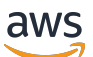

Panduan Developer SQL

# Panduan Developer Amazon Kinesis Data Analytics untuk Aplikasi SQL

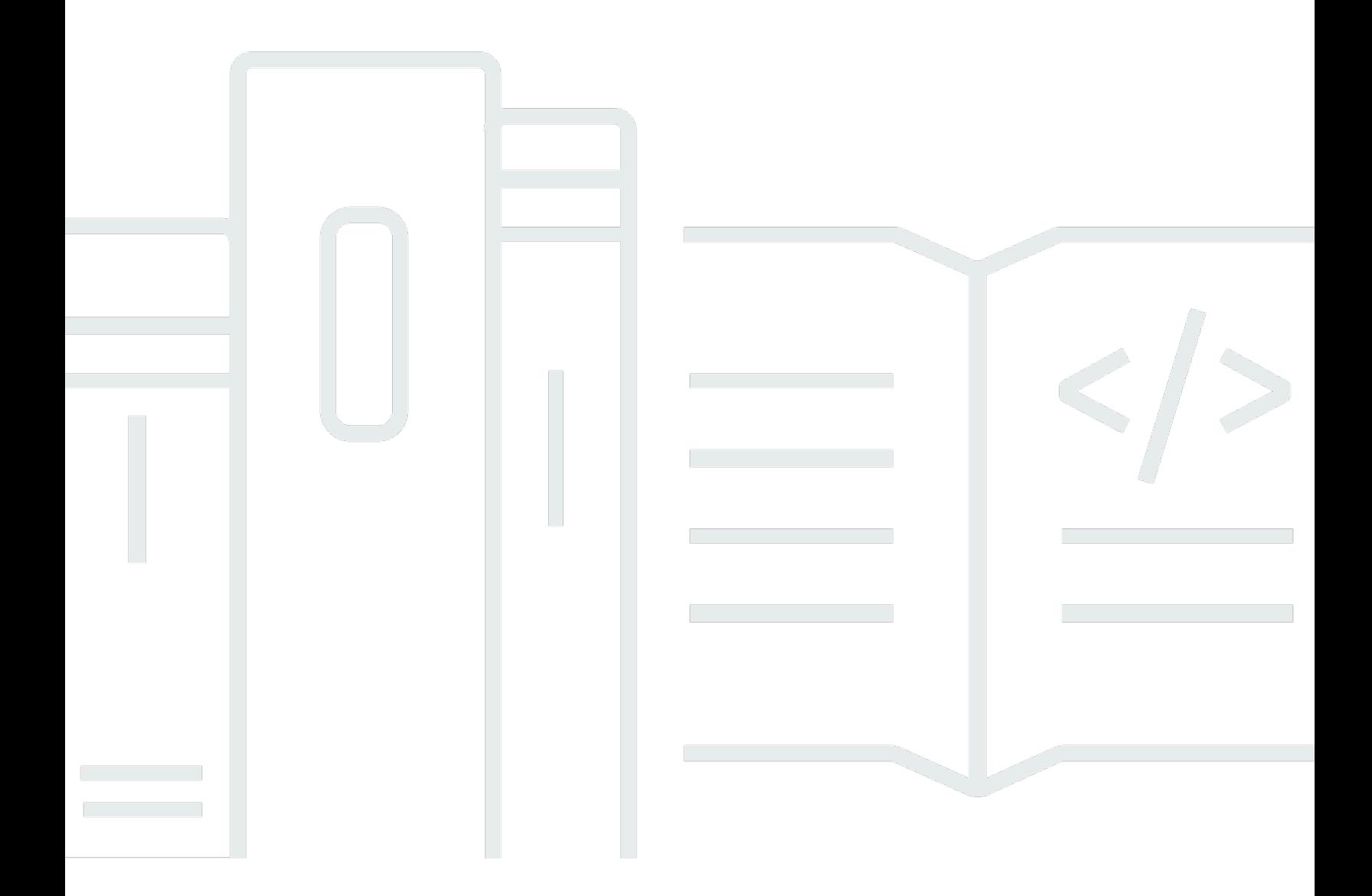

Copyright © 2024 Amazon Web Services, Inc. and/or its affiliates. All rights reserved.

## Panduan Developer Amazon Kinesis Data Analytics untuk Aplikasi SQL: Panduan Developer SQL

Copyright © 2024 Amazon Web Services, Inc. and/or its affiliates. All rights reserved.

Merek dagang dan tampilan dagang Amazon tidak boleh digunakan sehubungan dengan produk atau layanan apa pun yang bukan milik Amazon, dengan cara apa pun yang dapat menyebabkan kebingungan di antara para pelanggan, atau dengan cara apa pun yang menghina atau mendiskreditkan Amazon. Semua merek dagang lain yang tidak dimiliki oleh Amazon merupakan kekayaan masing-masing pemiliknya, yang mungkin berafiliasi, terkait dengan, atau disponsori oleh Amazon, atau mungkin tidak.

## **Table of Contents**

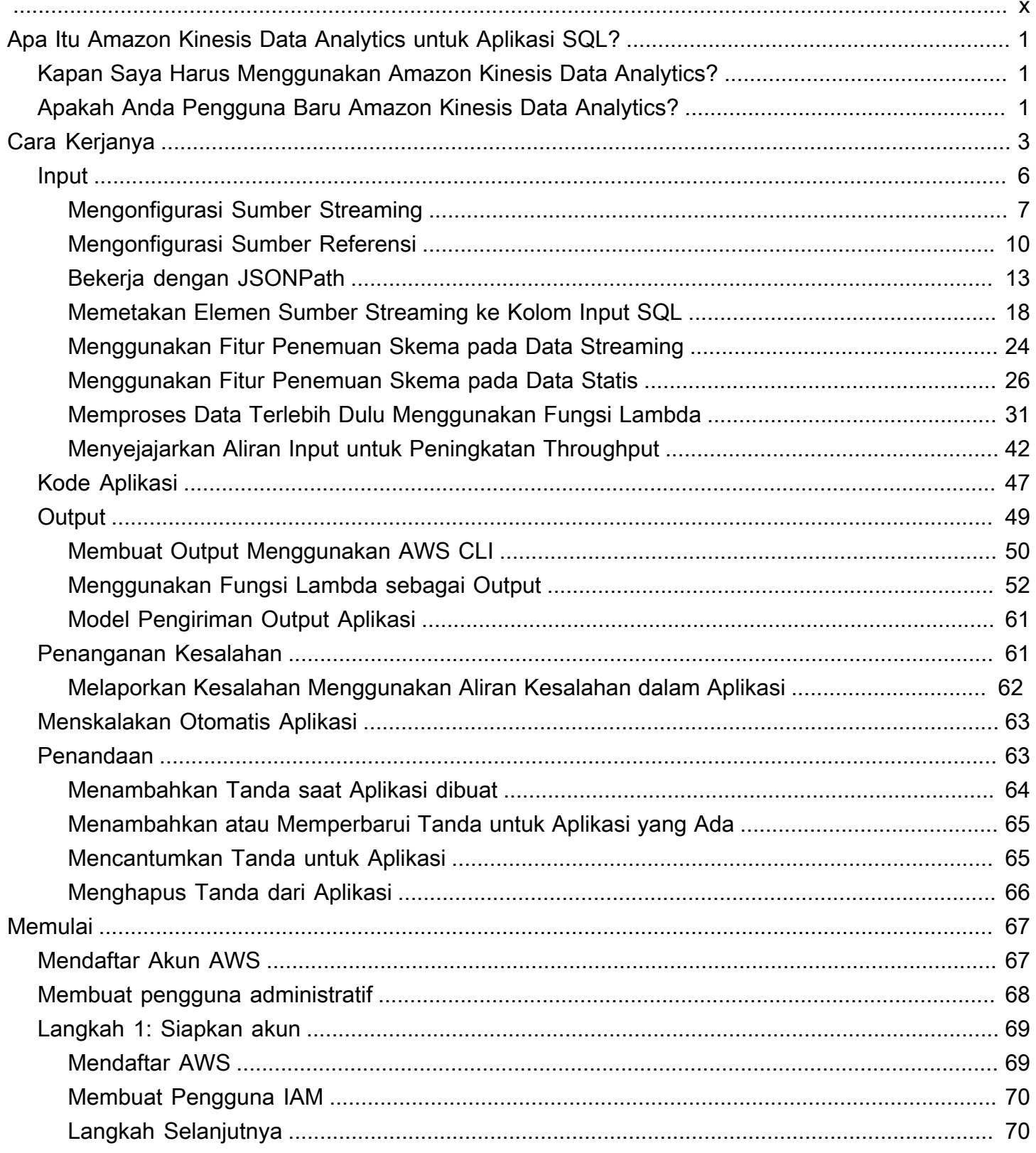

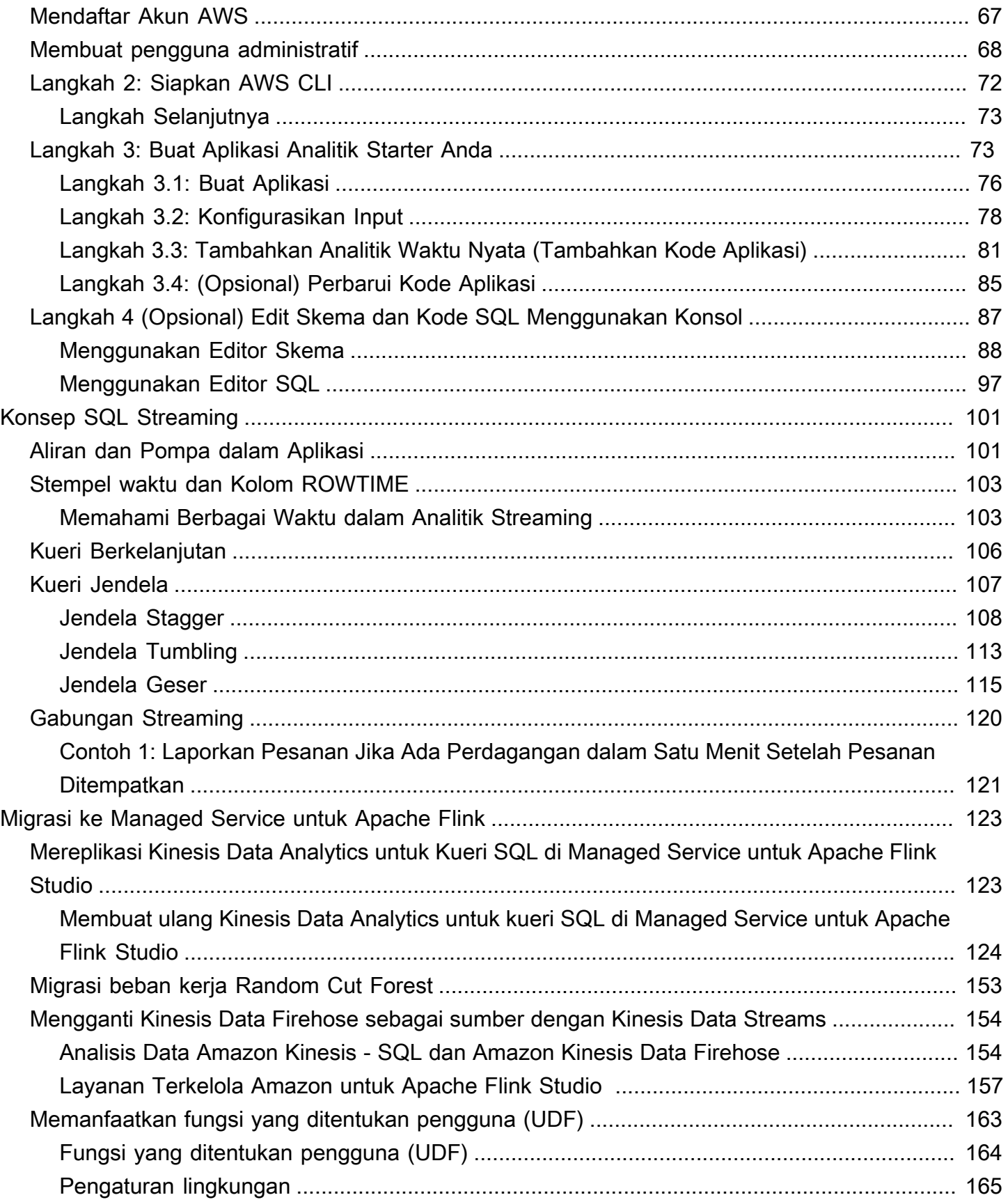

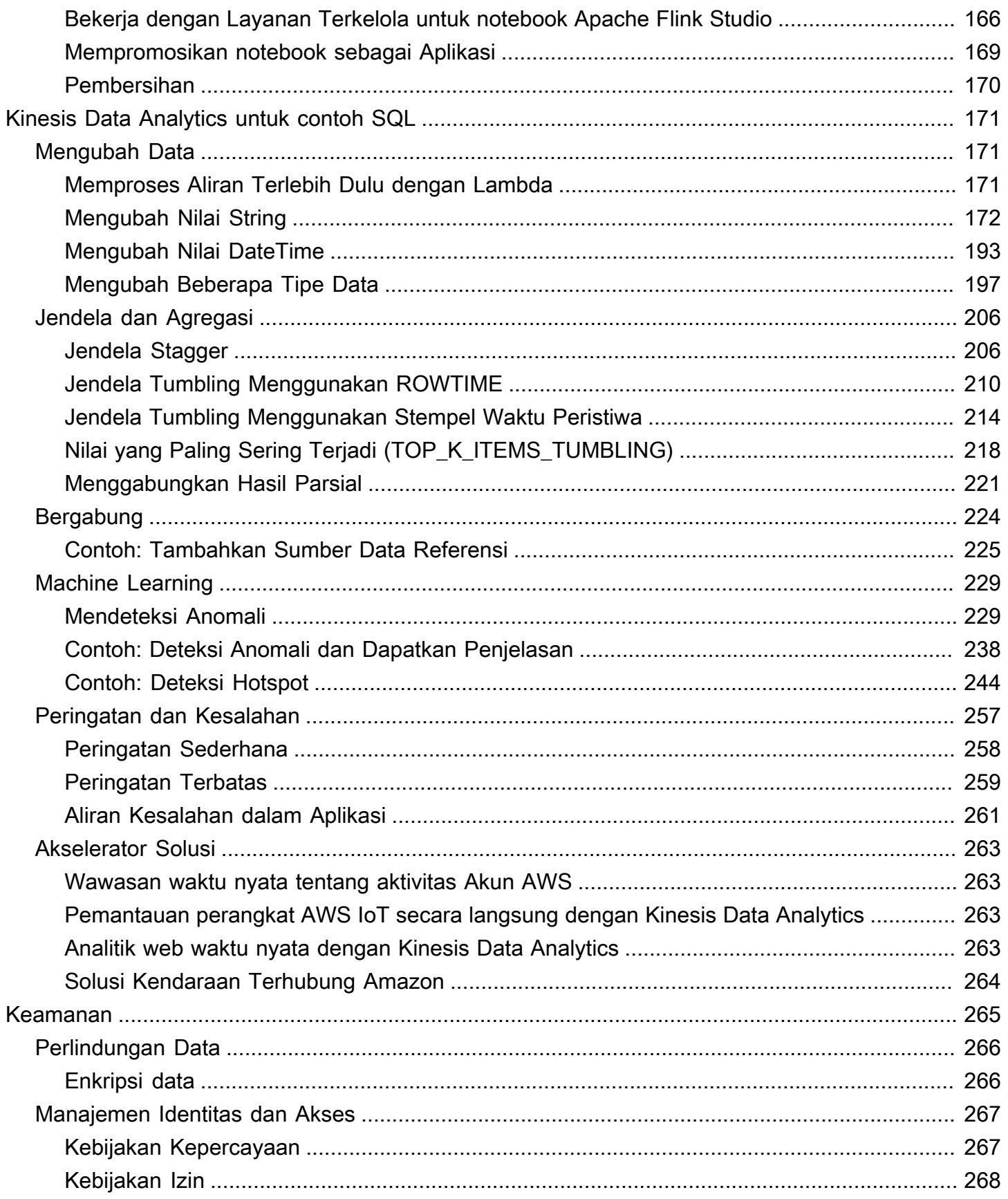

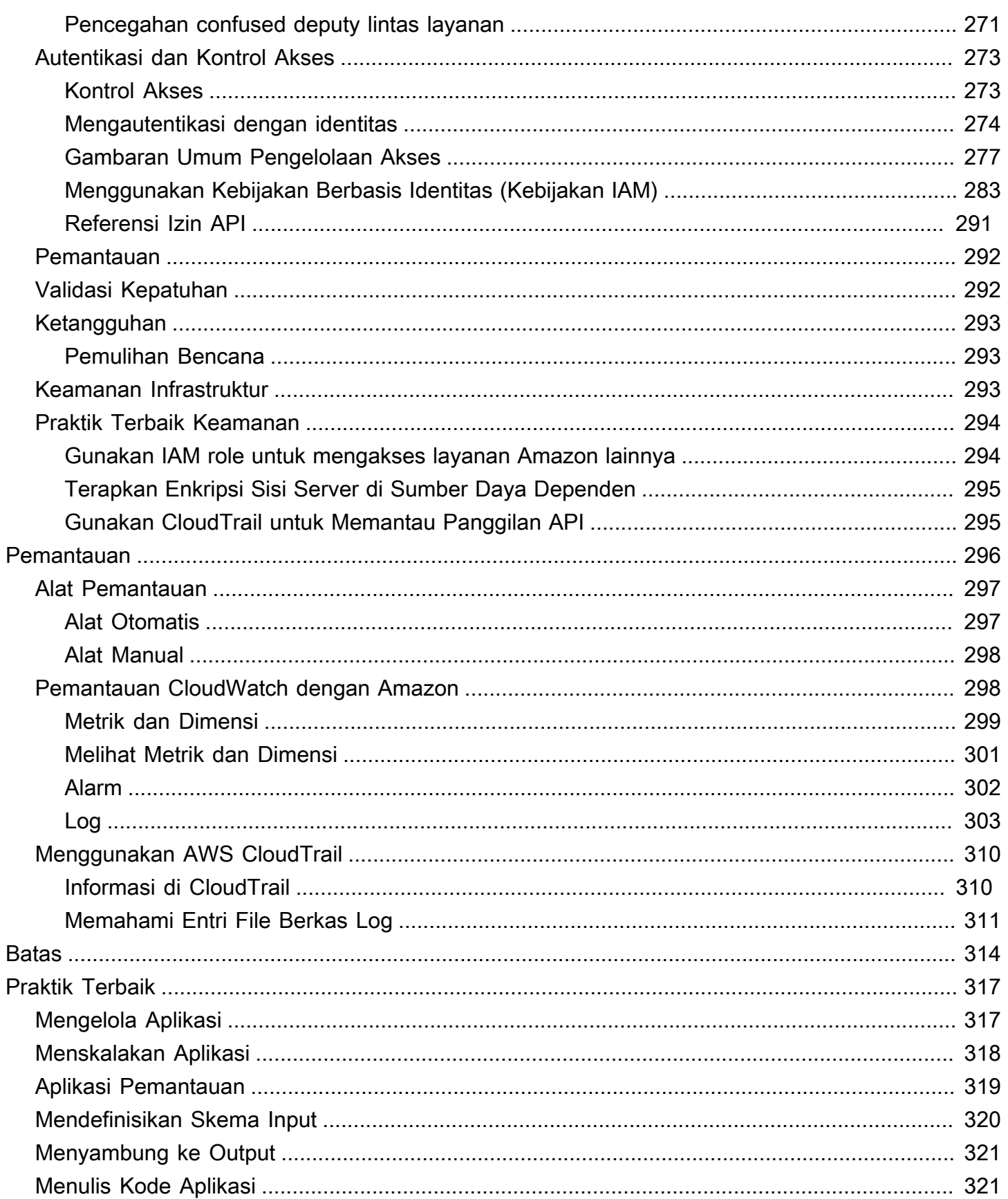

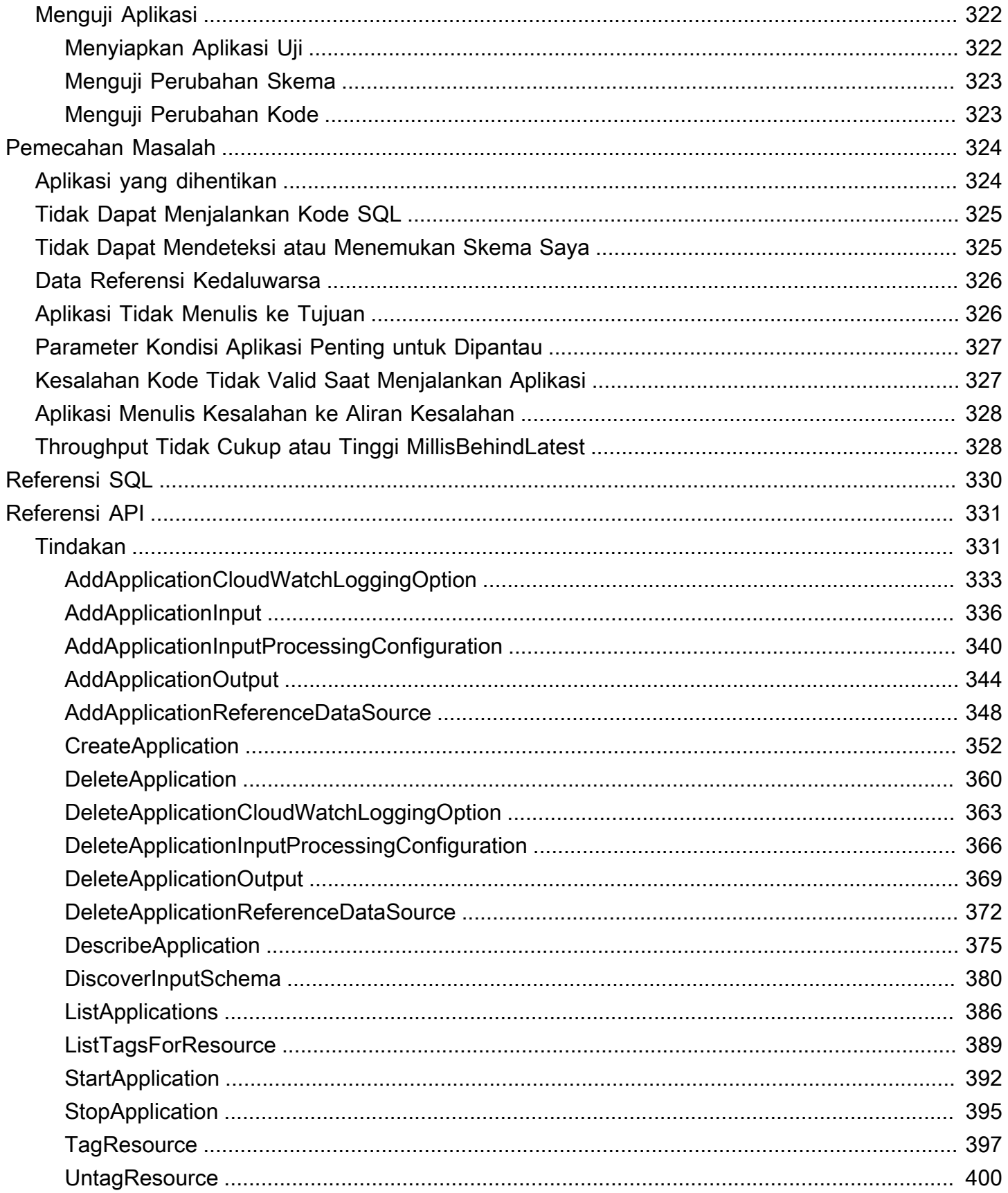

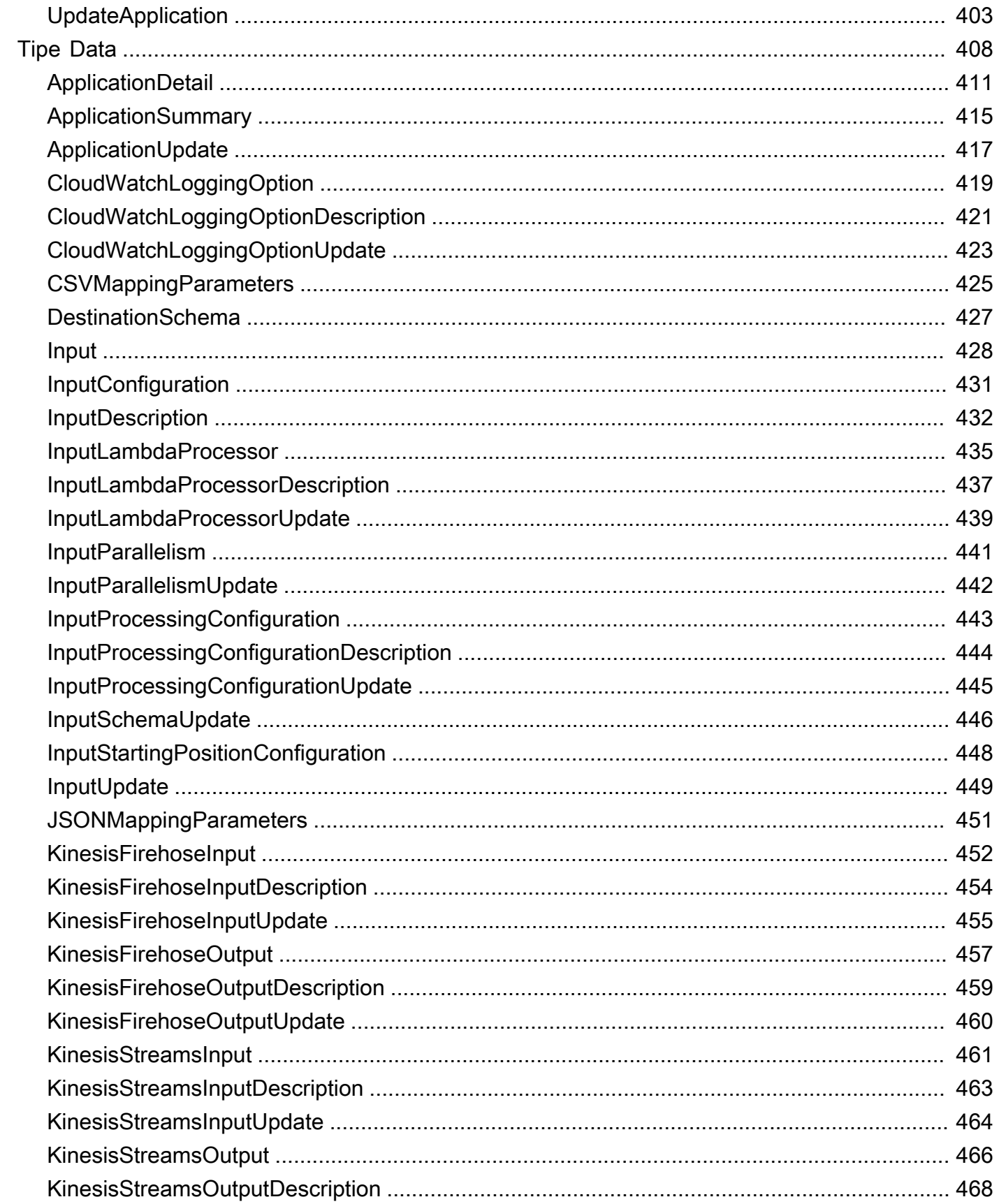

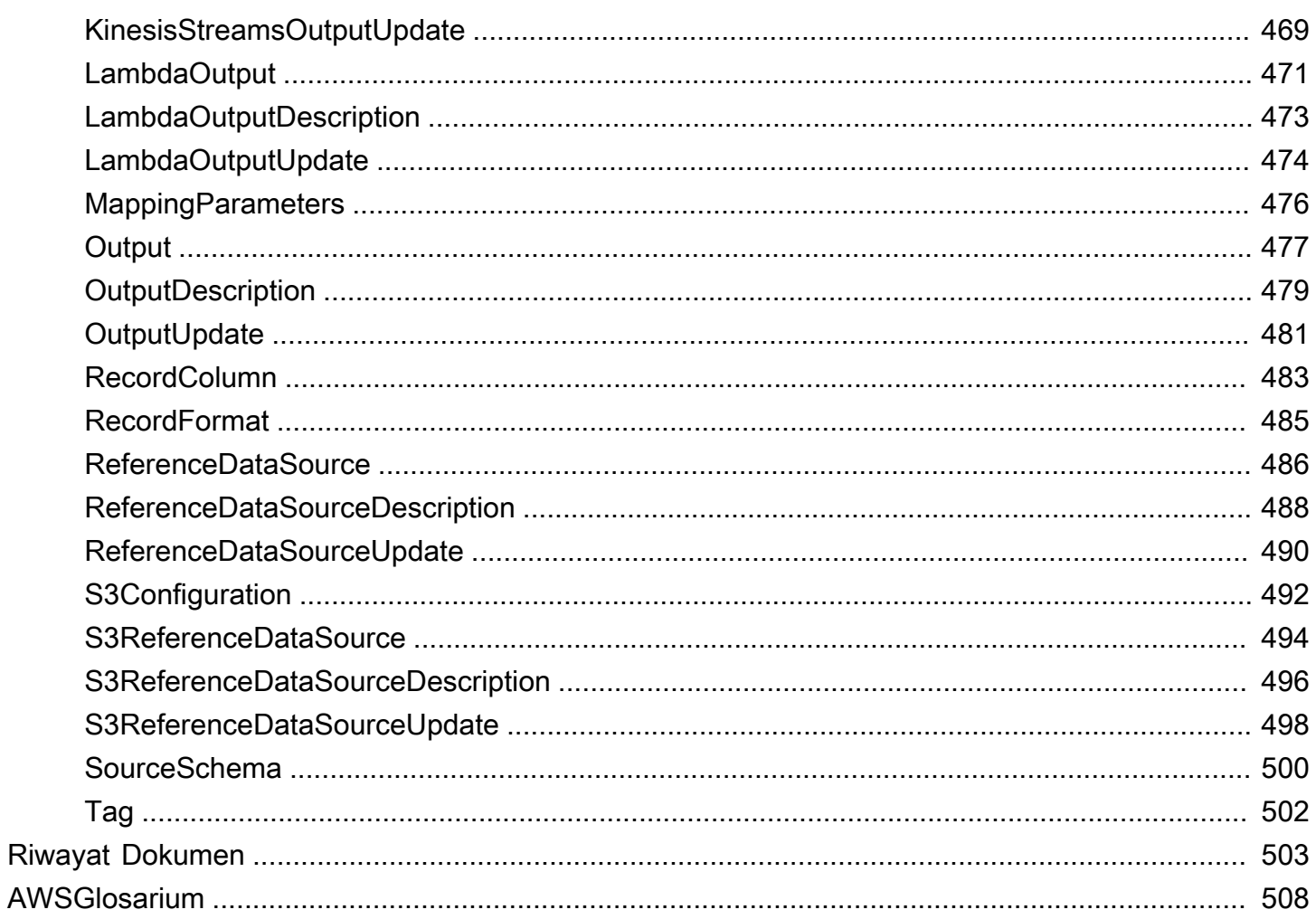

Untuk proyek baru, kami menyarankan Anda menggunakan Managed Service baru untuk Apache Flink Studio melalui Kinesis Data Analytics untuk Aplikasi SQL. Layanan Terkelola untuk Apache Flink Studio menggabungkan kemudahan penggunaan dengan kemampuan analitis tingkat lanjut, memungkinkan Anda membangun aplikasi pemrosesan aliran yang canggih dalam hitungan menit.

Terjemahan disediakan oleh mesin penerjemah. Jika konten terjemahan yang diberikan bertentangan dengan versi bahasa Inggris aslinya, utamakan versi bahasa Inggris.

# <span id="page-10-0"></span>Apa Itu Amazon Kinesis Data Analytics untuk Aplikasi SQL?

Dengan Amazon Kinesis Data Analytics untuk Aplikasi SQL, Anda dapat memproses dan menganalisis data streaming menggunakan SQL standar. Layanan ini memungkinkan Anda menulis dan menjalankan kode SQL yang kuat dengan cepat pada sumber streaming untuk melakukan analitik deret waktu, mengumpan dasbor waktu nyata, dan membuat metrik waktu nyata.

Untuk memulai Kinesis Data Analytics, Anda membuat aplikasi Kinesis Data Analytics yang terus membaca dan memproses data streaming. Layanan ini mendukung pengambilan data dari Amazon Kinesis Data Streams dan sumber streaming Amazon Data Firehose. Kemudian, Anda menulis kode SQL Anda menggunakan editor interaktif dan mengujinya dengan data streaming langsung. Anda juga dapat mengonfigurasi tujuan tempat Anda ingin Kinesis Data Analytics mengirimkan hasilnya.

Kinesis Data Analytics mendukung Amazon Data Firehose (Amazon S3, Amazon Redshift, Amazon Service, dan Splunk), dan OpenSearch AWS LambdaAmazon Kinesis Data Streams sebagai tujuan.

## <span id="page-10-1"></span>Kapan Saya Harus Menggunakan Amazon Kinesis Data Analytics?

Amazon Kinesis Data Analytics memungkinkan Anda menulis kode SQL yang terus membaca, memproses, dan menyimpan data dalam waktu dekat secara langsung dengan cepat. Menggunakan kueri SQL standar pada data streaming, Anda dapat membangun aplikasi yang mengubah dan memberikan wawasan ke data Anda. Berikut adalah beberapa contoh skenario untuk menggunakan Kinesis Data Analytics:

- Buat analitik deret waktu Anda dapat menghitung metrik dari jendela waktu, lalu mengalirkan nilai ke Amazon S3 atau Amazon Redshift melalui aliran pengiriman data Kinesis.
- Umpan dasbor waktu nyata Anda dapat mengirim hasil data streaming yang dikumpulkan dan diproses ke hilir untuk mengumpan dasbor waktu nyata.
- Buat metrik waktu nyata Anda dapat membuat metrik dan pemicu khusus untuk digunakan dalam pemantauan, notifikasi, dan alarm waktu nyata.

Untuk informasi tentang elemen bahasa SQL yang didukung oleh Kinesis Data Analytics, lihat [Refererensi SQL Amazon Kinesis Data Analytics.](https://docs.aws.amazon.com/kinesisanalytics/latest/sqlref/analytics-sql-reference.html)

## <span id="page-10-2"></span>Apakah Anda Pengguna Baru Amazon Kinesis Data Analytics?

Jika Anda baru pertama kali menggunakan Amazon Kinesis Data Analytics, sebaiknya baca bagianbagian berikut secara berurutan:

- 1. Baca bagian Cara Kerjanya dari panduan ini. Bagian ini memperkenalkan berbagai komponen Kinesis Data Analytics yang Anda gunakan untuk menciptakan end-to-end pengalaman. Untuk informasi selengkapnya, lihat [Amazon Kinesis Data Analytics untuk Aplikasi SQL: Cara Kerjanya](#page-12-0).
- 2. Cobalah latihan Memulai. Untuk informasi selengkapnya, lihat [Memulai dengan Amazon Kinesis](#page-76-0)  [Data Analytics untuk Aplikasi SQL.](#page-76-0)
- 3. Jelajahi konsep SQL streaming. Untuk informasi selengkapnya, lihat [Konsep SQL Streaming.](#page-110-0)
- 4. Coba contoh tambahan. Lihat informasi yang lebih lengkap di [Kinesis Data Analytics untuk contoh](#page-180-0)  [SQL](#page-180-0).

# <span id="page-12-0"></span>Amazon Kinesis Data Analytics untuk Aplikasi SQL: Cara Kerjanya

#### **a** Note

Setelah 12 September 2023, Anda tidak akan dapat membuat aplikasi baru menggunakan Kinesis Data Firehose sebagai sumber jika Anda belum menggunakan Kinesis Data Analytics untuk SQL. Untuk informasi selengkapnya, lihat [Batasan-batasan.](https://docs.aws.amazon.com/kinesisanalytics/latest/dev/limits.html)

Aplikasi adalah sumber daya utama di Amazon Kinesis Data Analytics yang dapat Anda buat di akun Anda. Anda dapat membuat dan mengelola aplikasi menggunakan AWS Management Console atau Kinesis Data Analytics API. Kinesis Data Analytics menyediakan operasi API untuk mengelola aplikasi. Untuk daftar operasi API, lihat [Tindakan.](#page-340-1)

Aplikasi Kinesis Data Analytics terus membaca dan memproses data streaming secara langsung. Anda menulis kode aplikasi menggunakan SQL untuk memproses data streaming yang masuk dan menghasilkan output. Kemudian, Kinesis Data Analytics menulis output ke tujuan yang dikonfigurasi. Diagram berikut menggambarkan arsitektur aplikasi yang khas.

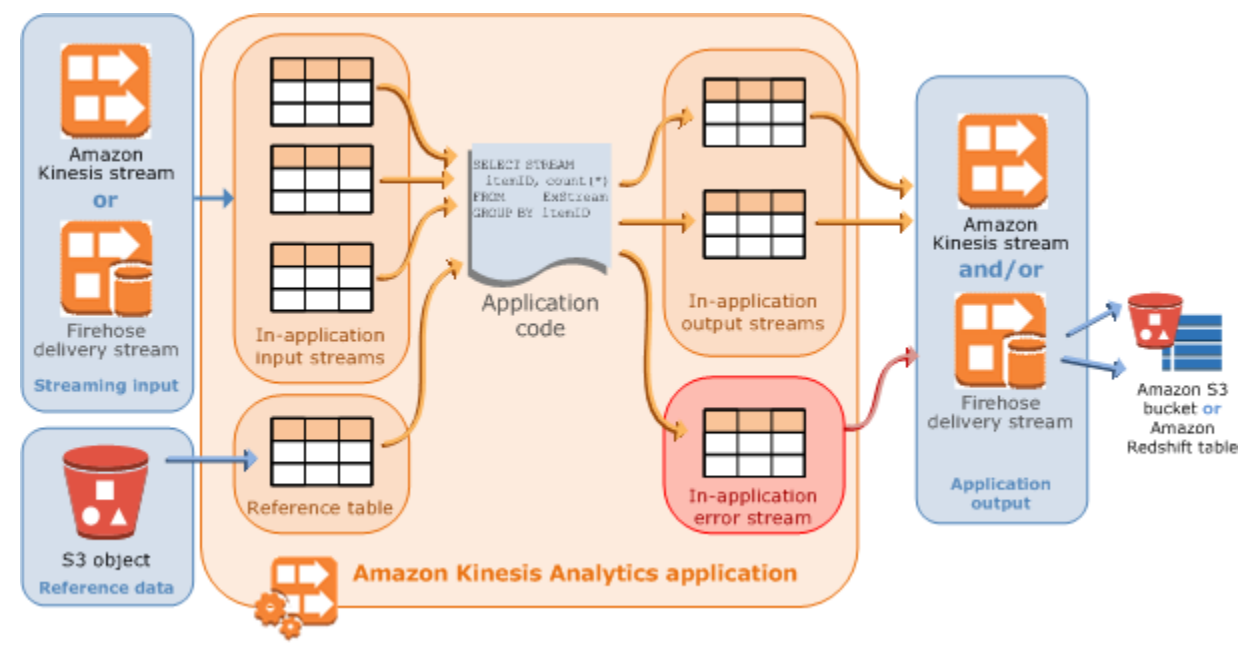

Setiap aplikasi memiliki nama, deskripsi, ID versi, dan status. Amazon Kinesis Data Analytics menetapkan ID versi saat Anda pertama kali membuat aplikasi. ID versi ini diperbarui saat Anda memperbarui konfigurasi aplikasi. Misalnya, jika Anda menambahkan konfigurasi input, menambah

atau menghapus sumber data referensi, menambah atau menghapus konfigurasi output, atau memperbarui kode aplikasi, Kinesis Data Analytics akan memperbarui ID versi aplikasi saat ini. Kinesis Data Analytics juga mempertahankan stempel waktu saat aplikasi dibuat dan terakhir diperbarui.

Selain sifat dasar ini, setiap aplikasi terdiri dari berikut ini:

• Input – Sumber streaming untuk aplikasi Anda. Anda dapat memilih aliran data Kinesis atau aliran pengiriman data Firehose sebagai sumber streaming. Dalam konfigurasi input, Anda memetakan sumber streaming ke aliran input dalam aplikasi. Aliran dalam aplikasi seperti tabel yang terus diperbarui tempat Anda dapat melakukan operasi SELECT dan INSERT SQL. Dalam kode aplikasi Anda, Anda dapat membuat aliran dalam aplikasi tambahan untuk menyimpan hasil kueri menengah.

Anda dapat secara opsional membuat partisi satu sumber streaming di beberapa aliran input dalam aplikasi untuk meningkatkan throughput. Lihat informasi yang lebih lengkap di [Batas](#page-323-0) dan [Mengonfigurasi Input Aplikasi.](#page-15-0)

Amazon Kinesis Data Analytics menyediakan kolom stempel waktu di setiap aliran aplikasi yang disebut [Stempel waktu dan Kolom ROWTIME.](#page-112-0) Anda dapat menggunakan kolom ini di kueri jendela berbasis waktu. Untuk informasi selengkapnya, lihat [Kueri Jendela.](#page-116-0)

Anda dapat secara opsional mengonfigurasi sumber data referensi untuk memperkaya aliran data input Anda dalam aplikasi. Ini menghasilkan tabel referensi dalam aplikasi. Anda harus menyimpan data referensi sebagai objek dalam bucket S3 Anda. Ketika aplikasi dimulai, Amazon Kinesis Data Analytics membaca objek Amazon S3 dan membuat tabel dalam aplikasi. Untuk informasi selengkapnya, lihat [Mengonfigurasi Input Aplikasi.](#page-15-0)

• Kode aplikasi – Serangkaian pernyataan SQL yang memproses input dan menghasilkan output. Anda dapat menulis pernyataan SQL di aliran dalam aplikasi dan tabel referensi. Anda juga dapat menulis kueri JOIN untuk menggabungkan data dari kedua sumber ini.

Untuk informasi tentang elemen bahasa SQL yang didukung oleh Kinesis Data Analytics, lihat [Refererensi SQL Amazon Kinesis Data Analytics.](https://docs.aws.amazon.com/kinesisanalytics/latest/sqlref/analytics-sql-reference.html)

Dalam bentuk yang paling sederhana, kode aplikasi dapat menjadi satu pernyataan SQL yang memilih dari input streaming dan memasukkan hasil ke output streaming. Ini juga bisa berupa serangkaian pernyataan SQL tempat output dari satu umpan ke input dari pernyataan SQL berikutnya. Selanjutnya, Anda dapat menulis kode aplikasi untuk membagi aliran input menjadi beberapa aliran. Anda selanjutnya dapat menerapkan kueri tambahan untuk memproses aliran ini. Untuk informasi selengkapnya, lihat [Kode Aplikasi](#page-56-0).

- Output Dalam kode aplikasi, hasil kueri masuk ke aliran dalam aplikasi. Dalam kode aplikasi Anda, Anda dapat membuat satu atau beberapa aliran dalam aplikasi untuk menyimpan hasil menengah. Anda selanjutnya dapat secara opsional mengonfigurasi output aplikasi untuk menyimpan data di aliran dalam aplikasi yang menahan output aplikasi Anda (juga disebut sebagai aliran output dalam aplikasi) ke tujuan eksternal. Tujuan eksternal dapat berupa aliran pengiriman Firehose atau aliran data Kinesis. Perhatikan hal berikut mengenai tujuan ini:
	- Anda dapat mengonfigurasi aliran pengiriman Firehose untuk menulis hasil ke Amazon S3, Amazon Redshift, atau Amazon OpenSearch Service (Service). OpenSearch
	- Anda juga dapat menulis output aplikasi ke tujuan kustom bukan ke Amazon S3 atau Amazon Redshift. Untuk melakukannya, Anda menentukan Kinesis data stream sebagai tujuan dalam konfigurasi output Anda. Kemudian, Anda mengonfigurasi AWS Lambda untuk melakukan polling aliran dan menjalankan fungsi Lambda Anda. Kode fungsi Lambda Anda menerima data aliran sebagai input. Dalam kode fungsi Lambda Anda, Anda dapat menulis data yang masuk ke tujuan kustom Anda. Untuk informasi selengkapnya, lihat [Menggunakan AWS Lambda dengan Amazon](https://docs.aws.amazon.com/lambda/latest/dg/with-kinesis.html) [Kinesis Data Analytics.](https://docs.aws.amazon.com/lambda/latest/dg/with-kinesis.html)

Untuk informasi selengkapnya, lihat [Mengonfigurasi Output Aplikasi.](#page-58-0)

Selain itu, perhatikan hal berikut:

- Amazon Kinesis Data Analytics memerlukan izin untuk membaca catatan dari sumber streaming dan menulis output aplikasi ke tujuan eksternal. Anda menggunakan IAM role untuk memberikan izin ini.
- Kinesis Data Analytics secara otomatis menyediakan aliran kesalahan dalam aplikasi untuk setiap aplikasi. Jika aplikasi Anda memiliki masalah saat memproses catatan tertentu (misalnya, karena ketidakcocokan tipe atau terlambat datang), catatan tersebut ditulis ke aliran kesalahan. Anda dapat mengonfigurasi output aplikasi untuk mengarahkan Kinesis Data Analytics untuk menyimpan data aliran kesalahan ke tujuan eksternal untuk evaluasi lebih lanjut. Untuk informasi selengkapnya, lihat [Penanganan Kesalahan](#page-70-1).
- Amazon Kinesis Data Analytics memastikan catatan output aplikasi Anda ditulis ke tujuan yang dikonfigurasi. Ini menggunakan mode pemrosesan dan pengiriman "setidaknya sekali", meskipun jika Anda mengalami gangguan aplikasi. Lihat informasi yang lebih lengkap di [Model Pengiriman](#page-70-0) [untuk Menyimpan Output Aplikasi untuk Tujuan Eksternal.](#page-70-0)

Topik

- [Mengonfigurasi Input Aplikasi](#page-15-0)
- [Kode Aplikasi](#page-56-0)
- [Mengonfigurasi Output Aplikasi](#page-58-0)
- [Penanganan Kesalahan](#page-70-1)
- [Secara Otomatis Menskalakan Aplikasi untuk Meningkatkan Throughput](#page-72-0)
- [Menggunakan Penandaan](#page-72-1)

## <span id="page-15-0"></span>Mengonfigurasi Input Aplikasi

Aplikasi Amazon Kinesis Data Analytics Anda dapat menerima input dari satu sumber streaming dan, secara opsional, menggunakan satu sumber data referensi. Untuk informasi selengkapnya, lihat [Amazon Kinesis Data Analytics untuk Aplikasi SQL: Cara Kerjanya](#page-12-0). Bagian dalam topik ini menjelaskan sumber input aplikasi.

Topik

• [Mengonfigurasi Sumber Streaming](#page-16-0)

- [Mengonfigurasi Sumber Referensi](#page-19-0)
- [Bekerja dengan JSONPath](#page-22-0)
- [Memetakan Elemen Sumber Streaming ke Kolom Input SQL](#page-27-0)
- [Menggunakan Fitur Penemuan Skema pada Data Streaming](#page-33-0)
- [Menggunakan Fitur Penemuan Skema pada Data Statis](#page-35-0)
- [Memproses Data Terlebih Dulu Menggunakan Fungsi Lambda](#page-40-0)
- [Menyejajarkan Aliran Input untuk Peningkatan Throughput](#page-51-0)

## <span id="page-16-0"></span>Mengonfigurasi Sumber Streaming

Ketika Anda membuat aplikasi, Anda menentukan sumber streaming. Anda juga dapat memodifikasi input setelah Anda membuat aplikasi. Amazon Kinesis Data Analytics mendukung sumber streaming berikut untuk aplikasi Anda:

- Kinesis data stream
- Aliran pengiriman Firehose

#### **a** Note

Setelah 12 September 2023, Anda tidak akan dapat membuat aplikasi baru menggunakan Kinesis Data Firehose sebagai sumber jika Anda belum menggunakan Kinesis Data Analytics untuk SQL. Pelanggan lama yang menggunakan Kinesis Data Analytics untuk aplikasi SQL KinesisFirehoseInput dengan dapat terus menambahkan aplikasi KinesisFirehoseInput dengan dalam akun yang ada menggunakan Kinesis Data Analytics. Jika Anda adalah pelanggan lama dan ingin membuat akun baru dengan Kinesis Data Analytics untuk aplikasi KinesisFirehoseInput SQL, Anda dapat membuat kasus melalui formulir peningkatan batas layanan. Untuk informasi selengkapnya, lihat [PusatAWS](https://console.aws.amazon.com/support/home#/) [Support](https://console.aws.amazon.com/support/home#/). Kami menyarankan untuk selalu menguji aplikasi baru sebelum mempromosikan ke produksi.

#### **a** Note

Jika Kinesis data stream dienkripsi, Kinesis Data Analytics mengakses data dalam aliran terenkripsi tanpa perlu konfigurasi lebih lanjut. Kinesis Data Analytics tidak menyimpan data tidak terenkripsi yang dibaca dari Kinesis Data Streams. Untuk informasi selengkapnya, lihat [Apa Itu Enkripsi Sisi Server untuk Kinesis Data Streams?](https://docs.aws.amazon.com/streams/latest/dev/what-is-sse.html).

Kinesis Data Analytics terus melakukan polling terhadap sumber streaming untuk data baru dan menyerapnya di aliran dalam aplikasi sesuai dengan konfigurasi input.

#### **a** Note

Menambahkan Aliran Kinesis sebagai input aplikasi Anda tidak memengaruhi data dalam aliran. Jika sumber daya lain seperti aliran pengiriman Firehose juga mengakses aliran Kinesis yang sama, aliran pengiriman Firehose dan aplikasi Kinesis Data Analytics akan menerima data yang sama. Namun, throughput dan throttling mungkin akan terpengaruh.

Kode aplikasi Anda dapat mengkueri aliran dalam aplikasi. Sebagai bagian dari konfigurasi input, Anda memberikan yang berikut ini:

- Sumber streaming Anda memberikan Amazon Resource Name (ARN) aliran dan IAM role yang dapat diasumsikan Kinesis Data Analytics untuk mengakses streaming atas nama Anda.
- Prefiks nama aliran dalam aplikasi Saat Anda memulai aplikasi, Kinesis Data Analytics membuat aliran dalam aplikasi yang ditentukan. Dalam kode aplikasi Anda, Anda mengakses aliran dalam aplikasi menggunakan nama ini.

Anda dapat secara opsional memetakan sumber streaming ke beberapa aliran dalam aplikasi. Untuk informasi selengkapnya, lihat [Batas](#page-323-0). Dalam hal ini, Amazon Kinesis Data Analytics membuat sejumlah aliran dalam aplikasi yang ditentukan dengan nama sebagai berikut: *prefiks*\_001,*prefiks*\_002, dan *prefiks*\_003. Secara default, Kinesis Data Analytics memetakan sumber streaming ke satu aliran dalam aplikasi bernama *prefiks*\_001.

Ada batas kecepatan Anda dapat memasukkan baris di aliran dalam aplikasi. Oleh karena itu, Kinesis Data Analytics mendukung beberapa aliran dalam aplikasi sehingga Anda dapat membawa catatan ke aplikasi Anda dengan kecepatan yang jauh lebih cepat. Jika Anda merasa aplikasi Anda tidak mengikuti data dalam sumber streaming, Anda dapat menambahkan unit paralelisme untuk meningkatkan performa.

• Skema pemetaan – Anda menjelaskan format catatan (JSON, CSV) pada sumber streaming. Anda juga menjelaskan bagaimana setiap catatan di aliran memetakan ke kolom di aliran dalam aplikasi yang dibuat. Di sini Anda memberikan nama kolom dan tipe data.

#### **a** Note

Kinesis Data Analytics menambahkan tanda kutip di sekitar pengidentifikasi (nama aliran dan nama kolom) saat membuat aliran input dalam aplikasi. Ketika mengkueri aliran ini dan kolom, Anda harus menentukan keduanya dalam tanda kutip menggunakan casing yang sama (mencocokkan huruf kecil dan huruf besar dengan tepat). Untuk informasi selengkapnya tentang pengidentifikasi, lihat [Pengidentifikasi](https://docs.aws.amazon.com/kinesisanalytics/latest/sqlref/sql-reference-identifiers.html) di Amazon Managed Service for Apache Flink SQL Reference.

Anda dapat membuat aplikasi dan mengonfigurasi input di konsol Amazon Kinesis Data Analytics. Konsol kemudian membuat panggilan API yang diperlukan. Anda dapat mengonfigurasi input aplikasi ketika Anda membuat API aplikasi baru atau menambahkan konfigurasi input ke aplikasi yang ada. Lihat informasi yang lebih lengkap di [CreateApplication](#page-361-0) dan [AddApplicationInput](#page-345-0). Berikut adalah bagian konfigurasi input dari isi permintaan API Createapplication:

```
 "Inputs": [ 
           { 
                 "InputSchema": { 
                      "RecordColumns": [ 
\{ \} "Mapping": "string", 
                                 "Name": "string", 
                                 "SqlType": "string" 
 } 
 ], 
                      "RecordEncoding": "string", 
                      "RecordFormat": { 
                           "MappingParameters": { 
                                 "CSVMappingParameters": { 
                                      "RecordColumnDelimiter": "string", 
                                      "RecordRowDelimiter": "string" 
\},
                                 "JSONMappingParameters": { 
                                      "RecordRowPath": "string" 
 } 
\mathbb{R}, \mathbb{R}, \mathbb{R}, \mathbb{R}, \mathbb{R}, \mathbb{R}, \mathbb{R}, \mathbb{R}, \mathbb{R}, \mathbb{R}, \mathbb{R}, \mathbb{R}, \mathbb{R}, \mathbb{R}, \mathbb{R}, \mathbb{R}, \mathbb{R}, \mathbb{R}, \mathbb{R}, \mathbb{R}, \mathbb{R}, \mathbb{R},  "RecordFormatType": "string" 
 } 
                 }, 
                 "KinesisFirehoseInput": {
```

```
 "ResourceARN": "string", 
               "RoleARN": "string" 
          }, 
          "KinesisStreamsInput": { 
               "ResourceARN": "string", 
               "RoleARN": "string" 
          }, 
          "Name": "string" 
     } 
 ]
```
## <span id="page-19-0"></span>Mengonfigurasi Sumber Referensi

Anda juga dapat menambahkan sumber data referensi ke aplikasi yang ada untuk memperkaya data yang masuk dari sumber streaming. Anda harus menyimpan data referensi sebagai objek di bucket Amazon S3. Ketika aplikasi dimulai, Amazon Kinesis Data Analytics membaca objek Amazon S3 dan membuat tabel referensi dalam aplikasi. Kode aplikasi Anda selanjutnya dapat menggabungkannya dengan aliran dalam aplikasi.

Anda menyimpan data referensi di objek Amazon S3 menggunakan format yang didukung (CSV, JSON). Misalnya, aplikasi Anda melakukan analitik pada pesanan stok. Asumsikan format catatan berikut pada sumber streaming:

```
Ticker, SalePrice, OrderId
AMZN $700 1003
XYZ $250 1004
...
```
Dalam hal ini, Anda selanjutnya dapat mempertimbangkan untuk mempertahankan sumber data referensi untuk memberikan detail pada setiap ticker saham, seperti nama perusahaan.

```
Ticker, Company
AMZN, Amazon
XYZ, SomeCompany
...
```
Anda dapat menambahkan sumber data referensi aplikasi baik dengan API maupun dengan konsol. Amazon Kinesis Data Analytics menyediakan tindakan API berikut untuk mengelola sumber data referensi:

- [AddApplicationReferenceDataSource](#page-357-0)
- [UpdateApplication](#page-412-0)

Untuk informasi selengkapnya tentang menambahkan data referensi menggunakan konsol, lihat [Contoh: Menambahkan Data Referensi ke Aplikasi Kinesis Data Analytics.](#page-234-0)

Perhatikan hal berikut:

- Jika aplikasi berjalan, Kinesis Data Analytics membuat tabel referensi dalam aplikasi, lalu segera memuat data referensi.
- Jika aplikasi tidak berjalan (misalnya, dalam status siap), Kinesis Data Analytics hanya menyimpan konfigurasi input yang diperbarui. Saat aplikasi mulai berjalan, Kinesis Data Analytics memuat data referensi dalam aplikasi Anda sebagai tabel.

Misalkan Anda ingin me-refresh data setelah Kinesis Data Analytics membuat tabel referensi dalam aplikasi. Mungkin Anda memperbarui objek Amazon S3, atau Anda ingin menggunakan objek Amazon S3 yang berbeda. Dalam hal ini, Anda dapat secara eksplisit memanggil [UpdateApplication,](#page-412-0) atau pilih Action (Tindakan), Synchronize reference data table (Sinkronkan tabel data referensi) di konsol. Kinesis Data Analytics tidak me-refresh tabel referensi dalam aplikasi secara otomatis.

Ada batas pada ukuran objek Amazon S3 yang dapat Anda buat sebagai sumber data referensi. Untuk informasi selengkapnya, lihat [Batas](#page-323-0). Jika ukuran objek melebihi batas, Kinesis Data Analytics tidak dapat memuat data. Status aplikasi muncul sebagai berjalan, tetapi data tidak sedang dibaca.

Ketika Anda menambahkan sumber data referensi, Anda memberikan informasi berikut:

- Bucket S3 dan nama kunci objek Selain nama bucket dan kunci objek, Anda juga memberikan IAM role yang dapat diasumsikan oleh Kinesis Data Analytics untuk membaca objek atas nama Anda.
- Nama tabel referensi dalam aplikasi Kinesis Data Analytics membuat tabel dalam aplikasi ini dan mengisinya dengan membaca objek Amazon S3. Ini adalah nama tabel yang Anda tentukan dalam kode aplikasi Anda.
- Skema pemetaan Anda mendeskripsikan format catatan (JSON, CSV), encoding data yang tersimpan dalam objek Amazon S3. Anda juga menjelaskan bagaimana setiap elemen data dipetakan ke kolom dalam tabel referensi dalam aplikasi.

#### Berikut ini menunjukkan isi permintaan dalam permintaan API AddApplicationReferenceDataSource.

```
{ 
      "applicationName": "string", 
      "CurrentapplicationVersionId": number, 
      "ReferenceDataSource": { 
            "ReferenceSchema": { 
                  "RecordColumns": [ 
\overline{a} "IsDropped": boolean, 
                             "Mapping": "string", 
                             "Name": "string", 
                             "SqlType": "string" 
 } 
                  ], 
                  "RecordEncoding": "string", 
                  "RecordFormat": { 
                        "MappingParameters": { 
                             "CSVMappingParameters": { 
                                   "RecordColumnDelimiter": "string", 
                                   "RecordRowDelimiter": "string" 
\mathbb{R}, \mathbb{R}, \mathbb{R}, \mathbb{R}, \mathbb{R}, \mathbb{R}, \mathbb{R}, \mathbb{R}, \mathbb{R}, \mathbb{R}, \mathbb{R}, \mathbb{R}, \mathbb{R}, \mathbb{R}, \mathbb{R}, \mathbb{R}, \mathbb{R}, \mathbb{R}, \mathbb{R}, \mathbb{R}, \mathbb{R}, \mathbb{R},  "JSONMappingParameters": { 
                                   "RecordRowPath": "string" 
 } 
                       }, 
                       "RecordFormatType": "string" 
                 } 
            }, 
            "S3ReferenceDataSource": { 
                  "BucketARN": "string", 
                  "FileKey": "string", 
                  "ReferenceRoleARN": "string" 
            }, 
            "TableName": "string" 
      }
}
```
### <span id="page-22-0"></span>Bekerja dengan JSONPath

#### **a** Note

Setelah 12 September 2023, Anda tidak akan dapat membuat aplikasi baru menggunakan Kinesis Data Firehose sebagai sumber jika Anda belum menggunakan Kinesis Data Analytics untuk SQL. Untuk informasi selengkapnya, lihat [Batasan-batasan.](https://docs.aws.amazon.com/kinesisanalytics/latest/dev/limits.html)

JSONPath adalah cara standar untuk mengkueri elemen dari objek JSON. JSONPath menggunakan ekspresi jalur untuk menavigasi elemen, elemen bersarang, dan array dalam dokumen JSON. Untuk informasi selengkapnya tentang JSON, lihat [Memperkenalkan JSON.](http://www.json.org/)

Amazon Kinesis Data Analytics menggunakan ekspresi JSONPath dalam skema sumber aplikasi untuk mengidentifikasi elemen data dalam sumber streaming yang berisi data berformat JSON.

Untuk informasi selengkapnya tentang cara memetakan data streaming ke aliran input aplikasi Anda, lihat [the section called "Memetakan Elemen Sumber Streaming ke Kolom Input SQL".](#page-27-0)

#### Mengakses Elemen JSON dengan JSONPath

Berikut ini, Anda dapat menemukan cara menggunakan ekspresi JSONPath untuk mengakses berbagai elemen dalam data berformat JSON. Untuk contoh di bagian ini, anggap aliran sumber berisi catatan JSON berikut:

```
{ 
   "customerName":"John Doe", 
   "address": 
  \left\{ \right. "streetAddress": 
    \Gamma "number":"123", 
        "street":"AnyStreet" 
     ], 
     "city":"Anytown" 
   } 
   "orders": 
  \Gamma { "orderId":"23284", "itemName":"Widget", "itemPrice":"33.99" }, 
     { "orderId":"63122", "itemName":"Gadget", "itemPrice":"22.50" }, 
     { "orderId":"77284", "itemName":"Sprocket", "itemPrice":"12.00" }
```
 ] }

#### Mengakses Elemen JSON

Untuk mengkueri elemen dalam data JSON menggunakan JSONPath, gunakan sintaksis berikut. Di sini, \$ mewakili akar hierarki data dan elementName adalah nama node elemen yang dikueri.

#### \$.*elementName*

Ekspresi berikut mengkueri elemen customerName dalam contoh JSON sebelumnya.

\$.customerName

Ekspresi sebelumnya mengembalikan hal berikut dari catatan JSON sebelumnya.

John Doe

#### **a** Note

Ekspresi jalur peka huruf besar/kecil. Ekspresi \$.customername mengembalikan null dari contoh JSON sebelumnya.

#### **a** Note

Jika tidak ada elemen yang muncul di lokasi yang ditentukan oleh ekspresi jalur, ekspresi akan mengembalikan null. Ekspresi berikut mengembalikan null dari contoh JSON sebelumnya, karena tidak ada elemen yang cocok.

\$.customerId

Mengakses Elemen JSON Bersarang

Untuk mengkueri elemen JSON bersarang, gunakan sintaksis berikut.

#### \$.*parentElement*.*element*

Ekspresi berikut mengkueri elemen city dalam contoh JSON sebelumnya.

```
$.address.city
```
Ekspresi sebelumnya mengembalikan hal berikut dari catatan JSON sebelumnya.

Anytown

Anda dapat mengkueri tingkat subelemen selanjutnya menggunakan sintaksis berikut.

\$.*parentElement*.*element*.*subElement*

Ekspresi berikut mengkueri elemen street dalam contoh JSON sebelumnya.

\$.address.streetAddress.street

Ekspresi sebelumnya mengembalikan hal berikut dari catatan JSON sebelumnya.

AnyStreet

<span id="page-24-0"></span>Mengakses Array

Anda dapat mengakses data dalam array JSON dengan cara berikut:

- Mengambil semua elemen dalam array sebagai satu baris.
- Mengambil setiap elemen dalam array sebagai baris terpisah.

Mengambil Semua Elemen dalam Array dalam Satu Baris

Untuk mengkueri seluruh isi array sebagai satu baris, gunakan sintaksis berikut.

#### \$.*arrayObject*[0:]

Ekspresi berikut mengkueri seluruh isi elemen orders dalam contoh JSON sebelumnya yang digunakan di bagian ini. Ini mengembalikan isi array dalam satu kolom dalam satu baris.

#### \$.orders[0:]

Ekspresi sebelumnya mengembalikan hal berikut dari catatan JSON contoh yang digunakan di bagian ini.

```
[{"orderId":"23284","itemName":"Widget","itemPrice":"33.99"},
{"orderId":"61322","itemName":"Gadget","itemPrice":"22.50"},
{"orderId":"77284","itemName":"Sprocket","itemPrice":"12.00"}]
```
Mengambil Semua Elemen dalam Array dalam Baris Terpisah

Untuk mengkueri elemen individual dalam array sebagai baris terpisah, gunakan sintaksis berikut.

\$.*arrayObject*[0:].*element*

Ekspresi berikut mengkueri elemen orderId dalam contoh JSON sebelumnya, dan mengembalikan setiap elemen array sebagai baris terpisah.

\$.orders[0:].orderId

Ekspresi sebelumnya mengembalikan hal berikut dari catatan JSON sebelumnya, dengan setiap item data yang dikembalikan sebagai baris terpisah.

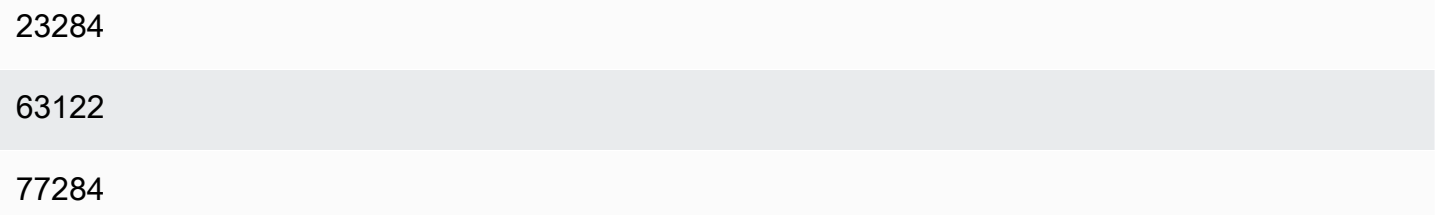

#### **a** Note

Jika ekspresi yang mengkueri elemen non-array disertakan dalam skema yang mengkueri elemen array individual, elemen non-array diulang untuk setiap elemen dalam array. Sebagai contoh, misalkan skema untuk contoh JSON sebelumnya termasuk ekspresi berikut:

- \$.customerName
- \$.orders[0:].orderId

Dalam kasus ini, baris data yang dikembalikan dari elemen aliran input sampel menyerupai hal berikut, dengan elemen name yang diulang untuk setiap elemen orderId.

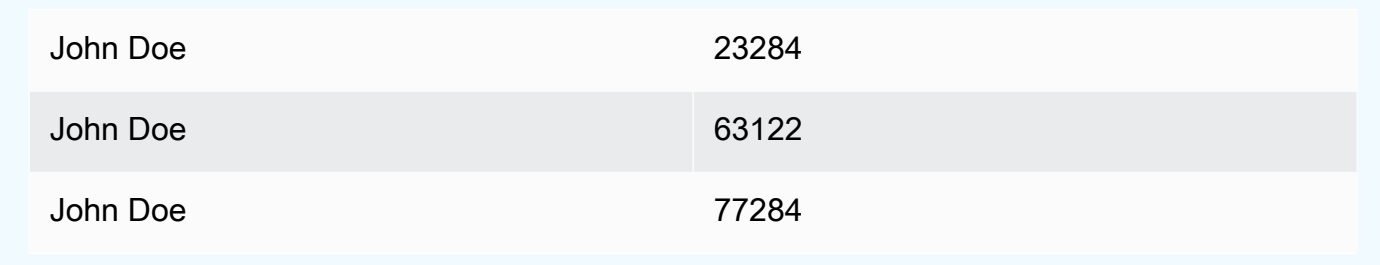

#### **a** Note

Batasan berikut berlaku untuk ekspresi array di Amazon Kinesis Data Analytics:

• Hanya satu tingkat dereferensi yang didukung dalam ekspresi array. Format ekspresi berikut tidak didukung.

#### \$.*arrayObject*[0:].*element*[0:].*subElement*

• Hanya satu array yang dapat diratakan dalam skema. Beberapa array dapat direferensikan —dikembalikan sebagai satu baris yang berisi semua elemen dalam array. Namun, hanya satu array yang dapat memiliki masing-masing elemen yang dikembalikan sebagai baris individual.

Skema yang berisi elemen dalam format berikut adalah valid. Format ini mengembalikan isi dari array kedua sebagai satu kolom, diulang untuk setiap elemen dalam array pertama.

```
$.arrayObjectOne[0:].element
$.arrayObjectTwo[0:]
```
Skema yang berisi elemen dalam format berikut tidak valid.

*\$.arrayObjectOne*[0:].*element \$.arrayObjectTwo*[0:].*element*

### Pertimbangan Lainnya

Pertimbangan tambahan untuk bekerja dengan JSONPath adalah sebagai berikut:

- Jika tidak ada array yang diakses oleh elemen individual dalam ekspresi JSONPath dalam skema aplikasi, satu baris dibuat dalam aliran input aplikasi untuk setiap catatan JSON yang diproses.
- Ketika array diratakan (yaitu, elemennya dikembalikan sebagai baris individual), setiap elemen yang hilang menghasilkan nilai null yang dibuat di aliran dalam aplikasi.
- Array selalu diratakan untuk setidaknya satu baris. Jika tidak ada nilai yang akan dikembalikan (yaitu, array kosong atau tidak ada elemen yang dikueri), satu baris dengan semua nilai null dikembalikan.

Ekspresi berikut mengembalikan catatan dengan nilai null dari contoh JSON sebelumnya, karena tidak ada elemen yang cocok di jalur yang ditentukan.

#### \$.orders[0:].itemId

Ekspresi sebelumnya mengembalikan hal berikut dari catatan contoh JSON sebelumnya.

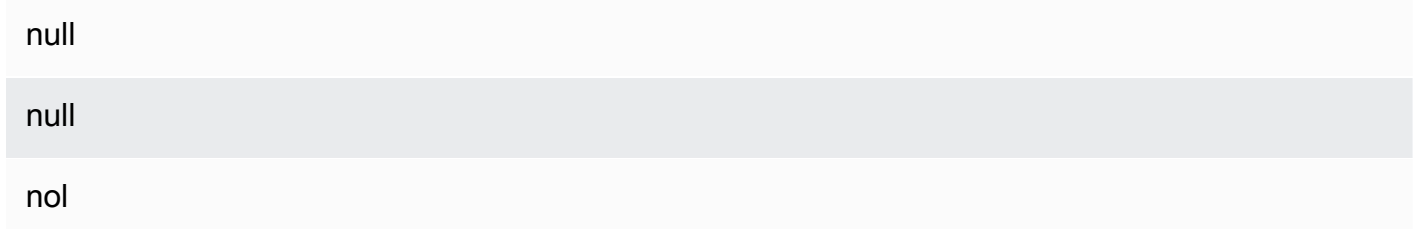

### Topik-Topik Terkait

• [Memperkenalkan JSON](http://www.json.org/)

## <span id="page-27-0"></span>Memetakan Elemen Sumber Streaming ke Kolom Input SQL

#### **a** Note

Setelah 12 September 2023, Anda tidak akan dapat membuat aplikasi baru menggunakan Kinesis Data Firehose sebagai sumber jika Anda belum menggunakan Kinesis Data Analytics untuk SQL. Untuk informasi selengkapnya, lihat [Batasan-batasan.](https://docs.aws.amazon.com/kinesisanalytics/latest/dev/limits.html)

Dengan Amazon Kinesis Data Analytics, Anda dapat memproses dan menganalisis data streaming baik dalam format JSON maupun CSV menggunakan SQL standar.

• Untuk memproses dan menganalisis data CSV streaming, Anda menetapkan nama kolom dan tipe data untuk kolom aliran input. Aplikasi Anda mengimpor satu kolom dari aliran input per definisi kolom, secara berurutan.

Anda tidak harus menyertakan semua kolom dalam aliran input aplikasi, tetapi Anda tidak dapat melewatkan kolom dari aliran sumber. Misalnya, Anda dapat mengimpor tiga kolom pertama dari aliran input yang berisi lima elemen, tetapi Anda tidak dapat mengimpor kolom 1, 2, dan 4 saja.

• Untuk memproses dan menganalisis data JSON streaming, Anda menggunakan ekspresi JSONPath untuk memetakan elemen JSON dari sumber streaming ke kolom SQL di aliran input. Untuk informasi selengkapnya tentang menggunakan JSONPath dengan Amazon Kinesis Data Analytics, lihat [Bekerja dengan JSONPath.](#page-22-0) Kolom dalam tabel SQL memiliki tipe data yang dipetakan dari tipe JSON. Untuk tipe data yang didukung, lihat [Tipe Data.](https://docs.aws.amazon.com/kinesisanalytics/latest/sqlref/sql-reference-data-types.html) Untuk detail tentang mengonversi data JSON ke data SQL, lihat [Memetakan Tipe Data JSON ke Tipe Data SQL](#page-31-0).

Untuk informasi selengkapnya tentang cara mengonfigurasi aliran input, lihat [Mengonfigurasi Input](#page-15-0)  [Aplikasi](#page-15-0).

#### Memetakan Data JSON ke Kolom SQL

Anda dapat memetakan elemen JSON ke kolom input menggunakan AWS Management Console atau Kinesis Data Analytics API.

- Untuk memetakan elemen ke kolom menggunakan konsol, lihat [Menggunakan Editor Skema](#page-97-0).
- Untuk memetakan elemen ke kolom menggunakan API Kinesis Data Analytics, lihat bagian berikut.

Untuk memetakan elemen JSON ke kolom dalam aliran input dalam aplikasi, Anda memerlukan skema dengan informasi berikut untuk setiap kolom:

- Ekspresi sumber: Ekspresi JSONPath yang mengidentifikasi lokasi data untuk kolom.
- Nama Kolom: Nama yang kueri SQL Anda gunakan untuk mereferensi data.
- Tipe Data: Tipe data SQL untuk kolom.

### Menggunakan API

Untuk memetakan elemen dari sumber streaming ke kolom input, Anda dapat menggunakan tindakan [CreateApplication](#page-361-0) API Kinesis Data Analytics. Untuk membuat aliran dalam aplikasi, tentukan skema untuk mengubah data Anda menjadi versi skematis yang digunakan di SQL. Tindakan [CreateApplication](#page-361-0) mengonfigurasi aplikasi Anda untuk menerima input dari satu sumber streaming. Untuk memetakan elemen JSON atau kolom CSV ke kolom SQL, Anda membuat objek [RecordColumn](#page-492-0) di array [SourceSchema](#page-509-0) RecordColumns. Objek [RecordColumn](#page-492-0) memiliki skemaskema berikut:

```
{ 
     "Mapping": "String", 
     "Name": "String", 
     "SqlType": "String"
}
```
Bidang dalam objek [RecordColumn](#page-492-0) memiliki nilai berikut:

- Mapping: Ekspresi JSONPath yang mengidentifikasi lokasi data dalam catatan aliran input. Nilai ini tidak tersedia untuk skema input untuk aliran sumber dalam format CSV.
- Name: Nama kolom dalam aliran data SQL dalam aplikasi.
- SqlType: Tipe data dari data dalam aliran data SQL dalam aplikasi.

Contoh Skema Input JSON

Contoh berikut menunjukkan format nilai InputSchema untuk skema JSON.

```
"InputSchema": { 
     "RecordColumns": [ 
          { 
              "SqlType": "VARCHAR(4)", 
              "Name": "TICKER_SYMBOL", 
              "Mapping": "$.TICKER_SYMBOL" 
          }, 
          { 
              "SqlType": "VARCHAR(16)", 
              "Name": "SECTOR", 
              "Mapping": "$.SECTOR"
```

```
 }, 
          { 
               "SqlType": "TINYINT", 
               "Name": "CHANGE", 
               "Mapping": "$.CHANGE" 
          }, 
          { 
               "SqlType": "DECIMAL(5,2)", 
               "Name": "PRICE", 
               "Mapping": "$.PRICE" 
          } 
     ], 
     "RecordFormat": { 
          "MappingParameters": { 
              "JSONMappingParameters": { 
                   "RecordRowPath": "$" 
 } 
          }, 
          "RecordFormatType": "JSON" 
     }, 
     "RecordEncoding": "UTF-8"
}
```
#### Contoh Skema Input CSV

Contoh berikut menunjukkan format nilai InputSchema untuk skema dalam format nilai yang dipisahkan koma (CSV).

```
"InputSchema": { 
     "RecordColumns": [ 
          { 
               "SqlType": "VARCHAR(16)", 
               "Name": "LastName" 
          }, 
          { 
               "SqlType": "VARCHAR(16)", 
               "Name": "FirstName" 
          }, 
          { 
               "SqlType": "INTEGER", 
                "Name": "CustomerId" 
          }
```

```
 ], 
     "RecordFormat": { 
         "MappingParameters": { 
              "CSVMappingParameters": { 
                  "RecordColumnDelimiter": ",", 
                  "RecordRowDelimiter": "\n" 
 } 
         }, 
         "RecordFormatType": "CSV" 
     }, 
     "RecordEncoding": "UTF-8"
}
```
### <span id="page-31-0"></span>Memetakan Tipe Data JSON ke Tipe Data SQL

Tipe data JSON dikonversi menjadi tipe data SQL yang sesuai menurut skema input aplikasi. Untuk informasi tentang tipe data SQL yang didukung, lihat [Tipe Data.](https://docs.aws.amazon.com/kinesisanalytics/latest/sqlref/sql-reference-data-types.html) Amazon Kinesis Data Analytics mengonversi tipe data JSON menjadi tipe data SQL sesuai dengan aturan berikut.

Null Literal

Literal null dalam aliran input JSON (yaitu, "City":null) mengonversi ke null SQL terlepas dari tipe data tujuan.

Boolean Literal

Boolean literal dalam aliran input JSON (yaitu,"Contacted":true) mengonversi ke data SQL sebagai berikut:

- Numerik (DECIMAL, INT, dan sebagainya): true mengonversi menjadi 1; false mengonversi menjadi 0.
- Biner (BINARY atau VARBINARY):
	- true: Hasil memiliki set bit terendah dan sisa bit yang dihapus.
	- false: Hasil memiliki semua bit yang dihapus.

Konversi ke VARBINARY menghasilkan nilai dengan panjang 1 byte.

- BOOLEAN: Mengonversi menjadi nilai SQL BOOLEAN yang sesuai.
- Karakter (CHAR atau VARCHAR): Mengonversi ke nilai string yang sesuai (true atau false). Nilai dipotong agar sesuai dengan panjang bidang.

• Datetime (DATE, TIME, atau TIMESTAMP): Konversi gagal dan kesalahan paksaan ditulis ke aliran kesalahan.

#### Angka

Angka literal dalam aliran input JSON (yaitu,"CustomerId":67321) mengonversi ke data SQL sebagai berikut:

- Numerik (DECIMAL, INT, dan sebagainya): Mengonversi langsung. Jika nilai yang dikonversi melebihi ukuran atau presisi dari tipe data target (yaitu, mengonversi 123.4 ke INT), konversi gagal dan kesalahan paksaan ditulis ke aliran kesalahan.
- Biner (BINARY atau VARBINARY): Konversi gagal dan kesalahan paksaan ditulis ke aliran kesalahan.
- BOOLEAN:
	- 0: Mengonversi ke false.
	- Semua angka lainnya: Mengkonversi ketrue.
- Karakter (CHAR atau VARCHAR): Mengonversi ke representasi string dari nomor tersebut.
- Datetime (DATE, TIME, atau TIMESTAMP): Konversi gagal dan kesalahan paksaan ditulis ke aliran kesalahan.

#### **String**

Nilai string dalam aliran input JSON (yaitu, "CustomerName":"John Doe") mengonversi ke data SQL sebagai berikut:

- Numerik (DECIMAL, INT, dan sebagainya): Amazon Kinesis Data Analytics mencoba mengonversi nilai ke tipe data target. Jika nilai tidak dapat dikonversi, konversi gagal dan kesalahan paksaan ditulis ke pengalliran kesalahan.
- Biner (BINARY atau VARBINARY): Jika string sumber adalah biner literal yang valid (yaitu X'3F67A23A', dengan bilangan genap f), nilai dikonversi ke tipe data target. Jika tidak, konversi gagal dan kesalahan paksaan ditulis ke aliran kesalahan.
- BOOLEAN: Jika string sumber adalah "true", mengonversi ke true. Perbandingan ini peka terhadap huruf besar-kecil. Jika tidak, mengonversi ke false.
- Karakter (CHAR atau VARCHAR): Mengonversi ke nilai string dalam input. Jika nilai lebih panjang dari tipe data target, nilai dipotong dan tidak ada kesalahan yang ditulis ke aliran kesalahan.

• Datetime (DATE, WAKTU, atau TIMESTAMP): Jika string sumber dalam format yang dapat dikonversi ke nilai target, nilai akan dikonversi. Jika tidak, konversi gagal dan kesalahan paksaan ditulis ke aliran kesalahan.

Format datetime yang valid meliputi:

- "1992-02-14"
- "1992-02-14 18:35:44.0"

#### Array atau Objek

Array atau objek dalam aliran input JSON mengonversi ke data SQL sebagai berikut:

- Karakter (CHAR atau VARCHAR): Mengonversi ke teks sumber dari array atau objek. Lihat [Mengakses Array](#page-24-0).
- Semua tipe data lainnya: Konversi gagal dan kesalahan paksaan ditulis ke aliran kesalahan.

Untuk contoh array JSON, lihat [Bekerja dengan JSONPath.](#page-22-0)

#### Topik-Topik Terkait

- [Mengonfigurasi Input Aplikasi](#page-15-0)
- [Tipe Data](https://docs.aws.amazon.com/kinesisanalytics/latest/sqlref/sql-reference-data-types.html)
- [Menggunakan Editor Skema](#page-97-0)
- [CreateApplication](#page-361-0)
- [RecordColumn](#page-492-0)
- **[SourceSchema](#page-509-0)**

## <span id="page-33-0"></span>Menggunakan Fitur Penemuan Skema pada Data Streaming

#### **a** Note

Setelah 12 September 2023, Anda tidak akan dapat membuat aplikasi baru menggunakan Kinesis Data Firehose sebagai sumber jika Anda belum menggunakan Kinesis Data Analytics untuk SQL. Untuk informasi selengkapnya, lihat [Batasan-batasan.](https://docs.aws.amazon.com/kinesisanalytics/latest/dev/limits.html)

Menyediakan skema input yang menjelaskan bagaimana catatan pada peta input streaming untuk aliran dalam aplikasi bisa merepotkan dan rawan kesalahan. Anda dapat menggunakan API [DiscoverInputSchema](#page-389-0) (disebut API penemuan) untuk menyimpulkan skema. Menggunakan sampel catatan acak pada sumber streaming, API dapat menyimpulkan skema (yaitu, nama kolom, tipe data, dan posisi elemen data dalam data masuk).

#### **a** Note

Untuk menggunakan API Penemuan untuk menghasilkan skema dari file yang disimpan di Amazon S3, lihat [Menggunakan Fitur Penemuan Skema pada Data Statis](#page-35-0).

Konsol menggunakan API Penemuan untuk menghasilkan skema untuk sumber streaming tertentu. Dengan menggunakan konsol, Anda juga dapat memperbarui skema, termasuk menambahkan atau menghapus kolom, mengubah nama kolom atau tipe data, dan sebagainya. Namun, buat perubahan dengan hati-hati untuk memastikan Anda tidak membuat skema yang tidak valid.

Setelah Anda menyelesaikan skema untuk aliran dalam aplikasi Anda, ada fungsi yang dapat Anda gunakan untuk memanipulasi nilai string dan datetime. Anda dapat menggunakan fungsi-fungsi ini dalam kode aplikasi Anda ketika bekerja dengan baris dalam aliran dalam aplikasi yang dihasilkan. Untuk informasi selengkapnya, lihat [Contoh: Mengubah Nilai DateTime .](#page-202-0)

#### Penamaan Kolom Selama Penemuan Skema

Selama penemuan skema, Amazon Kinesis Data Analytics mencoba mempertahankan sebanyak mungkin nama kolom asli dari sumber input streaming, kecuali dalam kasus berikut:

- Nama kolom aliran sumber adalah kata kunci SQL tersimpan, seperti TIMESTAMP, USER, VALUES, atau YEAR.
- Nama kolom aliran sumber berisi karakter yang tidak didukung. Hanya huruf, angka, dan karakter garis bawah  $($   $)$  yang didukung.
- Nama kolom aliran sumber dimulai dengan angka.
- Nama kolom aliran sumber lebih panjang dari 100 karakter.

Jika nama kolom diganti, nama kolom skema diganti dimulai dengan COL\_. Dalam beberapa kasus, tidak ada nama kolom asli yang dapat dipertahankan—misalnya, jika seluruh nama adalah karakter yang tidak didukung. Dalam kasus seperti itu, kolom diberi nama COL\_#, dengan # menjadi angka yang menunjukkan tempat kolom dalam urutan kolom.

Setelah penemuan selesai, Anda dapat memperbarui skema menggunakan konsol untuk menambah atau menghapus kolom, atau mengubah nama kolom, tipe data, atau ukuran data.

Contoh Nama Kolom yang Disarankan Penemuan

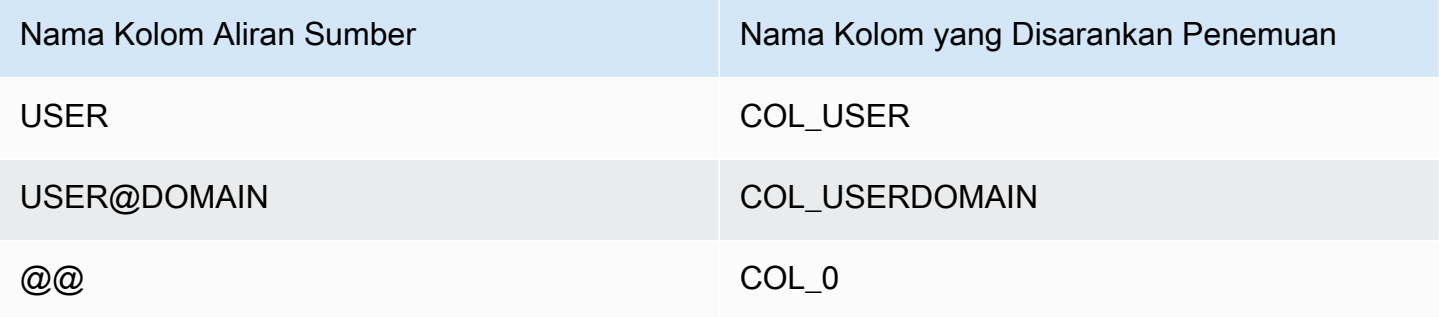

#### Masalah Penemuan Skema

Apa yang terjadi jika Kinesis Data Analytics tidak menyimpulkan skema untuk sumber streaming tertentu?

Kinesis Data Analytics menyimpulkan skema Anda untuk format umum, seperti CSV dan JSON, yang dikodekan UTF-8. Kinesis Data Analytics mendukung catatan apa pun yang dikodekan UTF-8 (termasuk teks mentah seperti log dan catatan aplikasi) dengan kolom khusus dan pembatas baris. Jika Kinesis Data Analytics tidak menyimpulkan skema, Anda dapat menentukan skema secara manual menggunakan editor skema di konsol (atau menggunakan API).

Jika data Anda tidak mengikuti pola (yang dapat Anda tentukan menggunakan editor skema), Anda dapat menentukan skema sebagai satu kolom tipe VARCHAR(N), dengan N adalah jumlah karakter terbesar yang Anda harapkan akan disertakan dalam catatan Anda. Dari sana, Anda dapat menggunakan string dan manipulasi date-time untuk menyusun data Anda setelah berada di aliran dalam aplikasi. Sebagai contoh, lihat [Contoh: Mengubah Nilai DateTime](#page-202-0) .

## <span id="page-35-0"></span>Menggunakan Fitur Penemuan Skema pada Data Statis

**a** Note

Setelah 12 September 2023, Anda tidak akan dapat membuat aplikasi baru menggunakan Kinesis Data Firehose sebagai sumber jika Anda belum menggunakan Kinesis Data Analytics untuk SQL. Untuk informasi selengkapnya, lihat [Batasan-batasan.](https://docs.aws.amazon.com/kinesisanalytics/latest/dev/limits.html)
Fitur penemuan skema dapat menghasilkan skema baik dari data dalam aliran maupun data dalam file statis yang disimpan dalam bucket Amazon S3. Misalkan Anda ingin membuat skema untuk aplikasi Kinesis Data Analytics untuk tujuan referensi atau saat data streaming langsung tidak tersedia. Anda dapat menggunakan fitur penemuan skema pada file statis yang berisi sampel data dalam format yang diharapkan dari data streaming atau referensi Anda. Kinesis Data Analytics dapat menjalankan penemuan skema pada data sampel dari file JSON atau CSV yang disimpan di bucket Amazon S3. Menggunakan penemuan skema pada file data baik menggunakan konsol, maupun API [DiscoverInputSchema](#page-389-0) dengan parameter S3Configuration yang ditentukan.

## Menjalankan Penemuan Skema Menggunakan Konsol

Untuk menjalankan penemuan pada file statis menggunakan konsol, lakukan hal berikut:

- 1. Tambahkan objek data referensi ke bucket S3.
- 2. Pilih Connect reference data (Sambungkan data referensi) di halaman utama aplikasi di konsol Kinesis Data Analytics.
- 3. Sediakan bucket, data jalur dan IAM role untuk mengakses objek Amazon S3 yang berisi data referensi.
- 4. Pilih Discover schema (Temukan skema).

Untuk informasi selengkapnya tentang cara menambahkan data referensi dan menemukan skema di konsol, lihat [Contoh: Menambahkan Data Referensi ke Aplikasi Kinesis Data Analytics](#page-234-0).

## Menjalankan Penemuan Skema Menggunakan API

Untuk menjalankan penemuan pada file statis menggunakan API, Anda menyediakan API dengan struktur S3Configuration menggunakan informasi berikut:

- BucketARN: Amazon Resource Name (ARN) dari bucket Amazon S3 yang berisi file. Untuk format ARN bucket Amazon S3, lihat [Amazon Resource Names \(ARN\) dan Amazon Service](https://docs.aws.amazon.com/general/latest/gr/aws-arns-and-namespaces.html#arn-syntax-s3) [Namespaces: Amazon Simple Storage Service \(Amazon S3\).](https://docs.aws.amazon.com/general/latest/gr/aws-arns-and-namespaces.html#arn-syntax-s3)
- RoleARN: ARN IAM role dengan kebijakan AmazonS3ReadOnlyAccess. Untuk informasi tentang cara menambahkan kebijakan ke peran, lihat [Mengubah Peran](https://docs.aws.amazon.com/IAM/latest/UserGuide/id_roles_manage_modify.html).
- FileKey: Nama file objek.

Untuk menghasilkan skema dari objek Amazon S3 menggunakan API **DiscoverInputSchema**

- 1. Pastikan Anda memiliki AWS CLI pengaturan. Untuk informasi selengkapnya, lihat [Langkah 2:](#page-81-0) [Siapkan AWS Command Line Interface \(AWS CLI\)](#page-81-0) dalam bagian Memulai.
- 2. Buat file bernama data.csv dengan konten berikut:

```
year,month,state,producer_type,energy_source,units,consumption
2001,1,AK,TotalElectricPowerIndustry,Coal,ShortTons,47615
2001,1,AK,ElectricGeneratorsElectricUtilities,Coal,ShortTons,16535
2001,1,AK,CombinedHeatandPowerElectricPower,Coal,ShortTons,22890
2001,1,AL,TotalElectricPowerIndustry,Coal,ShortTons,3020601
2001,1,AL,ElectricGeneratorsElectricUtilities,Coal,ShortTons,2987681
```
- 3. Masuk ke konsol Amazon S3 di [https://console.aws.amazon.com/s3/.](https://console.aws.amazon.com/s3/)
- 4. Buat bucket Amazon S3 dan unggah file data.csv yang Anda buat. Catat ARN dari bucket yang dibuat. Untuk informasi tentang membuat bucket Amazon S3 dan mengunggah file, lihat [Memulai dengan Amazon Simple Storage Service.](https://docs.aws.amazon.com/AmazonS3/latest/gsg/GetStartedWithS3.html)
- 5. Buka konsol IAM di [https://console.aws.amazon.com/iam/.](https://console.aws.amazon.com/iam/) Buat peran dengan kebijakan AmazonS3ReadOnlyAccess. Catat ARN peran baru. Untuk informasi selengkapnya tentang membuat peran, lihat [Membuat Peran untuk Mendelegasikan Izin ke Layanan Amazon](https://docs.aws.amazon.com/IAM/latest/UserGuide/id_roles_create_for-service.html). Untuk informasi tentang cara menambahkan kebijakan ke peran, lihat [Mengubah Peran](https://docs.aws.amazon.com/IAM/latest/UserGuide/id_roles_manage_modify.html).
- 6. Jalankan DiscoverInputSchema perintah berikut di AWS CLI, ganti ARN untuk bucket Amazon S3 dan peran IAM Anda:

```
$aws kinesisanalytics discover-input-schema --s3-configuration '{ "RoleARN": 
  "arn:aws:iam::123456789012:role/service-role/your-IAM-role", "BucketARN": 
  "arn:aws:s3:::your-bucket-name", "FileKey": "data.csv" }'
```
7. Responsnya terlihat seperti berikut ini:

```
{ 
      "InputSchema": { 
           "RecordEncoding": "UTF-8", 
            "RecordColumns": [ 
\{\hspace{.8cm},\hspace{.8cm}\} "SqlType": "INTEGER", 
                      "Name": "COL_year" 
                 }, 
\{\hspace{.8cm},\hspace{.8cm}\} "SqlType": "INTEGER",
```

```
 "Name": "COL_month" 
             }, 
             { 
                  "SqlType": "VARCHAR(4)", 
                  "Name": "state" 
             }, 
             { 
                  "SqlType": "VARCHAR(64)", 
                  "Name": "producer_type" 
             }, 
             { 
                  "SqlType": "VARCHAR(4)", 
                  "Name": "energy_source" 
             }, 
\{\hspace{.1cm} \} "SqlType": "VARCHAR(16)", 
                  "Name": "units" 
             }, 
             { 
                  "SqlType": "INTEGER", 
                  "Name": "consumption" 
 } 
         ], 
         "RecordFormat": { 
             "RecordFormatType": "CSV", 
             "MappingParameters": { 
                  "CSVMappingParameters": { 
                      "RecordRowDelimiter": "\r\n", 
                      "RecordColumnDelimiter": "," 
 } 
 } 
         } 
     }, 
     "RawInputRecords": [ 
        "year,month,state,producer_type,energy_source,units,consumption
\r\n2001,1,AK,TotalElectricPowerIndustry,Coal,ShortTons,47615\r
\n2001,1,AK,ElectricGeneratorsElectricUtilities,Coal,ShortTons,16535\r
\n2001,1,AK,CombinedHeatandPowerElectricPower,Coal,ShortTons,22890\r
\n2001,1,AL,TotalElectricPowerIndustry,Coal,ShortTons,3020601\r
\n2001,1,AL,ElectricGeneratorsElectricUtilities,Coal,ShortTons,2987681"
     ], 
     "ParsedInputRecords": [ 
        \Gamma null,
```

```
 null, 
      "state", 
      "producer_type", 
      "energy_source", 
      "units", 
      null 
 ], 
\Gamma "2001", 
      "1", 
      "AK", 
      "TotalElectricPowerIndustry", 
      "Coal", 
      "ShortTons", 
      "47615" 
 ], 
\Gamma "2001", 
      "1", 
      "AK", 
      "ElectricGeneratorsElectricUtilities", 
      "Coal", 
      "ShortTons", 
      "16535" 
 ], 
\Gamma "2001", 
      "1", 
      "AK", 
      "CombinedHeatandPowerElectricPower", 
      "Coal", 
      "ShortTons", 
      "22890" 
 ], 
\Gamma "2001", 
      "1", 
      "AL", 
      "TotalElectricPowerIndustry", 
      "Coal", 
      "ShortTons", 
      "3020601" 
 ], 
\Gamma
```

```
 "2001", 
                 "1", 
                 "AL", 
                 "ElectricGeneratorsElectricUtilities", 
                 "Coal", 
                 "ShortTons", 
                 "2987681" 
           ] 
     \mathbf{I}}
```
## Memproses Data Terlebih Dulu Menggunakan Fungsi Lambda

#### **a** Note

Setelah 12 September 2023, Anda tidak akan dapat membuat aplikasi baru menggunakan Kinesis Data Firehose sebagai sumber jika Anda belum menggunakan Kinesis Data Analytics untuk SQL. Untuk informasi selengkapnya, lihat [Batasan-batasan.](https://docs.aws.amazon.com/kinesisanalytics/latest/dev/limits.html)

Jika data dalam aliran Anda memerlukan konversi format, transformasi, pengayaan, atau pemfilteran, Anda dapat memproses data menggunakan fungsi terlebih dahulu. AWS Lambda Anda dapat melakukan ini sebelum kode SQL aplikasi Anda mengeksekusi atau sebelum aplikasi Anda membuat skema dari aliran data Anda.

Menggunakan fungsi Lambda untuk memproses catatan terlebih dulu berguna dalam skenario berikut:

- Mengubah catatan dari format lain (seperti KPL atau GZIP) ke dalam format yang dapat dianalisis oleh Kinesis Data Analytics. Kinesis Data Analytics saat ini mendukung format data JSON atau CSV.
- Memperluas data ke dalam format yang lebih mudah diakses untuk operasi seperti agregasi atau deteksi anomali. Misalnya, jika beberapa nilai data disimpan bersama-sama dalam string, Anda dapat memperluas data ke dalam kolom terpisah.
- Pengayaan data dengan layanan Amazon lainnya, seperti ekstrapolasi atau koreksi kesalahan.
- Menerapkan transformasi string yang kompleks untuk mencatat bidang.
- Penyaringan data untuk membersihkan data.

## Menggunakan Fungsi Lambda untuk Memproses Catatan Terlebih Dulu

Saat membuat aplikasi Kinesis Data Analytics, Anda mengaktifkan prapemrosesan Lambda di halaman Connect to a Source (Sambungkan ke Sumber).

Untuk menggunakan fungsi Lambda untuk memproses catatan terlebih dulu di aplikasi Kinesis Data **Analytics** 

- 1. [Masuk ke AWS Management Console dan buka Layanan Terkelola untuk konsol Apache Flink di](https://console.aws.amazon.com/kinesisanalytics) [https://console.aws.amazon.com/kinesisanalytics.](https://console.aws.amazon.com/kinesisanalytics)
- 2. Di halaman Connect to a Source (Sambungkan ke Sumber) untuk aplikasi Anda, pilih Enabled (Aktifkan) di bagian Catan prapemrosesan dengan AWS Lambda.
- 3. Untuk menggunakan fungsi Lambda yang sudah Anda buat, pilih fungsi di daftar menurun Fungsi Lambda.
- 4. Untuk membuat fungsi Lambda baru dari salah satu templat prapemrosesan Lambda, pilih template dari daftar menurun. Selanjutnya pilih View <template name> in Lambda (Lihat <template name> di Lambda) untuk mengedit fungsi.
- 5. Untuk membuat fungsi Lambda baru, pilih Create new (Buat baru). Untuk informasi tentang membuat fungsi Lambda, lihat [Membuat Fungsi HelloWorld Lambda dan Menjelajahi Konsol di](https://docs.aws.amazon.com/lambda/latest/dg/getting-started-create-function.html)  [Panduan Pengembang.](https://docs.aws.amazon.com/lambda/latest/dg/getting-started-create-function.html)AWS Lambda
- 6. Pilih versi fungsi Lambda yang akan digunakan. Untuk menggunakan versi terbaru, pilih \$LATEST.

Saat Anda memilih atau membuat fungsi Lambda untuk prapemrosesan catatan, catatan diproses terlebih dulu sebelum kode SQL aplikasi Anda mengeksekusi atau aplikasi Anda menghasilkan skema dari catatan.

## Izin Prapemrosesan Lambda

Untuk menggunakan prapemrosesan Lambda, IAM role aplikasi memerlukan kebijakan izin berikut:

```
 { 
   "Sid": "UseLambdaFunction", 
   "Effect": "Allow", 
   "Action": [ 
        "lambda:InvokeFunction", 
        "lambda:GetFunctionConfiguration" 
   ],
```
"Resource": "<FunctionARN>"

## Metrik Prapemrosesan Lambda

}

Anda dapat menggunakan Amazon CloudWatch untuk memantau jumlah pemanggilan Lambda, byte yang diproses, keberhasilan dan kegagalan, dan sebagainya. [Untuk informasi tentang CloudWatch](https://docs.aws.amazon.com/AmazonCloudWatch/latest/monitoring/aka-metricscollected.html)  [metrik yang dipancarkan oleh preprocessing Kinesis Data Analytics Lambda, lihat Metrik Amazon](https://docs.aws.amazon.com/AmazonCloudWatch/latest/monitoring/aka-metricscollected.html)  [Kinesis Analytics.](https://docs.aws.amazon.com/AmazonCloudWatch/latest/monitoring/aka-metricscollected.html)

## Menggunakan AWS Lambda dengan Perpustakaan Produser Kinesis

[Kinesis Producer Library](https://docs.aws.amazon.com/streams/latest/dev/developing-producers-with-kpl.html) (KPL) menggabungkan catatan kecil yang diformat pengguna ke dalam catatan yang lebih besar hingga 1 MB untuk memanfaatkan throughput Amazon Kinesis Data Streams dengan lebih baik. Kinesis Client Library (KCL) untuk Java mendukung pemisahkan catatancatatan ini. Namun, Anda harus menggunakan modul khusus untuk mendeagregasi catatan saat Anda menggunakan AWS Lambda sebagai konsumen aliran Anda.

Untuk mendapatkan kode dan instruksi proyek yang diperlukan, lihat Modul [Deagregasi](https://github.com/awslabs/kinesis-deaggregation) [Perpustakaan Produser Kinesis](https://github.com/awslabs/kinesis-deaggregation) untuk selanjutnya. AWS LambdaGitHub Anda dapat menggunakan komponen dalam proyek ini untuk memproses data serial KPL AWS Lambda dalam Java, Node.js, dan Python. Anda juga dapat menggunakan komponen ini sebagai bagian dari [aplikasi KCL](https://github.com/awslabs/amazon-kinesis-client/blob/master/amazon-kinesis-client-multilang/src/main/java/software/amazon/kinesis/multilang/package-info.java)  [multibahasa.](https://github.com/awslabs/amazon-kinesis-client/blob/master/amazon-kinesis-client-multilang/src/main/java/software/amazon/kinesis/multilang/package-info.java)

### Model Data Input Peristiwa Prapemrosesan Data/Model Respons Catatan

Untuk memproses catatan terlebih dulu, fungsi Lambda Anda harus sesuai dengan data input peristiwa yang diperlukan dan model respon catatan.

#### Model Data Input Peristiwa

Kinesis Data Analytics terus membaca data dari aliran data Kinesis atau aliran pengiriman Firehose Anda. Untuk setiap batch catatan yang diambil, layanan mengelola bagaimana setiap batch akan diteruskan ke fungsi Lambda Anda. Fungsi Anda menerima daftar catatan sebagai input. Dalam fungsi Anda, Anda mengulangi melalui daftar dan menerapkan logika bisnis Anda untuk memenuhi persyaratan prapemrosesan Anda (seperti konversi format data atau pengayaan).

Model input ke fungsi preprocessing Anda sedikit berbeda, tergantung pada apakah data diterima dari aliran data Kinesis atau aliran pengiriman Firehose.

Jika sumbernya adalah aliran pengiriman Firehose, model data input peristiwa adalah sebagai berikut:

#### Model Data Permintaan Selang Api Data Kinesis

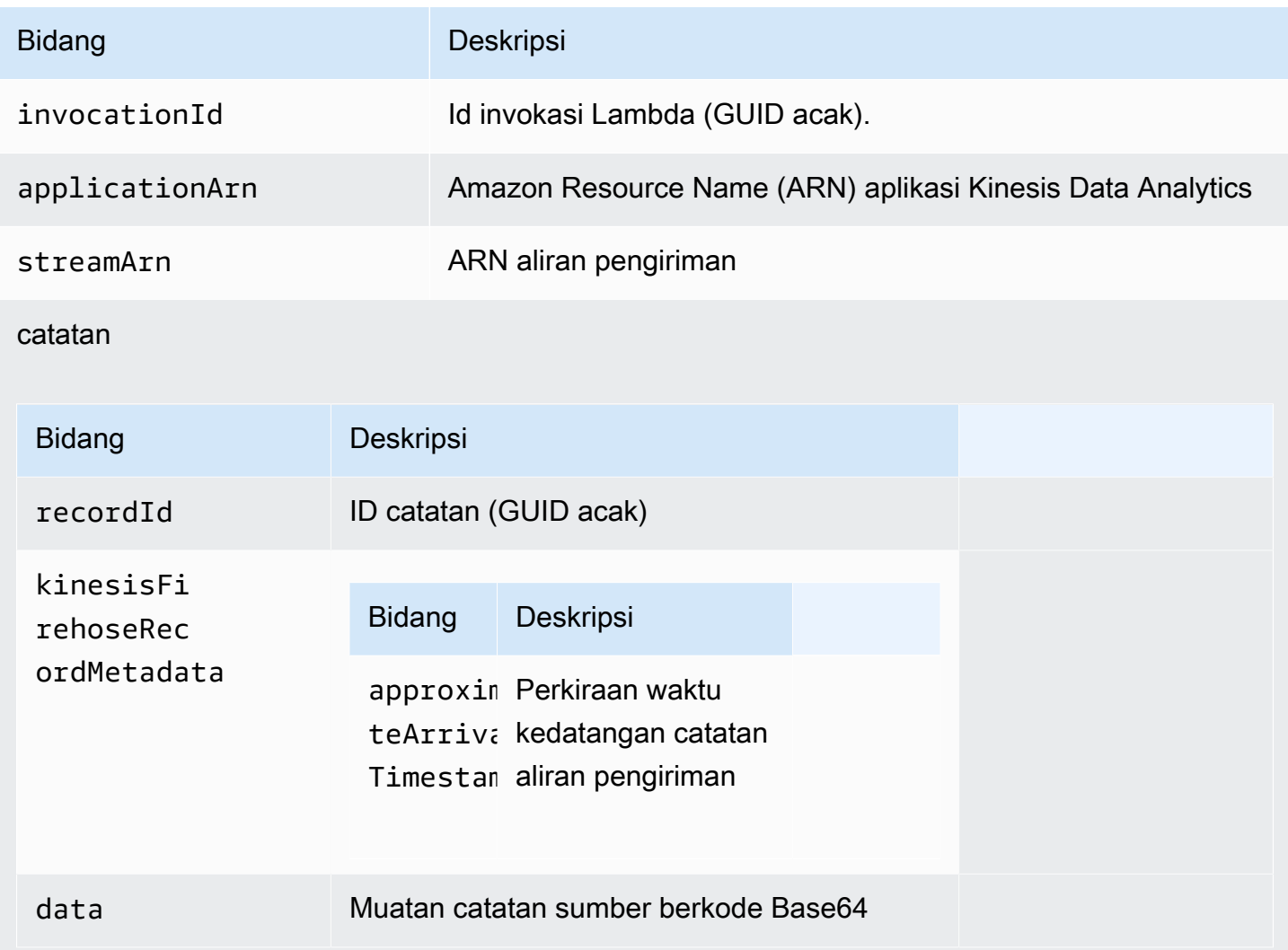

Contoh berikut menunjukkan input dari aliran pengiriman Firehose:

```
{ 
    "invocationId":"00540a87-5050-496a-84e4-e7d92bbaf5e2", 
    "applicationArn":"arn:aws:kinesisanalytics:us-east-1:12345678911:application/lambda-
test", 
    "streamArn":"arn:aws:firehose:us-east-1:AAAAAAAAAAAA:deliverystream/lambda-test", 
    "records":[ 
       { 
          "recordId":"49572672223665514422805246926656954630972486059535892482",
```

```
 "data":"aGVsbG8gd29ybGQ=", 
           "kinesisFirehoseRecordMetadata":{ 
               "approximateArrivalTimestamp":1520280173 
           } 
        } 
    ]
}
```
Jika sumbernya adalah Kinesis data stream, model data input peristiwa adalah sebagai berikut:

### Model Data Permintaan Aliran Kinesis

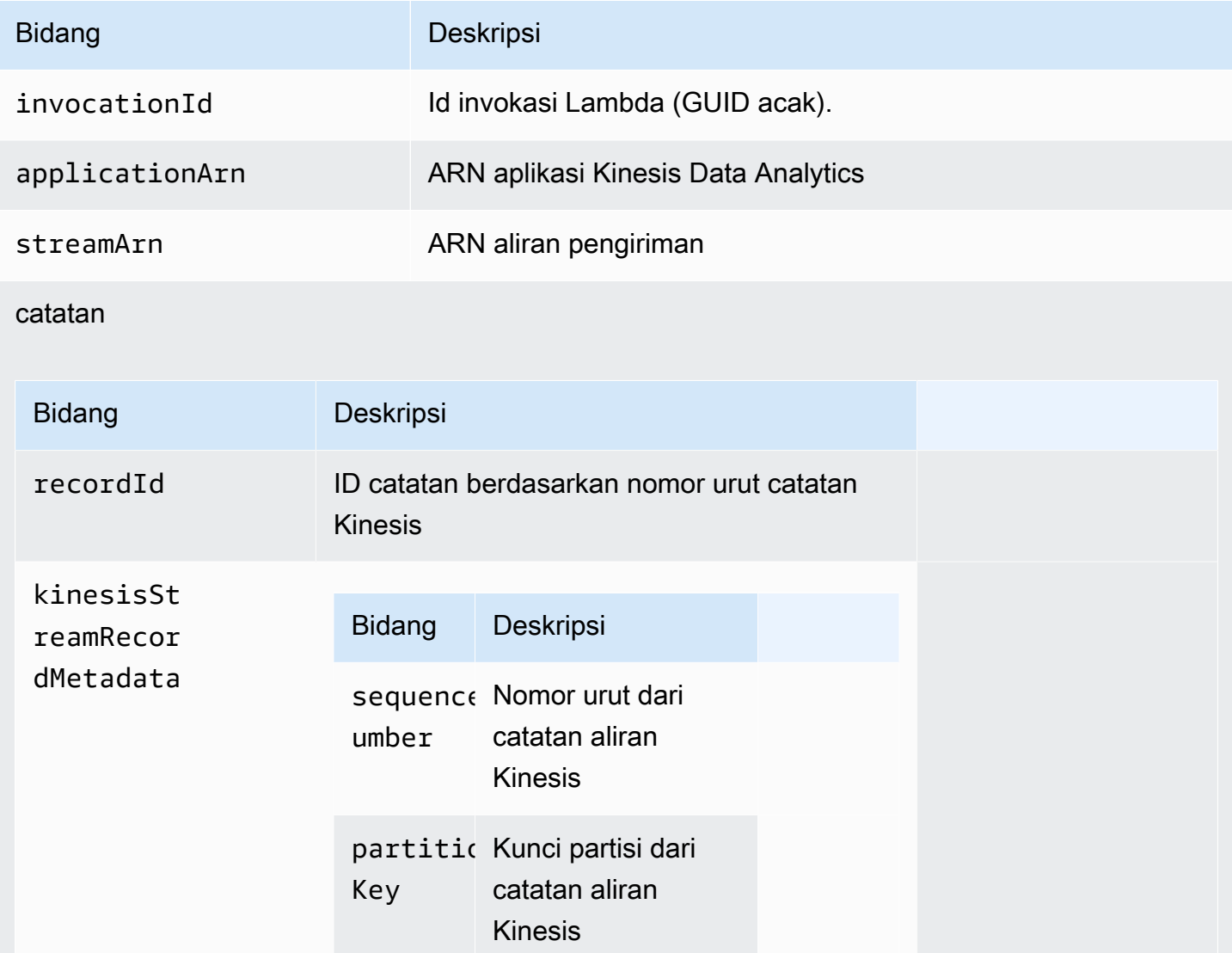

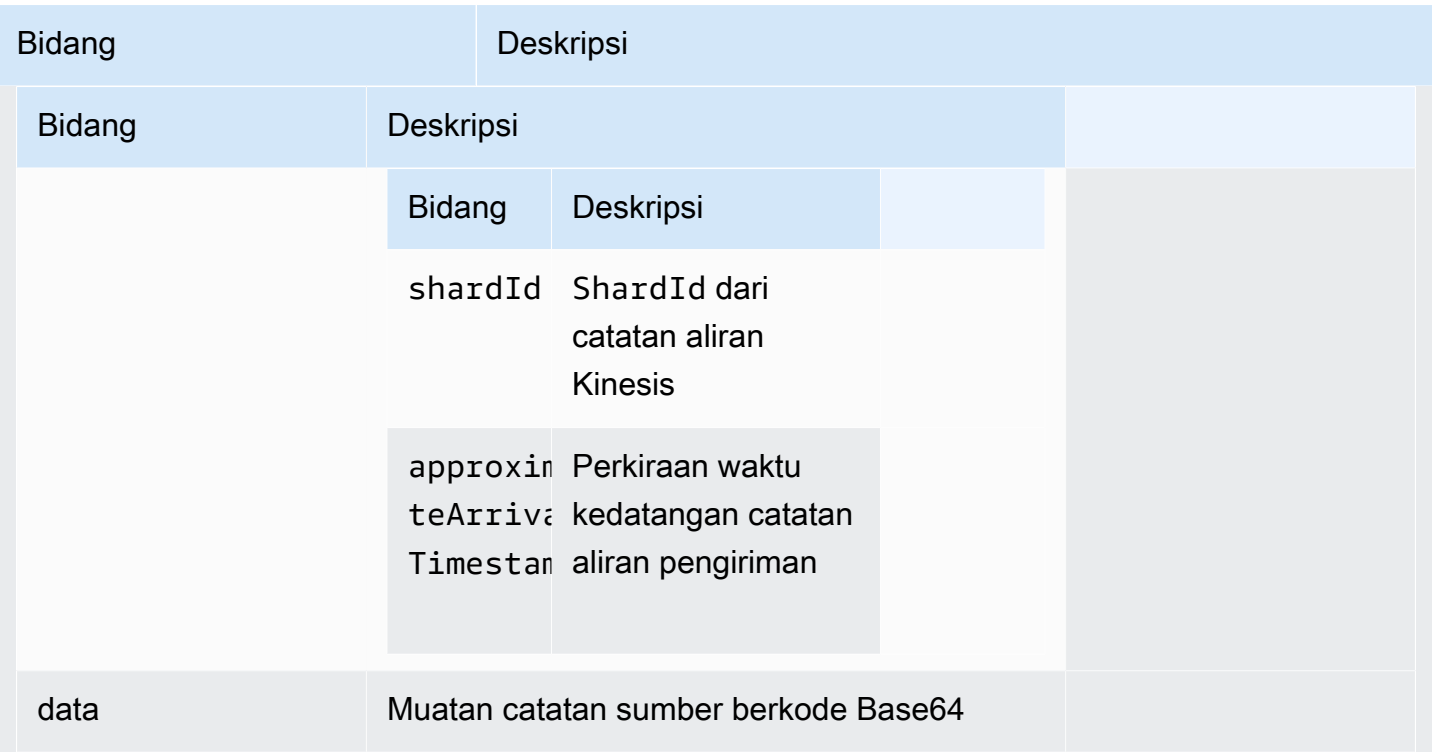

Contoh berikut menunjukkan input dari Kinesis data stream:

```
{ 
   "invocationId": "00540a87-5050-496a-84e4-e7d92bbaf5e2", 
   "applicationArn": "arn:aws:kinesisanalytics:us-east-1:12345678911:application/lambda-
test", 
   "streamArn": "arn:aws:kinesis:us-east-1:AAAAAAAAAAAA:stream/lambda-test", 
   "records": [ 
    \sqrt{ } "recordId": "49572672223665514422805246926656954630972486059535892482", 
       "data": "aGVsbG8gd29ybGQ=", 
       "kinesisStreamRecordMetadata":{ 
              "shardId" :"shardId-000000000003", 
              "partitionKey":"7400791606", 
  "sequenceNumber":"49572672223665514422805246926656954630972486059535892482", 
              "approximateArrivalTimestamp":1520280173 
          } 
     } 
   ]
}
```
berisi ID catatan

menjatuhkan

#### Model Respons Catatan

Semua catatan yang dikembalikan dari fungsi prapemrosesan Lambda Anda (dengan ID catatan) yang dikirim ke fungsi Lambda harus dikembalikan. Catatan tersebut harus berisi parameter berikut, atau Kinesis Data Analytics menolaknya dan menganggapnya sebagai kegagalan prapemrosesan data. Bagian muatan data dari catatan dapat diubah untuk mencapai persyaratan prapemrosesan.

#### Model Data Respons

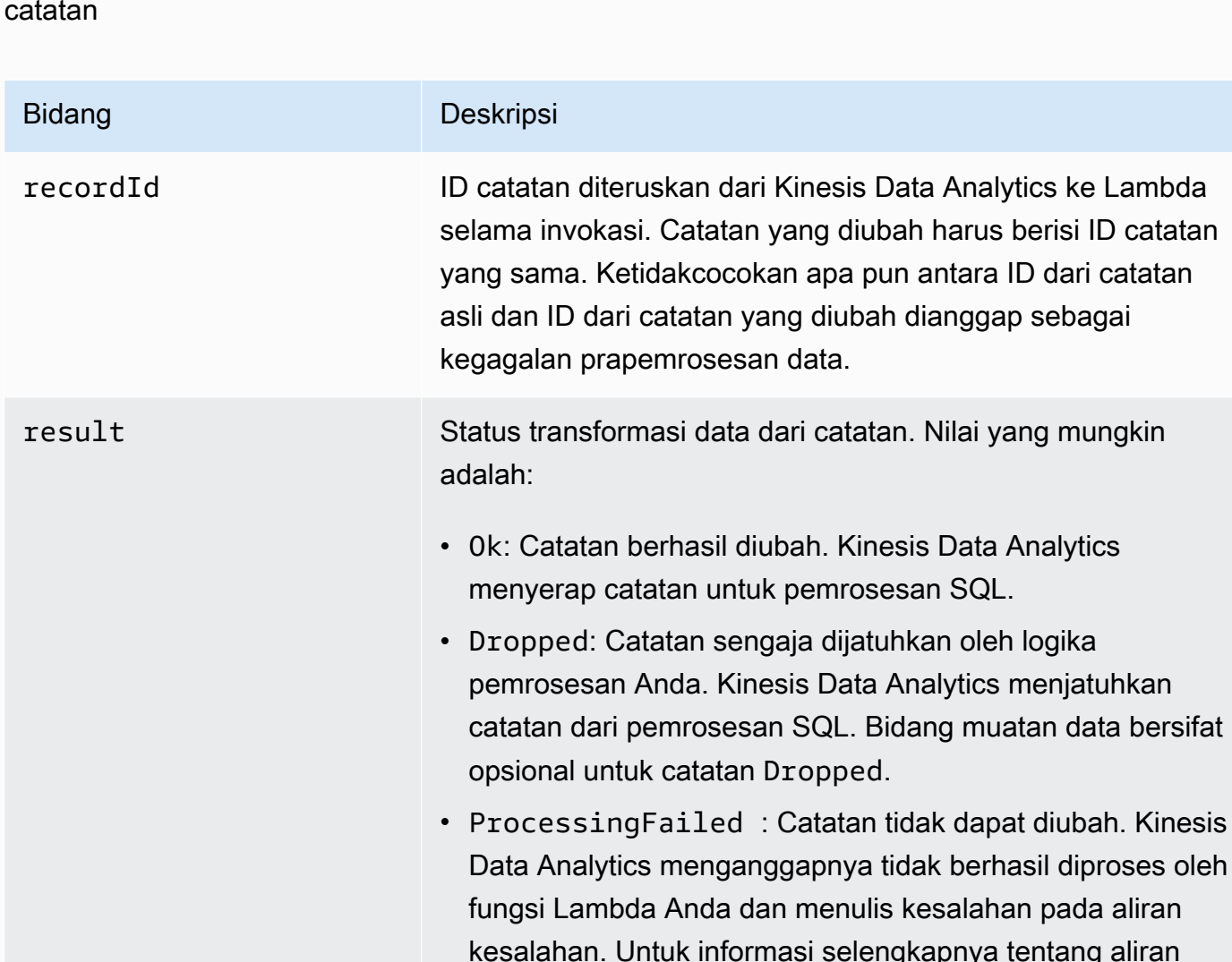

data Muatan data yang diubah, setelah enkode base64. Setiap muatan data dapat berisi beberapa dokumen JSON jika format data penyerapan aplikasi adalah JSON. Atau masing-masing

kesalahan, lihat [Penanganan Kesalahan](#page-70-0). Bidang muatan data bersifat opsional untuk catatan ProcessingFailed .

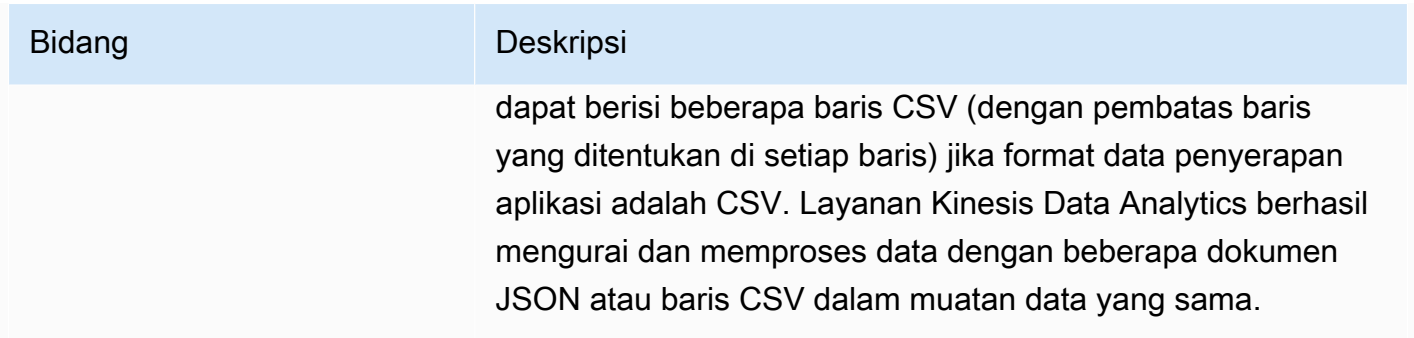

Contoh berikut menunjukkan output dari fungsi Lambda:

```
{ 
   "records": [ 
    \{ "recordId": "49572672223665514422805246926656954630972486059535892482", 
       "result": "Ok", 
       "data": "SEVMTE8gV09STEQ=" 
     } 
   ]
}
```
Kegagalan Prapemrosesan Data Umum

Berikut adalah alasan umum prapemrosesan bisa gagal.

- Tidak semua catatan (dengan ID catatan) dalam batch yang dikirim ke fungsi Lambda dikembalikan ke layanan Kinesis Data Analytics.
- Respons kehilangan ID catatan, status, atau bidang muatan data. Bidang muatan data bersifat opsional untuk catatan Dropped atau ProcessingFailed.
- Waktu habis fungsi Lambda tidak cukup untuk memproses data terlebih dulu.
- Respons fungsi Lambda melebihi batas respons yang dikenakan oleh layanan AWS Lambda .

Untuk kegagalan prapemrosesan data, Kinesis Data Analytics terus mencoba kembali invokasi Lambda pada kumpulan catatan yang sama hingga berhasil. Anda dapat memantau CloudWatch metrik berikut untuk mendapatkan wawasan tentang kegagalan.

• Aplikasi Kinesis Data Analytics MillisBehindLatest: Menunjukkan seberapa jauh aplikasi membaca dari sumber streaming.

- Metrik InputPreprocessing CloudWatch aplikasi Kinesis Data Analytics: Menunjukkan jumlah keberhasilan dan kegagalan, di antara statistik lainnya. Untuk informasi selengkapnya, lihat [Metrik](https://docs.aws.amazon.com/AmazonCloudWatch/latest/monitoring/aka-metricscollected.html)  [Amazon Kinesis Analytics](https://docs.aws.amazon.com/AmazonCloudWatch/latest/monitoring/aka-metricscollected.html).
- AWS Lambda CloudWatch metrik fungsi dan log.

### Membuat Fungsi Lambda untuk Prapemrosesan

Aplikasi Amazon Kinesis Data Analytics Anda dapat menggunakan fungsi Lambda untuk memproses catatan terlebih dulu saat dimasukkan ke dalam aplikasi. Kinesis Data Analytics menyediakan templat berikut di konsol untuk digunakan sebagai titik awal prapemrosesan data Anda.

Topik

- [Membuat Fungsi Lambda Prapemrosesan di Node.js](#page-48-0)
- [Membuat Fungsi Lambda Prapemrosesan di Phyton](#page-49-0)
- [Membuat Fungsi Lambda Prapemrosesan di Java](#page-49-1)
- [Membuat Fungsi Lambda Prapemrosesan di .NET](#page-50-0)

<span id="page-48-0"></span>Membuat Fungsi Lambda Prapemrosesan di Node.js

Templat berikut untuk membuat fungsi Lambda prapemrosesan di Node.js tersedia di konsol Kinesis Data Analytics:

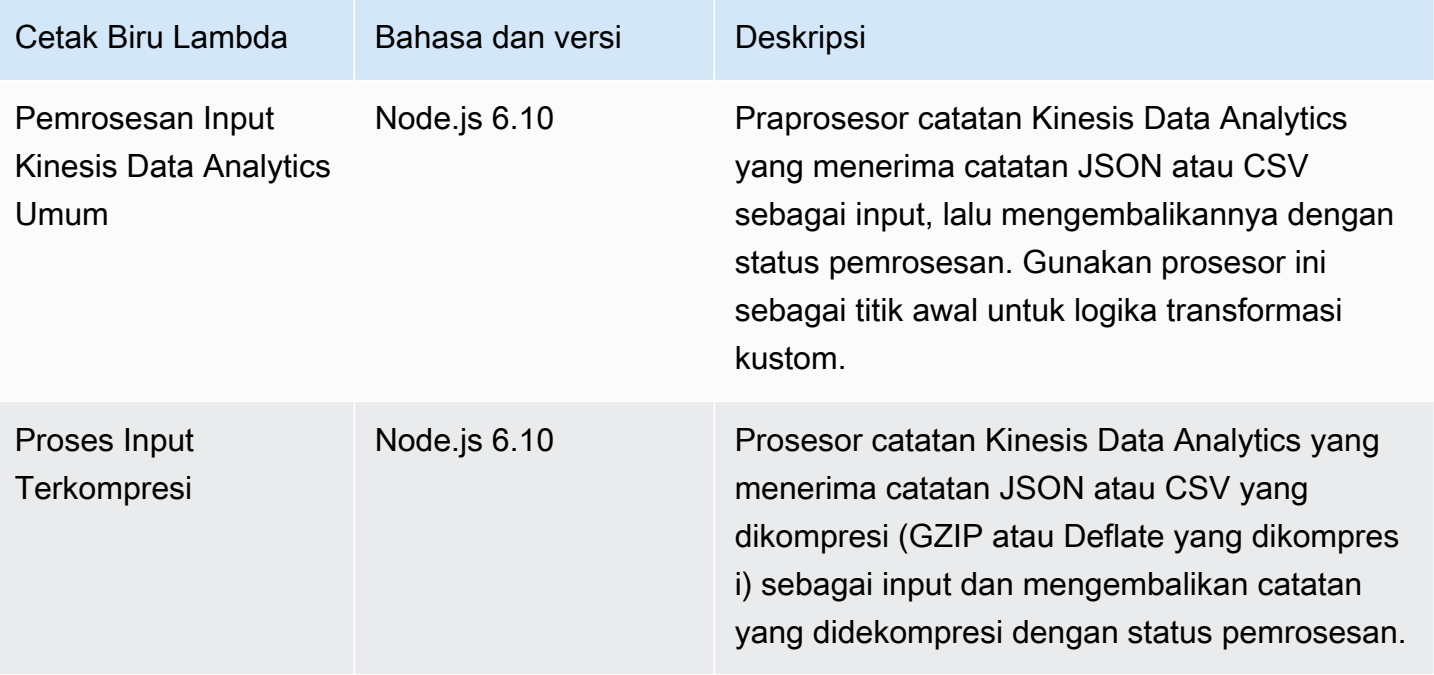

#### <span id="page-49-0"></span>Membuat Fungsi Lambda Prapemrosesan di Phyton

Templat berikut untuk membuat fungsi Lambda prapemrosesan di Phyton tersedia di konsol:

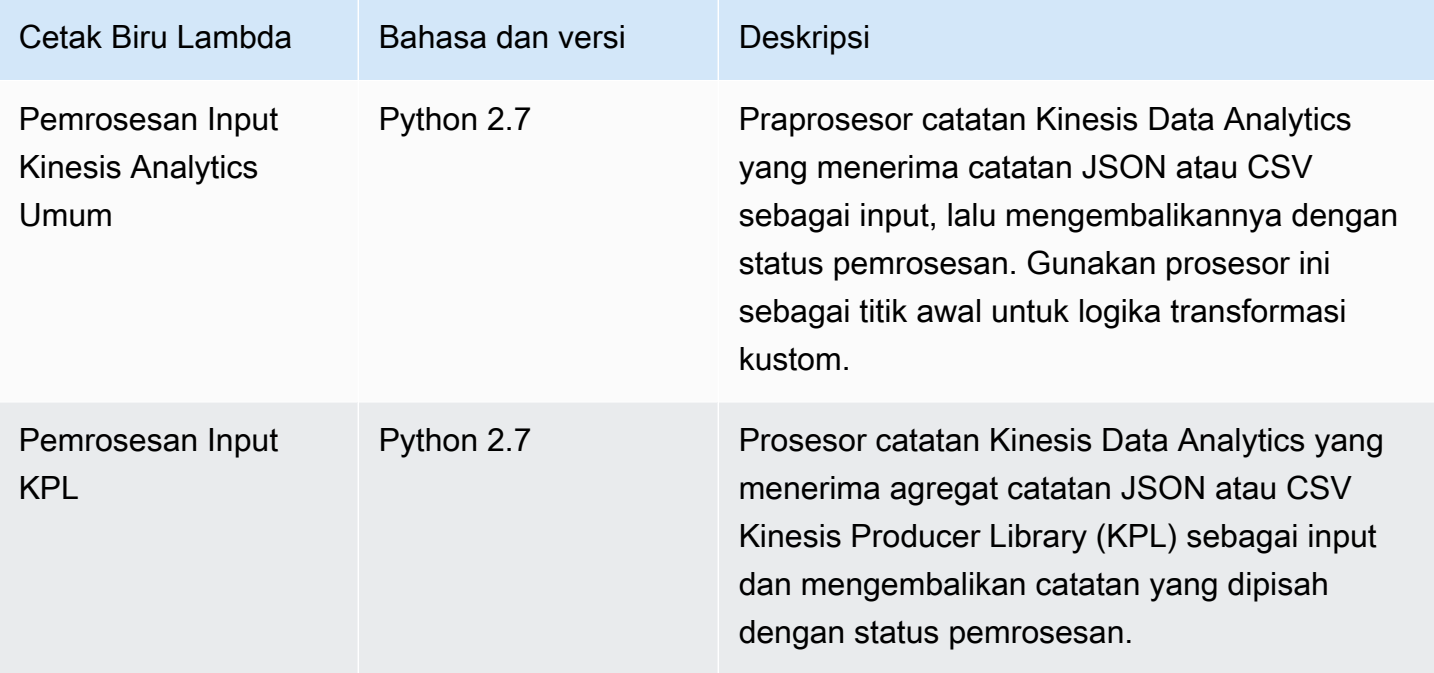

<span id="page-49-1"></span>Membuat Fungsi Lambda Prapemrosesan di Java

Untuk membuat fungsi Lambda di Java untuk prapemrosesan catatan, gunakan kelas [peristiwa Java](https://github.com/aws/aws-lambda-java-libs/tree/master/aws-lambda-java-events/src/main/java/com/amazonaws/services/lambda/runtime/events).

Kode berikut menunjukkan fungsi Lambda sampel yang memproses catatan terlebih dahulu menggunakan Java:

```
public class LambdaFunctionHandler implements 
         RequestHandler<KinesisAnalyticsStreamsInputPreprocessingEvent, 
 KinesisAnalyticsInputPreprocessingResponse> { 
     @Override 
     public KinesisAnalyticsInputPreprocessingResponse handleRequest( 
             KinesisAnalyticsStreamsInputPreprocessingEvent event, Context context) { 
         context.getLogger().log("InvocatonId is : " + event.invocationId); 
         context.getLogger().log("StreamArn is : " + event.streamArn); 
         context.getLogger().log("ApplicationArn is : " + event.applicationArn); 
         List<KinesisAnalyticsInputPreprocessingResponse.Record> records = new 
 ArrayList<KinesisAnalyticsInputPreprocessingResponse.Record>();
```

```
 KinesisAnalyticsInputPreprocessingResponse response = new 
  KinesisAnalyticsInputPreprocessingResponse(records); 
         event.records.stream().forEach(record -> { 
             context.getLogger().log("recordId is : " + record.recordId); 
             context.getLogger().log("record aat is :" + 
  record.kinesisStreamRecordMetadata.approximateArrivalTimestamp); 
              // Add your record.data pre-processing logic here. 
             // response.records.add(new Record(record.recordId, 
  KinesisAnalyticsInputPreprocessingResult.Ok, <preprocessedrecordData>)); 
         }); 
         return response; 
     }
}
```
<span id="page-50-0"></span>Membuat Fungsi Lambda Prapemrosesan di .NET

Untuk membuat fungsi Lambda di .NET untuk prapemrosesan catatan, gunakan kelas [peristiwa .NET.](https://github.com/aws/aws-lambda-dotnet/tree/master/Libraries/src/Amazon.Lambda.KinesisAnalyticsEvents)

Kode berikut menunjukkan fungsi Lambda sampel yang memproses catatan terlebih dahulu menggunakan C#:

```
public class Function 
    \{ public KinesisAnalyticsInputPreprocessingResponse 
 FunctionHandler(KinesisAnalyticsStreamsInputPreprocessingEvent evnt, ILambdaContext 
  context) 
         { 
             context.Logger.LogLine($"InvocationId: {evnt.InvocationId}"); 
             context.Logger.LogLine($"StreamArn: {evnt.StreamArn}"); 
             context.Logger.LogLine($"ApplicationArn: {evnt.ApplicationArn}"); 
             var response = new KinesisAnalyticsInputPreprocessingResponse 
\{\hspace{.1cm} \} Records = new List<KinesisAnalyticsInputPreprocessingResponse.Record>() 
             }; 
             foreach (var record in evnt.Records) 
\{\hspace{.1cm} \} context.Logger.LogLine($"\tRecordId: {record.RecordId}");
```

```
 context.Logger.LogLine($"\tShardId: {record.RecordMetadata.ShardId}"); 
                 context.Logger.LogLine($"\tPartitionKey: 
 {record.RecordMetadata.PartitionKey}"); 
                 context.Logger.LogLine($"\tRecord ApproximateArrivalTime: 
 {record.RecordMetadata.ApproximateArrivalTimestamp}"); 
                 context.Logger.LogLine($"\tData: {record.DecodeData()}"); 
                 // Add your record preprocessig logic here. 
                 var preprocessedRecord = new 
 KinesisAnalyticsInputPreprocessingResponse.Record 
\overline{a} RecordId = record.RecordId, 
                     Result = KinesisAnalyticsInputPreprocessingResponse.OK 
                 }; 
                 preprocessedRecord.EncodeData(record.DecodeData().ToUpperInvariant()); 
                 response.Records.Add(preprocessedRecord); 
 } 
             return response; 
         } 
     }
```
Untuk informasi selengkapnya tentang membuat fungsi Lambda untuk prapemrosesan dan tujuan di .NET, lihat [Amazon.Lambda.KinesisAnalyticsEvents](https://github.com/aws/aws-lambda-dotnet/tree/master/Libraries/src/Amazon.Lambda.KinesisAnalyticsEvents).

# Menyejajarkan Aliran Input untuk Peningkatan Throughput

#### **a** Note

Setelah 12 September 2023, Anda tidak akan dapat membuat aplikasi baru menggunakan Kinesis Data Firehose sebagai sumber jika Anda belum menggunakan Kinesis Data Analytics untuk SQL. Untuk informasi selengkapnya, lihat [Batasan-batasan.](https://docs.aws.amazon.com/kinesisanalytics/latest/dev/limits.html)

Aplikasi Amazon Kinesis Data Analytics dapat mendukung beberapa aliran input dalam aplikasi, untuk menskalakan aplikasi di luar throughput satu aliran input dalam aplikasi. Untuk informasi selengkapnya tentang aliran input dalam aplikasi, lihat [Amazon Kinesis Data Analytics untuk Aplikasi](#page-12-0)  [SQL: Cara Kerjanya](#page-12-0).

Dalam hampir semua kasus, Amazon Kinesis Data Analytics menskalakan aplikasi Anda untuk menangani kapasitas aliran Kinesis atau aliran sumber Firehose yang dimasukkan ke dalam aplikasi Anda. Namun, jika throughput aliran sumber Anda melebihi throughput satu aliran input dalam aplikasi, Anda dapat secara eksplisit meningkatkan jumlah aliran input dalam aplikasi yang digunakan aplikasi Anda. Anda melakukannya dengan parameter InputParallelism.

Saat parameter InputParallelism lebih besar dari satu, Amazon Kinesis Data Analytics membagi partisi aliran sumber Anda secara merata di antara aliran dalam aplikasi. Misalnya, jika aliran sumber Anda memiliki 50 serpihan, dan Anda mengatur InputParallelism ke 2, setiap aliran input dalam aplikasi menerima input dari 25 serpihan aliran sumber.

Ketika Anda meningkatkan jumlah aliran dalam aplikasi, aplikasi Anda harus mengakses data di setiap aliran secara eksplisit. Untuk informasi tentang mengakses beberapa aliran dalam aplikasi di kode Anda, lihat [Mengakses Aliran dalam Aplikasi Terpisah di Aplikasi Amazon Kinesis Data](#page-54-0) [Analytics Anda](#page-54-0).

Meskipun Kinesis Data Streams dan Firehose stream shards keduanya dibagi di antara aliran dalam aplikasi dengan cara yang sama, keduanya berbeda dalam cara tampilannya ke aplikasi Anda:

- Catatan dari Kinesis data stream mencakup bidang shard\_id yang dapat digunakan untuk mengidentifikasi serpihan sumber untuk catatan.
- Catatan dari aliran pengiriman Firehose tidak menyertakan bidang yang mengidentifikasi pecahan atau partisi sumber rekaman. Ini karena Firehose mengabstraksi informasi ini dari aplikasi Anda.

## Mengevaluasi Apakah Akan Meningkatkan Jumlah Aliran Input dalam Aplikasi Anda

Dalam kebanyakan kasus, satu aliran input dalam aplikasi dapat menangani throughput dari satu aliran sumber, tergantung pada kompleksitas dan ukuran data dari input aliran. Untuk menentukan apakah Anda perlu menambah jumlah aliran input dalam aplikasi, Anda dapat memantau InputBytes dan MillisBehindLatest metrik di Amazon. CloudWatch

Jika metrik InputBytes lebih besar dari 100 MB/detik (atau Anda mengantisipasi bahwa metrik akan lebih besar dari tingkat ini), ini dapat menyebabkan peningkatan MillisBehindLatest dan meningkatkan dampak dari masalah aplikasi. Untuk mengatasi hal ini, sebaiknya buat pilihan bahasa berikut untuk aplikasi Anda:

- Gunakan beberapa aliran dan Kinesis Data Analytics untuk aplikasi SQL jika aplikasi Anda harus menskalakan lebih dari 100 MB/detik.
- Gunakan Kinesis Data Analytics untuk Aplikasi Java jika Anda ingin menggunakan satu aliran dan aplikasi.

Jika metrik MillisBehindLatest memiliki salah satu karakteristik berikut, Anda harus meningkatkan pengaturan InputParallelism aplikasi Anda:

- Metrik MillisBehindLatest meningkat secara bertahap, menunjukkan aplikasi Anda tertinggal dari data terbaru dalam aliran.
- Metrik MillisBehindLatest secara konsisten di atas 1000 (satu detik).

Anda tidak perlu meningkatkan pengaturan InputParallelism aplikasi Anda jika berikut ini benar:

- Metrik MillisBehindLatest berkurang secara bertahap, menunjukkan aplikasi Anda mengikuti data terbaru dalam aliran.
- Metrik MillisBehindLatest di bawah 1000 (satu detik).

Untuk informasi selengkapnya tentang penggunaan CloudWatch, lihat [Panduan CloudWatch](https://docs.aws.amazon.com/AmazonCloudWatch/latest/monitoring/) [Pengguna.](https://docs.aws.amazon.com/AmazonCloudWatch/latest/monitoring/)

## Menerapkan Beberapa Aliran Input dalam Aplikasi

Anda dapat mengatur jumlah aliran input dalam aplikasi ketika aplikasi dibuat menggunakan [CreateApplication.](#page-361-0) Anda menetapkan jumlah ini setelah aplikasi dibuat menggunakan [UpdateApplication](#page-412-0).

#### **a** Note

Anda hanya dapat menetapkan pengaturan InputParallelism menggunakan API Amazon Kinesis Data Analytics atau AWS CLI. Anda tidak dapat mengatur pengaturan ini menggunakan AWS Management Console. Untuk informasi tentang pengaturan AWS CLI, lihat[Langkah 2: Siapkan AWS Command Line Interface \(AWS CLI\).](#page-81-0)

Mengatur Jumlah Aliran Input Aplikasi Baru

Contoh berikut menunjukkan cara menggunakan tindakan API CreateApplication untuk mengatur jumlah aliran input aplikasi baru ke 2.

Untuk informasi selengkapnya tentang CreateApplication, lihat [CreateApplication](#page-361-0).

```
 "ApplicationCode": "<The SQL code the new application will run on the input 
  stream>", 
    "ApplicationDescription": "<A friendly description for the new application>", 
    "ApplicationName": "<The name for the new application>", 
    "Inputs": [ 
    \mathcal{L} "InputId": "ID for the new input stream", 
       "InputParallelism": { 
          "Count": 2 
     }], 
    "Outputs": [ ... ], 
  }]
}
```
Mengatur Jumlah Aliran Input Aplikasi yang Ada

Contoh berikut menunjukkan cara menggunakan tindakan API UpdateApplication untuk mengatur jumlah aliran input aplikasi yang ada ke 2.

Untuk informasi selengkapnya tentang Update\_Application, lihat [UpdateApplication](#page-412-0).

```
{ 
    "InputUpdates": [ 
       \{ "InputId": "yourInputId", 
            "InputParallelismUpdate": { 
               "CountUpdate": 2 
            } 
        } 
    ],
}
```
<span id="page-54-0"></span>Mengakses Aliran dalam Aplikasi Terpisah di Aplikasi Amazon Kinesis Data Analytics Anda

Untuk menggunakan beberapa aliran input dalam aplikasi Anda, Anda harus secara eksplisit memilih dari aliran yang berbeda. Contoh kode berikut menunjukkan bagaimana query beberapa input stream dalam aplikasi yang dibuat dalam tutorial Memulai.

Dalam contoh berikut, setiap pengairan sumber dikumpulkan terlebih dulu menggunakan [COUNT](https://docs.aws.amazon.com/kinesisanalytics/latest/sqlref/sql-reference-count.html) sebelum digabungkan ke dalam satu aliran dalam aplikasi yang disebut

in application stream001. Menggabungkan aliran sumber sebelumnya membantu memastikan aliran dalam aplikasi gabungan dapat menangani lalu lintas dari beberapa aliran tanpa kelebihan muatan.

#### **a** Note

Untuk menjalankan contoh ini dan mendapatkan hasil dari kedua aliran input dalam aplikasi, perbarui kedua jumlah serpihan dalam aliran sumber Anda dan parameter InputParallelism dalam aplikasi Anda.

```
CREATE OR REPLACE STREAM in_application_stream_001 ( 
     ticker VARCHAR(64), 
     ticker_count INTEGER
);
CREATE OR REPLACE PUMP pump001 AS 
INSERT INTO in_application_stream_001
SELECT STREAM ticker_symbol, COUNT(ticker_symbol)
FROM source_sql_stream_001
GROUP BY STEP(source_sql_stream_001.rowtime BY INTERVAL '60' SECOND), 
     ticker_symbol; 
CREATE OR REPLACE PUMP pump002 AS 
INSERT INTO in_application_stream_001
SELECT STREAM ticker_symbol, COUNT(ticker_symbol)
FROM source_sql_stream_002
GROUP BY STEP(source_sql_stream_002.rowtime BY INTERVAL '60' SECOND), 
     ticker_symbol;
```
Contoh kode sebelumnya menghasilkan output dalam in\_application\_stream001 yang mirip dengan yang berikut:

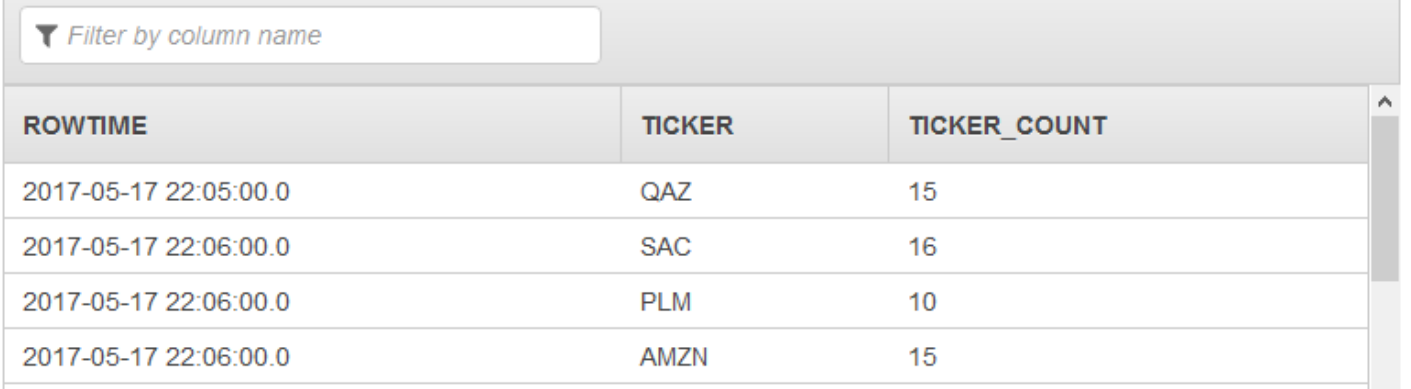

## Pertimbangan Tambahan

Saat menggunakan beberapa aliran input, perhatikan hal berikut:

- Jumlah maksimum aliran input dalam aplikasi adalah 64.
- Aliran input dalam aplikasi didistribusikan secara merata di antara serpihan aliran input aplikasi.
- Keuntungan performa dari menambahkan aliran dalam aplikasi tidak diskalakan secara linier. Artinya, menggandakan jumlah aliran dalam aplikasi tidak menggandakan throughput. Dengan ukuran baris yang khas, setiap aliran dalam aplikasi dapat mencapai throughput sekitar 5.000 hingga 15.000 baris per detik. Dengan meningkatkan jumlah aliran dalam aplikasi hingga 10, Anda dapat mencapai throughput 20.000 hingga 30.000 baris per detik. Kecepatan throughput tergantung pada jumlah, tipe data, dan ukuran data dari bidang dalam aliran input.
- Beberapa fungsi agregat (seperti [AVG](https://docs.aws.amazon.com/kinesisanalytics/latest/sqlref/sql-reference-avg.html)) dapat membuat hasil yang tidak terduga ketika diterapkan ke aliran input yang dipartisi menjadi serpihan yang berbeda. Karena Anda perlu menjalankan operasi agregat pada serpihan individu sebelum menggabungkannya ke dalam aliran agregat, hasilnya mungkin ditimbang ke aliran mana pun yang berisi lebih banyak catatan.
- Jika aplikasi Anda terus mengalami performa yang buruk (direfleksikan dengan metrik MillisBehindLatest tinggi) setelah meningkatkan jumlah aliran input, Anda mungkin sudah mencapai batas Unit Pemrosesan Kinesis (KPU). Lihat informasi yang lebih lengkap di [Secara](#page-72-0)  [Otomatis Menskalakan Aplikasi untuk Meningkatkan Throughput.](#page-72-0)

# Kode Aplikasi

Kode aplikasi adalah serangkaian pernyataan SQL yang memproses input dan menghasilkan output. Pernyataan SQL ini beroperasi pada aliran dalam aplikasi dan tabel referensi. Untuk informasi selengkapnya, lihat [Amazon Kinesis Data Analytics untuk Aplikasi SQL: Cara Kerjanya.](#page-12-0)

Untuk informasi tentang elemen bahasa SQL yang didukung oleh Kinesis Data Analytics, lihat [Refererensi SQL Amazon Kinesis Data Analytics.](https://docs.aws.amazon.com/kinesisanalytics/latest/sqlref/analytics-sql-reference.html)

Dalam basis data relasional, Anda bekerja dengan tabel, menggunakan pernyataan INSERT untuk menambahkan catatan dan pernyataan SELECT untuk mengkueri data. Di Amazon Kinesis Data Analytics, Anda bekerja dengan aliran. Anda dapat menulis pernyataan SQL untuk mengkueri aliran ini. Hasil mengkueri satu aliran dalam aplikasi selalu dikirim ke aliran dalam aplikasi lainnya. Saat melakukan analitik yang kompleks, Anda dapat membuat beberapa aliran dalam aplikasi untuk menyimpan hasil analitik perantara. Akhirnya, Anda mengonfigurasi output aplikasi untuk meneruskan hasil analisis akhir (dari satu atau beberapa aliran dalam aplikasi) ke tujuan eksternal. Singkatnya, berikut adalah pola khas untuk menulis kode aplikasi:

- Pernyataan SELECT selalu digunakan dalam konteks pernyataan INSERT. Artinya, ketika Anda memilih baris, Anda menyisipkan hasil ke aliran dalam aplikasi lainnya.
- Pernyataan INSERT selalu digunakan dalam konteks pompa. Artinya, Anda menggunakan pompa untuk menulis ke aliran dalam aplikasi.

Kode aplikasi contoh berikut membaca catatan dari satu aliran (SOURCE\_SQL\_STREAM\_001) dalam aplikasi dan menulis ke aliran dalam aplikasi lain (DESTINATION\_SQL\_STREAM). Anda dapat menyisipkan catatan ke aliran dalam aplikasi menggunakan pompa, seperti yang ditunjukkan di bawah ini:

```
CREATE OR REPLACE STREAM "DESTINATION_SQL_STREAM" (ticker_symbol VARCHAR(4), 
                                                      change DOUBLE, 
                                                      price DOUBLE);
-- Create a pump and insert into output stream.
CREATE OR REPLACE PUMP "STREAM_PUMP" AS 
   INSERT INTO "DESTINATION_SQL_STREAM" 
     SELECT STREAM ticker_symbol, change,price 
     FROM "SOURCE_SQL_STREAM_001";
```
#### **a** Note

Pengidentifikasi yang Anda tentukan untuk nama aliran dan nama kolom mengikuti konvensi SQL standar. Misalnya, jika Anda menempatkan tanda kutip di sekitar pengindentifikasi, hal itu menjadikan pengidentifikasi peka huruf besar/kecil. Jika tidak, pengindentifikasi default ke

huruf besar. Untuk informasi selengkapnya tentang pengidentifikasi, lihat [Pengidentifikasi](https://docs.aws.amazon.com/kinesisanalytics/latest/sqlref/sql-reference-identifiers.html) di Amazon Managed Service for Apache Flink SQL Reference.

Kode aplikasi Anda dapat terdiri dari banyak pernyataan SQL. Misalnya:

- Anda dapat menulis kueri SQL secara berurutan dengan hasil dari satu pernyataan SQL mengumpan ke pernyataan SQL berikutnya.
- Anda juga dapat menulis kueri SQL yang berjalan independen satu sama lain. Misalnya, Anda dapat menulis dua pernyataan SQL yang mengkueri aliran dalam aplikasi yang sama, tetapi mengirim output ke aliran dalam aplikasi yang berbeda. Anda selanjutnya dapat mengkueri aliran dalam aplikasi yang baru dibuat secara independen.

Anda dapat membuat aliran dalam aplikasi untuk menyimpan hasil perantara. Anda memasukkan data di aliran dalam aplikasi menggunakan pompa. Untuk informasi selengkapnya, lihat [Aliran dan](#page-110-0)  [Pompa dalam Aplikasi.](#page-110-0)

Jika Anda menambahkan tabel referensi dalam aplikasi, Anda dapat menulis SQL untuk menggabungkan data di aliran dalam aplikasi dan tabel referensi. Untuk informasi selengkapnya, lihat [Contoh: Menambahkan Data Referensi ke Aplikasi Kinesis Data Analytics.](#page-234-0)

Berdasarkan konfigurasi output aplikasi, Amazon Kinesis Data Analytics menulis data dari aliran dalam aplikasi tertentu ke tujuan eksternal sesuai dengan konfigurasi output aplikasi. Pastikan kode aplikasi Anda menulis ke aliran dalam aplikasi yang ditentukan dalam konfigurasi output.

Untuk informasi lain, lihat topik berikut:

- [Konsep SQL Streaming](#page-110-1)
- [Referensi SQL Amazon Kinesis Data Analytics](https://docs.aws.amazon.com/kinesisanalytics/latest/sqlref/analytics-sql-reference.html)

# <span id="page-58-0"></span>Mengonfigurasi Output Aplikasi

Dalam kode aplikasi Anda, Anda menulis output pernyataan SQL untuk satu atau lebih aliran dalam aplikasi. Anda dapat menambahkan konfigurasi output ke aplikasi Anda. untuk menyimpan semua yang ditulis ke aliran dalam aplikasi ke tujuan eksternal seperti aliran data Amazon Kinesis, aliran pengiriman Firehose, atau fungsi. AWS Lambda

Ada batas pada jumlah tujuan eksternal yang dapat Anda gunakan untuk menyimpan output aplikasi. Untuk informasi selengkapnya, lihat [Batas](#page-323-0).

### **a** Note

Sebaiknya gunakan satu tujuan eksternal untuk menyimpan data aliran kesalahan dalam aplikasi agar Anda dapat menyelidiki kesalahan.

Dalam setiap konfigurasi output ini, Anda memberikan hal berikut:

• Nama aliran dalam aplikasi – Aliran yang ingin Anda simpan ke tujuan eksternal.

Kinesis Data Analytics mencari aliran dalam aplikasi yang Anda tentukan dalam konfigurasi output. (Nama aliran adalah peka huruf besar/kecil dan harus sama persis.) Pastikan kode aplikasi Anda membuat aliran dalam aplikasi ini.

• Tujuan eksternal — Anda dapat menyimpan data ke aliran data Kinesis, aliran pengiriman Firehose, atau fungsi Lambda. Anda menyediakan Amazon Resource Name (ARN) aliran atau fungsi. Anda juga menyediakan IAM role yang dapat diambil Kinesis Data Analytics untuk menulis ke aliran atau fungsi atas nama Anda. Anda menjelaskan format catatan (JSON, CSV) ke Kinesis Data Analytics yang digunakan saat menulis ke tujuan eksternal.

Jika Kinesis Data Analytics tidak dapat menulis ke tujuan streaming atau Lambda, layanan terus mencoba tanpa batas. Ini membuat tekanan balik, yang menyebabkan aplikasi Anda tertinggal. Jika masalah ini tidak teratasi, aplikasi Anda akhirnya berhenti memproses data baru. Anda dapat memantau [Metrik Kinesis Data Analytics](https://docs.aws.amazon.com/AmazonCloudWatch/latest/monitoring/aka-metricscollected.html) dan mengatur alarm untuk kegagalan. Untuk informasi selengkapnya tentang metrik dan alarm, lihat Menggunakan [CloudWatchMetrik Amazon](https://docs.aws.amazon.com/AmazonCloudWatch/latest/monitoring/working_with_metrics.html) dan Membuat Alarm [Amazon.](https://docs.aws.amazon.com/AmazonCloudWatch/latest/monitoring/AlarmThatSendsEmail.html) CloudWatch

Anda dapat mengonfigurasi output aplikasi menggunakan AWS Management Console. Konsol membuat panggilan API untuk menyimpan konfigurasi.

# Membuat Output Menggunakan AWS CLI

Bagian ini menjelaskan cara membuat bagian Outputs dari isi permintaan untuk operasi CreateApplication atau AddApplicationOutput.

## Membuat Output Aliran Kinesis

Fragmen JSON berikut menunjukkan bagian Outputs di isi permintaan CreateApplication untuk membuat tujuan Amazon Kinesis data stream.

```
"Outputs": [ 
   \{ "DestinationSchema": { 
              "RecordFormatType": "string" 
         }, 
         "KinesisStreamsOutput": { 
              "ResourceARN": "string", 
              "RoleARN": "string" 
         }, 
         "Name": "string" 
    } 
]
```
## Membuat Output Aliran Pengiriman Firehose

Fragmen JSON berikut menunjukkan Outputs bagian di badan CreateApplication permintaan untuk membuat tujuan aliran pengiriman Amazon Data Firehose.

```
"Outputs": [ 
    { 
         "DestinationSchema": { 
              "RecordFormatType": "string" 
         }, 
         "KinesisFirehoseOutput": { 
              "ResourceARN": "string", 
              "RoleARN": "string" 
         }, 
         "Name": "string" 
    }
]
```
## Membuat Output Fungsi Lambda

Fragmen JSON berikut menunjukkan Outputs bagian dalam badan CreateApplication permintaan untuk membuat tujuan AWS Lambda fungsi.

```
"Outputs": [ 
    { 
         "DestinationSchema": { 
              "RecordFormatType": "string" 
         }, 
         "LambdaOutput": { 
              "ResourceARN": "string", 
              "RoleARN": "string" 
         }, 
         "Name": "string" 
    }
]
```
## Menggunakan Fungsi Lambda sebagai Output

Menggunakan AWS Lambda sebagai tujuan memungkinkan Anda untuk lebih mudah melakukan pasca-pemrosesan hasil SQL Anda sebelum mengirimnya ke tujuan akhir. Tugas pasca-pemrosesan umum meliputi berikut ini:

- Menggabungkan beberapa baris ke dalam satu catatan
- Menggabungkan hasil saat ini dengan hasil sebelumnya untuk mengatasi data yang datang terlambat
- Mengirimkan ke berbagai tujuan berdasarkan tipe informasi
- Terjemahan format catatan (seperti menerjemahkan ke Protobuf)
- Manipulasi atau transformasi string
- Pengayaan data setelah pemrosesan analitik
- Pemrosesan khusus untuk kasus penggunaan geospasial
- Enkripsi data

Fungsi Lambda dapat memberikan informasi analitik ke berbagai AWS layanan dan tujuan lainnya, termasuk yang berikut:

- [Amazon Simple Storage Service](https://docs.aws.amazon.com/AmazonS3/latest/dev/) (Amazon S3)
- API Khusus
- [Amazon DynamoDB](https://docs.aws.amazon.com/amazondynamodb/latest/developerguide/)
- [Aurora Apache](http://aurora.apache.org/)
- [Amazon Redshift](https://docs.aws.amazon.com/redshift/latest/dg/)
- [Layanan Pemberitahuan Sederhana Amazon \(Amazon SNS\)](https://docs.aws.amazon.com/sns/latest/dg/)
- [Amazon Simple Queue Service](https://docs.aws.amazon.com/AWSSimpleQueueService/latest/SQSDeveloperGuide/) (Amazon SQS)
- [Amazon CloudWatch](https://docs.aws.amazon.com/AmazonCloudWatch/latest/DeveloperGuide/)

Untuk informasi selengkapnya tentang membuat aplikasi Lambda, lihat [Memulai dengan AWS](https://docs.aws.amazon.com/lambda/latest/dg/getting-started.html)  [Lambda](https://docs.aws.amazon.com/lambda/latest/dg/getting-started.html).

### Topik

- [Lambda sebagai Izin Output](#page-62-0)
- [Lambda sebagai Metrik Output](#page-63-0)
- [Lambda sebagai Model Data Input Peristiwa Output dan Model Respons Catatan](#page-63-1)
- [Frekuensi Invokasi Output Lambda](#page-64-0)
- [Menambahkan Fungsi Lambda untuk Digunakan sebagai Output](#page-65-0)
- [Lambda umum sebagai Kegagalan Output](#page-66-0)
- [Membuat Fungsi Lambda untuk Tujuan Aplikasi](#page-67-0)

## <span id="page-62-0"></span>Lambda sebagai Izin Output

Untuk menggunakan Lambda sebagai output, IAM role output Lambda aplikasi memerlukan kebijakan izin berikut:

```
{ 
    "Sid": "UseLambdaFunction", 
    "Effect": "Allow", 
    "Action": [ 
         "lambda:InvokeFunction", 
         "lambda:GetFunctionConfiguration" 
    ], 
    "Resource": "FunctionARN"
}
```
## <span id="page-63-0"></span>Lambda sebagai Metrik Output

Anda menggunakan Amazon CloudWatch untuk memantau jumlah byte yang dikirim, keberhasilan dan kegagalan, dan sebagainya. [Untuk informasi tentang CloudWatch metrik yang dipancarkan oleh](https://docs.aws.amazon.com/AmazonCloudWatch/latest/monitoring/aka-metricscollected.html) [Kinesis Data Analytics menggunakan Lambda sebagai output, lihat Metrik Amazon Kinesis Analytics.](https://docs.aws.amazon.com/AmazonCloudWatch/latest/monitoring/aka-metricscollected.html)

## <span id="page-63-1"></span>Lambda sebagai Model Data Input Peristiwa Output dan Model Respons Catatan

Untuk mengirim catatan output Kinesis Data Analytics, fungsi Lambda Anda harus sesuai dengan data input peristiwa yang diperlukan dan model respons catatan.

### Model Data Input Peristiwa

Kinesis Data Analytics terus mengirimkan catatan output dari aplikasi ke Lambda sebagai fungsi output dengan model permintaan berikut. Dalam fungsi Anda, Anda mengulangi melalui daftar dan menerapkan logika bisnis Anda untuk memenuhi persyaratan output Anda (seperti transformasi data sebelum mengirim ke tujuan akhir).

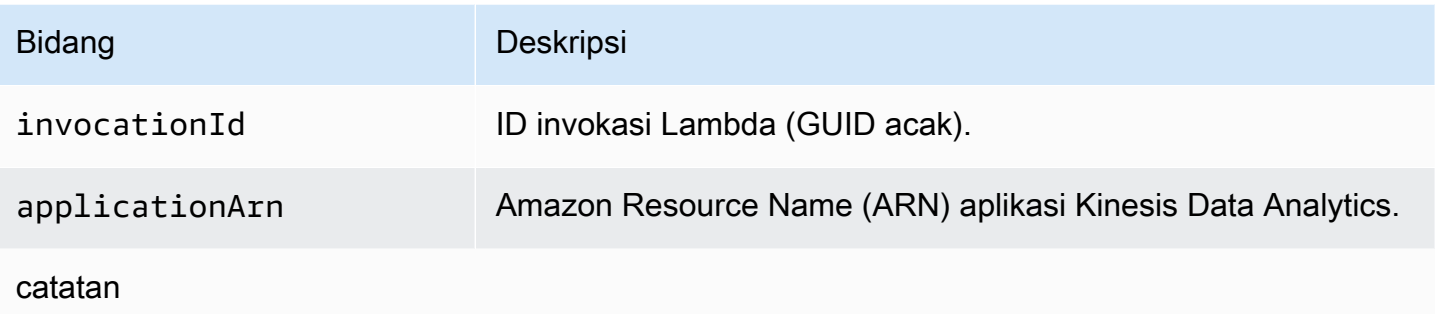

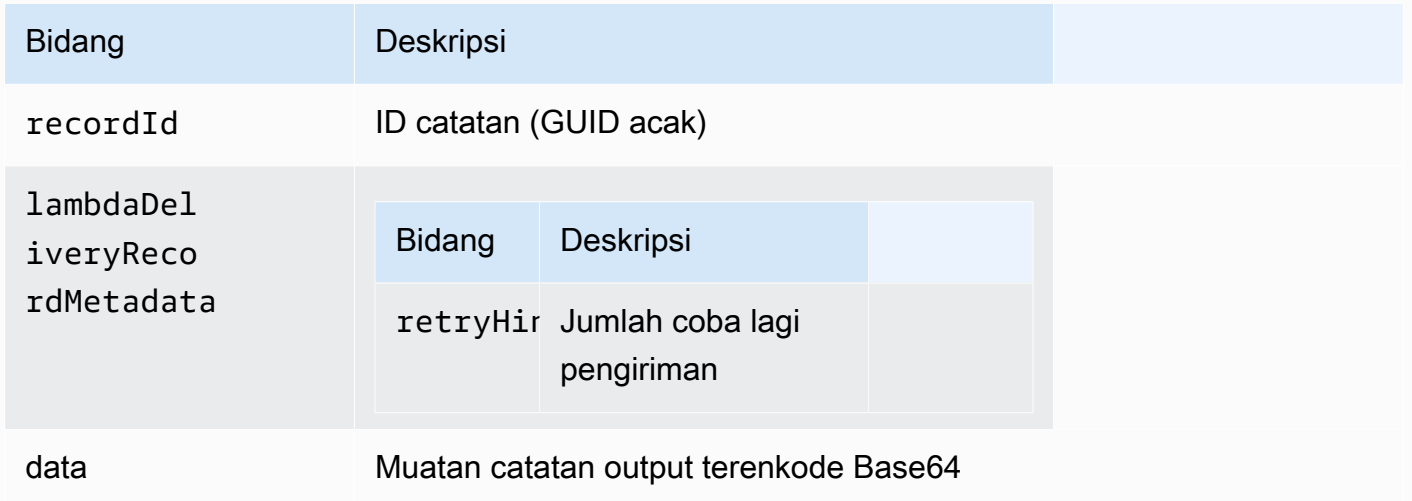

#### **a** Note

retryHint adalah nilai yang meningkat untuk setiap kegagalan pengiriman. Nilai ini tidak bertahan lama, dan menyetel ulang jika aplikasi terganggu.

#### Model Respons Catatan

Setiap catatan yang dikirim ke Lambda Anda sebagai fungsi output (dengan ID catatan) harus dibenarkan dengan Ok atau DeliveryFailed, dan harus berisi parameter berikut. Jika tidak, Kinesis Data Analytics menganggapnya sebagai kegagalan pengiriman.

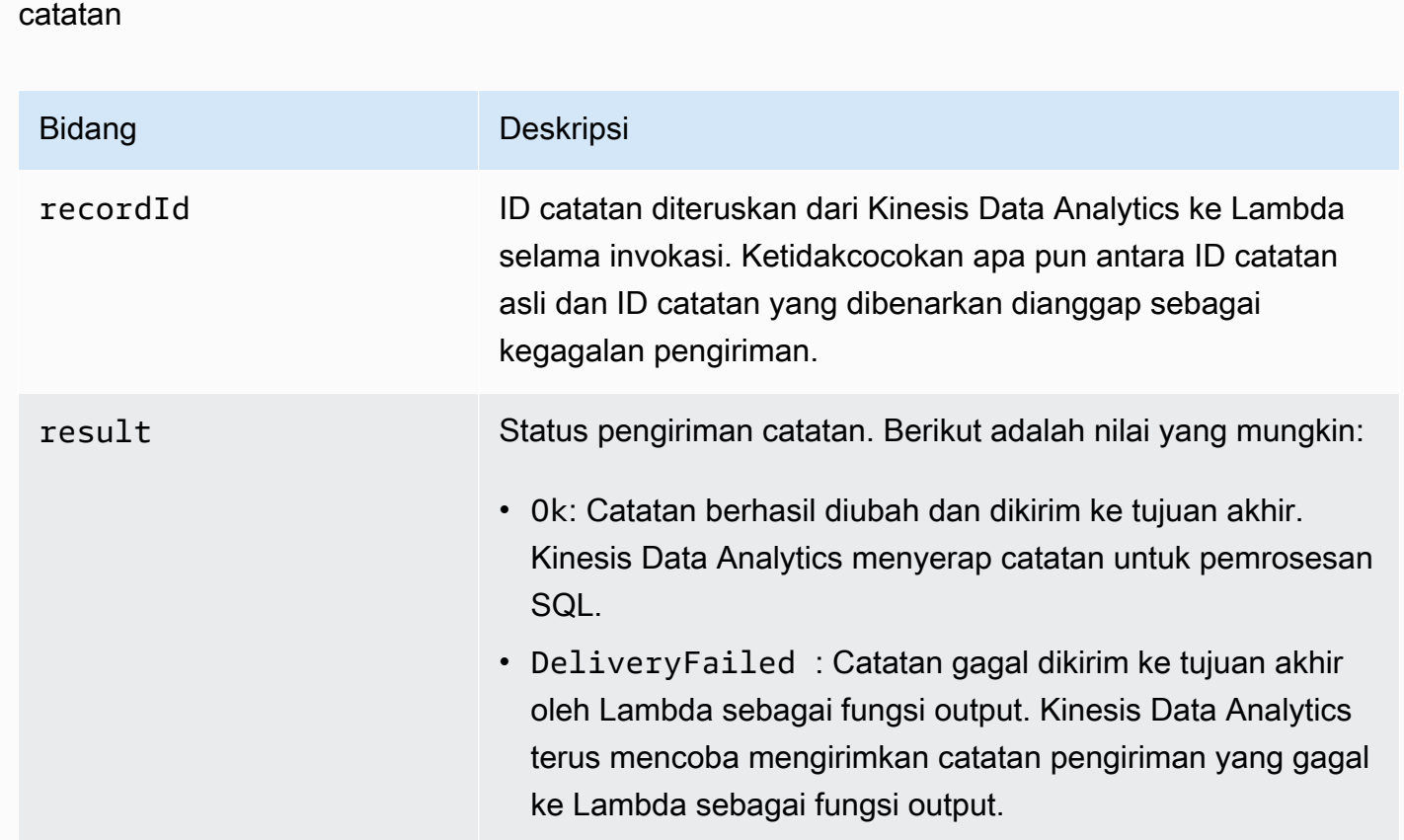

## <span id="page-64-0"></span>Frekuensi Invokasi Output Lambda

Aplikasi Kinesis Data Analytics menyangga catatan output dan sering memanggil fungsi tujuan AWS Lambda .

- Jika catatan dipancarkan ke aliran dalam aplikasi tujuan dalam aplikasi analitik data sebagai jendela jatuh, fungsi AWS Lambda tujuan dipanggil per pemicu jendela jatuh. Misalnya, jika jendela tumbling senilai 60 detik digunakan untuk memancarkan catatan ke aliran dalam aplikasi tujuan, fungsi Lambda dipanggil sekali setiap 60 detik.
- Jika catatan dipancarkan ke aliran dalam aplikasi tujuan di aplikasi sebagai kueri berkelanjutan atau jendela geser, fungsi tujuan Lambda dipanggil sekitar sekali per detik.

**a** Note

[Fungsi per Lambda memanggil batas ukuran muatan permintaan](https://docs.aws.amazon.com/lambda/latest/dg/limits.html) berlaku. Melebihi batas tersebut menghasilkan catatan output yang dibagi dan dikirim di beberapa panggilan fungsi Lambda.

## <span id="page-65-0"></span>Menambahkan Fungsi Lambda untuk Digunakan sebagai Output

Prosedur berikut menunjukkan cara menambahkan fungsi Lambda sebagai output untuk aplikasi Kinesis Data Analytics.

- 1. [Masuk ke AWS Management Console dan buka Layanan Terkelola untuk konsol Apache Flink di](https://console.aws.amazon.com/kinesisanalytics) [https://console.aws.amazon.com/kinesisanalytics.](https://console.aws.amazon.com/kinesisanalytics)
- 2. Pilih aplikasi dalam daftar, lalu pilih Application details (Detail aplikasi).
- 3. Di bagian Destination (Tujuan), pilih Connect new destination (Sambungkan tujuan baru).
- 4. Untuk item Destination (Tujuan), pilih fungsiAWS Lambda .
- 5. Di bagian Kirim catatan ke AWS Lambda, pilih fungsi atau versi Lambda yang sudah ada, atau pilih Create new (Buat baru).
- 6. Jika Anda membuat fungsi Lambda baru, lakukan hal berikut:
	- a. Pilih salah satu templat yang disediakan. Untuk informasi selengkapnya, [Membuat Fungsi](#page-67-0)  [Lambda untuk Tujuan Aplikasi.](#page-67-0)
	- b. Halaman Buat Fungsi terbuka di tab peramban baru. Di kotak Name (Nama), beri nama yang bermakna untuk fungsi (misalnya, **myLambdaFunction**).
	- c. Perbarui templat dengan fungsi pasca-pemrosesan untuk aplikasi Anda. Untuk informasi tentang cara membuat fungsi Lambda, lihat [Memulai](https://docs.aws.amazon.com/lambda/latest/dg/getting-started.html) dalam Panduan DeveloperAWS Lambda .
- d. Di konsol Kinesis Data Analytics, dalam daftar Fungsi Lambda, pilih fungsi Lambda yang baru saja Anda buat. Pilih \$LATEST untuk versi fungsi Lambda.
- 7. Di bagian In-application stream (Aliran dalam aplikasi), pilih Choose an existing in-application stream (Pilih aliran dalam aplikasi yang sudah ada). Untuk Nama aliran dalam aplikasi, pilih aliran output aplikasi Anda. Hasil dari aliran output yang dipilih dikirim ke fungsi output Lambda.
- 8. Biarkan sisa formulir dengan nilai default, dan pilih Save and continue (Simpan dan lanjutkan).

Aplikasi Anda sekarang mengirimkan catatan dari aliran dalam aplikasi ke fungsi Lambda Anda. Anda dapat melihat hasil template default di CloudWatch konsol Amazon. Pantau metrik AWS/ KinesisAnalytics/LambdaDelivery.OkRecords untuk melihat jumlah catatan yang dikirim ke fungsi Lambda.

## <span id="page-66-0"></span>Lambda umum sebagai Kegagalan Output

Berikut adalah alasan umum pengiriman ke fungsi Lambda dapat gagal.

- Tidak semua catatan (dengan ID catatan) dalam batch yang dikirim ke fungsi Lambda dikembalikan ke layanan Kinesis Data Analytics.
- Respons kehilangan ID catatan atau bidang status.
- Waktu habis fungsi Lambda tidak cukup untuk mencapai logika bisnis dalam fungsi Lambda.
- Logika bisnis dalam fungsi Lambda tidak menangkap semua kesalahan, yang mengakibatkan waktu habis dan tekanan balik karena pengecualian yang tidak ditangani. Ini sering disebut sebagai pesan "pil beracun".

Untuk kegagalan pengiriman data, Kinesis Data Analytics terus mencoba kembali invokasi Lambda pada kumpulan catatan yang sama hingga berhasil. Untuk mendapatkan wawasan tentang kegagalan, Anda dapat memantau CloudWatch metrik berikut:

- Aplikasi Kinesis Data Analytics Lambda sebagai metrik CloudWatch Output: Menunjukkan jumlah keberhasilan dan kegagalan, di antara statistik lainnya. Untuk informasi selengkapnya, lihat [Metrik](https://docs.aws.amazon.com/AmazonCloudWatch/latest/monitoring/aka-metricscollected.html)  [Amazon Kinesis Analytics](https://docs.aws.amazon.com/AmazonCloudWatch/latest/monitoring/aka-metricscollected.html).
- AWS Lambda CloudWatch metrik fungsi dan log.

## <span id="page-67-0"></span>Membuat Fungsi Lambda untuk Tujuan Aplikasi

Aplikasi Kinesis Data Analytics Anda dapat AWS Lambda menggunakan fungsi sebagai output. Kinesis Data Analytics menyediakan templat untuk membuat fungsi Lambda yang digunakan sebagai tujuan aplikasi Anda. Gunakan templat ini sebagai titik awal untuk pasca-pemrosesan output dari aplikasi Anda.

Topik

- [Membuat Tujuan Fungsi Lambda di Node.js](#page-67-1)
- [Membuat Tujuan Fungsi Lambda di Python](#page-67-2)
- [Membuat Tujuan Fungsi Lambda di Java](#page-68-0)
- [Membuat Tujuan Fungsi Lambda di .NET](#page-69-0)

<span id="page-67-1"></span>Membuat Tujuan Fungsi Lambda di Node.js

Templat berikut untuk membuat fungsi Lambda tujuan di Node.js tersedia di konsol:

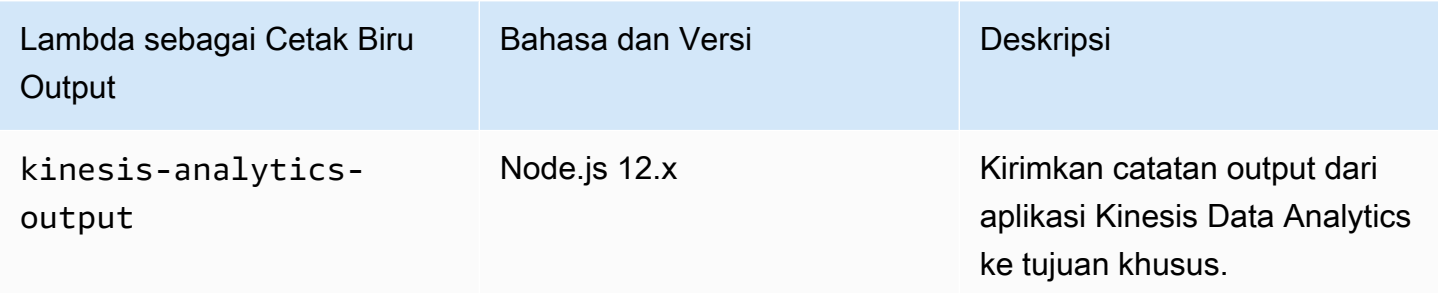

<span id="page-67-2"></span>Membuat Tujuan Fungsi Lambda di Python

Templat berikut untuk membuat fungsi Lambda tujuan di Phyton tersedia di konsol:

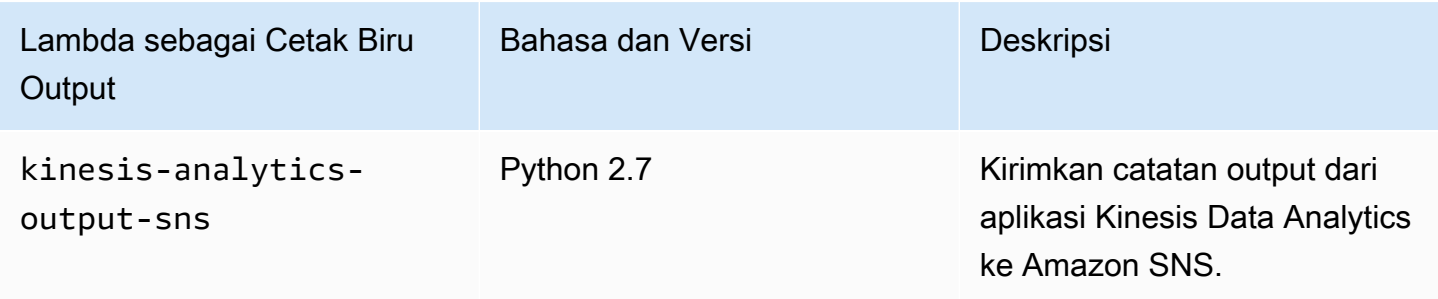

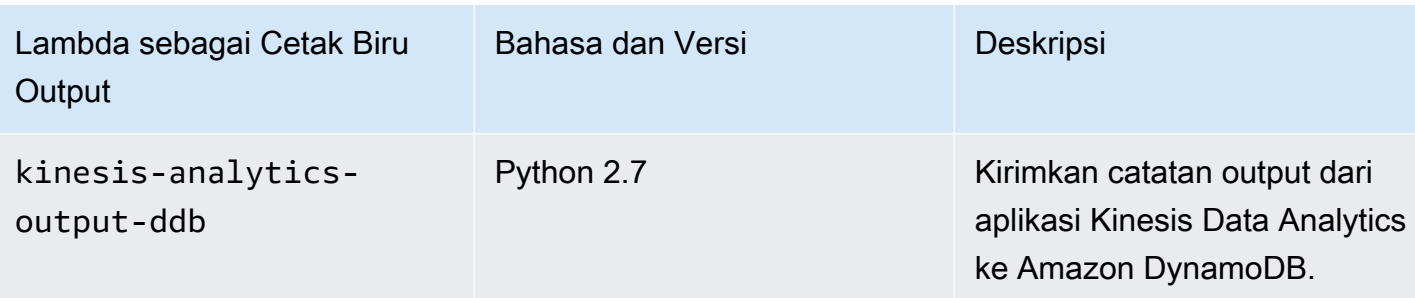

#### <span id="page-68-0"></span>Membuat Tujuan Fungsi Lambda di Java

Untuk membuat fungsi Lambda tujuan di Java, gunakan kelas [peristiwa Java](https://github.com/aws/aws-lambda-java-libs/tree/master/aws-lambda-java-events/src/main/java/com/amazonaws/services/lambda/runtime/events).

Kode berikut menunjukkan fungsi Lambda tujuan sampel menggunakan Java:

```
public class LambdaFunctionHandler 
         implements RequestHandler<KinesisAnalyticsOutputDeliveryEvent, 
 KinesisAnalyticsOutputDeliveryResponse> { 
     @Override 
     public KinesisAnalyticsOutputDeliveryResponse 
 handleRequest(KinesisAnalyticsOutputDeliveryEvent event, 
             Context context) { 
         context.getLogger().log("InvocatonId is : " + event.invocationId); 
         context.getLogger().log("ApplicationArn is : " + event.applicationArn); 
         List<KinesisAnalyticsOutputDeliveryResponse.Record> records = new 
 ArrayList<KinesisAnalyticsOutputDeliveryResponse.Record>(); 
         KinesisAnalyticsOutputDeliveryResponse response = new 
 KinesisAnalyticsOutputDeliveryResponse(records); 
         event.records.stream().forEach(record -> { 
             context.getLogger().log("recordId is : " + record.recordId); 
             context.getLogger().log("record retryHint is :" + 
 record.lambdaDeliveryRecordMetadata.retryHint); 
             // Add logic here to transform and send the record to final destination of 
 your choice. 
             response.records.add(new Record(record.recordId, 
 KinesisAnalyticsOutputDeliveryResponse.Result.Ok)); 
         }); 
         return response; 
     }
```
}

```
Membuat Tujuan Fungsi Lambda di .NET
```
Untuk membuat fungsi Lambda tujuan di .NET, gunakan kelas [peristiwa .NET](https://github.com/aws/aws-lambda-dotnet/tree/master/Libraries/src/Amazon.Lambda.KinesisAnalyticsEvents).

Kode berikut menunjukkan fungsi Lambda tujuan sampel menggunakan C#:

```
public class Function 
     { 
         public KinesisAnalyticsOutputDeliveryResponse 
  FunctionHandler(KinesisAnalyticsOutputDeliveryEvent evnt, ILambdaContext context) 
         { 
             context.Logger.LogLine($"InvocationId: {evnt.InvocationId}"); 
             context.Logger.LogLine($"ApplicationArn: {evnt.ApplicationArn}"); 
             var response = new KinesisAnalyticsOutputDeliveryResponse 
\{\hspace{.1cm} \} Records = new List<KinesisAnalyticsOutputDeliveryResponse.Record>() 
             }; 
             foreach (var record in evnt.Records) 
\{\hspace{.1cm} \} context.Logger.LogLine($"\tRecordId: {record.RecordId}"); 
                 context.Logger.LogLine($"\tRetryHint: 
 {record.RecordMetadata.RetryHint}"); 
                 context.Logger.LogLine($"\tData: {record.DecodeData()}"); 
                 // Add logic here to send to the record to final destination of your 
 choice. 
                 var deliveredRecord = new KinesisAnalyticsOutputDeliveryResponse.Record 
\overline{a} RecordId = record.RecordId, 
                      Result = KinesisAnalyticsOutputDeliveryResponse.OK 
                 }; 
                 response.Records.Add(deliveredRecord); 
 } 
             return response; 
         } 
     }
```
Untuk informasi selengkapnya tentang membuat fungsi Lambda untuk pra-pemrosesan dan tujuan di .NET, lihat [Amazon.Lambda.KinesisAnalyticsEvents](https://github.com/aws/aws-lambda-dotnet/tree/master/Libraries/src/Amazon.Lambda.KinesisAnalyticsEvents).

## Model Pengiriman untuk Menyimpan Output Aplikasi untuk Tujuan Eksternal

Amazon Kinesis Data Analytics menggunakan model pengiriman "setidaknya sekali" untuk output aplikasi ke tujuan yang dikonfigurasi. Saat aplikasi berjalan, Kinesis Data Analytics mengambil titik pemeriksaan internal. Titik pemeriksaan ini adalah titik dalam waktu ketika catatan output dikirim ke tujuan tanpa kehilangan data. Layanan menggunakan titik pemeriksaan yang diperlukan untuk memastikan output aplikasi Anda dikirim setidaknya sekali ke tujuan yang dikonfigurasi.

Dalam situasi normal, aplikasi Anda memproses data yang masuk terus-menerus. Kinesis Data Analytics menulis output ke tujuan yang dikonfigurasi, seperti aliran data Kinesis atau aliran pengiriman Firehose. Namun, aplikasi Anda sesekali dapat terganggu, misalnya:

- Anda memilih untuk menghentikan aplikasi Anda dan memulai ulang nanti.
- Anda menghapus IAM role yang diperlukan oleh Kinesis Data Analytics untuk menulis output aplikasi Anda ke tujuan yang dikonfigurasi. Tanpa IAM role, Kinesis Data Analytics tidak memiliki izin untuk menulis ke tujuan eksternal atas nama Anda.
- Penghentian jaringan atau kegagalan layanan internal lainnya menyebabkan aplikasi Anda berhenti berjalan sejenak.

Saat aplikasi dimulai ulang, Kinesis Data Analytics memastikan aplikasi terus memproses dan menulis output dari titik sebelum atau sama dengan saat terjadinya kegagalan. Ini membantu memastikan Kinesis Data Analytics tidak melewatkan pengiriman output aplikasi apa pun ke tujuan yang dikonfigurasi.

Misalkan Anda mengonfigurasi beberapa tujuan dari aliran dalam aplikasi yang sama. Setelah aplikasi pulih dari kegagalan, Kinesis Data Analytics melanjutkan penyimpanan output ke tujuan yang dikonfigurasi dari catatan terakhir yang dikirim ke tujuan paling lambat. Ini dapat mengakibatkan catatan output yang sama dikirimkan lebih dari sekali ke tujuan lain. Dalam hal ini, Anda harus menangani duplikasi potensial di tujuan secara eksternal.

# <span id="page-70-0"></span>Penanganan Kesalahan

Amazon Kinesis Data Analytics mengembalikan kesalahan API atau SQL langsung kepada Anda. Untuk informasi selengkapnya tentang operasi API, lihat[Tindakan](#page-340-0). Untuk informasi selengkapnya tentang menangani kesalahan SQL, lihat [Referensi SQL Amazon Kinesis Data Analytics.](https://docs.aws.amazon.com/kinesisanalytics/latest/sqlref/analytics-sql-reference.html)

Amazon Kinesis Data Analytics melaporkan kesalahan runtime menggunakan aliran kesalahan dalam aplikasi yang disebut error\_stream.

## Melaporkan Kesalahan Menggunakan Aliran Kesalahan dalam Aplikasi

Amazon Kinesis Data Analytics melaporkan kesalahan runtime ke aliran kesalahan dalam aplikasi yang disebut error\_stream. Berikut adalah contoh kesalahan yang mungkin terjadi:

- Catatan yang dibaca dari sumber streaming tidak sesuai dengan skema input.
- Kode aplikasi Anda menentukan pembagian dengan nol.
- Baris rusak (misalnya, catatan muncul di aliran dengan nilai ROWTIME yang diubah pengguna yang menyebabkan catatan keluar dari urutan).
- Data dalam aliran sumber tidak dapat dikonversi ke tipe data yang ditentukan dalam skema (Kesalahan paksaan). Untuk informasi tentang tipe data yang dapat dikonversi, lihat [Memetakan](#page-31-0)  [Tipe Data JSON ke Tipe Data SQL.](#page-31-0)

Sebaiknya tangani kesalahan ini secara terprogram dalam kode SQL Anda atau simpan data pada aliran kesalahan ke tujuan eksternal. Anda diharuskan menambahkan konfigurasi output (lihat [Mengonfigurasi Output Aplikasi\)](#page-58-0) ke aplikasi Anda. Untuk contoh cara kerja aliran kesalahan dalam aplikasi, lihat [Contoh: Menjelajahi Aliran Kesalahan dalam Aplikasi.](#page-270-0)

#### **a** Note

Aplikasi Kinesis Data Analytics Anda tidak dapat mengakses atau memodifikasi aliran kesalahan secara terprogram karena aliran kesalahan dibuat menggunakan akun sistem. Anda harus menggunakan output kesalahan untuk menentukan jenis kesalahan yang mungkin dihadapi aplikasi Anda. Anda selanjutnya menulis kode SQL aplikasi Anda untuk menangani kondisi kesalahan yang diantisipasi.

### Skema

Aliran kesalahan ini memiliki skema berikut:

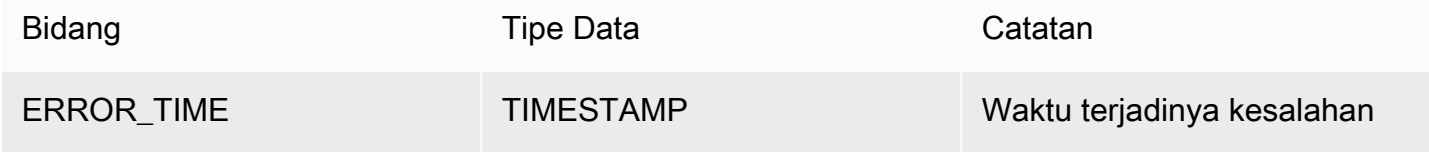
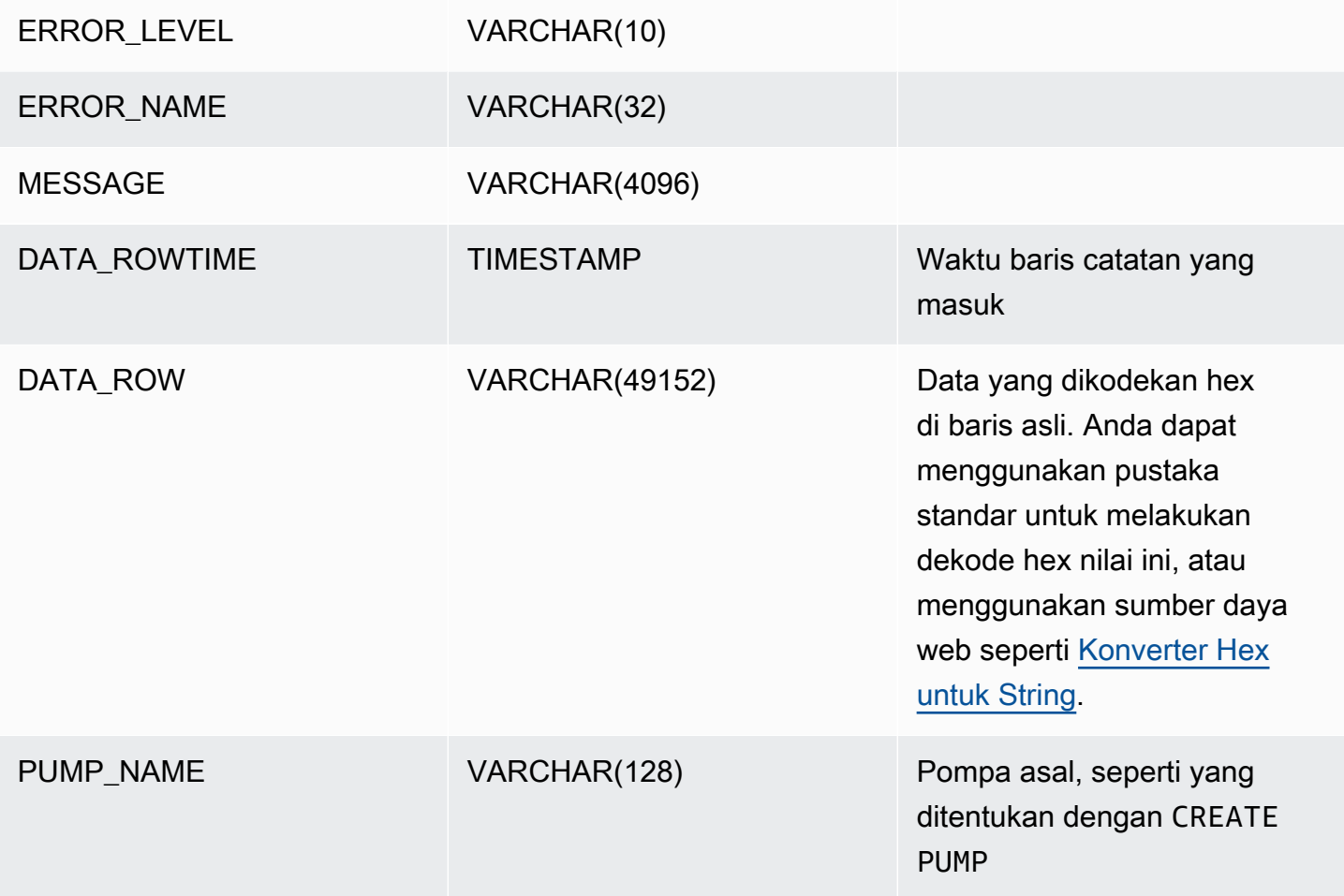

# Secara Otomatis Menskalakan Aplikasi untuk Meningkatkan **Throughput**

Amazon Kinesis Data Analytics secara elastis menskalakan aplikasi Anda untuk mengakomodasi throughput data dari aliran sumber dan kompleksitas kueri Anda untuk sebagian besar skenario. Kinesis Data Analytics menyediakan kapasitas berupa Unit Pemrosesan Kinesis (KPU). Satu KPU memberi Anda memori (4 GB) dan komputasi serta jaringan yang sesuai.

Batas default untuk KPU untuk aplikasi Anda adalah 64. Untuk petunjuk tentang cara meminta peningkatan batas ini, lihat Untuk meminta peningkatan batas di [Amazon Service Limits](https://docs.aws.amazon.com/general/latest/gr/aws_service_limits.html).

# Menggunakan Penandaan

Bagian ini menjelaskan cara menambahkan tanda metadata nilai kunci ke aplikasi Kinesis Data Analytics. Tanda ini dapat digunakan untuk tujuan berikut:

- Menentukan penagihan untuk aplikasi Kinesis Data Analytics individual. Untuk informasi selengkapnya, lihat [Menggunakan Tanda Alokasi Biaya](https://docs.aws.amazon.com/awsaccountbilling/latest/aboutv2/cost-alloc-tags.html) dalam Panduan Manajemen Penagihan dan Biaya AWS.
- Mengontrol akses ke sumber daya aplikasi berdasarkan tanda. Untuk informasi selengkapnya, lihat [Mengontrol Akses Menggunakan Tanda](https://docs.aws.amazon.com/IAM/latest/UserGuide/access_tags.html) di Panduan Pengguna .
- Tujuan yang ditentukan pengguna. Anda dapat menentukan fungsi aplikasi berdasarkan adanya tanda pengguna.

Catat informasi berikut tentang penandaan:

- Jumlah maksimum tanda aplikasi termasuk tanda sistem. Jumlah maksimum tanda aplikasi yang ditentukan pengguna adalah 50.
- Jika tindakan berisi daftar tanda yang memiliki nilai Key duplikat, layanan melempar InvalidArgumentException.

Topik ini berisi bagian-bagian berikut:

- [Menambahkan Tanda saat Aplikasi dibuat](#page-73-0)
- [Menambahkan atau Memperbarui Tanda untuk Aplikasi yang Ada](#page-74-0)
- [Mencantumkan Tanda untuk Aplikasi](#page-74-1)
- [Menghapus Tanda dari Aplikasi](#page-75-0)

### <span id="page-73-0"></span>Menambahkan Tanda saat Aplikasi dibuat

Anda menambahkan tanda saat membuat aplikasi menggunakantags parameter [CreateApplicationt](https://docs.aws.amazon.com/kinesisanalytics/latest/dev/API_CreateApplication.html)indakan.

Contoh permintaan berikut menunjukkan simpul Tags untuk permintaan CreateApplication:

```
"Tags": [ 
     { 
           "Key": "Key1", 
           "Value": "Value1" 
     }, 
     { 
           "Key": "Key2", 
           "Value": "Value2"
```
 $\mathbf{I}$ 

}

### <span id="page-74-0"></span>Menambahkan atau Memperbarui Tanda untuk Aplikasi yang Ada

Anda menambahkan tag ke aplikasi menggunakan [TagResourcet](https://docs.aws.amazon.com/kinesisanalytics/latest/dev/API_TagResource.html)indakan. Anda tidak dapat menambahkan tanda ke aplikasi menggunakan [UpdateApplication](https://docs.aws.amazon.com/kinesisanalytics/latest/dev/API_UpdateApplication.html)tindakan.

Untuk memperbarui tanda yang ada, tambahkan tanda dengan kunci yang sama dengan tanda yang ada.

Contoh permintaan berikut untuk tindakan TagResource menambahkan tanda baru atau memperbarui tanda yang ada:

```
{ 
    "ResourceARN": "string", 
    "Tags": [ 
        { 
            "Key": "NewTagKey", 
            "Value": "NewTagValue" 
        }, 
        { 
            "Key": "ExistingKeyOfTagToUpdate", 
            "Value": "NewValueForExistingTag" 
        } 
   \mathbf{I}}
```
### <span id="page-74-1"></span>Mencantumkan Tanda untuk Aplikasi

Untuk mencantumkan tanda yang ada, Anda menggunakan [ListTagsForResourcet](https://docs.aws.amazon.com/kinesisanalytics/latest/dev/API_ListTagsForResource.html)indakan.

Contoh permintaan berikut untuk tindakan ListTagsForResource mencantumkan tanda untuk aplikasi:

```
{ 
    "ResourceARN": "arn:aws:kinesisanalytics:us-west-2:012345678901:application/
MyApplication"
}
```
### <span id="page-75-0"></span>Menghapus Tanda dari Aplikasi

Untuk menghapus tanda dari aplikasi, Anda menggunakan [UntagResource](https://docs.aws.amazon.com/kinesisanalytics/latest/dev/API_UntagResource.html)tindakan.

Contoh permintaan berikut untuk tindakan UntagResource menghapus tanda dari aplikasi:

```
{ 
    "ResourceARN": "arn:aws:kinesisanalytics:us-west-2:012345678901:application/
MyApplication", 
    "TagKeys": [ "KeyOfFirstTagToRemove", "KeyOfSecondTagToRemove" ]
}
```
# Memulai dengan Amazon Kinesis Data Analytics untuk Aplikasi SQL

Setelah itu, Anda dapat menemukan topik untuk membantu Anda mulai menggunakan Amazon Kinesis Data Analytics untuk Aplikasi SQL. Jika Anda baru mengenal Kinesis Data Analytics untuk Aplikasi SQL, sebaiknya tinjau konsep dan terminologi yang disajikan di [Amazon Kinesis Data](#page-12-0)  [Analytics untuk Aplikasi SQL: Cara Kerjanya](#page-12-0) sebelum melakukan langkah-langkah di bagian Memulai.

Topik

- [Mendaftar Akun AWS](#page-76-0)
- [Membuat pengguna administratif](#page-77-0)
- [Langkah 1: Siapkan Akun dan Buat Pengguna Administrator](#page-78-0)
- [Mendaftar Akun AWS](#page-76-0)
- [Membuat pengguna administratif](#page-77-0)
- [Langkah 2: Siapkan AWS Command Line Interface \(AWS CLI\)](#page-81-0)
- [Langkah 3: Buat Aplikasi Amazon Kinesis Data Analytics Starter Anda](#page-82-0)
- [Langkah 4 \(Opsional\) Edit Skema dan Kode SQL Menggunakan Konsol](#page-96-0)

# <span id="page-76-0"></span>Mendaftar Akun AWS

Jika Anda tidak memiliki Akun AWS, selesaikan langkah-langkah berikut untuk membuatnya.

Untuk mendaftar Akun AWS

- 1. Buka [https://portal.aws.amazon.com/billing/signup.](https://portal.aws.amazon.com/billing/signup)
- 2. Ikuti petunjuk secara online.

Anda akan diminta untuk menerima panggilan telepon dan memasukkan kode verifikasi pada keypad telepon sebagai bagian dari prosedur pendaftaran.

Saat Anda mendaftar Akun AWS, Pengguna root akun AWS akan dibuat. Pengguna root memiliki akses ke semua Layanan AWS dan sumber daya dalam akun. Sebagai praktik terbaik keamanan, [tetapkan akses administratif ke pengguna administratif,](https://docs.aws.amazon.com/singlesignon/latest/userguide/getting-started.html) dan hanya gunakan pengguna root untuk melakukan [tugas yang memerlukan akses pengguna root](https://docs.aws.amazon.com/accounts/latest/reference/root-user-tasks.html).

AWS akan mengirimkan email konfirmasi kepada Anda setelah proses pendaftaran selesai. Anda dapat melihat aktivitas akun saat ini dan mengelola akun dengan mengunjungi [https://](https://aws.amazon.com/)  [aws.amazon.com/](https://aws.amazon.com/) dan memilih Akun Saya.

# <span id="page-77-0"></span>Membuat pengguna administratif

Setelah mendaftar Akun AWS, amankan Pengguna root akun AWS, aktifkan AWS IAM Identity Center, dan buat sebuah pengguna administratif sehingga Anda tidak menggunakan pengguna root untuk tugas sehari-hari.

Mengamankan Pengguna root akun AWS Anda

1. Masuk ke [AWS Management Console](https://console.aws.amazon.com/) sebagai pemilik akun dengan memilih Pengguna root dan memasukkan alamat email Akun AWS Anda. Di halaman berikutnya, masukkan kata sandi Anda.

Untuk bantuan masuk menggunakan pengguna root, lihat [Masuk sebagai pengguna root](https://docs.aws.amazon.com/signin/latest/userguide/console-sign-in-tutorials.html#introduction-to-root-user-sign-in-tutorial) dalam Panduan Pengguna AWS Sign-In.

2. Aktifkan autentikasi multi-faktor (MFA) untuk pengguna root Anda.

Untuk petunjuknya, silakan lihat [Mengaktifkan perangkat MFA virtual untuk pengguna root Akun](https://docs.aws.amazon.com/IAM/latest/UserGuide/enable-virt-mfa-for-root.html)  [AWS Anda \(konsol\)](https://docs.aws.amazon.com/IAM/latest/UserGuide/enable-virt-mfa-for-root.html) dalam Panduan Pengguna IAM.

Membuat pengguna administratif

1. Aktifkan Pusat Identitas IAM.

Untuk mendapatkan petunjuk, silakan lihat [Mengaktifkan AWS IAM Identity Center](https://docs.aws.amazon.com/singlesignon/latest/userguide/get-set-up-for-idc.html) di Panduan Pengguna AWS IAM Identity Center.

2. Di Pusat Identitas IAM, berikan akses administratif ke sebuah pengguna administratif.

Untuk mendapatkan tutorial tentang menggunakan Direktori Pusat Identitas IAM sebagai sumber identitas Anda, silakan lihat [Mengonfigurasi akses pengguna dengan Direktori Pusat Identitas](https://docs.aws.amazon.com/singlesignon/latest/userguide/quick-start-default-idc.html) [IAM default](https://docs.aws.amazon.com/singlesignon/latest/userguide/quick-start-default-idc.html) di Panduan Pengguna AWS IAM Identity Center.

Masuk sebagai pengguna administratif

• Untuk masuk dengan pengguna Pusat Identitas IAM, gunakan URL masuk yang dikirim ke alamat email Anda saat Anda membuat pengguna Pusat Identitas IAM.

Untuk bantuan masuk menggunakan pengguna Pusat Identitas IAM, lihat [Masuk ke portal akses](https://docs.aws.amazon.com/signin/latest/userguide/iam-id-center-sign-in-tutorial.html) [AWS](https://docs.aws.amazon.com/signin/latest/userguide/iam-id-center-sign-in-tutorial.html) dalam Panduan Pengguna AWS Sign-In.

# <span id="page-78-0"></span>Langkah 1: Siapkan Akun dan Buat Pengguna Administrator

Sebelum Anda menggunakan Amazon Kinesis Data Analytics untuk pertama kali, selesaikan tugas berikut:

- 1. [Mendaftar AWS](#page-78-1)
- 2. [Membuat Pengguna IAM](#page-79-0)

### <span id="page-78-1"></span>Mendaftar AWS

Saat Anda mendaftar Amazon Web Services, Akun AWS Anda secara otomatis terdaftar untuk semua layanan di AWS, termasuk Amazon Kinesis Data Analytics. Anda hanya membayar biaya layanan yang Anda gunakan.

Dengan Kinesis Data Analytics, Anda hanya membayar untuk sumber daya yang Anda gunakan. Jika Anda adalah pelanggan baru AWS, Anda dapat memulai dengan Kinesis Data Analytics secara gratis. Untuk informasi selengkapnya, lihat [Tingkat Penggunaan Gratis AWS](https://aws.amazon.com/free/).

Jika Anda sudah memiliki Akun AWS, lewati dan langsung ke tugas berikutnya. Jika Anda belum memiliki Akun AWS, lakukan langkah-langkah dalam prosedur berikut untuk membuatnya.

Untuk membuat Akun AWS

- 1. Buka [https://portal.aws.amazon.com/billing/signup.](https://portal.aws.amazon.com/billing/signup)
- 2. Ikuti petunjuk secara online.

Anda akan diminta untuk menerima panggilan telepon dan memasukkan kode verifikasi pada keypad telepon sebagai bagian dari prosedur pendaftaran.

Saat Anda mendaftar Akun AWS, Pengguna root akun AWS akan dibuat. Pengguna root memiliki akses ke semua Layanan AWS dan sumber daya dalam akun. Sebagai praktik terbaik keamanan, [tetapkan akses administratif ke pengguna administratif,](https://docs.aws.amazon.com/singlesignon/latest/userguide/getting-started.html) dan hanya gunakan pengguna root untuk melakukan [tugas yang memerlukan akses pengguna root](https://docs.aws.amazon.com/accounts/latest/reference/root-user-tasks.html).

Catat ID Akun AWS karena Anda akan memerlukannya untuk tugas berikutnya.

# <span id="page-79-0"></span>Membuat Pengguna IAM

Layanan di AWS, seperti Amazon Kinesis Data Analytics, mengharuskan Anda memberikan kredensial ketika Anda mengaksesnya agar layanan dapat menentukan apakah Anda memiliki izin untuk mengakses sumber daya yang dimiliki layanan tersebut. Konsol tersebut memerlukan kata sandi. Anda dapat membuat kunci akses untuk Akun AWS Anda agar dapat mengakses AWS CLI atau API. Namun, kami tidak menyarankan Anda untuk mengakses AWS dengan menggunakan kredensial untuk Akun AWS. Sebagai gantinya, sebaiknya gunakan (IAM) AWS Identity and Access Management. Buat pengguna IAM, tambahkan pengguna ke grup IAM dengan izin administratif, lalu berikan izin administratif ke pengguna IAM yang Anda buat. Anda kemudian dapat mengakses AWS menggunakan URL khusus dan kredensial pengguna IAM itu.

Jika Anda mendaftar AWS, tetapi belum membuat pengguna IAM untuk Anda sendiri, Anda dapat membuatnya menggunakan konsol IAM.

Latihan Memulai dalam panduan ini mengasumsikan Anda memiliki pengguna (adminuser) dengan hak istimewa administrator. Ikuti prosedur untuk membuat adminuser di akun Anda.

Untuk membuat pengguna administrator dan masuk ke konsol tersebut

- 1. Buat pengguna administrator yang disebut adminuser di Akun AWS Anda. Untuk melihat instruksi, buka [Membuat Grup Pengguna dan Administrator IAM Pertama Anda](https://docs.aws.amazon.com/IAM/latest/UserGuide/getting-started_create-admin-group.html) di Panduan Pengguna IAM.
- 2. Pengguna dapat masuk ke AWS Management Console menggunakan URL khusus. Untuk informasi selengkapnya, [Cara Pengguna Masuk ke Akun Anda](https://docs.aws.amazon.com/IAM/latest/UserGuide/getting-started_how-users-sign-in.html) dalam Panduan Pengguna IAM.

Untuk informasi selengkapnya tentang IAM, lihat hal berikut:

- [AWS Identity and Access Management \(IAM\)](https://aws.amazon.com/iam/)
- **[Memulai](https://docs.aws.amazon.com/IAM/latest/UserGuide/getting-started.html)**
- [Panduan Pengguna IAM](https://docs.aws.amazon.com/IAM/latest/UserGuide/)

# Langkah Selanjutnya

[Langkah 2: Siapkan AWS Command Line Interface \(AWS CLI\)](#page-81-0)

# Mendaftar Akun AWS

Jika Anda tidak memiliki Akun AWS, selesaikan langkah-langkah berikut untuk membuatnya.

Untuk mendaftar Akun AWS

- 1. Buka [https://portal.aws.amazon.com/billing/signup.](https://portal.aws.amazon.com/billing/signup)
- 2. Ikuti petunjuk secara online.

Anda akan diminta untuk menerima panggilan telepon dan memasukkan kode verifikasi pada keypad telepon sebagai bagian dari prosedur pendaftaran.

Saat Anda mendaftar Akun AWS, Pengguna root akun AWS akan dibuat. Pengguna root memiliki akses ke semua Layanan AWS dan sumber daya dalam akun. Sebagai praktik terbaik keamanan, [tetapkan akses administratif ke pengguna administratif,](https://docs.aws.amazon.com/singlesignon/latest/userguide/getting-started.html) dan hanya gunakan pengguna root untuk melakukan [tugas yang memerlukan akses pengguna root](https://docs.aws.amazon.com/accounts/latest/reference/root-user-tasks.html).

AWS akan mengirimkan email konfirmasi kepada Anda setelah proses pendaftaran selesai. Anda dapat melihat aktivitas akun saat ini dan mengelola akun dengan mengunjungi [https://](https://aws.amazon.com/)  [aws.amazon.com/](https://aws.amazon.com/) dan memilih Akun Saya.

# Membuat pengguna administratif

Setelah mendaftar Akun AWS, amankan Pengguna root akun AWS, aktifkan AWS IAM Identity Center, dan buat sebuah pengguna administratif sehingga Anda tidak menggunakan pengguna root untuk tugas sehari-hari.

Mengamankan Pengguna root akun AWS Anda

1. Masuk ke [AWS Management Console](https://console.aws.amazon.com/) sebagai pemilik akun dengan memilih Pengguna root dan memasukkan alamat email Akun AWS Anda. Di halaman berikutnya, masukkan kata sandi Anda.

Untuk bantuan masuk menggunakan pengguna root, lihat [Masuk sebagai pengguna root](https://docs.aws.amazon.com/signin/latest/userguide/console-sign-in-tutorials.html#introduction-to-root-user-sign-in-tutorial) dalam Panduan Pengguna AWS Sign-In.

2. Aktifkan autentikasi multi-faktor (MFA) untuk pengguna root Anda.

Untuk petunjuknya, silakan lihat [Mengaktifkan perangkat MFA virtual untuk pengguna root Akun](https://docs.aws.amazon.com/IAM/latest/UserGuide/enable-virt-mfa-for-root.html)  [AWS Anda \(konsol\)](https://docs.aws.amazon.com/IAM/latest/UserGuide/enable-virt-mfa-for-root.html) dalam Panduan Pengguna IAM.

#### Membuat pengguna administratif

1. Aktifkan Pusat Identitas IAM.

Untuk mendapatkan petunjuk, silakan lihat [Mengaktifkan AWS IAM Identity Center](https://docs.aws.amazon.com/singlesignon/latest/userguide/get-set-up-for-idc.html) di Panduan Pengguna AWS IAM Identity Center.

2. Di Pusat Identitas IAM, berikan akses administratif ke sebuah pengguna administratif.

Untuk mendapatkan tutorial tentang menggunakan Direktori Pusat Identitas IAM sebagai sumber identitas Anda, silakan lihat [Mengonfigurasi akses pengguna dengan Direktori Pusat Identitas](https://docs.aws.amazon.com/singlesignon/latest/userguide/quick-start-default-idc.html) [IAM default](https://docs.aws.amazon.com/singlesignon/latest/userguide/quick-start-default-idc.html) di Panduan Pengguna AWS IAM Identity Center.

Masuk sebagai pengguna administratif

• Untuk masuk dengan pengguna Pusat Identitas IAM, gunakan URL masuk yang dikirim ke alamat email Anda saat Anda membuat pengguna Pusat Identitas IAM.

Untuk bantuan masuk menggunakan pengguna Pusat Identitas IAM, lihat [Masuk ke portal akses](https://docs.aws.amazon.com/signin/latest/userguide/iam-id-center-sign-in-tutorial.html) [AWS](https://docs.aws.amazon.com/signin/latest/userguide/iam-id-center-sign-in-tutorial.html) dalam Panduan Pengguna AWS Sign-In.

# <span id="page-81-0"></span>Langkah 2: Siapkan AWS Command Line Interface (AWS CLI)

Ikuti langkah-langkah untuk mengunduh dan mengonfigurasi AWS Command Line Interface (AWS CLI).

#### **A** Important

Anda tidak memerlukan AWS CLI untuk melakukan langkah-langkah dalam latihan Memulai. Namun, beberapa latihan dalam panduan ini menggunakan AWS CLI. Anda dapat melewati langkah ini dan langsung ke [Langkah 3: Buat Aplikasi Amazon Kinesis Data Analytics Starter](#page-82-0)  [Anda](#page-82-0), lalu menyiapkan AWS CLI nanti ketika Anda membutuhkannya.

Untuk mengatur AWS CLI

- 1. Unduh dan konfigurasikan AWS CLI. Untuk instruksinya, lihat topik berikut di AWS Command Line InterfacePanduan Pengguna:
	- [Mempersiapkan AWS Command Line Interface](https://docs.aws.amazon.com/cli/latest/userguide/cli-chap-getting-set-up.html)
- [Mengonfigurasi AWS Command Line Interface](https://docs.aws.amazon.com/cli/latest/userguide/cli-chap-getting-started.html)
- 2. Tambahkan profil bernama untuk pengguna administrator di dalam file konfig AWS CLI. Anda dapat menggunakan profil ini saat menjalankan perintah AWS CLI. Untuk informasi selengkapnya tentang profil yang diberi nama, lihat [Profil yang Diberi Nama](https://docs.aws.amazon.com/cli/latest/userguide/cli-chap-getting-started.html#cli-multiple-profiles) dalam Panduan Pengguna AWS Command Line Interface.

```
[profile adminuser]
aws_access_key_id = adminuser access key ID
aws_secret_access_key = adminuser secret access key
region = aws-region
```
Untuk daftar yang tersediaWilayah AWS, lihat [Wilayah dan Titik Akhir](https://docs.aws.amazon.com/general/latest/gr/rande.html) di Referensi Umum Amazon Web Services.

3. Verifikasikan penyiapan dengan memasukkan perintah bantuan berikut pada prompt perintah.

```
aws help
```
### Langkah Selanjutnya

<span id="page-82-0"></span>[Langkah 3: Buat Aplikasi Amazon Kinesis Data Analytics Starter Anda](#page-82-0)

# Langkah 3: Buat Aplikasi Amazon Kinesis Data Analytics Starter Anda

Dengan mengikuti langkah-langkah di bagian ini, Anda dapat membuat aplikasi Kinesis Data Analytics pertama menggunakan konsol.

#### **a** Note

Sebaiknya tinjau [Amazon Kinesis Data Analytics untuk Aplikasi SQL: Cara Kerjanya](#page-12-0) sebelum mencoba latihan Memulai.

Untuk latihan Memulai ini, Anda dapat menggunakan konsol untuk bekerja dengan aliran demo atau templat dengan kode aplikasi.

• Jika Anda memilih untuk menggunakan aliran demo, konsol membuat Kinesis data stream di akun Anda yang disebut kinesis-analytics-demo-stream.

Aplikasi Kinesis Data Analytics membutuhkan sumber streaming. Untuk sumber ini, beberapa contoh SQL dalam panduan ini menggunakan aliran demokinesis-analytics-demostream. Konsol juga menjalankan skrip yang terus menambahkan data sampel (simulasi catatan perdagangan saham) ke aliran ini, seperti yang ditunjukkan berikut ini.

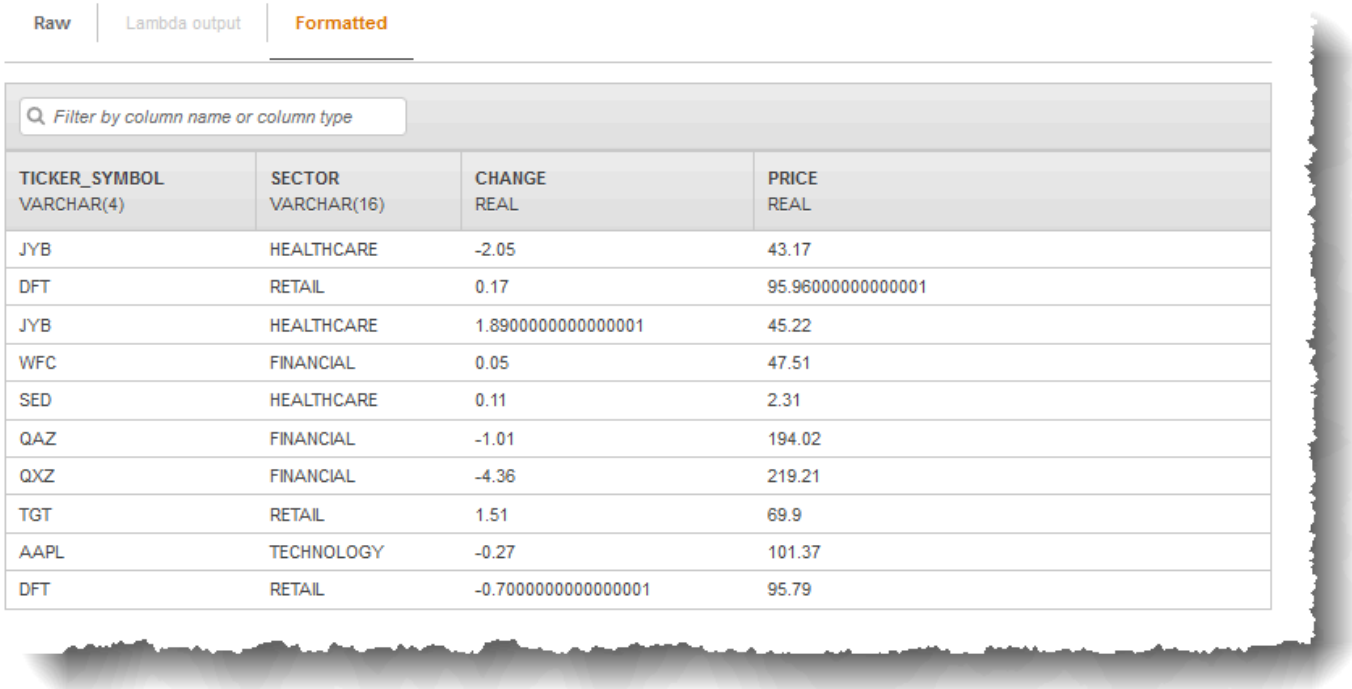

Anda dapat menggunakan kinesis-analytics-demo-stream sebagai sumber streaming untuk aplikasi Anda dalam latihan ini.

#### **G** Note

Aliran demo tetap ada di akun Anda. Anda dapat menggunakannya untuk menguji contoh lain dalam panduan ini. Namun, ketika Anda meninggalkan konsol, skrip yang digunakan konsol berhenti mengisi data. Jika diperlukan, konsol menyediakan opsi untuk mulai mengisi kembali aliran.

• Jika Anda memilih untuk menggunakan templat dengan contoh kode aplikasi, Anda menggunakan kode templat yang disediakan konsol untuk melakukan analitik sederhana pada aliran demo.

Anda menggunakan fitur ini untuk menyiapkan aplikasi pertama Anda dengan cepat sebagai berikut:

- 1. Create an application (Buat aplikasi) Anda hanya perlu memberikan nama. Konsol membuat aplikasi dan layanan yang menetapkan status aplikasi ke READY.
- 2. Configure input (Konfigurasikan Input) Pertama-tama, Anda menambahkan sumber streaming, aliran demo. Anda harus membuat aliran demo di konsol sebelum Anda dapat menggunakannya. Kemudian, konsol mengambil sampel acak catatan pada aliran demo dan menyimpulkan skema untuk aliran input dalam aplikasi yang dibuat. Konsol menamai aliran dalam aplikasi ini SOURCE\_SQL\_STREAM\_001.

Konsol menggunakan API penemuan untuk menyimpulkan skema. Jika perlu, Anda dapat mengedit skema yang disimpulkan. Untuk informasi selengkapnya, lihat [DiscoverInputSchema](#page-389-0). Kinesis Data Analytics menggunakan skema ini untuk membuat aliran dalam aplikasi.

Saat Anda memulai aplikasi, Kinesis Data Analytics terus membaca aliran demo atas nama Anda dan memasukkan baris di aliran input dalam aplikasi SOURCE\_SQL\_STREAM\_001.

3. Specify application code (Tentukan kode aplikasi) – Anda menggunakan templat (disebut Filter berkelanjutan) yang menyediakan kode berikut:

```
CREATE OR REPLACE STREAM "DESTINATION_SQL_STREAM" 
   (symbol VARCHAR(4), sector VARCHAR(12), CHANGE DOUBLE, price DOUBLE); 
-- Create pump to insert into output. 
CREATE OR REPLACE PUMP "STREAM_PUMP" AS 
    INSERT INTO "DESTINATION_SQL_STREAM" 
       SELECT STREAM ticker_symbol, sector, CHANGE, price 
       FROM "SOURCE_SQL_STREAM_001" 
       WHERE sector SIMILAR TO '%TECH%';
```
Kode aplikasi dapat mengkueri aliran dalam aplikasi SOURCE\_SQL\_STREAM\_001. Kode kemudian memasukkan baris yang dihasilkan di aliran dalam aplikasi lainnya DESTINATION\_SQL\_STREAM, menggunakan pompa. Untuk informasi selengkapnya tentang pola pengkodean ini, lihat [Kode](#page-56-0)  [Aplikasi.](#page-56-0)

Langkah 3: Buat Aplikasi Analitik Starter Anda 75

Untuk informasi tentang elemen bahasa SQL yang didukung oleh Kinesis Data Analytics, lihat [Refererensi SQL Amazon Kinesis Data Analytics](https://docs.aws.amazon.com/kinesisanalytics/latest/sqlref/analytics-sql-reference.html).

4. Mengonfigurasi output— Dalam latihan ini, Anda tidak mengonfigurasi output apa pun. Artinya, Anda tidak menyimpan data di aliran dalam aplikasi yang aplikasi Anda buat untuk tujuan eksternal apa pun. Sebaliknya, Anda memverifikasi hasil kueri di konsol. Contoh tambahan dalam panduan ini menunjukkan cara mengonfigurasi output. Sebagai contoh, lihat [Contoh: Membuat Peringatan](#page-267-0) [Sederhana](#page-267-0).

#### **A** Important

Latihan ini menggunakan Wilayah US East (N. Virginia) (us-east-1) untuk menyiapkan aplikasi. Anda dapat menggunakan salah satu Wilayah AWS yang didukung.

Langkah Selanjutnya

<span id="page-85-0"></span>[Langkah 3.1: Buat Aplikasi](#page-85-0)

### Langkah 3.1: Buat Aplikasi

Di bagian ini, Anda membuat aplikasi Amazon Kinesis Data Analytics. Anda mengonfigurasi input aplikasi di langkah berikutnya.

Untuk membuat aplikasi analitik data

- 1. [Masuk ke AWS Management Console dan buka Layanan Terkelola untuk konsol Apache Flink di](https://console.aws.amazon.com/kinesisanalytics) [https://console.aws.amazon.com/kinesisanalytics.](https://console.aws.amazon.com/kinesisanalytics)
- 2. Pilih Create application (Buat aplikasi).
- 3. Di halaman Buat aplikasi, masukkan nama aplikasi, masukkan deskripsi, pilih SQL untuk pengaturan Runtime aplikasi, lalu pilih Create application (Buat aplikasi).

#### Kinesis Analytics - Create application

Kinesis Analytics applications continuously read and analyze data from a connected streaming source in real-time. To enable interactivity with your data during configuration you will be prompted to run your application. Kinesis Analytics resources are not covered under the AWS Free Tier, and usage-based charges apply. For more information, see Kinesis Analytics pricing.

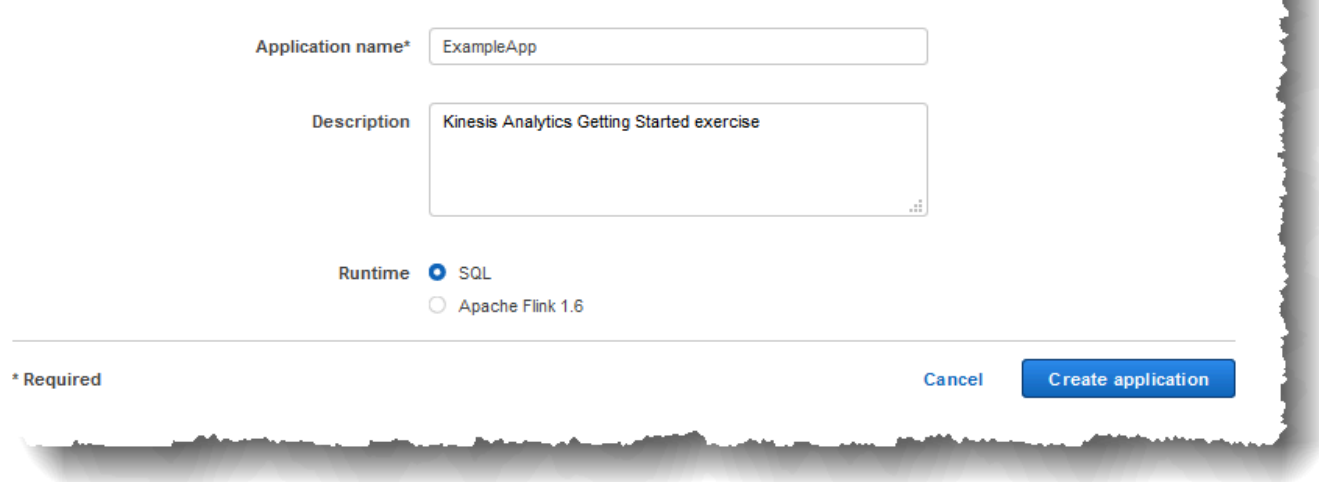

Melakukan hal ini akan membuat aplikasi Kinesis Data Analytics dengan status READY. Konsol menunjukkan hub aplikasi tempat Anda dapat mengonfigurasi input dan output.

#### **a** Note

Untuk membuat aplikasi, operasi [CreateApplication](#page-361-0) hanya memerlukan nama aplikasi. Anda dapat menambahkan konfigurasi input dan output setelah membuat aplikasi di konsol.

Di langkah berikutnya, Anda mengonfigurasi input untuk aplikasi. Dalam konfigurasi input, Anda menambahkan sumber data streaming ke aplikasi dan menemukan skema untuk aliran input dalam aplikasi dengan mengambil sampel data pada sumber streaming.

Langkah Selanjutnya

[Langkah 3.2: Konfigurasikan Input](#page-87-0)

### <span id="page-87-0"></span>Langkah 3.2: Konfigurasikan Input

Aplikasi Anda membutuhkan sumber streaming. Untuk membantu Anda memulai, konsol dapat membuat aliran demo (disebut kinesis-analytics-demo-stream). Konsol juga menjalankan skrip yang mengisi catatan di aliran.

Untuk menambahkan sumber streaming ke aplikasi Anda

1. Di halaman hub aplikasi di konsol, pilih Connect data streaming (Sambungkan data streaming).

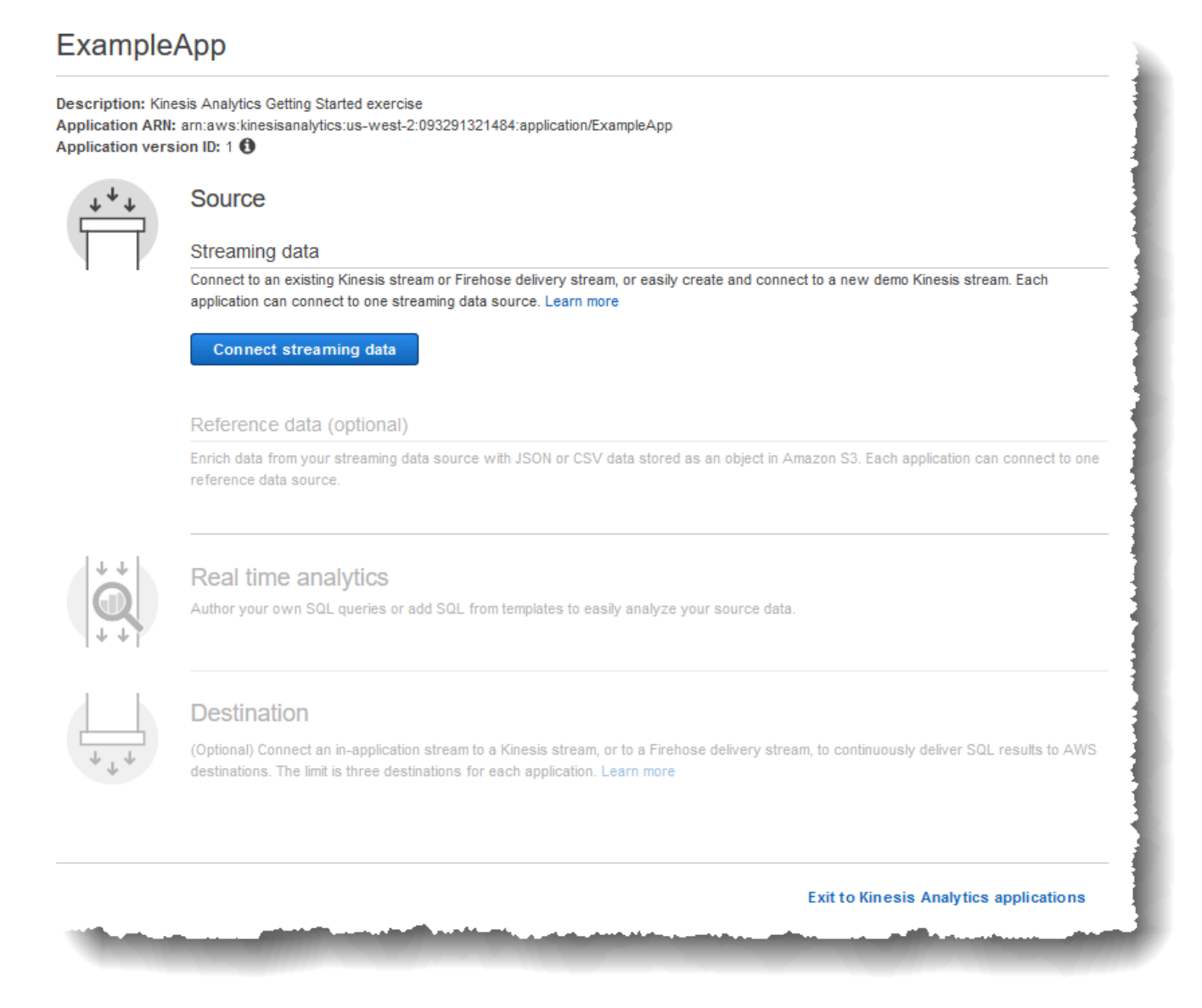

2. Di halaman yang muncul, tinjau hal berikut:

• Bagian sumber, tempat Anda menentukan sumber streaming untuk aplikasi Anda. Anda dapat memilih sumber aliran yang ada atau membuat sumber aliran. Dalam latihan ini, Anda membuat aliran baru, aliran demo.

Secara default, konsol menamai aliran input dalam aplikasi yang dibuat sebagai INPUT\_SQL\_STREAM\_001. Untuk latihan ini, simpan nama ini seperti yang terlihat.

• Nama referensi aliran – Opsi ini menunjukkan nama aliran input dalam aplikasi yang dibuat, SOURCE\_SQL\_STREAM\_001. Anda bisa mengganti namanya, tetapi untuk latihan ini, simpan nama ini.

Dalam konfigurasi input, Anda memetakan aliran demo ke aliran input dalam aplikasi yang dibuat. Saat Anda memulai aplikasi, Amazon Kinesis Data Analytics terus membaca aliran demo dan memasukkan baris di aliran input dalam aplikasi. Anda mengkueri aliran input dalam aplikasi di kode aplikasi Anda.

• Catat pra-pemrosesan dengan AWS Lambda: Opsi ini adalah tempat Anda menentukan ekspresi AWS Lambda yang memodifikasi catatan dalam aliran input sebelum kode aplikasi Anda berjalan. Dalam latihan ini, biarkan opsi Disabled (Nonaktif) dipilih. Untuk informasi selengkapnya tentang prapemrosesan Lambda, lihat [Memproses Data Terlebih Dulu](#page-40-0)  [Menggunakan Fungsi Lambda](#page-40-0).

Setelah Anda memberikan semua informasi di halaman ini, konsol akan mengirimkan permintaan pembaruan (lihat [UpdateApplication\)](#page-412-0) untuk menambahkan konfigurasi input aplikasi.

- 3. Di halaman Sumber, pilih Configure a new stream (Konfigurasikan aliran baru).
- 4. Pilih Create demo stream (Buat aliran demo). Konsol mengonfigurasi input aplikasi dengan melakukan hal berikut:
	- Konsol ini membuat Kinesis data stream yang disebut kinesis-analytics-demo-stream.
	- Konsol mengisi aliran dengan data ticker stok sampel.
- Dengan menggunakan tindakan input [DiscoverInputSchema](#page-389-0), konsol menyimpulkan skema dengan membaca catatan sampel di aliran. Skema yang disimpulkan adalah skema untuk aliran input dalam aplikasi yang dibuat. Untuk informasi selengkapnya, lihat [Mengonfigurasi](#page-15-0)  [Input Aplikasi](#page-15-0).
- Konsol menunjukkan skema yang disimpulkan dan data sampel yang dibaca dari sumber streaming untuk menyimpulkan skema.

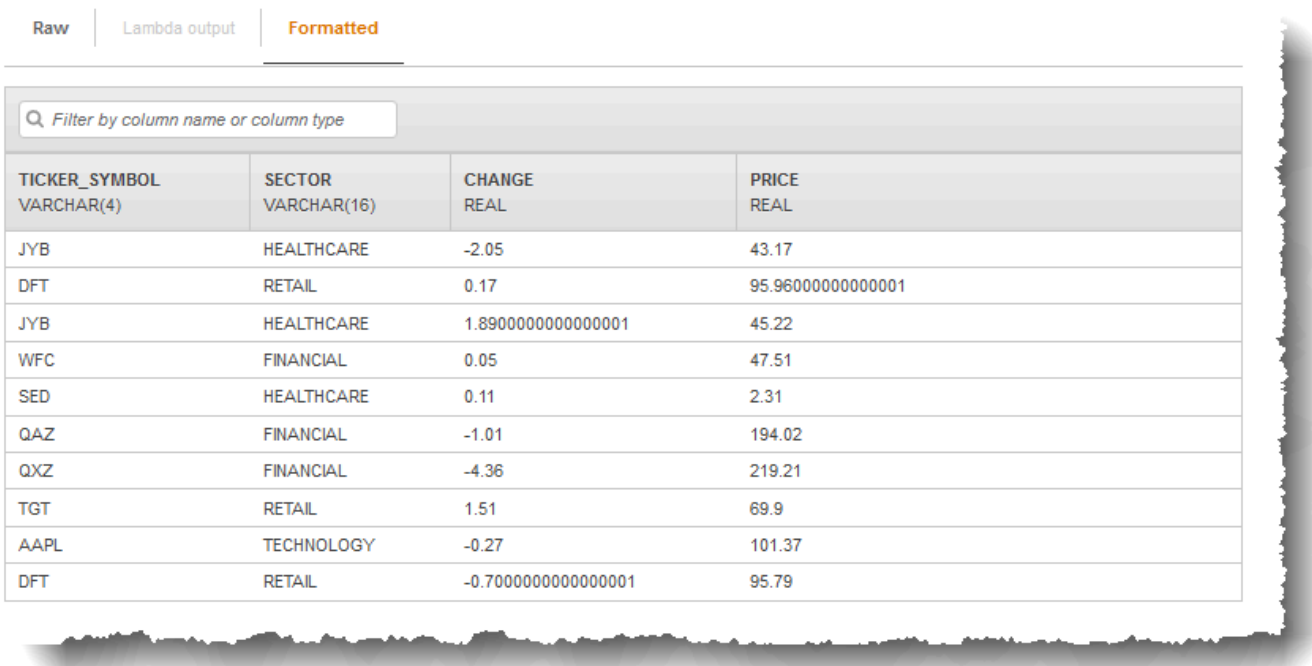

Konsol menampilkan catatan sampel pada sumber streaming.

Beriku ini muncul di halaman konsol Sampel aliran:

- Tab Raw stream sample (Sampel aliran mentah) menunjukkan catatan aliran mentah yang sampelnya diambil oleh tindakan API [DiscoverInputSchema](#page-389-0) untuk menyimpulkan skema.
- Tab Formatted stream sample (Sampel aliran yang diformat) menunjukkan versi tabel dari data di tab Raw stream sample (Sampel aliran mentah).
- Jika Anda memilih Edit schema (Edir skema), Anda dapat mengedit skema yang disimpulkan. Untuk latihan ini, jangan ubah skema yang disimpulkan. Untuk informasi selengkapnya tentang mengedit skema, lihat [Menggunakan Editor Skema](#page-97-0).

Jika Anda memilih Rediscover schema(Temukan kembali skema), Anda dapat meminta konsol untuk menjalankan [DiscoverInputSchema](#page-389-0) kembali dan menyimpulkan skema.

5. Jangan pilih Save and continue (Simpan dan lanjutkan).

Anda sekarang memiliki aplikasi dengan konfigurasi input yang ditambahkan ke dalamnya. Di langkah berikutnya, Anda menambahkan kode SQL untuk melakukan beberapa analitik pada data aliran input dalam aplikasi.

Langkah Selanjutnya

<span id="page-90-0"></span>[Langkah 3.3: Tambahkan Analitik Waktu Nyata \(Tambahkan Kode Aplikasi\)](#page-90-0)

### Langkah 3.3: Tambahkan Analitik Waktu Nyata (Tambahkan Kode Aplikasi)

Anda dapat menulis kueri SQL Anda sendiri di aliran dalam aplikasi, tetapi untuk langkah berikut, Anda menggunakan salah satu templat yang menyediakan kode sampel.

1. Di halaman hub aplikasi, pilih Go to SQL editor (Buka editor SQL).

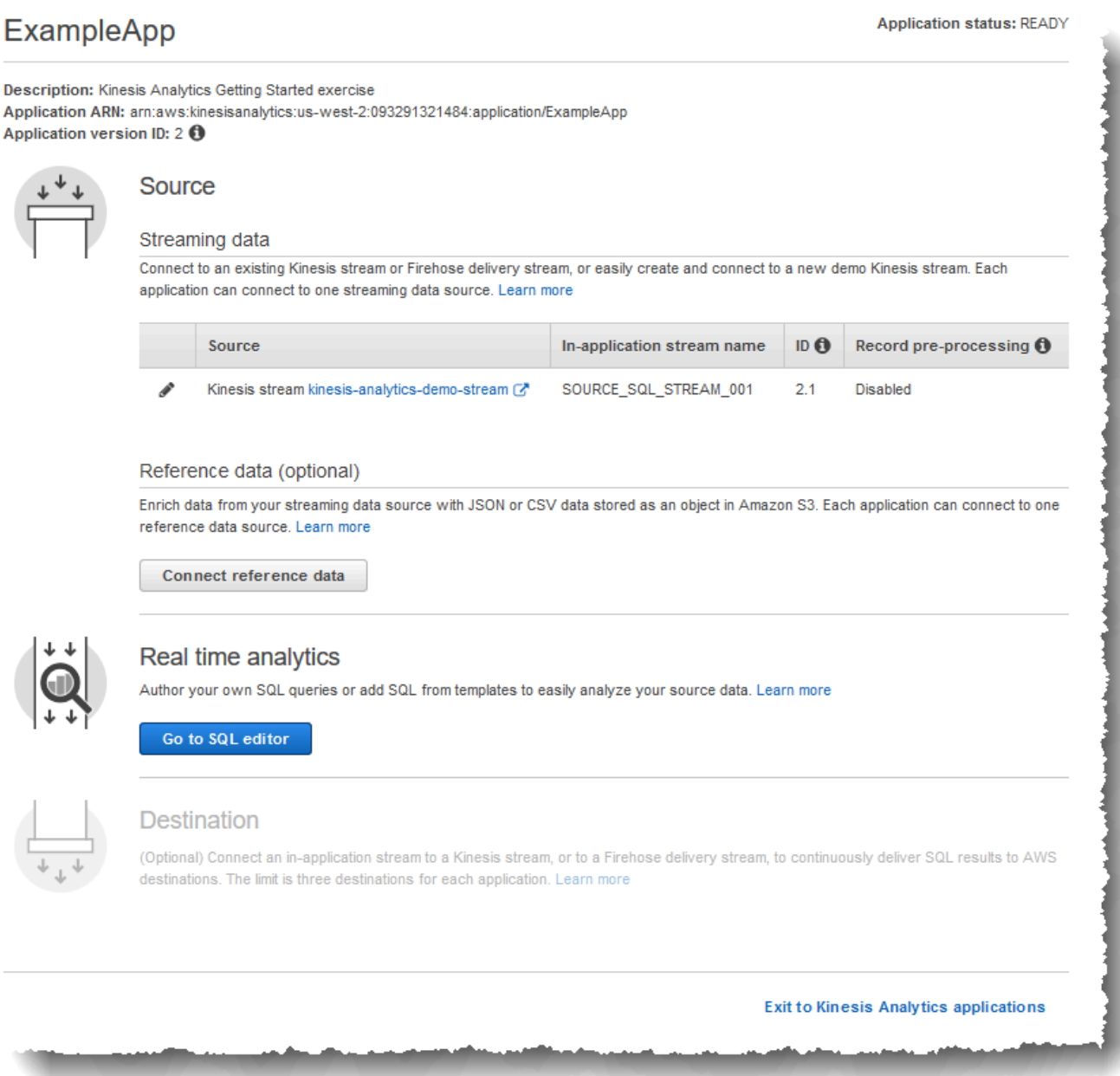

2. Dalam Apakah Anda ingin mulai menjalankan "ExampleApp"? kotak dialog, pilih Ya, mulai aplikasi.

Konsol mengirimkan permintaan untuk memulai aplikasi (lihat [StartApplication](#page-401-0)), lalu halaman editor SQL muncul.

3. Konsol membuka halaman editor SQL. Tinjau halaman, termasuk tombol (Add SQL from templates (Tambahkan SQL dari templat), Save and run SQL (Simpan dan jalankan SQL)) dan berbagai tab.

- 4. Di editor SQL, pilih Add SQL from templates (Tambahkan SQL dari templat).
- 5. Dari daftar templat yang tersedia, pilih Continuous filter (Filter berkelanjutan). Kode sampel membaca data dari satu aliran dalam aplikasi (klausa WHERE memfilter baris) dan memasukkannya di aliran dalam aplikasi lainnya sebagai berikut:
	- Ini membuat aliran dalam aplikasi DESTINATION\_SQL\_STREAM.
	- Ini membuat pompa STREAM\_PUMP, dan menggunakannya untuk memilih baris dari SOURCE\_SQL\_STREAM\_001 dan memasukkannya dalam DESTINATION\_SQL\_STREAM.
- 6. Pilih Add this SQL to editor (Tambahkan SQL ini ke editor).
- 7. Uji kode aplikasi sebagai berikut:

Ingat, Anda sudah memulai aplikasi (statusnya adalah RUNNING). Oleh karena itu, Amazon Kinesis Data Analytics terus membaca data dari sumber streaming dan menambahkan baris ke aliran dalam aplikasi SOURCE\_SQL\_STREAM\_001.

- a. Di Editor SQL, pilih Save and run SQL (Simpan dan jalankan SQL). Konsol pertama-tama mengirimkan permintaan pembaruan untuk menyimpan kode aplikasi. Kemudian, kode terus berjalan.
- b. Anda dapat melihat hasilnya di tab Real-time analytics (Analitik waktu nyata).

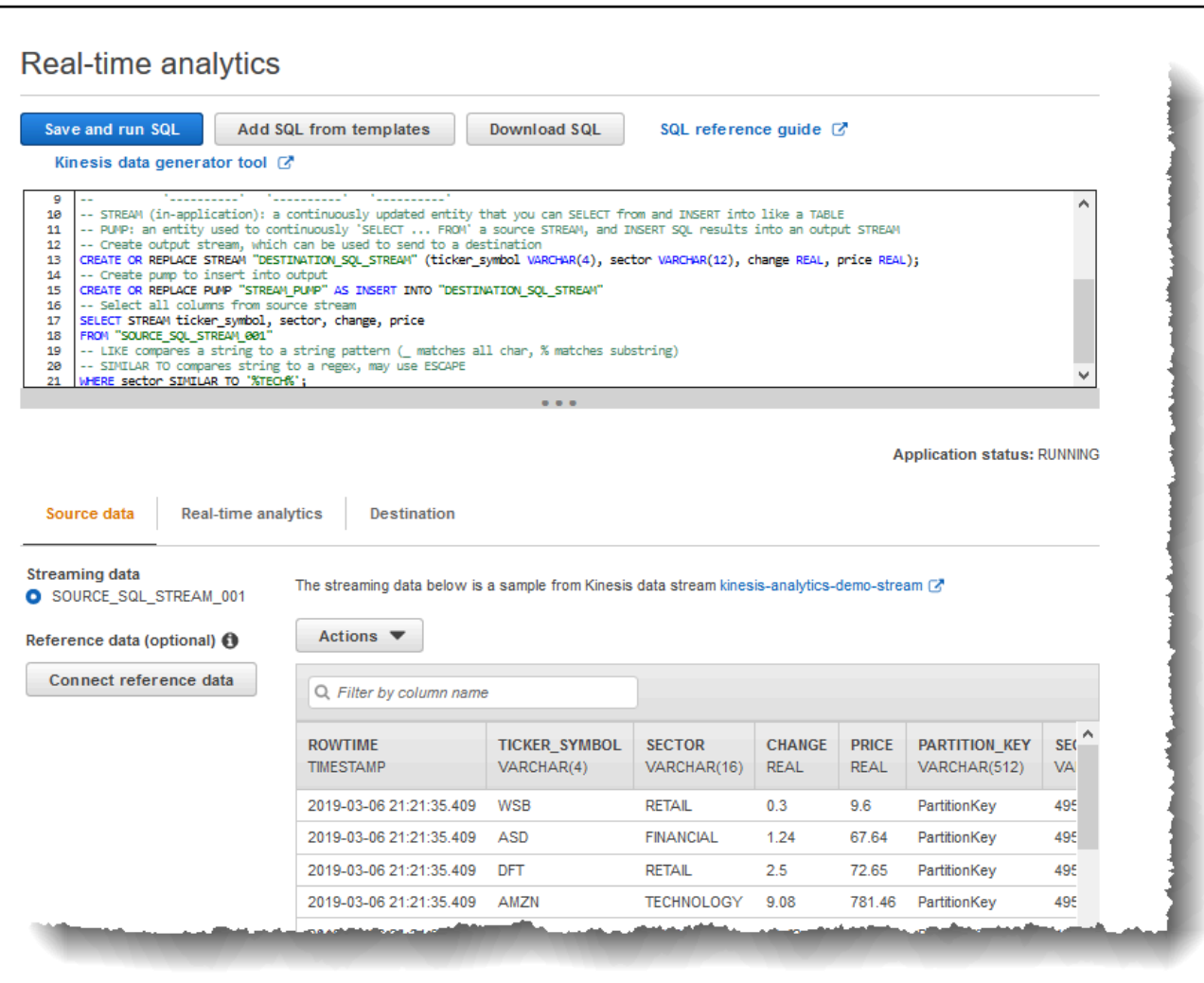

Editor SQL memiliki tab berikut:

- Tab Source data (Data sumber) menampilkan aliran input dalam aplikasi yang dipetakan ke sumber streaming. Pilih aliran dalam aplikasi, dan Anda dapat melihat data yang masuk. Perhatikan kolom tambahan di aliran input dalam aplikasi yang tidak ditentukan dalam konfigurasi input. Ini termasuk kolom stempel waktu berikut:
	- ROWTIME Setiap baris di aliran dalam aplikasi memiliki kolom khusus yang disebut ROWTIME. Kolom ini adalah stempel waktu ketika Amazon Kinesis Data Analytics memasukkan baris di aliran dalam aplikasi pertama (aliran input dalam aplikasi yang dipetakan ke sumber streaming).

• Approximate Arrival Time – Setiap catatan Kinesis Data Analytics menyertakan nilai yang disebut Approximate\_Arrival\_Time. Nilai ini adalah perkiraan kedatangan stempel waktu yang ditetapkan ketika sumber streaming berhasil menerima dan menyimpan catatan. Ketika Kinesis Data Analytics membaca catatan dari sumber streaming, kolom ini akan dimasukkan ke aliran input dalam aplikasi.

Nilai stempel waktu ini berguna dalam kueri jendela yang berbasis waktu. Untuk informasi selengkapnya, lihat [Kueri Jendela](#page-116-0).

• Tab Real-time analytics (Analitik waktu nyata) menunjukkan semua aliran dalam aplikasi lainnya yang dibuat dengan kode aplikasi Anda. Tab ini juga mencakup aliran kesalahan. Kinesis Data Analytics mengirimkan baris apa pun yang tidak dapat diproses ke aliran kesalahan. Untuk informasi selengkapnya, lihat [Penanganan Kesalahan](#page-70-0).

Pilih DESTINATION\_SQL\_STREAM untuk melihat baris yang dimasukkan kode aplikasi Anda. Perhatikan kolom tambahan yang tidak dibuat oleh kode aplikasi Anda. Kolom ini termasuk kolom stempel waktu ROWTIME. Kinesis Data Analytics hanya menyalin nilai ini dari sumbernya (SOURCE\_SQL\_STREAM\_001).

• Tab Destination (Tujuan) menunjukkan tujuan eksternal tempat Kinesis Data Analytics menulis hasil kueri. Anda belum mengonfigurasi tujuan eksternal apa pun untuk output aplikasi Anda.

Langkah Selanjutnya

[Langkah 3.4: \(Opsional\) Perbarui Kode Aplikasi](#page-94-0)

# <span id="page-94-0"></span>Langkah 3.4: (Opsional) Perbarui Kode Aplikasi

Di langkah ini, Anda menjelajahi cara memperbarui kode aplikasi.

Untuk memperbarui kode aplikasi

1. Buat aliran dalam aplikasi lainnya seperti berikut:

- Buat aliran dalam aplikasi lainnya yang disebut DESTINATION SQL STREAM 2.
- Buat pompa, lalu gunakan untuk memasukkan baris dalam aliran yang baru dibuat dengan memilih baris dari DESTINATION\_SQL\_STREAM.

Di editor SQL, tambahkan kode berikut untuk kode aplikasi yang ada:

```
CREATE OR REPLACE STREAM "DESTINATION_SQL_STREAM_2" 
            (ticker_symbol VARCHAR(4), 
            change DOUBLE, 
            price DOUBLE);
CREATE OR REPLACE PUMP "STREAM_PUMP_2" AS 
    INSERT INTO "DESTINATION_SQL_STREAM_2" 
       SELECT STREAM ticker_symbol, change, price 
       FROM "DESTINATION_SQL_STREAM";
```
Simpan dan jalankan kode. Aliran dalam aplikasi tambahan muncul di tab Real-time analytics (Analitik waktu nyata).

2. Buat dua aliran dalam aplikasi. Filter baris di SOURCE\_SQL\_STREAM\_001 berdasarkan ticker saham, lalu masukkan ke dalam aliran terpisah ini.

Tambahkan pernyataan SQL berikut ke kode aplikasi Anda:

```
CREATE OR REPLACE STREAM "AMZN_STREAM" 
            (ticker_symbol VARCHAR(4), 
            change DOUBLE, 
            price DOUBLE);
CREATE OR REPLACE PUMP "AMZN_PUMP" AS 
   INSERT INTO "AMZN_STREAM" 
      SELECT STREAM ticker_symbol, change, price 
      FROM "SOURCE_SQL_STREAM_001" 
      WHERE ticker_symbol SIMILAR TO '%AMZN%';
CREATE OR REPLACE STREAM "TGT_STREAM" 
            (ticker_symbol VARCHAR(4), 
            change DOUBLE, 
            price DOUBLE);
CREATE OR REPLACE PUMP "TGT_PUMP" AS
```
 INSERT INTO "TGT\_STREAM" SELECT STREAM ticker\_symbol, change, price FROM "SOURCE SOL STREAM 001" WHERE ticker\_symbol SIMILAR TO '%TGT%';

Simpan dan jalankan kode. Perhatikan aliran dalam aplikasi tambahan di tab Real-time analytics (Analitik waktu nyata).

Anda sekarang memiliki aplikasi Amazon Kinesis Data Analytics pertama yang berfungsi. Dalam latihan ini, Anda melakukan hal berikut:

- Membuat aplikasi Kinesis Data Analytics pertama Anda.
- Mengonfigurasi input aplikasi yang mengidentifikasi aliran demo sebagai sumber streaming dan memetakannya ke aliran dalam aplikasi (SOURCE\_SQL\_STREAM\_001) yang dibuat. Kinesis Data Analytics terus membaca aliran demo dan memasukkan catatan di aliran dalam aplikasi.
- Kode aplikasi Anda mengkueri SOURCE SQL STREAM 001 dan menulis output ke aliran dalam aplikasi lainnya yang disebut DESTINATION\_SQL\_STREAM.

Sekarang Anda dapat secara opsional mengonfigurasi output aplikasi untuk menulis output aplikasi ke tujuan eksternal. Artinya, Anda dapat mengonfigurasi output aplikasi untuk menulis catatan di DESTINATION\_SQL\_STREAM ke tujuan eksternal. Untuk latihan ini, ini adalah langkah opsional. Untuk mempelajari cara mengonfigurasi tujuan, lanjutkan ke langkah berikutnya.

#### Langkah Selanjutnya

<span id="page-96-0"></span>[Langkah 4 \(Opsional\) Edit Skema dan Kode SQL Menggunakan Konsol.](#page-96-0)

# Langkah 4 (Opsional) Edit Skema dan Kode SQL Menggunakan Konsol

Setelah itu, Anda dapat menemukan informasi tentang cara mengedit skema yang disimpulkan dan cara mengedit kode SQL untuk Amazon Kinesis Data Analytics. Anda melakukannya dengan

menggunakan editor skema dan editor SQL yang merupakan bagian dari konsol Kinesis Data Analytics.

#### **a** Note

Untuk mengakses atau mengambil sampe data di konsol, peran pengguna login Anda harus memiliki izin kinesisanalytics:GetApplicationState. Untuk informasi selengkapnya tentang izin aplikasi Kinesis Data Analytics, lihat [Gambaran Umum Pengelolaan Akses.](#page-286-0)

Topik

- [Menggunakan Editor Skema](#page-97-0)
- [Menggunakan Editor SQL](#page-106-0)

### <span id="page-97-0"></span>Menggunakan Editor Skema

Skema untuk aliran input aplikasi Amazon Kinesis Data Analytics mendefinisikan bagaimana data dari aliran disediakan untuk kueri SQL dalam aplikasi.

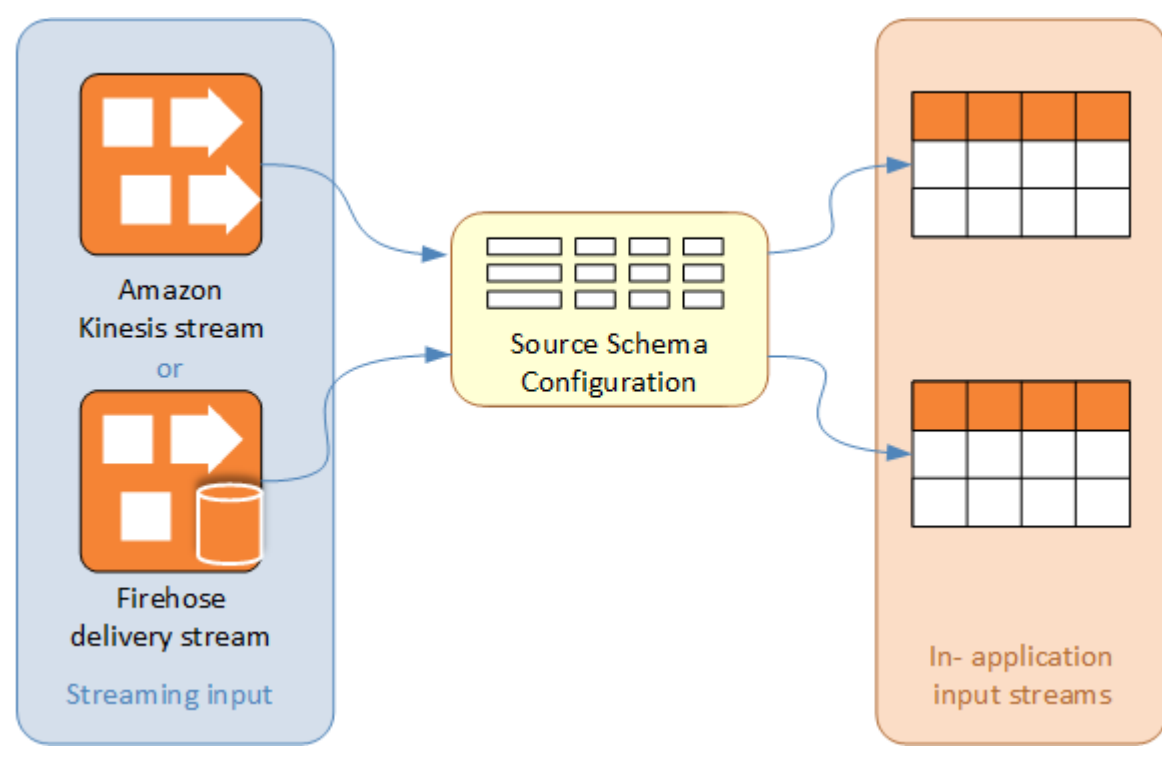

Skema berisi kriteria pilihan untuk menentukan bagian dari input streaming yang diubah menjadi kolom data di aliran input dalam aplikasi. Ini dapat menjadi salah satu dari yang berikut:

- Ekspresi JSONPath untuk aliran input JSON. JSONPath adalah alat untuk mengkueri data JSON.
- Jumlah kolom untuk aliran input dalam format nilai yang dipisahkan koma (CSV).
- Nama kolom dan tipe data SQL untuk menyajikan data di aliran data dalam aplikasi. Tipe data juga berisi panjang untuk karakter atau data biner.

Konsol mencoba membuat skema menggunakan [DiscoverInputSchema](#page-389-0). Jika penemuan skema gagal atau mengembalikan skema yang salah atau tidak lengkap, Anda harus mengedit skema secara manual menggunakan editor skema.

#### Layar Utama Editor Skema

Tangkapan layar berikut menunjukkan layar utama untuk Editor Skema.

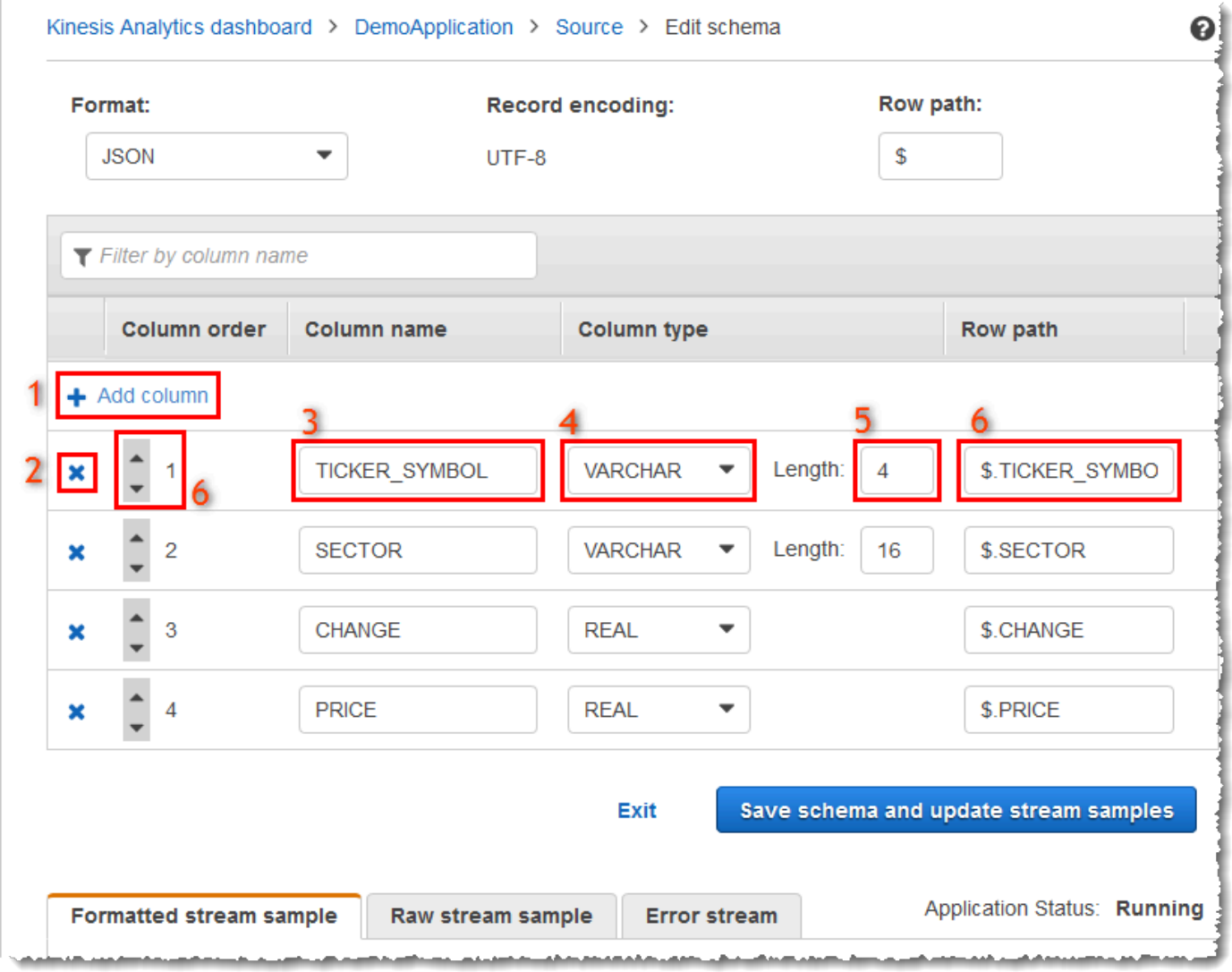

Anda dapat menerapkan pengeditan berikut ke skema:

- Tambahkan kolom (1): Anda mungkin perlu menambahkan kolom data jika item data tidak terdeteksi secara otomatis.
- Hapus kolom (2): Anda dapat mengecualikan data dari aliran sumber jika aplikasi Anda tidak memerlukannya. Pengecualian ini tidak memengaruhi data dalam aliran sumber. Jika data dikecualikan, data tersebut tidak disediakan untuk aplikasi.
- Ubah nama kolom (3). Nama kolom tidak boleh kosong, harus lebih panjang dari satu karakter, dan tidak boleh berisi kata kunci SQL tersimpan. Nama juga harus memenuhi kriteria penamaan untuk pengidentifikasi biasa SQL: Nama harus dimulai dengan huruf dan hanya berisi huruf, karakter garis bawah, dan angka.
- Ubah tipe data (4) atau panjang (5) kolom: Anda dapat menentukan tipe data yang kompatibel untuk kolom. Jika Anda menentukan tipe data yang tidak kompatibel, kolom diisi dengan NULL atau aliran dalam aplikasi tidak diisi sama sekali. Dalam kasus terakhir, kesalahan ditulis ke aliran kesalahan. Jika Anda menentukan panjang untuk kolom yang terlalu kecil, data yang masuk akan dipotong.
- Ubah kriteria pemilihan kolom (6): Anda dapat mengedit ekspresi JSONPath atau urutan kolom CSV yang digunakan untuk menentukan sumber data dalam kolom. Untuk mengubah kriteria pemilihan untuk skema JSON, masukkan nilai baru untuk ekspresi jalur baris. Skema CSV menggunakan urutan kolom sebagai kriteria pilihan. Untuk mengubah kriteria pemilihan skema CSV, ubah urutan kolom.

#### Mengedit Skema untuk Sumber Streaming

Jika Anda perlu mengedit skema untuk sumber streaming, ikuti langkah-langkah berikut.

Untuk mengedit skema sumber streaming

1. Di halaman Sumber, pilih Edit schema (Edit skema).

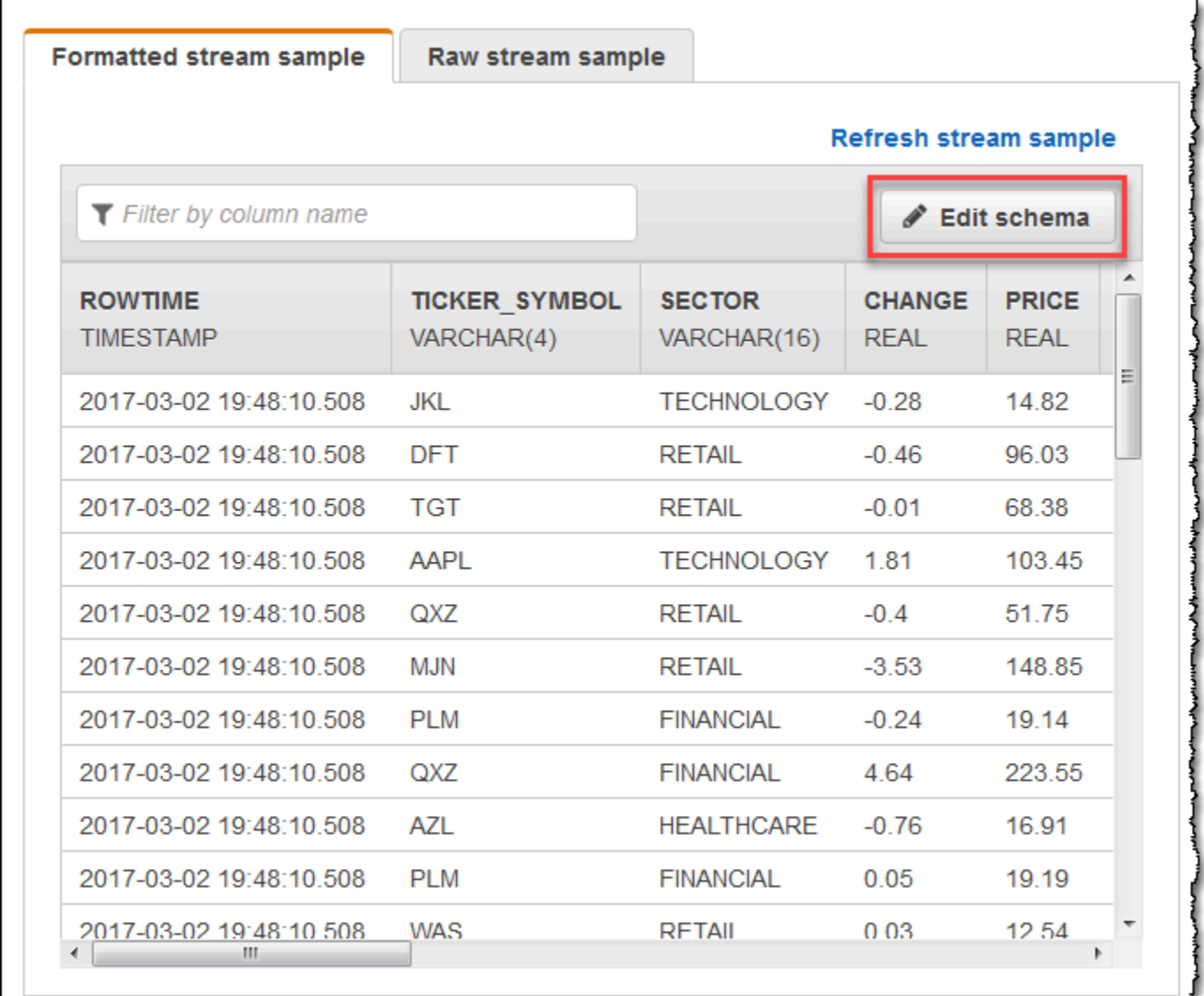

2. Di halaman Edit skema, edit skema sumber.

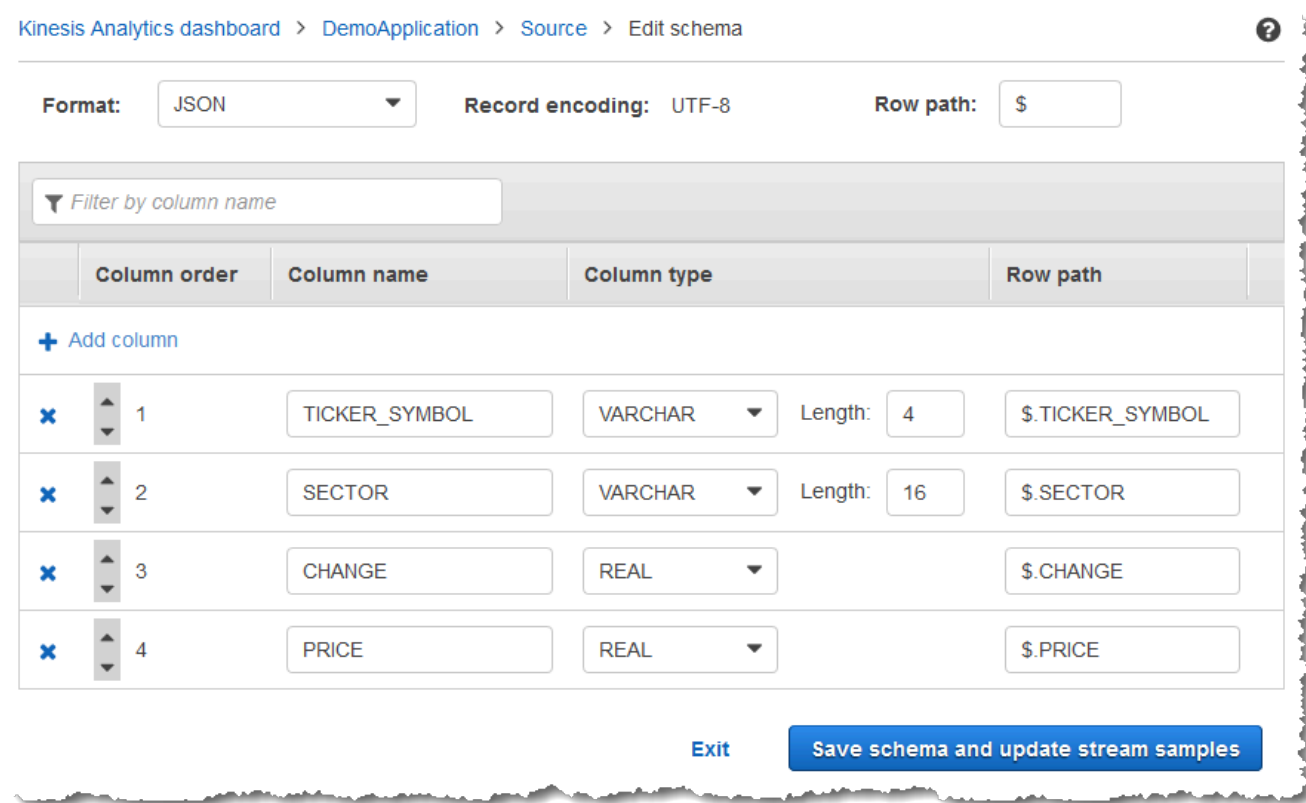

3. Untuk Format, pilih JSON atau CSV. Untuk format JSON atau CSV, pengkodean yang didukung adalah ISO 8859-1.

Untuk informasi selengkapnya tentang mengedit skema untuk format JSON atau CSV, lihat prosedur di bagian berikutnya.

Mengedit Skema JSON

Anda dapat mengedit skema JSON menggunakan langkah-langkah berikut.

Untuk mengedit skema JSON

1. Di editor skema, pilih Add column (Tambahkan kolom) untuk menambahkan kolom.

Kolom baru muncul di posisi kolom pertama. Untuk mengubah urutan kolom, pilih panah atas dan bawah di samping nama kolom.

Untuk kolom baru, masukkan informasi berikut:

• Untuk Column name (Nama kolom), masukkan nama.

Nama kolom tidak boleh kosong, harus lebih panjang dari satu karakter, dan tidak boleh berisi kata kunci SQL tersimpan. Nama juga harus memenuhi kriteria penamaan untuk pengidentifikasi biasa SQL: Nama harus dimulai dengan huruf dan hanya berisi huruf, karakter garis bawah, serta angka.

• Untuk Column type (Tipe kolom), masukkan tipe data SQL.

Tipe kolom dapat berupa tipe data SQL yang didukung. Jika tipe data baru adalah CHAR, VARBINARY, atau VARCHAR, tentukan panjang data untuk Length (Panjang). Untuk informasi selengkapnya, lihat [Tipe Data.](https://docs.aws.amazon.com/kinesisanalytics/latest/sqlref/sql-reference-data-types.html)

• Untuk Row path (Jalur baris), masukkan jalur baris. Jalur baris adalah ekspresi JSONPath valid yang memetakan ke elemen JSON.

#### **a** Note

Nilai Row path (Jalur baris) dasar adalah jalur ke induk tingkat atas yang berisi data yang akan diimpor. Nilainya adalah \$ secara default. Untuk informasi selengkapnya, lihat RecordRowPath di [JSONMappingParameters](https://docs.aws.amazon.com/kinesisanalytics/latest/dev/API_JSONMappingParameters.html).

2. Untuk menghapus kolom, pilih ikon x di sebelah nomor kolom.

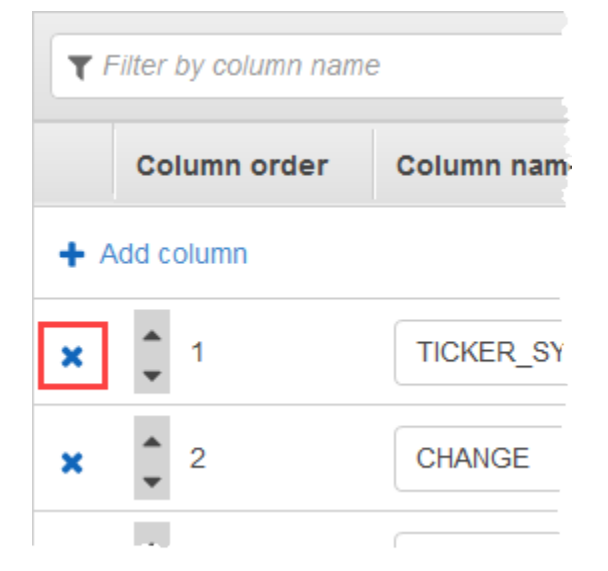

3. Untuk mengubah nama kolom, masukkan nama baru untuk Column name (Nama kolom). Nama kolom baru tidak boleh kosong, harus lebih panjang dari satu karakter, dan tidak boleh berisi kata kunci SQL tersimpan. Nama juga harus memenuhi kriteria penamaan untuk pengidentifikasi biasa SQL: Nama harus dimulai dengan huruf dan hanya berisi huruf, karakter garis bawah, serta angka.

- 4. Untuk mengubah tipe data kolom, pilih tipe data baru untuk Column type (Tipe kolom). Jika tipe data baru adalah CHAR, VARBINARY, atau VARCHAR, tentukan panjang data untuk Length (Panjang). Untuk informasi selengkapnya, lihat [Tipe Data](https://docs.aws.amazon.com/kinesisanalytics/latest/sqlref/sql-reference-data-types.html).
- 5. Pilih Save schema and update stream (Simpan skema dan perbarui aliran) untuk menyimpan perubahan Anda.

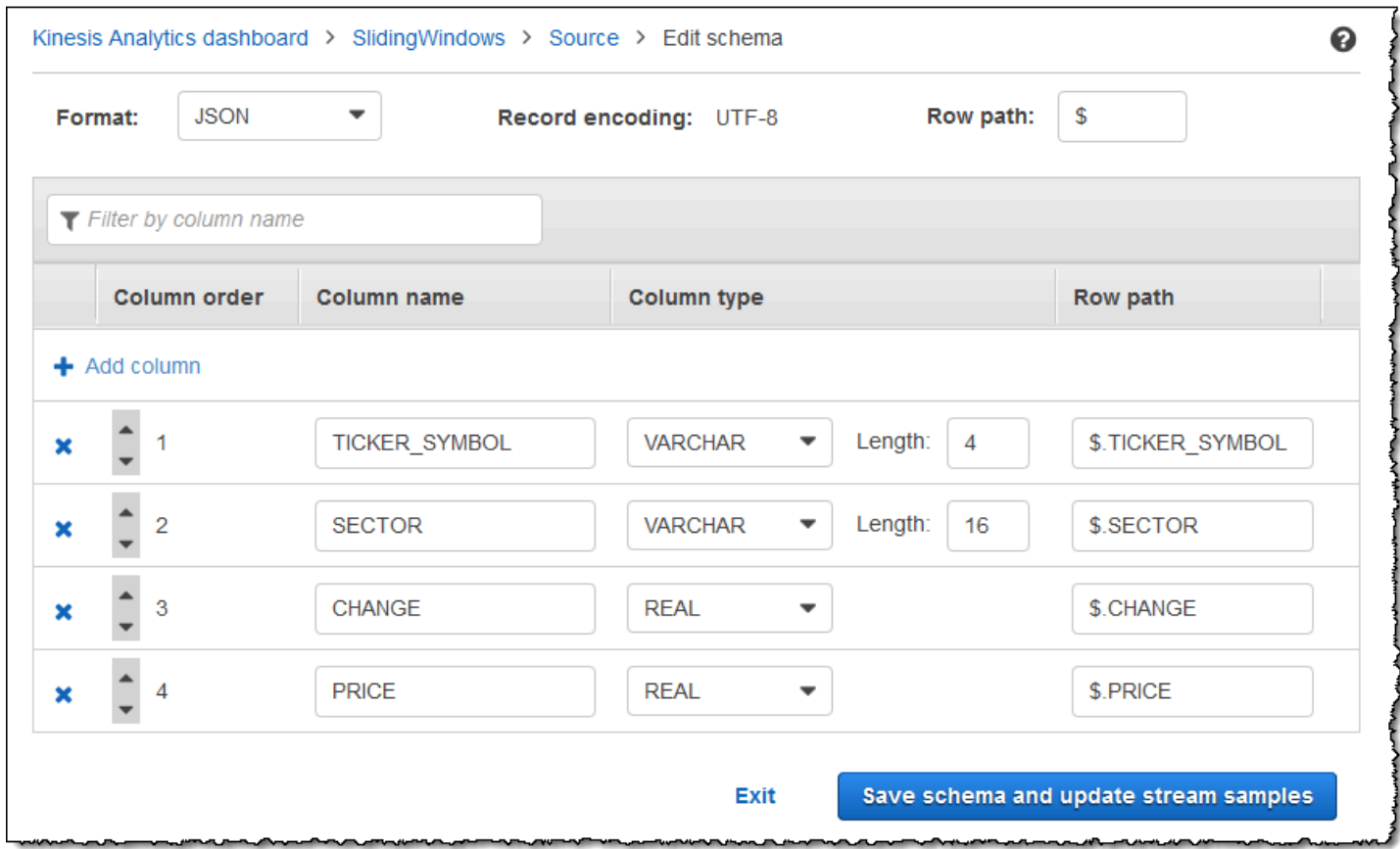

Skema yang dimodifikasi muncul di editor dan terlihat seperti berikut ini.

Jika skema Anda memiliki banyak baris, Anda dapat memfilter baris menggunakan Filter by column name (Filter berdasarkan nama kolom). Misalnya, untuk mengedit nama kolom yang dimulai dengan P, seperti kolom Price, masukkan P di kotak Filter by column name (Filter berdasarkan nama kolom).

Mengedit Skema CSV

Anda dapat mengedit skema CSV menggunakan langkah-langkah berikut.

#### Untuk mengedit skema CSV

- 1. Di editor skema, untuk Row delimiter (Pembatas baris), pilih pembatas yang digunakan oleh aliran data masuk Anda. Ini adalah pembatas antara catatan data dalam aliran Anda, seperti karakter baris baru.
- 2. Untuk Column delimiter (Pembatas kolom), pilih pembatas yang digunakan oleh aliran data masuk Anda. Ini adalah pembatas di antara bidang data dalam aliran Anda, seperti koma.
- 3. Untuk menambahkan kolom, pilih Add column (Tambahkan kolom).

Kolom baru muncul di posisi kolom pertama. Untuk mengubah urutan kolom, pilih panah atas dan bawah di samping nama kolom.

Untuk kolom baru, masukkan informasi berikut:

• Untuk Column name (Nama kolom), masukkan nama.

Nama kolom tidak boleh kosong, harus lebih panjang dari satu karakter, dan tidak boleh berisi kata kunci SQL tersimpan. Nama juga harus memenuhi kriteria penamaan untuk pengidentifikasi biasa SQL: Nama harus dimulai dengan huruf dan hanya berisi huruf, karakter garis bawah, serta angka.

• Untuk Column type (Tipe kolom), masukkan tipe data SQL.

Tipe kolom dapat berupa tipe data SQL yang didukung. Jika tipe data baru adalah CHAR, VARBINARY, atau VARCHAR, tentukan panjang data untuk Length (Panjang). Untuk informasi selengkapnya, lihat [Tipe Data.](https://docs.aws.amazon.com/kinesisanalytics/latest/sqlref/sql-reference-data-types.html)

4. Untuk menghapus kolom, pilih ikon x di sebelah nomor kolom.

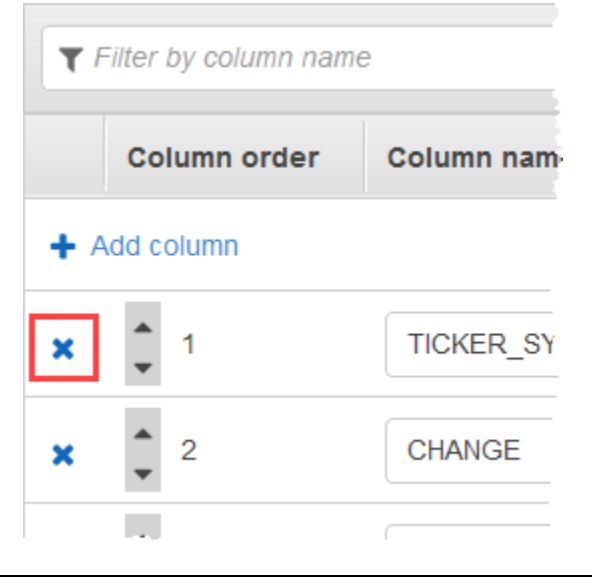

- 5. Untuk mengubah nama kolom, masukkan nama baru di Column name (Nama kolom). Nama kolom baru tidak boleh kosong, harus lebih panjang dari satu karakter, dan tidak boleh berisi kata kunci SQL tersimpan. Nama juga harus memenuhi kriteria penamaan untuk pengidentifikasi biasa SQL: Nama harus dimulai dengan huruf dan hanya berisi huruf, karakter garis bawah, serta angka.
- 6. Untuk mengubah tipe data kolom, pilih tipe data baru untuk Column type (Tipe kolom). Jika tipe data baru adalah CHAR, VARBINARY, atau VARCHAR, tentukan panjang data untuk Length (Panjang). Untuk informasi selengkapnya, lihat [Tipe Data](https://docs.aws.amazon.com/kinesisanalytics/latest/sqlref/sql-reference-data-types.html).
- 7. Pilih Save schema and update stream (Simpan skema dan perbarui aliran) untuk menyimpan perubahan Anda.

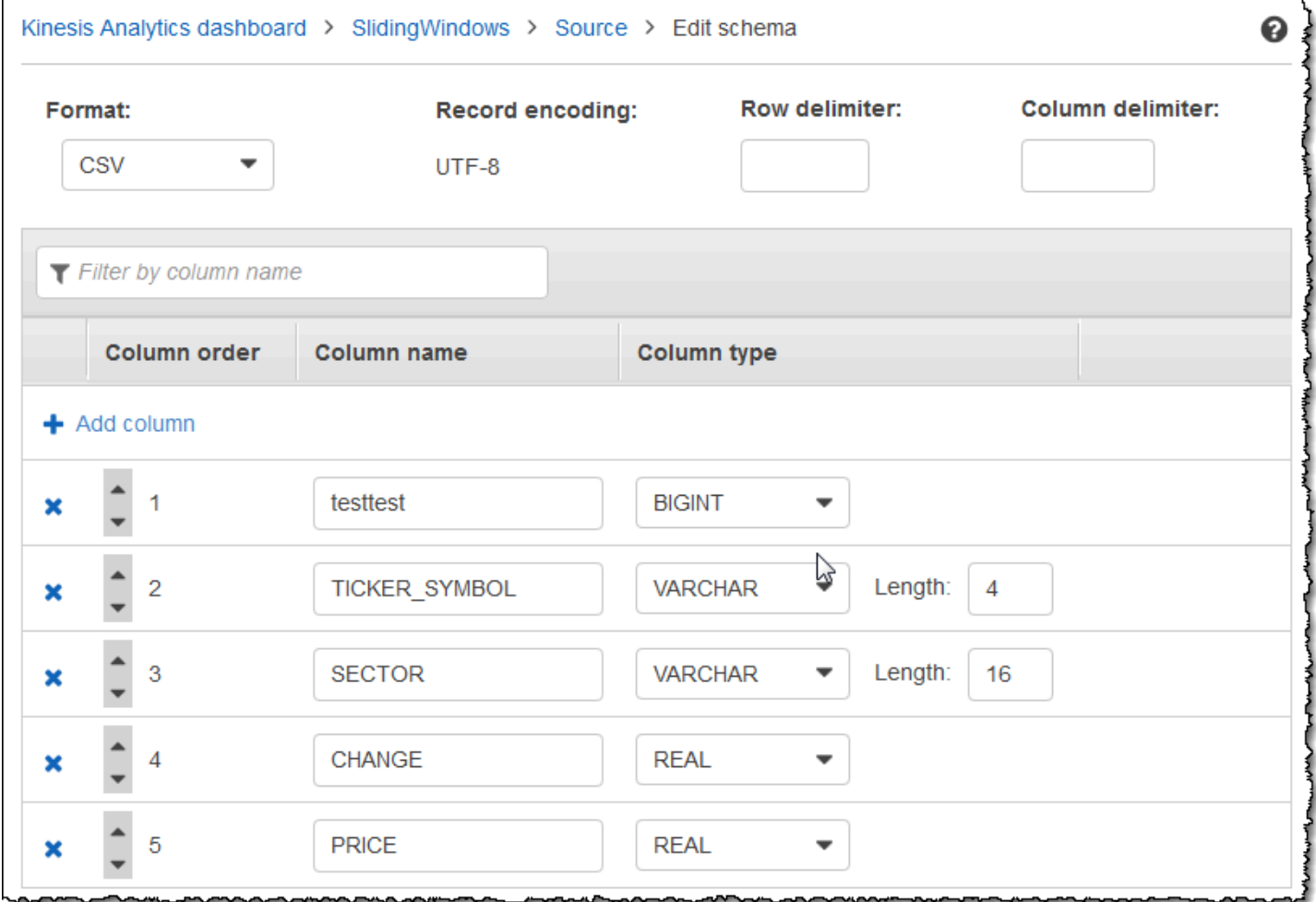

Skema yang dimodifikasi muncul di editor dan terlihat seperti berikut ini.

Jika skema Anda memiliki banyak baris, Anda dapat memfilter baris menggunakan Filter by column name (Filter berdasarkan nama kolom). Misalnya, untuk mengedit nama kolom yang dimulai dengan

ü.

P, seperti kolom Price, masukkan P di kotak Filter by column name (Filter berdasarkan nama kolom).

### <span id="page-106-0"></span>Menggunakan Editor SQL

Selanjutnya, Anda dapat menemukan informasi tentang bagian editor SQL dan cara kerja masingmasing. Dalam SQL editor, Anda dapat menulis kode Anda sendiri atau memilih Add SQL from templates (Tambahkan SQL dari templat). Templat SQL memberikan contoh kode SQL yang dapat membantu Anda menulis aplikasi Amazon Kinesis Data Analytics umum. Contoh aplikasi dalam panduan ini menggunakan beberapa templat ini. Untuk informasi selengkapnya, lihat [Kinesis Data](#page-180-0) [Analytics untuk contoh SQL](#page-180-0).

#### **Real-time analytics**

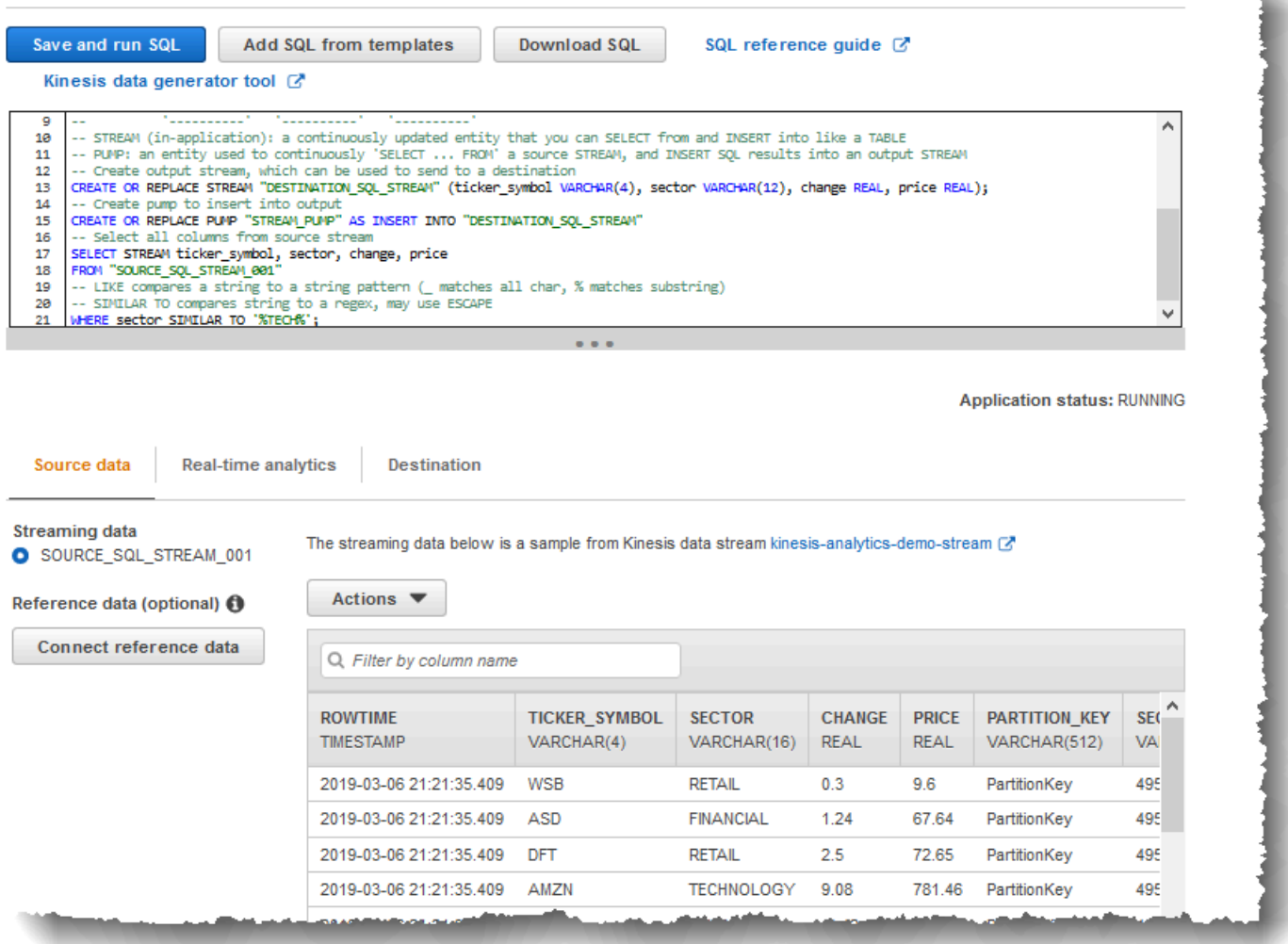

÷

#### Tab Data Sumber

Tab Source data (Data sumber) mengidentifikasi sumber streaming. Tab ini juga mengidentifikasi aliran input dalam aplikasi yang dipetakan sumber ini dan yang menyediakan konfigurasi input aplikasi.

#### Real-time analytics

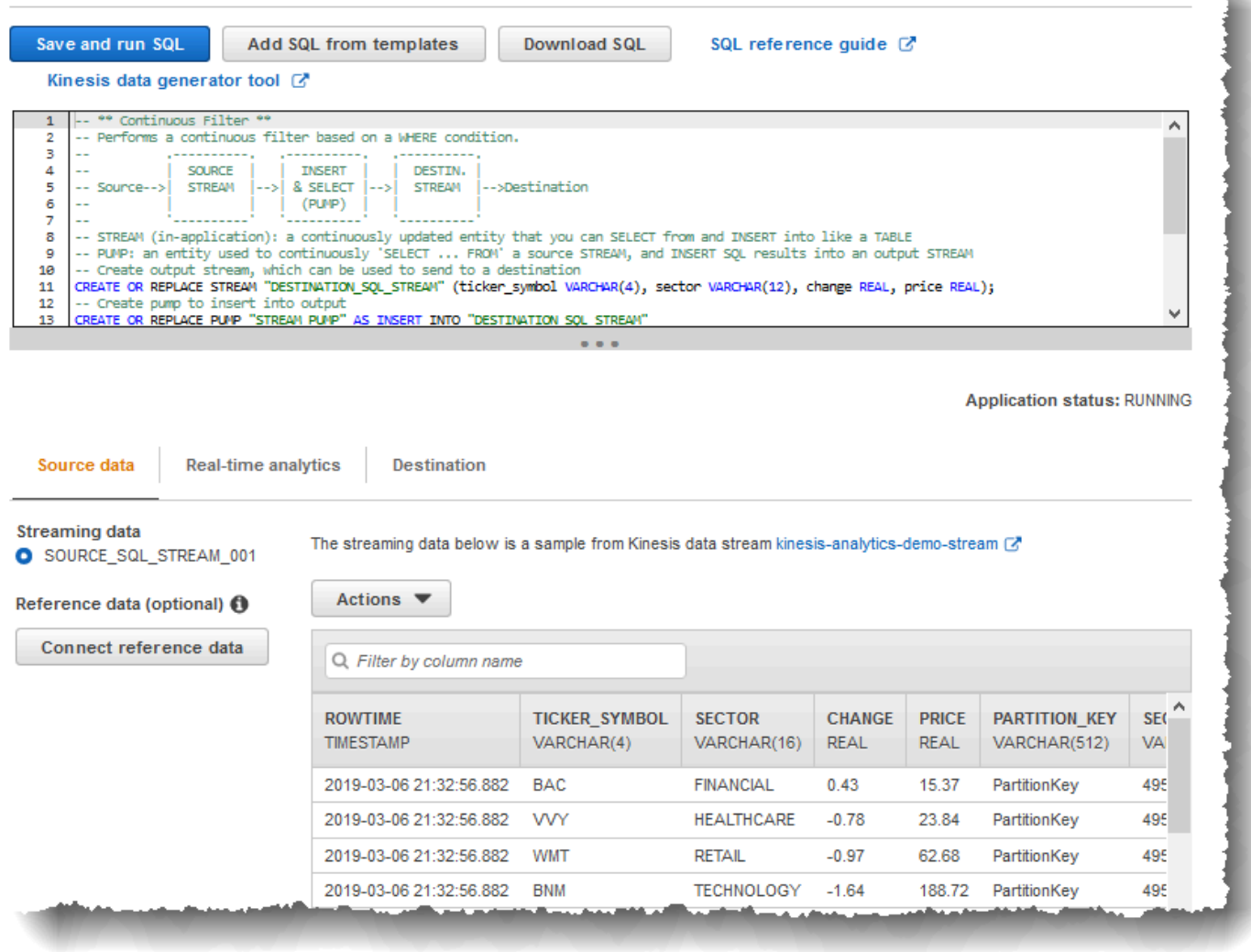

Amazon Kinesis Data Analytics menyediakan kolom stempel waktu berikut, agar Anda tidak perlu menyediakan pemetaan eksplisit dalam konfigurasi input Anda:

• ROWTIME – Setiap baris di aliran dalam aplikasi memiliki kolom khusus yang disebut ROWTIME. Kolom ini adalah stempel waktu untuk titik ketika Kinesis Data Analytics memasukkan baris di aliran dalam aplikasi pertama.
• Approximate Arrival Time – Catatan di sumber streaming menyertakan kolom Approximate\_Arrival\_Timestamp. Ini adalah perkiraan waktu stempel kedatangan yang ditetapkan ketika sumber streaming berhasil menerima dan menyimpan catatan terkait. Kinesis Data Analytics mengambil kolom ini ke aliran input dalam aplikasi sebagaiApproximate\_Arrival\_Time. Amazon Kinesis Data Analytics hanya menyediakan kolom ini di aliran input dalam aplikasi yang dipetakan ke sumber streaming.

Nilai stempel waktu ini berguna dalam kueri jendela yang berbasis waktu. Untuk informasi selengkapnya, lihat [Kueri Jendela](#page-116-0).

### Tab Analitik Waktu Nyata

Tab Real-time analytics (Analitik waktu nyata) menunjukkan semua aliran dalam aplikasi yang dibuat kode aplikasi Anda. Grup aliran ini mencakup aliran kesalahan (error\_stream) yang disediakan Amazon Kinesis Data Analytics untuk semua aplikasi.

### Real-time analytics

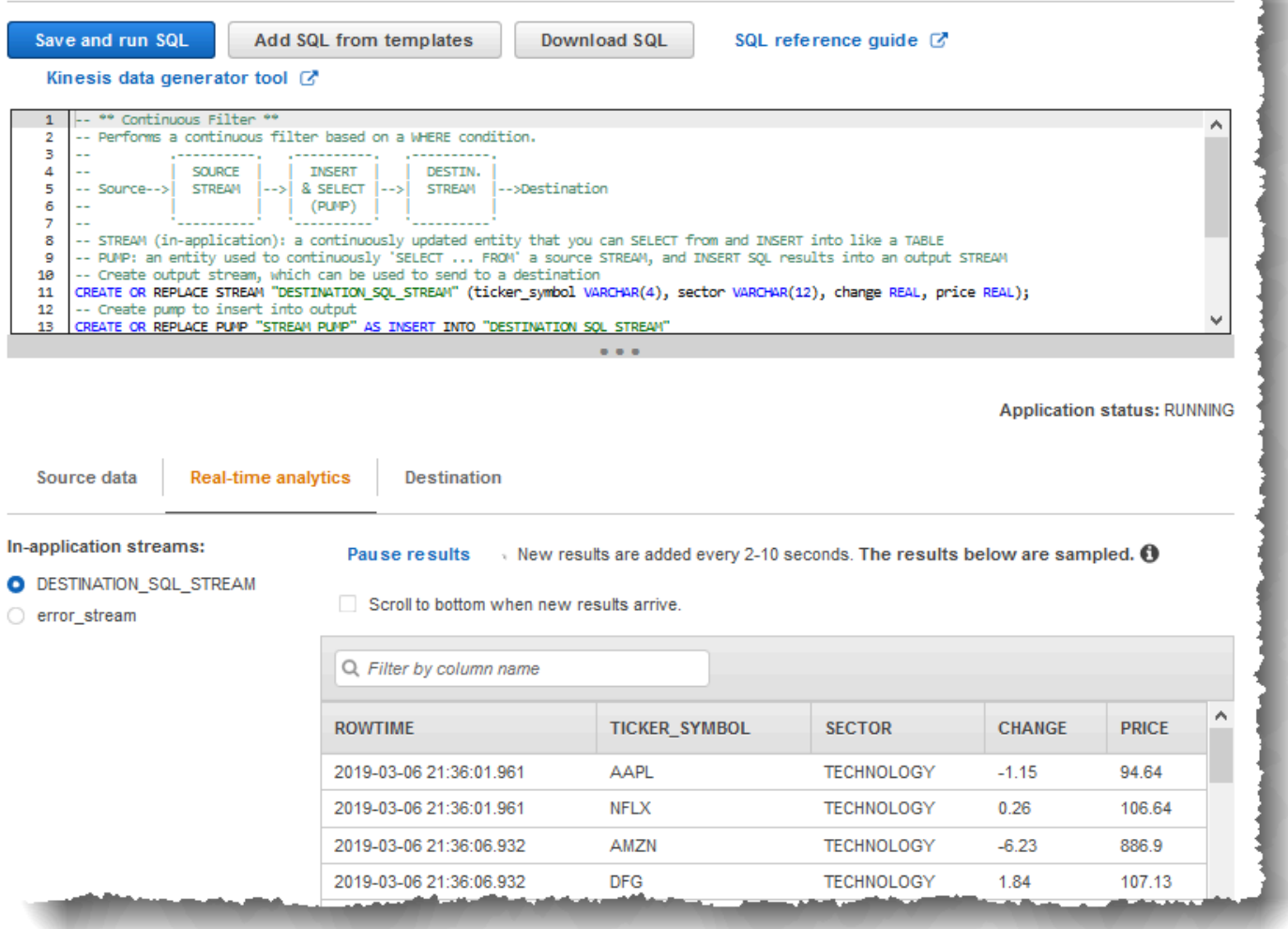

### Tab Tujuan

Tab Destination (Tujuan) memungkinkan Anda mengonfigurasi output aplikasi untuk menyimpan aliran dalam aplikasi ke tujuan eksternal. Anda dapat mengonfigurasi output untuk menyimpan data di salah satu aliran dalam aplikasi ke tujuan eksternal. Lihat informasi yang lebih lengkap di [Mengonfigurasi Output Aplikasi.](#page-58-0)

# Konsep SQL Streaming

Amazon Kinesis Data Analytics menerapkan standar SQL ANSI 2008 dengan ekstensi. Ekstensi ini memungkinkan Anda memproses data streaming. Topik berikut mencakup konsep-konsep SQL streaming kunci.

Topik

- [Aliran dan Pompa dalam Aplikasi](#page-110-0)
- [Stempel waktu dan Kolom ROWTIME](#page-112-0)
- [Kueri Berkelanjutan](#page-115-0)
- [Kueri Jendela](#page-116-0)
- [Operasi Data Streaming: Gabungan Streaming](#page-129-0)

# <span id="page-110-0"></span>Aliran dan Pompa dalam Aplikasi

Saat Anda mengonfigurasi [input aplikasi,](https://docs.aws.amazon.com/kinesisanalytics/latest/dev/how-it-works-input.html) Anda memetakan sumber streaming ke aliran dalam aplikasi yang dibuat. Data terus mengalir dari sumber streaming ke aliran dalam aplikasi. Aliran dalam aplikasi bekerja seperti tabel yang dapat Anda kueri menggunakan pernyataan SQL, tetapi ini disebut aliran karena merupakan aliran data berkelanjutan.

### **a** Note

Jangan bingung antara aliran dalam aplikasi dengan aliran data Amazon Kinesis dan aliran pengiriman Firehose. Aliran dalam aplikasi hanya ada dalam konteks aplikasi Amazon Kinesis Data Analytics. Aliran data Kinesis dan aliran pengiriman Firehose ada secara independen dari aplikasi Anda. Anda dapat mengonfigurasi keduanya sebagai sumber streaming dalam konfigurasi input aplikasi Anda atau sebagai tujuan dalam konfigurasi output.

Anda juga dapat membuat lebih banyak aliran dalam aplikasi jika perlu untuk menyimpan hasil kueri menengah. Membuat aliran dalam aplikasi adalah proses dua langkah. Pertama, Anda membuat aliran dalam aplikasi, lalu Anda memompa data ke dalamnya. Misalnya, konfigurasi input aplikasi

Anda membuat aliran dalam aplikasi Anda bernama INPUTSTREAM. Dalam contoh berikut, Anda membuat aliran lain (TEMPSTREAM), lalu Anda memompa data dari INPUTSTREAM ke dalamnya.

1. Buat aliran dalam aplikasi (TEMPSTREAM) dengan tiga kolom, seperti yang ditunjukkan berikut:

```
CREATE OR REPLACE STREAM "TEMPSTREAM" ( 
    "column1" BIGINT NOT NULL, 
    "column2" INTEGER, 
    "column3" VARCHAR(64));
```
Nama-nama kolom ditentukan dalam tanda kutip, menjadikannya peka huruf besar/kecil. Untuk informasi selengkapnya, lihat [Pengidentifikasi](https://docs.aws.amazon.com/kinesisanalytics/latest/sqlref/sql-reference-identifiers.html) di Referensi SQL Amazon Kinesis Data Analytics.

2. Masukkan data ke dalam aliran menggunakan pompa. Pompa adalah kueri masuk berkelanjutan yang berjalan yang memasukkan data dari satu aliran dalam aplikasi ke aliran dalam aplikasi lainnya. Pernyataan berikut membuat pompa (SAMPLEPUMP) dan memasukkan data ke dalam TEMPSTREAM dengan memilih catatan dari aliran lainnya (INPUTSTREAM).

```
CREATE OR REPLACE PUMP "SAMPLEPUMP" AS 
INSERT INTO "TEMPSTREAM" ("column1", 
                             "column2", 
                             "column3") 
SELECT STREAM inputcolumn1, 
                inputcolumn2, 
                inputcolumn3
FROM "INPUTSTREAM";
```
Anda dapat memasukkan beberapa penulis ke aliran dalam aplikasi, dan mungkin ada beberapa pembaca yang dipilih dari aliran. Pikirkan aliran dalam aplikasi sebagai penerapan paradigma pesan terbitkan/berlangganan. Dalam paradigma ini, baris data, termasuk waktu pembuatan dan waktu penerimaan, dapat diproses, diinterpretasikan, dan diteruskan oleh serangkaian pernyataan SQL streaming, tanpa harus disimpan dalam RDBMS tradisional.

Setelah aliran dalam aplikasi dibuat, Anda dapat melakukan kueri SQL normal.

#### **a** Note

Ketika Anda mengkueri aliran, sebagian besar pernyataan SQL diikat menggunakan jendela berbasis baris atau berbasis waktu. Untuk informasi selengkapnya, lihat [Kueri Jendela](#page-116-0).

Anda juga dapat bergabung dengan aliran. Untuk contoh bergabung dengan aliran, lihat [Operasi](#page-129-0) [Data Streaming: Gabungan Streaming.](#page-129-0)

# <span id="page-112-0"></span>Stempel waktu dan Kolom ROWTIME

Aliran dalam aplikasi mencakup kolom khusus yang disebut ROWTIME. Kolom ini menyimpan stempel waktu ketika Amazon Kinesis Data Analytics memasukkan baris di aliran dalam aplikasi pertama. ROWTIME mencerminkan stempel waktu tempat Amazon Kinesis Data Analytics memasukkan catatan ke aliran dalam aplikasi pertama setelah membaca dari sumber streaming. Nilai ROWTIME ini selanjutnya dipertahankan di seluruh aplikasi Anda.

### **a** Note

Ketika Anda memompa catatan dari satu aliran dalam aplikasi ke aliran lainnya, Anda tidak perlu secara eksplisit menyalin kolom ROWTIME, Amazon Kinesis Data Analytics akan menyalin kolom ini untuk Anda.

Amazon Kinesis Data Analytics menjamin nilai-nilai ROWTIME ditingkatkan secara monoton. Anda menggunakan stempel waktu ini di kueri jendela berbasis waktu. Untuk informasi selengkapnya, lihat [Kueri Jendela](#page-116-0).

Anda dapat mengakses kolom ROWTIME di pernyataan SELECT seperti kolom lain di aliran dalam aplikasi Anda. Sebagai contoh:

```
SELECT STREAM ROWTIME, 
                some_col_1, 
                some_col_2
FROM SOURCE_SQL_STREAM_001
```
# Memahami Berbagai Waktu dalam Analitik Streaming

Selain ROWTIME, ada tipe waktu lain dalam aplikasi streaming waktu nyata. Ini adalah:

• Event time (Waktu peristiwa) – Stempel waktu ketika peristiwa terjadi. Ini kadang-kadang juga disebut waktu sisi klien. Waktu ini sering kali berguna ketika digunakan dalam analitik karena merupakan waktu ketika peristiwa terjadi. Namun, banyak sumber peristiwa, seperti ponsel dan klien web, tidak memiliki jam yang dapat diandalkan, yang dapat menyebabkan waktu yang tidak akurat. Selain itu, masalah konektivitas dapat menyebabkan catatan yang muncul di aliran tidak dalam urutan yang sama dengan peristiwa yang terjadi.

- Ingest time (Waktu penyerapan) Stempel waktu ketika catatan ditambahkan ke sumber streaming. Amazon Kinesis Data Streams mencakup bidang yang disebut APPROXIMATE\_ARRIVAL\_TIME di setiap catatan yang menyediakan stempel waktu ini. Ini kadang-kadang juga disebut sebagai waktu sisi server. Waktu penyerapan ini sering kali mendekati waktu kejadian. Jika ada jenis keterlambatan dalam penyerapan catatan ke aliran, ini dapat menyebabkan ketidakakuratan, yang biasanya jarang terjadi. Selain itu, waktu penyerapan jarang salah, tetapi bisa terjadi karena sifat data streaming yang terdistribusi. Oleh karena itu, waktu penyerapan sebagian besar merupakan cerminan waktu peristiwa yang akurat dan berurutan.
- Processing time (Waktu pemrosesan) Stempel waktu ketika Amazon Kinesis Data Analytics memasukkan baris di aliran dalam aplikasi pertama. Amazon Kinesis Data Analytics menyediakan stempel waktu ini di kolom ROWTIME yang ada di setiap aliran dalam aplikasi. Waktu pemrosesan selalu meningkat secara monoton. Namun ini tidak akan akurat jika aplikasi Anda tertinggal. (Jika aplikasi tertinggal, waktu pemrosesan tidak mencerminkan waktu peristiwa secara akurat.) ROWTIME ini akurat dalam kaitannya dengan jam dinding, tetapi mungkin bukan waktu ketika peristiwa benar-benar terjadi.

Menggunakan setiap waktu ini dalam kueri jendela yang berbasis waktu memiliki kelebihan dan kekurangan. Sebaiknya pilih satu atau beberapa waktu ini, dan strategi untuk menangani kerugian yang relevan berdasarkan skenario kasus penggunaan Anda.

#### **a** Note

Jika Anda menggunakan jendela berbasis baris, waktu bukan merupakan masalah dan Anda dapat mengabaikan bagian ini.

Kami merekomendasikan strategi dua jendela yang menggunakan dua berbasis waktu, ROWTIME dan salah satu waktu lainnya (waktu penyerapan atau peristiwa).

- Gunakan ROWTIME sebagai jendela pertama, yang mengontrol seberapa sering kueri memancarkan hasil, seperti yang ditunjukkan dalam contoh berikut. Ini tidak digunakan sebagai waktu logis.
- Gunakan salah satu waktu lain yang merupakan waktu logis yang ingin Anda kaitkan dengan analitik Anda. Waktu ini mewakili kapan peristiwa terjadi. Pada contoh berikut, tujuan analitik adalah mengelompokkan catatan dan dan kembali menghitung dengan ticker

Keuntungan strategi ini adalah ini dapat menggunakan waktu yang mewakili kapan peristiwa terjadi. Ini dapat menangani dengan mudah ketika aplikasi Anda tertinggal atau ketika peristiwa tiba tidak sesuai urutan. Jika aplikasi tertinggal ketika membawa catatan ke aliran dalam aplikasi, catatan masih dikelompokkan berdasarkan waktu logis di jendela kedua. Kueri menggunakan ROWTIME untuk menjamin urutan pemrosesan. Catatan yang terlambat (stempel waktu penyerapan menunjukkan nilai sebelumnya dibandingkan dengan nilai ROWTIME) juga berhasil diproses.

Pertimbangkan kueri berikut terhadap aliran demo yang digunakan dalam [Latihan Memulai](https://docs.aws.amazon.com/kinesisanalytics/latest/dev/get-started-exercise.html). Kueri menggunakan klausul GROUP BY dan memancarkan hitungan ticker dalam jendela tumbling satu menit.

```
CREATE OR REPLACE STREAM "DESTINATION_SQL_STREAM" 
     ("ingest_time" timestamp, 
    "APPROXIMATE ARRIVAL TIME" timestamp,
     "ticker_symbol" VARCHAR(12), 
     "symbol_count" integer); 
CREATE OR REPLACE PUMP "STREAM_PUMP" AS 
     INSERT INTO "DESTINATION_SQL_STREAM" 
     SELECT STREAM STEP("SOURCE_SQL_STREAM_001".ROWTIME BY INTERVAL '60' SECOND) AS 
 "ingest_time",
         STEP("SOURCE_SQL_STREAM_001".APPROXIMATE_ARRIVAL_TIME BY INTERVAL '60' SECOND) 
  AS "APPROXIMATE_ARRIVAL_TIME", 
         "TICKER_SYMBOL", 
         COUNT(*) AS "symbol_count" 
    FROM "SOURCE SOL STREAM 001"
     GROUP BY "TICKER_SYMBOL", 
         STEP("SOURCE_SQL_STREAM_001".ROWTIME BY INTERVAL '60' SECOND), 
         STEP("SOURCE_SQL_STREAM_001".APPROXIMATE_ARRIVAL_TIME BY INTERVAL '60' SECOND);
```
Di GROUP BY, Anda pertama-tama mengelompokkan catatan berdasarkan ROWTIME di jendela satu menit, lalu dengan APPROXIMATE\_ARRIVAL\_TIME.

Memahami Berbagai Waktu dalam Analitik Streaming 105

Nilai stempel waktu dalam hasil dibulatkan ke interval 60 detik terdekat. Hasil grup pertama yang dipancarkan oleh kueri menunjukkan catatan di menit pertama. Grup kedua hasil yang dipancarkan menunjukkan catatan di menit berikutnya berdasarkan ROWTIME. Catatan terakhir menunjukkan aplikasi terlambat dalam membawa catatan di aliran dalam aplikasi (ini menunjukkan nilai ROWTIME yang terlambat dibandingkan dengan stempel waktu penyerapan).

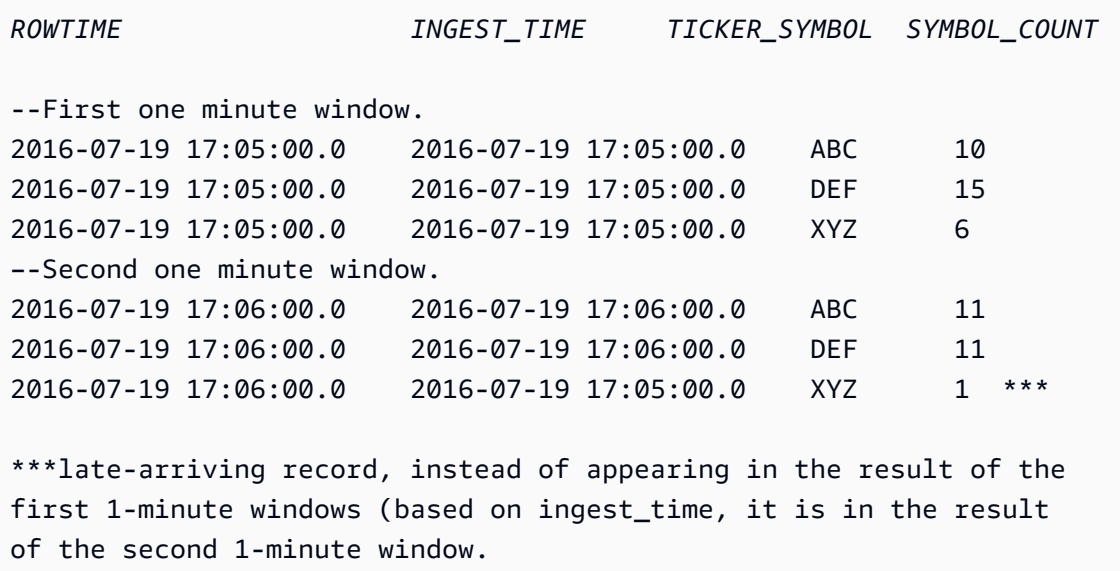

Anda dapat menggabungkan hasil untuk hitungan akurat akhir per menit dengan mendorong hasil ke basis data hilir. Misalnya, Anda dapat mengonfigurasi output aplikasi untuk mempertahankan hasil ke aliran pengiriman Firehose yang dapat menulis ke tabel Amazon Redshift. Setelah hasil berada di tabel Amazon Redshift, Anda dapat mengkueri tabel untuk mengomputasi total jumlah grup dengan Ticker\_Symbol. Dalam hal XYZ, totalnya akurat (6+1) meskipun catatan tiba terlambat.

# <span id="page-115-0"></span>Kueri Berkelanjutan

Kueri melalui aliran terus mengeksekusi data streaming. Eksekusi berkelanjutan ini memungkinkan skenario, seperti kemampuan bagi aplikasi untuk terus mengkueri aliran dan menghasilkan pemberitahuan.

Dalam latihan Memulai, Anda memiliki aliran dalam aplikasi bernama SOURCE\_SQL\_STREAM\_001. Aliran ini terus menerima harga saham dari aliran demo (Kinesis data stream). Skemanya adalah sebagai berikut:

```
(TICKER_SYMBOL VARCHAR(4), 
 SECTOR varchar(16), 
 CHANGE REAL,
```
Panduan Developer Amazon Kinesis Data Analytics untuk Aplikasi SQL Panduan Developer SQL

PRICE REAL)

Misalkan Anda tertarik dengan perubahan harga saham yang lebih besar dari 15 persen. Anda dapat menggunakan kueri berikut dalam kode aplikasi Anda. Kueri ini terus berjalan dan memancarkan catatan ketika perubahan harga saham yang lebih besar dari 15 persen terdeteksi.

```
SELECT STREAM TICKER_SYMBOL, PRICE 
       FROM "SOURCE_SQL_STREAM_001" 
       WHERE (ABS((CHANGE / (PRICE-CHANGE)) * 100)) > 15
```
Gunakan prosedur berikut untuk menyiapkan aplikasi Amazon Kinesis Data Analytics dan menguji kueri ini.

Untuk menguji kueri

- 1. Buat aplikasi mengikuti [Latihan Memulai.](https://docs.aws.amazon.com/kinesisanalytics/latest/dev/get-started-exercise.html)
- 2. Ubah pernyataan SELECT dalam kode aplikasi dengan kueri SELECT sebelumnya. Kode aplikasi yang dihasilkan ditampilkan sebagai berikut:

```
CREATE OR REPLACE STREAM "DESTINATION_SQL_STREAM" (ticker_symbol VARCHAR(4), 
                                                      price DOUBLE);
-- CREATE OR REPLACE PUMP to insert into output
CREATE OR REPLACE PUMP "STREAM_PUMP" AS 
   INSERT INTO "DESTINATION_SQL_STREAM" 
       SELECT STREAM TICKER_SYMBOL, 
                     PRICE 
       FROM "SOURCE_SQL_STREAM_001" 
       WHERE (ABS((CHANGE / (PRICE-CHANGE)) * 100)) > 15;
```
# <span id="page-116-0"></span>Kueri Jendela

Kueri SQL dalam kode aplikasi Anda dijalankan secara terus-menerus melalui aliran dalam aplikasi. Aliran dalam aplikasi mewakili data tidak terbatas yang mengalir terus-menerus melalui aplikasi Anda. Oleh karena itu, untuk mendapatkan serangkaian hasil dari input yang terus diperbarui ini, Anda sering kali mengikat kueri menggunakan jendela yang didefinisikan dalam hal waktu atau baris. Ini juga disebut SQL jendela.

Untuk kueri jendela berbasis waktu, Anda menentukan ukuran jendela dalam hal waktu (misalnya, jendela satu menit). Ini memerlukan kolom stempel waktu di aliran dalam aplikasi Anda yang

meningkat secara monoton. (Stempel waktu untuk baris baru lebih besar dari atau sama dengan baris sebelumnya.) Amazon Kinesis Data Analytics menyediakan kolom stempel waktu yang disebut ROWTIME untuk setiap aliran aplikasi. Anda dapat menggunakan kolom ini saat menentukan kueri berbasis waktu. Untuk aplikasi Anda, Anda dapat memilih beberapa opsi stempel waktu lainnya. Untuk informasi selengkapnya, lihat [Stempel waktu dan Kolom ROWTIME](#page-112-0).

Untuk kueri jendela berbasis baris, Anda menentukan ukuran jendela dalam hal jumlah baris.

Anda dapat menentukan kueri untuk memproses catatan di jendela tumbling, jendela geser, atau jendela stagger, bergantung pada kebutuhan aplikasi Anda. Kinesis Data Analytics mendukung tipe jendela berikut:

- [Jendela Stagger](#page-117-0): Kueri yang mengumpulkan data menggunakan jendela berbasis waktu kunci yang terbuka saat data tiba. Kunci memungkinkan beberapa jendela yang tumpang tindih. Ini adalah cara yang disarankan untuk mengumpulkan data menggunakan jendela berbasis waktu, karena Windows Stagger mengurangi keterlambatan atau out-of-order data dibandingkan dengan jendela Tumbling.
- [Jendela Tumbling:](#page-122-0) Kueri yang menggabungkan data menggunakan jendela berbasis waktu berbeda yang membuka dan menutup secara berkala.
- [Jendela Geser](#page-124-0): Kueri yang terus menggabungkan data, menggunakan waktu tetap atau interval rowcount.

# <span id="page-117-0"></span>Jendela Stagger

Menggunakan jendela stagger adalah metode jendela yang cocok untuk menganalisis grup data yang tiba pada waktu yang tidak konsisten. Ini sangat cocok untuk kasus penggunaan analitik deret waktu apa pun, seperti serangkaian penjualan terkait atau catatan log.

Misalnya, [Log Alur VPC](https://docs.aws.amazon.com/vpc/latest/userguide/flow-logs.html#flow-logs-limitations) memiliki jendela tangkapan sekitar 10 menit. Namun, log alur tersebut dapat memiliki jendela tangkapan hingga 15 menit jika Anda menggabungkan data di klien. Jendela stagger cocok untuk menggabungkan log ini untuk analisis.

Jendela stagger mengatasi masalah catatan terkait yang tidak masuk ke jendela yang dibatasi waktu yang sama, seperti ketika jendela tumbling digunakan.

## Hasil Parsial dengan Jendela Tumbling

Ada batasan tertentu dengan menggunaka[nJendela Tumbling](#page-122-0) untuk menggabungkan terlambat atau terlambat atau tidak sesuai out-of-order urutan.

Jika jendela tumbling digunakan untuk menganalisis grup data terkait waktu, catatan individu mungkin masuk ke jendela terpisah. Selanjutnya hasil parsial dari setiap jendela harus digabungkan nanti untuk menghasilkan hasil yang lengkap untuk setiap grup catatan.

Dalam kueri jendela tumbling berikut, catatan dikelompokkan ke dalam jendela berdasarkan waktu baris, waktu peristiwa, dan simbol ticker:

```
CREATE OR REPLACE STREAM "DESTINATION_SQL_STREAM" ( 
     TICKER_SYMBOL VARCHAR(4), 
     EVENT_TIME timestamp, 
     TICKER_COUNT DOUBLE);
CREATE OR REPLACE PUMP "STREAM_PUMP" AS 
   INSERT INTO "DESTINATION_SQL_STREAM" 
     SELECT STREAM 
         TICKER_SYMBOL, 
         FLOOR(EVENT_TIME TO MINUTE), 
         COUNT(TICKER_SYMBOL) AS TICKER_COUNT 
     FROM "SOURCE_SQL_STREAM_001" 
     GROUP BY ticker_symbol, FLOOR(EVENT_TIME TO MINUTE), 
  STEP("SOURCE_SQL_STREAM_001".ROWTIME BY INTERVAL '1' MINUTE);
```
Dalam diagram berikut, aplikasi menghitung jumlah perdagangan yang diterimanya, berdasarkan waktu perdagangan terjadi (waktu peristiwa) dengan satu menit granularitas. Aplikasi ini dapat menggunakan jendela tumbling untuk mengelompokkan data berdasarkan waktu baris dan waktu peristiwa. Aplikasi menerima empat catatan yang semuanya tiba dalam satu menit. Ini mengelompokkan catatan berdasarkan waktu baris, waktu peristiwa, dan simbol ticker. Karena beberapa catatan tiba setelah jendela tumbling pertama berakhir, semua catatan tidak masuk dalam jendela tumbling satu menit yang sama.

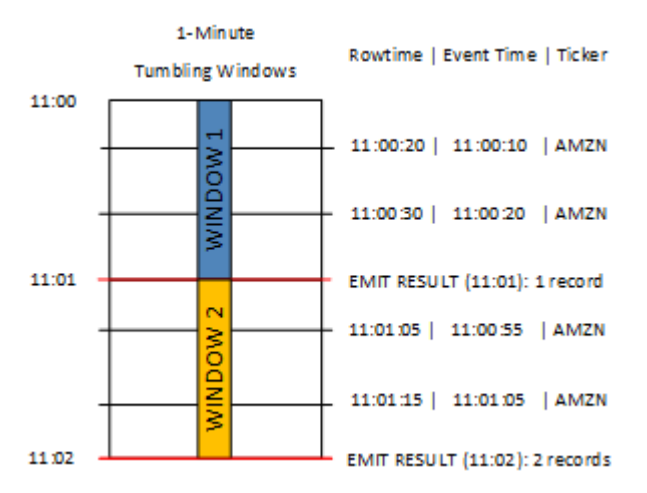

#### Diagram sebelumnya memiliki peristiwa berikut.

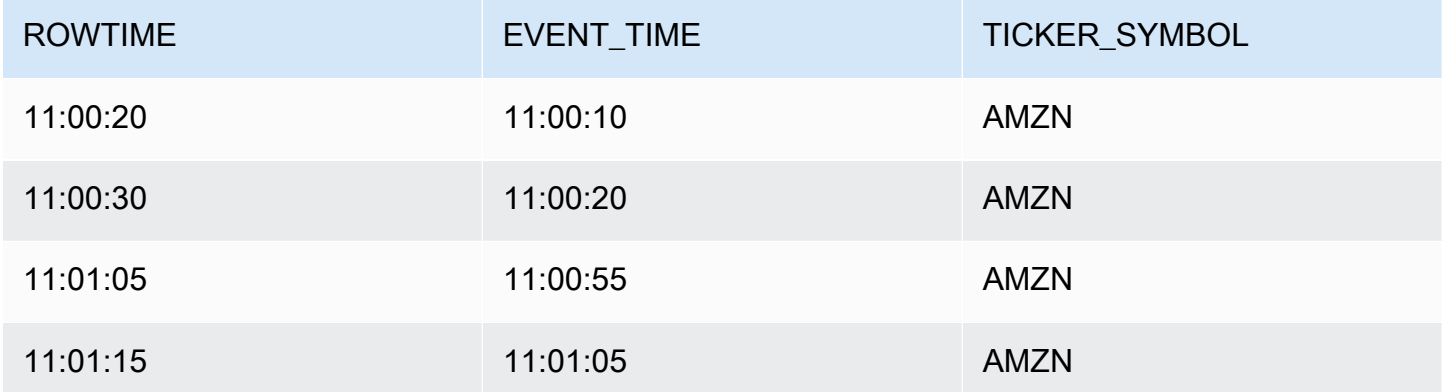

Hasil yang ditetapkan dari aplikasi jendela tumbling terlihat sama dengan yang berikut ini.

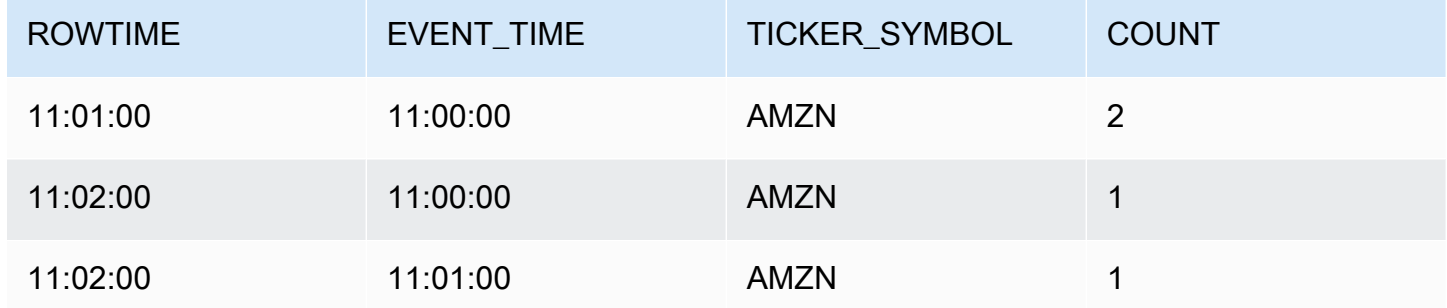

Dalam serangkaian hasil sebelumnya, tiga hasil dikembalikan:

- Catatan dengan ROWTIME dari 11:01:00 yang menggabungkan dua catatan pertama.
- Catatan pada 11:02:00 yang hanya menggabungkan catatan ketiga. Catatan ini memiliki ROWTIME dalam jendela kedua, tetapi EVENT\_TIME dalam jendela pertama.
- Catatan pada 11:02:00 yang hanya menggabungkan catatan keempat.

Untuk menganalisis serangkaian hasil yang lengkap, catatan harus digabungkan di penyimpanan yang persisten. Hal ini menambah kompleksitas dan persyaratan pemrosesan untuk aplikasi.

Lengkapi Hasil dengan Jendela Stagger

Untuk meningkatkan akurasi analisis catatan data terkait waktu, Kinesis Data Analytics menawarkan tipe jendela baru yang disebut jendela stagger. Dalam tipe jendela ini, jendela terbuka ketika

peristiwa pertama yang cocok dengan kunci partisi tiba, dan bukan pada interval waktu yang tetap. Jendela ditutup berdasarkan masa yang ditentukan, yang diukur dari waktu ketika jendela dibuka.

Jendela stagger adalah jendela terbatas waktu terpisah untuk setiap pengelompokan kunci dalam klausa jendela. Aplikasi menggabungkan setiap hasil dari klausa jendela dalam jendela waktunya sendiri, daripada menggunakan satu jendela untuk semua hasil.

Dalam kueri jendela stagger berikut, catatan dikelompokkan ke dalam jendela berdasarkan waktu peristiwa dan simbol ticker:

```
CREATE OR REPLACE STREAM "DESTINATION_SQL_STREAM" ( 
     ticker_symbol VARCHAR(4), 
     event_time TIMESTAMP, 
     ticker_count DOUBLE);
CREATE OR REPLACE PUMP "STREAM_PUMP" AS 
   INSERT INTO "DESTINATION_SQL_STREAM" 
     SELECT STREAM 
         TICKER_SYMBOL, 
         FLOOR(EVENT_TIME TO MINUTE), 
         COUNT(TICKER_SYMBOL) AS ticker_count 
     FROM "SOURCE_SQL_STREAM_001" 
     WINDOWED BY STAGGER ( 
             PARTITION BY FLOOR(EVENT_TIME TO MINUTE), TICKER_SYMBOL RANGE INTERVAL '1' 
  MINUTE);
```
Dalam diagram berikut, peristiwa dikumpulkan berdasarkan waktu peristiwa dan simbol ticker ke jendela stagger.

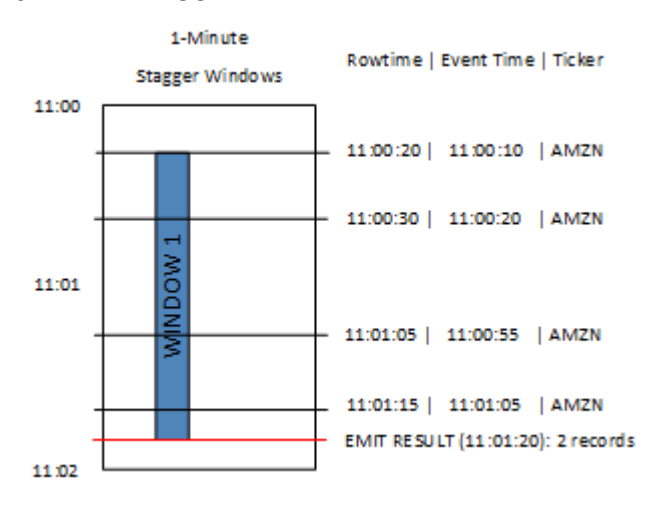

Diagram sebelumnya memiliki peristiwa berikut, yang merupakan peristiwa yang sama seperti aplikasi jendela tumbling yang dianalisis:

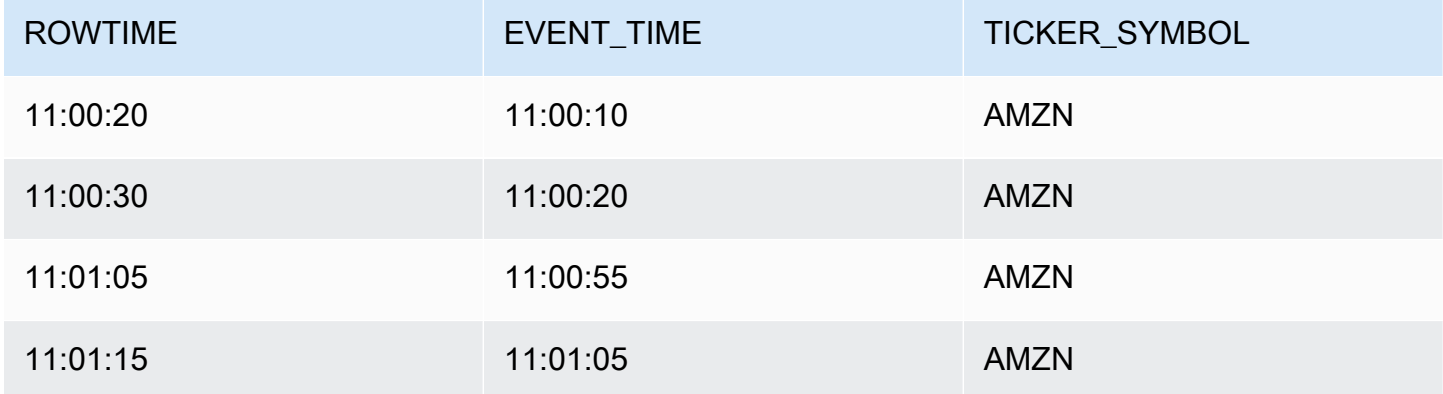

Hasil yang ditetapkan dari aplikasi jendela stagger terlihat sama dengan yang berikut ini.

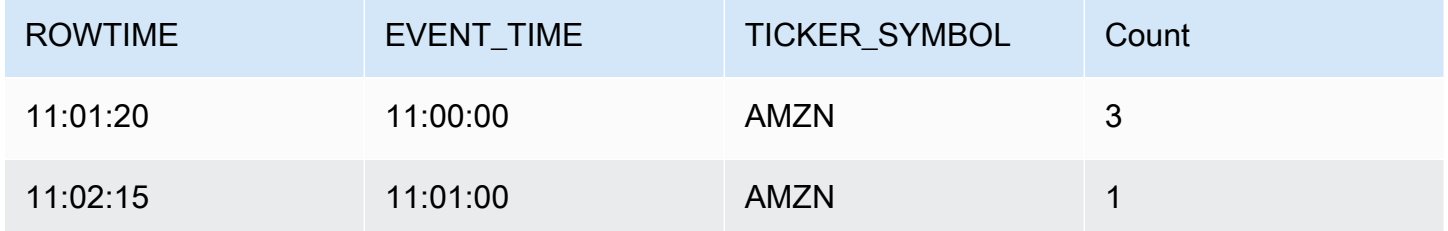

Catatan yang dikembalikan menggabungkan tiga catatan input pertama. Catatan dikelompokkan oleh jendela stagger satu menit. Jendela stagger dimulai ketika aplikasi menerima catatan AMZN pertama (dengan ROWTIME dari 11:00:20). Ketika jendela stagger 1 menit berakhir (pada 11:01:20), catatan dengan hasil yang masuk dalam jendela stagger (berdasarkan ROWTIME dan EVENT\_TIME) ditulis ke aliran output. Menggunakan jendela stagger, semua catatan dengan ROWTIME dan EVENT\_TIME dalam jendela satu menit dipancarkan dalam satu hasil.

Catatan terakhir (dengan EVENT\_TIME di luar agregasi satu menit) digabungkan secara terpisah. Ini karena EVENT\_TIME adalah salah satu kunci partisi yang digunakan untuk memisahkan catatan ke serangkaian hasil, dan kunci partisi EVENT\_TIME untuk jendela pertama adalah 11:00.

Sintaksis untuk jendela stagger didefinisikan dalam klausa khusus, WINDOWED BY. Klausa ini digunakan sebagai pengganti klausa GROUP BY untuk agregasi streaming. Klausa muncul segera setelah klausa WHERE opsional dan sebelum klausa HAVING.

Jendela stagger didefinisikan dalam klausa WINDOWED BY dan mengambil dua parameter: kunci partisi dan panjang jendela. Kunci partisi membuat partisi aliran data yang masuk dan menentukan

kapan jendela terbuka. Jendela stagger terbuka saat peristiwa pertama dengan kunci partisi unik muncul di aliran. Jendela stagger tertutup setelah periode waktu yang ditetapkan oleh panjang jendela. Sintaksis ditampilkan dalam contoh kode berikut:

```
...
FROM <stream-name>
WHERE <... optional statements...>
WINDOWED BY STAGGER( 
 PARTITION BY <partition key(s)>
  RANGE INTERVAL <window length, interval>
);
```
# <span id="page-122-0"></span>Jendela Tumbling (Agregasi Menggunakan GROUP BY)

Ketika kueri jendela memproses setiap jendela dengan cara yang tidak tumpang tindih, jendela disebut sebagai jendela tumbling. Dalam hal ini, setiap catatan di aliran dalam aplikasi termasuk dalam jendela tertentu. Catatan hanya diproses sekali (ketika kueri memproses jendela tempat catatan berada).

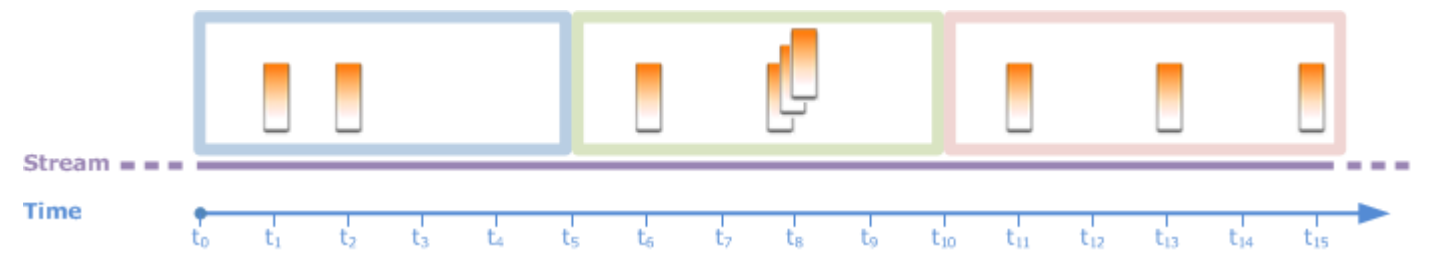

Misalnya, kueri agregasi yang menggunakan klausa GROUP BY memproses baris dalam jendela tumbling. Aliran demo dalam [latihan memulai](https://docs.aws.amazon.com/kinesisanalytics/latest/dev/get-started-exercise.html) menerima data harga saham yang dipetakan ke aliran dalam aplikasi SOURCE\_SQL\_STREAM\_001 dalam aplikasi Anda. Aliran ini memiliki skema berikut.

```
(TICKER_SYMBOL VARCHAR(4), 
 SECTOR varchar(16), 
 CHANGE REAL, 
 PRICE REAL)
```
Dalam kode aplikasi Anda, misalkan Anda ingin menemukan harga agregat (min, max) untuk setiap ticker selama jendela satu menit. Anda dapat menggunakan kueri berikut.

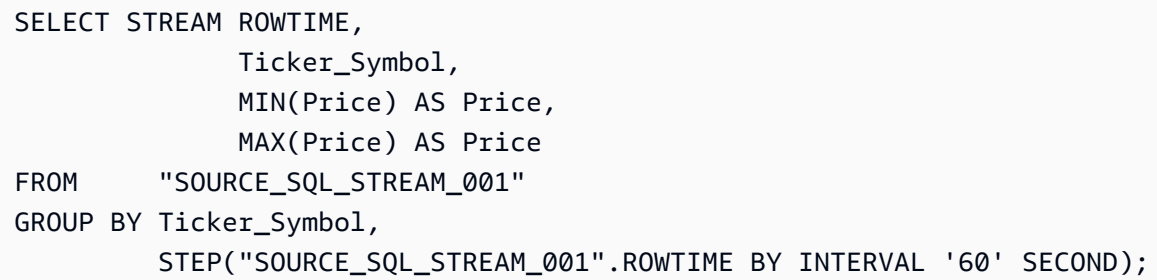

Sebelumnya adalah contoh kueri jendela yang berbasis waktu. Kueri mengelompokkan catatan berdasarkan nilai ROWTIME. Untuk pelaporan per menit, fungsi STEP membulatkan nilai ROWTIME ke menit terdekat.

#### **a** Note

Anda juga dapat menggunakan fungsi FLOOR untuk mengelompokkan catatan ke jendela. Namun, FLOOR hanya dapat membulatkan nilai waktu ke unit waktu keseluruhan (jam, menit, detik, dan sebagainya). STEP direkomendasikan untuk mengelompokkan catatan ke jendela tumbling karena dapat membulatkan nilai ke interval arbitrer, misalnya, 30 detik.

Kueri ini adalah contoh jendela non-tumpang tindih (tumbling). Klausa GROUP BY mengelompokkan catatan dalam jendela satu menit, dan setiap catatan termasuk ke jendela tertentu (tidak tumpang tindih). Kueri memancarkan satu catatan output per menit, memberikan harga ticker min/maks. yang tercatat pada menit tertentu. Tipe kueri berguna untuk membuat laporan berkala dari aliran data input. Dalam contoh ini, laporan dihasilkan setiap menit.

### Untuk menguji kueri

- 1. Siapkan aplikasi dengan mengikuti [latihan memulai](https://docs.aws.amazon.com/kinesisanalytics/latest/dev/get-started-exercise.html).
- 2. Ubah pernyataan SELECT dalam kode aplikasi menggunakan kueri SELECT sebelumnya. Kode aplikasi yang dihasilkan ditampilkan sebagai berikut:

```
CREATE OR REPLACE STREAM "DESTINATION_SQL_STREAM" ( 
                                     ticker_symbol VARCHAR(4), 
                                     Min_Price DOUBLE, 
                                    Max_Price DOUBLE);
-- CREATE OR REPLACE PUMP to insert into output
CREATE OR REPLACE PUMP "STREAM_PUMP" AS 
   INSERT INTO "DESTINATION_SQL_STREAM" 
     SELECT STREAM Ticker_Symbol,
```

```
 MIN(Price) AS Min_Price, 
               MAX(Price) AS Max_Price 
FROM "SOURCE SOL STREAM 001"
 GROUP BY Ticker_Symbol, 
          STEP("SOURCE_SQL_STREAM_001".ROWTIME BY INTERVAL '60' SECOND);
```
# <span id="page-124-0"></span>Jendela Geser

Alih-alih mengelompokkan catatan menggunakan GROUP BY, Anda dapat menentukan jendela berbasis waktu atau berbasis baris. Anda melakukan ini dengan menambahkan klausul WINDOW eksplisit.

Dalam kasus ini, saat jendela meluncur seiring waktu, Amazon Kinesis Data Analytics memancarkan output saat catatan baru muncul di aliran. Kinesis Data Analytics memancarkan output ini dengan memproses baris di jendela. Windows dapat tumpang tindih dalam tipe pemrosesan ini, dan catatan dapat menjadi bagian dari beberapa jendela dan diproses dengan setiap jendela. Contoh berikut menggambarkan jendela geser.

Pertimbangkan kueri sederhana yang menghitung catatan di aliran. Contoh ini mengasumsikan jendela 5 detik. Dalam contoh aliran berikut, catatan baru tiba pada waktu  $t_1$ ,  $t_2$ ,  $t_6$ , dan  $t_7$ , serta tiga catatan tiba pada waktu t $_8$  detik.

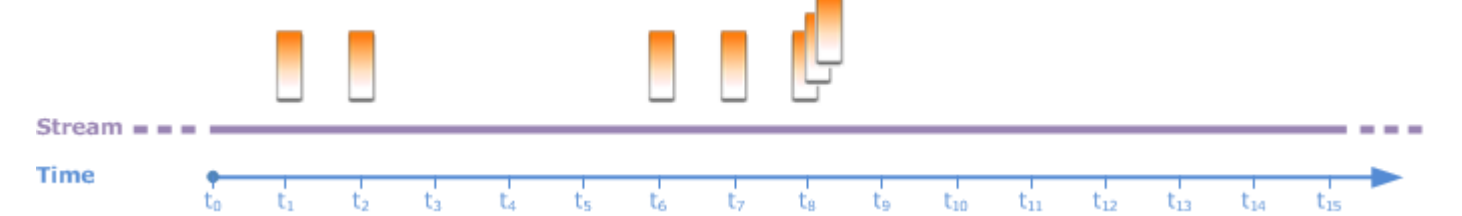

Ingatlah hal-hal berikut ini:

- Contoh mengasumsikan jendela 5 detik. Jendela 5 detik terus meluncur seiring waktu.
- Untuk setiap baris yang memasuki jendela, baris output dipancarkan oleh jendela geser. Segera setelah aplikasi dimulai, Anda melihat kueri memancarkan output untuk setiap catatan baru yang muncul di aliran, meskipun jendela 5 detik belum diteruskan. Sebagai contoh, kueri memancarkan output ketika catatan muncul di detik pertama dan detik kedua. Selanjutnya, kueri memproses catatan di jendela 5 detik.
- Jendela meluncur seiring waktu. Jika catatan lama di aliran masuk ke jendela, kueri tidak memancarkan output kecuali juga ada catatan baru di aliran yang masuk dalam jendela 5 detik.

Misalkan kueri mulai mengeksekusi di  $t<sub>0</sub>$ . Kemudian hal berikut terjadi:

1. Pada waktu  $t_0$ , kueri dimulai. Kueri tidak memancarkan output (nilai jumlah) karena saat ini tidak ada catatan.

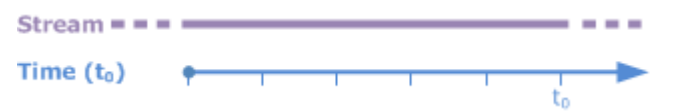

2. Pada waktu t<sub>1</sub>, catatan baru muncul di aliran, dan kueri memancarkan nilai hitungan 1.

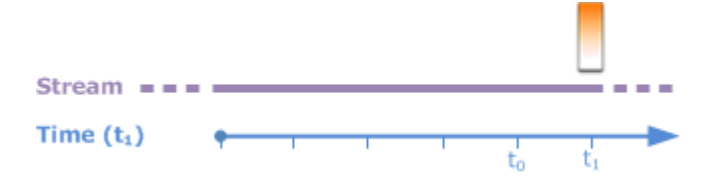

3. Pada waktu  $t_2$ , catatan baru muncul di aliran, dan kueri memancarkan hitungan 2.

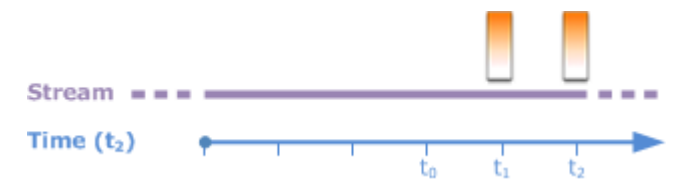

- 4. Jendela 5 detik meluncur seiring waktu:
	- Di t<sub>3</sub>, jendela geser t<sub>3</sub> ke t<sub>0</sub>
	- Di t4 (jendela geser  $t_4$  ke  $t_0$ )
	- Di  $t_5$ , jendela geser  $t_5-t_0$

Pada semua waktu ini, jendela 5 detik memiliki catatan yang sama—tidak ada catatan baru. Oleh karena itu, kueri tidak memancarkan output apa pun.

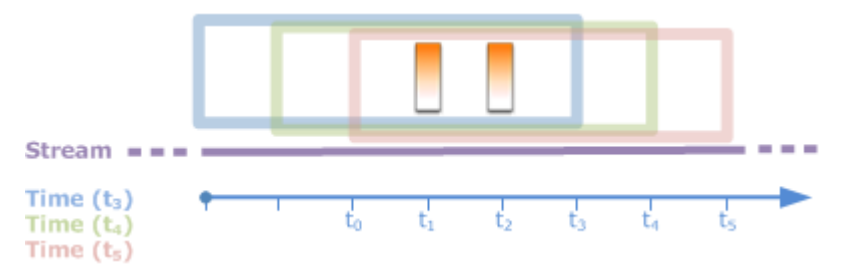

5. Pada waktu t<sub>6</sub>, jendela 5 detik adalah (t<sub>6</sub> ke t<sub>1</sub>). Kueri mendeteksi satu catatan baru di t<sub>6</sub> sehingga memancarkan output 2. Catatan di  $t_1$  tidak lagi berada di jendela dan tidak masuk hitungan.

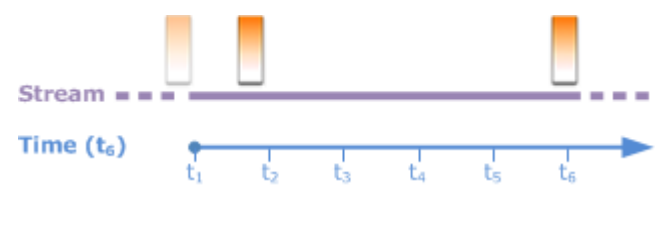

6. Pada waktu t<sub>7</sub>, jendela 5 detik adalah t<sub>7</sub> ke t<sub>2</sub>. Kueri mendeteksi satu catatan baru di t<sub>7</sub> sehingga memancarkan output 2. Catatan di t<sub>2</sub> tidak lagi di jendela 5 detik, dan oleh karena itu tidak dihitung.

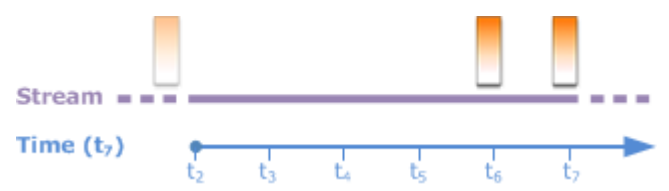

7. Pada waktu t<sub>8</sub>, jendela 5 detik adalah t<sub>8</sub> ke t<sub>3</sub>. Kueri mendeteksi tiga catatan baru, dan oleh karena itu memancarkan catatan hitungan 5.

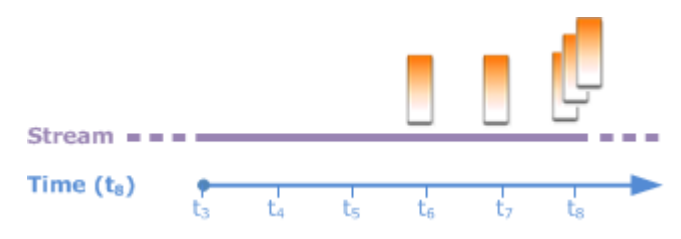

Singkatnya, jendela adalah ukuran tetap dan meluncur seiring waktu. Kueri memancarkan output ketika catatan baru muncul.

#### **a** Note

Sebaiknya gunakan jendela geser tidak lebih dari satu jam. Jika Anda menggunakan jendela yang lebih lama, aplikasi memerlukan waktu lebih lama untuk memulai ulang setelah pemeliharaan sistem reguler. Hal ini karena sumber data harus dibaca kembali dari aliran.

Contoh kueri berikut menggunakan klausa WINDOW untuk menentukan jendela dan melakukan agregat. Karena kueri tidak menentukan GROUP BY, kueri menggunakan pendekatan jendela geser untuk memproses catatan di aliran.

### <span id="page-126-0"></span>Contoh 1: Proses Streaming menggunakan Jendela Geser 1 Menit

Pertimbangkan aliran demo dalam latihan Memulai yang mengisi aliran dalam aplikasi, SOURCE\_SQL\_STREAM\_001. Berikut ini adalah skemanya.

```
(TICKER_SYMBOL VARCHAR(4), 
 SECTOR varchar(16), 
 CHANGE REAL, 
 PRICE REAL)
```
Misalkan Anda ingin aplikasi Anda menghitung agregat menggunakan jendela geser 1 menit. Yaitu, untuk setiap catatan baru yang muncul di aliran, Anda ingin aplikasi memancarkan output dengan menerapkan agregat pada catatan di jendela 1 menit sebelumnya.

Anda dapat menggunakan kueri jendela berbasis waktu berikut. Kueri menggunakan klausul WINDOW untuk menentukan interval rentang 1 menit. PARTITION BY di klausa WINDOW mengelompokkan catatan berdasarkan nilai ticker dalam jendela geser.

```
SELECT STREAM ticker_symbol, 
               MIN(Price) OVER W1 AS Min_Price, 
               MAX(Price) OVER W1 AS Max_Price, 
               AVG(Price) OVER W1 AS Avg_Price
FROM "SOURCE_SQL_STREAM_001"
WINDOW W1 AS ( 
    PARTITION BY ticker_symbol 
    RANGE INTERVAL '1' MINUTE PRECEDING);
```
Untuk menguji kueri

- 1. Siapkan aplikasi dengan mengikuti [Latihan Memulai](https://docs.aws.amazon.com/kinesisanalytics/latest/dev/get-started-exercise.html).
- 2. Ubah pernyataan SELECT dalam kode aplikasi dengan kueri SELECT sebelumnya. Kode aplikasi yang dihasilkan adalah sebagai berikut.

```
CREATE OR REPLACE STREAM "DESTINATION_SQL_STREAM" ( 
                           ticker_symbol VARCHAR(10), 
                           Min_Price double, 
                           Max_Price double, 
                           Avg_Price double);
CREATE OR REPLACE PUMP "STREAM_PUMP" AS 
    INSERT INTO "DESTINATION_SQL_STREAM" 
      SELECT STREAM ticker_symbol, 
                    MIN(Price) OVER W1 AS Min_Price, 
                    MAX(Price) OVER W1 AS Max_Price, 
                    AVG(Price) OVER W1 AS Avg_Price 
      FROM "SOURCE_SQL_STREAM_001" 
     WINDOW W1 AS ( 
         PARTITION BY ticker_symbol 
         RANGE INTERVAL '1' MINUTE PRECEDING);
```
## Contoh 2: Kueri yang Menerapkan Agregat di Jendela Geser

Kueri pada aliran demo berikut mengembalikan rata-rata perubahan persen dalam harga setiap ticker dalam jendela 10 detik.

```
SELECT STREAM Ticker_Symbol, 
               AVG(Change / (Price - Change)) over W1 as Avg_Percent_Change
FROM "SOURCE_SQL_STREAM_001"
WINDOW W1 AS ( 
         PARTITION BY ticker_symbol 
         RANGE INTERVAL '10' SECOND PRECEDING);
```
Untuk menguji kueri

- 1. Siapkan aplikasi dengan mengikuti [Latihan Memulai](https://docs.aws.amazon.com/kinesisanalytics/latest/dev/get-started-exercise.html).
- 2. Ubah pernyataan SELECT dalam kode aplikasi dengan kueri SELECT sebelumnya. Kode aplikasi yang dihasilkan adalah sebagai berikut.

```
CREATE OR REPLACE STREAM "DESTINATION_SQL_STREAM" ( 
                              ticker_symbol VARCHAR(10), 
                              Avg_Percent_Change double);
CREATE OR REPLACE PUMP "STREAM_PUMP" AS 
    INSERT INTO "DESTINATION_SQL_STREAM" 
       SELECT STREAM Ticker_Symbol, 
                      AVG(Change / (Price - Change)) over W1 as Avg_Percent_Change 
       FROM "SOURCE_SQL_STREAM_001" 
       WINDOW W1 AS ( 
               PARTITION BY ticker_symbol 
               RANGE INTERVAL '10' SECOND PRECEDING);
```
## Contoh 3: Kueri Data dari Beberapa Jendela Geser di Aliran yang Sama

Anda dapat menulis kueri untuk memancarkan output tempat setiap nilai kolom dihitung menggunakan jendela geser yang berbeda yang didefinisikan melalui aliran yang sama.

Pada contoh berikut, kueri memancarkan ticker output, harga, a2, dan a10. Ini memancarkan output untuk simbol ticker yang rata-rata pergerakan dua barisnya melintasi rata-rata pergerakan sepuluh baris. Nilai kolom a2 dan a10 diturunkan dari jendela geser dua baris dan sepuluh baris.

```
CREATE OR REPLACE STREAM "DESTINATION_SQL_STREAM" ( 
                            ticker_symbol VARCHAR(12), 
                            price double, 
                            average_last2rows double, 
                            average_last10rows double);
CREATE OR REPLACE PUMP "myPump" AS INSERT INTO "DESTINATION_SQL_STREAM"
SELECT STREAM ticker_symbol, 
               price, 
               avg(price) over last2rows, 
               avg(price) over last10rows
FROM SOURCE SOL STREAM 001
WINDOW 
     last2rows AS (PARTITION BY ticker_symbol ROWS 2 PRECEDING), 
     last10rows AS (PARTITION BY ticker_symbol ROWS 10 PRECEDING);
```
Untuk menguji kueri ini terhadap aliran demo, ikuti prosedur pengujian yang dijelaskan dalam [Contoh](#page-126-0) [1.](#page-126-0)

# <span id="page-129-0"></span>Operasi Data Streaming: Gabungan Streaming

Anda dapat memiliki beberapa aliran dalam aplikasi di aplikasi Anda. Anda dapat menulis kueri JOIN untuk menghubungkan data yang tiba di aliran ini. Misalnya, anggap Anda memiliki aliran dalam aplikasi berikut:

• OrderStream— Menerima pesanan stok yang ditempatkan.

(orderId *SqlType*, ticker *SqlType*, amount *SqlType*, ROWTIME TimeStamp)

• TradeStream— Menerima perdagangan saham yang dihasilkan untuk pesanan tersebut.

```
(tradeId SqlType, orderId SqlType, ticker SqlType, amount SqlType, ticker SqlType, 
 amount SqlType, ROWTIME TimeStamp)
```
Berikut ini adalah contoh kueri JOIN yang menghubungkan data di aliran ini.

# Contoh 1: Laporkan Pesanan Jika Ada Perdagangan dalam Satu Menit Setelah Pesanan Ditempatkan

Dalam contoh ini, kueri Anda bergabung dengan OrderStream dan TradeStream. Namun, karena kita hanya menginginkan perdagangan yang ditempatkan satu menit setelah perintah, kueri mendefinisikan jendela 1 menit melalui TradeStream. Untuk informasi tentang kueri jendela, lihat [Jendela Geser](#page-124-0).

```
SELECT STREAM 
      ROWTIME, 
      o.orderId, o.ticker, o.amount AS orderAmount, 
      t.amount AS tradeAmount
FROM OrderStream AS o
JOIN TradeStream OVER (RANGE INTERVAL '1' MINUTE PRECEDING) AS t
ON o.orderId = t.orderId;
```
Anda dapat menentukan jendela secara eksplisit menggunakan klausa WINDOW dan menulis kueri sebelumnya sebagai berikut:

```
SELECT STREAM 
     ROWTIME, 
     o.orderId, o.ticker, o.amount AS orderAmount, 
     t.amount AS tradeAmount
FROM OrderStream AS o
JOIN TradeStream OVER t
ON o.orderId = t.orderId
WINDOW t AS 
     (RANGE INTERVAL '1' MINUTE PRECEDING)
```
Ketika Anda menyertakan kueri ini dalam kode aplikasi Anda, kode aplikasi berjalan terus menerus. Untuk setiap catatan yang tiba di OrderStream, aplikasi memancarkan output jika ada perdagangan dalam jendela 1 menit setelah pesanan ditempatkan.

Gabung dengan kueri sebelumnya adalah gabungan dalam tempat kueri memancarkan catatan di OrderStream ketika ada catatan yang cocok di TradeStream (dan sebaliknya). Dengan menggunakan gabuangan luar, Anda dapat membuat skenario menarik lainnya. Misalkan Anda menginginkan pesanan saham yang tidak ada perdagangan selama satu menit setelah pesanan saham ditempatkan, dan perdagangan yang dilaporkan dalam jendela yang sama, tetapi untuk beberapa pesanan lainnya. Ini adalah contoh gabungan luar.

SELECT STREAM ROWTIME, o.orderId, o.ticker, o.amount AS orderAmount, t.ticker, t.tradeId, t.amount AS tradeAmount, FROM OrderStream AS o LEFT OUTER JOIN TradeStream OVER (RANGE INTERVAL '1' MINUTE PRECEDING) AS t ON o.orderId = t.orderId;

# Migrasi ke Layanan Terkelola untuk Contoh Apache Flink Studio

Contoh berikut menunjukkan cara memigrasikan Kinesis Data Analytics untuk aplikasi SQL ke Managed Service untuk Apache Flink Studio.

# Mereplikasi Kinesis Data Analytics untuk Kueri SQL di Managed Service untuk Apache Flink Studio

## **A** Warning

Untuk proyek baru, kami menyarankan Anda menggunakan Managed Service untuk Apache Flink Studio melalui Kinesis Data Analytics untuk Aplikasi SQL. Layanan Terkelola untuk Apache Flink Studio menggabungkan kemudahan penggunaan dengan kemampuan analitis tingkat lanjut, memungkinkan Anda membangun aplikasi pemrosesan aliran yang canggih dalam hitungan menit.

Untuk memigrasikan beban kerja Anda ke Managed Service for Apache Flink Studio atau Managed Service for Apache Flink, bagian ini menyediakan terjemahan kueri yang dapat Anda gunakan untuk kasus penggunaan umum.

### **a** Note

Layanan Terkelola untuk Apache Flink dan Managed Service untuk Apache Flink Studio menawarkan fitur pemrosesan aliran data lanjutan yang tidak tersedia dalam aplikasi Kinesis Data Analytics berbasis SQL. Ini termasuk semantik pemrosesan tepat sekali, jendela waktu acara, ekstensibilitas menggunakan fungsi yang ditentukan pengguna dan integrasi khusus, dukungan bahasa imperatif, status aplikasi tahan lama, penskalaan horizontal, dukungan untuk berbagai sumber data, integrasi yang dapat diperluas, dan banyak lagi. Ini sangat penting untuk memastikan akurasi, kelengkapan, konsistensi, dan keandalan pemrosesan aliran data.

Sebelum Anda menjelajahi contoh-contoh ini, kami sarankan Anda meninjau terlebih dahulu [Menggunakan notebook Studio dengan Managed Service for Apache Flink](https://docs.aws.amazon.com/managed-flink/latest/java/how-notebook.html).

#### Topik

• [Membuat ulang Kinesis Data Analytics untuk kueri SQL di Managed Service untuk Apache Flink](#page-133-0)  **[Studio](#page-133-0)** 

# <span id="page-133-0"></span>Membuat ulang Kinesis Data Analytics untuk kueri SQL di Managed Service untuk Apache Flink Studio

Tabel berikut menyediakan terjemahan kueri aplikasi Kinesis Data Analytics berbasis SQL yang umum ke Managed Service for Apache Flink Studio.

Aplikasi Multi-Langkah

SQL-based Kinesis Data Analytics application

```
CREATE 
OR REPLACE STREAM "IN_APP_STREAM_001" ( 
    ingest_time TIMESTAMP, 
    ticker_symbol VARCHAR(4), 
    sector VARCHAR(16), price REAL, change REAL);
CREATE 
OR REPLACE PUMP "STREAM_PUMP_001" AS 
INSERT INTO 
    "IN_APP_STREAM_001" 
    SELECT 
       STREAM APPROXIMATE_ARRIVAL_TIME, 
       ticker_symbol, 
       sector, 
       price, 
       change FROM "SOURCE_SQL_STREAM_001";
-- Second in-app stream and pump
CREATE 
OR REPLACE STREAM "IN_APP_STREAM_02" (ingest_time TIMESTAMP, 
    ticker_symbol VARCHAR(4), 
    sector VARCHAR(16), 
    price REAL, 
    change REAL);
CREATE 
OR REPLACE PUMP "STREAM_PUMP_02" AS 
INSERT INTO 
    "IN_APP_STREAM_02" 
    SELECT
```

```
 STREAM ingest_time, 
       ticker_symbol, 
       sector, 
       price, 
       change FROM "IN_APP_STREAM_001";
-- Destination in-app stream and third pump
CREATE 
OR REPLACE STREAM "DESTINATION_SQL_STREAM" (ingest_time TIMESTAMP, 
    ticker_symbol VARCHAR(4), 
   sector VARCHAR(16),
    price REAL, 
    change REAL);
CREATE 
OR REPLACE PUMP "STREAM_PUMP_03" AS 
INSERT INTO 
    "DESTINATION_SQL_STREAM" 
   SELECT
       STREAM ingest_time, 
       ticker_symbol, 
       sector, 
       price, 
       change FROM "IN_APP_STREAM_02";
```
Managed Service for Apache Flink Studio

```
Query 1 - % flink.ssql DROP TABLE IF EXISTS SOURCE_SQL_STREAM_001; 
CREATE TABLE SOURCE_SQL_STREAM_001 (TICKER_SYMBOL VARCHAR(4), 
    SECTOR VARCHAR(16), 
    PRICE DOUBLE, 
    CHANGE DOUBLE, 
    APPROXIMATE_ARRIVAL_TIME TIMESTAMP(3) METADATA 
FROM 
    'timestamp' VIRTUAL, 
    WATERMARK FOR APPROXIMATE_ARRIVAL_TIME AS APPROXIMATE_ARRIVAL_TIME - INTERVAL '1' 
  SECOND ) 
    PARTITIONED BY (TICKER_SYMBOL) WITH ( 
       'connector' = 'kinesis', 
       'stream' = 'kinesis-analytics-demo-stream', 
       'aws.region' = 'us-east-1', 
       'scan.stream.initpos' = 'LATEST', 
       'format' = 'json',
```

```
 'json.timestamp-format.standard' = 'ISO-8601');
DROP TABLE IF EXISTS IN APP STREAM 001;
CREATE TABLE IN_APP_STREAM_001 ( 
    INGEST_TIME TIMESTAMP, 
    TICKER_SYMBOL VARCHAR(4), 
    SECTOR VARCHAR(16), 
    PRICE DOUBLE, 
    CHANGE DOUBLE )
PARTITIONED BY (TICKER_SYMBOL) WITH ( 
       'connector' = 'kinesis', 
       'stream' = 'IN_APP_STREAM_001', 
       'aws.region' = 'us-east-1', 
       'scan.stream.initpos' = 'LATEST', 
       'format' = 'json', 
       'json.timestamp-format.standard' = 'ISO-8601'); 
DROP TABLE IF EXISTS IN_APP_STREAM_02;
CREATE TABLE IN_APP_STREAM_02 ( 
    INGEST_TIME TIMESTAMP, 
    TICKER_SYMBOL VARCHAR(4), 
    SECTOR VARCHAR(16), 
    PRICE DOUBLE, 
    CHANGE DOUBLE ) 
PARTITIONED BY (TICKER_SYMBOL) WITH ( 
    'connector' = 'kinesis', 
    'stream' = 'IN_APP_STREAM_02', 
    'aws.region' = 'us-east-1', 
    'scan.stream.initpos' = 'LATEST', 
    'format' = 'json', 
    'json.timestamp-format.standard' = 'ISO-8601'); 
DROP TABLE IF EXISTS DESTINATION_SQL_STREAM;
CREATE TABLE DESTINATION_SQL_STREAM ( 
    INGEST_TIME TIMESTAMP, TICKER_SYMBOL VARCHAR(4), SECTOR VARCHAR(16), 
    PRICE DOUBLE, CHANGE DOUBLE )
PARTITIONED BY (TICKER_SYMBOL) WITH ( 
    'connector' = 'kinesis', 
    'stream' = 'DESTINATION_SQL_STREAM', 
    'aws.region' = 'us-east-1', 
    'scan.stream.initpos' = 'LATEST', 
    'format' = 'json',
```

```
 'json.timestamp-format.standard' = 'ISO-8601');
Query 2 - % flink.ssql(type = 
update
) 
    INSERT INTO 
       IN_APP_STREAM_001 
      SELECT
           APPROXIMATE_ARRIVAL_TIME AS INGEST_TIME, 
           TICKER_SYMBOL, 
           SECTOR, 
           PRICE, 
           CHANGE 
       FROM 
           SOURCE_SQL_STREAM_001;
Query 3 - % flink.ssql(type = 
update
\lambda INSERT INTO 
       IN_APP_STREAM_02 
      SELECT
           INGEST_TIME, 
           TICKER_SYMBOL, 
           SECTOR, 
           PRICE, 
           CHANGE 
       FROM 
           IN_APP_STREAM_001;
Query 4 - % flink.ssql(type = 
update
) 
    INSERT INTO 
       DESTINATION_SQL_STREAM 
      SELECT
           INGEST_TIME, 
           TICKER_SYMBOL, 
           SECTOR, 
           PRICE, 
           CHANGE
```
#### FROM

IN\_APP\_STREAM\_02;

#### Mengubah nilai DateTime

SQL-based Kinesis Data Analytics application

```
CREATE 
OR REPLACE STREAM "DESTINATION_SQL_STREAM" ( 
    TICKER VARCHAR(4), 
    event_time TIMESTAMP, 
    five_minutes_before TIMESTAMP, 
    event_unix_timestamp BIGINT, 
    event_timestamp_as_char VARCHAR(50), 
    event_second INTEGER); 
CREATE 
OR REPLACE PUMP "STREAM_PUMP" AS 
INSERT INTO 
    "DESTINATION_SQL_STREAM" 
   SELECT
       STREAM TICKER, 
       EVENT_TIME, 
       EVENT_TIME - INTERVAL '5' MINUTE, 
       UNIX_TIMESTAMP(EVENT_TIME), 
       TIMESTAMP_TO_CHAR('yyyy-MM-dd hh:mm:ss', EVENT_TIME), 
       EXTRACT(SECOND 
    FROM 
       EVENT_TIME) 
    FROM 
       "SOURCE_SQL_STREAM_001"
```
Managed Service for Apache Flink Studio

```
Query 1 - % flink.ssql(type = 
update
) CREATE TABLE DESTINATION_SQL_STREAM ( 
    TICKER VARCHAR(4), 
    EVENT_TIME TIMESTAMP(3), 
    FIVE_MINUTES_BEFORE TIMESTAMP(3), 
    EVENT_UNIX_TIMESTAMP INT, 
    EVENT_TIMESTAMP_AS_CHAR VARCHAR(50),
```

```
 EVENT_SECOND INT) 
PARTITIONED BY (TICKER) WITH ( 
    'connector' = 'kinesis', 'stream' = 'kinesis-analytics-demo-stream', 
    'aws.region' = 'us-east-1', 
    'scan.stream.initpos' = 'LATEST', 
    'format' = 'json', 
    'json.timestamp-format.standard' = 'ISO-8601')
Query 2 - % flink.ssql(type = 
    update
\lambdaSELECT
          TICKER, 
          EVENT_TIME, 
          EVENT_TIME - INTERVAL '5' MINUTE AS FIVE_MINUTES_BEFORE, 
          UNIX_TIMESTAMP() AS EVENT_UNIX_TIMESTAMP, 
          DATE_FORMAT(EVENT_TIME, 'yyyy-MM-dd hh:mm:ss') AS EVENT_TIMESTAMP_AS_CHAR, 
          EXTRACT(SECOND 
       FROM 
          EVENT_TIME) AS EVENT_SECOND 
       FROM 
          DESTINATION_SQL_STREAM;
```
Peringatan sederhana

SQL-based Kinesis Data Analytics application

```
CREATE 
OR REPLACE STREAM "DESTINATION_SQL_STREAM"( 
    ticker_symbol VARCHAR(4), 
    sector VARCHAR(12), 
    change DOUBLE, 
    price DOUBLE); 
CREATE 
OR REPLACE PUMP "STREAM_PUMP" AS INSERT INTO "DESTINATION_SQL_STREAM"
SELECT
    STREAM ticker_symbol, 
    sector, 
    change, 
    price
```

```
FROM 
    "SOURCE_SQL_STREAM_001"
WHERE 
    ( 
       ABS(Change / (Price - Change)) * 100 
    ) 
    > 1
```
Managed Service for Apache Flink Studio

```
Query 1 - % flink.ssql(type = 
update
) DROP TABLE IF EXISTS DESTINATION_SQL_STREAM;
CREATE TABLE DESTINATION_SQL_STREAM ( 
    TICKER_SYMBOL VARCHAR(4), 
    SECTOR VARCHAR(4), 
    CHANGE DOUBLE, 
    PRICE DOUBLE ) 
PARTITIONED BY (TICKER_SYMBOL) WITH ( 
    'connector' = 'kinesis', 
    'stream' = 'kinesis-analytics-demo-stream', 
    'aws.region' = 'us-east-1', 
    'scan.stream.initpos' = 'LATEST', 
    'format' = 'json', 
    'json.timestamp-format.standard' = 'ISO-8601'); 
Query 2 - % flink.ssql(type = 
update
\lambda SELECT 
       TICKER_SYMBOL, 
       SECTOR, 
       CHANGE, 
       PRICE 
    FROM 
       DESTINATION_SQL_STREAM 
    WHERE 
       ( 
          ABS(CHANGE / (PRICE - CHANGE)) * 100 
      \lambda> 1;
```
#### Peringatan terhambat

SQL-based Kinesis Data Analytics application

```
CREATE 
OR REPLACE STREAM "CHANGE_STREAM"( 
    ticker_symbol VARCHAR(4), 
    sector VARCHAR(12), 
    change DOUBLE, 
    price DOUBLE); 
CREATE 
OR REPLACE PUMP "change_pump" AS INSERT INTO "CHANGE_STREAM"
SELECT 
    STREAM ticker_symbol, 
    sector, 
    change, 
    price
FROM "SOURCE_SQL_STREAM_001"
WHERE 
   \left( ABS(Change / (Price - Change)) * 100 
   \mathcal{L}> 1;-- ** Trigger Count and Limit **
-- Counts "triggers" or those values that evaluated true against the previous where 
  clause
-- Then provides its own limit on the number of triggers per hour per ticker symbol 
 to what is specified in the WHERE clause
CREATE 
OR REPLACE STREAM TRIGGER_COUNT_STREAM ( 
    ticker_symbol VARCHAR(4), 
    change REAL, 
    trigger_count INTEGER); 
CREATE 
OR REPLACE PUMP trigger_count_pump AS 
INSERT INTO 
    TRIGGER_COUNT_STREAMSELECT STREAM ticker_symbol, 
    change, 
    trigger_count 
FROM 
   (
```

```
SELECT
           STREAM ticker_symbol, 
           change, 
           COUNT(*) OVER W1 as trigger_countFROM "CHANGE_STREAM" --window to perform 
  aggregations over last minute to keep track of triggers 
           WINDOW W1 AS 
           ( 
              PARTITION BY ticker_symbol RANGE INTERVAL '1' MINUTE PRECEDING 
\overline{\phantom{a}}\lambdaWHERE 
    trigger_count >= 1;
```
Managed Service for Apache Flink Studio

```
Query 1 - % flink.ssql(type = 
update
) DROP TABLE IF EXISTS DESTINATION_SQL_STREAM;
CREATE TABLE DESTINATION_SQL_STREAM ( 
    TICKER_SYMBOL VARCHAR(4), 
    SECTOR VARCHAR(4), 
    CHANGE DOUBLE, PRICE DOUBLE, 
    EVENT_TIME AS PROCTIME()) 
PARTITIONED BY (TICKER_SYMBOL) 
WITH ( 
    'connector' = 'kinesis', 
    'stream' = 'kinesis-analytics-demo-stream', 
    'aws.region' = 'us-east-1', 
    'scan.stream.initpos' = 'LATEST', 
    'format' = 'json', 
    'json.timestamp-format.standard' = 'ISO-8601'); 
DROP TABLE IF EXISTS TRIGGER_COUNT_STREAM;
CREATE TABLE TRIGGER_COUNT_STREAM ( 
    TICKER_SYMBOL VARCHAR(4), 
    CHANGE DOUBLE, 
    TRIGGER_COUNT INT) 
PARTITIONED BY (TICKER_SYMBOL);
Query 2 - % flink.ssql(type = 
update
) 
   SELECT
```

```
 TICKER_SYMBOL, 
        SECTOR, 
        CHANGE, 
        PRICE 
    FROM 
        DESTINATION_SQL_STREAM 
    WHERE 
        ( 
           ABS(CHANGE / (PRICE - CHANGE)) * 100 
        ) 
       > 1;Query 3 - % flink.ssql(type = 
update
) 
    SELECT * 
    FROM( 
           SELECT 
               TICKER_SYMBOL, 
               CHANGE, 
               COUNT(*) AS TRIGGER_COUNT 
           FROM 
               DESTINATION_SQL_STREAM 
           GROUP BY 
               TUMBLE(EVENT_TIME, INTERVAL '1' MINUTE), 
               TICKER_SYMBOL, 
               CHANGE 
        ) 
    WHERE 
        TRIGGER_COUNT > 1;
```
Mengagregasikan Hasil Sebagian dari Kueri

SQL-based Kinesis Data Analytics application

```
CREATE 
OR REPLACE STREAM "CALC_COUNT_SQL_STREAM"( 
    TICKER VARCHAR(4), 
    TRADETIME TIMESTAMP, 
    TICKERCOUNT DOUBLE); 
CREATE
```

```
OR REPLACE STREAM "DESTINATION_SQL_STREAM"( 
    TICKER VARCHAR(4), 
    TRADETIME TIMESTAMP, 
    TICKERCOUNT DOUBLE); 
CREATE PUMP "CALC_COUNT_SQL_PUMP_001" AS 
INSERT INTO 
    "CALC_COUNT_SQL_STREAM"( 
    "TICKER", 
    "TRADETIME", 
    "TICKERCOUNT") 
   SELECT
       STREAM "TICKER_SYMBOL", 
       STEP("SOURCE_SQL_STREAM_001", 
       "ROWTIME" BY INTERVAL '1' MINUTE) as "TradeTime", 
       COUNT(*) AS "TickerCount " 
    FROM 
       "SOURCE_SQL_STREAM_001" 
    GROUP BY 
       STEP("SOURCE_SQL_STREAM_001". ROWTIME BY INTERVAL '1' MINUTE), 
       STEP("SOURCE_SQL_STREAM_001"." APPROXIMATE_ARRIVAL_TIME" BY INTERVAL '1' 
  MINUTE), 
       TICKER_SYMBOL;
CREATE PUMP "AGGREGATED_SQL_PUMP" AS 
INSERT INTO 
    "DESTINATION_SQL_STREAM" ( 
    "TICKER", 
    "TRADETIME", 
    "TICKERCOUNT") 
   SELECT
       STREAM "TICKER", 
       "TRADETIME", 
       SUM("TICKERCOUNT") OVER W1 AS "TICKERCOUNT" 
    FROM 
       "CALC_COUNT_SQL_STREAM" WINDOW W1 AS 
       ( 
          PARTITION BY "TRADETIME" RANGE INTERVAL '10' MINUTE PRECEDING 
       )
;
```
Managed Service for Apache Flink Studio

```
Query 1 - % flink.ssql(type =
```
```
update
) DROP TABLE IF EXISTS SOURCE SOL STREAM 001;
CREATE TABLE SOURCE_SQL_STREAM_001 ( 
    TICKER_SYMBOL VARCHAR(4), 
    TRADETIME AS PROCTIME(), 
    APPROXIMATE_ARRIVAL_TIME TIMESTAMP(3) METADATA 
FROM 
    'timestamp' VIRTUAL, 
   WATERMARK FOR APPROXIMATE ARRIVAL TIME AS APPROXIMATE ARRIVAL TIME - INTERVAL '1'
  SECOND) 
PARTITIONED BY (TICKER_SYMBOL) WITH ( 
    'connector' = 'kinesis', 
    'stream' = 'kinesis-analytics-demo-stream', 
    'aws.region' = 'us-east-1', 
    'scan.stream.initpos' = 'LATEST', 
    'format' = 'json', 
    'json.timestamp-format.standard' = 'ISO-8601');
DROP TABLE IF EXISTS CALC_COUNT_SQL_STREAM;
CREATE TABLE CALC_COUNT_SQL_STREAM ( 
    TICKER VARCHAR(4), 
    TRADETIME TIMESTAMP(3), 
    WATERMARK FOR TRADETIME AS TRADETIME - INTERVAL '1' SECOND, 
    TICKERCOUNT BIGINT NOT NULL ) PARTITIONED BY (TICKER) WITH ( 
       'connector' = 'kinesis', 
       'stream' = 'CALC_COUNT_SQL_STREAM', 
       'aws.region' = 'us-east-1', 
       'scan.stream.initpos' = 'LATEST', 
      'format' = 'csv');
DROP TABLE IF EXISTS DESTINATION_SQL_STREAM;
CREATE TABLE DESTINATION_SQL_STREAM ( 
    TICKER VARCHAR(4), 
    TRADETIME TIMESTAMP(3), 
    WATERMARK FOR TRADETIME AS TRADETIME - INTERVAL '1' SECOND, 
    TICKERCOUNT BIGINT NOT NULL ) 
    PARTITIONED BY (TICKER) WITH ('connector' = 'kinesis', 
       'stream' = 'DESTINATION_SQL_STREAM', 
       'aws.region' = 'us-east-1', 
       'scan.stream.initpos' = 'LATEST', 
      'format' = 'csv');
Query 2 - % flink.ssql(type = 
update
\lambda INSERT INTO
```

```
 CALC_COUNT_SQL_STREAM 
      SELECT
          TICKER, 
           TO_TIMESTAMP(TRADETIME, 'yyyy-MM-dd HH:mm:ss') AS TRADETIME, 
           TICKERCOUNT 
       FROM 
           ( 
              SELECT 
                 TICKER_SYMBOL AS TICKER, 
                 DATE_FORMAT(TRADETIME, 'yyyy-MM-dd HH:mm:00') AS TRADETIME, 
                 COUNT(*) AS TICKERCOUNT 
              FROM 
                 SOURCE_SQL_STREAM_001 
              GROUP BY 
                 TUMBLE(TRADETIME, INTERVAL '1' MINUTE), 
                 DATE_FORMAT(TRADETIME, 'yyyy-MM-dd HH:mm:00'), 
                  DATE_FORMAT(APPROXIMATE_ARRIVAL_TIME, 'yyyy-MM-dd HH:mm:00'), 
                 TICKER_SYMBOL 
\overline{\phantom{a}};
Query 3 - % flink.ssql(type = 
update
\lambda SELECT 
\star FROM 
       CALC_COUNT_SQL_STREAM; 
Query 4 - % flink.ssql(type = 
update
\lambda INSERT INTO 
       DESTINATION_SQL_STREAM 
      SELECT
           TICKER, 
           TRADETIME, 
           SUM(TICKERCOUNT) OVER W1 AS TICKERCOUNT 
       FROM 
           CALC_COUNT_SQL_STREAM WINDOW W1 AS 
           ( 
              PARTITION BY TICKER 
           ORDER BY 
              TRADETIME RANGE INTERVAL '10' MINUTE PRECEDING
```

```
\overline{\phantom{a}};
Query 5 - % flink.ssql(type = 
update
\lambda SELECT 
\star FROM 
        DESTINATION_SQL_STREAM;
```
Mengubah nilai string

SQL-based Kinesis Data Analytics application

```
CREATE 
OR REPLACE STREAM for cleaned up referrerCREATE 
OR REPLACE STREAM "DESTINATION_SQL_STREAM" ( "ingest_time" TIMESTAMP, "referrer" 
 VARCHAR(32));
CREATE 
OR REPLACE PUMP "myPUMP" AS INSERT INTO "DESTINATION_SQL_STREAM"
SELECT
    STREAM "APPROXIMATE_ARRIVAL_TIME", 
    SUBSTRING("referrer", 12, 
    ( 
       POSITION('.com' IN "referrer") - POSITION('www.' IN "referrer") - 4 
    )
) 
FROM 
    "SOURCE_SQL_STREAM_001";
```

```
Query 1 - % flink.ssql(type = 
update
) CREATE TABLE DESTINATION_SQL_STREAM ( 
    referrer VARCHAR(32), 
    ingest_time AS PROCTIME() ) PARTITIONED BY (referrer) 
WITH ( 
    'connector' = 'kinesis', 
    'stream' = 'kinesis-analytics-demo-stream', 
    'aws.region' = 'us-east-1',
```

```
 'scan.stream.initpos' = 'LATEST', 
    'format' = 'json', 
    'json.timestamp-format.standard' = 'ISO-8601')
Query 2 - % flink.ssql(type = 
    update
\lambdaSELECT
           ingest_time, 
           substring(referrer, 12, 6) as referrer 
       FROM 
          DESTINATION_SQL_STREAM;
```
Mengganti substring menggunakan Regex

SQL-based Kinesis Data Analytics application

```
CREATE 
OR REPLACE STREAM for cleaned up referrerCREATE 
OR REPLACE STREAM "DESTINATION_SQL_STREAM" ( "ingest_time" TIMESTAMP, "referrer" 
 VARCHAR(32));
CREATE 
OR REPLACE PUMP "myPUMP" AS INSERT INTO "DESTINATION_SQL_STREAM"
SELECT
    STREAM "APPROXIMATE_ARRIVAL_TIME", 
    REGEX_REPLACE("REFERRER", 'http://', 'https://', 1, 0) 
FROM 
    "SOURCE_SQL_STREAM_001";
```

```
Query 1 - % flink.ssql(type = 
update
) CREATE TABLE DESTINATION_SQL_STREAM ( 
    referrer VARCHAR(32), 
    ingest_time AS PROCTIME()) 
PARTITIONED BY (referrer) WITH ( 
    'connector' = 'kinesis', 
    'stream' = 'kinesis-analytics-demo-stream', 
    'aws.region' = 'us-east-1', 
    'scan.stream.initpos' = 'LATEST', 
    'format' = 'json',
```

```
 'json.timestamp-format.standard' = 'ISO-8601')
Query 2 - % flink.ssql(type = 
    update
) 
      SELECT
          ingest_time, 
          REGEXP_REPLACE(referrer, 'http', 'https') as referrer 
       FROM 
          DESTINATION_SQL_STREAM;
```
Penguraian log regex

SQL-based Kinesis Data Analytics application

```
CREATE 
OR REPLACE STREAM "DESTINATION_SQL_STREAM"( 
    sector VARCHAR(24), 
    match1 VARCHAR(24), 
    match2 VARCHAR(24));
CREATE 
OR REPLACE PUMP "STREAM_PUMP" AS 
INSERT INTO 
    "DESTINATION_SQL_STREAM" 
   SELECT
       STREAM T.SECTOR, 
       T.REC.COLUMN1, 
       T.REC.COLUMN2 
    FROM 
        ( 
           SELECT 
              STREAM SECTOR, 
              REGEX_LOG_PARSE(SECTOR, '.*([E].).*([R].*)') AS REC 
           FROM 
              SOURCE_SQL_STREAM_001 
       \mathcal{L} AS T;
```

```
Query 1 - % flink.ssql(type = 
update
```

```
) CREATE TABLE DESTINATION_SQL_STREAM ( 
    CHANGE DOUBLE, PRICE DOUBLE, 
    TICKER_SYMBOL VARCHAR(4), 
    SECTOR VARCHAR(16)) 
PARTITIONED BY (SECTOR) WITH ( 
    'connector' = 'kinesis', 
    'stream' = 'kinesis-analytics-demo-stream', 
    'aws.region' = 'us-east-1', 
    'scan.stream.initpos' = 'LATEST', 
    'format' = 'json', 
    'json.timestamp-format.standard' = 'ISO-8601')
Query 2 - % flink.ssql(type = 
    update
\lambdaSELECT 
\starFROM 
    ( 
      SELECT
          SECTOR, 
          REGEXP_EXTRACT(SECTOR, '.([E].).([R].)', 1) AS MATCH1, 
          REGEXP_EXTRACT(SECTOR, '.([E].).([R].)', 2) AS MATCH2 
       FROM 
         DESTINATION SOL STREAM
    )
WHERE 
    MATCH1 IS NOT NULL 
    AND MATCH2 IS NOT NULL;
```
Mengubah nilai DateTime

SQL-based Kinesis Data Analytics application

```
CREATE 
OR REPLACE STREAM "DESTINATION_SQL_STREAM" ( 
    TICKER VARCHAR(4), 
    event_time TIMESTAMP, 
    five_minutes_before TIMESTAMP, 
    event_unix_timestamp BIGINT, 
    event_timestamp_as_char VARCHAR(50), 
   event second INTEGER);
```

```
CREATE 
OR REPLACE PUMP "STREAM_PUMP" AS 
INSERT INTO 
    "DESTINATION_SQL_STREAM" 
   SELECT
       STREAM TICKER, 
       EVENT_TIME, 
       EVENT_TIME - INTERVAL '5' MINUTE, 
       UNIX_TIMESTAMP(EVENT_TIME), 
       TIMESTAMP_TO_CHAR('yyyy-MM-dd hh:mm:ss', EVENT_TIME), 
       EXTRACT(SECOND 
    FROM 
       EVENT_TIME) 
    FROM 
       "SOURCE_SQL_STREAM_001"
```

```
Query 1 - % flink.ssql(type = 
update
) CREATE TABLE DESTINATION_SQL_STREAM ( 
    TICKER VARCHAR(4), 
   EVENT TIME TIMESTAMP(3),
    FIVE_MINUTES_BEFORE TIMESTAMP(3), 
    EVENT_UNIX_TIMESTAMP INT, 
    EVENT_TIMESTAMP_AS_CHAR VARCHAR(50), 
    EVENT_SECOND INT) PARTITIONED BY (TICKER)
WITH ( 
    'connector' = 'kinesis', 
    'stream' = 'kinesis-analytics-demo-stream', 
    'aws.region' = 'us-east-1', 
    'scan.stream.initpos' = 'LATEST', 
    'format' = 'json', 
    'json.timestamp-format.standard' = 'ISO-8601')
Query 2 - % flink.ssql(type = 
    update
\lambdaSELECT
          TICKER, 
          EVENT_TIME, 
          EVENT_TIME - INTERVAL '5' MINUTE AS FIVE_MINUTES_BEFORE, 
          UNIX_TIMESTAMP() AS EVENT_UNIX_TIMESTAMP,
```

```
 DATE_FORMAT(EVENT_TIME, 'yyyy-MM-dd hh:mm:ss') AS EVENT_TIMESTAMP_AS_CHAR, 
    EXTRACT(SECOND 
 FROM 
    EVENT_TIME) AS EVENT_SECOND 
 FROM 
   DESTINATION SOL STREAM;
```
Windows dan agregasi

SQL-based Kinesis Data Analytics application

```
CREATE 
OR REPLACE STREAM "DESTINATION_SQL_STREAM" ( 
    event_time TIMESTAMP, 
    ticker_symbol VARCHAR(4), 
    ticker_count INTEGER);
CREATE 
OR REPLACE PUMP "STREAM_PUMP" AS 
INSERT INTO 
    "DESTINATION_SQL_STREAM" 
   SELECT
       STREAM EVENT_TIME, 
       TICKER, 
       COUNT(TICKER) AS ticker_count 
    FROM 
       "SOURCE_SQL_STREAM_001" WINDOWED BY STAGGER ( PARTITION BY 
          TICKER, 
          EVENT_TIME RANGE INTERVAL '1' MINUTE);
```

```
Query 1 - % flink.ssql(type = 
update
) CREATE TABLE DESTINATION_SQL_STREAM ( 
    EVENT_TIME TIMESTAMP(3), 
    WATERMARK FOR EVENT_TIME AS EVENT_TIME - INTERVAL '60' SECOND, 
    TICKER VARCHAR(4), 
    TICKER_COUNT INT) PARTITIONED BY (TICKER) 
WITH ( 
    'connector' = 'kinesis', 
    'stream' = 'kinesis-analytics-demo-stream', 
    'aws.region' = 'us-east-1',
```

```
 'scan.stream.initpos' = 'LATEST', 
    'format' = 'json'
Query 2 - % flink.ssql(type = 
    update
\lambda SELECT 
           EVENT_TIME, 
           TICKER, COUNT(TICKER) AS ticker_count 
       FROM 
           DESTINATION_SQL_STREAM 
       GROUP BY 
           TUMBLE(EVENT_TIME, 
           INTERVAL '60' second), 
           EVENT_TIME, TICKER;
```
Jendela Tumbling menggunakan Rowtime

SQL-based Kinesis Data Analytics application

```
CREATE 
OR REPLACE STREAM "DESTINATION_SQL_STREAM"( 
    TICKER VARCHAR(4), 
   MIN PRICE REAL,
    MAX_PRICE REAL);
CREATE 
OR REPLACE PUMP "STREAM_PUMP" AS 
INSERT INTO 
    "DESTINATION_SQL_STREAM" 
    SELECT 
       STREAM TICKER, 
       MIN(PRICE), 
       MAX(PRICE) 
    FROM 
       "SOURCE_SQL_STREAM_001" 
    GROUP BY 
       TICKER, 
       STEP("SOURCE_SQL_STREAM_001". 
              ROWTIME BY INTERVAL '60' SECOND);
```
#### Managed Service for Apache Flink Studio

```
Query 1 - % flink.ssql(type = 
update
) CREATE TABLE DESTINATION_SQL_STREAM ( 
    ticker VARCHAR(4), 
    price DOUBLE, 
    event_time VARCHAR(32), 
    processing_time AS PROCTIME()) 
PARTITIONED BY (ticker) WITH ( 
    'connector' = 'kinesis', 
    'stream' = 'kinesis-analytics-demo-stream', 
    'aws.region' = 'us-east-1', 
    'scan.stream.initpos' = 'LATEST', 
    'format' = 'json', 
    'json.timestamp-format.standard' = 'ISO-8601') 
Query 2 - % flink.ssql(type = 
    update
) 
      SELECT
          ticker, 
          min(price) AS MIN_PRICE, 
          max(price) AS MAX_PRICE 
       FROM 
          DESTINATION_SQL_STREAM 
       GROUP BY 
          TUMBLE(processing_time, INTERVAL '60' second), 
          ticker;
```
Mengambil nilai yang paling sering terjadi (TOP\_K\_ITEMS\_TUMBLING)

SQL-based Kinesis Data Analytics application

```
CREATE 
OR REPLACE STREAM "CALC_COUNT_SQL_STREAM"(TICKER VARCHAR(4), 
    TRADETIME TIMESTAMP, 
    TICKERCOUNT DOUBLE);
CREATE 
OR REPLACE STREAM "DESTINATION_SQL_STREAM"( 
    TICKER VARCHAR(4), 
    TRADETIME TIMESTAMP,
```

```
 TICKERCOUNT DOUBLE);
CREATE PUMP "CALC_COUNT_SQL_PUMP_001" AS INSERT INTO "CALC_COUNT_SQL_STREAM" ( 
    "TICKER", 
    "TRADETIME", 
    "TICKERCOUNT")
SELECT
    STREAM"TICKER_SYMBOL", 
    STEP("SOURCE_SQL_STREAM_001"."ROWTIME" BY INTERVAL '1' MINUTE) as "TradeTime", 
    COUNT(*) AS "TickerCount"
FROM 
    "SOURCE_SQL_STREAM_001"
GROUP BY STEP("SOURCE_SQL_STREAM_001". 
    ROWTIME BY INTERVAL '1' MINUTE), 
   STEP("SOURCE SOL STREAM 001".
       "APPROXIMATE_ARRIVAL_TIME" BY INTERVAL '1' MINUTE), 
    TICKER_SYMBOL;
CREATE PUMP "AGGREGATED_SQL_PUMP" AS INSERT INTO "DESTINATION_SQL_STREAM" ( 
    "TICKER", 
    "TRADETIME", 
    "TICKERCOUNT")
SELECT
    STREAM "TICKER", 
    "TRADETIME", 
    SUM("TICKERCOUNT") OVER W1 AS "TICKERCOUNT"
FROM 
    "CALC_COUNT_SQL_STREAM" WINDOW W1 AS 
    ( 
       PARTITION BY "TRADETIME" RANGE INTERVAL '10' MINUTE PRECEDING 
    )
;
```

```
Query 1 - % flink.ssql(type = 
update
) DROP TABLE IF EXISTS DESTINATION_SQL_STREAM;
CREATE TABLE DESTINATION_SQL_STREAM ( 
    TICKER VARCHAR(4), 
    EVENT_TIME TIMESTAMP(3), 
   WATERMARK FOR EVENT_TIME AS EVENT_TIME - INTERVAL '1' SECONDS )
PARTITIONED BY (TICKER) WITH ( 
    'connector' = 'kinesis', 'stream' = 'kinesis-analytics-demo-stream', 
    'aws.region' = 'us-east-1',
```

```
 'scan.stream.initpos' = 'LATEST', 
    'format' = 'json', 
    'json.timestamp-format.standard' = 'ISO-8601');
Query 2 - % flink.ssql(type = 
update
) 
    SELECT 
\star FROM 
       ( 
           SELECT 
              TICKER, 
              COUNT(*) as MOST_FREQUENT_VALUES, 
              ROW_NUMBER() OVER (PARTITION BY TICKER 
           ORDER BY 
              TICKER DESC) AS row_num 
           FROM 
              DESTINATION_SQL_STREAM 
           GROUP BY 
              TUMBLE(EVENT_TIME, INTERVAL '1' MINUTE), 
              TICKER 
       ) 
    WHERE 
      row_num \leq 5;
```
Perkiraan item Top-K

SQL-based Kinesis Data Analytics application

```
CREATE 
OR REPLACE STREAM "DESTINATION_SQL_STREAM" (ITEM VARCHAR(1024), ITEM_COUNT DOUBLE);
CREATE 
OR REPLACE PUMP "STREAM_PUMP" AS 
INSERT INTO 
    "DESTINATION_SQL_STREAM" 
    SELECT 
       STREAM ITEM, 
       ITEM_COUNT 
    FROM 
       TABLE(TOP_K_ITEMS_TUMBLING(CURSOR( 
       SELECT
```

```
 STREAM * 
      FROM 
         "SOURCE_SQL_STREAM_001"), 'column1', -- name of column in single quotes10, 
 -- number of top items60 -- tumbling window size in seconds));
```

```
%flinkssql
DROP TABLE IF EXISTS SOURCE_SQL_STREAM_001 
CREATE TABLE SOURCE_SQL_STREAM_001 ( TS TIMESTAMP(3), WATERMARK FOR TS as TS - 
  INTERVAL '5' SECOND, ITEM VARCHAR(1024), 
PRICE DOUBLE) 
    WITH ( 'connector' = 'kinesis', 'stream' = 'SOURCE_SQL_STREAM_001',
'aws.region' = 'us-east-1', 'scan.stream.initpos' = 'LATEST', 'format' = 'json',
'json.timestamp-format.standard' = 'ISO-8601');
%flink.ssql(type=update)
SELECT 
    * 
FROM 
    ( 
       SELECT 
          *, 
          ROW_NUMBER() OVER (PARTITION BY AGG_WINDOW 
       ORDER BY 
          ITEM_COUNT DESC) as rownum 
       FROM 
\overline{a} select 
                 AGG_WINDOW, 
                 ITEM, 
                 ITEM_COUNT 
              from 
\overline{a} (
                    select 
                       TUMBLE_ROWTIME(TS, INTERVAL '60' SECONDS) as AGG_WINDOW, 
                       ITEM, 
                       count(*) as ITEM_COUNT 
                    FROM 
                       SOURCE_SQL_STREAM_001 
                    GROUP BY
```

```
 TUMBLE(TS, INTERVAL '60' SECONDS), 
                            ITEM 
\overline{\phantom{a}} ) 
    \lambdawhere 
   rownum \leq 3
```
Mengurai Log Web (Fungsi W3C\_LOG\_PARSE)

SQL-based Kinesis Data Analytics application

```
CREATE 
OR REPLACE STREAM "DESTINATION_SQL_STREAM" ( column1 VARCHAR(16), 
    column2 VARCHAR(16), 
    column3 VARCHAR(16), 
    column4 VARCHAR(16), 
    column5 VARCHAR(16), 
    column6 VARCHAR(16), 
    column7 VARCHAR(16));
CREATE 
OR REPLACE PUMP "myPUMP" ASINSERT INTO "DESTINATION_SQL_STREAM"
SELECT 
    STREAM l.r.COLUMN1, 
    l.r.COLUMN2, 
    l.r.COLUMN3, 
    l.r.COLUMN4, 
    l.r.COLUMN5, 
    l.r.COLUMN6, 
    l.r.COLUMN7 
FROM 
    ( 
       SELECT 
           STREAM W3C_LOG_PARSE("log", 'COMMON') 
       FROM 
           "SOURCE_SQL_STREAM_001" 
   \lambda AS l(r);
```
Managed Service for Apache Flink Studio

%flink.ssql(type=update)

```
DROP TABLE IF EXISTS SOURCE_SQL_STREAM_001 CREATE TABLE SOURCE_SQL_STREAM_001 ( log 
 VARCHAR(1024)) 
    WITH ( 'connector' = 'kinesis', 
            'stream' = 'SOURCE_SQL_STREAM_001', 
            'aws.region' = 'us-east-1', 
            'scan.stream.initpos' = 'LATEST', 
            'format' = 'json', 
            'json.timestamp-format.standard' = 'ISO-8601'); 
% flink.ssql(type=update) 
    select 
       SPLIT_INDEX(log, ' ', 0), 
       SPLIT_INDEX(log, ' ', 1), 
       SPLIT_INDEX(log, ' ', 2), 
       SPLIT_INDEX(log, ' ', 3), 
       SPLIT_INDEX(log, ' ', 4), 
       SPLIT_INDEX(log, ' ', 5), 
       SPLIT_INDEX(log, ' ', 6) 
    from 
       SOURCE_SQL_STREAM_001;
```
Pisahkan String menjadi Beberapa Bidang (Fungsi VARIABLE\_COLUMN\_LOG\_PARSE)

SQL-based Kinesis Data Analytics application

```
CREATE 
OR REPLACE STREAM "DESTINATION SOL STREAM"( "column A" VARCHAR(16),
    "column_B" VARCHAR(16), 
    "column_C" VARCHAR(16), 
    "COL_1" VARCHAR(16), 
    "COL_2" VARCHAR(16), 
    "COL_3" VARCHAR(16));
CREATE 
OR REPLACE PUMP "SECOND_STREAM_PUMP" AS INSERT INTO "DESTINATION_SQL_STREAM"
SELECT
    STREAM t."Col_A", 
    t."Col_B", 
    t."Col_C", 
    t.r."COL_1", 
    t.r."COL_2", 
    t.r."COL_3"
FROM
```

```
 ( 
   SELECT
       STREAM "Col_A", 
        "Col_B", 
       "Col_C", 
       VARIABLE_COLUMN_LOG_PARSE ("Col_E_Unstructured", 
        'COL_1 TYPE VARCHAR(16), 
       COL_2 TYPE VARCHAR(16), 
       COL_3 TYPE VARCHAR(16)', ',') AS r 
    FROM 
        "SOURCE_SQL_STREAM_001" 
 ) 
 as t;
```

```
%flink.ssql(type=update)
DROP TABLE IF EXISTS SOURCE_SQL_STREAM_001 CREATE TABLE SOURCE_SQL_STREAM_001 ( log 
 VARCHAR(1024)) 
    WITH ( 'connector' = 'kinesis', 
           'stream' = 'SOURCE_SQL_STREAM_001', 
           'aws.region' = 'us-east-1', 
            'scan.stream.initpos' = 'LATEST', 
            'format' = 'json', 
            'json.timestamp-format.standard' = 'ISO-8601'); 
% flink.ssql(type=update) 
    select 
       SPLIT_INDEX(log, ' ', 0), 
       SPLIT_INDEX(log, ' ', 1), 
       SPLIT_INDEX(log, ' ', 2), 
       SPLIT_INDEX(log, ' ', 3), 
       SPLIT_INDEX(log, ' ', 4), 
       SPLIT_INDEX(log, ' ', 5)
)
from 
    SOURCE_SQL_STREAM_001;
```
#### Bergabung

SQL-based Kinesis Data Analytics application

```
CREATE 
OR REPLACE STREAM "DESTINATION_SQL_STREAM" ( 
    ticker_symbol VARCHAR(4), 
    "Company" varchar(20), 
    sector VARCHAR(12), 
    change DOUBLE, 
    price DOUBLE);
CREATE 
OR REPLACE PUMP "STREAM_PUMP" AS 
INSERT INTO 
    "DESTINATION_SQL_STREAM" 
    SELECT 
       STREAM ticker_symbol, 
       "c"."Company", 
       sector, 
       change, 
       priceFROM "SOURCE_SQL_STREAM_001" 
       LEFT JOIN 
           "CompanyName" as "c" 
           ON "SOURCE_SQL_STREAM_001".ticker_symbol = "c"."Ticker";
```

```
Query 1 - % flink.ssql(type = 
update
) CREATE TABLE DESTINATION_SQL_STREAM ( 
    TICKER_SYMBOL VARCHAR(4), 
    SECTOR VARCHAR(12), 
    CHANGE INT, 
    PRICE DOUBLE ) 
PARTITIONED BY (TICKER_SYMBOL) WITH ( 
    'connector' = 'kinesis', 
    'stream' = 'kinesis-analytics-demo-stream', 
    'aws.region' = 'us-east-1', 
    'scan.stream.initpos' = 'LATEST', 
    'format' = 'json', 
    'json.timestamp-format.standard' = 'ISO-8601');
Query 2 - CREATE TABLE CompanyName (
```

```
 Ticker VARCHAR(4), 
    Company VARCHAR(4)) WITH ( 
       'connector' = 'filesystem', 
       'path' = 's3://kda-demo-sample/TickerReference.csv', 
      'format' = 'csv' );
Query 3 - % flink.ssql(type = 
update
\lambdaSELECT
       TICKER_SYMBOL, 
       c.Company, 
       SECTOR, 
       CHANGE, 
       PRICE 
    FROM 
       DESTINATION_SQL_STREAM 
       LEFT JOIN 
           CompanyName as c 
           ON DESTINATION_SQL_STREAM.TICKER_SYMBOL = c.Ticker;
```
#### Kesalahan

SQL-based Kinesis Data Analytics application

```
SELECT 
    STREAM ticker_symbol, 
    sector, 
    change, 
   \left( price / 0 
   \mathcal{L} as ProblemColumnFROM "SOURCE_SQL_STREAM_001"
WHERE 
    sector SIMILAR TO '%TECH%';
```

```
Query 1 - % flink.ssql(type = 
update
) DROP TABLE IF EXISTS DESTINATION_SQL_STREAM;
CREATE TABLE DESTINATION_SQL_STREAM (
```

```
 TICKER_SYMBOL VARCHAR(4), 
    SECTOR VARCHAR(16), 
    CHANGE DOUBLE, 
    PRICE DOUBLE ) 
PARTITIONED BY (TICKER_SYMBOL) WITH ( 
    'connector' = 'kinesis', 
    'stream' = 'kinesis-analytics-demo-stream', 
    'aws.region' = 'us-east-1', 
    'scan.stream.initpos' = 'LATEST', 
    'format' = 'json', 
    'json.timestamp-format.standard' = 'ISO-8601');
Query 2 - % flink.pyflink @udf(input_types = [DataTypes.BIGINT()], 
    result_type = DataTypes.BIGINT()) def DivideByZero(price): try: price / 0 
except
: return - 1 st_env.register_function("DivideByZero", 
    DivideByZero) 
    Query 3 - % flink.ssql(type = 
update
\lambda SELECT 
       CURRENT_TIMESTAMP AS ERROR_TIME, 
\star FROM 
       ( 
         SELECT
              TICKER_SYMBOL, 
              SECTOR, 
              CHANGE, 
              DivideByZero(PRICE) as ErrorColumn 
          FROM 
              DESTINATION_SQL_STREAM 
          WHERE 
              SECTOR SIMILAR TO '%TECH%' 
       ) 
       AS ERROR_STREAM;
```
# Migrasi beban kerja Random Cut Forest

Jika Anda ingin memindahkan beban kerja yang menggunakan Random Cut Forest dari Kinesis Analytics untuk SQL ke Managed Service untuk Apache Flink, posting [blog AWS ini](https://aws.amazon.com/blogs/big-data/real-time-anomaly-detection-via-random-cut-forest-in-amazon-kinesis-data-analytics/) menunjukkan cara menggunakan Managed Service untuk Apache Flink untuk menjalankan algoritma RCF online untuk deteksi anomali.

# Mengganti Kinesis Data Firehose sebagai sumber dengan Kinesis Data Streams

Lihat [Converting-kdasql-kdastudio/](https://github.com/aws-samples/amazon-kinesis-data-analytics-examples/tree/master/Converting-KDASQL-KDAStudio) untuk tutorial lengkap.

Dalam latihan berikut, Anda akan mengubah aliran data Anda untuk menggunakan Amazon Managed Service untuk Apache Flink Studio. Ini juga berarti beralih dari Amazon Kinesis Data Firehose ke Amazon Kinesis Data Streams.

Pertama, kami membagikan arsitektur KDA-SQL yang khas, sebelum menunjukkan bagaimana Anda dapat mengganti ini menggunakan Amazon Managed Service untuk Apache Flink Studio dan Amazon Kinesis Data Streams. Atau Anda dapat meluncurkan AWS CloudFormation template di [sini](https://github.com/aws-samples/amazon-kinesis-data-analytics-examples/blob/master/Converting-KDASQL-KDAStudio/environmentStackCfn/KdaStudioStack.template.yaml):

### Analisis Data Amazon Kinesis - SQL dan Amazon Kinesis Data Firehose

Berikut adalah alur arsitektur SQL Amazon Kinesis Data Analytics:

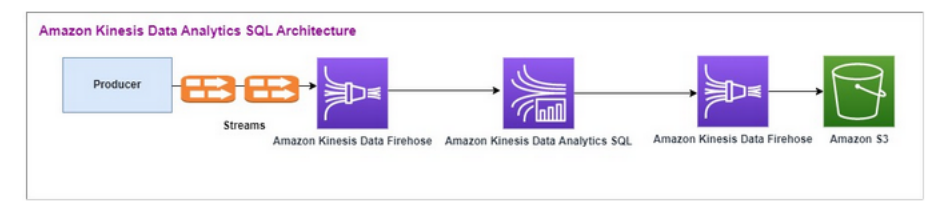

Kami pertama-tama memeriksa penyiapan Amazon Kinesis Data Analytics-SQL dan Amazon Kinesis Data Firehose yang lama. Kasus penggunaan adalah pasar perdagangan di mana data perdagangan, termasuk ticker saham dan harga, mengalir dari sumber eksternal ke sistem Amazon Kinesis. Amazon Kinesis Data Analytics untuk SQL menggunakan aliran input untuk mengeksekusi kueri Windowed seperti jendela Tumbling untuk menentukan volume perdagangan danmax, average dan min harga perdagangan selama satu menit untuk setiap ticker saham.

Amazon Kinesis Data Analytics-SQL diatur untuk menelan data dari Amazon Kinesis Data Firehose API. Setelah diproses, Amazon Kinesis Data Analytics-SQL mengirimkan data yang diproses ke Amazon Kinesis Data Firehose lainnya, yang kemudian menyimpan output dalam bucket Amazon S3.

Dalam hal ini, Anda menggunakan Amazon Kinesis Data Generator. Amazon Kinesis Data Generator memungkinkan Anda mengirim data pengujian ke Amazon Kinesis Data Streams atau aliran

pengiriman Amazon Kinesis Data Firehose. Untuk memulai, silakan ikuti instruksi [di sini.](https://awslabs.github.io/amazon-kinesis-data-generator/web/help.html) Gunakan AWS CloudFormation templat di [sini](https://github.com/aws-samples/amazon-kinesis-data-analytics-examples/blob/master/Converting-KDASQL-KDAStudio/environmentStackCfn/KdaStudioStack.template.yaml) sebagai pengganti yang disediakan dalam [instruksi:.](https://awslabs.github.io/amazon-kinesis-data-generator/web/help.html)

Setelah Anda menjalankan AWS CloudFormation template, bagian output akan memberikan url Amazon Kinesis Data Generator. [Masuk ke portal menggunakan id pengguna Cognito dan kata](https://awslabs.github.io/amazon-kinesis-data-generator/web/help.html) [sandi yang Anda atur di sini.](https://awslabs.github.io/amazon-kinesis-data-generator/web/help.html) Pilih Wilayah dan nama aliran target. Untuk status saat ini, pilih aliran Pengiriman Amazon Kinesis Data Firehose. Untuk status baru, pilih nama Amazon Kinesis Data Firehose Streams. Anda dapat membuat beberapa template, tergantung pada kebutuhan Anda, dan menguji template menggunakan tombol Uji template sebelum mengirimnya ke aliran target.

Berikut ini adalah contoh payload menggunakan Amazon Kinesis Data Generator. Generator data menargetkan input Amazon Kinesis Firehose Streams untuk mengalirkan data secara terus menerus. Klien Amazon Kinesis SDK dapat mengirim data dari produsen lain juga.

```
2023-02-17 09:28:07.763,"AAPL",5032023-02-17 09:28:07.763,
"AMZN",3352023-02-17 09:28:07.763,
"GOOGL",1852023-02-17 09:28:07.763,
"AAPL",11162023-02-17 09:28:07.763,
"GOOGL",1582
```
JSON berikut digunakan untuk menghasilkan serangkaian waktu dan tanggal perdagangan acak, ticker saham, dan harga saham:

```
date.now(YYYY-MM-DD HH:mm:ss.SSS),
"random.arrayElement(["AAPL","AMZN","MSFT","META","GOOGL"])",
random.number(2000)
```
Setelah Anda memilih Kirim data, generator akan mulai mengirim data tiruan.

Sistem eksternal mengalirkan data ke Amazon Kinesis Data Firehose. Menggunakan Amazon Kinesis Data Analytics untuk Aplikasi SQL, Anda dapat menganalisis data streaming menggunakan SQL standar. Layanan ini memungkinkan Anda untuk membuat dan menjalankan kode SQL terhadap sumber streaming untuk melakukan analitik deret waktu, memberi umpan dasbor waktu nyata, dan membuat metrik waktu nyata. Amazon Kinesis Data Analytics untuk Aplikasi SQL dapat membuat aliran tujuan dari kueri SQL pada aliran input dan mengirim aliran tujuan ke Amazon Kinesis Data Firehose lainnya. Tujuan Amazon Kinesis Data Firehose dapat mengirim data analitik ke Amazon S3 sebagai status akhir.

Kode warisan Amazon Kinesis Data Analytics-SQL didasarkan pada perpanjangan Standar SQL.

Anda menggunakan kueri berikut di Amazon Kinesis Data Analytics-SQL. Anda pertama kali membuat aliran tujuan untuk output kueri. Kemudian, Anda akan menggunakanPUMP, yang merupakan Objek Repositori Amazon Kinesis Data Analytics (perpanjangan dari Standar SQL) yang menyediakan fungsionalitas kueri yang terus INSERT INTO stream SELECT ... FROM berjalan, sehingga memungkinkan hasil kueri untuk terus dimasukkan ke dalam aliran bernama.

```
CREATE 
OR REPLACE STREAM "DESTINATION_SQL_STREAM" (EVENT_TIME TIMESTAMP,
INGEST_TIME TIMESTAMP,
TICKER VARCHAR(16),
VOLUME BIGINT,
AVG_PRICE DOUBLE,
MIN_PRICE DOUBLE,
MAX_PRICE DOUBLE); 
CREATE 
OR REPLACE PUMP "STREAM_PUMP" AS 
INSERT INTO 
    "DESTINATION_SQL_STREAM" 
    SELECT 
       STREAM STEP("SOURCE_SQL_STREAM_001"."tradeTimestamp" BY INTERVAL '60' SECOND) AS 
  EVENT_TIME, 
       STEP("SOURCE_SQL_STREAM_001".ROWTIME BY INTERVAL '60' SECOND) AS 
  "STREAM_INGEST_TIME", 
       "ticker", 
        COUNT(*) AS VOLUME, 
       AVG("tradePrice") AS AVG_PRICE, 
       MIN("tradePrice") AS MIN_PRICE, 
       MAX("tradePrice") AS MAX_PRICEFROM "SOURCE_SQL_STREAM_001" 
    GROUP BY 
       "ticker", 
       STEP("SOURCE_SQL_STREAM_001".ROWTIME BY INTERVAL '60' SECOND), 
       STEP("SOURCE_SQL_STREAM_001"."tradeTimestamp" BY INTERVAL '60' SECOND);
```
SQL di atas menggunakan dua jendela waktu — tradeTimestamp yang berasal dari payload aliran masuk dan juga ROWTIME.tradeTimestamp disebut atau. Event Time client-side time Waktu ini sering kali berguna ketika digunakan dalam analitik karena merupakan waktu ketika peristiwa terjadi. Namun, banyak sumber peristiwa, seperti ponsel dan klien web, tidak memiliki jam yang dapat diandalkan, yang dapat menyebabkan waktu yang tidak akurat. Selain itu, masalah konektivitas dapat menyebabkan catatan yang muncul di aliran tidak dalam urutan yang sama dengan peristiwa yang terjadi.

Aliran dalam aplikasi juga menyertakan kolom khusus yang disebut. ROWTIME Kolom ini menyimpan stempel waktu ketika Amazon Kinesis Data Analytics memasukkan baris di aliran dalam aplikasi pertama. ROWTIME mencerminkan stempel waktu tempat Amazon Kinesis Data Analytics memasukkan catatan ke aliran dalam aplikasi pertama setelah membaca dari sumber streaming. Nilai ROWTIME ini selanjutnya dipertahankan di seluruh aplikasi Anda.

SQL menentukan jumlah ticker sebagaivolume,min, max dan average harga selama interval 60 detik.

Menggunakan setiap waktu ini dalam kueri jendela yang berbasis waktu memiliki kelebihan dan kekurangan. Pilih satu atau lebih dari waktu-waktu ini, dan strategi untuk menangani kerugian yang relevan berdasarkan skenario kasus penggunaan Anda.

Strategi dua jendela menggunakan dua waktu berbasis, keduanya ROWTIME dan salah satu waktu lainnya seperti waktu acara.

- Gunakan ROWTIME sebagai jendela pertama, yang mengontrol seberapa sering kueri memancarkan hasil, seperti yang ditunjukkan dalam contoh berikut. Ini tidak digunakan sebagai waktu logis.
- Gunakan salah satu waktu lain yang merupakan waktu logis yang ingin Anda kaitkan dengan analitik Anda. Waktu ini mewakili kapan peristiwa terjadi. Pada contoh berikut, tujuan analitik adalah mengelompokkan catatan dan dan kembali menghitung dengan ticker

#### Layanan Terkelola Amazon untuk Apache Flink Studio

Dalam arsitektur yang diperbarui, Anda mengganti Amazon Kinesis Data Firehose dengan Amazon Kinesis Data Streams. Amazon Kinesis Data Analytics untuk Aplikasi SQL digantikan oleh Amazon Managed Service untuk Apache Flink Studio. Kode Apache Flink dijalankan secara interaktif dalam Notebook Apache Zeppelin. Amazon Managed Service untuk Apache Flink Studio mengirimkan data perdagangan agregat ke bucket Amazon S3 untuk penyimpanan. Langkah-langkahnya ditunjukkan sebagai berikut:

Berikut adalah Amazon Managed Service untuk alur arsitektur Apache Flink Studio:

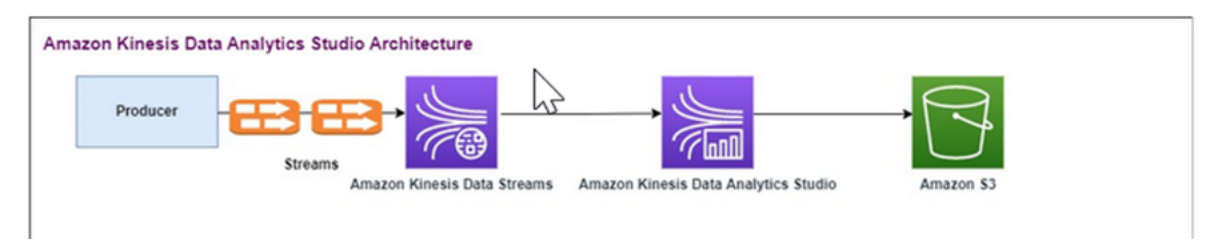

#### Buat Aliran Data Kinesis

Untuk membuat aliran data menggunakan konsol

- 1. Masuk ke AWS Management Console dan buka konsol Kinesis di [https://](https://console.aws.amazon.com/kinesis) [console.aws.amazon.com/kinesis](https://console.aws.amazon.com/kinesis).
- 2. Di bilah navigasi, perluas pemilih Wilayah dan pilih Wilayah.
- 3. Pilih Create data stream (Buat aliran data).
- 4. Pada halaman Create Kinesis stream, masukkan nama untuk aliran data Anda dan terima mode kapasitas On-Demand default.

Dengan mode On-Demand, Anda kemudian dapat memilih Create Kinesis stream untuk membuat aliran data Anda.

Pada halaman Kinesis streams, Status streaming Anda adalah Membuat saat aliran sedang dibuat. Saat aliran siap digunakan, Status berubah menjadi Aktif.

- 5. Pilih nama streaming Anda. Halaman Detail Stream menampilkan ringkasan konfigurasi aliran Anda, bersama dengan informasi pemantauan.
- 6. Di Amazon Kinesis Data Generator, ubah Stream/Delivery stream ke Amazon Kinesis Data Streams baru: TRADE\_SOURCE\_STREAM.

JSON dan Payload akan sama seperti yang Anda gunakan untuk Amazon Kinesis Data Analytics-SQL. Gunakan Amazon Kinesis Data Generator untuk menghasilkan beberapa contoh data muatan perdagangan dan menargetkan Aliran Data TRADE\_SOURCE\_STREAM untuk latihan ini:

```
{{date.now(YYYY-MM-DD HH:mm:ss.SSS)}},
"{{random.arrayElement(["AAPL","AMZN","MSFT","META","GOOGL"])}}",
{{random.number(2000)}}
```
- 7. Saat AWS Management Console pergi ke Managed Service for Apache Flink dan kemudian pilih Create Application.
- 8. Di panel navigasi kiri, pilih buku catatan Studio lalu pilih Buat buku catatan studio.
- 9. Masukkan nama untuk notebook studio.
- 10. Di bawah database AWS Glue, sediakan AWS Glue database yang ada yang akan menentukan metadata untuk sumber dan tujuan Anda. Jika Anda tidak memiliki AWS Glue database, pilih Buat dan lakukan hal berikut:
- a. Di konsol AWS Glue, pilih Databases di bawah katalog Data dari menu sebelah kiri.
- b. Pilih Buat database
- c. Di halaman Buat database, masukkan nama untuk database. Di bagian Lokasi opsional, pilih Jelajahi Amazon S3 dan pilih bucket Amazon S3. Jika Anda belum memiliki bucket Amazon S3 yang sudah disiapkan, Anda dapat melewati langkah ini dan kembali lagi nanti.
- d. (Opsional). Masukkan deskripsi untuk database.
- e. Pilih Buat basis data.
- 11. Pilih Buat buku catatan
- 12. Setelah buku catatan Anda dibuat, pilih Jalankan.
- 13. Setelah notebook berhasil di-staeted, luncurkan notebook Zeppelin dengan memilih Open in Apache Zeppelin.
- 14. Pada halaman Notebook Zeppelin, pilih Buat catatan baru dan beri nama. MarketDataFeed

Kode SQL Flink dijelaskan berikut, tetapi pertama-tama [inilah tampilan layar notebook Zeppelin](https://github.com/aws-samples/amazon-kinesis-data-analytics-examples/blob/master/Converting-KDASQL-KDAStudio/environmentStackCfn/open-Zeppelin-notebook.jpg). Setiap jendela di dalam notebook adalah blok kode terpisah, dan mereka dapat dijalankan satu per satu.

Layanan Terkelola Amazon untuk Kode Apache Flink Studio

Amazon Managed Service untuk Apache Flink Studio menggunakan Notebook Zeppelin untuk menjalankan kode. Pemetaan dilakukan untuk contoh ini ke kode ssql berdasarkan Apache Flink 1.13. Kode di Notebook Zeppelin ditampilkan di bawah satu blok pada satu waktu.

Sebelum menjalankan kode apa pun di Notebook Zeppelin Anda, perintah konfigurasi Flink harus dijalankan. Jika Anda perlu mengubah pengaturan konfigurasi apa pun setelah menjalankan kode (ssql, Python, atau Scala), Anda harus berhenti dan memulai ulang notebook Anda. Dalam contoh ini, Anda perlu mengatur checkpointing. Checkpointing diperlukan agar Anda dapat mengalirkan data ke file di Amazon S3. Ini memungkinkan streaming data ke Amazon S3 untuk dibuang ke file. Pernyataan di bawah ini menetapkan interval menjadi 5000 milidetik.

%flink.conf execution.checkpointing.interval 5000

%flink.confmenunjukkan bahwa blok ini adalah pernyataan konfigurasi. [Untuk informasi](https://nightlies.apache.org/flink/flink-docs-release-1.15/docs/ops/state/checkpoints/)  [selengkapnya tentang konfigurasi Flink termasuk checkpointingg, lihat Apache Flink Checkpointing.](https://nightlies.apache.org/flink/flink-docs-release-1.15/docs/ops/state/checkpoints/)

Tabel input untuk sumber Amazon Kinesis Data Streams dibuat dengan kode ssql Flink di bawah ini. Perhatikan bahwa TRADE\_TIME bidang menyimpan tanggal/waktu yang dibuat oleh generator data.

```
%flink.ssql 
DROP TABLE IF EXISTS TRADE_SOURCE_STREAM;
CREATE TABLE TRADE_SOURCE_STREAM (--`arrival_time` TIMESTAMP(3) METADATA FROM 
  'timestamp' VIRTUAL,
TRADE_TIME TIMESTAMP(3),
WATERMARK FOR TRADE_TIME as TRADE_TIME - INTERVAL '5' SECOND,TICKER STRING,PRICE 
 DOUBLE,
STATUS STRING)WITH ('connector' = 'kinesis','stream' = 'TRADE_SOURCE_STREAM',
'aws.region' = 'us-east-1','scan.stream.initpos' = 'LATEST','format' = 'csv');
```
Anda dapat melihat aliran masukan dengan pernyataan ini:

%flink.ssql(type=update)-- testing the source stream

```
select * from TRADE_SOURCE_STREAM;
```
Sebelum mengirim data agregat ke Amazon S3, Anda dapat melihatnya langsung di Amazon Managed Service untuk Apache Flink Studio dengan kueri pilih jendela tumbling. Ini mengumpulkan data perdagangan dalam jendela waktu satu menit. Perhatikan bahwa pernyataan %flink.ssql harus memiliki penunjukan (type=update):

```
%flink.ssql(type=update) 
select TUMBLE_ROWTIME(TRADE_TIME,
INTERVAL '1' MINUTE) as TRADE_WINDOW,
TICKER, COUNT(*) as VOLUME,
AVG(PRICE) as AVG_PRICE, 
MIN(PRICE) as MIN_PRICE,
MAX(PRICE) as MAX_PRICE FROM TRADE_SOURCE_STREAMGROUP BY TUMBLE(TRADE_TIME, INTERVAL 
  '1' MINUTE), TICKER;
```
Anda kemudian dapat membuat tabel untuk tujuan di Amazon S3. Anda perlu menggunakan watermark. Tanda air adalah metrik kemajuan yang menunjukkan titik waktu ketika Anda yakin bahwa tidak ada lagi peristiwa yang tertunda yang akan tiba. Alasan tanda air adalah untuk memperhitungkan kedatangan yang terlambat. Interval '5' Second ini memungkinkan perdagangan untuk memasuki Amazon Kinesis Data Stream terlambat 5 detik dan masih

disertakan jika mereka memiliki stempel waktu di dalam jendela. Untuk informasi selengkapnya lihat [Menghasilkan Tanda Air](https://nightlies.apache.org/flink/flink-docs-master/docs/dev/datastream/event-time/generating_watermarks/).

```
%flink.ssql(type=update)
DROP TABLE IF EXISTS TRADE DESTINATION S3;
CREATE TABLE TRADE_DESTINATION_S3 (
TRADE_WINDOW_START TIMESTAMP(3),
WATERMARK FOR TRADE_WINDOW_START as TRADE_WINDOW_START - INTERVAL '5' SECOND,
TICKER STRING,  
VOLUME BIGINT,
AVG_PRICE DOUBLE,
MIN PRICE DOUBLE,
MAX_PRICE DOUBLE)
WITH ('connector' = 'filesystem','path' = 's3://trade-destination/','format' = 'csv');
```
Pernyataan ini menyisipkan data ke dalam. TRADE\_DESTINATION\_S3 TUMPLE\_ROWTIMEadalah stempel waktu dari batas atas inklusif dari jendela yang jatuh.

```
%flink.ssql(type=update)
insert into TRADE_DESTINATION_S3
select TUMBLE_ROWTIME(TRADE_TIME,
INTERVAL '1' MINUTE),
TICKER, COUNT(*) as VOLUME,
AVG(PRICE) as AVG_PRICE,
MIN(PRICE) as MIN_PRICE,
MAX(PRICE) as MAX_PRICE FROM TRADE_SOURCE_STREAM
GROUP BY TUMBLE(TRADE_TIME, INTERVAL '1' MINUTE), TICKER;
```
Biarkan pernyataan Anda berjalan selama 10 hingga 20 menit untuk mengumpulkan beberapa data di Amazon S3. Kemudian batalkan pernyataan Anda.

Ini menutup file di Amazon S3 sehingga dapat dilihat.

Berikut adalah apa isinya terlihat seperti:

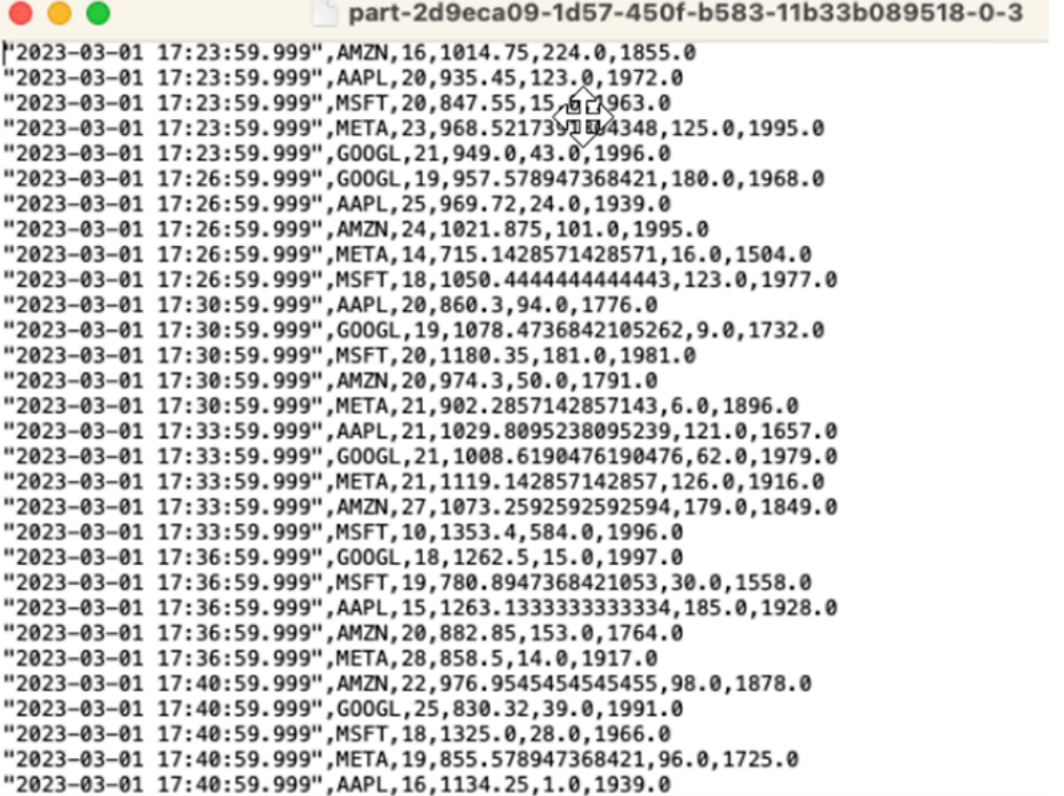

Anda dapat menggunakan [AWS CloudFormationtemplate](https://github.com/aws-samples/amazon-kinesis-data-analytics-examples/blob/master/Converting-KDASQL-KDAStudio/environmentStackCfn/KdaStudioStack.template.yaml) untuk membuat infrastruktur.

AWS CloudFormationakan membuat sumber daya berikut di AWS akun Anda:

- Amazon Kinesis Data Streams
- Layanan Terkelola Amazon untuk Apache Flink Studio
- Basis data Amazon Glue
- Bucket Amazon S3
- Peran dan kebijakan IAM untuk Amazon Managed Service untuk Apache Flink Studio untuk mengakses sumber daya yang sesuai

Impor notebook dan ubah nama bucket Amazon S3 dengan bucket Amazon S3 baru yang dibuat oleh. AWS CloudFormation

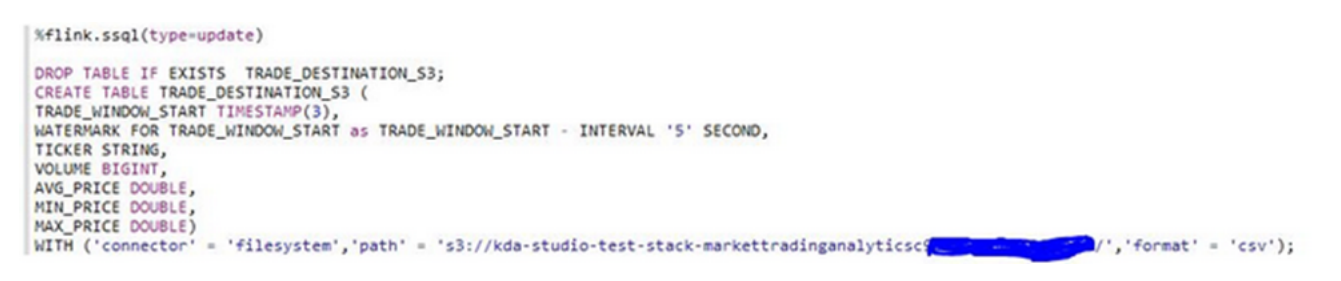

Lihat lebih

Berikut adalah beberapa sumber daya tambahan yang dapat Anda gunakan untuk mempelajari lebih lanjut tentang penggunaan Layanan Terkelola untuk Apache Flink Studio:

- [Layanan Terkelola untuk Panduan Pengembang Notebook Apache Flink Studio](https://docs.aws.amazon.com/managed-flink/latest/java/how-notebook.html)
- [Apache Flink 1.13 Dokumentasi](https://nightlies.apache.org/flink/flink-docs-release-1.13/)
- [Layanan Terkelola untuk Workshop Apache Flink Studio](https://catalog.us-east-1.prod.workshops.aws/workshops/c342c6d1-2baf-4827-ba42-52ef9eb173f6/en-US/flink-on-kda-studio)
- [Jendela Apache Flink](https://nightlies.apache.org/flink/flink-docs-master/docs/dev/table/sql/queries/window-tvf/)
- [Panduan Pengembang Amazon Kinesis Data Analytics Menulis dari Stream Kinesis Data](https://docs.aws.amazon.com/managed-flink/latest/java/examples-s3.html)  [Analytics ke Bucket S3](https://docs.aws.amazon.com/managed-flink/latest/java/examples-s3.html)

# Memanfaatkan fungsi yang ditentukan pengguna (UDF)

Tujuan dari pola ini adalah untuk menunjukkan bagaimana memanfaatkan UDF dalam buku catatan Kinesis Data Analytics-Studio Zeppelin untuk memproses data dalam aliran Kinesis. Layanan Terkelola untuk Apache Flink Studio menggunakan Apache Flink untuk menyediakan kemampuan analitis tingkat lanjut, termasuk semantik pemrosesan yang tepat sekali, jendela waktu acara, ekstensibilitas menggunakan fungsi yang ditentukan pengguna dan integrasi pelanggan, dukungan bahasa imperatif, status aplikasi yang tahan lama, penskalaan horizontal, dukungan untuk beberapa sumber data, integrasi yang dapat diperluas, dan banyak lagi. Ini sangat penting untuk memastikan akurasi, kelengkapan, konsistensi, dan keandalan pemrosesan aliran data dan tidak tersedia dengan Amazon Kinesis Data Analytics untuk SQL.

Dalam contoh aplikasi ini, kami akan mendemonstrasikan cara memanfaatkan UDF di notebook KDA-Studio Zeppelin untuk memproses data dalam aliran Kinesis. Notebook Studio untuk Kinesis Data Analytics memungkinkan Anda secara interaktif mengkueri aliran data secara langsung, dan dengan mudah membangun serta menjalankan aplikasi pemrosesan aliran menggunakan SQL, Python, dan Scala standar. Dengan beberapa klikAWS Management Console, Anda dapat meluncurkan notebook tanpa server untuk menanyakan aliran data dan mendapatkan hasil dalam hitungan detik. Untuk

informasi selengkapnya, lihat [Menggunakan notebook Studio dengan Kinesis Data Analytics untuk](https://docs.aws.amazon.com/managed-flink/latest/java/how-notebook.html) [Apache](https://docs.aws.amazon.com/managed-flink/latest/java/how-notebook.html) Flink.

Fungsi Lambda yang digunakan untuk pemrosesan data pra/pasca dalam aplikasi KDA-SQL:

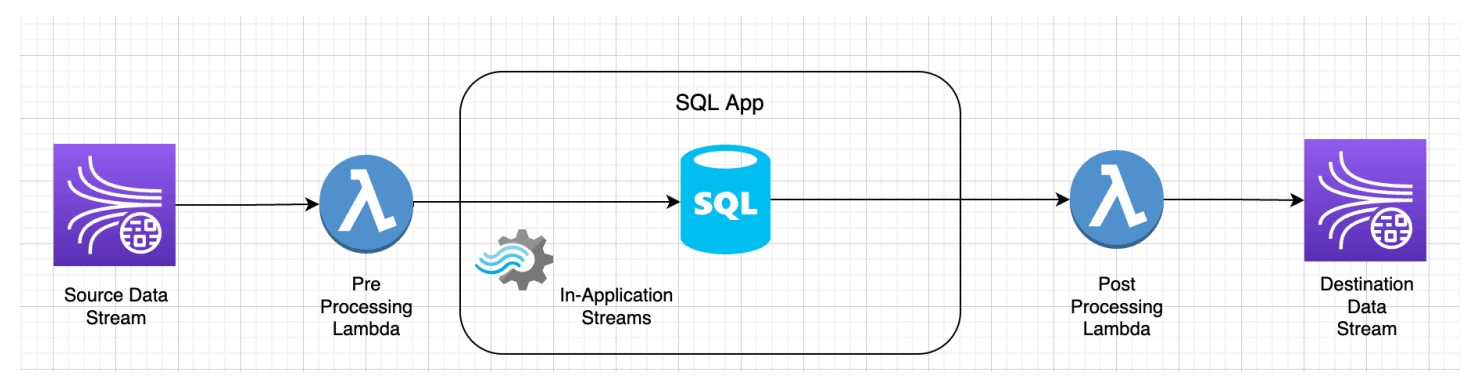

Fungsi yang ditentukan pengguna untuk pemrosesan data pra/pasca menggunakan notebook KDA-Studio Zeppelin

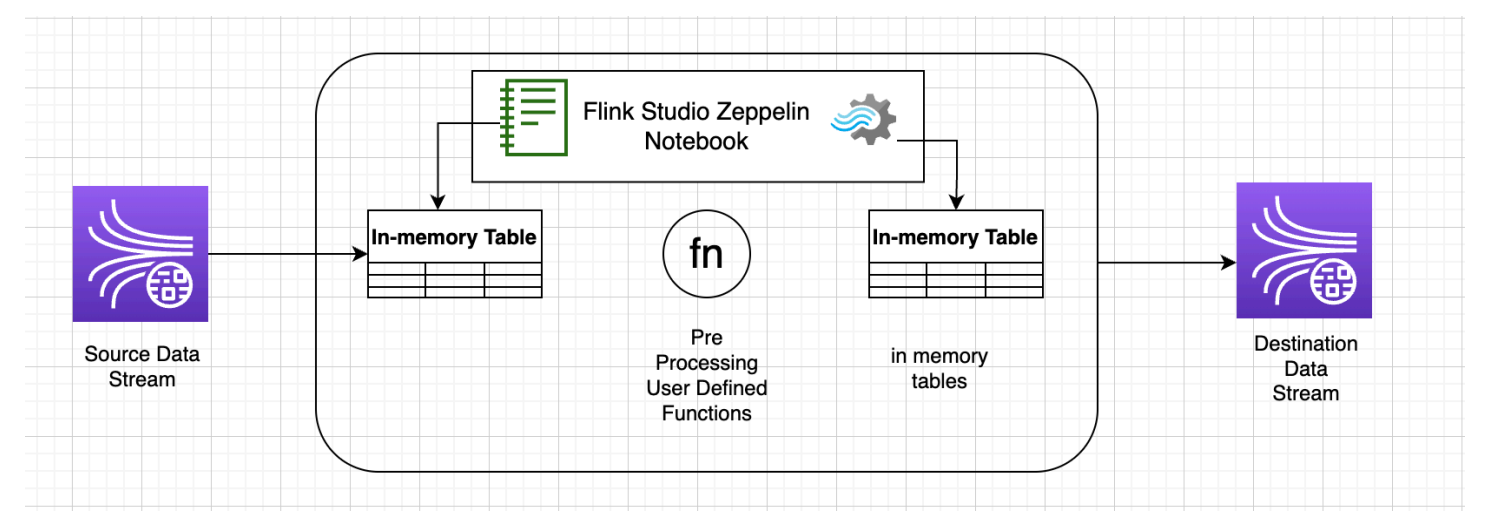

# Fungsi yang ditentukan pengguna (UDF)

Untuk menggunakan kembali logika bisnis umum menjadi operator, akan berguna untuk mereferensikan fungsi yang ditentukan pengguna untuk mengubah aliran data Anda. Ini dapat dilakukan baik dalam Managed Service for Apache Flink Studio notebook, atau sebagai file jar aplikasi yang direferensikan secara eksternal. Memanfaatkan fungsi yang ditentukan pengguna dapat menyederhanakan transformasi atau pengayaan data yang mungkin Anda lakukan melalui streaming data.

Di notebook Anda, Anda akan mereferensikan jar aplikasi Java sederhana yang memiliki fungsi untuk menganonimkan nomor telepon pribadi. Anda juga dapat menulis Python atau Scala UDF untuk

digunakan dalam notebook. Kami memilih jar aplikasi Java untuk menyoroti fungsionalitas mengimpor jar aplikasi ke notebook Pyflink.

### Pengaturan lingkungan

Untuk mengikuti panduan ini dan berinteraksi dengan data streaming Anda, Anda akan menggunakan AWS CloudFormation skrip untuk meluncurkan sumber daya berikut:

- Sumber dan target Kinesis Data Streams
- Database Glue
- IAM role
- Layanan Terkelola untuk Aplikasi Apache Flink Studio
- Fungsi Lambda untuk memulai Managed Service untuk Apache Flink Studio Application
- Peran Lambda untuk menjalankan fungsi Lambda di atas
- Sumber daya khusus untuk menjalankan fungsi Lambda

Unduh AWS CloudFormation template [di sini.](https://github.com/aws-samples/amazon-kinesis-data-analytics-examples/blob/master/kda-udf-sample/cfn/kda-flink-udf.yml)

Buat AWS CloudFormation tumpukan

- 1. Pergi ke AWS Management Console dan pilih CloudFormationdi bawah daftar layanan.
- 2. Pada CloudFormationhalaman, pilih Stacks dan kemudian pilih Create Stack dengan sumber daya baru (standar).
- 3. Pada halaman Buat tumpukan, pilih Unggah File Template, lalu pilih kda-flink-udf.yml yang Anda unduh sebelumnya. Unggah file dan kemudian pilih Berikutnya.
- 4. Beri nama template, seperti kinesis-UDF agar mudah diingat, dan perbarui Parameter input seperti input-stream jika Anda menginginkan nama yang berbeda. Pilih Selanjutnya.
- 5. Pada halaman Configure stack options, tambahkan Tag jika Anda mau, lalu pilih Next.
- 6. Pada halaman Tinjauan, centang kotak yang memungkinkan pembuatan sumber daya IAM dan kemudian pilih Kirim.

AWS CloudFormationTumpukan mungkin membutuhkan waktu 10 hingga 15 menit untuk diluncurkan tergantung pada Wilayah yang Anda luncurkan. Setelah Anda melihat CREATE\_COMPLETE status untuk seluruh tumpukan, Anda siap untuk melanjutkan.

# Bekerja dengan Layanan Terkelola untuk notebook Apache Flink Studio

Notebook studio untuk Kinesis Data Analytics memungkinkan Anda melakukan kueri aliran data secara interaktif secara real time, dan dengan mudah membangun dan menjalankan aplikasi pemrosesan aliran menggunakan SQL, Python, dan Scala standar. Dengan beberapa klikAWS Management Console, Anda dapat meluncurkan notebook tanpa server untuk menanyakan aliran data dan mendapatkan hasil dalam hitungan detik.

Notebook adalah lingkungan pengembangan berbasis web. Dengan notebook, Anda mendapatkan pengalaman pengembangan interaktif sederhana yang dikombinasikan dengan kemampuan pemrosesan aliran data canggih yang disediakan oleh Apache Flink. Notebook studio menggunakan notebook yang didukung Apache Zeppelin, dan menggunakan Apache Flink sebagai mesin pemrosesan aliran. Notebook studio menggabungkan teknologi ini dengan mulus untuk membuat analitik lanjutan pada aliran data dapat diakses oleh pengembang dari semua keahlian.

Apache Zeppelin memberi notebook Studio Anda dengan rangkaian alat analitik lengkap, termasuk yang berikut:

- Visualisasi Data
- Mengekspor data ke file
- Mengontrol format output untuk analisis yang lebih mudah

#### Menggunakan notebook

- 1. Pergi ke AWS Management Console dan pilih Amazon Kinesis di bawah daftar layanan.
- 2. Di halaman navigasi sebelah kiri, pilih aplikasi Analytics, lalu pilih buku catatan Studio.
- 3. Verifikasi bahwa KinesisDataAnalyticsStudionotebook sedang berjalan.
- 4. Pilih notebook dan kemudian pilih Buka di Apache Zeppelin.
- 5. Unduh file [Data Producer Zeppelin Notebook](https://github.com/aws-samples/amazon-kinesis-data-analytics-examples/blob/master/kda-udf-sample/notebooks/Data%20Producer.zpln) yang akan Anda gunakan untuk membaca dan memuat data ke dalam Kinesis Stream.
- 6. Impor Data Producer Notebook Zeppelin. Pastikan untuk memodifikasi input STREAM\_NAME dan REGION dalam kode notebook. Nama aliran input dapat ditemukan di [output AWS](https://github.com/aws-samples/amazon-kinesis-data-analytics-examples/blob/master/kda-udf-sample/cfn/kda-flink-udf.yml) [CloudFormation tumpukan](https://github.com/aws-samples/amazon-kinesis-data-analytics-examples/blob/master/kda-udf-sample/cfn/kda-flink-udf.yml).
- 7. Jalankan notebook Data Producer dengan memilih tombol Jalankan paragraf ini untuk menyisipkan data sampel ke dalam input Kinesis Data Stream.
- 8. Saat data sampel dimuat, unduh [MaskPhoneNumber-Interactive notebook,](https://github.com/aws-samples/amazon-kinesis-data-analytics-examples/blob/master/kda-udf-sample/notebooks/MaskPhoneNumber-interactive.zpln) yang akan membaca data input, menganonimkan nomor telepon dari aliran input dan menyimpan data anonim ke dalam aliran output.
- 9. Impor notebook MaskPhoneNumber-interactive Zeppelin.
- 10. Jalankan setiap paragraf di buku catatan.
	- a. Dalam paragraf 1, Anda mengimpor Fungsi yang Ditetapkan Pengguna untuk menganonimkan nomor telepon.

```
%flink(parallelism=1)
import com.mycompany.app.MaskPhoneNumber
stenv.registerFunction("MaskPhoneNumber", new MaskPhoneNumber())
```
b. Pada paragraf berikutnya, Anda membuat tabel dalam memori untuk membaca data aliran input. Pastikan nama dan AWS wilayah streaming sudah benar.

```
%flink.ssql(type=update)
DROP TABLE IF EXISTS customer_reviews;
CREATE TABLE customer_reviews (
customer_id VARCHAR,
product VARCHAR,
review VARCHAR,
phone VARCHAR
)
WITH (
'connector' = 'kinesis',
'stream' = 'KinesisUDFSampleInputStream',
'aws.region' = 'us-east-1',
'scan.stream.initpos' = 'LATEST',
'format' = 'json');
```
c. Periksa apakah data dimuat ke dalam tabel dalam memori.

```
%flink.ssql(type=update)
select * from customer_reviews
```
d. Memanggil fungsi yang ditentukan pengguna untuk menganonimkan nomor telepon.

```
%flink.ssql(type=update)
```

```
Bekerja dengan Layanan Terkelola untuk notebook Apache Flink Studio 167
```

```
select customer_id, product, review, MaskPhoneNumber('mask_phone', phone) as 
  phoneNumber from customer_reviews
```
e. Sekarang setelah nomor telepon ditutup, buat tampilan dengan nomor bertopeng.

```
%flink.ssql(type=update)
DROP VIEW IF EXISTS sentiments_view;
CREATE VIEW 
     sentiments_view
AS 
   select customer_id, product, review, MaskPhoneNumber('mask_phone', phone) as 
  phoneNumber from customer_reviews
```
f. Verifikasi datanya.

```
%flink.ssql(type=update)
select * from sentiments_view
```
g. Buat tabel dalam memori untuk Output Kinesis Stream. Pastikan nama stream dan AWS Region sudah benar.

```
%flink.ssql(type=update)
DROP TABLE IF EXISTS customer_reviews_stream_table;
CREATE TABLE customer_reviews_stream_table (
customer_id VARCHAR,
product VARCHAR,
review VARCHAR,
phoneNumber varchar 
)
WITH (
'connector' = 'kinesis',
'stream' = 'KinesisUDFSampleOutputStream',
'aws.region' = 'us-east-1',
'scan.stream.initpos' = 'TRIM_HORIZON',
'format' = 'json');
```
h. Masukkan catatan yang diperbarui di Aliran Kinesis target.

```
%flink.ssql(type=update)
```

```
Bekerja dengan Layanan Terkelola untuk notebook Apache Flink Studio 168
```

```
INSERT INTO customer reviews stream table
SELECT customer id, product, review, phoneNumber
FROM sentiments_view
```
i. Lihat dan verifikasi data dari Aliran Kinesis target.

```
%flink.ssql(type=update)
select * from customer_reviews_stream_table
```
#### Mempromosikan notebook sebagai aplikasi

Sekarang setelah Anda menguji kode notebook Anda secara interaktif, Anda akan menyebarkan kode sebagai aplikasi streaming dengan status tahan lama. Anda harus terlebih dahulu memodifikasi konfigurasi Aplikasi untuk menentukan lokasi kode Anda di Amazon S3.

- 1. PadaAWS Management Console, pilih buku catatan Anda dan di Deploy sebagai konfigurasi aplikasi - opsional, pilih Edit.
- 2. Di bawah Tujuan untuk kode di Amazon S3[, pilih bucket Amazon S3 yang dibuat oleh skrip. AWS](https://github.com/aws-samples/amazon-kinesis-data-analytics-examples/blob/master/kda-udf-sample/cfn/kda-flink-udf.yml)  [CloudFormation](https://github.com/aws-samples/amazon-kinesis-data-analytics-examples/blob/master/kda-udf-sample/cfn/kda-flink-udf.yml) Prosesnya mungkin memakan waktu beberapa menit.
- 3. Anda tidak akan dapat mempromosikan catatan apa adanya. Jika Anda mencoba, Anda akan mengalami kesalahan karena Select pernyataan tidak didukung. Untuk mencegah masalah ini, unduh Notebook [MaskPhoneNumber-Streaming Zeppelin](https://github.com/aws-samples/amazon-kinesis-data-analytics-examples/blob/master/kda-udf-sample/notebooks/MaskPhoneNumber-Streaming.zpln).
- 4. Impor MaskPhoneNumber-streaming Notebook Zeppelin.
- 5. Buka catatan dan pilih Tindakan untuk KinesisDataAnalyticsStudio.
- 6. Pilih Build MaskPhoneNumber -Streaming dan ekspor ke S3. Pastikan untuk mengganti nama Nama Aplikasi dan tidak menyertakan karakter khusus.
- 7. Pilih Bangun dan Ekspor. Ini akan memakan waktu beberapa menit untuk mengatur Aplikasi Streaming.
- 8. Setelah build selesai, pilih Deploy using AWS console.
- 9. Pada halaman berikutnya, tinjau pengaturan dan pastikan untuk memilih peran IAM yang benar. Selanjutnya, pilih Buat aplikasi streaming.
- 10. Setelah beberapa menit, Anda akan melihat pesan bahwa aplikasi streaming berhasil dibuat.

Untuk informasi selengkapnya tentang penerapan aplikasi dengan status dan batas tahan lama, lihat [Menerapkan sebagai aplikasi dengan status tahan lama.](https://docs.aws.amazon.com/managed-flink/latest/java/how-notebook-durable.html)

### Pembersihan

Secara opsional, Anda sekarang dapat [menghapus tumpukan. AWS CloudFormation](https://docs.aws.amazon.com/AWSCloudFormation/latest/UserGuide/cfn-console-delete-stack.html) Ini akan menghapus semua layanan yang Anda atur sebelumnya.
# Kinesis Data Analytics untuk contoh SQL

Bagian ini memberikan contoh membuat dan bekerja dengan aplikasi di Amazon Kinesis Data Analytics. Mereka menyertakan contoh kode dan step-by-step instruksi untuk membantu Anda membuat aplikasi Kinesis Data Analytics dan menguji hasil Anda.

Sebelum menjelajahi contoh-contoh ini, sebaiknya tinjau [Amazon Kinesis Data Analytics untuk](#page-12-0)  [Aplikasi SQL: Cara Kerjanya](#page-12-0) dan [Memulai dengan Amazon Kinesis Data Analytics untuk Aplikasi](#page-76-0)  [SQL](#page-76-0) terlebih dulu.

Topik

- [Contoh: Mengubah Data](#page-180-0)
- [Contoh: Jendela dan Agregasi](#page-215-0)
- [Contoh: Bergabung](#page-233-0)
- [Contoh: Machine Learning](#page-238-0)
- [Contoh: Peringatan dan Kesalahan](#page-266-0)
- [Contoh: Akselerator Solusi](#page-272-0)

## <span id="page-180-0"></span>Contoh: Mengubah Data

Ada kalanya kode aplikasi Anda harus memproses catatan masuk terlebih dulu sebelum melakukan analitik apa pun di Amazon Kinesis Data Analytics. Hal ini dapat terjadi karena berbagai alasan, seperti saat catatan tidak sesuai dengan format catatan yang didukung, sehingga mengakibatkan kolom yang tidak dinormalkan di aliran input dalam aplikasi.

Bagian ini memberikan contoh cara menggunakan fungsi string yang tersedia untuk menormalkan data, cara mengekstrak informasi yang Anda butuhkan dari kolom string, dan seterusnya. Bagian ini juga menunjuk ke fungsi waktu tanggal yang mungkin Anda anggap berguna.

### Memproses Aliran Terlebih Dulu dengan Lambda

Untuk informasi tentang praprosesing stream dengan AWS Lambda, lihat. [Memproses Data Terlebih](#page-40-0) [Dulu Menggunakan Fungsi Lambda](#page-40-0)

### Topik

• [Contoh: Mengubah Nilai String](#page-181-0)

- [Contoh: Mengubah Nilai DateTime](#page-202-0)
- [Contoh: Mengubah Beberapa Tipe Data](#page-206-0)

### <span id="page-181-0"></span>Contoh: Mengubah Nilai String

Amazon Kinesis Data Analytics mendukung format seperti JSON dan CSV untuk catatan pada sumber streaming. Untuk detailnya, lihat [RecordFormat.](#page-494-0) Catatan ini kemudian dipetakan ke baris di aliran dalam aplikasi sesuai dengan konfigurasi input. Untuk detailnya, lihat [Mengonfigurasi Input](#page-15-0)  [Aplikasi](#page-15-0). Konfigurasi input menentukan bagaimana bidang catatan di sumber streaming dipetakan ke kolom di aliran dalam aplikasi.

Pemetaan ini berfungsi ketika catatan pada sumber streaming mengikuti format yang didukung, yang menghasilkan aliran dalam aplikasi dengan data yang dinormalkan. Namun bagaimana jika data pada sumber streaming Anda tidak sesuai dengan standar yang didukung? Misalnya, bagaimana jika sumber streaming Anda berisi data seperti data clickstream, sensor IoT, dan log aplikasi?

Pertimbangkan contoh berikut:

• Sumber streaming berisi log aplikasi – Log aplikasi mengikuti format log Apache standar, dan ditulis ke aliran menggunakan format JSON.

```
{ 
    "Log":"192.168.254.30 - John [24/May/2004:22:01:02 -0700] "GET /icons/
apache_pb.gif HTTP/1.1" 304 0"
}
```
Untuk informasi selengkapnya tentang format log Apache standar, lihat [File Log](https://httpd.apache.org/docs/2.4/logs.html) di situs web Apache.

• Sumber streaming berisi data semi-terstruktur – Contoh berikut menunjukkan dua catatan. Nilai bidang Col\_E\_Unstructured adalah serangkaian nilai yang dipisahkan koma. Ada lima kolom: empat pertama memiliki nilai tipe string, dan kolom terakhir berisi nilai yang dipisahkan koma.

```
{ "Col_A" : "string", 
   "Col_B" : "string", 
   "Col_C" : "string", 
   "Col_D" : "string", 
   "Col_E_Unstructured" : "value,value,value,value"}
```

```
{ "Col_A" : "string", 
   "Col_B" : "string", 
   "Col_C" : "string", 
   "Col_D" : "string", 
   "Col_E_Unstructured" : "value,value,value,value"}
```
• Catatan di sumber streaming berisi URL, dan Anda memerlukan sebagian nama domain URL untuk analitik.

```
{ "referrer" : "http://www.amazon.com"}
{ "referrer" : "http://www.stackoverflow.com" }
```
Dalam kasus tersebut, proses dua langkah berikut umumnya berfungsi untuk membuat aliran dalam aplikasi yang berisi data yang dinormalkan:

- 1. Konfigurasikan input aplikasi untuk memetakan bidang tidak terstruktur ke kolom dari tipe VARCHAR(N) di aliran input dalam aplikasi yang dibuat.
- 2. Dalam kode aplikasi Anda, gunakan fungsi string untuk membagi kolom tunggal ini menjadi beberapa kolom, lalu menyimpan baris di aliran dalam aplikasi lain. Aliran dalam aplikasi yang dibuat kode Anda ini akan memiliki data yang dinormalkan. Anda kemudian dapat melakukan analisis pada aliran dalam aplikasi ini.

Amazon Kinesis Data Analytics menyediakan operasi string berikut, fungsi SQL standar, dan ekstensi ke standar SQL untuk bekerja dengan kolom string:

- Operator string Operator seperti LIKE dan SIMILAR berguna dalam membandingkan string. Untuk informasi selengkapnya, lihat [String Operator](https://docs.aws.amazon.com/kinesisanalytics/latest/sqlref/sql-reference-string-operators.html) di Amazon Managed Service for Apache Flink SQL Reference.
- Fungsi SQL Fungsi berikut berguna ketika memanipulasi string individual. Untuk informasi selengkapnya, lihat [Fungsi String dan Pencarian](https://docs.aws.amazon.com/kinesisanalytics/latest/sqlref/sql-reference-string-and-search-functions.html) di Amazon Managed Service for Apache Flink SQL Reference.
	- CHAR\_LENGTH Menyediakan panjang string.
	- INITCAP Mengembalikan versi yang dikonversi dari string input sehingga karakter pertama dari setiap kata yang dipisahkan spasi adalah huruf besar, dan semua karakter lainnya adalah huruf kecil.
	- LOWER/UPPER Mengonversi string ke huruf kecil atau huruf besar.
- OVERLAY Mengganti sebagian argumen string pertama (string asli) dengan argumen string kedua (string pengganti).
- POSITION Mencari string dalam string lain.
- REGEX REPLACE Mengganti substring dengan substring alternatif.
- SUBSTRING Mengekstrak sebagian string sumber yang dimulai dari posisi tertentu.
- TRIM Menghapus instans karakter tertentu dari awal atau akhir string sumber.
- Ekstensi SQL Ini berguna untuk bekerja dengan string tidak terstruktur seperti log dan URI. Untuk informasi selengkapnya, lihat [Log Parsing Functions](https://docs.aws.amazon.com/kinesisanalytics/latest/sqlref/sql-reference-pattern-matching-functions.html) di Amazon Managed Service for Apache Flink SQL Reference.
	- FAST\_REGEX\_LOG\_PARSER Berfungsi mirip dengan parser regex, tetapi membutuhkan beberapa pintasan untuk memastikan hasil yang lebih cepat. Sebagai contoh, parser regex cepat berhenti pada pencocokan pertama yang ditemukannya (dikenal sebagai semantik nonaktif).
	- FIXED COLUMN LOG PARSE Menguraikan bidang dengan lebar tetap dan secara otomatis mengonversinya ke tipe SQL yang diberikan.
	- REGEX\_LOG\_PARSE Menguraikan string berdasarkan pola ekspresi reguler Java default.
	- SYS LOG PARSE Menguraikan entri yang umum ditemukan di log sistem UNIX/Linux.
	- VARIABLE\_COLUMN\_LOG\_PARSE Membagi string input ke dalam bidang yang dipisahkan oleh karakter pembatas atau string pembatas.
	- W3C\_LOG\_PARSE Dapat digunakan untuk memformat log Apache dengan cepat.

Untuk contoh menggunakan fungsi ini, lihat topik berikut:

### Topik

- [Contoh: Mengekstrak Bagian String \(Fungsi SUBSTRING\)](#page-183-0)
- [Contoh: Mengganti Substring menggunakan Regex \(Fungsi REGEX\\_REPLACE\)](#page-187-0)
- [Contoh: Menguraikan String Log Berdasarkan Ekspresi Reguler \(Fungsi REGEX\\_LOG\\_PARSE\)](#page-191-0)
- [Contoh: Mengurai Log Web \(Fungsi W3C\\_LOG\\_PARSE\)](#page-194-0)
- [Contoh: Bagi String menjadi Beberapa Bidang \(Fungsi VARIABLE\\_COLUMN\\_LOG\\_PARSE\)](#page-198-0)

<span id="page-183-0"></span>Contoh: Mengekstrak Bagian String (Fungsi SUBSTRING)

Contoh menggunakan fungsi SUBSTRING untuk mengubah string di Amazon Kinesis Data Analytics. Fungsi SUBSTRING mengekstrak sebagian string sumber yang dimulai dari posisi tertentu. Untuk

informasi selengkapnya, lihat [SUBSTRING](https://docs.aws.amazon.com/kinesisanalytics/latest/sqlref/sql-reference-substring.html) di Amazon Managed Service for Apache Flink SQL Reference.

Dalam contoh ini, Anda menulis catatan berikut ke Amazon Kinesis data stream.

```
{ "REFERRER" : "http://www.amazon.com" }
{ "REFERRER" : "http://www.amazon.com"}
{ "REFERRER" : "http://www.amazon.com"}
...
```
Anda kemudian membuat aplikasi Kinesis Data Analytics di konsol, menggunakan aliran data Kinesis sebagai sumber streaming. Proses penemuan membaca catatan sampel pada sumber streaming dan menyimpulkan skema dalam aplikasi dengan satu kolom (REFERRER), seperti yang ditunjukkan.

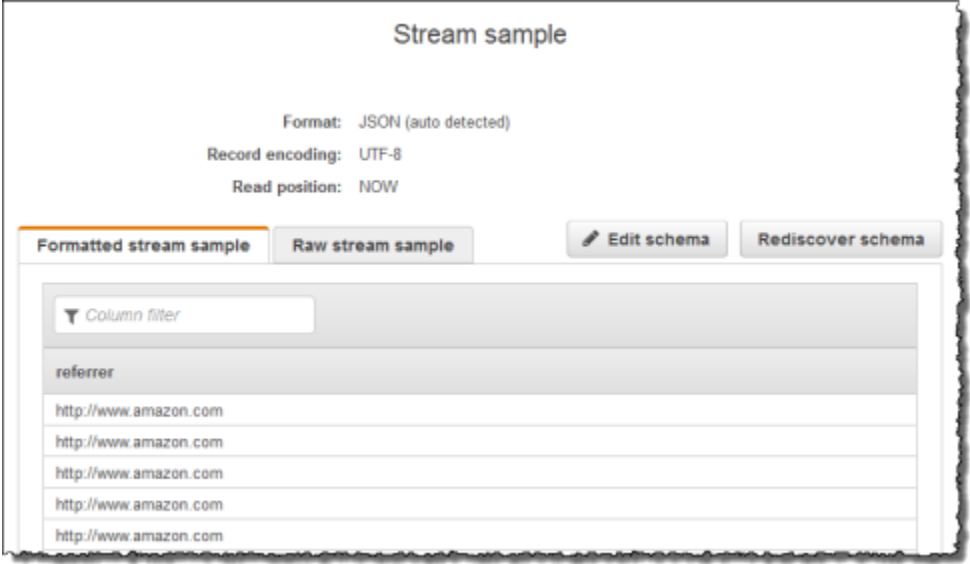

Kemudian, Anda menggunakan kode aplikasi dengan fungsi SUBSTRING untuk mengurai string URL untuk mengambil nama perusahaan. Kemudian Anda memasukkan data yang dihasilkan ke aliran dalam aplikasi lainnya, seperti yang ditunjukkan di bawah ini:

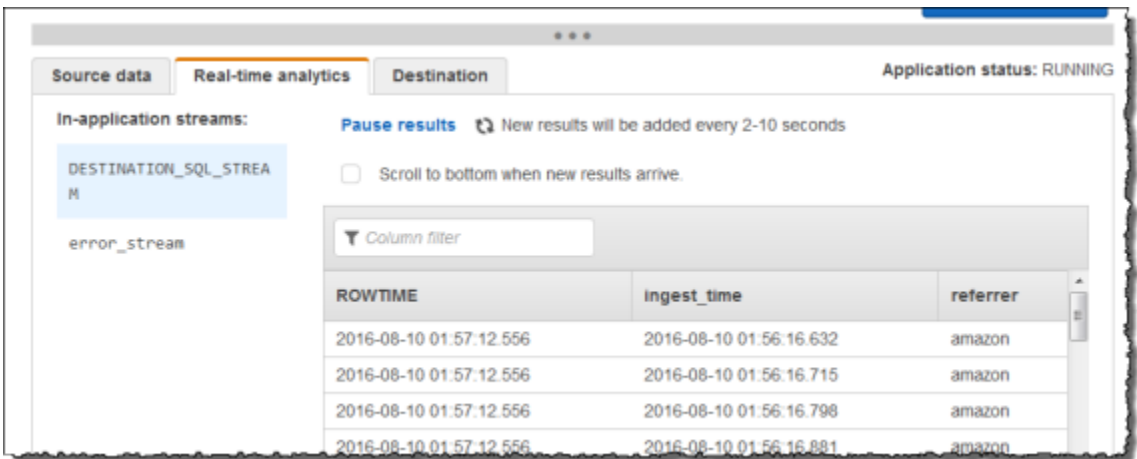

### Topik

- [Langkah 1: Buat Kinesis Data Stream](#page-185-0)
- [Langkah 2: Buat Aplikasi Kinesis Data Analytics](#page-186-0)

<span id="page-185-0"></span>Langkah 1: Buat Kinesis Data Stream

Buat Amazon Kinesis data stream dan isi catatan log sebagai berikut:

- 1. Masuk ke AWS Management Console dan buka konsol Kinesis di [https://](https://console.aws.amazon.com/kinesis) [console.aws.amazon.com/kinesis](https://console.aws.amazon.com/kinesis).
- 2. Pilih Data Streams (Aliran Data) di panel navigasi.
- 3. Pilih Create Kinesis stream (Buat Aliran Kinesis), dan buat aliran dengan satu serpihan. Untuk informasi selengkapnya, lihat [Buat Aliran](https://docs.aws.amazon.com/streams/latest/dev/learning-kinesis-module-one-create-stream.html) di Panduan Developer Amazon Kinesis Data Streams.
- 4. Jalankan kode Python berikut untuk mengisi catatan log sampel. Kode sederhana ini terus menulis catatan log yang sama ke aliran.

```
import json
import boto3
STREAM_NAME = "ExampleInputStream"
def get_data(): 
     return {"REFERRER": "http://www.amazon.com"}
```

```
def generate(stream_name, kinesis_client): 
     while True: 
        data = qet data() print(data) 
         kinesis_client.put_record( 
             StreamName=stream_name, Data=json.dumps(data),
  PartitionKey="partitionkey" 
\overline{\phantom{a}}if __name__ == '__main__": generate(STREAM_NAME, boto3.client("kinesis"))
```
<span id="page-186-0"></span>Langkah 2: Buat Aplikasi Kinesis Data Analytics

Selanjutnya, buat aplikasi Kinesis Data Analytics sebagai berikut:

- 1. [Buka Layanan Terkelola untuk konsol Apache Flink di https://console.aws.amazon.com/](https://console.aws.amazon.com/kinesisanalytics) [kinesisanalytics.](https://console.aws.amazon.com/kinesisanalytics)
- 2. Pilih Create application (Buat aplikasi), masukkan nama aplikasi, dan pilih Create application (Buat aplikasi).
- 3. Pada halaman detail aplikasi, pilih Connect data streaming (Sambungkan data streaming).
- 4. Di halaman Sambungkan ke sumber, lakukan hal berikut:
	- a. Pilih aliran yang Anda buat di bagian sebelumnya.
	- b. Pilih opsi untuk membuat IAM role.
	- c. Pilih Discover schema (Temukan skema). Tunggu hingga konsol menampilkan skema yang disimpulkan dan catatan sampel yang digunakan untuk menyimpulkan skema untuk aliran dalam aplikasi yang dibuat. Skema yang disimpulkan hanya memiliki satu kolom.
	- d. Jangan pilih Save and continue (Simpan dan lanjutkan).
- 5. Di halaman detail aplikasi, pilih Go to SQL editor (Buka editor SQL). Untuk memulai aplikasi, pilih Yes, start application (Ya, mulai aplikasi) di kotak dialog yang muncul.
- 6. Di editor SQL, tulis kode aplikasi, dan verifikasi hasilnya sebagai berikut:
	- a. Salin kode aplikasi berikut dan tempelkan ke editor.

```
-- CREATE OR REPLACE STREAM for cleaned up referrer
CREATE OR REPLACE STREAM "DESTINATION_SQL_STREAM" ( 
     "ingest_time" TIMESTAMP, 
     "referrer" VARCHAR(32)); 
CREATE OR REPLACE PUMP "myPUMP" AS 
    INSERT INTO "DESTINATION_SQL_STREAM" 
       SELECT STREAM 
          "APPROXIMATE_ARRIVAL_TIME", 
          SUBSTRING("referrer", 12, (POSITION('.com' IN "referrer") - 
  POSITION('www.' IN "referrer") - 4)) 
      FROM "SOURCE SOL STREAM 001";
```
b. Pilih Save and run SQL (Simpan dan jalankan SQL). Di tab Real-time analytics (Analitik waktu nyata), Anda dapat melihat semua aliran dalam aplikasi yang dibuat aplikasi dan memverifikasi data.

<span id="page-187-0"></span>Contoh: Mengganti Substring menggunakan Regex (Fungsi REGEX\_REPLACE)

Contoh ini menggunakan fungsi REGEX\_REPLACE untuk mengubah string di Amazon Kinesis Data Analytics. REGEX\_REPLACE mengganti substring dengan substring alternatif. Untuk informasi selengkapnya, lihat [REGEX\\_REPLACE](https://docs.aws.amazon.com/kinesisanalytics/latest/sqlref/sql-reference-regex-replace.html) di Amazon Managed Service for Apache Flink SQL Reference.

Dalam contoh ini, Anda menulis catatan berikut ke Amazon Kinesis data stream:

```
{ "REFERRER" : "http://www.amazon.com" }
{ "REFERRER" : "http://www.amazon.com"}
{ "REFERRER" : "http://www.amazon.com"}
...
```
Anda kemudian membuat aplikasi Kinesis Data Analytics di konsol, dengan aliran data Kinesis sebagai sumber streaming. Proses penemuan membaca catatan sampel pada sumber streaming dan menyimpulkan skema dalam aplikasi dengan satu kolom (REFERRER) seperti yang ditunjukkan.

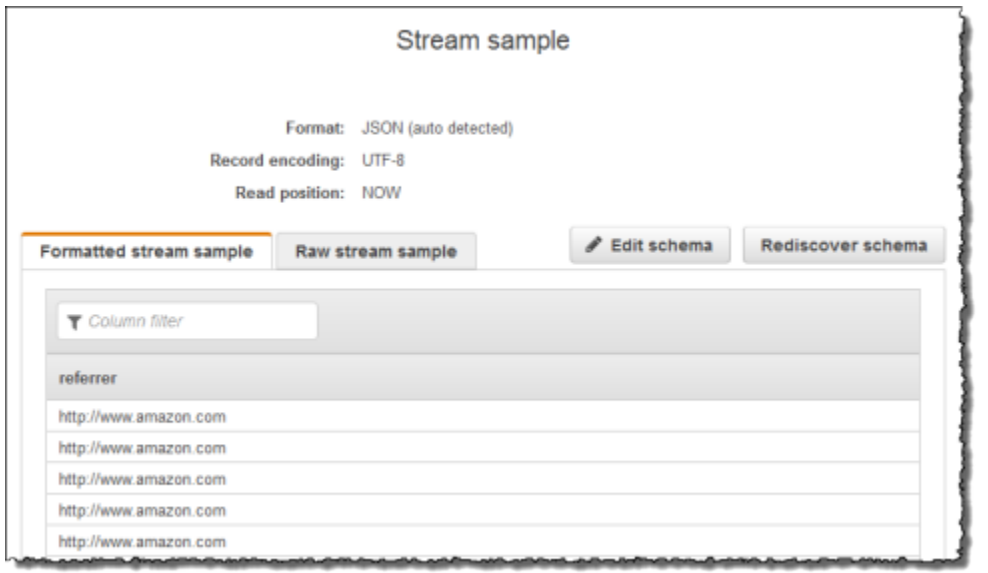

Kemudian, Anda menggunakan kode aplikasi dengan fungsi REGEX\_REPLACE untuk mengonversi URL untuk menggunakan https:// sebagai ganti http://. Anda memasukkan data yang dihasilkan ke aliran dalam aplikasi lainnya, seperti yang ditunjukkan di bawah ini:

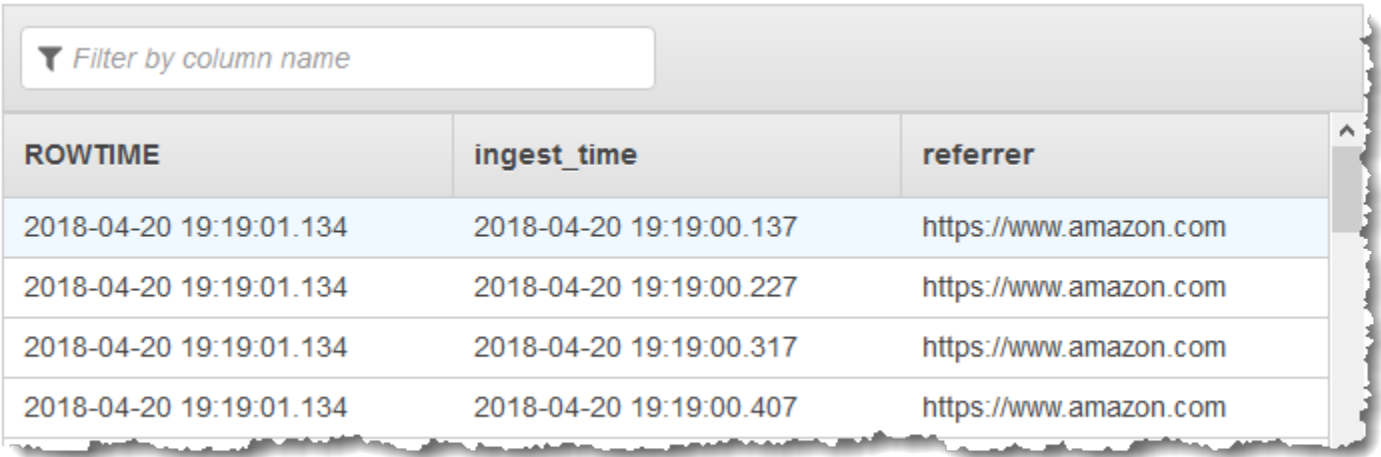

### Topik

- [Langkah 1: Buat Kinesis Data Stream](#page-188-0)
- [Langkah 2: Buat Aplikasi Kinesis Data Analytics](#page-189-0)

<span id="page-188-0"></span>Langkah 1: Buat Kinesis Data Stream

Buat Amazon Kinesis data stream dan isi catatan log sebagai berikut:

- 1. Masuk ke AWS Management Console dan buka konsol Kinesis di [https://](https://console.aws.amazon.com/kinesis) [console.aws.amazon.com/kinesis](https://console.aws.amazon.com/kinesis).
- 2. Pilih Data Streams (Aliran Data) di panel navigasi.
- 3. Pilih Create Kinesis stream (Buat Aliran Kinesis), dan buat aliran dengan satu serpihan. Untuk informasi selengkapnya, lihat [Buat Aliran](https://docs.aws.amazon.com/streams/latest/dev/learning-kinesis-module-one-create-stream.html) di Panduan Developer Amazon Kinesis Data Streams.
- 4. Jalankan kode Python berikut untuk mengisi catatan log sampel. Kode sederhana ini terus menulis catatan log yang sama ke aliran.

```
import json
import boto3
STREAM_NAME = "ExampleInputStream"
def get_data(): 
     return {"REFERRER": "http://www.amazon.com"}
def generate(stream_name, kinesis_client): 
     while True: 
        data = get_data() print(data) 
         kinesis_client.put_record( 
             StreamName=stream_name, Data=json.dumps(data), 
  PartitionKey="partitionkey" 
         )
if __name__ == '__main__": generate(STREAM_NAME, boto3.client("kinesis"))
```
<span id="page-189-0"></span>Langkah 2: Buat Aplikasi Kinesis Data Analytics

Selanjutnya, buat aplikasi Kinesis Data Analytics sebagai berikut:

1. [Buka Layanan Terkelola untuk konsol Apache Flink di https://console.aws.amazon.com/](https://console.aws.amazon.com/kinesisanalytics) [kinesisanalytics.](https://console.aws.amazon.com/kinesisanalytics)

- 2. Pilih Create application (Buat aplikasi), masukkan nama aplikasi, dan pilih Create application (Buat aplikasi).
- 3. Pada halaman detail aplikasi, pilih Connect data streaming (Sambungkan data streaming).
- 4. Di halaman Sambungkan ke sumber, lakukan hal berikut:
	- a. Pilih aliran yang Anda buat di bagian sebelumnya.
	- b. Pilih opsi untuk membuat IAM role.
	- c. Pilih Discover schema (Temukan skema). Tunggu hingga konsol menampilkan skema yang disimpulkan dan catatan sampel yang digunakan untuk menyimpulkan skema untuk aliran dalam aplikasi yang dibuat. Skema yang disimpulkan hanya memiliki satu kolom.
	- d. Jangan pilih Save and continue (Simpan dan lanjutkan).
- 5. Di halaman detail aplikasi, pilih Go to SQL editor (Buka editor SQL). Untuk memulai aplikasi, pilih Yes, start application (Ya, mulai aplikasi) di kotak dialog yang muncul.
- 6. Di editor SQL, tulis kode aplikasi dan verifikasi hasilnya sebagai berikut:
	- a. Salin kode aplikasi berikut, dan tempelkan ke editor:

```
-- CREATE OR REPLACE STREAM for cleaned up referrer
CREATE OR REPLACE STREAM "DESTINATION_SQL_STREAM" ( 
     "ingest_time" TIMESTAMP, 
     "referrer" VARCHAR(32)); 
CREATE OR REPLACE PUMP "myPUMP" AS 
    INSERT INTO "DESTINATION_SQL_STREAM" 
       SELECT STREAM 
          "APPROXIMATE_ARRIVAL_TIME", 
          REGEX_REPLACE("REFERRER", 'http://', 'https://', 1, 0) 
       FROM "SOURCE_SQL_STREAM_001";
```
b. Pilih Save and run SQL (Simpan dan jalankan SQL). Di tab Real-time analytics (Analitik waktu nyata), Anda dapat melihat semua aliran dalam aplikasi yang dibuat aplikasi dan memverifikasi data.

## <span id="page-191-0"></span>Contoh: Menguraikan String Log Berdasarkan Ekspresi Reguler (Fungsi REGEX\_LOG\_PARSE)

Contoh ini menggunakan fungsi REGEX\_LOG\_PARSE untuk mengubah string di Amazon Kinesis Data Analytics. REGEX\_LOG\_PARSE menguraikan string berdasarkan pola ekspresi reguler Java default. Untuk informasi selengkapnya, lihat [REGEX\\_LOG\\_PARSE](https://docs.aws.amazon.com/kinesisanalytics/latest/sqlref/sql-reference-regex-log-parse.html) di Amazon Managed Service for Apache Flink SQL Reference.

Dalam contoh ini, Anda menulis catatan berikut ke Amazon Kinesis stream:

```
{"LOGENTRY": "203.0.113.24 - - [25/Mar/2018:15:25:37 -0700] \"GET /index.php HTTP/1.1\" 
  200 125 \"-\" \"Mozilla/5.0 [en] Gecko/20100101 Firefox/52.0\""}
{"LOGENTRY": "203.0.113.24 - - [25/Mar/2018:15:25:37 -0700] \"GET /index.php HTTP/1.1\" 
  200 125 \"-\" \"Mozilla/5.0 [en] Gecko/20100101 Firefox/52.0\""}
{"LOGENTRY": "203.0.113.24 - - [25/Mar/2018:15:25:37 -0700] \"GET /index.php HTTP/1.1\" 
  200 125 \"-\" \"Mozilla/5.0 [en] Gecko/20100101 Firefox/52.0\""}
...
```
Anda kemudian membuat aplikasi Kinesis Data Analytics di konsol, dengan aliran data Kinesis sebagai sumber streaming. Proses penemuan membaca catatan sampel pada sumber streaming dan menyimpulkan skema dalam aplikasi dengan satu kolom (LOGENTRY), seperti yang ditunjukkan berikut.

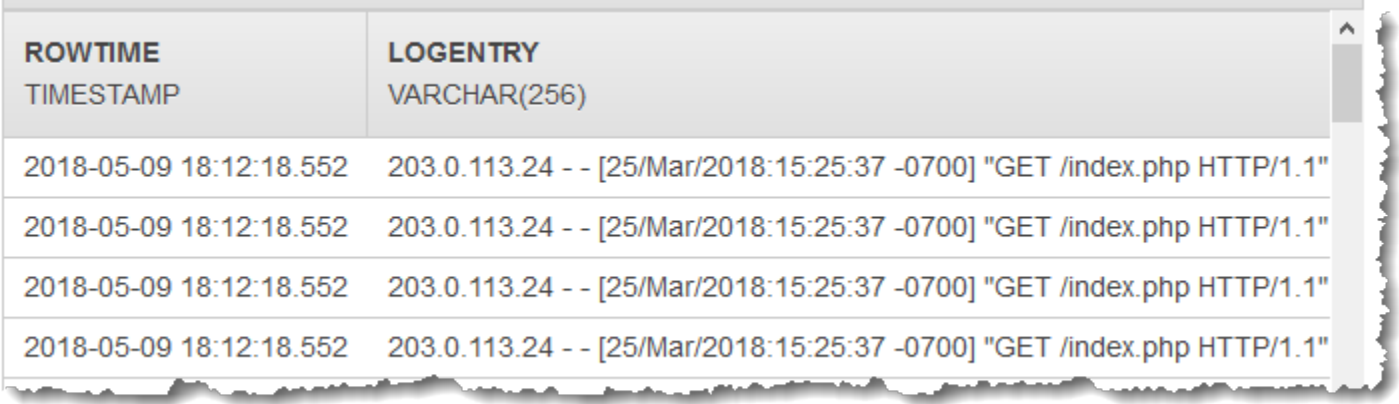

Kemudian, Anda menggunakan kode aplikasi dengan fungsi REGEX\_LOG\_PARSE untuk mengurai string log untuk mengambil elemen data. Anda memasukkan data yang dihasilkan ke aliran dalam aplikasi lainnya, seperti yang ditunjukkan dalam tangkapan layar bawah ini:

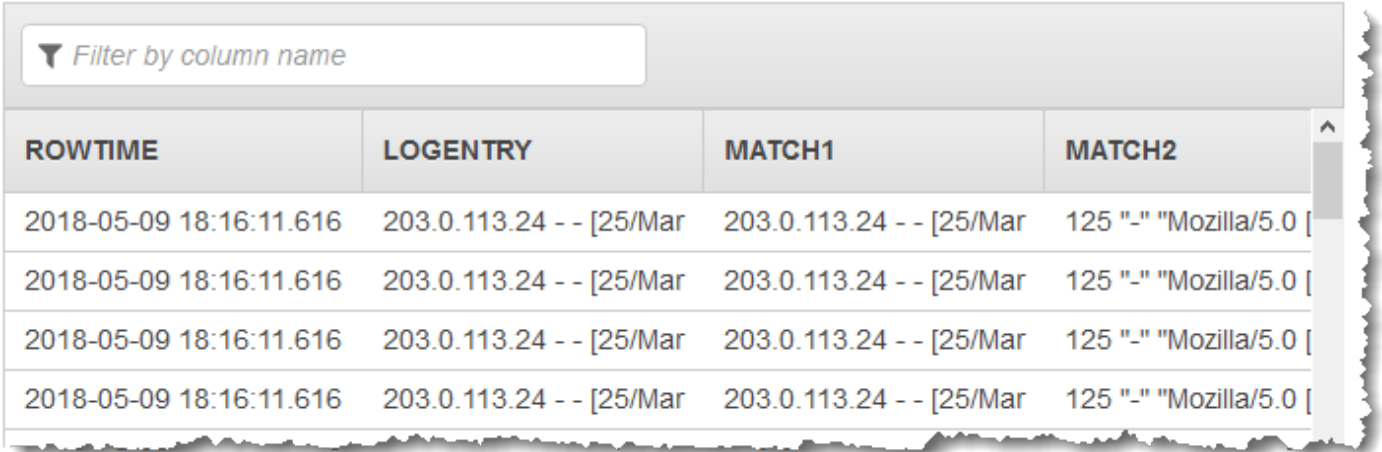

Topik

- [Langkah 1: Buat Kinesis Data Stream](#page-192-0)
- [Langkah 2: Buat Aplikasi Kinesis Data Analytics](#page-193-0)

<span id="page-192-0"></span>Langkah 1: Buat Kinesis Data Stream

Buat Amazon Kinesis data stream dan isi catatan log sebagai berikut:

- 1. Masuk ke AWS Management Console dan buka konsol Kinesis di [https://](https://console.aws.amazon.com/kinesis) [console.aws.amazon.com/kinesis](https://console.aws.amazon.com/kinesis).
- 2. Pilih Data Streams (Aliran Data) di panel navigasi.
- 3. Pilih Create Kinesis stream (Buat Aliran Kinesis), dan buat aliran dengan satu serpihan. Untuk informasi selengkapnya, lihat [Buat Aliran](https://docs.aws.amazon.com/streams/latest/dev/learning-kinesis-module-one-create-stream.html) di Panduan Developer Amazon Kinesis Data Streams.
- 4. Jalankan kode Python berikut untuk mengisi catatan log sampel. Kode sederhana ini terus menulis catatan log yang sama ke aliran.

```
import json
import boto3
STREAM_NAME = "ExampleInputStream"
def get_data(): 
     return { 
         "LOGENTRY": "203.0.113.24 - - [25/Mar/2018:15:25:37 -0700] "
```

```
 '"GET /index.php HTTP/1.1" 200 125 "-" ' 
          '"Mozilla/5.0 [en] Gecko/20100101 Firefox/52.0"' 
     }
def generate(stream_name, kinesis_client): 
     while True: 
        data = get_data() print(data) 
         kinesis_client.put_record( 
              StreamName=stream_name, Data=json.dumps(data), 
  PartitionKey="partitionkey" 
\overline{\phantom{a}}if __name__ == '__main__": generate(STREAM_NAME, boto3.client("kinesis"))
```
<span id="page-193-0"></span>Langkah 2: Buat Aplikasi Kinesis Data Analytics

Selanjutnya, buat aplikasi Kinesis Data Analytics sebagai berikut:

- 1. [Buka Layanan Terkelola untuk konsol Apache Flink di https://console.aws.amazon.com/](https://console.aws.amazon.com/kinesisanalytics) [kinesisanalytics.](https://console.aws.amazon.com/kinesisanalytics)
- 2. Pilih Create application (Buat aplikasi), dan tentukan nama aplikasi.
- 3. Pada halaman detail aplikasi, pilih Connect data streaming (Sambungkan data streaming).
- 4. Di halaman Sambungkan ke sumber, lakukan hal berikut:
	- a. Pilih aliran yang Anda buat di bagian sebelumnya.
	- b. Pilih opsi untuk membuat IAM role.
	- c. Pilih Discover schema (Temukan skema). Tunggu hingga konsol menampilkan skema yang disimpulkan dan catatan sampel yang digunakan untuk menyimpulkan skema untuk aliran dalam aplikasi yang dibuat. Skema yang disimpulkan hanya memiliki satu kolom.
	- d. Jangan pilih Save and continue (Simpan dan lanjutkan).
- 5. Di halaman detail aplikasi, pilih Go to SQL editor (Buka editor SQL). Untuk memulai aplikasi, pilih Yes, start application (Ya, mulai aplikasi) di kotak dialog yang muncul.
- 6. Di editor SQL, tulis kode aplikasi, dan verifikasi hasilnya sebagai berikut:

a. Salin kode aplikasi berikut dan tempelkan ke editor.

```
CREATE OR REPLACE STREAM "DESTINATION_SQL_STREAM" (logentry VARCHAR(24), match1 
 VARCHAR(24), match2 VARCHAR(24));
CREATE OR REPLACE PUMP "STREAM_PUMP" AS INSERT INTO "DESTINATION_SQL_STREAM" 
     SELECT STREAM T.LOGENTRY, T.REC.COLUMN1, T.REC.COLUMN2 
     FROM 
          (SELECT STREAM LOGENTRY, 
             REGEX_LOG_PARSE(LOGENTRY, '(\w.+) (\d.+) (\w.+) (\w.+)') AS REC
              FROM SOURCE_SQL_STREAM_001) AS T;
```
b. Pilih Save and run SQL (Simpan dan jalankan SQL). Di tab Real-time analytics (Analitik waktu nyata), Anda dapat melihat semua aliran dalam aplikasi yang dibuat aplikasi dan memverifikasi data.

<span id="page-194-0"></span>Contoh: Mengurai Log Web (Fungsi W3C\_LOG\_PARSE)

Contoh menggunakan fungsi W3C\_LOG\_PARSE untuk mengubah string di Amazon Kinesis Data Analytics. Anda dapat menggunakan W3C\_LOG\_PARSE untuk memformat log Apache dengan cepat. Untuk informasi selengkapnya, lihat [W3C\\_LOG\\_PARSE](https://docs.aws.amazon.com/kinesisanalytics/latest/sqlref/sql-reference-w3c-log-parse.html) di Amazon Managed Service for Apache Flink SQL Reference.

Dalam contoh ini, Anda menulis catatan log ke Amazon Kinesis data stream. Contoh log ditampilkan sebagai berikut:

```
{"Log":"192.168.254.30 - John [24/May/2004:22:01:02 -0700] "GET /icons/apache_pba.gif 
  HTTP/1.1" 304 0"}
{"Log":"192.168.254.30 - John [24/May/2004:22:01:03 -0700] "GET /icons/apache_pbb.gif 
 HTTP/1.1" 304 0"}
{"Log":"192.168.254.30 - John [24/May/2004:22:01:04 -0700] "GET /icons/apache_pbc.gif 
 HTTP/1.1" 304 0"}
...
```
Anda kemudian membuat aplikasi Kinesis Data Analytics di konsol, dengan aliran data Kinesis sebagai sumber streaming. Proses penemuan membaca catatan sampel pada sumber streaming dan menyimpulkan skema dalam aplikasi dengan satu kolom (log), seperti yang ditunjukkan di bawah ini:

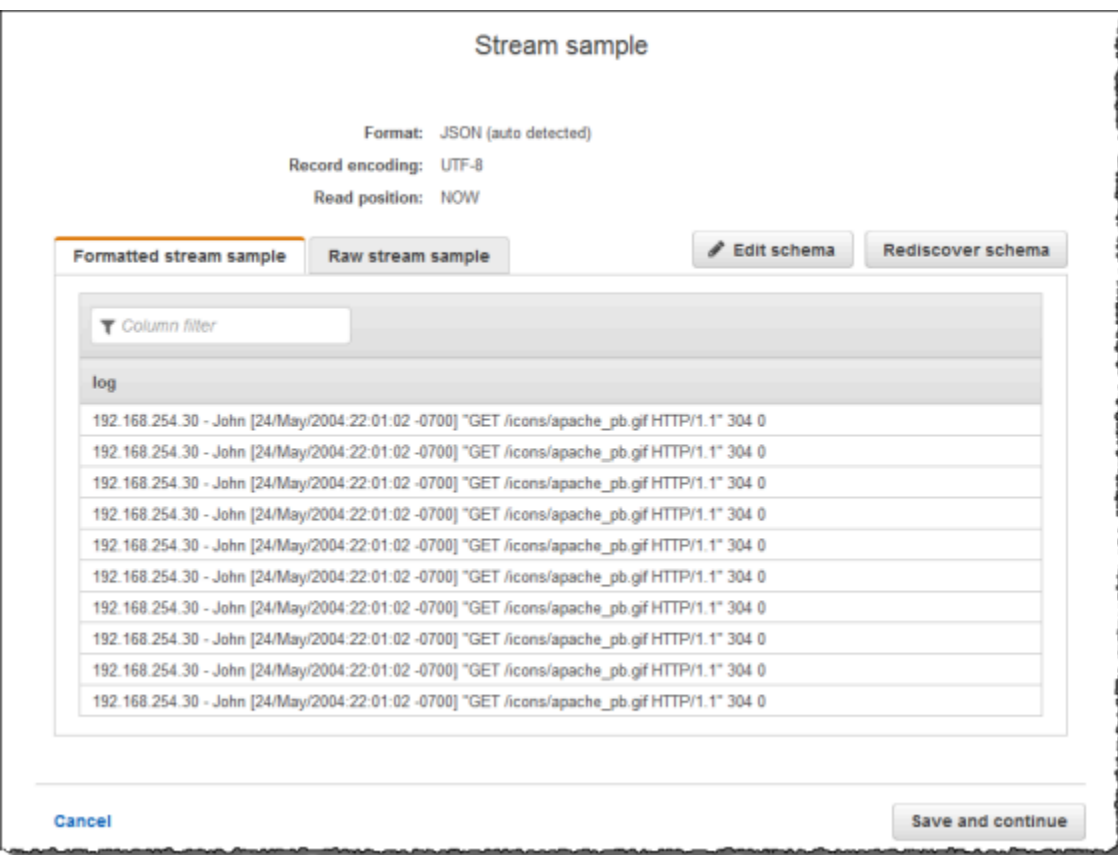

Kemudian, Anda menggunakan kode aplikasi dengan fungsi W3C\_LOG\_PARSE untuk mengurai log, dan membuat aliran dalam aplikasi lainnya dengan berbagai bidang log di kolom terpisah, seperti yang ditunjukkan di bawah ini:

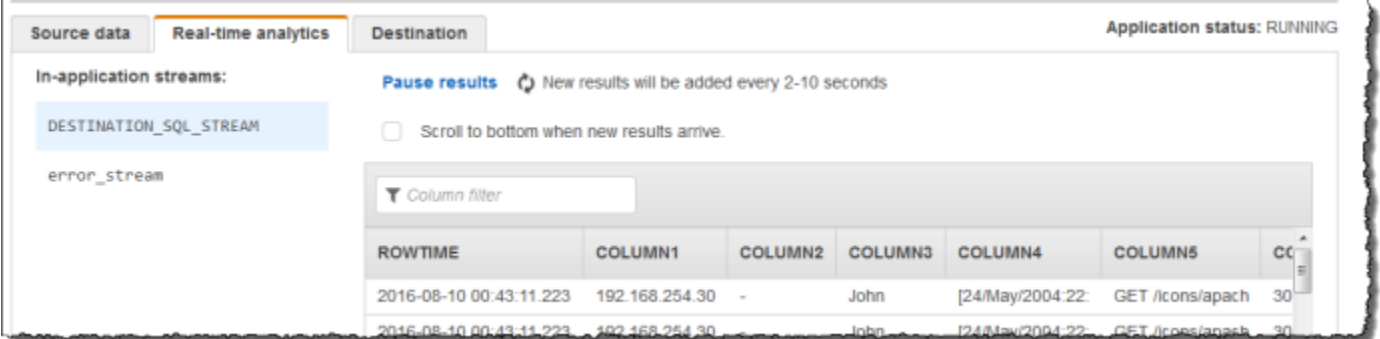

### Topik

- [Langkah 1: Buat Kinesis Data Stream](#page-196-0)
- [Langkah 2: Buat Aplikasi Kinesis Data Analytics](#page-197-0)

<span id="page-196-0"></span>Langkah 1: Buat Kinesis Data Stream

Buat Amazon Kinesis data stream, dan isi catatan log sebagai berikut:

- 1. Masuk ke AWS Management Console dan buka konsol Kinesis di [https://](https://console.aws.amazon.com/kinesis) [console.aws.amazon.com/kinesis](https://console.aws.amazon.com/kinesis).
- 2. Pilih Data Streams (Aliran Data) di panel navigasi.
- 3. Pilih Create Kinesis stream (Buat Aliran Kinesis), dan buat aliran dengan satu serpihan. Untuk informasi selengkapnya, lihat [Buat Aliran](https://docs.aws.amazon.com/streams/latest/dev/learning-kinesis-module-one-create-stream.html) di Panduan Developer Amazon Kinesis Data Streams.
- 4. Jalankan kode Python berikut untuk mengisi catatan log sampel. Kode sederhana ini terus menulis catatan log yang sama ke aliran.

```
import json
import boto3
STREAM_NAME = "ExampleInputStream"
def get_data(): 
     return { 
         "log": "192.168.254.30 - John [24/May/2004:22:01:02 -0700] " 
         '"GET /icons/apache_pb.gif HTTP/1.1" 304 0' 
     }
def generate(stream_name, kinesis_client): 
     while True: 
        data = get_data() print(data) 
         kinesis_client.put_record( 
             StreamName=stream_name, Data=json.dumps(data), 
  PartitionKey="partitionkey" 
\overline{\phantom{a}}if __name__ == '__main__": generate(STREAM_NAME, boto3.client("kinesis"))
```
### <span id="page-197-0"></span>Langkah 2: Buat Aplikasi Kinesis Data Analytics

Buat aplikasi Kinesis Data Analytics sebagai berikut:

- 1. [Buka Layanan Terkelola untuk konsol Apache Flink di https://console.aws.amazon.com/](https://console.aws.amazon.com/kinesisanalytics) [kinesisanalytics.](https://console.aws.amazon.com/kinesisanalytics)
- 2. Pilih Create application (Buat aplikasi), masukkan nama aplikasi, dan pilih Create application (Buat aplikasi).
- 3. Pada halaman detail aplikasi, pilih Connect data streaming (Sambungkan data streaming).
- 4. Di halaman Sambungkan ke sumber, lakukan hal berikut:
	- a. Pilih aliran yang Anda buat di bagian sebelumnya.
	- b. Pilih opsi untuk membuat IAM role.
	- c. Pilih Discover schema (Temukan skema). Tunggu hingga konsol menampilkan skema yang disimpulkan dan catatan sampel yang digunakan untuk menyimpulkan skema untuk aliran dalam aplikasi yang dibuat. Skema yang disimpulkan hanya memiliki satu kolom.
	- d. Jangan pilih Save and continue (Simpan dan lanjutkan).
- 5. Di halaman detail aplikasi, pilih Go to SQL editor (Buka editor SQL). Untuk memulai aplikasi, pilih Yes, start application (Ya, mulai aplikasi) di kotak dialog yang muncul.
- 6. Di editor SQL, tulis kode aplikasi, dan verifikasi hasilnya sebagai berikut:
	- a. Salin kode aplikasi berikut dan tempelkan ke editor.

```
CREATE OR REPLACE STREAM "DESTINATION_SQL_STREAM" (
column1 VARCHAR(16),
column2 VARCHAR(16),
column3 VARCHAR(16),
column4 VARCHAR(16),
column5 VARCHAR(16),
column6 VARCHAR(16),
column7 VARCHAR(16));
CREATE OR REPLACE PUMP "myPUMP" AS 
INSERT INTO "DESTINATION_SQL_STREAM" 
         SELECT STREAM 
             l.r.COLUMN1, 
             l.r.COLUMN2,
```
 l.r.COLUMN3, l.r.COLUMN4, l.r.COLUMN5, l.r.COLUMN6, l.r.COLUMN7 FROM (SELECT STREAM W3C\_LOG\_PARSE("log", 'COMMON') FROM "SOURCE\_SQL\_STREAM\_001") AS l(r);

b. Pilih Save and run SQL (Simpan dan jalankan SQL). Di tab Real-time analytics (Analitik waktu nyata), Anda dapat melihat semua aliran dalam aplikasi yang dibuat aplikasi dan memverifikasi data.

<span id="page-198-0"></span>Contoh: Bagi String menjadi Beberapa Bidang (Fungsi VARIABLE\_COLUMN\_LOG\_PARSE)

Contoh ini menggunakan fungsi VARIABLE\_COLUMN\_LOG\_PARSE untuk memanipulasi string di Kinesis Data Analytics. VARIABLE\_COLUMN\_LOG\_PARSE membagi string input ke dalam bidang yang dipisahkan oleh karakter pembatas atau string pembatas. Untuk informasi selengkapnya, lihat [VARIABLE\\_COLUMN\\_LOG\\_PARSE](https://docs.aws.amazon.com/kinesisanalytics/latest/sqlref/sql-reference-variable-column-log-parse.html) di Amazon Managed Service for Apache Flink SQL Reference.

Dalam contoh ini, Anda menulis catatan semi-terstruktur ke Amazon Kinesis data stream. Contoh catatan adalah sebagai berikut:

```
{ "Col_A" : "string", 
   "Col_B" : "string", 
   "Col_C" : "string", 
   "Col_D_Unstructured" : "value,value,value,value"}
{ "Col_A" : "string", 
   "Col_B" : "string", 
   "Col_C" : "string", 
   "Col_D_Unstructured" : "value,value,value,value"}
```
Anda kemudian membuat aplikasi Kinesis Data Analytics di konsol, menggunakan aliran Kinesis sebagai sumber streaming. Proses penemuan membaca catatan sampel pada sumber streaming dan menyimpulkan skema dalam aplikasi dengan empat kolom, seperti yang ditunjukkan di bawah ini:

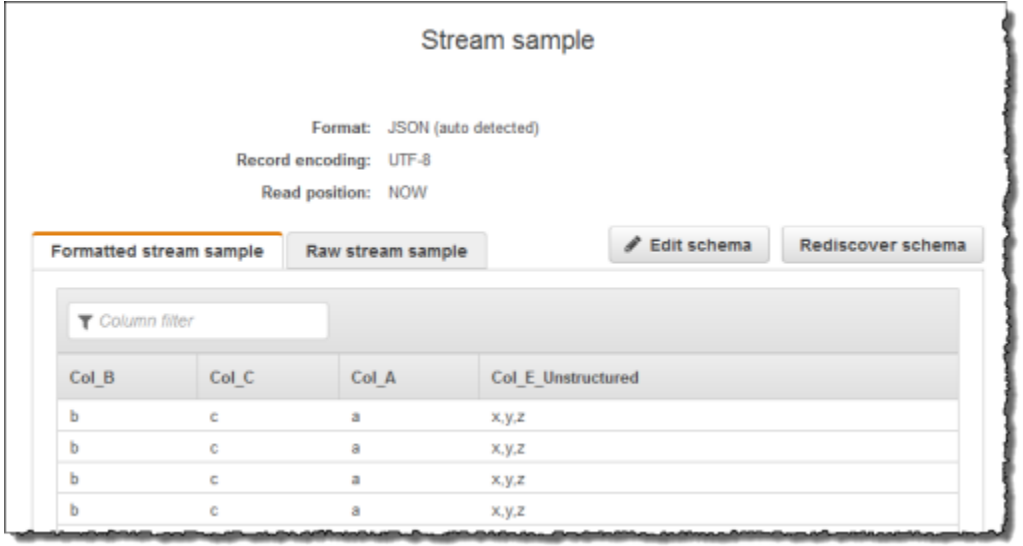

Kemudian, Anda menggunakan kode aplikasi dengan fungsi VARIABLE\_COLUMN\_LOG\_PARSE untuk mengurai nilai yang dipisahkan koma, dan memasukkan baris yang dinormalkan di aliran dalam aplikasi lainnya, seperti yang ditampilkan di bawah ini:

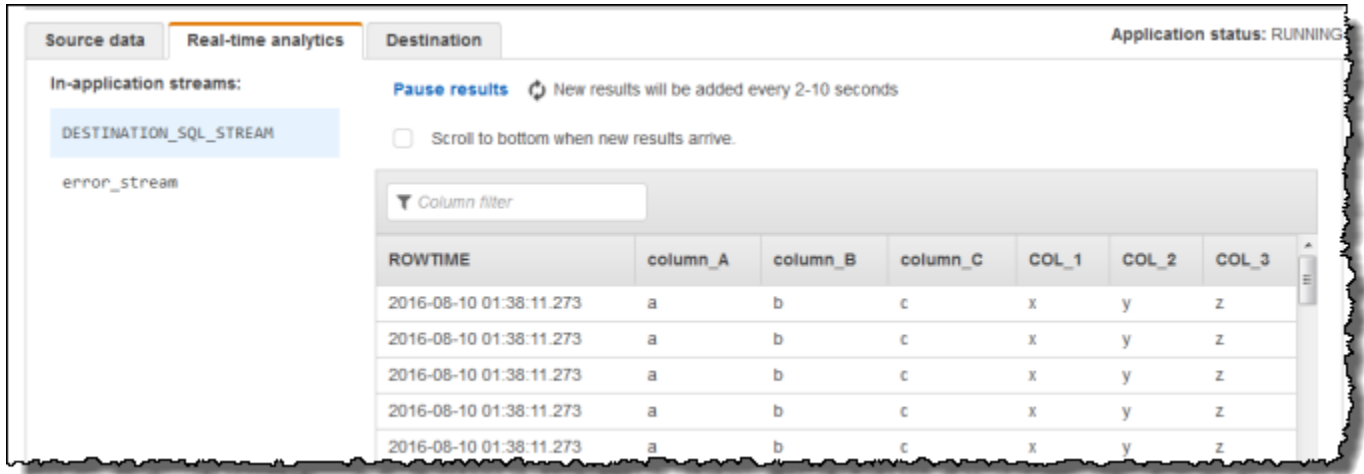

Topik

- [Langkah 1: Buat Kinesis Data Stream](#page-199-0)
- [Langkah 2: Buat Aplikasi Kinesis Data Analytics](#page-200-0)

<span id="page-199-0"></span>Langkah 1: Buat Kinesis Data Stream

Buat Amazon Kinesis data stream dan isi catatan log sebagai berikut:

- 1. Masuk ke AWS Management Console dan buka konsol Kinesis di [https://](https://console.aws.amazon.com/kinesis) [console.aws.amazon.com/kinesis](https://console.aws.amazon.com/kinesis).
- 2. Pilih Data Streams (Aliran Data) di panel navigasi.
- 3. Pilih Create Kinesis stream (Buat Aliran Kinesis), dan buat aliran dengan satu serpihan. Untuk informasi selengkapnya, lihat [Buat Aliran](https://docs.aws.amazon.com/streams/latest/dev/learning-kinesis-module-one-create-stream.html) di Panduan Developer Amazon Kinesis Data Streams.
- 4. Jalankan kode Python berikut untuk mengisi catatan log sampel. Kode sederhana ini terus menulis catatan log yang sama ke aliran.

```
import json
import boto3
STREAM_NAME = "ExampleInputStream"
def get_data(): 
     return {"Col_A": "a", "Col_B": "b", "Col_C": "c", "Col_E_Unstructured": 
  "x,y,z"}
def generate(stream_name, kinesis_client): 
     while True: 
        data = get_data() print(data) 
         kinesis_client.put_record( 
             StreamName=stream_name, Data=json.dumps(data), 
  PartitionKey="partitionkey" 
         )
if __name__ == '__main__": generate(STREAM_NAME, boto3.client("kinesis"))
```
<span id="page-200-0"></span>Langkah 2: Buat Aplikasi Kinesis Data Analytics

Buat aplikasi Kinesis Data Analytics sebagai berikut:

1. [Buka Layanan Terkelola untuk konsol Apache Flink di https://console.aws.amazon.com/](https://console.aws.amazon.com/kinesisanalytics) [kinesisanalytics.](https://console.aws.amazon.com/kinesisanalytics)

- 2. Pilih Create application (Buat aplikasi), masukkan nama aplikasi, dan pilih Create application (Buat aplikasi).
- 3. Pada halaman detail aplikasi, pilih Connect data streaming (Sambungkan data streaming).
- 4. Di halaman Sambungkan ke sumber, lakukan hal berikut:
	- a. Pilih aliran yang Anda buat di bagian sebelumnya.
	- b. Pilih opsi untuk membuat IAM role.
	- c. Pilih Discover schema (Temukan skema). Tunggu hingga konsol menampilkan skema yang disimpulkan dan catatan sampel yang digunakan untuk menyimpulkan skema untuk aliran dalam aplikasi yang dibuat. Perhatikan bahwa skema yang disimpulkan hanya memiliki satu kolom.
	- d. Jangan pilih Save and continue (Simpan dan lanjutkan).
- 5. Di halaman detail aplikasi, pilih Go to SQL editor (Buka editor SQL). Untuk memulai aplikasi, pilih Yes, start application (Ya, mulai aplikasi) di kotak dialog yang muncul.
- 6. Di editor SQL, tulis kode aplikasi, dan verifikasi hasilnya:
	- a. Salin kode aplikasi berikut dan tempelkan ke editor:

```
CREATE OR REPLACE STREAM "DESTINATION_SQL_STREAM"( 
             "column_A" VARCHAR(16), 
             "column_B" VARCHAR(16), 
             "column_C" VARCHAR(16), 
             "COL_1" VARCHAR(16), 
             "COL_2" VARCHAR(16), 
             "COL_3" VARCHAR(16));
CREATE OR REPLACE PUMP "SECOND_STREAM_PUMP" AS
INSERT INTO "DESTINATION_SQL_STREAM" 
    SELECT STREAM t."Col_A", t."Col_B", t."Col_C", 
                    t.r."COL_1", t.r."COL_2", t.r."COL_3" 
    FROM (SELECT STREAM 
            "Col_A", "Col_B", "Col_C", 
            VARIABLE_COLUMN_LOG_PARSE ("Col_E_Unstructured", 
                                        'COL_1 TYPE VARCHAR(16), COL_2 TYPE 
 VARCHAR(16), COL_3 TYPE VARCHAR(16)', 
                                         ',') AS r 
          FROM "SOURCE_SQL_STREAM_001") as t;
```
b. Pilih Save and run SQL (Simpan dan jalankan SQL). Di tab Real-time analytics (Analitik waktu nyata), Anda dapat melihat semua aliran dalam aplikasi yang dibuat aplikasi dan memverifikasi data.

### <span id="page-202-0"></span>Contoh: Mengubah Nilai DateTime

Amazon Kinesis Data Analytics mendukung konversi kolom menjadi stempel waktu. Misalnya, Anda mungkin ingin menggunakan stempel waktu Anda sendiri sebagai bagian dari klausa GROUP BY sebagai jendela berbasis waktu lainnya, selain kolom ROWTIME. Kinesis Data Analytics menyediakan operasi dan fungsi SQL untuk bekerja dengan bidang tanggal dan waktu.

- Operator tanggal dan waktu Anda dapat melakukan operasi aritmetika pada tanggal, waktu, dan tipe data interval. Untuk informasi selengkapnya, lihat [Operator Tanggal, Stempel Waktu, dan](https://docs.aws.amazon.com/kinesisanalytics/latest/sqlref/sql-reference-date-timestamp-interval.html)  [Interval](https://docs.aws.amazon.com/kinesisanalytics/latest/sqlref/sql-reference-date-timestamp-interval.html) di Amazon Managed Service for Apache Flink SQL Reference.
- Fungsi SQL Ini termasuk hal berikut. Untuk informasi selengkapnya, lihat [Fungsi Tanggal dan](https://docs.aws.amazon.com/kinesisanalytics/latest/sqlref/sql-reference-date-time-functions.html) [Waktu](https://docs.aws.amazon.com/kinesisanalytics/latest/sqlref/sql-reference-date-time-functions.html) di Amazon Managed Service for Apache Flink SQL Reference.
	- EXTRACT() Mengekstrak satu bidang dari ekspresi date, time, timestamp, atau interval.
	- CURRENT\_TIME Mengembalikan waktu ketika kueri dijalankan (UTC).
	- CURRENT DATE Mengembalikan tanggal ketika kueri dijalankan (UTC).
	- CURRENT\_TIMESTAMP Mengembalikan stempel waktu ketika kueri dijalankan (UTC).
	- LOCALTIME Mengembalikan waktu saat ini ketika kueri dijalankan sebagaimana ditetapkan oleh lingkungan tempat Amazon Kinesis Data Analytics berjalan (UTC).
	- LOCALTIMESTAMP Mengembalikan stempel waktu saat ini sebagaimana ditetapkan oleh lingkungan tempat Amazon Kinesis Data Analytics berjalan (UTC).
- Ekstensi SQL Ini termasuk hal berikut. Untuk informasi selengkapnya, lihat Fungsi [Tanggal](https://docs.aws.amazon.com/kinesisanalytics/latest/sqlref/sql-reference-date-time-functions.html) [dan Waktu serta Fungsi](https://docs.aws.amazon.com/kinesisanalytics/latest/sqlref/sql-reference-date-time-functions.html) [Konversi Datetime](https://docs.aws.amazon.com/kinesisanalytics/latest/sqlref/sql-reference-datetime-conversion-functions.html) di Amazon Managed Service for Apache Flink SQL Reference.
	- CURRENT\_ROW\_TIMESTAMP Mengembalikan stempel waktu baru untuk setiap baris di aliran.
	- TSDIFF Mengembalikan perbedaan dua stempel waktu dalam milidetik.
	- CHAR\_TO\_DATE Mengonversi string ke tanggal.
	- CHAR\_TO\_TIME Mengonversi string ke waktu.
- CHAR\_TO\_TIMESTAMP Mengonversi string ke stempel waktu.
- DATE TO CHAR Mengonversi tanggal ke string.
- TIME TO CHAR Mengonversi waktu ke string.
- TIMESTAMP TO CHAR Mengonversi stempel waktu ke string.

Sebagian besar fungsi SQL sebelumnya menggunakan format untuk mengonversi kolom. Formatnya fleksibel. Misalnya, Anda dapat menentukan format yyyy-MM-dd hh:mm:ss untuk mengonversi string input 2009-09-16 03:15:24 menjadi stempel waktu. Untuk informasi selengkapnya, [Char](https://docs.aws.amazon.com/kinesisanalytics/latest/sqlref/sql-reference-char-to-timestamp.html) [To Timestamp \(Sys\) di](https://docs.aws.amazon.com/kinesisanalytics/latest/sqlref/sql-reference-char-to-timestamp.html) Amazon Managed Service for Apache Flink SQL Reference.

### Contoh: Mengubah Tanggal

Dalam contoh ini, Anda menulis catatan berikut ke Amazon Kinesis data stream.

```
{"EVENT_TIME": "2018-05-09T12:50:41.337510", "TICKER": "AAPL"}
{"EVENT_TIME": "2018-05-09T12:50:41.427227", "TICKER": "MSFT"}
{"EVENT_TIME": "2018-05-09T12:50:41.520549", "TICKER": "INTC"}
{"EVENT_TIME": "2018-05-09T12:50:41.610145", "TICKER": "MSFT"}
{"EVENT_TIME": "2018-05-09T12:50:41.704395", "TICKER": "AAPL"}
...
```
Anda kemudian membuat aplikasi Kinesis Data Analytics di konsol, dengan aliran Kinesis sebagai sumber streaming. Proses penemuan membaca catatan sampel pada sumber streaming dan menyimpulkan skema dalam aplikasi dengan dua kolom (EVENT\_TIME dan TICKER) seperti yang ditunjukkan.

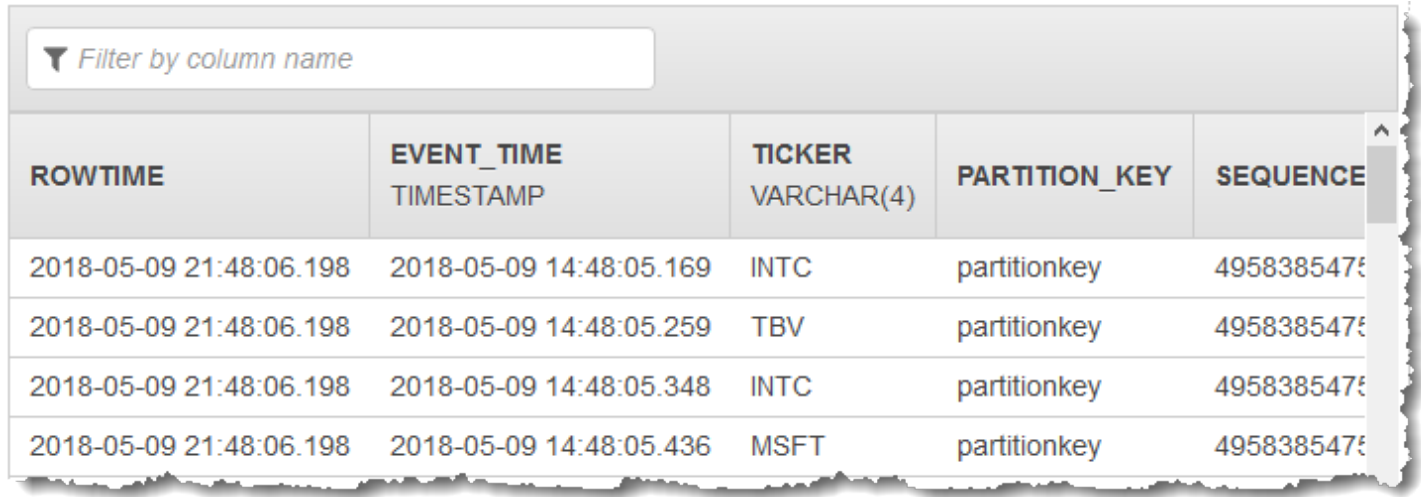

Kemudian, Anda menggunakan kode aplikasi dengan fungsi SQL untuk mengonversi bidang stempel waktu EVENT\_TIME dalam berbagai cara. Anda selanjutnya memasukkan data yang dihasilkan ke aliran dalam aplikasi lainnya, seperti yang ditunjukkan dalam tangkapan layar bawah ini:

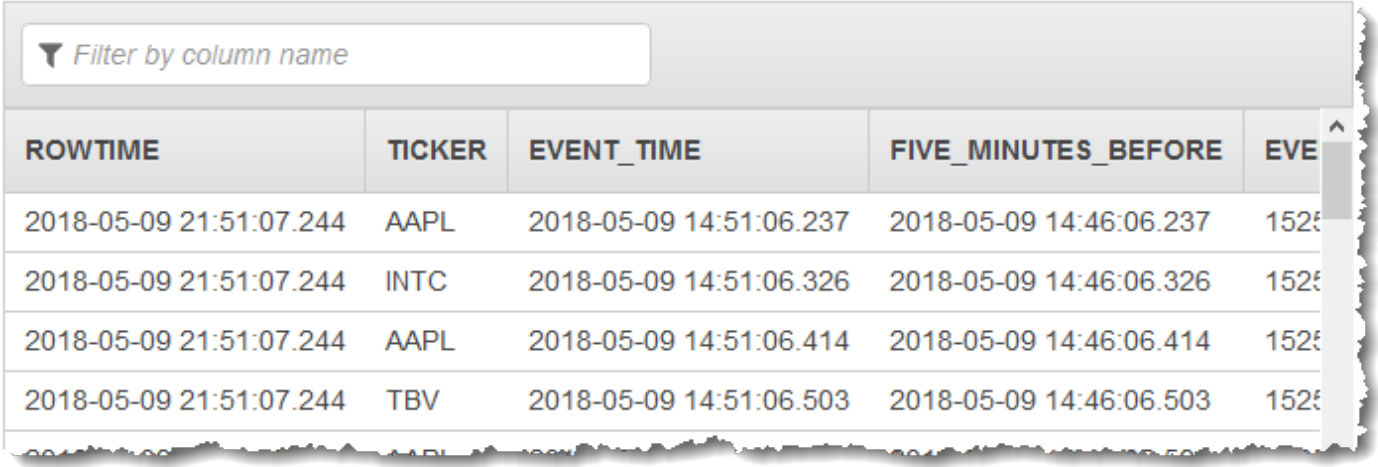

#### Langkah 1: Buat Kinesis Data Stream

Buat Amazon Kinesis data stream dan isi dengan waktu peristiwa dan catatan ticker sebagai berikut:

- 1. [Masuk ke AWS Management Console dan buka konsol Kinesis di https://](https://console.aws.amazon.com/kinesis) [console.aws.amazon.com/kinesis.](https://console.aws.amazon.com/kinesis)
- 2. Pilih Data Streams (Aliran Data) di panel navigasi.
- 3. Pilih Create Kinesis stream (Buat Aliran Kinesis), dan buat aliran dengan satu serpihan.
- 4. Jalankan kode Python berikut untuk mengisi aliran dengan data sampel. Kode sederhana ini terus menulis catatan dengan simbol ticker acak dan stempel waktu saat ini ke aliran.

```
import datetime
import json
import random
import boto3
STREAM_NAME = "ExampleInputStream"
def get_data(): 
     return {
```

```
 "EVENT_TIME": datetime.datetime.now().isoformat(), 
         "TICKER": random.choice(["AAPL", "AMZN", "MSFT", "INTC", "TBV"]), 
         "PRICE": round(random.random() * 100, 2), 
     }
def generate(stream_name, kinesis_client): 
     while True: 
        data = qet data() print(data) 
         kinesis_client.put_record( 
             StreamName=stream_name, Data=json.dumps(data), 
  PartitionKey="partitionkey" 
\overline{\phantom{a}}if __name__ == '__main__": generate(STREAM_NAME, boto3.client("kinesis"))
```
Langkah 2: Buat Aplikasi Amazon Kinesis Data Analytics

Buat aplikasi sebagai berikut:

- 1. [Buka Layanan Terkelola untuk konsol Apache Flink di https://console.aws.amazon.com/](https://console.aws.amazon.com/kinesisanalytics) [kinesisanalytics.](https://console.aws.amazon.com/kinesisanalytics)
- 2. Pilih Create application (Buat aplikasi), masukkan nama aplikasi, dan pilih Create application (Buat aplikasi).
- 3. Pada halaman detail aplikasi, pilih Connect data streaming (Sambungkan data streaming) untuk menyambungkan ke sumber.
- 4. Di halaman Sambungkan ke sumber, lakukan hal berikut:
	- a. Pilih aliran yang Anda buat di bagian sebelumnya.
	- b. Pilih untuk membuat IAM role.
	- c. Pilih Discover schema (Temukan skema). Tunggu hingga konsol menampilkan skema yang disimpulkan dan catatan sampel yang digunakan untuk menyimpulkan skema untuk aliran dalam aplikasi yang dibuat. Skema yang disimpulkan memiliki dua kolom.
	- d. Pilih Edit Schema (Edit Skema). Ubah Column type (Tipe kolom) dari kolom EVENT\_TIME ke TIMESTAMP.
- e. Pilih Save schema and update stream samples (Simpan skema dan perbarui sampel aliran). Setelah konsol menyimpan skema, pilih Exit (Keluar).
- f. Jangan pilih Save and continue (Simpan dan lanjutkan).
- 5. Di halaman detail aplikasi, pilih Go to SQL editor (Buka editor SQL). Untuk memulai aplikasi, pilih Yes, start application (Ya, mulai aplikasi) di kotak dialog yang muncul.
- 6. Di editor SQL, tulis kode aplikasi dan verifikasi hasilnya sebagai berikut:
	- a. Salin kode aplikasi berikut dan tempelkan ke editor.

```
CREATE OR REPLACE STREAM "DESTINATION_SQL_STREAM" ( 
     TICKER VARCHAR(4), 
     event_time TIMESTAMP, 
     five_minutes_before TIMESTAMP, 
     event_unix_timestamp BIGINT, 
     event_timestamp_as_char VARCHAR(50), 
     event_second INTEGER);
CREATE OR REPLACE PUMP "STREAM_PUMP" AS INSERT INTO "DESTINATION_SQL_STREAM"
SELECT STREAM 
     TICKER, 
     EVENT_TIME, 
     EVENT_TIME - INTERVAL '5' MINUTE, 
    UNIX TIMESTAMP(EVENT TIME),
     TIMESTAMP_TO_CHAR('yyyy-MM-dd hh:mm:ss', EVENT_TIME), 
     EXTRACT(SECOND FROM EVENT_TIME) 
FROM "SOURCE_SQL_STREAM_001"
```
b. Pilih Save and run SQL (Simpan dan jalankan SQL). Di tab Real-time analytics (Analitik waktu nyata), Anda dapat melihat semua aliran dalam aplikasi yang dibuat aplikasi dan memverifikasi data.

### <span id="page-206-0"></span>Contoh: Mengubah Beberapa Tipe Data

Persyaratan umum dalam aplikasi extract, transform, and load (ETL) adalah memproses beberapa tipe catatan pada sumber streaming. Anda dapat membuat aplikasi Kinesis Data Analytics untuk memproses jenis sumber streaming ini. Prosesnya adalah sebagai berikut:

- 1. Pertama, Anda memetakan sumber streaming ke aliran input dalam aplikasi, mirip dengan semua aplikasi Kinesis Data Analytics lainnya.
- 2. Kemudian, dalam kode aplikasi Anda, Anda menulis pernyataan SQL untuk mengambil baris tipe tertentu dari aliran input dalam aplikasi. Anda kemudian memasukkannya ke aliran dalam aplikasi terpisah. (Anda dapat membuat aliran dalam aplikasi tambahan di kode aplikasi Anda.)

Dalam latihan ini, Anda memiliki sumber streaming yang menerima catatan dari dua tipe (Order dan Trade). Ini adalah pesanan stok dan perdagangan yang sesuai. Untuk setiap order, bisa ada nol atau beberapa perdagangan. Contoh catatan dari setiap tipe ditunjukkan sebagai berikut:

Catatan pesanan

```
{"RecordType": "Order", "Oprice": 9047, "Otype": "Sell", "Oid": 3811, "Oticker": 
  "AAAA"}
```
#### Catatan perdagangan

{"RecordType": "Trade", "Tid": 1, "Toid": 3812, "Tprice": 2089, "Tticker": "BBBB"}

Saat Anda membuat aplikasi menggunakan AWS Management Console, konsol akan menampilkan skema yang disimpulkan berikut untuk aliran input dalam aplikasi yang dibuat. Secara default, konsol menamai aliran dalam aplikasi ini SOURCE\_SQL\_STREAM\_001.

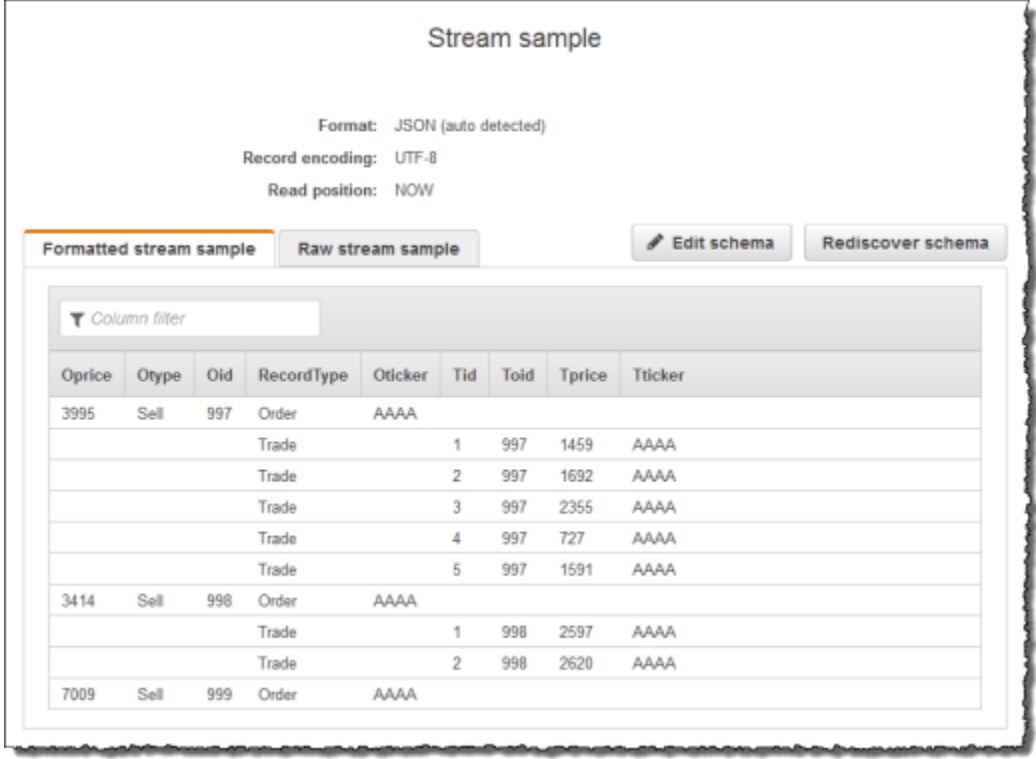

Saat Anda menyimpan konfigurasi, Amazon Kinesis Data Analytics terus membaca data dari sumber streaming dan memasukkan baris di aliran dalam aplikasi. Anda sekarang dapat melakukan analitik pada data di aliran dalam aplikasi.

Di kode aplikasi dalam contoh ini, Anda pertama-tama membuat dua aliran dalam aplikasi tambahan, Order\_Stream dan Trade\_Stream. Anda kemudian memfilter baris dari aliran SOURCE\_SQL\_STREAM\_001 berdasarkan tipe catatan dan memasukkannya dalam aliran yang baru dibuat menggunakan pompa. Untuk informasi tentang pola pengkodean ini, lihat [Kode Aplikasi.](#page-56-0)

- 1. Filter baris pesanan dan perdagangan menjadi aliran dalam aplikasi terpisah:
	- a. Filter catatan urutan di SOURCE\_SQL\_STREAM\_001, dan simpan pesanan di Order\_Stream.

```
--Create Order_Stream.
CREATE OR REPLACE STREAM "Order_Stream" 
\overline{a} order_id integer, 
            order_type varchar(10), 
            ticker varchar(4), 
            order_price DOUBLE, 
            record_type varchar(10)
```
);

```
CREATE OR REPLACE PUMP "Order_Pump" AS 
    INSERT INTO "Order_Stream" 
       SELECT STREAM oid, otype,oticker, oprice, recordtype 
      FROM "SOURCE SOL STREAM 001"
       WHERE recordtype = 'Order';
```
b. Filter catatan perdagangan di SOURCE\_SQL\_STREAM\_001, dan simpan pesanan di Trade\_Stream.

```
--Create Trade_Stream. 
CREATE OR REPLACE STREAM "Trade_Stream" 
            (trade_id integer, 
             order_id integer, 
             trade_price DOUBLE, 
             ticker varchar(4), 
             record_type varchar(10) 
             );
CREATE OR REPLACE PUMP "Trade_Pump" AS 
    INSERT INTO "Trade_Stream" 
       SELECT STREAM tid, toid, tprice, tticker, recordtype 
       FROM "SOURCE_SQL_STREAM_001" 
       WHERE recordtype = 'Trade';
```
2. Sekarang Anda dapat melakukan analitik tambahan pada aliran ini. Dalam contoh ini, Anda menghitung jumlah perdagangan dengan ticker dalam satu menit [jendela tumbling](https://docs.aws.amazon.com/kinesisanalytics/latest/dev/tumbling-window-concepts.html) dan menyimpan hasilnya ke aliran lain, DESTINATION\_SQL\_STREAM.

```
--do some analytics on the Trade_Stream and Order_Stream. 
-- To see results in console you must write to OPUT_SQL_STREAM.
CREATE OR REPLACE STREAM "DESTINATION_SQL_STREAM" ( 
             ticker varchar(4), 
             trade_count integer 
             );
CREATE OR REPLACE PUMP "Output_Pump" AS 
    INSERT INTO "DESTINATION_SQL_STREAM" 
       SELECT STREAM ticker, count(*) as trade_count 
       FROM "Trade_Stream" 
       GROUP BY ticker,
```

```
 FLOOR("Trade_Stream".ROWTIME TO MINUTE);
```
### Anda melihat hasilnya, seperti yang ditunjukkan berikut:

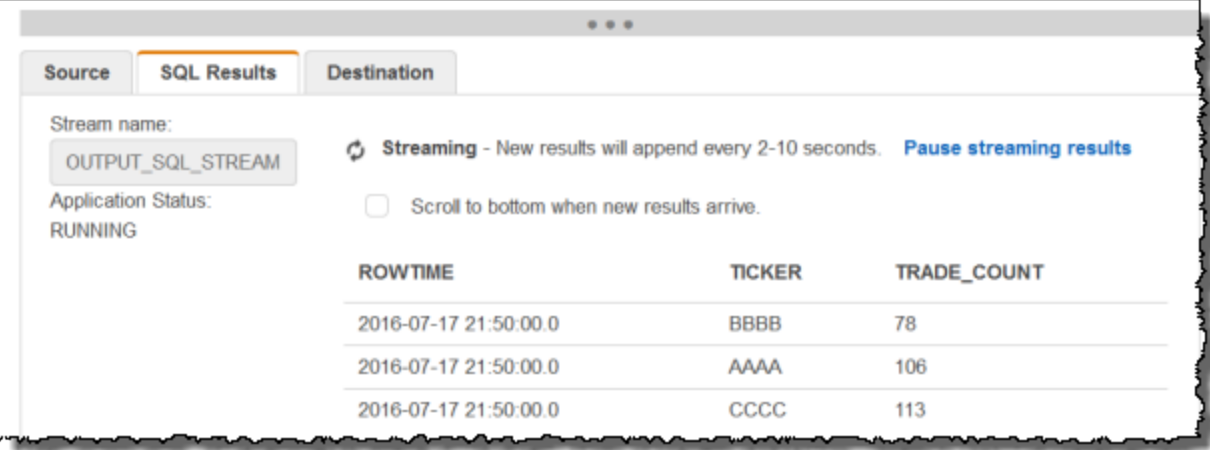

### Topik

- [Langkah 1: Siapkan Data](#page-210-0)
- [Langkah 2: Buat Aplikasi](#page-213-0)

### Langkah Selanjutnya

<span id="page-210-0"></span>[Langkah 1: Siapkan Data](#page-210-0)

### Langkah 1: Siapkan Data

Di bagian ini, Anda membuat Kinesis data stream, lalu mengisi catatan pesanan dan perdagangan di aliran. Ini adalah sumber streaming Anda untuk aplikasi yang Anda buat di langkah berikutnya.

Topik

- [Langkah 1.1: Buat Sumber Streaming](#page-210-1)
- [Langkah 1.2: Isi Sumber Streaming](#page-211-0)

<span id="page-210-1"></span>Langkah 1.1: Buat Sumber Streaming

Anda dapat membuat Kinesis data stream menggunakan konsol atau AWS CLI. Contoh tersebut mengasumsikan OrdersAndTradesStream sebagai nama aliran.

- Menggunakan konsol  [Masuk ke AWS Management Console dan buka konsol Kinesis di https://](https://console.aws.amazon.com/kinesis) [console.aws.amazon.com/kinesis.](https://console.aws.amazon.com/kinesis) Pilih Data Streams (Aliran Data), lalu buat aliran dengan satu serpihan. Untuk informasi selengkapnya, lihat [Buat Aliran](https://docs.aws.amazon.com/streams/latest/dev/learning-kinesis-module-one-create-stream.html) di Panduan Developer Amazon Kinesis Data Streams.
- Menggunakan AWS CLI Gunakan create-stream AWS CLI perintah Kinesis berikut untuk membuat aliran:

```
$ aws kinesis create-stream \
--stream-name OrdersAndTradesStream \
--shard-count 1 \
--region us-east-1 \
--profile adminuser
```
<span id="page-211-0"></span>Langkah 1.2: Isi Sumber Streaming

Jalankan skrip Python berikut untuk mengisi catatan sampel di OrdersAndTradesStream. Jika Anda membuat aliran dengan nama yang berbeda, perbarui kode Python dengan tepat.

1. Instal Python dan pip.

Untuk informasi tentang menginstal Python, lihat situs web [Python](https://www.python.org/).

Anda dapat menginstal dependensi menggunakan pip. Untuk informasi tentang menginstal pip, lihat [Penginstalan](https://pip.pypa.io/en/stable/installing/) di situs web pip.

2. Jalankan kode Phyton berikut. Perintah put-record dalam kode menulis catatan JSON ke aliran.

```
import json
import random
import boto3
STREAM_NAME = "OrdersAndTradesStream"
PARTITION_KEY = "partition_key"
def get_order(order_id, ticker): 
     return { 
         "RecordType": "Order", 
         "Oid": order_id,
```

```
 "Oticker": ticker, 
         "Oprice": random.randint(500, 10000), 
         "Otype": "Sell", 
     }
def get_trade(order_id, trade_id, ticker): 
     return { 
         "RecordType": "Trade", 
         "Tid": trade_id, 
         "Toid": order_id, 
         "Tticker": ticker, 
         "Tprice": random.randint(0, 3000), 
     }
def generate(stream_name, kinesis_client): 
    order id = 1 while True: 
         ticker = random.choice(["AAAA", "BBBB", "CCCC"]) 
         order = get_order(order_id, ticker) 
         print(order) 
         kinesis_client.put_record( 
             StreamName=stream_name, Data=json.dumps(order), 
  PartitionKey=PARTITION_KEY 
\overline{\phantom{a}}for trade_id in range(1, random.randint(0, 6)):
             trade = get_trade(order_id, trade_id, ticker) 
             print(trade) 
             kinesis_client.put_record( 
                  StreamName=stream_name, 
                  Data=json.dumps(trade), 
                  PartitionKey=PARTITION_KEY, 
) order_id += 1
if __name__ == '__main__": generate(STREAM_NAME, boto3.client("kinesis"))
```
#### Langkah Selanjutnya

#### <span id="page-213-0"></span>[Langkah 2: Buat Aplikasi](#page-213-0)

### Langkah 2: Buat Aplikasi

Di bagian ini, Anda membuat aplikasi Kinesis Data Analytics. Anda kemudian memperbarui aplikasi dengan menambahkan konfigurasi input yang memetakan sumber streaming yang Anda buat di bagian sebelumnya ke aliran input dalam aplikasi.

- 1. [Buka Layanan Terkelola untuk konsol Apache Flink di https://console.aws.amazon.com/](https://console.aws.amazon.com/kinesisanalytics) [kinesisanalytics.](https://console.aws.amazon.com/kinesisanalytics)
- 2. Pilih Create application (Buat aplikasi). Contoh ini menggunakan nama aplikasi **ProcessMultipleRecordTypes**.
- 3. Pada halaman detail aplikasi, pilih Connect data streaming (Sambungkan data streaming) untuk menyambungkan ke sumber.
- 4. Di halaman Sambungkan ke sumber, lakukan hal berikut:
	- a. Pilih aliran yang Anda buat di [Langkah 1: Siapkan Data](#page-210-0).
	- b. Pilih untuk membuat IAM role.
	- c. Tunggu hingga konsol menampilkan skema yang disimpulkan dan catatan sampel yang digunakan untuk menyimpulkan skema untuk aliran dalam aplikasi yang dibuat.
	- d. Jangan pilih Save and continue (Simpan dan lanjutkan).
- 5. Di hub aplikasi, pilih Go to SQL editor (Buka editor SQL). Untuk memulai aplikasi, pilih Yes, start application (Ya, mulai aplikasi) di kotak dialog yang muncul.
- 6. Di editor SQL, tulis kode aplikasi dan verifikasi hasilnya:
	- a. Salin kode aplikasi berikut dan tempelkan ke editor.

```
--Create Order_Stream.
CREATE OR REPLACE STREAM "Order_Stream" 
\overline{a} "order_id" integer, 
             "order_type" varchar(10), 
             "ticker" varchar(4), 
             "order_price" DOUBLE, 
             "record_type" varchar(10) 
             );
CREATE OR REPLACE PUMP "Order_Pump" AS
```

```
 INSERT INTO "Order_Stream" 
       SELECT STREAM "Oid", "Otype","Oticker", "Oprice", "RecordType" 
      FROM "SOURCE SOL STREAM 001"
       WHERE "RecordType" = 'Order';
--********************************************
--Create Trade_Stream. 
CREATE OR REPLACE STREAM "Trade_Stream" 
            ("trade_id" integer, 
             "order_id" integer, 
             "trade_price" DOUBLE, 
             "ticker" varchar(4), 
             "record_type" varchar(10) 
             );
CREATE OR REPLACE PUMP "Trade_Pump" AS 
    INSERT INTO "Trade_Stream" 
       SELECT STREAM "Tid", "Toid", "Tprice", "Tticker", "RecordType" 
       FROM "SOURCE_SQL_STREAM_001" 
      WHERE "RecordType" = 'Trade';
--*****************************************************************
--do some analytics on the Trade_Stream and Order_Stream. 
CREATE OR REPLACE STREAM "DESTINATION_SQL_STREAM" ( 
             "ticker" varchar(4), 
             "trade_count" integer 
             );
CREATE OR REPLACE PUMP "Output_Pump" AS 
    INSERT INTO "DESTINATION_SQL_STREAM" 
       SELECT STREAM "ticker", count(*) as trade_count 
       FROM "Trade_Stream" 
       GROUP BY "ticker", 
                 FLOOR("Trade_Stream".ROWTIME TO MINUTE);
```
b. Pilih Save and run SQL (Simpan dan jalankan SQL). Pilih tab Real-time analytics (Analitik waktu nyata) untuk melihat semua aliran dalam aplikasi yang dibuat aplikasi dan memverifikasi data.

### Langkah Selanjutnya

Anda dapat mengonfigurasi keluaran aplikasi untuk mempertahankan hasil ke tujuan eksternal, seperti aliran Kinesis lain atau aliran pengiriman data Firehose.

## <span id="page-215-0"></span>Contoh: Jendela dan Agregasi

Bagian ini memberikan contoh aplikasi Amazon Kinesis Data Analytics yang menggunakan kueri jendela dan agregat. (Untuk informasi selengkapnya, lihat [Kueri Jendela.](#page-116-0)) Setiap contoh memberikan step-by-step instruksi dan kode contoh untuk menyiapkan aplikasi Kinesis Data Analytics.

Topik

- [Contoh: Jendela Stagger](#page-215-1)
- [Contoh: Jendela Tumbling Menggunakan ROWTIME](#page-219-0)
- [Contoh: Jendela Tumbling Menggunakan Stempel Waktu Peristiwa](#page-223-0)
- [Contoh: Mengambil Nilai yang Paling Sering Terjadi \(TOP\\_K\\_ITEMS\\_TUMBLING\)](#page-227-0)
- [Contoh: Menggabungkan Hasil Parsial dari Kueri](#page-230-0)

### <span id="page-215-1"></span>Contoh: Jendela Stagger

Ketika kueri jendela memproses jendela terpisah untuk setiap kunci partisi unik, yang dimulai ketika data dengan kunci yang cocok tiba, jendela dirujuk sebagai jendela stagger. Untuk detailnya, lihat [Jendela Stagger](#page-117-0). Contoh Amazon Kinesis Data Analytics menggunakan kolom EVENT\_TIME dan TICKER untuk membuat jendela stagger. Aliran sumber berisi grup enam catatan dengan nilai EVENT\_TIME dan TICKER identik yang tiba dalam periode satu menit, tetapi tidak harus dengan nilai menit yang sama (misalnya, 18:41:xx).

Dalam contoh ini, Anda menulis catatan berikut ke Kinesis data stream pada waktu berikut. Skrip tidak menulis waktu ke aliran, tetapi waktu catatan diserap oleh aplikasi ditulis ke bidang ROWTIME:

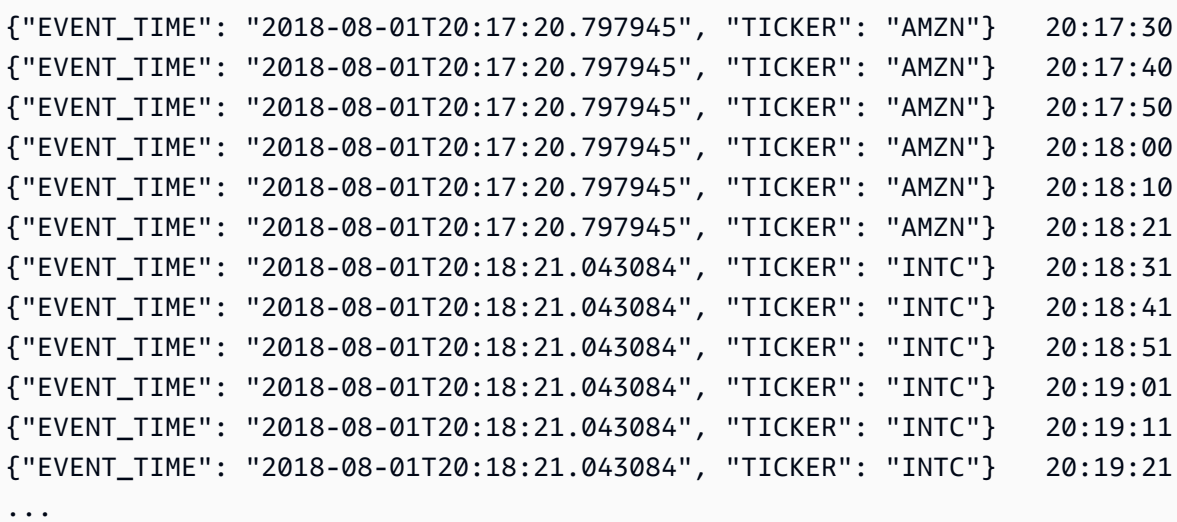
Anda kemudian membuat aplikasi Kinesis Data Analytics di AWS Management Console, dengan Kinesis data stream sebagai sumber streaming. Proses penemuan membaca catatan sampel pada sumber streaming dan menyimpulkan skema dalam aplikasi dengan dua kolom (EVENT\_TIME dan TICKER) seperti yang ditunjukkan berikut ini.

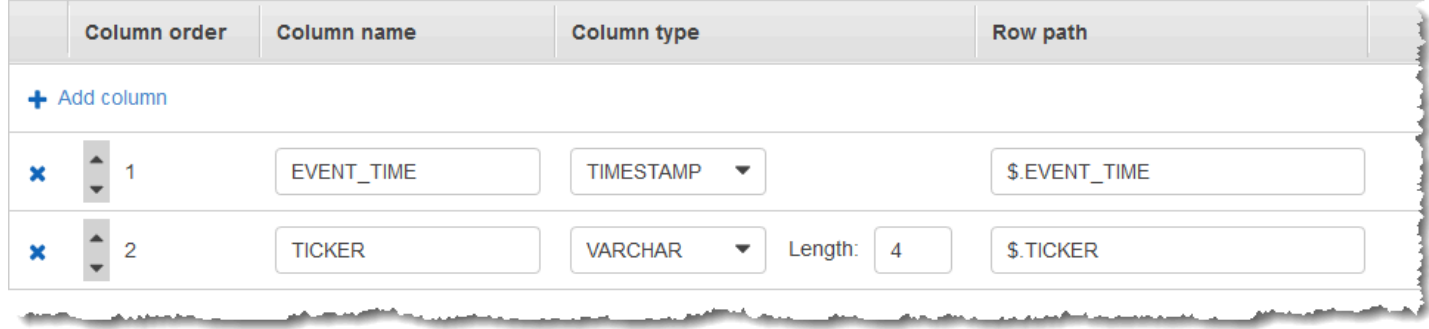

Anda menggunakan kode aplikasi dengan fungsi COUNT untuk membuat jendela agregasi data. Anda selanjutnya memasukkan data yang dihasilkan ke aliran dalam aplikasi lainnya, seperti yang ditunjukkan dalam tangkapan layar bawah ini:

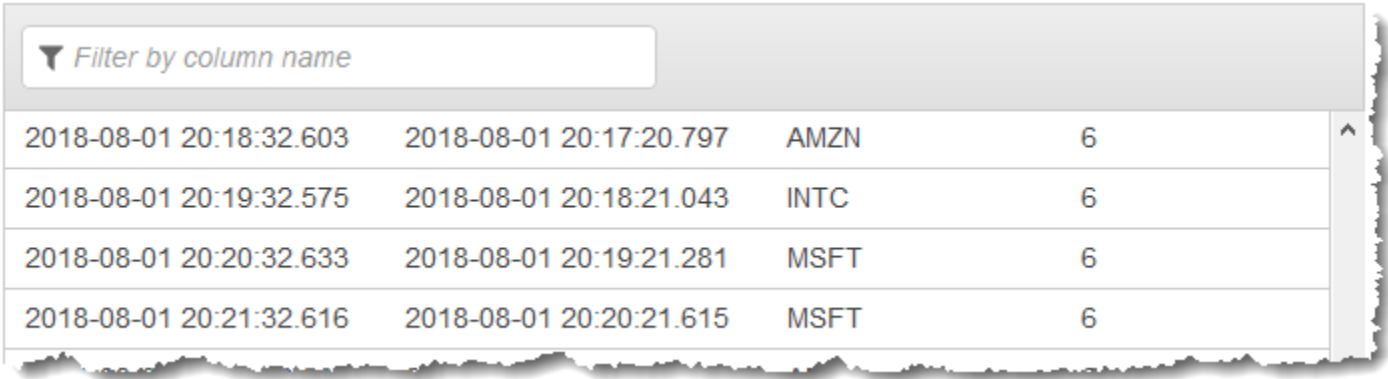

Dalam prosedur berikut, Anda membuat aplikasi Kinesis Data Analytics yang menggabungkan nilai dalam aliran input di jendela stagger berdasarkan EVENT\_TIME dan TICKER.

Topik

- [Langkah 1: Buat Kinesis Data Stream](#page-216-0)
- [Langkah 2: Buat Aplikasi Kinesis Data Analytics](#page-218-0)

<span id="page-216-0"></span>Langkah 1: Buat Kinesis Data Stream

Buat Amazon Kinesis data stream dan isi catatan sebagai berikut:

- 1. Masuk ke AWS Management Console dan buka konsol Kinesis di [https://](https://console.aws.amazon.com/kinesis) [console.aws.amazon.com/kinesis](https://console.aws.amazon.com/kinesis).
- 2. Pilih Data Streams (Aliran Data) di panel navigasi.
- 3. Pilih Create Kinesis stream (Buat Aliran Kinesis), lalu buat aliran dengan satu serpihan. Untuk informasi selengkapnya, lihat [Buat Aliran](https://docs.aws.amazon.com/streams/latest/dev/learning-kinesis-module-one-create-stream.html) di Panduan Developer Amazon Kinesis Data Streams.
- 4. Untuk menulis catatan ke Kinesis data stream di lingkungan produksi, sebaiknya gunakan [Kinesis Producer Library](https://docs.aws.amazon.com/streams/latest/dev/developing-producers-with-kpl.html) atau [API Kinesis Data Streams.](https://docs.aws.amazon.com/streams/latest/dev/developing-producers-with-sdk.html) Untuk kemudahan, contoh ini menggunakan skrip Python berikut untuk menghasilkan catatan. Jalankan kode untuk mengisi catatan ticker sampel. Kode sederhana ini terus menulis grup enam catatan dengan EVENT\_TIME acak yang sama dan simbol ticker ke aliran, selama satu menit. Jaga skrip agar tetap berjalan agar Anda dapat menghasilkan skema aplikasi di langkah berikutnya.

```
import datetime
import json
import random
import time
import boto3
STREAM_NAME = "ExampleInputStream"
def get_data(): 
     event_time = datetime.datetime.utcnow() - datetime.timedelta(seconds=10) 
     return { 
         "EVENT_TIME": event_time.isoformat(), 
         "TICKER": random.choice(["AAPL", "AMZN", "MSFT", "INTC", "TBV"]), 
     }
def generate(stream_name, kinesis_client): 
     while True: 
        data = get_data() # Send six records, ten seconds apart, with the same event time and ticker 
        for \_ in range(6):
             print(data) 
             kinesis_client.put_record( 
                 StreamName=stream_name, 
                 Data=json.dumps(data), 
                 PartitionKey="partitionkey", 
)
```

```
 time.sleep(10)
```

```
if __name__ == '__main__": generate(STREAM_NAME, boto3.client("kinesis"))
```
### <span id="page-218-0"></span>Langkah 2: Buat Aplikasi Kinesis Data Analytics

Buat aplikasi Amazon Kinesis Data Analytics seperti berikut:

- 1. [Buka Layanan Terkelola untuk konsol Apache Flink di https://console.aws.amazon.com/](https://console.aws.amazon.com/kinesisanalytics) [kinesisanalytics.](https://console.aws.amazon.com/kinesisanalytics)
- 2. Pilih Create application (Buat aplikasi), masukkan nama aplikasi, dan pilih Create application (Buat aplikasi).
- 3. Pada halaman detail aplikasi, pilih Connect data streaming (Sambungkan data streaming) untuk menyambungkan ke sumber.
- 4. Di halaman Sambungkan ke sumber, lakukan hal berikut:
	- a. Pilih aliran yang Anda buat di bagian sebelumnya.
	- b. Pilih Discover Schema (Temukan Skema). Tunggu hingga konsol menampilkan skema yang disimpulkan dan catatan sampel yang digunakan untuk menyimpulkan skema untuk aliran dalam aplikasi yang dibuat. Skema yang disimpulkan memiliki dua kolom.
	- c. Pilih Edit Schema (Edit Skema). Ubah Column type (Tipe kolom) dari kolom EVENT\_TIME ke TIMESTAMP.
	- d. Pilih Save schema and update stream samples (Simpan skema dan perbarui sampel aliran). Setelah konsol menyimpan skema, pilih Exit (Keluar).
	- e. Jangan pilih Save and continue (Simpan dan lanjutkan).
- 5. Di halaman detail aplikasi, pilih Go to SQL editor (Buka editor SQL). Untuk memulai aplikasi, pilih Yes, start application (Ya, mulai aplikasi) di kotak dialog yang muncul.
- 6. Di editor SQL, tulis kode aplikasi, dan verifikasi hasilnya sebagai berikut:
	- a. Salin kode aplikasi berikut dan tempelkan ke editor.

```
CREATE OR REPLACE STREAM "DESTINATION_SQL_STREAM" ( 
     event_time TIMESTAMP, 
     ticker_symbol VARCHAR(4),
```
 ticker\_count INTEGER); CREATE OR REPLACE PUMP "STREAM\_PUMP" AS INSERT INTO "DESTINATION\_SQL\_STREAM" SELECT STREAM EVENT\_TIME, TICKER, COUNT(TICKER) AS ticker\_count FROM "SOURCE SOL STREAM 001" WINDOWED BY STAGGER ( PARTITION BY TICKER, EVENT\_TIME RANGE INTERVAL '1' MINUTE);

b. Pilih Save and run SQL (Simpan dan jalankan SQL).

Di tab Real-time analytics (Analitik waktu nyata), Anda dapat melihat semua aliran dalam aplikasi yang dibuat aplikasi dan memverifikasi data.

## Contoh: Jendela Tumbling Menggunakan ROWTIME

Ketika kueri jendela memproses setiap jendela dengan cara yang tidak tumpang tindih, jendela disebut sebagai jendela tumbling. Untuk detailnya, lihat [Jendela Tumbling \(Agregasi Menggunakan](#page-122-0)  [GROUP BY\)](#page-122-0). Contoh Amazon Kinesis Data Analytics ini menggunakan kolom ROWTIME untuk membuat jendela tumbling. Kolom ROWTIME mewakili waktu catatan dibaca oleh aplikasi.

Dalam contoh ini, Anda menulis catatan berikut ke Kinesis data stream.

```
{"TICKER": "TBV", "PRICE": 33.11}
{"TICKER": "INTC", "PRICE": 62.04}
{"TICKER": "MSFT", "PRICE": 40.97}
{"TICKER": "AMZN", "PRICE": 27.9}
...
```
Anda kemudian membuat aplikasi Kinesis Data Analytics di AWS Management Console, dengan Kinesis data stream sebagai sumber streaming. Proses penemuan membaca catatan sampel pada sumber streaming dan menyimpulkan skema dalam aplikasi dengan dua kolom (TICKER dan PRICE) seperti yang ditunjukkan berikut ini.

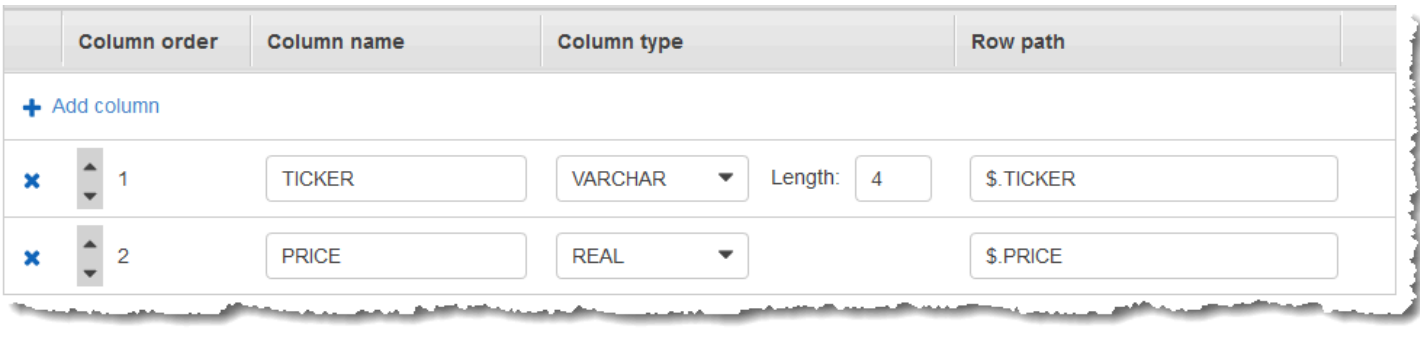

Anda menggunakan kode aplikasi dengan fungsi MIN dan MAX untuk membuat jendela agregasi data. Anda selanjutnya memasukkan data yang dihasilkan ke aliran dalam aplikasi lainnya, seperti yang ditunjukkan dalam tangkapan layar bawah ini:

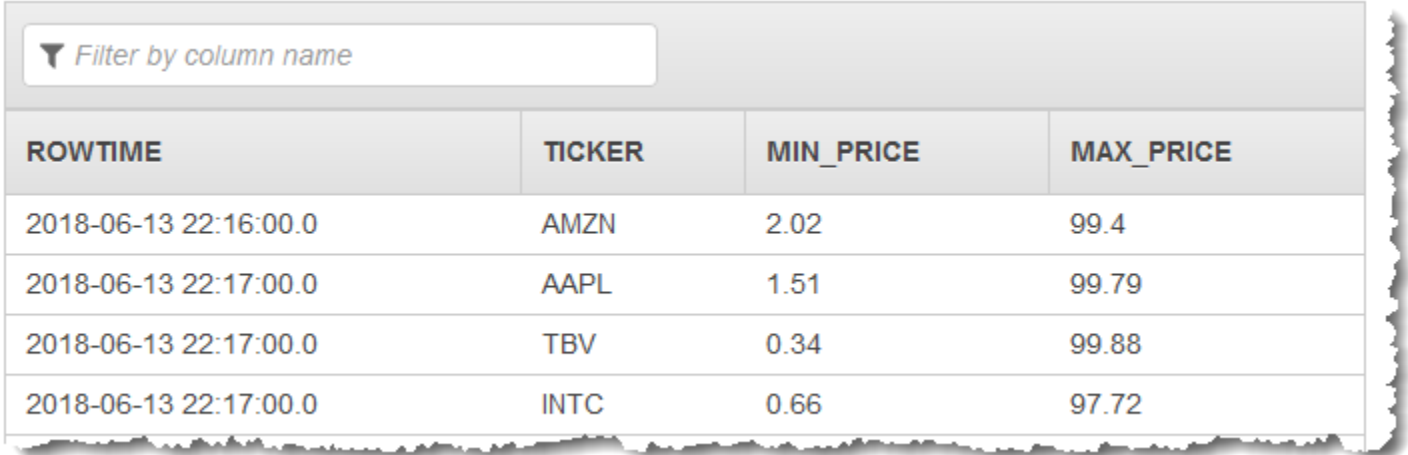

Dalam prosedur berikut, Anda membuat aplikasi Kinesis Data Analytics yang menggabungkan nilai dalam aliran input di jendela tumbling berdasarkan ROWTIME.

Topik

- [Langkah 1: Buat Kinesis Data Stream](#page-220-0)
- [Langkah 2: Buat Aplikasi Kinesis Data Analytics](#page-221-0)

<span id="page-220-0"></span>Langkah 1: Buat Kinesis Data Stream

Buat Amazon Kinesis data stream dan isi catatan sebagai berikut:

- 1. Masuk ke AWS Management Console dan buka konsol Kinesis di [https://](https://console.aws.amazon.com/kinesis) [console.aws.amazon.com/kinesis](https://console.aws.amazon.com/kinesis).
- 2. Pilih Data Streams (Aliran Data) di panel navigasi.
- 3. Pilih Create Kinesis stream (Buat Aliran Kinesis), lalu buat aliran dengan satu serpihan. Untuk informasi selengkapnya, lihat [Buat Aliran](https://docs.aws.amazon.com/streams/latest/dev/learning-kinesis-module-one-create-stream.html) di Panduan Developer Amazon Kinesis Data Streams.
- 4. Untuk menulis catatan ke Kinesis data stream di lingkungan produksi, sebaiknya gunakan [Kinesis Client Library](https://docs.aws.amazon.com/streams/latest/dev/developing-producers-with-kpl.html) atau [API Kinesis Data Streams.](https://docs.aws.amazon.com/streams/latest/dev/developing-producers-with-sdk.html) Untuk kemudahan, contoh ini menggunakan skrip Python berikut untuk menghasilkan catatan. Jalankan kode untuk mengisi catatan ticker sampel. Kode sederhana ini terus menulis catatan ticker acak ke aliran. Jaga skrip agar tetap berjalan agar Anda dapat menghasilkan skema aplikasi di langkah berikutnya.

```
import datetime
import json
import random
import boto3
STREAM_NAME = "ExampleInputStream"
def get_data(): 
     return { 
         "EVENT_TIME": datetime.datetime.now().isoformat(), 
         "TICKER": random.choice(["AAPL", "AMZN", "MSFT", "INTC", "TBV"]), 
         "PRICE": round(random.random() * 100, 2), 
     }
def generate(stream_name, kinesis_client): 
     while True: 
        data = get_data() print(data) 
         kinesis_client.put_record( 
             StreamName=stream_name, Data=json.dumps(data), 
  PartitionKey="partitionkey" 
         )
if __name__ == '__main__": generate(STREAM_NAME, boto3.client("kinesis"))
```
## <span id="page-221-0"></span>Langkah 2: Buat Aplikasi Kinesis Data Analytics

Buat aplikasi Amazon Kinesis Data Analytics seperti berikut:

- 1. [Buka Layanan Terkelola untuk konsol Apache Flink di https://console.aws.amazon.com/](https://console.aws.amazon.com/kinesisanalytics) [kinesisanalytics.](https://console.aws.amazon.com/kinesisanalytics)
- 2. Pilih Create application (Buat aplikasi), masukkan nama aplikasi, dan pilih Create application (Buat aplikasi).
- 3. Pada halaman detail aplikasi, pilih Connect data streaming (Sambungkan data streaming) untuk menyambungkan ke sumber.
- 4. Di halaman Sambungkan ke sumber, lakukan hal berikut:
	- a. Pilih aliran yang Anda buat di bagian sebelumnya.
	- b. Pilih Discover Schema (Temukan Skema). Tunggu hingga konsol menampilkan skema yang disimpulkan dan catatan sampel yang digunakan untuk menyimpulkan skema untuk aliran dalam aplikasi yang dibuat. Skema yang disimpulkan memiliki dua kolom.
	- c. Pilih Save schema and update stream samples (Simpan skema dan perbarui sampel aliran). Setelah konsol menyimpan skema, pilih Exit (Keluar).
	- d. Jangan pilih Save and continue (Simpan dan lanjutkan).
- 5. Di halaman detail aplikasi, pilih Go to SQL editor (Buka editor SQL). Untuk memulai aplikasi, pilih Yes, start application (Ya, mulai aplikasi) di kotak dialog yang muncul.
- 6. Di editor SQL, tulis kode aplikasi, dan verifikasi hasilnya sebagai berikut:
	- a. Salin kode aplikasi berikut dan tempelkan ke editor.

```
CREATE OR REPLACE STREAM "DESTINATION_SQL_STREAM" (TICKER VARCHAR(4), MIN_PRICE 
  REAL, MAX_PRICE REAL);
CREATE OR REPLACE PUMP "STREAM_PUMP" AS INSERT INTO "DESTINATION_SQL_STREAM" 
     SELECT STREAM TICKER, MIN(PRICE), MAX(PRICE) 
         FROM "SOURCE_SQL_STREAM_001" 
         GROUP BY TICKER, 
             STEP("SOURCE_SQL_STREAM_001".ROWTIME BY INTERVAL '60' SECOND);
```
b. Pilih Save and run SQL (Simpan dan jalankan SQL).

Di tab Real-time analytics (Analitik waktu nyata), Anda dapat melihat semua aliran dalam aplikasi yang dibuat aplikasi dan memverifikasi data.

## Contoh: Jendela Tumbling Menggunakan Stempel Waktu Peristiwa

Ketika kueri jendela memproses setiap jendela dengan cara yang tidak tumpang tindih, jendela disebut sebagai jendela tumbling. Untuk detailnya, lihat [Jendela Tumbling \(Agregasi Menggunakan](#page-122-0)  [GROUP BY\)](#page-122-0). Contoh Amazon Kinesis Data Analytics menunjukkan jendela tumbling yang menggunakan stempel waktu peristiwa, yang merupakan stempel waktu yang dibuat pengguna yang disertakan dalam data streaming. Contoh tersebut menggunakan pendekatan ini daripada hanya menggunakan ROWTIME, yang merupakan stempel waktu yang dibuat Kinesis Data Analytics saat aplikasi menerima catatan. Anda akan menggunakan stempel waktu peristiwa dalam data streaming jika Anda ingin membuat agregasi berdasarkan kapan peristiwa terjadi, bukan ketika peristiwa diterima oleh aplikasi. Dalam contoh ini, nilai ROWTIME memicu agregasi setiap menit, dan catatan dikumpulkan oleh kedua ROWTIME dan waktu peristiwa yang disertakan.

Dalam contoh ini, Anda menulis catatan berikut ke Amazon Kinesis stream. Nilai EVENT\_TIME sebelumnya diatur ke 5 detik, untuk menyimulasikan keterlambatan pemrosesan dan transmisi yang mungkin membuat penundaan sejak peristiwa terjadi, hingga saat catatan tersebut diserap ke Kinesis Data Analytics.

```
{"EVENT_TIME": "2018-06-13T14:11:05.766191", "TICKER": "TBV", "PRICE": 43.65}
{"EVENT_TIME": "2018-06-13T14:11:05.848967", "TICKER": "AMZN", "PRICE": 35.61}
{"EVENT_TIME": "2018-06-13T14:11:05.931871", "TICKER": "MSFT", "PRICE": 73.48}
{"EVENT_TIME": "2018-06-13T14:11:06.014845", "TICKER": "AMZN", "PRICE": 18.64}
...
```
Anda kemudian membuat aplikasi Kinesis Data Analytics di AWS Management Console, dengan Kinesis data stream sebagai sumber streaming. Proses penemuan membaca catatan sampel pada sumber streaming dan menyimpulkan skema dalam aplikasi dengan tiga kolom (EVENT\_TIME, TICKER, dan PRICE) seperti yang ditunjukkan berikut ini.

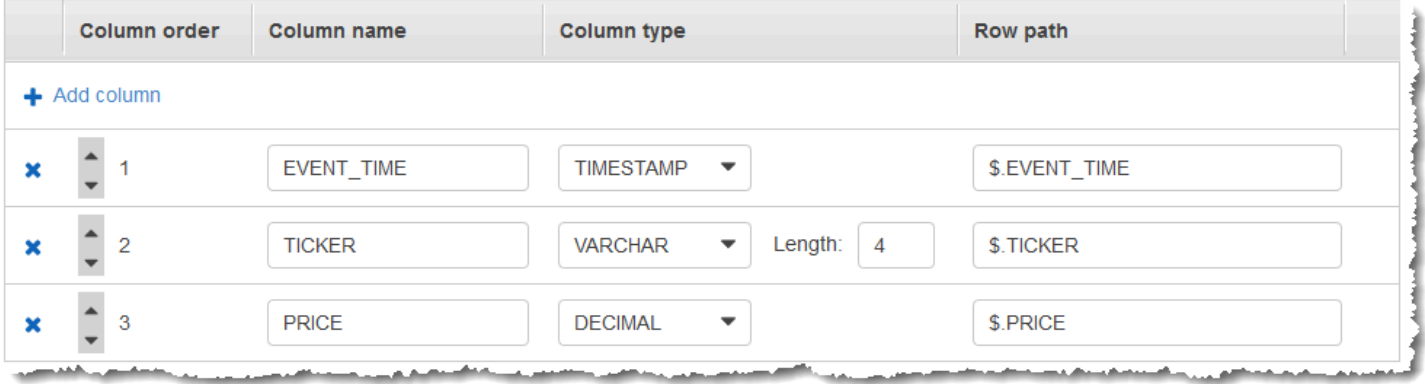

Anda menggunakan kode aplikasi dengan fungsi MIN dan MAX untuk membuat jendela agregasi data. Anda selanjutnya memasukkan data yang dihasilkan ke aliran dalam aplikasi lainnya, seperti yang ditunjukkan dalam tangkapan layar bawah ini:

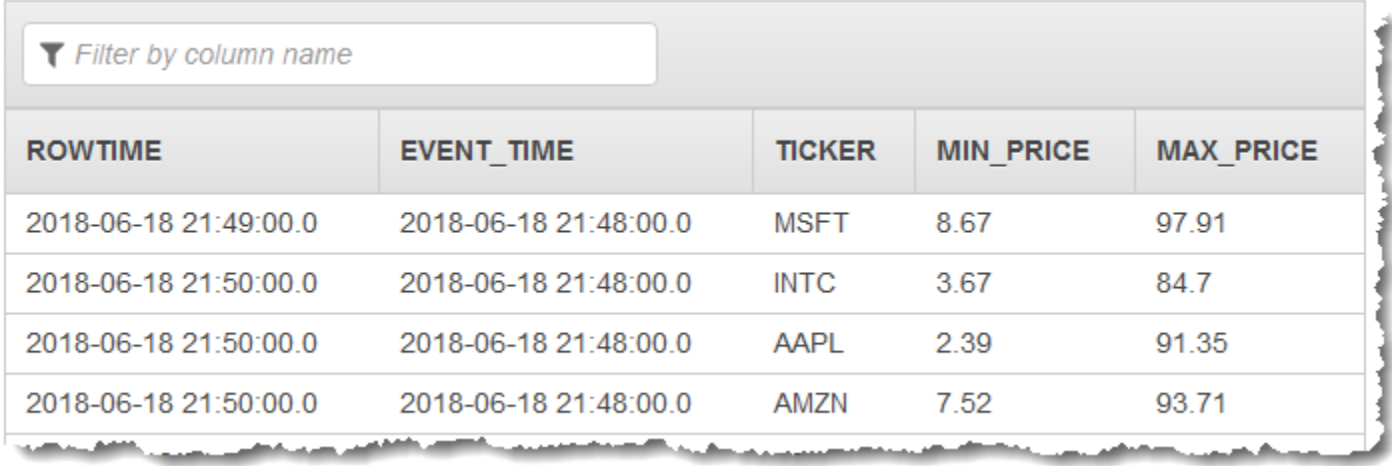

Dalam prosedur berikut, Anda membuat aplikasi Kinesis Data Analytics yang menggabungkan nilai dalam aliran input di jendela tumbling berdasarkan waktu peristiwa.

Topik

- [Langkah 1: Buat Kinesis Data Stream](#page-224-0)
- [Langkah 2: Buat Aplikasi Kinesis Data Analytics](#page-225-0)

<span id="page-224-0"></span>Langkah 1: Buat Kinesis Data Stream

Buat Amazon Kinesis data stream dan isi catatan sebagai berikut:

- 1. Masuk ke AWS Management Console dan buka konsol Kinesis di [https://](https://console.aws.amazon.com/kinesis) [console.aws.amazon.com/kinesis](https://console.aws.amazon.com/kinesis).
- 2. Pilih Data Streams (Aliran Data) di panel navigasi.
- 3. Pilih Create Kinesis stream (Buat Aliran Kinesis), lalu buat aliran dengan satu serpihan. Untuk informasi selengkapnya, lihat [Buat Aliran](https://docs.aws.amazon.com/streams/latest/dev/learning-kinesis-module-one-create-stream.html) di Panduan Developer Amazon Kinesis Data Streams.
- 4. Untuk menulis catatan ke Kinesis data stream di lingkungan produksi, sebaiknya gunakan [Kinesis Client Library](https://docs.aws.amazon.com/streams/latest/dev/developing-producers-with-kpl.html) atau [API Kinesis Data Streams.](https://docs.aws.amazon.com/streams/latest/dev/developing-producers-with-sdk.html) Untuk kemudahan, contoh ini menggunakan skrip Python berikut untuk menghasilkan catatan. Jalankan kode untuk mengisi catatan ticker sampel. Kode sederhana ini terus menulis catatan ticker acak ke aliran. Jaga skrip agar tetap berjalan agar Anda dapat menghasilkan skema aplikasi di langkah berikutnya.

```
import datetime
import json
import random
import boto3
STREAM_NAME = "ExampleInputStream"
def get_data(): 
     return { 
         "EVENT_TIME": datetime.datetime.now().isoformat(), 
         "TICKER": random.choice(["AAPL", "AMZN", "MSFT", "INTC", "TBV"]), 
         "PRICE": round(random.random() * 100, 2), 
     }
def generate(stream_name, kinesis_client): 
     while True: 
        data = get_data() print(data) 
         kinesis_client.put_record( 
             StreamName=stream_name, Data=json.dumps(data), 
  PartitionKey="partitionkey" 
         )
if __name__ == '__main__": generate(STREAM_NAME, boto3.client("kinesis"))
```
## <span id="page-225-0"></span>Langkah 2: Buat Aplikasi Kinesis Data Analytics

Buat aplikasi Amazon Kinesis Data Analytics seperti berikut:

- 1. [Buka Layanan Terkelola untuk konsol Apache Flink di https://console.aws.amazon.com/](https://console.aws.amazon.com/kinesisanalytics) [kinesisanalytics.](https://console.aws.amazon.com/kinesisanalytics)
- 2. Pilih Create application (Buat aplikasi), masukkan nama aplikasi, dan pilih Create application (Buat aplikasi).
- 3. Pada halaman detail aplikasi, pilih Connect data streaming (Sambungkan data streaming) untuk menyambungkan ke sumber.
- 4. Di halaman Sambungkan ke sumber, lakukan hal berikut:
	- a. Pilih aliran yang Anda buat di bagian sebelumnya.
	- b. Pilih Discover Schema (Temukan Skema). Tunggu hingga konsol menampilkan skema yang disimpulkan dan catatan sampel yang digunakan untuk menyimpulkan skema untuk aliran dalam aplikasi yang dibuat. Skema yang disimpulkan memiliki tiga kolom.
	- c. Pilih Edit Schema (Edit Skema). Ubah Column type (Tipe kolom) dari kolom EVENT\_TIME ke TIMESTAMP.
	- d. Pilih Save schema and update stream samples (Simpan skema dan perbarui sampel aliran). Setelah konsol menyimpan skema, pilih Exit (Keluar).
	- e. Jangan pilih Save and continue (Simpan dan lanjutkan).
- 5. Di halaman detail aplikasi, pilih Go to SQL editor (Buka editor SQL). Untuk memulai aplikasi, pilih Yes, start application (Ya, mulai aplikasi) di kotak dialog yang muncul.
- 6. Di editor SQL, tulis kode aplikasi, dan verifikasi hasilnya sebagai berikut:
	- a. Salin kode aplikasi berikut dan tempelkan ke editor.

```
CREATE OR REPLACE STREAM "DESTINATION_SQL_STREAM" (EVENT_TIME timestamp, TICKER 
 VARCHAR(4), min_price REAL, max_price REAL);
CREATE OR REPLACE PUMP "STREAM_PUMP" AS 
   INSERT INTO "DESTINATION_SQL_STREAM" 
     SELECT STREAM STEP("SOURCE_SQL_STREAM_001".EVENT_TIME BY INTERVAL '60' 
  SECOND), 
         TICKER, 
          MIN(PRICE) AS MIN_PRICE, 
          MAX(PRICE) AS MAX_PRICE 
     FROM "SOURCE_SQL_STREAM_001" 
     GROUP BY TICKER, 
              STEP("SOURCE_SQL_STREAM_001".ROWTIME BY INTERVAL '60' SECOND), 
              STEP("SOURCE_SQL_STREAM_001".EVENT_TIME BY INTERVAL '60' SECOND);
```
b. Pilih Save and run SQL (Simpan dan jalankan SQL).

Di tab Real-time analytics (Analitik waktu nyata), Anda dapat melihat semua aliran dalam aplikasi yang dibuat aplikasi dan memverifikasi data.

# Contoh: Mengambil Nilai yang Paling Sering Terjadi (TOP\_K\_ITEMS\_TUMBLING)

Contoh Amazon Kinesis Data Analytics menunjukkan cara menggunakan fungsi TOP\_K\_ITEMS\_TUMBLING untuk mengambil nilai yang paling sering terjadi di jendela tumbling. Untuk informasi selengkapnya, lihat [TOP\\_K\\_ITEMS\\_TUMBLING](https://docs.aws.amazon.com/kinesisanalytics/latest/sqlref/top-k.html)fungsi di Amazon Managed Service for Apache Flink SQL Reference.

Fungsi TOP\_K\_ITEMS\_TUMBLING berguna ketika menggabungkan lebih dari puluhan atau ratusan ribu kunci, dan Anda ingin mengurangi penggunaan sumber daya Anda. Fungsi ini menghasilkan hasil yang sama seperti menggabungkan dengan klausa GROUP BY dan ORDER BY.

Dalam contoh ini, Anda menulis catatan berikut ke Amazon Kinesis data stream:

```
{"TICKER": "TBV"}
{"TICKER": "INTC"}
{"TICKER": "MSFT"}
{"TICKER": "AMZN"}
...
```
Anda kemudian membuat aplikasi Kinesis Data Analytics di AWS Management Console, dengan Kinesis data stream sebagai sumber streaming. Proses penemuan membaca catatan sampel pada sumber streaming dan menyimpulkan skema dalam aplikasi dengan satu kolom (TICKER) seperti yang ditunjukkan di bawah ini.

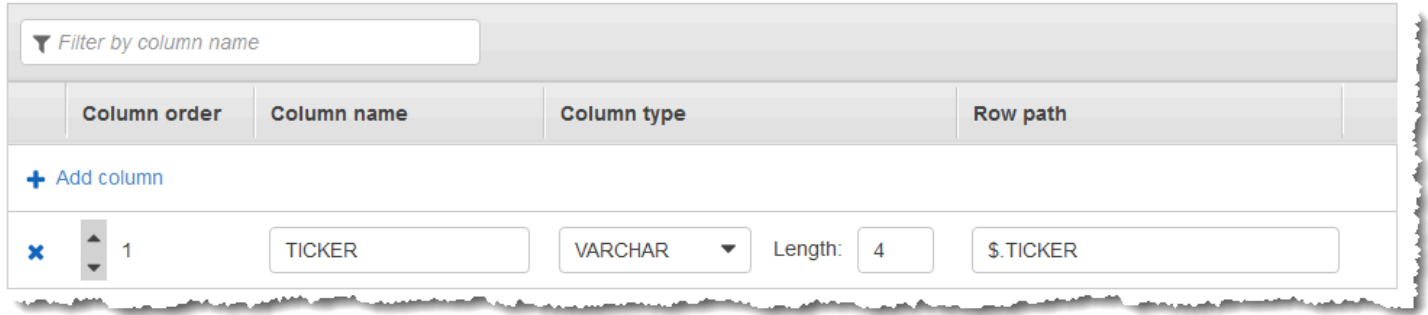

Anda menggunakan kode aplikasi dengan fungsi TOP\_K\_VALUES\_TUMBLING untuk membuat jendela agregasi data. Anda selanjutnya memasukkan data yang dihasilkan ke aliran dalam aplikasi lainnya, seperti yang ditunjukkan dalam tangkapan layar bawah ini:

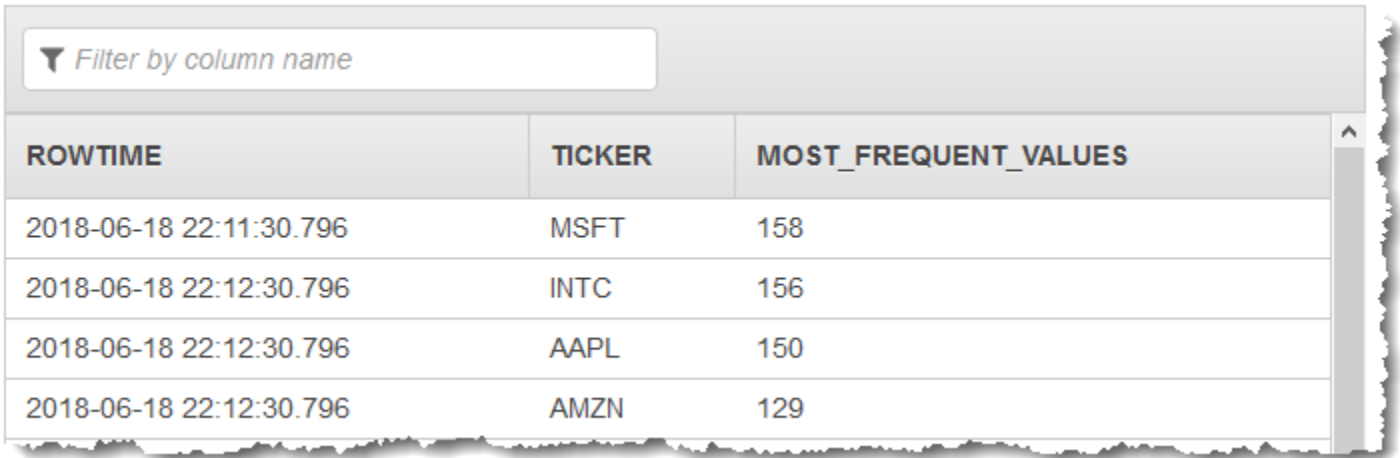

Dalam prosedur berikut, Anda membuat aplikasi Kinesis Data Analytics yang mengambil nilai yang paling sering terjadi di aliran input.

Topik

- [Langkah 1: Buat Kinesis Data Stream](#page-228-0)
- [Langkah 2: Buat Aplikasi Kinesis Data Analytics](#page-229-0)

<span id="page-228-0"></span>Langkah 1: Buat Kinesis Data Stream

Buat Amazon Kinesis data stream dan isi catatan sebagai berikut:

- 1. Masuk ke AWS Management Console dan buka konsol Kinesis di [https://](https://console.aws.amazon.com/kinesis) [console.aws.amazon.com/kinesis](https://console.aws.amazon.com/kinesis).
- 2. Pilih Data Streams (Aliran Data) di panel navigasi.
- 3. Pilih Create Kinesis stream (Buat Aliran Kinesis), lalu buat aliran dengan satu serpihan. Untuk informasi selengkapnya, lihat [Buat Aliran](https://docs.aws.amazon.com/streams/latest/dev/learning-kinesis-module-one-create-stream.html) di Panduan Developer Amazon Kinesis Data Streams.
- 4. Untuk menulis catatan ke Kinesis data stream di lingkungan produksi, sebaiknya gunakan [Kinesis Client Library](https://docs.aws.amazon.com/streams/latest/dev/developing-producers-with-kpl.html) atau [API Kinesis Data Streams.](https://docs.aws.amazon.com/streams/latest/dev/developing-producers-with-sdk.html) Untuk kemudahan, contoh ini menggunakan skrip Python berikut untuk menghasilkan catatan. Jalankan kode untuk mengisi catatan ticker sampel. Kode sederhana ini terus menulis catatan ticker acak ke aliran. Biarkan skrip tetap berjalan agar Anda dapat menghasilkan skema aplikasi di langkah berikutnya.

import datetime import json

```
import random
import boto3
STREAM_NAME = "ExampleInputStream"
def get_data(): 
     return { 
         "EVENT_TIME": datetime.datetime.now().isoformat(), 
         "TICKER": random.choice(["AAPL", "AMZN", "MSFT", "INTC", "TBV"]), 
         "PRICE": round(random.random() * 100, 2), 
     }
def generate(stream_name, kinesis_client): 
     while True: 
        data = get_data() print(data) 
         kinesis_client.put_record( 
             StreamName=stream_name, Data=json.dumps(data), 
  PartitionKey="partitionkey" 
         )
if name == " main ":
     generate(STREAM_NAME, boto3.client("kinesis"))
```
<span id="page-229-0"></span>Langkah 2: Buat Aplikasi Kinesis Data Analytics

Buat aplikasi Amazon Kinesis Data Analytics seperti berikut:

- 1. [Buka Layanan Terkelola untuk konsol Apache Flink di https://console.aws.amazon.com/](https://console.aws.amazon.com/kinesisanalytics) [kinesisanalytics.](https://console.aws.amazon.com/kinesisanalytics)
- 2. Pilih Create application (Buat aplikasi), masukkan nama aplikasi, dan pilih Create application (Buat aplikasi).
- 3. Pada halaman detail aplikasi, pilih Connect data streaming (Sambungkan data streaming) untuk menyambungkan ke sumber.
- 4. Di halaman Sambungkan ke sumber, lakukan hal berikut:
	- a. Pilih aliran yang Anda buat di bagian sebelumnya.
- b. Pilih Discover Schema (Temukan Skema). Tunggu hingga konsol menampilkan skema yang disimpulkan dan catatan sampel yang digunakan untuk menyimpulkan skema untuk aliran dalam aplikasi yang dibuat. Skema yang disimpulkan memiliki satu kolom.
- c. Pilih Save schema and update stream samples (Simpan skema dan perbarui sampel aliran). Setelah konsol menyimpan skema, pilih Exit (Keluar).
- d. Jangan pilih Save and continue (Simpan dan lanjutkan).
- 5. Di halaman detail aplikasi, pilih Go to SQL editor (Buka editor SQL). Untuk memulai aplikasi, pilih Yes, start application (Ya, mulai aplikasi) di kotak dialog yang muncul.
- 6. Di editor SQL, tulis kode aplikasi, dan verifikasi hasilnya sebagai berikut:
	- a. Salin kode aplikasi berikut dan tempelkan ke editor:

```
CREATE OR REPLACE STREAM DESTINATION_SQL_STREAM ( 
  "TICKER" VARCHAR(4), 
  "MOST_FREQUENT_VALUES" BIGINT
);
CREATE OR REPLACE PUMP "STREAM_PUMP" AS 
    INSERT INTO "DESTINATION_SQL_STREAM" 
    SELECT STREAM * 
        FROM TABLE (TOP_K_ITEMS_TUMBLING( 
            CURSOR(SELECT STREAM * FROM "SOURCE_SQL_STREAM_001"), 
           'TICKER', -- name of column in single quotes
            5, -- number of the most frequently occurring 
 values 
            60 -- tumbling window size in seconds 
) );
```
b. Pilih Save and run SQL (Simpan dan jalankan SQL).

Di tab Real-time analytics (Analitik waktu nyata), Anda dapat melihat semua aliran dalam aplikasi yang dibuat aplikasi dan memverifikasi data.

## Contoh: Menggabungkan Hasil Parsial dari Kueri

Jika Amazon Kinesis data stream berisi catatan yang memiliki waktu peristiwa yang tidak sama persis dengan waktu penyerapan, pilihan hasil di jendela tumbling berisi catatan yang tiba, tetapi tidak selalu terjadi, di dalam jendela. Dalam kasus ini, jendela tumbling hanya berisi sebagian hasil yang Anda inginkan. Ada beberapa pendekatan yang dapat Anda gunakan untuk memperbaiki masalah ini:

- Cukup gunakan jendela tumbling, dan gabungkan hasil parsial dalam pascapemrosesan melalui basis data atau gudang data menggunakan upserts. Pendekatan ini efisien dalam memproses aplikasi. Ini menangani data yang terlambat tanpa batas untuk operator agregat (sum, min, max, dan sebagainya). Kelemahan dari pendekatan ini adalah Anda harus mengembangkan dan memelihara logika aplikasi tambahan dalam lapisan basis data.
- Gunakan jendela tumbling dan geser, yang menghasilkan hasil parsial awal, tetapi juga terus menghasilkan hasil yang lengkap selama periode jendela geser. Pendekatan ini menangani data yang terlambat dengan menimpa bukan upsert sehingga tidak ada logika aplikasi tambahan yang perlu ditambahkan dalam lapisan basis data. Kelemahan dari pendekatan ini adalah menggunakan lebih banyak unit pemrosesan Kinesis (KPU) dan masih menghasilkan dua hasil, yang mungkin tidak berfungsi untuk beberapa kasus penggunaan.

Untuk informasi selengkapnya tentang jendela tumbling dan geser, lihat [Kueri Jendela.](#page-116-0)

Dalam prosedur berikut, agregasi jendela tumbling menghasilkan dua hasil parsial (dikirim ke aliran dalam aplikasi CALC\_COUNT\_SQL\_STREAM) yang harus dikombinasikan untuk menghasilkan hasil akhir. Aplikasi kemudian menghasilkan agregasi kedua (dikirim ke aliran dalam aplikasi DESTINATION\_SQL\_STREAM) yang menggabungkan dua hasil parsial.

Untuk membuat aplikasi yang mengumpulkan hasil parsial menggunakan waktu peristiwa

- 1. Masuk ke AWS Management Console dan buka konsol Kinesis di [https://](https://console.aws.amazon.com/kinesis) [console.aws.amazon.com/kinesis](https://console.aws.amazon.com/kinesis).
- 2. Pilih Data Analytics (Analitik Data) di panel navigasi. Buat aplikasi Kinesis Data Analytics seperti yang dijelaskan dalam tutorial [Memulai dengan Amazon Kinesis Data Analytics untuk Aplikasi](#page-76-0)  [SQL.](#page-76-0)
- 3. Di editor SQL, ganti kode aplikasi dengan berikut ini:

```
CREATE OR REPLACE STREAM "CALC_COUNT_SQL_STREAM" 
    (TICKER VARCHAR(4), 
    TRADETIME TIMESTAMP, 
    TICKERCOUNT DOUBLE); 
CREATE OR REPLACE STREAM "DESTINATION_SQL_STREAM" 
    (TICKER VARCHAR(4),
```

```
 TRADETIME TIMESTAMP, 
     TICKERCOUNT DOUBLE); 
CREATE PUMP "CALC_COUNT_SQL_PUMP_001" AS 
     INSERT INTO "CALC_COUNT_SQL_STREAM" ("TICKER","TRADETIME", "TICKERCOUNT") 
     SELECT STREAM 
         "TICKER_SYMBOL", 
         STEP("SOURCE_SQL_STREAM_001"."ROWTIME" BY INTERVAL '1' MINUTE) as 
  "TradeTime", 
         COUNT(*) AS "TickerCount" 
     FROM "SOURCE_SQL_STREAM_001" 
     GROUP BY 
        STEP("SOURCE SOL STREAM 001".ROWTIME BY INTERVAL '1' MINUTE),
         STEP("SOURCE_SQL_STREAM_001"."APPROXIMATE_ARRIVAL_TIME" BY INTERVAL '1' 
 MINUTE), 
         TICKER_SYMBOL;
CREATE PUMP "AGGREGATED_SQL_PUMP" AS 
     INSERT INTO "DESTINATION_SQL_STREAM" ("TICKER","TRADETIME", "TICKERCOUNT") 
     SELECT STREAM 
         "TICKER", 
         "TRADETIME", 
         SUM("TICKERCOUNT") OVER W1 AS "TICKERCOUNT" 
     FROM "CALC_COUNT_SQL_STREAM" 
    WINDOW W1 AS (PARTITION BY "TRADETIME" RANGE INTERVAL '10' MINUTE PRECEDING);
```
Pernyataan SELECT dalam kode aplikasi memfilter baris dalam SOURCE\_SQL\_STREAM\_001 untuk perubahan harga stok yang lebih besar dari 1 persen dan memasukkan baris ke aliran dalam aplikasi lainnya CHANGE\_STREAM menggunakan pompa.

4. Pilih Save and run SQL (Simpan dan jalankan SQL).

Pompa pertama mengeluarkan aliran ke CALC\_COUNT\_SQL\_STREAM yang mirip dengan berikut ini. Perhatikan bahwa hasil set tidak lengkap:

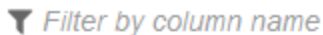

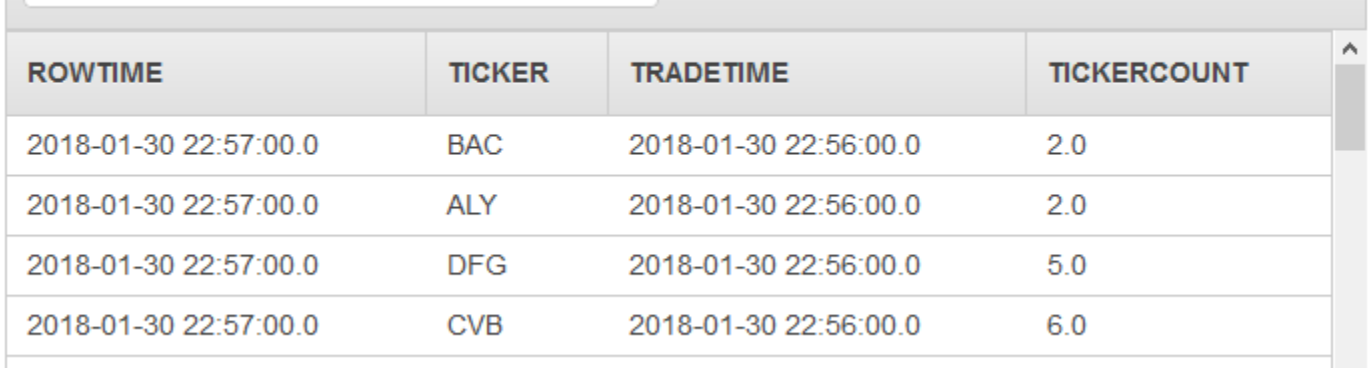

Pompa kedua kemudian menghasilkan aliran ke DESTINATION\_SQL\_STREAM yang berisi sekumpulan hasil yang lengkap:

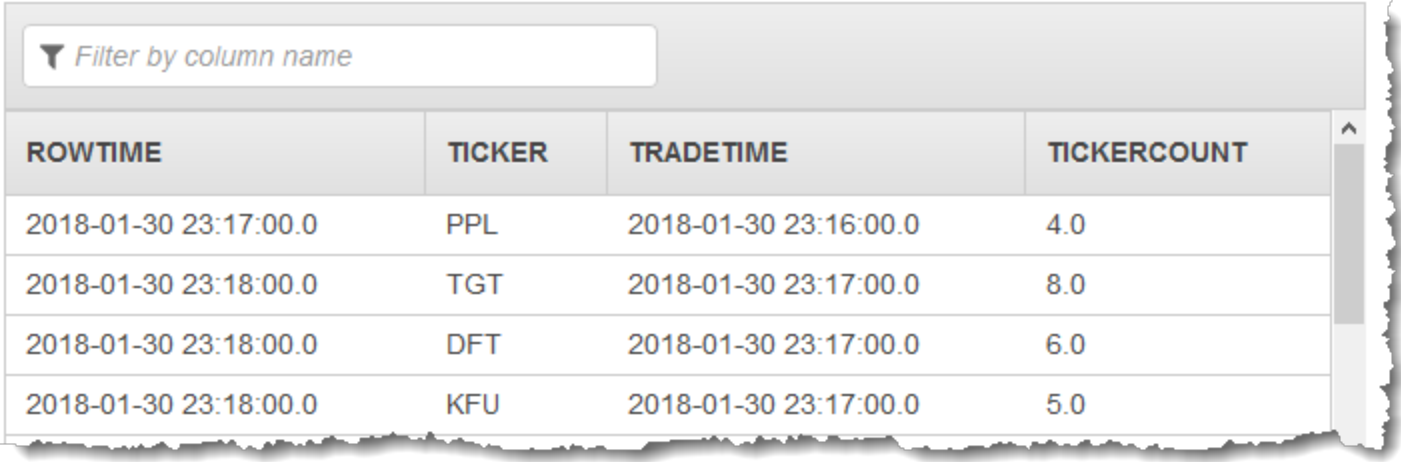

# Contoh: Bergabung

Bagian ini memberikan contoh aplikasi Kinesis Data Analytics yang menggunakan kueri gabungan. Setiap contoh memberikan step-by-step instruksi untuk menyiapkan dan menguji aplikasi Kinesis Data Analytics Anda.

Topik

• [Contoh: Menambahkan Data Referensi ke Aplikasi Kinesis Data Analytics](#page-234-0)

## <span id="page-234-0"></span>Contoh: Menambahkan Data Referensi ke Aplikasi Kinesis Data Analytics

Dalam latihan ini, Anda menambahkan data referensi ke aplikasi Kinesis Data Analytics yang ada. Untuk informasi tentang data referensi, lihat topik berikut:

- [Amazon Kinesis Data Analytics untuk Aplikasi SQL: Cara Kerjanya](#page-12-0)
- [Mengonfigurasi Input Aplikasi](#page-15-0)

Dalam latihan ini, Anda menambahkan data referensi ke aplikasi yang Anda buat di latihan [Memulai](https://docs.aws.amazon.com/kinesisanalytics/latest/dev/get-started-exercise.html) Kinesis Data Analytics. Data referensi memberi perusahaan nama untuk setiap simbol ticker; sebagai contoh:

Ticker, Company AMZN, Amazon ASD, SomeCompanyA MMB, SomeCompanyB WAS, SomeCompanyC

Pertama, selesaikan langkah-langkah di latihan [Memulai](https://docs.aws.amazon.com/kinesisanalytics/latest/dev/get-started-exercise.html) untuk membuat aplikasi starter. Kemudian ikuti langkah ini untuk menyiapkan dan menambahkan data referensi ke aplikasi Anda:

- 1. Siapkan datanya
	- Simpan data referensi sebelumnya sebagai objek di Amazon Simple Storage Service (Amazon S3).
	- Buat IAM role yang dapat diambil oleh Kinesis Data Analytics untuk membaca objek Amazon S3 atas nama Anda.
- 2. Tambahkan sumber data referensi ke aplikasi Anda.

Kinesis Data Analytics membaca objek Amazon S3 dan membuat tabel referensi dalam aplikasi yang dapat Anda kueri dalam kode aplikasi Anda.

3. Uji kodenya.

Dalam kode aplikasi Anda, Anda menulis kueri bergabung untuk menggabungkan aliran dalam aplikasi dengan tabel referensi dalam aplikasi, untuk mendapatkan nama perusahaan untuk setiap simbol ticker.

Topik

Contoh: Tambahkan Sumber Data Referensi 225

- [Langkah 1: Siapkan](#page-235-0)
- [Langkah 2: Tambahkan Sumber Data Referensi ke Konfigurasi Aplikasi](#page-237-0)
- [Langkah 3: Uji: Kuerikan Tabel Referensi dalam Aplikasi](#page-237-1)

### <span id="page-235-0"></span>Langkah 1: Siapkan

Di bagian ini, Anda menyimpan data referensi sampel sebagai objek di bucket Amazon S3. Anda juga membuat IAM role yang dapat diambil oleh Kinesis Data Analytics untuk membaca objek atas nama Anda.

Simpan Data Referensi sebagai Objek Amazon S3

Di langkah ini, Anda menyimpan data referensi sampel sebagai objek Amazon S3.

1. Buka editor teks, tambahkan data berikut, dan simpan file sebagai TickerReference.csv.

```
Ticker, Company
AMZN, Amazon
ASD, SomeCompanyA
MMB, SomeCompanyB
WAS, SomeCompanyC
```
2. Unggah file TickerReference.csv ke bucket S3 Anda. Untuk petunjuk, lihat [Mengunggah](https://docs.aws.amazon.com/AmazonS3/latest/user-guide/UploadingObjectsintoAmazonS3.html) [Objek ke Amazon](https://docs.aws.amazon.com/AmazonS3/latest/user-guide/UploadingObjectsintoAmazonS3.html) S3 di Panduan Pengguna Layanan Penyimpanan Sederhana Amazon.

#### Buat IAM Role

Selanjutnya, buat IAM role yang dapat diambil oleh Kinesis Data Analytics dan membaca objek Amazon S3 atas nama Anda.

1. Di AWS Identity and Access Management (IAM), buat IAM role bernama **KinesisAnalytics-ReadS3Object**. Untuk membuat peran, ikuti petunjuk di [Membuat Peran untuk Layanan](https://docs.aws.amazon.com/IAM/latest/UserGuide/id_roles_create_for-service.html#roles-creatingrole-service-console)  [Amazon \(AWS Management Console\)](https://docs.aws.amazon.com/IAM/latest/UserGuide/id_roles_create_for-service.html#roles-creatingrole-service-console) dalam Panduan Pengguna IAM.

Di konsol IAM, tentukan hal berikut:

• Untuk Select Role Type (Pilih Tipe Peran), pilih AWS Lambda. Setelah membuat peran, Anda akan mengubah kebijakan kepercayaan untuk mengizinkan Kinesis Data Analytics (bukan AWS Lambda) mengambil peran.

- Jangan lampirkan kebijakan apa pun di halaman Lampirkan Kebijakan.
- 2. Perbarui kebijakan IAM role:
	- a. Di konsol IAM, pilih peran yang Anda buat.
	- b. Di tab Trust Relationships (Hubungan Kepercayaan), perbarui kebijakan kepercayaan untuk memberi Kinesis Data Analytics izin mengambil peran. Kebijakan kepercayaan ditampilkan sebagai berikut:

```
{ 
   "Version": "2012-10-17", 
   "Statement": [ 
     { 
        "Effect": "Allow", 
       "Principal": { 
          "Service": "kinesisanalytics.amazonaws.com" 
       }, 
       "Action": "sts:AssumeRole" 
     } 
   ]
}
```
c. Pada tab Izin, lampirkan kebijakan yang dikelola Amazon yang disebut AmazonS3. ReadOnlyAccess Kebijakan ini peran izin untuk membaca objek Amazon S3. Kebijakan ini ditampilkan sebagai berikut:

```
{ 
   "Version": "2012-10-17", 
   "Statement": [ 
     { 
        "Effect": "Allow", 
        "Action": [ 
           "s3:Get*", 
           "s3:List*" 
        ], 
        "Resource": "*" 
     } 
   ]
}
```
## <span id="page-237-0"></span>Langkah 2: Tambahkan Sumber Data Referensi ke Konfigurasi Aplikasi

Di langkah ini, Anda akan menambahkan sumber data referensi ke konfigurasi aplikasi Anda. Untuk memulai, Anda memerlukan informasi berikut:

- Nama bucket S3 dan nama kunci objek Anda
- Amazon Resource Name (ARN) IAM role
- 1. Di halaman utama aplikasi, pilih Connect reference data (Sambungkan data referensi).
- 2. Di halaman Sambungkan sumber data referensi, pilih bucket Amazon S3 yang berisi objek data referensi Anda, dan masukkan nama kunci objek.
- 3. Masukkan **CompanyName** untuk Nama tabel referensi dalam aplikasi.
- 4. Di bagian Akses ke sumber daya yang dipilih, pilih Pilih dari peran IAM yang dapat diasumsikan oleh Kinesis Analytics, dan pilih peran IAM -reads3Object yang Anda buat KinesisAnalyticsdi bagian sebelumnya.
- 5. Pilih Discover schema (Temukan skema). Konsol mendeteksi dua kolom dalam data referensi.
- 6. Pilih Save and close (Simpan dan pilih).

## <span id="page-237-1"></span>Langkah 3: Uji: Kuerikan Tabel Referensi dalam Aplikasi

Anda sekarang dapat mengkueri tabel referensi dalam aplikasi, CompanyName. Anda dapat menggunakan informasi referensi untuk memperkaya aplikasi Anda dengan menggabungkan data harga ticker dengan tabel referensi. Hasilnya menunjukkan nama perusahaan.

1. Ganti kode aplikasi Anda dengan hal berikut. Kueri menggabungkan aliran input dalam aplikasi dengan tabel referensi dalam aplikasi. Kode aplikasi menulis hasil ke aliran dalam aplikasi lainnya, DESTINATION\_SQL\_STREAM.

```
CREATE OR REPLACE STREAM "DESTINATION_SQL_STREAM" (ticker_symbol VARCHAR(4), 
  "Company" varchar(20), sector VARCHAR(12), change DOUBLE, price DOUBLE);
CREATE OR REPLACE PUMP "STREAM_PUMP" AS INSERT INTO "DESTINATION_SQL_STREAM" 
   SELECT STREAM ticker_symbol, "c"."Company", sector, change, price 
   FROM "SOURCE_SQL_STREAM_001" LEFT JOIN "CompanyName" as "c" 
   ON "SOURCE_SQL_STREAM_001".ticker_symbol = "c"."Ticker";
```
2. Verifikasi bahwa output aplikasi muncul di tab SQLResults. Pastikan beberapa baris menunjukkan nama perusahaan (data referensi sampel Anda tidak memiliki semua nama perusahaan).

# Contoh: Machine Learning

Bagian ini memberikan contoh aplikasi Amazon Kinesis Data Analytics yang menggunakan kueri machine learning. Kueri machine learning melakukan analisis kompleks pada data, mengandalkan riwayat data dalam aliran untuk menemukan pola yang tidak biasa. Contoh memberikan step-by-step petunjuk untuk menyiapkan dan menguji aplikasi Kinesis Data Analytics Anda.

Topik

- [Contoh: Mendeteksi Anomali Data pada Aliran \(Fungsi RANDOM\\_CUT\\_FORECT\)](#page-238-0)
- [Contoh: Mendeteksi Anomali Data dan Mendapatkan Penjelasan \(Fungsi](#page-247-0) [RANDOM\\_CUT\\_FOREST\\_WITH\\_EXPLANATION\)](#page-247-0)
- [Contoh: Mendeteksi Hotspot di Aliran \(Fungsi HOTSPOTS\)](#page-253-0)

# <span id="page-238-0"></span>Contoh: Mendeteksi Anomali Data pada Aliran (Fungsi RANDOM\_CUT\_FORECT)

Amazon Kinesis Data Analytics menyediakan fungsi (RANDOM\_CUT\_FOREST) yang dapat menetapkan skor anomali ke setiap catatan berdasarkan nilai-nilai dalam kolom numerik. Untuk informasi selengkapnya, lihat [RANDOM\\_CUT\\_FOREST](https://docs.aws.amazon.com/kinesisanalytics/latest/sqlref/analytics-sql-reference.html)Fungsi di Amazon Managed Service for Apache Flink SQL Reference.

Dalam latihan ini, Anda menulis kode aplikasi untuk menetapkan skor anomali ke catatan pada sumber streaming aplikasi Anda. Untuk menyiapkan aplikasi, Anda melakukan hal berikut:

1. Siapkan sumber streaming – Anda menyiapkan aliran data Kinesis dan menulis sampel data heartRate, seperti yang ditunjukkan berikut:

```
{"heartRate": 60, "rateType":"NORMAL"}
...
{"heartRate": 180, "rateType":"HIGH"}
```
Prosedur ini memberi Anda skrip Python untuk mengisi aliran. Nilai heartRate dibuat secara acak, dengan 99 persen catatan memiliki nilai heartRate antara 60 dan 100, dan hanya 1 persen dari nilai heartRate antara 150 dan 200. Dengan demikian, catatan yang memiliki nilai heartRate antara 150 dan 200 adalah anomali.

- 2. Konfigurasi input Dengan menggunakan konsol, Anda membuat aplikasi Kinesis Data Analytics dan mengonfigurasi input aplikasi dengan memetakan sumber streaming ke aliran dalam aplikasi (SOURCE\_SQL\_STREAM\_001). Saat aplikasi dimulai, Kinesis Data Analytics terus membaca sumber streaming dan memasukkan catatan ke dalam aliran dalam aplikasi.
- 3. Tentukan kode aplikasi Contoh ini menggunakan kode aplikasi berikut:

```
--Creates a temporary stream.
CREATE OR REPLACE STREAM "TEMP_STREAM" ( 
          "heartRate" INTEGER, 
          "rateType" varchar(20), 
          "ANOMALY_SCORE" DOUBLE);
--Creates another stream for application output. 
CREATE OR REPLACE STREAM "DESTINATION_SQL_STREAM" ( 
          "heartRate" INTEGER, 
          "rateType" varchar(20), 
         "ANOMALY SCORE" DOUBLE);
-- Compute an anomaly score for each record in the input stream
-- using Random Cut Forest
CREATE OR REPLACE PUMP "STREAM_PUMP" AS 
   INSERT INTO "TEMP_STREAM" 
       SELECT STREAM "heartRate", "rateType", ANOMALY_SCORE 
       FROM TABLE(RANDOM_CUT_FOREST( 
              CURSOR(SELECT STREAM * FROM "SOURCE_SQL_STREAM_001")));
-- Sort records by descending anomaly score, insert into output stream
CREATE OR REPLACE PUMP "OUTPUT_PUMP" AS 
    INSERT INTO "DESTINATION_SQL_STREAM" 
       SELECT STREAM * FROM "TEMP_STREAM" 
      ORDER BY FLOOR("TEMP_STREAM".ROWTIME TO SECOND), ANOMALY_SCORE DESC;
```
Kode membaca baris dalam SOURCE\_SQL\_STREAM\_001, menetapkan skor anomali, dan menulis baris yang dihasilkan ke aliran dalam aplikasi lainnya (TEMP\_STREAM). Kode aplikasi kemudian mengurutkan catatan di TEMP\_STREAM dan menyimpan hasilnya ke aliran dalam

aplikasi lainnya (DESTINATION\_SQL\_STREAM). Anda menggunakan pompa untuk memasukkan baris di aliran dalam aplikasi. Untuk informasi selengkapnya, lihat [Aliran dan Pompa dalam](#page-110-0) [Aplikasi](#page-110-0).

4. Konfigurasi output – Anda mengonfigurasi output aplikasi untuk menyimpan data dalam DESTINATION\_SQL\_STREAM ke tujuan eksternal, yang merupakan Kinesis data stream lainnya. Meninjau skor anomali yang ditetapkan untuk setiap catatan dan dan menentukan skor yang menunjukkan anomali (dan Anda perlu diberi tahu) adalah hal di luar aplikasi. Anda dapat menggunakan fungsi AWS Lambda untuk memproses skor anomali ini dan mengonfigurasi pemberitahuan.

Latihan ini menggunakan US East (N. Virginia) (us-east-1) untuk membuat aliran ini dan aplikasi Anda. Jika Anda menggunakan Wilayah lain, Anda harus memperbarui kode tersebut dengan sesuai.

Topik

- [Langkah 1: Siapkan](#page-240-0)
- [Langkah 2: Buat Aplikasi](#page-243-0)
- [Langkah 3: Konfigurasi Output Aplikasi](#page-245-0)
- [Langkah 4: Verifikasi Output](#page-246-0)

## Langkah Selanjutnya

#### <span id="page-240-0"></span>[Langkah 1: Siapkan](#page-240-0)

## Langkah 1: Siapkan

Sebelum membuat aplikasi Amazon Kinesis Data Analytics untuk latihan ini, Anda harus membuat dua Kinesis data streams. Konfigurasikan salah satu aliran sebagai sumber streaming untuk aplikasi Anda, dan aliran lainnya sebagai tujuan tempat Kinesis Data Analytics menyimpan output aplikasi Anda.

Topik

- [Langkah 1.1: Buat Aliran Data Input dan Output](#page-241-0)
- [Langkah 1.2: Menulis Catatan Sampel ke Aliran Input](#page-241-1)

#### <span id="page-241-0"></span>Langkah 1.1: Buat Aliran Data Input dan Output

Di bagian ini, Anda akan membuat dua aliran Kinesis: ExampleInputStream dan ExampleOutputStream. Anda dapat membuat aliran ini menggunakan AWS Management Console atau AWS CLI.

- Untuk menggunakan konsol
	- 1. Masuk ke AWS Management Console dan buka konsol Kinesis di [https://](https://console.aws.amazon.com/kinesis) [console.aws.amazon.com/kinesis](https://console.aws.amazon.com/kinesis).
	- 2. Pilih Create data stream (Buat aliran data). Buat aliran dengan satu serpihan bernama ExampleInputStream. Untuk informasi selengkapnya, lihat [Buat Aliran](https://docs.aws.amazon.com/streams/latest/dev/learning-kinesis-module-one-create-stream.html) di Panduan Developer Amazon Kinesis Data Streams.
	- 3. Ulangi langkah sebelumnya, yang membuat aliran dengan satu serpihan bernama ExampleOutputStream.
- Untuk menggunakan AWS CLI
	- 1. Gunakan perintah create-stream AWS CLI Kinesis berikut untuk membuat aliran pertama (ExampleInputStream).

```
$ aws kinesis create-stream \
--stream-name ExampleInputStream \
--shard-count 1 \
--region us-east-1 \
--profile adminuser
```
2. Jalankan perintah yang sama, yang mengubah nama aliran menjadi ExampleOutputStream. Perintah ini membuat aliran kedua yang digunakan aplikasi untuk menulis output.

<span id="page-241-1"></span>Langkah 1.2: Menulis Catatan Sampel ke Aliran Input

Dalam langkah ini, Anda menjalankan kode Python untuk terus menghasilkan catatan sampel dan menulis catatan ini ke aliran ExampleInputStream.

```
{"heartRate": 60, "rateType":"NORMAL"} 
...
{"heartRate": 180, "rateType":"HIGH"}
```
#### 1. Instal Python dan pip.

Untuk informasi tentang menginstal Python, lihat situs web [Python](https://www.python.org/).

Anda dapat menginstal dependensi menggunakan pip. Untuk informasi tentang menginstal pip, lihat [Penginstalan](https://pip.pypa.io/en/stable/installing/) di situs web pip.

2. Jalankan kode Phyton berikut. Perintah put-record dalam kode menulis catatan JSON ke aliran.

```
from enum import Enum
import json
import random
import boto3
STREAM_NAME = "ExampleInputStream"
class RateType(Enum): 
     normal = "NORMAL" 
    high = "HIGH"def get_heart_rate(rate_type): 
     if rate_type == RateType.normal: 
         rate = random.randint(60, 100) 
     elif rate_type == RateType.high: 
         rate = random.randint(150, 200) 
     else: 
         raise TypeError 
     return {"heartRate": rate, "rateType": rate_type.value}
def generate(stream_name, kinesis_client, output=True): 
     while True: 
         rnd = random.random() 
         rate_type = RateType.high if rnd < 0.01 else RateType.normal 
         heart_rate = get_heart_rate(rate_type) 
         if output: 
             print(heart_rate) 
        kinesis client.put record(
             StreamName=stream_name, 
             Data=json.dumps(heart_rate),
```

```
 PartitionKey="partitionkey", 
         )
if __name__ == '__main__": generate(STREAM_NAME, boto3.client("kinesis"))
```
#### Langkah Selanjutnya

#### <span id="page-243-0"></span>[Langkah 2: Buat Aplikasi](#page-243-0)

### Langkah 2: Buat Aplikasi

Di bagian ini, Anda membuat aplikasi Amazon Kinesis Data Analytics sebagai berikut:

- Konfigurasikan input aplikasi untuk menggunakan Kinesis data stream yang Anda buat di the [section called "Langkah 1: Siapkan"](#page-240-0) sebagai sumber streaming.
- Gunakan templat Deteksi Anomali di konsol.

#### Untuk membuat aplikasi

- 1. Ikuti langkah 1, 2, dan 3 dalam latihan Memulai Kinesis Data Analytics (lihat [Langkah 3.1: Buat](#page-85-0)  [Aplikasi](#page-85-0)).
	- Dalam konfigurasi sumber, lakukan hal berikut:
		- Tentukan sumber streaming yang Anda buat di bagian sebelumnya.
		- Setelah konsol menyimpulkan skema, edit skema, dan tetapkan tipe kolom heartRate ke INTEGER.

Sebagian besar nilai detak jantung normal, dan proses penemuan kemungkinan besar akan menetapkan tipe TINYINT ke kolom ini. Namun sebagian kecil nilai menunjukkan detak jantung yang tinggi. Jika nilai tinggi ini tidak cocok dengan tipe TINYINT, Kinesis Data Analytics mengirimkan baris ini ke aliran kesalahan. Perbarui tipe data ke INTEGER agar dapat menampung semua data detak jantung yang dihasilkan.

• Gunakan templat Deteksi Anomali di konsol. Anda kemudian memperbarui kode templat untuk memberikan nama kolom yang sesuai.

2. Perbarui kode aplikasi dengan menyediakan nama kolom. Kode aplikasi yang dihasilkan ditampilkan di bawah ini (tempel kode ini ke editor SQL):

```
--Creates a temporary stream.
CREATE OR REPLACE STREAM "TEMP_STREAM" ( 
          "heartRate" INTEGER, 
          "rateType" varchar(20), 
          "ANOMALY_SCORE" DOUBLE);
--Creates another stream for application output. 
CREATE OR REPLACE STREAM "DESTINATION_SQL_STREAM" ( 
          "heartRate" INTEGER, 
          "rateType" varchar(20), 
          "ANOMALY_SCORE" DOUBLE);
-- Compute an anomaly score for each record in the input stream
-- using Random Cut Forest
CREATE OR REPLACE PUMP "STREAM_PUMP" AS 
   INSERT INTO "TEMP_STREAM" 
      SELECT STREAM "heartRate", "rateType", ANOMALY_SCORE 
      FROM TABLE(RANDOM_CUT_FOREST( 
              CURSOR(SELECT STREAM * FROM "SOURCE_SQL_STREAM_001")));
-- Sort records by descending anomaly score, insert into output stream
CREATE OR REPLACE PUMP "OUTPUT_PUMP" AS 
   INSERT INTO "DESTINATION_SQL_STREAM" 
      SELECT STREAM * FROM "TEMP_STREAM" 
      ORDER BY FLOOR("TEMP_STREAM".ROWTIME TO SECOND), ANOMALY_SCORE DESC;
```
3. Jalankan kode SQL dan tinjau hasilnya di konsol Kinesis Data Analytics:

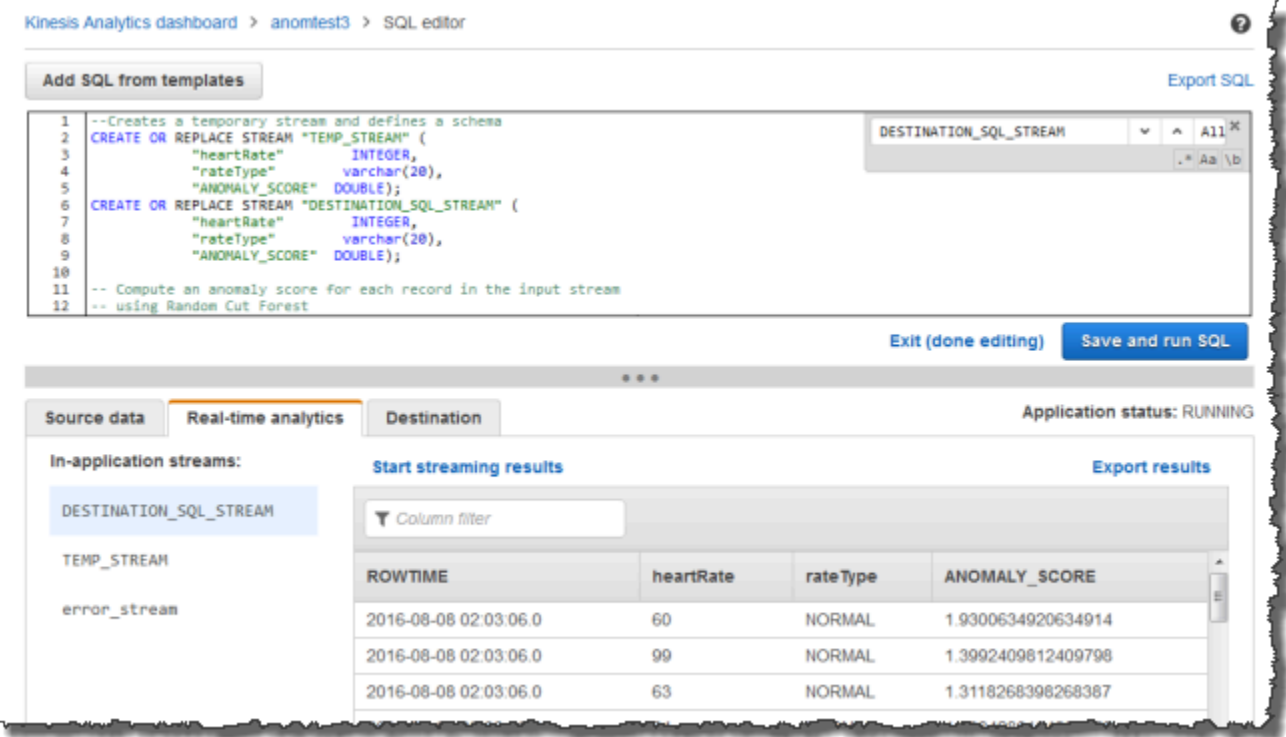

#### Langkah Selanjutnya

[Langkah 3: Konfigurasi Output Aplikasi](#page-245-0)

## <span id="page-245-0"></span>Langkah 3: Konfigurasi Output Aplikasi

Setelah menyelesaikan [the section called "Langkah 2: Buat Aplikasi"](#page-243-0), Anda memiliki kode aplikasi yang membaca data detak jantung dari sumber streaming dan menetapkan skor anomali untuk masing-masing.

Sekarang Anda dapat mengirim hasil aplikasi dari aliran dalam aplikasi ke tujuan eksternal, yang merupakan aliran data Kinesis lainnya (OutputStreamTestingAnomalyScores). Anda dapat menganalisis skor anomali dan menentukan detak jantung mana yang anomali. Anda kemudian dapat memperluas aplikasi ini lebih lanjut untuk menghasilkan pemberitahuan.

Ikuti langkah berikut untuk mengonfigurasi output aplikasi:

1. Buka konsol Amazon Kinesis Data Analytics. Di editor SQL, pilih Destination (Tujuan) atau Add a destination (Tambahkan tujuan) di dasbor aplikasi.

2. Di halaman Sambungkan ke tujuan, pilih aliran OutputStreamTestingAnomalyScores yang Anda buat di bagian sebelumnya.

Sekarang Anda memiliki tujuan eksternal, tempat Amazon Kinesis Data Analytics menyimpan catatan yang ditulis aplikasi Anda ke aliran dalam aplikasi DESTINATION\_SQL\_STREAM.

3. Anda dapat mengonfigurasi AWS Lambda secara opsional untuk memantau aliran OutputStreamTestingAnomalyScores dan mengirimkan pemberitahuan. Untuk petunjuk, lihat [Memproses Data Terlebih Dulu Menggunakan Fungsi Lambda.](#page-40-0) Jika tidak menetapkan pemberitahuan, Anda dapat meninjau catatan yang ditulis oleh Kinesis Data Analytics ke tujuan eksternal, yaitu Kinesis data stream OutputStreamTestingAnomalyScores, seperti yang dijelaskan dalam [Langkah 4: Verifikasi Output](#page-246-0).

Langkah Selanjutnya

<span id="page-246-0"></span>[Langkah 4: Verifikasi Output](#page-246-0)

Langkah 4: Verifikasi Output

Setelah mengonfigurasi output aplikasi di [the section called "Langkah 3: Konfigurasi Output Aplikasi",](#page-245-0) gunakan perintah AWS CLI berikut untuk membaca catatan dalam aliran tujuan yang ditulis oleh aplikasi:

1. Jalankan perintah get-shard-iterator untuk mendapatkan pointer ke data pada aliran output.

```
aws kinesis get-shard-iterator \
--shard-id shardId-000000000000 \
--shard-iterator-type TRIM_HORIZON \
--stream-name OutputStreamTestingAnomalyScores \
--region us-east-1 \
--profile adminuser
```
Anda mendapatkan respons dengan nilai iterator serpihan, seperti yang ditunjukkan dalam contoh respons berikut:

```
 {     
      "ShardIterator": 
      "shard-iterator-value" }
```
Salin nilai iterator serpihan.

2. Jalankan perintah AWS CLI get-records.

```
aws kinesis get-records \
--shard-iterator shared-iterator-value \
--region us-east-1 \setminus--profile adminuser
```
Perintah mengembalikan halaman catatan dan iterator serpihan lain yang dapat Anda gunakan dalam perintah get-records berikutnya untuk mengambil serangkaian berikutnya catatan.

# <span id="page-247-0"></span>Contoh: Mendeteksi Anomali Data dan Mendapatkan Penjelasan (Fungsi RANDOM\_CUT\_FOREST\_WITH\_EXPLANATION)

Amazon Kinesis Data Analytics menyediakan fungsi RANDOM\_CUT\_FOREST\_WITH\_EXPLANATION, yang menetapkan skor anomali ke setiap catatan berdasarkan nilai-nilai dalam kolom numerik. Fungsi ini juga memberikan penjelasan tentang anomali. Untuk informasi selengkapnya, lihat [RANDOM\\_CUT\\_FOREST\\_WITH\\_EXPLANATION di Amazon Managed Service for Apache Flink](https://docs.aws.amazon.com/kinesisanalytics/latest/sqlref/sqlrf-random-cut-forest-with-explanation.html) SQL Reference.

Dalam latihan ini, Anda menulis kode aplikasi untuk mendapatkan skor anomali untuk catatan di sumber streaming aplikasi Anda. Anda juga mendapatkan penjelasan untuk setiap anomali.

Topik

- [Langkah 1: Siapkan Data](#page-247-1)
- [Langkah 2: Buat Aplikasi Analitik](#page-250-0)
- [Langkah 3: Periksa Hasilnya](#page-251-0)

#### Langkah Pertama

[Langkah 1: Siapkan Data](#page-247-1)

<span id="page-247-1"></span>Langkah 1: Siapkan Data

Sebelum Anda membuat aplikasi Amazon Kinesis Data Analytics untuk [contoh,](#page-247-0) Anda membuat Kinesis data stream untuk digunakan sebagai sumber streaming untuk aplikasi Anda. Anda juga menjalankan kode Python untuk menulis simulasi data tekanan darah ke aliran.

#### Topik

- [Langkah 1.1: Buat Kinesis Data Stream](#page-241-0)
- [Langkah 1.2: Tulis Catatan Sampel ke Aliran Input](#page-241-1)

Langkah 1.1: Buat Kinesis Data Stream

Dalam bagian ini, Anda membuat Kinesis data stream bernama ExampleInputStream. Anda dapat membuat aliran data ini menggunakan AWS Management Console atau AWS CLI.

- Untuk menggunakan konsol:
	- 1. Masuk ke AWS Management Console dan buka konsol Kinesis di [https://](https://console.aws.amazon.com/kinesis) [console.aws.amazon.com/kinesis](https://console.aws.amazon.com/kinesis).
	- 2. Pilih Data Streams (Aliran Data) di panel navigasi. Selanjutnya pilih Create Kinesis stream (Buat Kinesis stream).
	- 3. Untuk nama, masukkan **ExampleInputStream**. Untuk jumlah serpihan, masukkan **1**.
- Atau, untuk menggunakan AWS CLI guna membuat aliran data, jalankan perintah berikut:

\$ aws kinesis create-stream --stream-name ExampleInputStream --shard-count 1

Langkah 1.2: Tulis Catatan Sampel ke Aliran Input

Dalam langkah ini, Anda menjalankan kode Python untuk terus membuat catatan sampel dan menulisnya ke aliran data yang Anda buat.

1. Instal Python dan pip.

Untuk informasi tentang menginstal Python, lihat [Python.](https://www.python.org/)

Anda dapat menginstal dependensi menggunakan pip. Untuk informasi tentang menginstal pip, lihat [Penginstalan](https://pip.pypa.io/en/stable/installing/) di dokumentasi pip.

2. Jalankan kode Phyton berikut. Anda dapat mengubah Wilayah ke salah satu yang ingin Anda gunakan untuk contoh ini. Perintah put-record dalam kode menulis catatan JSON ke aliran.

from enum import Enum import json import random

```
import boto3
STREAM_NAME = "ExampleInputStream"
class PressureType(Enum): 
    low = "LOW" normal = "NORMAL" 
     high = "HIGH"
def get_blood_pressure(pressure_type): 
     pressure = {"BloodPressureLevel": pressure_type.value} 
     if pressure_type == PressureType.low: 
         pressure["Systolic"] = random.randint(50, 80) 
         pressure["Diastolic"] = random.randint(30, 50) 
     elif pressure_type == PressureType.normal: 
         pressure["Systolic"] = random.randint(90, 120) 
         pressure["Diastolic"] = random.randint(60, 80) 
     elif pressure_type == PressureType.high: 
         pressure["Systolic"] = random.randint(130, 200) 
         pressure["Diastolic"] = random.randint(90, 150) 
     else: 
         raise TypeError 
     return pressure
def generate(stream_name, kinesis_client): 
     while True: 
         rnd = random.random() 
         pressure_type = ( 
             PressureType.low 
            if rnd < 0.005 else PressureType.high 
             if rnd > 0.995 
             else PressureType.normal 
         ) 
         blood_pressure = get_blood_pressure(pressure_type) 
         print(blood_pressure) 
         kinesis_client.put_record( 
             StreamName=stream_name, 
             Data=json.dumps(blood_pressure), 
             PartitionKey="partitionkey", 
        \lambda
```

```
if __name__ == '__main__": generate(STREAM_NAME, boto3.client("kinesis"))
```
#### Langkah Selanjutnya

[Langkah 2: Buat Aplikasi Analitik](#page-250-0)

## <span id="page-250-0"></span>Langkah 2: Buat Aplikasi Analitik

Dalam bagian ini, Anda membuat aplikasi Amazon Kinesis Data Analytics dan mengonfigurasinya untuk menggunakan Kinesis data stream yang Anda buat sebagai sumber streaming di [the section](#page-247-1) [called "Langkah 1: Siapkan Data"](#page-247-1). Anda kemudian menjalankan kode aplikasi yang menggunakan fungsi RANDOM\_CUT\_FOREST\_WITH\_EXPLANATION.

Untuk membuat aplikasi

- 1. Buka konsol Kinesis di<https://console.aws.amazon.com/kinesis>.
- 2. Pilih Data Analytics (Analitik Data) di panel navigasi, lalu pilih Create application (Buat aplikasi).
- 3. Beri nama dan deskripsi aplikasi (opsional), dan pilih Create application (Buat aplikasi).
- 4. Pilih Connect streaming data, lalu pilih ExampleInputStreamdari daftar.
- 5. Pilih Discover schema (Temukan skema), dan pastikan Systolic dan Diastolic muncul sebagai kolom INTEGER. Jika memiliki tipe lain, pilih Edit schema (Edit skema), dan tetapkan tipe INTEGER ke keduanya.
- 6. Di bawah Real time analytics (Analitik waktu nyata), pilih Go to SQL editor (Buka editor SQL). Saat diminta, pilih untuk menjalankan aplikasi Anda.
- 7. Tempel mode berikut ke editor SQL, lalu pilih Save and run SQL (Simpan dan jalankan SQL).

```
--Creates a temporary stream.
CREATE OR REPLACE STREAM "TEMP_STREAM" ( 
        "Systolic" INTEGER, 
        "Diastolic" INTEGER, 
        "BloodPressureLevel" varchar(20), 
        "ANOMALY_SCORE" DOUBLE, 
        "ANOMALY_EXPLANATION" varchar(512));
--Creates another stream for application output.
```

```
CREATE OR REPLACE STREAM "DESTINATION_SQL_STREAM" ( 
         "Systolic" INTEGER, 
         "Diastolic" INTEGER, 
         "BloodPressureLevel" varchar(20), 
        "ANOMALY SCORE" DOUBLE,
        "ANOMALY EXPLANATION" varchar(512));
-- Compute an anomaly score with explanation for each record in the input stream
-- using RANDOM CUT FOREST WITH EXPLANATION
CREATE OR REPLACE PUMP "STREAM_PUMP" AS 
   INSERT INTO "TEMP_STREAM" 
      SELECT STREAM "Systolic", "Diastolic", "BloodPressureLevel", ANOMALY_SCORE, 
 ANOMALY_EXPLANATION 
     FROM TABLE(RANDOM CUT FOREST WITH EXPLANATION(
              CURSOR(SELECT STREAM * FROM "SOURCE_SQL_STREAM_001"), 100, 256, 
 100000, 1, true));
-- Sort records by descending anomaly score, insert into output stream
CREATE OR REPLACE PUMP "OUTPUT_PUMP" AS 
   INSERT INTO "DESTINATION_SQL_STREAM" 
      SELECT STREAM * FROM "TEMP_STREAM" 
      ORDER BY FLOOR("TEMP_STREAM".ROWTIME TO SECOND), ANOMALY_SCORE DESC;
```
Langkah Selanjutnya

<span id="page-251-0"></span>[Langkah 3: Periksa Hasilnya](#page-251-0)

Langkah 3: Periksa Hasilnya

Ketika Anda menjalankan kode SQL untuk [contoh](#page-247-0) ini, Anda pertama-tama melihat baris dengan skor anomali sama dengan nol. Hal ini terjadi selama tahap pembelajaran awal. Anda akan melihat hasil yang serupa dengan yang berikut:

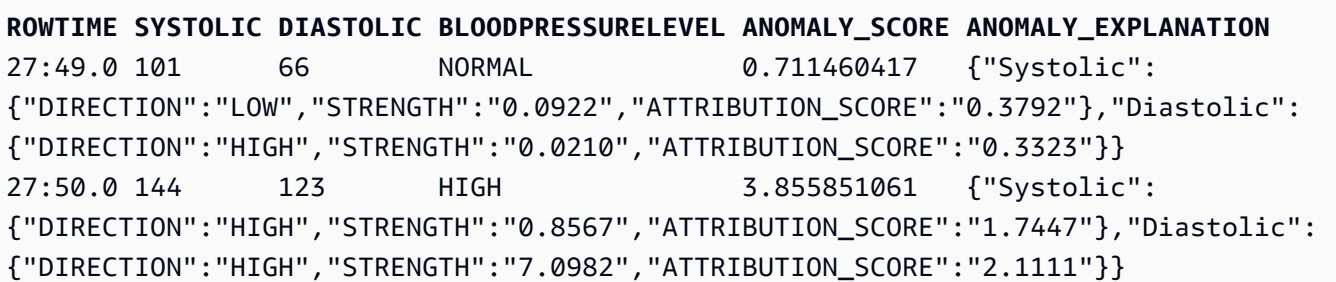
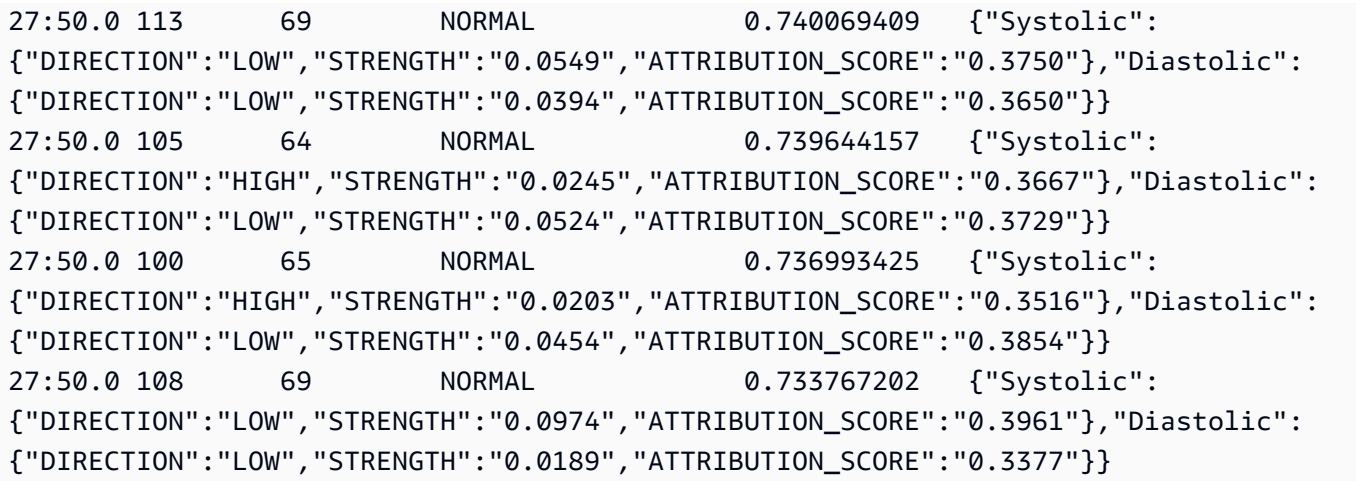

- Algoritme dalam fungsi RANDOM\_CUT\_FOREST\_WITH\_EXPLANATION melihat kolom Systolic dan Diastolic adalah numerik, dan menggunakannya sebagai input.
- Kolom BloodPressureLevel memiliki data teks, dan oleh karena itu tidak diperhitungkan oleh algoritme. Kolom ini hanya bantuan visual untuk membantu Anda melihat tingkat tekanan darah normal, tinggi, dan rendah dalam contoh ini dengan cepat.
- Di kolom ANOMALY\_SCORE, catatan dengan skor yang lebih tinggi lebih anomali. Catatan kedua dalam kumpulan sampel hasil ini adalah yang paling anomali, dengan skor anomali 3,855851061.
- Untuk memahami sejauh mana masing-masing kolom numerik yang diperhitungkan oleh algoritme berkontribusi pada skor anomali, lihat bidang JSON bernama ATTRIBUTION\_SCORE di kolom ANOMALY\_SCORE. Dalam kasus baris kedua dalam kumpulan hasil sampel ini, kolom Systolic dan Diastolic berkontribusi terhadap anomali dalam rasio 1,7447:2,1111. Dengan kata lain, 45 persen penjelasan untuk skor anomali disebabkan oleh nilai sistolik, dan atribusi yang tersisa disebabkan oleh nilai diastolik.
- Untuk menentukan arah tempat titik yang diwakili oleh baris kedua dalam sampel ini adalah anomali, lihat bidang JSON bernama DIRECTION. Kedua nilai diastolik dan sistolik ditandai sebagai HIGH dalam kasus ini. Untuk menentukan keyakinan arah mana yang benar, lihat bidang JSON bernama STRENGTH. Dalam contoh ini, algoritme lebih yakin bahwa nilai diastolik tinggi. Memang, nilai normal untuk pembacaan diastolik biasanya 60-80, dan 123 jauh lebih tinggi dari yang diharapkan.

## <span id="page-253-0"></span>Contoh: Mendeteksi Hotspot di Aliran (Fungsi HOTSPOTS)

Amazon Kinesis Data Analytics menyediakan fungsi HOTSPOTS, yang dapat menemukan dan mengembalikan informasi tentang wilayah yang relatif padat dalam data Anda. Untuk informasi selengkapnya, lihat [HOTSPOT](https://docs.aws.amazon.com/kinesisanalytics/latest/sqlref/sqlrf-hotspots.html) di Amazon Managed Service for Apache Flink SQL Reference.

Dalam latihan ini, Anda menulis kode aplikasi untuk menemukan hotspot pada sumber streaming aplikasi Anda. Untuk menyiapkan aplikasi, Anda melakukan langkah-langkah berikut:

1. Siapkan sumber streaming – Anda menyiapkan aliran Kinesis dan menulis data koordinat sampel, seperti yang ditunjukkan berikut:

```
{"x": 7.921782426109737, "y": 8.746265312709893, "is_hot": "N"}
{"x": 0.722248626528026, "y": 4.648868803193405, "is_hot": "Y"}
```
Contoh ini memberi Anda skrip Python untuk mengisi aliran. Nilai x dan y dibuat secara acak, dengan beberapa catatan yang diklasterkan di sekitar lokasi tertentu.

Bidang is hot disediakan sebagai indikator jika skrip sengaja membuat nilai sebagai bagian dari hotspot. Ini dapat membantu Anda mengevaluasi apakah fungsi deteksi hotspot bekerja dengan benar.

2. Buat aplikasi — MenggunakanAWS Management Console, Anda kemudian membuat aplikasi Kinesis Data Analytics. Konfigurasikan input aplikasi dengan memetakan sumber streaming ke aliran dalam aplikasi (SOURCE\_SQL\_STREAM\_001). Saat aplikasi dimulai, Kinesis Data Analytics terus membaca sumber streaming dan memasukkan catatan ke dalam aliran dalam aplikasi.

Dalam latihan ini, Anda menggunakan kode berikut untuk aplikasi:

```
CREATE OR REPLACE STREAM "DESTINATION_SQL_STREAM" ( 
     "x" DOUBLE, 
     "y" DOUBLE, 
     "is_hot" VARCHAR(4), 
     HOTSPOTS_RESULT VARCHAR(10000)
); 
CREATE OR REPLACE PUMP "STREAM_PUMP" AS 
     INSERT INTO "DESTINATION_SQL_STREAM" 
     SELECT "x", "y", "is_hot", "HOTSPOTS_RESULT" 
     FROM TABLE ( 
         HOTSPOTS( 
             CURSOR(SELECT STREAM "x", "y", "is_hot" FROM "SOURCE_SQL_STREAM_001"),
```
 1000, 0.2, 17)

);

Kode membaca baris di SOURCE\_SQL\_STREAM\_001, menganalisisnya untuk hotspot yang signifikan, dan menulis data yang dihasilkan ke aliran dalam aplikasi lainnya (DESTINATION\_SQL\_STREAM). Anda menggunakan pompa untuk memasukkan baris di aliran dalam aplikasi. Untuk informasi selengkapnya, lihat [Aliran dan Pompa dalam Aplikasi](#page-110-0).

- 3. Konfigurasikan output Anda mengonfigurasi output aplikasi untuk mengirim data dari aplikasi ke tujuan eksternal, yang merupakan Kinesis data stream lainnya. Tinjau skor hotspot dan tentukan nilai apa yang menunjukkan hotspot terjadi (dan Anda perlu diberi tahu). Anda dapat menggunakan fungsi AWS Lambda untuk memproses informasi hotspot lebih lanjut dan mengonfigurasi pemberitahuan.
- 4. Verifikasi output Contoh termasuk JavaScript aplikasi yang membaca data dari aliran output dan menampilkannya secara grafis, sehingga Anda dapat melihat hotspot yang dihasilkan aplikasi secara real time.

Latihan ini menggunakan US West (Oregon) (us-west-2) untuk membuat aliran ini dan aplikasi Anda. Jika Anda menggunakan Wilayah lain, perbarui kode tersebut dengan sesuai.

#### Topik

- [Langkah 1 Buat Aliran Input dan Output](#page-254-0)
- [Langkah 2: Buat Aplikasi Kinesis Data Analytics](#page-258-0)
- [Langkah 3: Konfigurasikan Output Aplikasi](#page-259-0)
- [Langkah 4: Verifikasi Output Aplikasi](#page-260-0)

### <span id="page-254-0"></span>Langkah 1 Buat Aliran Input dan Output

Sebelum membuat aplikasi Amazon Kinesis Data Analytics untuk [Latihan hotspots](#page-253-0), Anda membuat dua Kinesis data streams. Konfigurasikan salah satu aliran sebagai sumber streaming untuk aplikasi Anda, dan aliran lainnya sebagai tujuan tempat Kinesis Data Analytics menyimpan output aplikasi Anda.

Topik

- [Langkah 1.1: Buat Kinesis Data Streams](#page-255-0)
- [Langkah 1.2: Tulis Catatan Sampel ke Aliran Input](#page-256-0)

<span id="page-255-0"></span>Langkah 1.1: Buat Kinesis Data Streams

Di bagian ini, Anda membuat dua Kinesis data streams: ExampleInputStream dan ExampleOutputStream.

Buat aliran data ini menggunakan konsol atau AWS CLI.

- Buat aliran data ini menggunakan konsol:
	- 1. Masuk ke AWS Management Console dan buka konsol Kinesis di [https://](https://console.aws.amazon.com/kinesis) [console.aws.amazon.com/kinesis](https://console.aws.amazon.com/kinesis).
	- 2. Pilih Data Streams (Aliran Data) di panel navigasi.
	- 3. Pilih Create Kinesis stream (Buat Aliran Kinesis), dan buat aliran dengan satu serpihan bernama ExampleInputStream.
	- 4. Ulangi langkah sebelumnya, yang membuat aliran dengan satu serpihan bernama ExampleOutputStream.
- Buat aliran data ini menggunakan AWS CLI:
	- Buat aliran (ExampleInputStream dan ExampleOutputStream) menggunakan perintah create-stream AWS CLI Kinesis berikut. Untuk membuat aliran kedua, aplikasi mana yang akan digunakan untuk menulis output, jalankan perintah yang sama, yang mengubah nama aliran menjadi ExampleOutputStream.

```
$ aws kinesis create-stream \
--stream-name ExampleInputStream \
--shard-count 1 \
--region us-west-2 \
--profile adminuser
$ aws kinesis create-stream \
--stream-name ExampleOutputStream \
--shard-count 1 \
--region us-west-2 \
--profile adminuser
```
#### <span id="page-256-0"></span>Langkah 1.2: Tulis Catatan Sampel ke Aliran Input

Dalam langkah ini, Anda menjalankan kode Python untuk terus membuat catatan sampel dan menulis ke aliran ExampleInputStream.

```
{"x": 7.921782426109737, "y": 8.746265312709893, "is_hot": "N"}
{"x": 0.722248626580026, "y": 4.648868803193405, "is_hot": "Y"}
```
1. Instal Python dan pip.

Untuk informasi tentang menginstal Python, lihat situs web [Python](https://www.python.org/).

Anda dapat menginstal dependensi menggunakan pip. Untuk informasi tentang menginstal pip, lihat [Penginstalan](https://pip.pypa.io/en/stable/installing/) di situs web pip.

- 2. Jalankan kode Phyton berikut. Kode ini melakukan hal berikut:
	- Membuat potensi hotspot di suatu tempat di bidang (X, Y).
	- Membuat satu kumpulan 1.000 poin untuk setiap hotspot. Dari titik-titik ini, 20 persen diklasterkan di sekitar hotspot. Sisanya dihasilkan secara acak di seluruh ruang.
	- Perintah put-record menulis catatan JSON ke aliran.

**A** Important

Jangan unggah file ini ke server web karena berisi kredensial AWS Anda.

```
import json
from pprint import pprint
import random
import time
import boto3
STREAM_NAME = "ExampleInputStream"
def get_hotspot(field, spot_size): 
    hotspot = \{ "left": field["left"] + random.random() * (field["width"] - spot_size),
```

```
 "width": spot_size, 
         "top": field["top"] + random.random() * (field["height"] - spot_size), 
         "height": spot_size, 
     } 
     return hotspot
def get_record(field, hotspot, hotspot_weight): 
     rectangle = hotspot if random.random() < hotspot_weight else field 
    point = {
        "x": rectangle["left"] + random.random() * rectangle["width"],
        "y": rectangle["top"] + random.random() * rectangle["height"],
         "is_hot": "Y" if rectangle is hotspot else "N", 
     } 
     return {"Data": json.dumps(point), "PartitionKey": "partition_key"}
def generate( 
     stream_name, field, hotspot_size, hotspot_weight, batch_size, kinesis_client
):
     """ 
     Generates points used as input to a hotspot detection algorithm. 
    With probability hotspot_weight (20%), a point is drawn from the hotspot;
     otherwise, it is drawn from the base field. The location of the hotspot 
     changes for every 1000 points generated. 
     """ 
    points_generated = \theta hotspot = None 
     while True: 
         if points_generated % 1000 == 0: 
             hotspot = get_hotspot(field, hotspot_size) 
        records = \Gamma get_record(field, hotspot, hotspot_weight) for _ in range(batch_size) 
         ] 
         points_generated += len(records) 
         pprint(records) 
         kinesis_client.put_records(StreamName=stream_name, Records=records) 
         time.sleep(0.1)
if __name__ == '__main__": generate( 
         stream_name=STREAM_NAME,
```

```
 field={"left": 0, "width": 10, "top": 0, "height": 10}, 
    hotspot size=1,
    hotspot weight=0.2,
     batch_size=10, 
     kinesis_client=boto3.client("kinesis"), 
 )
```
Langkah Selanjutnya

[Langkah 2: Buat Aplikasi Kinesis Data Analytics](#page-258-0)

<span id="page-258-0"></span>Langkah 2: Buat Aplikasi Kinesis Data Analytics

Di bagian [contoh Hotspot](#page-253-0) ini, Anda membuat aplikasi Kinesis Data Analytics sebagai berikut:

- Konfigurasikan input aplikasi untuk menggunakan Kinesis data stream yang Anda buat sebagai sumber streaming di [Langkah 1](#page-254-0).
- Gunakan kode aplikasi yang disediakan di AWS Management Console.

Untuk membuat aplikasi

1. Buat aplikasi Kinesis Data Analytics dengan mengikuti langkah 1, 2, dan 3 dalam latihan [Memulai](https://docs.aws.amazon.com/kinesisanalytics/latest/dev/get-started-exercise.html) ([Langkah 3.1: Buat Aplikasil](#page-85-0)ihat).

Dalam konfigurasi sumber, lakukan hal berikut:

- Tentukan sumber streaming yang Anda buat di [the section called "Langkah 1: Buat Aliran".](#page-254-0)
- Setelah konsol menyimpulkan skema, edit skema. Pastikan tipe kolom x dan y ditetapkan ke DOUBLE dan tipe kolom IS\_HOT ditetapkan ke VARCHAR.
- 2. Gunakan kode aplikasi berikut (Anda dapat menempelkan kode ini ke editor SQL):

```
CREATE OR REPLACE STREAM "DESTINATION_SQL_STREAM" ( 
     "x" DOUBLE, 
     "y" DOUBLE, 
     "is_hot" VARCHAR(4), 
     HOTSPOTS_RESULT VARCHAR(10000)
); 
CREATE OR REPLACE PUMP "STREAM_PUMP" AS 
     INSERT INTO "DESTINATION_SQL_STREAM"
```

```
 SELECT "x", "y", "is_hot", "HOTSPOTS_RESULT" 
 FROM TABLE ( 
     HOTSPOTS( 
         CURSOR(SELECT STREAM "x", "y", "is_hot" FROM "SOURCE_SQL_STREAM_001"), 
         1000, 
         0.2, 
         17) 
 );
```
3. Jalankan kode SQL dan tinjau hasilnya.

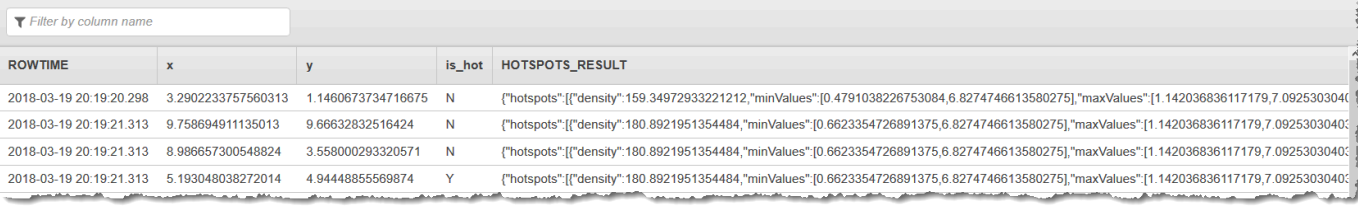

#### Langkah Selanjutnya

#### [Langkah 3: Konfigurasikan Output Aplikasi](#page-259-0)

#### <span id="page-259-0"></span>Langkah 3: Konfigurasikan Output Aplikasi

Pada titik ini di [Contoh hotspot,](#page-253-0) Anda memiliki kode aplikasi Amazon Kinesis Data Analytics yang menemukan hotspot yang signifikan dari sumber streaming dan menetapkan skor heat untuk masingmasing.

Sekarang Anda dapat mengirim hasil aplikasi dari aliran dalam aplikasi ke tujuan eksternal, yang merupakan Kinesis data stream lainnya (ExampleOutputStream). Anda kemudian dapat menganalisis skor hotspot dan menentukan ambang yang tepat untuk hotspot heat. Anda dapat memperluas aplikasi ini lebih lanjut untuk menghasilkan pemberitahuan.

Untuk mengonfigurasi output aplikasi

- 1. Buka konsol Kinesis Data Analytics di<https://console.aws.amazon.com/kinesisanalytics>.
- 2. Di editor SQL, pilih Destination (Tujuan) atau Add a destination (Tambahkan tujuan) di dasbor aplikasi.
- 3. Di halaman Tambahkan tujuan, pilih Select from your streams (Pilih dari aliran Anda). Kemudian pilih aliran ExampleOutputStream yang Anda buat di bagian sebelumnya.

Sekarang Anda memiliki tujuan eksternal, tempat Amazon Kinesis Data Analytics menyimpan catatan yang ditulis aplikasi Anda ke aliran dalam aplikasi DESTINATION\_SQL\_STREAM.

4. Anda dapat mengonfigurasi AWS Lambda secara opsional untuk memantau aliran ExampleOutputStream dan mengirimkan pemberitahuan. Untuk informasi selengkapnya, lihat [Menggunakan Fungsi Lambda sebagai Output.](#page-61-0) Anda juga dapat meninjau catatan yang ditulis oleh Kinesis Data Analytics ke tujuan eksternal, yaitu aliran Kinesis ExampleOutputStream, seperti yang dijelaskan dalam [Langkah 4: Verifikasi Output Aplikasi.](#page-260-0)

Langkah Selanjutnya

[Langkah 4: Verifikasi Output Aplikasi](#page-260-0)

<span id="page-260-0"></span>Langkah 4: Verifikasi Output Aplikasi

Dalam bagian [Contoh hotspot](#page-253-0) ini , Anda mengatur aplikasi web yang menampilkan informasi hotspot di kontrol Scalable Vector Graphics (SVG).

1. Buat file bernama index.html dengan konten berikut:

```
<!doctype html>
<html lang=en>
<head> 
     <meta charset=utf-8> 
     <title>hotspots viewer</title> 
     <style> 
     #visualization { 
        display: block; 
       margin: auto; 
     } 
      .point { 
        opacity: 0.2; 
     } 
      .hot { 
        fill: red; 
     } 
      .cold {
```

```
 fill: blue; 
     } 
     .hotspot { 
       stroke: black; 
       stroke-opacity: 0.8; 
       stroke-width: 1; 
       fill: none; 
     } 
     </style> 
     <script src="https://sdk.amazonaws.com/js/aws-sdk-2.202.0.min.js"></script> 
     <script src="https://d3js.org/d3.v4.min.js"></script>
</head>
<body>
<svg id="visualization" width="600" height="600"></svg>
<script src="hotspots_viewer.js"></script>
</body>
</html>
```
2. Buat file teks di direktori yang sama bernama hotspots\_viewer.js dengan konten berikut. Berikan Anda, kredensial, dan nama aliran output dalam variabel yang disediakan.

```
// Visualize example output from the Kinesis Analytics hotspot detection algorithm.
// This script assumes that the output stream has a single shard.
// Modify this section to reflect your AWS configuration
var awsRegion = ''', \qquad // The where your Kinesis Analytics application is
  configured. 
     accessKeyId = "", // Your Access Key ID 
     secretAccessKey = "", // Your Secret Access Key 
     outputStream = ""; // The name of the Kinesis Stream where the output from 
  the HOTSPOTS function is being written
// The variables in this section should reflect way input data was generated and 
 the parameters that the HOTSPOTS
// function was called with.
var windowSize = 1000, // The window size used for hotspot detection 
    minimumDensity = 40, \frac{1}{2} A filter applied to returned hotspots before
  visualization 
    xRange = [0, 10], // The range of values to display on the x-axis
    yRange = [0, 10]; // The range of values to display on the y-axis
```

```
////////////////////////////////////////////////////////////////////////////////////////////////////////////////////////
// D3 setup
////////////////////////////////////////////////////////////////////////////////////////////////////////////////////////
var svg = d3.select("svg"), 
     margin = {"top": 20, "right": 20, "bottom": 20, "left": 20}, 
     graphWidth = +svg.attr("width") - margin.left - margin.right, 
     graphHeight = +svg.attr("height") - margin.top - margin.bottom;
// Return the linear function that maps the segment [a, b] to the segment [c, d].
function linearScale(a, b, c, d) { 
    var m = (d - c) / (b - a);
     return function(x) { 
        return c + m * (x - a); };
}
// helper functions to extract the x-value from a stream record and scale it for 
 output
var xValue = function(r) { return r.x; },
     xScale = linearScale(xRange[0], xRange[1], 0, graphWidth), 
    xMap = function(r) { return xScale(xValue(r)); };
// helper functions to extract the y-value from a stream record and scale it for 
 output
var yValue = function(r) { return r.y; },
     yScale = linearScale(yRange[0], yRange[1], 0, graphHeight), 
    yMap = function(r) { return yScale(yValue(r)); };
// a helper function that assigns a CSS class to a point based on whether it was 
  generated as part of a hotspot
var classMap = function(r) { return r.is hot == "Y" ? "point hot" : "point
  cold"; };
var q = s \vee q. append("q")
     .attr("transform", "translate(" + margin.left + "," + margin.top + ")");
function update(records, hotspots) { 
     var points = g.selectAll("circle") 
        .data(records, function(r) { return r.dataIndex; });
     points.enter().append("circle") 
         .attr("class", classMap)
```

```
 .attr("r", 3) 
          .attr("cx", xMap) 
          .attr("cy", yMap); 
     points.exit().remove(); 
     if (hotspots) { 
         var boxes = g.selectAll("rect").data(hotspots); 
         boxes.enter().append("rect") 
              .merge(boxes) 
              .attr("class", "hotspot") 
              .attr("x", function(h) { return xScale(h.minValues[0]); }) 
              .attr("y", function(h) { return yScale(h.minValues[1]); }) 
              .attr("width", function(h) { return xScale(h.maxValues[0]) - 
  xScale(h.minValues[0]); }) 
              .attr("height", function(h) { return yScale(h.maxValues[1]) - 
  yScale(h.minValues[1]); }); 
         boxes.exit().remove(); 
     }
}
////////////////////////////////////////////////////////////////////////////////////////////////////////////////////////
// Use the AWS SDK to pull output records from Kinesis and update the visualization
////////////////////////////////////////////////////////////////////////////////////////////////////////////////////////
var kinesis = new AWS.Kinesis({ 
     "region": awsRegion, 
     "accessKeyId": accessKeyId, 
     "secretAccessKey": secretAccessKey
});
var textDecoder = new TextDecoder("utf-8");
// Decode an output record into an object and assign it an index value
function decodeRecord(record, recordIndex) { 
     var record = JSON.parse(textDecoder.decode(record.Data)); 
     var hotspots_result = JSON.parse(record.HOTSPOTS_RESULT); 
     record.hotspots = hotspots_result.hotspots 
          .filter(function(hotspot) { return hotspot.density >= minimumDensity}); 
     record.index = recordIndex 
     return record;
}
```

```
// Fetch a new records from the shard iterator, append them to records, and update 
  the visualization
function getRecordsAndUpdateVisualization(shardIterator, records, lastRecordIndex)
 \mathcal{L} kinesis.getRecords({ 
         "ShardIterator": shardIterator 
     }, function(err, data) { 
         if (err) { 
              console.log(err, err.stack); 
              return; 
         } 
         var newRecords = data.Records.map(function(raw) { return decodeRecord(raw, 
  ++lastRecordIndex); }); 
        newRecords.forEach(function(record) { records.push(record); });
         var hotspots = null; 
         if (newRecords.length > 0) { 
              hotspots = newRecords[newRecords.length - 1].hotspots; 
         } 
         while (records.length > windowSize) { 
              records.shift(); 
         } 
         update(records, hotspots); 
         getRecordsAndUpdateVisualization(data.NextShardIterator, records, 
  lastRecordIndex); 
     });
}
// Get a shard iterator for the output stream and begin updating the visualization. 
 Note that this script will only
// read records from the first shard in the stream.
function init() { 
     kinesis.describeStream({ 
         "StreamName": outputStream 
     }, function(err, data) { 
         if (err) { 
              console.log(err, err.stack); 
              return; 
         }
```

```
 var shardId = data.StreamDescription.Shards[0].ShardId; 
         kinesis.getShardIterator({ 
              "StreamName": outputStream, 
              "ShardId": shardId, 
              "ShardIteratorType": "LATEST" 
         }, function(err, data) { 
              if (err) { 
                  console.log(err, err.stack); 
                  return; 
              } 
              getRecordsAndUpdateVisualization(data.ShardIterator, [], 0); 
         }) 
     });
}
// Start the visualization
init();
```
3. Dengan kode Python dari bagian pertama yang berjalan, buka index.html di peramban web. Informasi hotspot muncul di halaman, seperti yang ditunjukkan berikut ini.

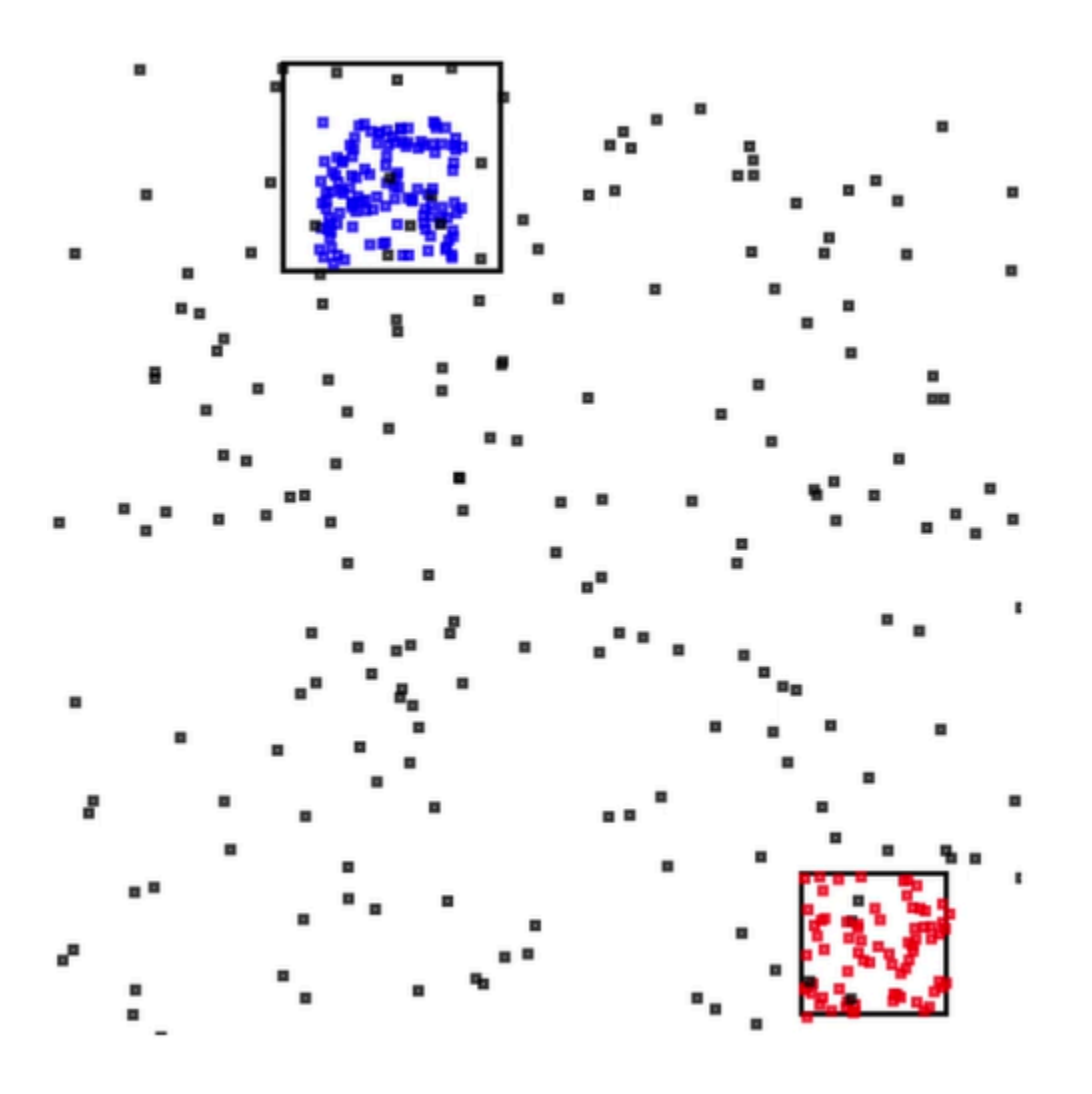

# Contoh: Peringatan dan Kesalahan

Bagian ini memberikan contoh aplikasi Kinesis Data Analytics yang menggunakan peringatan dan kesalahan. Setiap contoh memberikan step-by-step instruksi dan kode untuk membantu Anda menyiapkan dan menguji aplikasi Kinesis Data Analytics Anda.

Topik

- [Contoh: Membuat Peringatan Sederhana](#page-267-0)
- [Contoh: Membuat Peringatan Terbatas](#page-268-0)
- [Contoh: Menjelajahi Aliran Kesalahan dalam Aplikasi](#page-270-0)

# <span id="page-267-0"></span>Contoh: Membuat Peringatan Sederhana

Dalam aplikasi Kinesis Data Analytics ini, kueri berjalan terus menerus pada aliran dalam aplikasi yang dibuat melalui aliran demo. Untuk informasi selengkapnya, lihat [Kueri Berkelanjutan](#page-115-0).

Jika setiap baris menunjukkan perubahan harga saham yang lebih besar dari 1 persen, baris tersebut dimasukkan ke aliran dalam aplikasi lain. Dalam latihan, Anda dapat mengonfigurasi output aplikasi untuk menyimpan hasil ke tujuan eksternal. Anda selanjutnya dapat menyelidiki hasilnya lebih lanjut. Misalnya, Anda dapat menggunakan fungsi AWS Lambda untuk memproses catatan dan mengirimkan peringatan.

Untuk membuat aplikasi peringatan sederhana

- 1. Buat aplikasi analitik seperti yang dijelaskan dalam latihan [Memulai](https://docs.aws.amazon.com/kinesisanalytics/latest/dev/get-started-exercise.html) Kinesis Data Analytics.
- 2. Di editor SQL dalam Kinesis Data Analytics, ganti kode aplikasi dengan berikut ini:

```
CREATE OR REPLACE STREAM "DESTINATION_SQL_STREAM" 
           (ticker_symbol VARCHAR(4), 
           sector VARCHAR(12),
            change DOUBLE, 
            price DOUBLE);
CREATE OR REPLACE PUMP "STREAM_PUMP" AS 
   INSERT INTO "DESTINATION_SQL_STREAM" 
      SELECT STREAM ticker_symbol, sector, change, price 
      FROM "SOURCE_SQL_STREAM_001" 
     WHERE (ABS(Change / (Price - Change)) * 100) > 1;
```
Pernyataan SELECT dalam kode aplikasi memfilter baris dalam SOURCE\_SQL\_STREAM\_001 untuk perubahan harga saham yang lebih besar dari 1 persen. Ini selanjutnya memasukkan baris ke aliran lain dalam aplikasi DESTINATION\_SQL\_STREAM menggunakan pompa. Untuk informasi selengkapnya tentang pola pengkodean yang menjelaskan penggunaan pompa untuk memasukkan baris ke aliran dalam aplikasi, lihat [Kode Aplikasi](#page-56-0).

- 3. Pilih Save and run SQL (Simpan dan jalankan SQL).
- 4. Tambahkan tujuan. Untuk melakukan ini, pilih tab Destination (Tujuan) di editor SQL atau pilih Add a destination (Tambahkan tujuan) pada halaman detail aplikasi.
	- a. Di editor SQL, pilih tab Destination (Tujuan), lalu pilih Connect to a destination (Sambungkan ke tujuan).

Di halaman Sambungkan ke tujuan, pilih Create New (Buat Baru).

- b. Pilih Go to Kinesis Streams (Buka Aliran Kinesis).
- c. Pada konsol Amazon Kinesis Data Streams, buat aliran Kinesis baru (misalnya, gsdestination) dengan satu serpihan. Tunggu hingga status aliran ACTIVE (AKTIF).
- d. Kembali ke konsol Kinesis Data Analytics. Di halaman Sambungkan ke tujuan, pilih aliran yang Anda buat.

Jika aliran tidak muncul, refresh halaman.

e. Jangan pilih Save and continue (Simpan dan lanjutkan).

Sekarang Anda memiliki tujuan eksternal, Kinesis Data Stream, tempat Kinesis Data Analytics menyimpan output aplikasi Anda di aliran dalam aplikasi DESTINATION\_SQL\_STREAM.

5. Konfigurasi AWS Lambda untuk memantau aliran Kinesis yang Anda buat dan memanggil fungsi Lambda.

Untuk petunjuk, lihat [Memproses Data Terlebih Dulu Menggunakan Fungsi Lambda](#page-40-0).

## <span id="page-268-0"></span>Contoh: Membuat Peringatan Terbatas

Dalam aplikasi Kinesis Data Analytics ini, kueri berjalan terus menerus pada aliran dalam aplikasi yang dibuat melalui aliran demo. Untuk informasi selengkapnya, lihat [Kueri Berkelanjutan](#page-115-0). Jika setiap baris yang menunjukkan perubahan harga saham lebih besar dari 1 persen, baris tersebut dimasukkan ke aliran dalam aplikasi lain. Aplikasi membatasi peringatan sehingga peringatan segera dikirim ketika harga saham berubah. Namun, tidak lebih dari satu peringatan per menit per simbol saham dikirim ke aliran dalam aplikasi.

Untuk membuat aplikasi peringatan terbatas

- 1. Buat aplikasi Kinesis Data Analytics seperti yang dijelaskan dalam latihan Kinesis Data [Analytics](https://docs.aws.amazon.com/kinesisanalytics/latest/dev/get-started-exercise.html) Getting Started.
- 2. Di editor SQL dalam Kinesis Data Analytics, ganti kode aplikasi dengan berikut ini:

```
CREATE OR REPLACE STREAM "CHANGE_STREAM" 
           (ticker_symbol VARCHAR(4), 
           sector VARCHAR(12),
            change DOUBLE,
```
price DOUBLE);

```
CREATE OR REPLACE PUMP "change_pump" AS 
    INSERT INTO "CHANGE_STREAM" 
       SELECT STREAM ticker_symbol, sector, change, price 
      FROM "SOURCE SOL STREAM 001"
      WHERE (ABS(Change / (Price - Change)) * 100) > 1;
-- ** Trigger Count and Limit **
-- Counts "triggers" or those values that evaluated true against the previous where 
 clause
-- Then provides its own limit on the number of triggers per hour per ticker symbol 
 to what
-- is specified in the WHERE clause
CREATE OR REPLACE STREAM TRIGGER_COUNT_STREAM ( 
    ticker_symbol VARCHAR(4), 
    change REAL, 
    trigger_count INTEGER);
CREATE OR REPLACE PUMP trigger_count_pump AS INSERT INTO TRIGGER_COUNT_STREAM
SELECT STREAM ticker_symbol, change, trigger_count
FROM ( 
     SELECT STREAM ticker_symbol, change, COUNT(*) OVER W1 as trigger_count 
     FROM "CHANGE_STREAM" 
     --window to perform aggregations over last minute to keep track of triggers 
     WINDOW W1 AS (PARTITION BY ticker_symbol RANGE INTERVAL '1' MINUTE PRECEDING)
\lambdaWHERE trigger_count >= 1;
```
Pernyataan SELECT dalam kode aplikasi memfilter baris dalam SOURCE\_SQL\_STREAM\_001 untuk perubahan harga stok yang lebih besar dari 1 persen dan memasukkan baris ke aliran dalam aplikasi lainnya CHANGE\_STREAM menggunakan pompa.

Aplikasi ini selanjutnya membuat aliran kedua bernama TRIGGER\_COUNT\_STREAM untuk peringatan terbatas. Kueri kedua memilih catatan dari jendela yang melompat ke depan setiap kali catatan dimasukkan dalamnya, sehingga hanya satu catatan per ticker saham per menit yang ditulis ke aliran.

3. Pilih Save and run SQL (Simpan dan jalankan SQL).

Contoh menghasilkan aliran ke TRIGGER\_COUNT\_STREAM yang terlihat serupa seperti yang berikut ini:

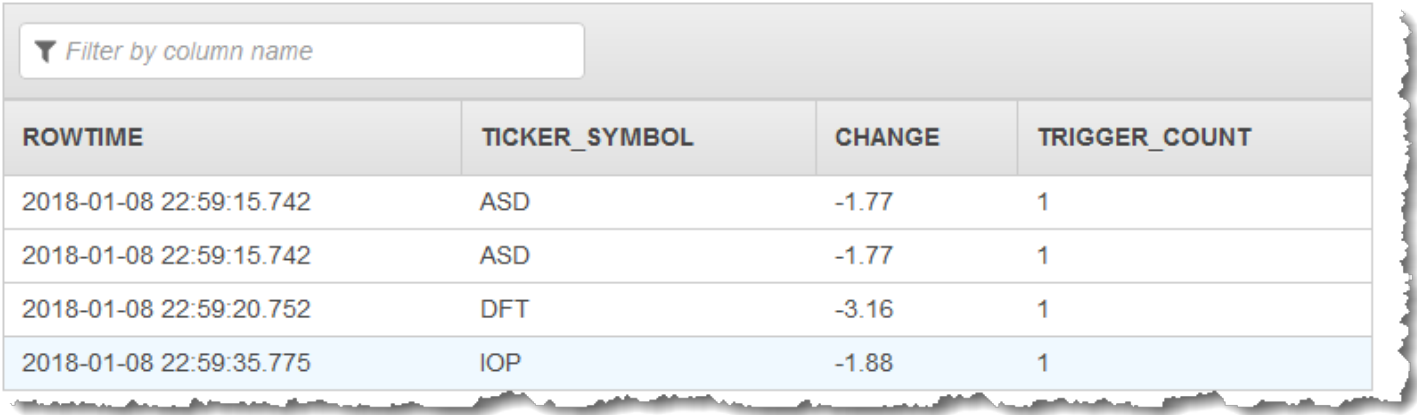

## <span id="page-270-0"></span>Contoh: Menjelajahi Aliran Kesalahan dalam Aplikasi

Amazon Kinesis Data Analytics menyediakan aliran kesalahan dalam aplikasi untuk setiap aplikasi yang Anda buat. Baris apa pun yang tidak dapat diproses aplikasi Anda dikirim ke aliran kesalahan ini. Anda mungkin mempertimbangkan untuk menyimpan data aliran kesalahan ke tujuan eksternal agar Anda dapat menyelidiki.

Anda dapat melakukan tindakan berikut di konsol. Dalam contoh ini, Anda memperkenalkan kesalahan dalam konfigurasi input dengan mengedit skema yang disimpulkan oleh proses penemuan, lalu Anda memverifikasi baris yang dikirim ke aliran kesalahan.

#### Topik

- [Memperkenalkan Kesalahan Penguraian](#page-270-1)
- [Memperkenalkan Kesalahan Membagi dengan Nol](#page-271-0)

#### <span id="page-270-1"></span>Memperkenalkan Kesalahan Penguraian

Dalam latihan ini, Anda memperkenalkan kesalahan penguraian.

- 1. Buat aplikasi Kinesis Data Analytics seperti yang dijelaskan dalam latihan Kinesis Data [Analytics](https://docs.aws.amazon.com/kinesisanalytics/latest/dev/get-started-exercise.html) Getting Started.
- 2. Pada halaman detail aplikasi, pilih Connect data streaming (Sambungkan data streaming).
- 3. Jika Anda mengikuti latihan Memulai, Anda memiliki aliran demo (kinesis-analytics-demostream) di akun Anda. Pada halaman Sambungkan ke sumber, pilih aliran demo ini.
- 4. Kinesis Data Analytics mengambil sampel dari aliran demo untuk menyimpulkan skema aliran input dalam aplikasi yang dibuat. Konsol menunjukkan skema yang disimpulkan dan data sampel di tab Formatted stream sample (Sampel aliran yang diformat).
- 5. Selanjutnya, edit skema dan ubah tipe kolom untuk memperkenalkan kesalahan penguraian. Pilih Edit schema (Edit skema).
- 6. Ubah tipe kolom TICKER\_SYMBOL dari VARCHAR(4) ke INTEGER.

Setelah tipe kolom skema dalam aplikasi yang dibuat tidak valid, Kinesis Data Analytics tidak dapat membawa data ke aliran dalam aplikasi. Sebaliknya, Kinesis Data Analytics akan mengirimkan baris ke aliran kesalahan.

- 7. Pilih Save schema (Simpan skema).
- 8. Pilih Refresh schema samples (Refresh sampel skema).

Perhatikan bahwa tidak ada baris dalam sampel Aliran yang diformat. Namun, tab Error stream (Aliran kesalahan) menunjukkan data dengan pesan kesalahan. Tab Error stream (Aliran kesalahan) menampilkan data yang dikirim ke aliran kesalahan dalam aplikasi.

Karena Anda mengubah tipe data kolom, Kinesis Data Analytics tidak dapat membawa data di aliran input dalam aplikasi. Sebaliknya, Kinesis Data Analytics mengirimkan data ke aliran kesalahan.

#### <span id="page-271-0"></span>Memperkenalkan Kesalahan Membagi dengan Nol

Dalam latihan ini, Anda memperbarui kode aplikasi untuk memperkenalkan kesalahan runtime (pembagian dengan nol). Perhatikan bahwa Amazon Kinesis Data Analytics mengirimkan baris yang dihasilkan ke aliran kesalahan dalam aplikasi, bukan ke aliran dalam aplikasi DESTINATION\_SQL\_STREAM tempat hasilnya seharusnya ditulis.

1. Buat aplikasi Kinesis Data Analytics seperti yang dijelaskan dalam latihan Kinesis Data [Analytics](https://docs.aws.amazon.com/kinesisanalytics/latest/dev/get-started-exercise.html) Getting Started.

Verifikasi hasil di tab Real-time analytics (Analitik waktu nyata) sebagai berikut:

Sour

2. Perbarui pernyataan SELECT dalam kode aplikasi untuk memperkenalkan membagi dengan nol; misalnya:

```
SELECT STREAM ticker_symbol, sector, change, (price / 0) as ProblemColumn
FROM "SOURCE_SQL_STREAM_001"
WHERE sector SIMILAR TO '%TECH%';
```
3. Jalankan aplikasi.

Karena terjadi kesalahan runtime pembagian dengan nol, sebagai ganti menulis hasil ke DESTINATION\_SQL\_STREAM, Kinesis Data Analytics mengirimkan baris ke aliran kesalahan dalam aplikasi. Di tab Real-time analytics (Analitik waktu nyata), pilih aliran kesalahan, lalu Anda dapat melihat baris di aliran kesalahan dalam aplikasi.

# Contoh: Akselerator Solusi

[Situs Solusi AWS](https://aws.amazon.com/solutions/) memiliki templat AWS CloudFormation yang tersedia yang dapat Anda gunakan untuk membuat solusi data streaming lengkap dengan cepat.

Templat berikut ini tersedia:

## Wawasan waktu nyata tentang aktivitas Akun AWS

Solusi ini mencatat dan memvisualisasikan metrik akses dan penggunaan sumber daya Akun AWS secara langsung. Untuk informasi selengkapnya, lihat [Wawasan waktu nyata tentang aktivitas Akun](https://docs.aws.amazon.com/solutions/latest/real-time-insights-account-activity/welcome.html)  [AWS](https://docs.aws.amazon.com/solutions/latest/real-time-insights-account-activity/welcome.html).

# Pemantauan perangkat AWS IoT secara langsung dengan Kinesis Data Analytics

Solusi ini mengumpulkan, memproses, menganalisis, dan memvisualisasikan konektivitas perangkat IoT dan data aktivitas secara langsung. Untuk informasi selengkapnya, lihat [Pemantauan perangkat](https://docs.aws.amazon.com/solutions/latest/real-time-iot-device-monitoring-with-kinesis/welcome.html) [AWS IoT secara langsung dengan Kinesis Data Analytics.](https://docs.aws.amazon.com/solutions/latest/real-time-iot-device-monitoring-with-kinesis/welcome.html)

## Analitik web waktu nyata dengan Kinesis Data Analytics

Solusi ini mengumpulkan, memproses, menganalisis, dan memvisualisasikan clickstream data situs web secara langsung. Untuk informasi selengkapnya, lihat [Analitik web secara langsung dengan](https://docs.aws.amazon.com/solutions/latest/real-time-web-analytics-with-kinesis/welcome.html) [Kinesis Data Analytics.](https://docs.aws.amazon.com/solutions/latest/real-time-web-analytics-with-kinesis/welcome.html)

## Solusi Kendaraan Terhubung Amazon

Solusi ini mengumpulkan, memproses, menganalisis, dan memvisualisasikan data IoT dari kendaraan secara langsung. Untuk informasi selengkapnya, lihat [Solusi Kendaraan Terhubung](https://docs.aws.amazon.com/solutions/latest/connected-vehicle-solution/welcome.html) [Amazon](https://docs.aws.amazon.com/solutions/latest/connected-vehicle-solution/welcome.html).

# Keamanan di

Keamanan cloud di AWS adalah prioritas tertinggi. Sebagai AWS pelanggan, Anda akan mendapat manfaat dari pusat data dan arsitektur jaringan yang dibangun untuk memenuhi persyaratan organisasi yang paling sensitif terhadap keamanan.

Keamanan adalah tanggung jawab bersama antara Anda AWS dan Anda. [Model tanggung jawab](https://aws.amazon.com/compliance/shared-responsibility-model/)  [bersama](https://aws.amazon.com/compliance/shared-responsibility-model/) menjelaskan hal ini sebagai keamanan dari cloud dan keamanan di cloud:

- Keamanan cloud AWS bertanggung jawab untuk melindungi infrastruktur yang menjalankan AWS layanan di AWS Cloud. AWS juga memberi Anda layanan yang dapat Anda gunakan dengan aman. Efektivitas keamanan kami diuji dan diverifikasi secara rutin oleh auditor pihak ketiga sebagai bagian dari [program kepatuhanAWS](https://aws.amazon.com/compliance/programs/). Untuk mempelajari tentang program kepatuhan yang berlaku, lihat [AWS Layanan dalam Lingkup berdasarkan Program Kepatuhan](https://aws.amazon.com/compliance/services-in-scope/).
- Keamanan di cloud Tanggung jawab Anda ditentukan oleh AWS layanan yang Anda gunakan. Anda juga bertanggung jawab atas faktor-faktor lain termasuk sensitivitas data Anda, persyaratan organisasi Anda, serta undang-undang dan peraturan yang berlaku.

Dokumentasi ini membantu Anda memahami cara menerapkan model tanggung jawab bersama ketika menggunakan . Topik berikut menunjukkan cara mengonfigurasi untuk memenuhi tujuan keamanan dan kepatuhan Anda. Anda juga akan belajar cara menggunakan layanan Amazon lain yang dapat membantu Anda memantau dan mengamankan sumber daya Anda.

Topik

- [Perlindungan Data di Amazon Kinesis Data Analytics untuk Aplikasi SQL](#page-275-0)
- [Identity and Access Management di Kinesis Data Analytics](#page-276-0)
- [Otentikasi dan Kontrol Akses untuk](#page-282-0)
- [Pemantauan](#page-301-0)
- [Validasi Kepatuhan untuk Amazon Kinesis Data Analytics untuk Aplikasi SQL](#page-301-1)
- [Ketahanan di Amazon Kinesis Data Analytics](#page-302-0)
- [Keamanan Infrastruktur di Kinesis Data Analytics untuk Aplikasi SQL](#page-302-1)
- [Praktik Terbaik Keamanan untuk Kinesis Data Analytics](#page-303-0)

# <span id="page-275-0"></span>Perlindungan Data di Amazon Kinesis Data Analytics untuk Aplikasi **SQL**

Anda dapat melindungi data Anda menggunakan alat yang disediakan oleh AWS. Kinesis Data Analytics dapat bekerja dengan layanan yang mendukung enkripsi data, termasuk Kinesis Data Streams, Firehose, dan Amazon S3.

## Enkripsi Data di Kinesis Data Analytics

### Enkripsi at Rest

Perhatikan hal berikut tentang mengenkripsi data at rest dengan Kinesis Data Analytics:

- Anda dapat mengenkripsi data pada aliran data Kinesis yang masuk menggunakan. [StartStreamEncryption](https://docs.aws.amazon.com/kinesis/latest/APIReference/API_StartStreamEncryption.html) Untuk informasi selengkapnya, lihat [Apa Itu Enkripsi Sisi Server untuk](https://docs.aws.amazon.com/streams/latest/dev/what-is-sse.html)  [Kinesis Data Streams?.](https://docs.aws.amazon.com/streams/latest/dev/what-is-sse.html)
- Data keluaran dapat dienkripsi saat istirahat menggunakan Firehose untuk menyimpan data dalam bucket Amazon S3 terenkripsi. Anda dapat menentukan kunci enkripsi yang digunakan bucket Amazon S3 Anda. Untuk informasi selengkapnya, lihat [Melindungi Data Menggunakan Enkripsi Sisi](https://docs.aws.amazon.com/AmazonS3/latest/dev/UsingKMSEncryption.html) [Server dengan Kunci yang Dikelola KMS \(SSE-KMS\).](https://docs.aws.amazon.com/AmazonS3/latest/dev/UsingKMSEncryption.html)
- Kode aplikasi Anda dienkripsi saat istirahat.
- Data referensi aplikasi Anda dienkripsi saat istirahat.

### Enkripsi dalam Transit

Kinesis Data Analytics mengenkripsi semua data dalam transit. Enkripsi dalam transit diaktifkan untuk semua aplikasi Kinesis Data Analytics dan tidak dapat dinonaktifkan.

Kinesis Data Analytics mengenkripsi data dalam transit di skenario berikut:

- Data dalam transit dari Kinesis Data Streams ke Kinesis Data Analytics.
- Data dalam transit di antara komponen internal dalam Kinesis Data Analytics.
- Data dalam transit antara Kinesis Data Analytics dan Firehose.

### Manajemen kunci

Enkripsi data di Kinesis Data Analytics menggunakan kunci yang dikelola layanan. Kunci yang dikelola pelanggan tidak didukung.

# <span id="page-276-0"></span>Identity and Access Management di Kinesis Data Analytics

Amazon Kinesis Data Analytics memerlukan izin untuk membaca catatan dari sumber streaming yang Anda tentukan dalam konfigurasi input aplikasi Anda. Amazon Kinesis Data Analytics juga memerlukan izin untuk menulis output aplikasi Anda ke aliran yang Anda tentukan dalam konfigurasi output aplikasi Anda.

Anda dapat memberikan izin ini dengan membuat IAM role yang dapat diasumsikan oleh Amazon Kinesis Data Analytics. Izin yang Anda berikan ke peran ini menentukan apa yang dapat dilakukan Amazon Kinesis Data Analytics saat layanan mengambil peran.

**a** Note

Informasi di bagian ini berguna jika Anda ingin membuat IAM role sendiri. Saat Anda membuat aplikasi di konsol Amazon Kinesis Data Analytics, konsol dapat membuat IAM role untuk Anda saat itu. Konsol menggunakan konvensi penamaan berikut untuk IAM role yang dibuat:

kinesis-analytics-*ApplicationName*

Setelah peran dibuat, Anda dapat meninjau peran dan kebijakan terlampir di konsol IAM.

Setiap IAM role memiliki dua kebijakan yang dilampirkan padanya. Dalam kebijakan kepercayaan, Anda menentukan siapa yang dapat mengasumsikan peran tersebut. Dalam kebijakan izin (dapat ada satu atau lebih), Anda menentukan izin yang ingin Anda berikan ke peran ini. Bagian berikut menjelaskan kebijakan ini, yang dapat Anda gunakan saat Anda membuat IAM role.

## Kebijakan Kepercayaan

Untuk memberi Amazon Kinesis Data Analytics izin mengambil peran untuk mengakses sumber streaming atau referensi, Anda dapat melampirkan kebijakan kepercayaan berikut ke IAM role tersebut.

```
{ 
   "Version": "2012-10-17", 
   "Statement": [ 
    \{ "Effect": "Allow", 
        "Principal": { 
          "Service": "kinesisanalytics.amazonaws.com" 
        }, 
        "Action": "sts:AssumeRole" 
     } 
   ]
}
```
## Kebijakan Izin

Jika Anda membuat IAM role untuk mengizinkan Amazon Kinesis Data Analytics membaca dari sumber streaming aplikasi, Anda harus memberikan izin untuk tindakan baca yang relevan. Bergantung pada sumber Anda (misalnya, aliran Kinesis, aliran pengiriman Firehose, atau sumber referensi di bucket Amazon S3), Anda dapat melampirkan kebijakan izin berikut.

Kebijakan Izin untuk Membaca Aliran Kinesis

```
{ 
     "Version": "2012-10-17", 
     "Statement": [ 
          { 
               "Sid": "ReadInputKinesis", 
               "Effect": "Allow", 
               "Action": [ 
                   "kinesis:DescribeStream", 
                   "kinesis:GetShardIterator", 
                   "kinesis:GetRecords", 
                   "kinesis:ListShards" 
              ], 
               "Resource": [ 
                   "arn:aws:kinesis:aws-region:aws-account-id:stream/inputStreamName" 
              ] 
          } 
     ]
}
```
### Kebijakan Izin untuk Membaca Aliran Pengiriman Firehose

```
{ 
     "Version": "2012-10-17", 
     "Statement": [ 
          { 
              "Sid": "ReadInputFirehose", 
              "Effect": "Allow", 
              "Action": [ 
                  "firehose:DescribeDeliveryStream", 
                  "firehose:Get*" 
              ], 
              "Resource": [ 
                  "arn:aws:firehose:aws-region:aws-account-
id:deliverystream/inputFirehoseName" 
 ] 
          } 
     ]
}
```
#### **a** Note

Izin firehose: Get\* mengacu pada penilai internal yang digunakan oleh Kinesis Data Analytics untuk mengakses aliran. Tidak ada akses publik untuk aliran pengiriman Firehose.

Jika Anda mengarahkan Amazon Kinesis Data Analytics untuk menulis output ke tujuan eksternal dalam konfigurasi output aplikasi, Anda harus memberikan izin berikut ke IAM role.

Kebijakan Izin untuk Menulis ke Aliran Kinesis

```
{ 
     "Version": "2012-10-17", 
     "Statement": [ 
          { 
              "Sid": "WriteOutputKinesis", 
              "Effect": "Allow", 
              "Action": [ 
                   "kinesis:DescribeStream", 
                   "kinesis:PutRecord", 
                   "kinesis:PutRecords"
```

```
 ], 
              "Resource": [ 
                  "arn:aws:kinesis:aws-region:aws-account-id:stream/output-stream-name" 
 ] 
         } 
    \mathbf{I}}
```
Kebijakan Izin untuk Menulis ke Aliran Pengiriman Firehose

```
{ 
     "Version": "2012-10-17", 
     "Statement": [ 
          { 
              "Sid": "WriteOutputFirehose", 
              "Effect": "Allow", 
              "Action": [ 
                  "firehose:DescribeDeliveryStream", 
                  "firehose:PutRecord", 
                  "firehose:PutRecordBatch" 
              ], 
              "Resource": [ 
                  "arn:aws:firehose:aws-region:aws-account-id:deliverystream/output-
firehose-name" 
 ] 
          } 
     ]
}
```
Kebijakan Izin untuk Membaca Sumber Data Referensi dari Bucket Amazon S3

```
{ 
   "Version": "2012-10-17", 
   "Statement": [ 
     { 
        "Effect": "Allow", 
        "Action": [ 
          "s3:Get*", 
          "s3:List*" 
        ], 
        "Resource": "*"
```
 ] }

}

## Pencegahan confused deputy lintas layanan

Dalam AWS, peniruan lintas layanan dapat terjadi ketika satu layanan (layanan panggilan) memanggil layanan lain (layanan yang disebut). Layanan panggilan dapat dimanipulasi untuk bertindak atas sumber daya pelanggan lain meskipun seharusnya tidak memiliki izin yang tepat, yang mengakibatkan masalah wakil yang membingungkan.

Untuk mencegah kebingungan deputi, AWS sediakan alat yang membantu Anda melindungi data Anda untuk semua layanan menggunakan prinsip layanan yang telah diberikan akses ke sumber daya di akun Anda. Bagian ini berfokus pada pencegahan wakil kebingungan lintas layanan khusus untuk Kinesis Data Analytics. Namun, Anda dapat mempelajari lebih lanjut tentang topik ini [di Bagian](https://docs.aws.amazon.com/IAM/latest/UserGuide/confused-deputy.html)  [Deputi Masalah yang membingungkan](https://docs.aws.amazon.com/IAM/latest/UserGuide/confused-deputy.html) dari Panduan Pengguna IAM.

Dalam konteks Kinesis Data Analytics untuk SQL, sebaiknya gunakan kunci konteks kondisi global [aws SourceArn:](https://docs.aws.amazon.com/IAM/latest/UserGuide/reference_policies_condition-keys.html#condition-keys-sourcearn) [dan aws SourceAccount:](https://docs.aws.amazon.com/IAM/latest/UserGuide/reference_policies_condition-keys.html#condition-keys-sourceaccount) dalam kebijakan kepercayaan peran Anda untuk membatasi akses ke peran hanya pada permintaan yang dihasilkan oleh sumber daya yang diharapkan.

Gunakan aws:SourceArn jika Anda hanya ingin satu sumber daya dikaitkan dengan akses lintas layanan. Gunakan aws:SourceAccount jika Anda ingin mengizinkan sumber daya apa pun di akun tersebut dikaitkan dengan penggunaan lintas layanan.

Nilai aws:SourceArn harus berupa ARN dari sumber daya yang digunakan oleh Kinesis Data Analytics, yang ditentukan dengan format berikut:. arn:aws:kinesisanalytics:region:account:resource

Pendekatan yang direkomendasikan untuk masalah wakil yang membingungkan adalah dengan menggunakan kunci konteks kondisi aws:SourceArn global dengan ARN sumber daya penuh.

Jika Anda tidak mengetahui ARN lengkap dari sumber daya atau jika Anda menentukan beberapa sumber daya, gunakan aws:SourceArn kunci dengan karakter wildcard (\*) untuk bagian ARN yang tidak diketahui. Misalnya: arn:aws:kinesisanalytics::111122223333:\*.

Sementara sebagian besar tindakan dalam Kinesis Data Analytics untuk SQL API [CreateApplications](https://docs.aws.amazon.com/kinesisanalytics/latest/dev/API_CreateApplication.html)eperti [AddApplicationInput,](https://docs.aws.amazon.com/kinesisanalytics/latest/dev/API_AddApplicationInput.html) [DeleteApplicationd](https://docs.aws.amazon.com/kinesisanalytics/latest/dev/API_DeleteApplication.html)an dibuat dalam konteks aplikasi tertentu, [DiscoverInputSchemat](https://docs.aws.amazon.com/kinesisanalytics/latest/dev/API_DiscoverInputSchema.html)indakan tidak dijalankan dalam konteks aplikasi apa pun. Itu berarti peran yang digunakan dalam tindakan ini tidak harus sepenuhnya menentukan sumber daya dalam kunci SourceArn kondisi. Berikut ini adalah contoh yang menggunakan ARN wildcard:

```
{ 
    ... 
    "ArnLike":{ 
        "aws:SourceArn":"arn:aws:kinesisanalytics:us-east-1:123456789012:*" 
    } 
    ...
}
```
Peran default yang dihasilkan oleh Kinesis Data Analytics untuk SQL menggunakan wildcard ini. Ini memastikan menemukan skema input bekerja dengan mulus dalam pengalaman konsol. Namun, kami merekomendasikan untuk mengedit Kebijakan Kepercayaan untuk menggunakan ARN penuh setelah menemukan skema untuk menerapkan mitigasi wakil yang membingungkan sepenuhnya.

Kebijakan peran yang Anda berikan kepada Kinesis Data Analytics serta kebijakan kepercayaan peran yang dihasilkan untuk Anda dapat menggunakan kunci kondisi [aws SourceArn](https://docs.aws.amazon.com/IAM/latest/UserGuide/reference_policies_condition-keys.html#condition-keys-sourcearn): [dan aws](https://docs.aws.amazon.com/IAM/latest/UserGuide/reference_policies_condition-keys.html#condition-keys-sourceaccount) [SourceAccount](https://docs.aws.amazon.com/IAM/latest/UserGuide/reference_policies_condition-keys.html#condition-keys-sourceaccount):.

Untuk melindungi dari masalah wakil yang membingungkan, lakukan langkah-langkah berikut:

Untuk melindungi dari masalah wakil yang membingungkan

- 1. Masuk ke AWS Management Console dan buka konsol IAM di [https://console.aws.amazon.com/](https://console.aws.amazon.com/iam/) [iam/.](https://console.aws.amazon.com/iam/)
- 2. Pilih Peran dan kemudian pilih peran yang ingin Anda ubah.
- 3. Pilih Edit kebijakan kepercayaan.
- 4. Pada halaman Edit kebijakan kepercayaan, ganti kebijakan JSON default dengan kebijakan yang menggunakan salah satu atau kedua kunci konteks kondisi aws:SourceAccount global. aws:SourceArn Lihat contoh kebijakan berikut:
- 5. Pilih Perbarui kebijakan.

```
{ 
    "Version":"2012-10-17", 
    "Statement":[ 
        { 
            "Effect":"Allow",
```

```
 "Principal":{ 
              "Service":"kinesisanalytics.amazonaws.com" 
          }, 
          "Action":"sts:AssumeRole", 
          "Condition":{ 
              "StringEquals":{ 
                 "aws:SourceAccount":"Account ID" 
              }, 
              "ArnEquals":{ 
                 "aws:SourceArn":"arn:aws:kinesisanalytics:us-
east-1:123456789012:application/my-app" 
 } 
          } 
       } 
    ]
}
```
# <span id="page-282-0"></span>Otentikasi dan Kontrol Akses untuk

Akses ke memerlukan kredensial. Kredensi tersebut harus memiliki izin untuk mengakses AWS sumber daya, seperti aplikasi atau instans Amazon Elastic Compute Cloud (Amazon EC2). Bagian berikut memberikan rincian tentang bagaimana Anda dapat menggunakan [AWS Identity and Access](https://docs.aws.amazon.com/IAM/latest/UserGuide/introduction.html)  [Management \(IAM\)](https://docs.aws.amazon.com/IAM/latest/UserGuide/introduction.html) dan untuk membantu mengamankan akses ke sumber daya Anda.

# Kontrol Akses

Anda dapat memiliki kredensial yang valid untuk melakukan autentikasi permintaan, tetapi kecuali jika Anda memiliki izin, Anda tidak dapat membuat atau mengakses sumber daya . Misalnya, Anda harus memiliki izin untuk membuat aplikasi.

Bagian berikut menggambarkan cara mengelola izin untuk . Sebaiknya Anda membaca gambaran umumnya terlebih dahulu.

- [Ikhtisar Pengelolaan Izin Akses untuk Sumber Daya](#page-286-0)
- [Menggunakan Kebijakan Berbasis Identitas \(Kebijakan IAM\) untuk](#page-292-0)
- [Izin API: Tindakan, Izin, dan Referensi Sumber Daya](#page-300-0)

## Mengautentikasi dengan identitas

Otentikasi adalah cara Anda masuk AWS menggunakan kredensi identitas Anda. Anda harus diautentikasi (masuk ke AWS) sebagai Pengguna root akun AWS, sebagai pengguna IAM, atau dengan mengasumsikan peran IAM.

Anda dapat masuk AWS sebagai identitas federasi dengan menggunakan kredensil yang disediakan melalui sumber identitas. AWS IAM Identity Center Pengguna (IAM Identity Center), autentikasi masuk tunggal perusahaan Anda, dan kredensi Google atau Facebook Anda adalah contoh identitas federasi. Saat Anda masuk sebagai identitas gabungan, administrator Anda sebelumnya menyiapkan federasi identitas menggunakan peran IAM. Ketika Anda mengakses AWS dengan menggunakan federasi, Anda secara tidak langsung mengambil peran.

Bergantung pada jenis pengguna Anda, Anda dapat masuk ke AWS Management Console atau portal AWS akses. Untuk informasi selengkapnya tentang masuk AWS, lihat [Cara masuk ke](https://docs.aws.amazon.com/signin/latest/userguide/how-to-sign-in.html) [PanduanAWS Sign-In Pengguna Anda Akun AWS](https://docs.aws.amazon.com/signin/latest/userguide/how-to-sign-in.html).

Jika Anda mengakses AWS secara terprogram, AWS sediakan kit pengembangan perangkat lunak (SDK) dan antarmuka baris perintah (CLI) untuk menandatangani permintaan Anda secara kriptografis dengan menggunakan kredensil Anda. Jika Anda tidak menggunakan AWS alat, Anda harus menandatangani permintaan sendiri. Untuk informasi selengkapnya tentang penggunaan metode yang disarankan untuk menandatangani permintaan sendiri, lihat [Menandatangani](https://docs.aws.amazon.com/IAM/latest/UserGuide/reference_aws-signing.html) [permintaan AWS API](https://docs.aws.amazon.com/IAM/latest/UserGuide/reference_aws-signing.html) di Panduan Pengguna IAM.

Apa pun metode autentikasi yang digunakan, Anda mungkin diminta untuk menyediakan informasi keamanan tambahan. Misalnya, AWS merekomendasikan agar Anda menggunakan otentikasi multi-faktor (MFA) untuk meningkatkan keamanan akun Anda. Untuk mempelajari lebih lanjut, lihat [Autentikasi multi-faktor](https://docs.aws.amazon.com/singlesignon/latest/userguide/enable-mfa.html) dalam Panduan PenggunaAWS IAM Identity Center dan [Menggunakan](https://docs.aws.amazon.com/IAM/latest/UserGuide/id_credentials_mfa.html)  [autentikasi multi-faktor \(MFA\) di AWS](https://docs.aws.amazon.com/IAM/latest/UserGuide/id_credentials_mfa.html) dalam Panduan Pengguna IAM.

### Akun AWS pengguna root

Saat Anda membuat Akun AWS, Anda mulai dengan satu identitas masuk yang memiliki akses lengkap ke semua Layanan AWS dan sumber daya di akun. Identitas ini disebut pengguna Akun AWS root dan diakses dengan masuk dengan alamat email dan kata sandi yang Anda gunakan untuk membuat akun. Kami sangat menyarankan agar Anda tidak menggunakan pengguna root untuk tugas sehari-hari Anda. Lindungi kredensial pengguna root Anda dan gunakan kredensial tersebut untuk melakukan tugas yang hanya dapat dilakukan pengguna root. Untuk daftar tugas lengkap

yang mengharuskan Anda masuk sebagai pengguna root, lihat [Tugas yang memerlukan kredensial](https://docs.aws.amazon.com/IAM/latest/UserGuide/root-user-tasks.html)  [pengguna root](https://docs.aws.amazon.com/IAM/latest/UserGuide/root-user-tasks.html) dalam Panduan Pengguna IAM.

### Identitas terfederasi

Sebagai praktik terbaik, mewajibkan pengguna manusia, termasuk pengguna yang memerlukan akses administrator, untuk menggunakan federasi dengan penyedia identitas untuk mengakses Layanan AWS dengan menggunakan kredensi sementara.

Identitas federasi adalah pengguna dari direktori pengguna perusahaan Anda, penyedia identitas web, direktori Pusat Identitas AWS Directory Service, atau pengguna mana pun yang mengakses Layanan AWS dengan menggunakan kredensil yang disediakan melalui sumber identitas. Ketika identitas federasi mengakses Akun AWS, mereka mengambil peran, dan peran memberikan kredensi sementara.

Untuk pengelolaan akses terpusat, sebaiknya Anda menggunakan AWS IAM Identity Center. Anda dapat membuat pengguna dan grup di Pusat Identitas IAM, atau Anda dapat menghubungkan dan menyinkronkan ke sekumpulan pengguna dan grup di sumber identitas Anda sendiri untuk digunakan di semua aplikasi Akun AWS dan aplikasi Anda. Untuk informasi tentang Pusat Identitas IAM, lihat [Apa yang dimaksud Pusat Identitas IAM?](https://docs.aws.amazon.com/singlesignon/latest/userguide/what-is.html) dalam Panduan PenggunaAWS IAM Identity Center .

### Pengguna dan grup IAM

[Pengguna IAM](https://docs.aws.amazon.com/IAM/latest/UserGuide/id_users.html) adalah identitas dalam diri Anda Akun AWS yang memiliki izin khusus untuk satu orang atau aplikasi. Jika memungkinkan, sebaiknya andalkan kredensial temporer, dan bukan membuat pengguna IAM yang memiliki kredensial jangka panjang seperti kata sandi dan kunci akses. Namun, jika Anda memiliki kasus penggunaan khusus yang memerlukan kredensial jangka panjang dengan pengguna IAM, sebaiknya rotasikan kunci akses. Untuk informasi selengkapnya, lihat [Merotasi kunci akses secara teratur untuk kasus penggunaan yang memerlukan kredensial](https://docs.aws.amazon.com/IAM/latest/UserGuide/best-practices.html#rotate-credentials)  [jangka panjang](https://docs.aws.amazon.com/IAM/latest/UserGuide/best-practices.html#rotate-credentials) dalam Panduan Pengguna IAM.

[Grup IAM](https://docs.aws.amazon.com/IAM/latest/UserGuide/id_groups.html) adalah identitas yang menentukan kumpulan pengguna IAM. Anda tidak dapat masuk sebagai grup. Anda dapat menggunakan grup untuk menentukan izin untuk beberapa pengguna sekaligus. Grup membuat izin lebih mudah dikelola untuk sekelompok besar pengguna. Misalnya, Anda dapat memiliki grup yang bernama IAMAdmins dan memberikan izin kepada grup tersebut untuk mengelola sumber daya IAM.

Pengguna berbeda dari peran. Pengguna secara unik terkait dengan satu orang atau aplikasi, tetapi peran tersebut dimaksudkan untuk dapat diambil oleh siapa pun yang membutuhkannya. Pengguna memiliki kredensial jangka panjang permanen, tetapi peran memberikan kredensial sementara. Untuk

mempelajari selengkapnya, silakan lihat [Kapan harus membuat pengguna IAM \(bukan peran\)](https://docs.aws.amazon.com/IAM/latest/UserGuide/id.html#id_which-to-choose) dalam Panduan Pengguna IAM.

#### Peran IAM

[Peran IAM](https://docs.aws.amazon.com/IAM/latest/UserGuide/id_roles.html) adalah identitas dalam diri Anda Akun AWS yang memiliki izin khusus. Peran ini mirip dengan pengguna IAM, tetapi tidak terkait dengan orang tertentu. Anda dapat mengambil peran IAM untuk sementara AWS Management Console dengan [beralih peran](https://docs.aws.amazon.com/IAM/latest/UserGuide/id_roles_use_switch-role-console.html). Anda dapat mengambil peran dengan memanggil operasi AWS CLI atau AWS API atau dengan menggunakan URL kustom. Untuk informasi selengkapnya tentang metode untuk menggunakan peran, lihat [Menggunakan peran IAM](https://docs.aws.amazon.com/IAM/latest/UserGuide/id_roles_use.html) dalam Panduan Pengguna IAM.

Peran IAM dengan kredensial sementara berguna dalam situasi berikut:

- Akses pengguna gabungan Untuk menetapkan izin ke sebuah identitas gabungan, Anda dapat membuat peran dan menentukan izin untuk peran tersebut. Saat identitas terfederasi diautentikasi, identitas tersebut dikaitkan dengan peran dan diberikan izin yang ditentukan oleh peran. Untuk informasi tentang peran untuk federasi, lihat [Membuat peran untuk Penyedia Identitas pihak](https://docs.aws.amazon.com/IAM/latest/UserGuide/id_roles_create_for-idp.html) [ketiga](https://docs.aws.amazon.com/IAM/latest/UserGuide/id_roles_create_for-idp.html) dalam Panduan Pengguna IAM. Jika Anda menggunakan Pusat Identitas IAM, Anda mengonfigurasi sekumpulan izin. Untuk mengontrol apa yang dapat diakses identitas Anda setelah identitas tersebut diautentikasi, Pusat Identitas IAM mengaitkan izin yang ditetapkan ke peran dalam IAM. Untuk informasi tentang rangkaian izin, lihat [Rangkaian izin](https://docs.aws.amazon.com/singlesignon/latest/userguide/permissionsetsconcept.html) dalam Panduan PenggunaAWS IAM Identity Center .
- Izin pengguna IAM sementara Pengguna atau peran IAM dapat mengambil peran IAM guna mendapatkan berbagai izin secara sementara untuk tugas tertentu.
- Akses lintas akun Anda dapat menggunakan peran IAM untuk mengizinkan seseorang (pengguna utama tepercaya) dengan akun berbeda untuk mengakses sumber daya yang ada di akun Anda. Peran adalah cara utama untuk memberikan akses lintas akun. Namun, dengan beberapa Layanan AWS, Anda dapat melampirkan kebijakan secara langsung ke sumber daya (alih-alih menggunakan peran sebagai proxy). Untuk mempelajari perbedaan antara kebijakan peran dan kebijakan berbasis sumber daya untuk akses lintas akun, lihat [Bagaimana peran IAM](https://docs.aws.amazon.com/IAM/latest/UserGuide/id_roles_compare-resource-policies.html)  [berbeda dari kebijakan berbasis sumber daya](https://docs.aws.amazon.com/IAM/latest/UserGuide/id_roles_compare-resource-policies.html) dalam Panduan Pengguna IAM.
- Akses lintas layanan Beberapa Layanan AWS menggunakan fitur lain Layanan AWS. Contoh, ketika Anda melakukan panggilan dalam layanan, umumnya layanan tersebut menjalankan aplikasi di Amazon EC2 atau menyimpan objek di Amazon S3. Suatu layanan mungkin melakukan hal tersebut menggunakan izin pengguna utama panggilan, menggunakan peran layanan, atau peran terkait layanan.
- Sesi akses teruskan (FAS) Saat Anda menggunakan pengguna atau peran IAM untuk melakukan tindakan AWS, Anda dianggap sebagai prinsipal. Ketika Anda menggunakan beberapa layanan, Anda mungkin melakukan tindakan yang kemudian memulai tindakan lain di layanan yang berbeda. FAS menggunakan izin dari pemanggilan utama Layanan AWS, dikombinasikan dengan permintaan Layanan AWS untuk membuat permintaan ke layanan hilir. Permintaan FAS hanya dibuat ketika layanan menerima permintaan yang memerlukan interaksi dengan orang lain Layanan AWS atau sumber daya untuk menyelesaikannya. Dalam hal ini, Anda harus memiliki izin untuk melakukan kedua tindakan tersebut. Untuk detail kebijakan ketika mengajukan permintaan FAS, lihat [Meneruskan sesi akses.](https://docs.aws.amazon.com/IAM/latest/UserGuide/access_forward_access_sessions.html)
- Peran IAM Peran layanan adalah [peran IAM](https://docs.aws.amazon.com/IAM/latest/UserGuide/id_roles.html) yang diambil layanan untuk melakukan tindakan atas nama Anda. Administrator IAM dapat membuat, memodifikasi, dan menghapus peran layanan dari dalam IAM. Untuk informasi selengkapnya, lihat [Membuat peran untuk](https://docs.aws.amazon.com/IAM/latest/UserGuide/id_roles_create_for-service.html)  [mendelegasikan izin ke Layanan AWS](https://docs.aws.amazon.com/IAM/latest/UserGuide/id_roles_create_for-service.html) dalam Panduan pengguna IAM.
- Peran terkait layanan Peran terkait layanan adalah jenis peran layanan yang ditautkan ke peran layanan. Layanan AWSLayanan tersebut dapat mengambil peran untuk melakukan sebuah tindakan atas nama Anda. Peran terkait layanan muncul di Anda Akun AWS dan dimiliki oleh layanan. Administrator IAM dapat melihat, tetapi tidak dapat mengedit izin untuk peran terkait layanan.
- Aplikasi yang berjalan di Amazon EC2 Anda dapat menggunakan peran IAM untuk mengelola kredensi sementara untuk aplikasi yang berjalan pada instans EC2 dan membuat atau permintaan API. AWS CLI AWS Cara ini lebih dianjurkan daripada menyimpan kunci akses dalam instans EC2. Untuk menetapkan AWS peran ke instans EC2 dan membuatnya tersedia untuk semua aplikasinya, Anda membuat profil instance yang dilampirkan ke instance. Profil instans berisi peran dan memungkinkan program yang berjalan di instans EC2 mendapatkan kredensial sementara. Untuk informasi selengkapnya, lihat [Menggunakan peran IAM untuk memberikan izin ke aplikasi](https://docs.aws.amazon.com/IAM/latest/UserGuide/id_roles_use_switch-role-ec2.html)  [yang berjalan di instans Amazon EC2](https://docs.aws.amazon.com/IAM/latest/UserGuide/id_roles_use_switch-role-ec2.html) dalam Panduan Pengguna IAM.

Untuk mempelajari apakah kita harus menggunakan peran IAM atau pengguna IAM, lihat [Kapan](https://docs.aws.amazon.com/IAM/latest/UserGuide/id.html#id_which-to-choose_role)  [harus membuat peran IAM \(bukan pengguna\)](https://docs.aws.amazon.com/IAM/latest/UserGuide/id.html#id_which-to-choose_role) dalam Panduan Pengguna IAM.

## <span id="page-286-0"></span>Ikhtisar Pengelolaan Izin Akses untuk Sumber Daya

#### **A** Warning

Untuk proyek baru, kami sarankan Anda menggunakan Managed Service baru untuk Apache Flink Studio over for SQL Applications. Layanan Terkelola untuk Apache Flink

Studio menggabungkan kemudahan penggunaan dengan kemampuan analitis tingkat lanjut, memungkinkan Anda membangun aplikasi pemrosesan aliran yang canggih dalam hitungan menit.

Untuk memberikan akses, tambahkan izin ke pengguna, grup, atau peran Anda:

• Pengguna dan grup di AWS IAM Identity Center:

Buat rangkaian izin. Ikuti petunjuk dalam [Buat set izin](https://docs.aws.amazon.com/singlesignon/latest/userguide/howtocreatepermissionset.html) dalam Panduan PenggunaAWS IAM Identity Center .

• Pengguna yang dikelola di IAM melalui penyedia identitas:

Buat peran untuk federasi identitas. Ikuti petunjuk dalam [Membuat peran untuk penyedia identitas](https://docs.aws.amazon.com/IAM/latest/UserGuide/id_roles_create_for-idp.html)  [pihak ketiga \(federasi\)](https://docs.aws.amazon.com/IAM/latest/UserGuide/id_roles_create_for-idp.html) di Panduan Pengguna IAM.

- Pengguna IAM:
	- Buat peran yang dapat diambil pengguna Anda. Ikuti petunjuk dalam [Membuat peran untuk](https://docs.aws.amazon.com/IAM/latest/UserGuide/id_roles_create_for-user.html) [pengguna IAM](https://docs.aws.amazon.com/IAM/latest/UserGuide/id_roles_create_for-user.html) dalam Panduan Pengguna IAM.
	- (Tidak disarankan) Pasang kebijakan langsung ke pengguna atau tambahkan pengguna ke grup pengguna. Ikuti petunjuk di [Menambahkan izin ke pengguna \(konsol\)](https://docs.aws.amazon.com/IAM/latest/UserGuide/id_users_change-permissions.html#users_change_permissions-add-console) dalam Panduan Pengguna IAM.

#### **a** Note

Administrator akun (atau pengguna administrator) adalah pengguna dengan hak akses administrator. Untuk informasi selengkapnya tentang administrator, lihat [Praktik Terbaik IAM](https://docs.aws.amazon.com/IAM/latest/UserGuide/best-practices.html) dalam Panduan Pengguna IAM.

#### Topik

- [Sumber Daya dan Operasi](#page-288-0)
- [Memahami Kepemilikan Sumber Daya](#page-288-1)
- [Mengelola Akses ke Sumber Daya](#page-288-2)
- [Menentukan Elemen Kebijakan: Tindakan, Pengaruh, dan Prinsipal](#page-291-0)
- [Menentukan Syarat dalam Kebijakan](#page-292-1)
### <span id="page-288-0"></span>Sumber Daya dan Operasi

Di, sumber daya utama adalah aplikasi. Dalam kebijakan, Anda menggunakan Amazon Resource Name (ARN) untuk mengidentifikasi sumber daya yang mengikuti kebijakan tersebut.

Sumber daya ini memiliki Amazon Resource Name (ARN) unik yang terkait dengannya, seperti yang ditunjukkan di tabel berikut.

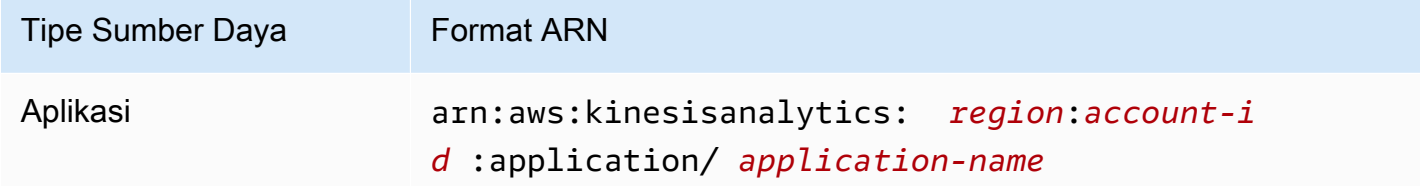

menyediakan satu set operasi untuk bekerja dengan sumber daya. Untuk daftar operasi yang tersedia, lihat [Tindakan.](#page-340-0)

### Memahami Kepemilikan Sumber Daya

Akun AWS Memiliki sumber daya yang dibuat di akun, terlepas dari siapa yang menciptakan sumber daya. Secara khusus, pemilik sumber daya adalah [entitas utama](https://docs.aws.amazon.com/IAM/latest/UserGuide/id_roles_terms-and-concepts.html) (yaitu, akun root, pengguna, atau peran IAM) yang mengautentikasi permintaan pembuatan sumber daya. Akun AWS Contoh berikut menggambarkan cara kerjanya:

- Jika Anda menggunakan kredensi akun root Anda Akun AWS untuk membuat aplikasi, Anda Akun AWS adalah pemilik sumber daya. (Dalam, sumber daya adalah aplikasi.)
- Jika Anda membuat pengguna di dalam Akun AWS dan memberikan izin untuk membuat aplikasi kepada pengguna tersebut, pengguna dapat membuat aplikasi. Namun, milik Anda Akun AWS, yang menjadi milik pengguna, memiliki sumber daya aplikasi. Kami sangat menyarankan Anda memberikan izin untuk peran dan bukan pengguna.
- Jika Anda membuat peran IAM Akun AWS dengan izin untuk membuat aplikasi, siapa pun yang dapat mengambil peran tersebut dapat membuat aplikasi. Anda Akun AWS, tempat pengguna berada, memiliki sumber daya aplikasi.

### Mengelola Akses ke Sumber Daya

Kebijakan izin menjelaskan siapa yang memiliki akses ke suatu objek. Bagian berikut menjelaskan pilihan yang tersedia untuk membuat kebijakan izin.

#### **a** Note

Bagian ini membahas penggunaan IAM dalam konteks . Bagian ini tidak memberikan informasi terperinci tentang layanan IAM. Untuk dokumentasi IAM lengkap, lihat [Apa yang](https://docs.aws.amazon.com/IAM/latest/UserGuide/introduction.html)  [Dimaksud dengan IAM?](https://docs.aws.amazon.com/IAM/latest/UserGuide/introduction.html) dalam Panduan Pengguna IAM. Untuk informasi tentang sintaksis dan penjelasan kebijakan IAM, lihat [Referensi Kebijakan IAM JSON](https://docs.aws.amazon.com/IAM/latest/UserGuide/reference_policies.html) dalam Panduan Pengguna IAM.

Kebijakan yang terlampir pada identitas IAM disebut sebagai kebijakan berbasis identitas (kebijakan IAM). Kebijakan yang dilampirkan pada sumber daya disebut sebagai kebijakan berbasis sumber daya. hanya mendukung kebijakan berbasis identitas (kebijakan IAM).

Topik

- [Kebijakan Berbasis Identitas \(Kebijakan IAM\)](#page-289-0)
- [Kebijakan Berbasis Sumber Daya](#page-291-0)

<span id="page-289-0"></span>Kebijakan Berbasis Identitas (Kebijakan IAM)

Anda dapat melampirkan kebijakan ke identitas IAM Anda. Misalnya, Anda dapat melakukan hal berikut:

- Lampirkan kebijakan izin ke pengguna atau grup di akun Anda Untuk memberikan izin pengguna untuk membuat sumber daya, seperti aplikasi, Anda dapat melampirkan kebijakan izin ke pengguna atau grup tempat pengguna tersebut berada.
- Melampirkan kebijakan izin pada peran (memberikan izin lintas akun) Anda dapat melampirkan kebijakan izin berbasis identitas ke peran IAM untuk memberikan izin lintas akun. Misalnya, administrator di akun A dapat membuat peran untuk memberikan izin lintas akun ke akun lain Akun AWS (misalnya, akun B) atau layanan Amazon sebagai berikut:
	- 1. Administrator akun A membuat IAM role dan melampirkan kebijakan izin untuk peran yang memberikan izin pada sumber daya di akun A.
	- 2. Administrator akun A melampirkan kebijakan kepercayaan pada akun identifikasi peran B sebagai penanggung jawab yang dapat menjalankan peran tersebut.
	- 3. Administrator akun B kemudian dapat mendelegasikan izin untuk mengasumsikan peran ke pengguna dalam akun B. Dengan melakukannya, pengguna dalam akun B dapat membuat atau mengakses sumber daya di akun A. Prinsip dalam kebijakan kepercayaan juga dapat menjadi

prinsip layanan Amazon jika Anda ingin memberikan izin layanan Amazon untuk menjalankan peran tersebut.

Untuk informasi selengkapnya tentang penggunaan IAM untuk mendelegasikan izin, lihat [Manajemen Akses](https://docs.aws.amazon.com/IAM/latest/UserGuide/access.html) dalam Panduan Pengguna IAM.

```
Berikut ini adalah contoh kebijakan yang memberikan izin untuk
kinesisanalytics:CreateApplication tindakan, yang diperlukan untuk membuat aplikasi.
```
**a** Note

Ini adalah contoh kebijakan pengantar. Saat Anda melampirkan kebijakan ke pengguna, pengguna akan dapat membuat aplikasi menggunakan AWS CLI atau AWS SDK. Namun, pengguna akan membutuhkan lebih banyak izin untuk mengonfigurasi input dan output. Selain itu, pengguna akan membutuhkan lebih banyak izin saat menggunakan konsol. Bagian selanjutnya memberikan informasi selengkapnya.

```
{ 
     "Version": "2012-10-17", 
     "Statement": [ 
         { 
             "Sid": "Stmt1473028104000", 
             "Effect": "Allow", 
             "Action": [ 
                 "kinesisanalytics:CreateApplication" 
             ], 
             "Resource": [ 
 "*" 
 ] 
         } 
     ]
}
```
Untuk informasi selengkapnya tentang menggunakan kebijakan berbasis identitas dengan, lihat. [Menggunakan Kebijakan Berbasis Identitas \(Kebijakan IAM\) untuk](#page-292-0) Untuk informasi lebih lanjut tentang pengguna, grup, peran, dan izin, lihat [Identitas \(Pengguna, Grup, dan Peran\)](https://docs.aws.amazon.com/IAM/latest/UserGuide/id.html) dalam Panduan Pengguna IAM.

#### <span id="page-291-0"></span>Kebijakan Berbasis Sumber Daya

Layanan lain, seperti Amazon S3, juga mendukung kebijakan izin berbasis sumber daya. Misalnya, Anda dapat melampirkan kebijakan ke bucket S3 untuk mengelola izin akses ke bucket tersebut. tidak mendukung kebijakan berbasis sumber daya.

#### Menentukan Elemen Kebijakan: Tindakan, Pengaruh, dan Prinsipal

Untuk setiap sumber daya , layanan menentukan serangkaian operasi API. Untuk memberikan izin bagi operasi API ini, menentukan serangkaian tindakan yang dapat Anda tentukan dalam kebijakan. Beberapa operasi API dapat memerlukan izin untuk lebih dari satu tindakan untuk melakukan operasi API. Untuk informasi selengkapnya tentang sumber daya dan operasi API, lihat [Sumber Daya dan](#page-288-0) [Operasi](#page-288-0) dan [Tindakan](#page-340-0).

Berikut adalah elemen-elemen kebijakan yang paling dasar:

- Sumber Daya Anda menggunakan Amazon Resource Name (ARN) untuk mengidentifikasi sumber daya yang diberlakukan oleh kebijakan tersebut. Untuk informasi selengkapnya, lihat [Sumber Daya dan Operasi.](#page-288-0)
- Tindakan Anda menggunakan kata kunci tindakan untuk mengidentifikasi operasi sumber daya yang ingin Anda izinkan atau tolak. Misalnya, Anda dapat menggunakan create untuk mengizinkan pengguna membuat aplikasi.
- Pengaruh Anda menetapkan pengaruh, baik memperbolehkan atau menolak, ketika pengguna meminta tindakan tertentu. Jika Anda tidak secara eksplisit memberikan akses ke (mengizinkan) sumber daya, akses akan ditolak secara implisit. Anda juga dapat secara eksplisit menolak akses ke sumber daya, yang mungkin Anda lakukan untuk memastikan bahwa pengguna tidak dapat mengaksesnya, meskipun kebijakan yang berbeda memberikan akses.
- Prinsipal Dalam kebijakan berbasis identitas (kebijakan IAM), pengguna yang kebijakannya terlampir adalah prinsipal implisit. Untuk kebijakan berbasis sumber daya, Anda menentukan pengguna, akun, layanan, atau entitas lain yang ingin Anda terima izinnya (berlaku hanya untuk kebijakan berbasis-sumber daya) tidak mendukung kebijakan berbasis-sumber daya.

Untuk mem-pelajari selengkapnya tentang sintaksis dan penjelasan kebijakan IAM, lihat [Referensi](https://docs.aws.amazon.com/IAM/latest/UserGuide/reference_policies.html)  [Kebijakan JSON IAM](https://docs.aws.amazon.com/IAM/latest/UserGuide/reference_policies.html) dalam Panduan Pengguna IAM.

Untuk daftar yang menampilkan semua operasi API dan sumber daya yang diterapkan, liha[t Izin API:](#page-300-0) [Tindakan, Izin, dan Referensi Sumber Daya.](#page-300-0)

### Menentukan Syarat dalam Kebijakan

Ketika Anda memberikan izin, Anda dapat menggunakan bahasa kebijakan akses untuk menentukan syarat kapan kebijakan akan berlaku. Misalnya, Anda mungkin ingin kebijakan diterapkan hanya setelah tanggal tertentu. Untuk informasi selengkapnya tentang menentukan kondisi dalam bahasa kebijakan, lihat [Kondisi](https://docs.aws.amazon.com/IAM/latest/UserGuide/reference_policies_elements.html#Condition) dalam Panduan Pengguna IAM.

Untuk menyatakan syarat, Anda menggunakan kunci kondisi yang telah ditentukan sebelumnya. Tidak ada kunci syarat khusus untuk . Namun, ada tombol kondisi AWS-wide yang dapat Anda gunakan sesuai kebutuhan. Untuk daftar lengkap tombol AWS-wide, lihat Kunci yang [Tersedia untuk](https://docs.aws.amazon.com/IAM/latest/UserGuide/reference_policies_elements.html#AvailableKeys) [Ketentuan](https://docs.aws.amazon.com/IAM/latest/UserGuide/reference_policies_elements.html#AvailableKeys) di Panduan Pengguna IAM.

### <span id="page-292-0"></span>Menggunakan Kebijakan Berbasis Identitas (Kebijakan IAM) untuk

Berikut ini adalah contoh kebijakan berbasis identitas yang menunjukkan bagaimana administrator akun dapat melampirkan kebijakan izin ke identitas IAM (yaitu, pengguna, grup, dan peran) dan memberikan izin untuk melakukan operasi pada sumber daya.

#### **A** Important

Kami menyarankan Anda untuk terlebih dahulu meninjau topik pendahuluan yang menjelaskan konsep dasar dan pilihan yang tersedia untuk mengelola akses ke sumber daya. Untuk informasi selengkapnya, lihat [Ikhtisar Pengelolaan Izin Akses untuk Sumber Daya.](#page-286-0)

#### Topik

- [Izin yang Diperlukan untuk Menggunakan Konsol](#page-293-0)
- [Kebijakan Amazon-Managed \(Predefined\) untuk](#page-293-1)
- [Contoh Kebijakan yang Dikelola Pelanggan](#page-295-0)

Berikut adalah contoh kebijakan izin.

```
{ 
     "Version": "2012-10-17", 
     "Statement": [ 
          { 
               "Sid": "Stmt1473028104000", 
               "Effect": "Allow",
```

```
 "Action": [ 
                    "kinesisanalytics:CreateApplication" 
               ], 
               "Resource": [ 
\mathbf{u} \star \mathbf{u} ] 
          } 
    \mathbf{I}}
```
Kebijakan ini memiliki satu pernyataan:

• Pernyataan pertama memberikan izin untuk satu tindakan (kinesisanalytics:CreateApplication) pada sumber daya menggunakan Amazon Resource Name (ARN) untuk aplikasi. ARN dalam hal ini menentukan karakter wildcard (\*) untuk menunjukkan izin diberikan untuk sumber daya apa pun.

Untuk tabel yang menunjukkan semua operasi API dan sumber daya yang diterapkan, lihat [Izin API:](#page-300-0)  [Tindakan, Izin, dan Referensi Sumber Daya.](#page-300-0)

<span id="page-293-0"></span>Izin yang Diperlukan untuk Menggunakan Konsol

Agar pengguna dapat bekerja dengan konsol, Anda harus memberikan izin yang diperlukan. Sebagai contoh, jika Anda ingin pengguna memiliki izin untuk membuat aplikasi, berikan izin yang menampilkan mereka sumber streaming di akun sehingga pengguna dapat mengonfigurasi input dan output pada konsol.

Sebaiknya lakukan hal berikut:

- Gunakan kebijakan yang dikelola Amazon untuk memberikan izin pengguna. Untuk kebijakan yang tersedia, lihat [Kebijakan Amazon-Managed \(Predefined\) untuk .](#page-293-1)
- Buat kebijakan khusus. Dalam kasus ini, sebaiknya tinjau contoh yang diberikan dalam bagian ini. Untuk informasi selengkapnya, lihat [Contoh Kebijakan yang Dikelola Pelanggan](#page-295-0).

<span id="page-293-1"></span>Kebijakan Amazon-Managed (Predefined) untuk

AWS mengatasi banyak kasus penggunaan umum dengan menyediakan kebijakan IAM mandiri yang dibuat dan dikelola oleh. AWSKebijakan yang dikelola Amazon ini memberikan izin yang diperlukan

untuk kasus penggunaan umum sehingga Anda dapat menghindari keharusan untuk menyelidiki izin apa yang diperlukan. Untuk informasi selengkapnya, lihat [Kebijakan yang Dikelola Amazon](https://docs.aws.amazon.com/IAM/latest/UserGuide/access_policies_managed-vs-inline.html#aws-managed-policies) dalam Panduan Pengguna IAM.

Kebijakan yang dikelola Amazon berikut, yang dapat Anda lampirkan ke pengguna di akun Anda, khusus untuk:

- **AmazonKinesisAnalyticsReadOnly** Memberikan izin untuk tindakan yang memungkinkan pengguna untuk membuat daftar aplikasi dan meninjau konfigurasi input/output. Ini juga memberikan izin yang memungkinkan pengguna untuk melihat daftar aliran Kinesis dan aliran pengiriman Firehose. Saat aplikasi berjalan, pengguna dapat melihat data sumber dan hasil analisis waktu nyata di konsol.
- **AmazonKinesisAnalyticsFullAccess** Memberikan izin untuk semua tindakan dan semua izin lain yang memungkinkan pengguna untuk membuat dan mengelola aplikasi. Namun, perhatikan hal berikut:
	- Izin ini tidak cukup jika pengguna ingin membuat IAM role baru di konsol (izin ini memungkinkan pengguna memilih peran yang ada). Jika Anda ingin pengguna dapat membuat IAM role di konsol, tambahkan kebijakan yang dikelola Amazon IAMFullAccess.
	- Seorang pengguna harus memiliki izin untuk iam:PassRole tindakan untuk menentukan peran IAM saat mengkonfigurasi aplikasi. Kebijakan yang dikelola Amazon ini memberikan izin untuk tindakan iam:PassRole kepada pengguna hanya pada IAM role yang dimulai dengan prefiks service-role/kinesis-analytics.

Jika pengguna ingin mengonfigurasi aplikasi dengan peran yang tidak memiliki awalan ini, pertama-tama Anda harus secara eksplisit memberikan izin kepada pengguna untuk iam:PassRole tindakan pada peran tertentu.

Anda juga dapat membuat kebijakan IAM khusus Anda sendiri untuk memberikan izin untuk tindakan dan sumber daya. Anda dapat menyematkan kebijakan khusus ini untuk pengguna atau grup yang memerlukan izin tersebut.

### <span id="page-295-0"></span>Contoh Kebijakan yang Dikelola Pelanggan

Contoh dalam bagian ini menyediakan sekelompok contoh kebijakan yang dapat Anda lampirkan ke pengguna. Jika Anda baru membuat kebijakan, kami sarankan Anda terlebih dahulu membuat pengguna di akun Anda. Kemudian lampirkan kebijakan ke pengguna secara berurutan, seperti yang diuraikan dalam langkah-langkah di bagian ini. Anda selanjutnya dapat menggunakan konsol untuk memverifikasi efek setiap kebijakan saat Anda melampirkan kebijakan kepada pengguna.

Awalnya, pengguna tidak memiliki izin dan tidak dapat melakukan apa pun di konsol. Ketika Anda melampirkan kebijakan ke pengguna, Anda dapat memverifikasi pengguna dapat melakukan berbagai tindakan pada konsol.

Sebaiknya gunakan dua jendela browser. Di satu jendela, buat pengguna dan berikan izin. Di sisi lain, masuk ke AWS Management Console menggunakan kredensil pengguna dan verifikasi izin saat Anda memberikannya.

Untuk contoh yang menunjukkan cara membuat peran IAM yang dapat Anda gunakan sebagai peran eksekusi untuk aplikasi Anda, lihat [Membuat Peran IAM di Panduan](https://docs.aws.amazon.com/IAM/latest/UserGuide/id_roles_create.html) Pengguna IAM.

Contoh langkah-langkah

- [Langkah 1: Buat Pengguna IAM](#page-295-1)
- [Langkah 2: Izinkan Izin Pengguna untuk Tindakan yang Tidak Spesifik](#page-296-0)
- [Langkah 3: Izinkan Pengguna Melihat Daftar Aplikasi dan Melihat Detail](#page-297-0)
- [Langkah 4: Izinkan Pengguna Memulai Aplikasi Tertentu](#page-298-0)
- [Langkah 5: Izinkan Pengguna Membuat Aplikasi](#page-298-1)
- [Langkah 6: Izinkan Aplikasi Menggunakan Prapemrosesan Lambda](#page-299-0)

<span id="page-295-1"></span>Langkah 1: Buat Pengguna IAM

Pertama, Anda perlu membuat pengguna, menambahkan pengguna ke grup IAM dengan izin administratif, dan kemudian memberikan izin administratif kepada pengguna yang Anda buat. Anda kemudian dapat mengakses AWS menggunakan URL khusus dan kredensil pengguna tersebut.

Untuk melihat instruksi, buka [Membuat Grup Pengguna dan Administrator IAM Pertama Anda](https://docs.aws.amazon.com/IAM/latest/UserGuide/getting-started_create-admin-group.html) di Panduan Pengguna IAM.

<span id="page-296-0"></span>Langkah 2: Izinkan Izin Pengguna untuk Tindakan yang Tidak Spesifik

Pertama, berikan izin pengguna untuk semua tindakan yang tidak spesifik untuk yang dibutuhkan pengguna saat bekerja dengan aplikasi. Ini termasuk izin untuk bekerja dengan aliran (tindakan Amazon Kinesis Data Streams, tindakan Amazon Data Firehose), dan izin untuk tindakan. CloudWatch Lampirkan kebijakan berikut ke pengguna.

Anda harus memperbarui kebijakan dengan memberi nama IAM role yang Anda ingin beri izin iam:PassRole, atau tentukan karakter wildcard (\*) yang menunjukkan semua IAM role. Ini bukan praktik yang aman; namun, Anda mungkin tidak memiliki IAM role tertentu yang dibuat selama pengujian ini.

```
{ 
     "Version": "2012-10-17", 
     "Statement": [ 
          { 
               "Effect": "Allow", 
               "Action": [ 
                   "kinesis:CreateStream", 
                   "kinesis:DeleteStream", 
                   "kinesis:DescribeStream", 
                   "kinesis:ListStreams", 
                   "kinesis:PutRecord", 
                   "kinesis:PutRecords" 
               ], 
               "Resource": "*" 
          }, 
          { 
               "Effect": "Allow", 
               "Action": [ 
                    "firehose:DescribeDeliveryStream", 
                   "firehose:ListDeliveryStreams" 
               ], 
               "Resource": "*" 
          }, 
          { 
               "Effect": "Allow", 
               "Action": [ 
                    "cloudwatch:GetMetricStatistics", 
                    "cloudwatch:ListMetrics" 
               ], 
               "Resource": "*" 
          },
```

```
 { 
               "Effect": "Allow", 
               "Action": "logs:GetLogEvents", 
               "Resource": "*" 
          }, 
          { 
               "Effect": "Allow", 
               "Action": [ 
                    "iam:ListPolicyVersions", 
                    "iam:ListRoles" 
               ], 
               "Resource": "*" 
          }, 
          { 
               "Effect": "Allow", 
               "Action": "iam:PassRole", 
               "Resource": "arn:aws:iam::*:role/service-role/role-name" 
          } 
     ]
}
```
<span id="page-297-0"></span>Langkah 3: Izinkan Pengguna Melihat Daftar Aplikasi dan Melihat Detail

Kebijakan berikut memberi pengguna izin berikut:

- Izin untuk tindakan kinesisanalytics:ListApplications sehingga pengguna dapat melihat daftar aplikasi. Ini adalah panggilan API tingkat layanan, dan oleh karena itu, Anda menentukan "\*" sebagai nilai Resource.
- Izin untuk tindakan kinesisanalytics:DescribeApplication sehingga Anda bisa mendapatkan informasi tentang salah satu aplikasi.

Tambahkan kebijakan ini ke pengguna.

```
{ 
     "Version": "2012-10-17", 
     "Statement": [ 
          { 
               "Effect": "Allow", 
               "Action": [ 
                    "kinesisanalytics:ListApplications" 
               ], 
               "Resource": "*"
```

```
 }, 
          { 
               "Effect": "Allow", 
               "Action": [ 
                   "kinesisanalytics:DescribeApplication" 
              ], 
               "Resource": "arn:aws:kinesisanalytics:aws-region:aws-account-
id:application/*" 
          } 
     ]
}
```
<span id="page-298-0"></span>Verifikasi izin ini dengan masuk ke konsol menggunakan kredensil pengguna.

Langkah 4: Izinkan Pengguna Memulai Aplikasi Tertentu

Jika Anda ingin pengguna dapat memulai salah satu aplikasi yang ada, lampirkan kebijakan berikut kepada pengguna. Kebijakan ini menyediakan izin untuk tindakan kinesisanalytics:StartApplication. Anda harus memperbarui kebijakan dengan memberikan ID akun, AWS Wilayah, dan nama aplikasi Anda.

```
{ 
     "Version": "2012-10-17", 
     "Statement": [ 
\overline{a} "Effect": "Allow", 
              "Action": [ 
                  "kinesisanalytics:StartApplication" 
              ], 
              "Resource": "arn:aws:kinesisanalytics:aws-region:aws-account-
id:application/application-name" 
         } 
     ]
}
```
<span id="page-298-1"></span>Langkah 5: Izinkan Pengguna Membuat Aplikasi

Jika Anda ingin pengguna membuat aplikasi, Anda kemudian dapat melampirkan kebijakan berikut kepada pengguna. Anda harus memperbarui kebijakan dan memberikan AWS Wilayah, ID akun Anda, dan nama aplikasi tertentu yang Anda ingin pengguna buat, atau "\*" sehingga pengguna dapat menentukan nama aplikasi apa pun (dan dengan demikian membuat beberapa aplikasi).

```
{ 
     "Version": "2012-10-17", 
     "Statement": [ 
          { 
              "Sid": "Stmt1473028104000", 
              "Effect": "Allow", 
              "Action": [ 
                   "kinesisanalytics:CreateApplication" 
              ], 
              "Resource": [ 
\mathbf{u} \star \mathbf{u} ] 
          }, 
          { 
              "Effect": "Allow", 
              "Action": [ 
                   "kinesisanalytics:StartApplication", 
                   "kinesisanalytics:UpdateApplication", 
                   "kinesisanalytics:AddApplicationInput", 
                   "kinesisanalytics:AddApplicationOutput" 
              ], 
              "Resource": "arn:aws:kinesisanalytics:aws-region:aws-account-
id:application/application-name" 
          } 
    \mathbf{I}}
```
<span id="page-299-0"></span>Langkah 6: Izinkan Aplikasi Menggunakan Prapemrosesan Lambda

Jika Anda ingin aplikasi dapat menggunakan prapemrosesan Lambda, lampirkan kebijakan berikut ke peran tersebut.

```
 { 
     "Sid": "UseLambdaFunction", 
     "Effect": "Allow", 
     "Action": [ 
          "lambda:InvokeFunction", 
          "lambda:GetFunctionConfiguration" 
     ], 
     "Resource": "<FunctionARN>" 
 }
```
## <span id="page-300-0"></span>Izin API: Tindakan, Izin, dan Referensi Sumber Daya

Saat Anda mengatur [Kontrol Akses](#page-282-0) dan menulis kebijakan izin yang dapat Anda lampirkan ke identitas IAM (kebijakan berbasis identitas), Anda dapat menggunakan daftar sebagai referensi. Daftar mencakup setiap operasi API, tindakan terkait yang dapat Anda berikan izin untuk melakukan tindakan, dan AWS sumber daya yang dapat Anda berikan izin. Anda menentukan tindakan dalam bidang Action kebijakan, dan Anda menentukan nilai sumber daya pada bidang Resource kebijakan.

Anda dapat menggunakan kunci kondisi AWS-wide dalam kebijakan Anda untuk menyatakan kondisi. Untuk daftar lengkap tombol AWS-wide, lihat Kunci yang [Tersedia](https://docs.aws.amazon.com/IAM/latest/UserGuide/reference_policies_elements.html#AvailableKeys) di Panduan Pengguna IAM.

**a** Note

Untuk menentukan tindakan, gunakan awalan kinesisanalytics diikuti dengan nama operasi API (misalnya, kinesisanalytics:AddApplicationInput).

API dan Izin yang Diperlukan untuk Tindakan

Operasi API:

```
Izin yang Diperlukan (Tindakan API):
```
Sumber Daya:

API dan Izin yang Diperlukan untuk Tindakan

Amazon RDS API dan Izin yang Diperlukan untuk Tindakan

Operasi API:[AddApplicationInput](#page-345-0)

Tindakan: kinesisanalytics:AddApplicationInput

Sumber Daya:

arn:aws:kinesisanalytics: *region*:*accountId*:application/*applicationname*

### **GetApplicationState**

Konsol menggunakan metode internal yang disebut GetApplicationState untuk membuat sampel atau mengakses data aplikasi. Aplikasi layanan Anda harus memiliki izin untuk kinesisanalytics:GetApplicationState API internal untuk mengambil sampel atau mengakses data aplikasi melalui. AWS Management Console

# Pemantauan

menyediakan fungsionalitas pemantauan untuk aplikasi Anda. Untuk informasi selengkapnya, lihat [Pemantauan](#page-305-0).

# Validasi Kepatuhan untuk Amazon Kinesis Data Analytics untuk Aplikasi SQL

Auditor pihak ketiga menilai keamanan dan kepatuhan Amazon Kinesis Data Analytics sebagai bagian dari AWS beberapa program kepatuhan. Hal ini mencakup SOC, PCI, HIPAA, dan lainnya.

Untuk daftar AWS layanan dalam lingkup program kepatuhan tertentu, lihat [Layanan Amazon dalam](https://aws.amazon.com/compliance/services-in-scope/) [Lingkup menurut Program Kepatuhan](https://aws.amazon.com/compliance/services-in-scope/). Untuk informasi umum, lihat [Program KepatuhanAWS](https://aws.amazon.com/compliance/programs/).

Anda dapat mengunduh laporan audit pihak ketiga menggunakan AWS Artifact. Untuk informasi selengkapnya, lihat [Mengunduh Laporan di AWS Artifact.](https://docs.aws.amazon.com/artifact/latest/ug/downloading-documents.html)

Tanggung jawab kepatuhan Anda saat menggunakan Kinesis Data Analytics ditentukan oleh sensitivitas data Anda, tujuan kepatuhan perusahaan Anda, serta undang-undang dan peraturan yang berlaku. Jika penggunaan Kinesis Data Analytics Anda tunduk pada kepatuhan standar seperti HIPAA atau PCI, AWS menyediakan sumber daya untuk membantu:

- [Panduan Memulai Cepat Keamanan dan Kepatuhan Panduan](https://aws.amazon.com/quickstart/?awsf.quickstart-homepage-filter=categories%23security-identity-compliance) penerapan ini membahas pertimbangan arsitektur dan memberikan langkah-langkah untuk menerapkan lingkungan dasar yang berfokus pada keamanan dan kepatuhan. AWS
- [Arsitektur untuk Whitepaper Keamanan dan Kepatuhan HIPAA Whitepaper](https://d0.awsstatic.com/whitepapers/compliance/AWS_HIPAA_Compliance_Whitepaper.pdf) ini menjelaskan bagaimana perusahaan dapat menggunakan untuk membuat aplikasi yang sesuai dengan HIPAA. AWS
- [AWS Sumber Daya Kepatuhan](https://aws.amazon.com/compliance/resources/) Kumpulan buku kerja dan panduan ini mungkin berlaku untuk industri dan lokasi Anda.
- [AWS Config](https://docs.aws.amazon.com/config/latest/developerguide/evaluate-config.html) AWS Layanan ini menilai seberapa baik konfigurasi sumber daya Anda mematuhi praktik internal, pedoman industri, dan peraturan.
- [AWS Security Hub](https://docs.aws.amazon.com/securityhub/latest/userguide/what-is-securityhub.html) AWS Layanan ini memberikan pandangan komprehensif tentang keadaan keamanan Anda di dalamnya AWS yang membantu Anda memeriksa kepatuhan Anda terhadap standar industri keamanan dan praktik terbaik.

# Ketahanan di Amazon Kinesis Data Analytics

Infrastruktur AWS global dibangun di sekitar AWS Wilayah dan Zona Ketersediaan. AWS Wilayah menyediakan beberapa Availability Zone yang terpisah secara fisik dan terisolasi, yang terhubung dengan latensi rendah, throughput tinggi, dan jaringan yang sangat redundan. Dengan Zona Ketersediaan, Anda dapat merancang dan mengoperasikan aplikasi dan basis data yang melakukan secara otomatis pinda saat gagal/failover di antara zona-zona tanpa terputus. Zona Ketersediaan lebih sangat tersedia, lebih toleran kesalahan, dan lebih dapat diskalakan daripadai infrastruktur pusat data tunggal atau multi tradisional.

Untuk informasi selengkapnya tentang AWS Wilayah dan Availability Zone, lihat [InfrastrukturAWS](https://aws.amazon.com/about-aws/global-infrastructure/)  [Global.](https://aws.amazon.com/about-aws/global-infrastructure/)

Selain infrastruktur AWS global, Kinesis Data Analytics menawarkan beberapa fitur untuk membantu mendukung ketahanan data dan kebutuhan pencadangan Anda.

### Pemulihan Bencana

Kinesis Data Analytics berjalan dalam mode nirserver, dan menangani degradasi host, ketersediaan Availability Zone, dan masalah terkait infrastruktur lainnya dengan melakukan migrasi otomatis. Jika hal ini terjadi, Kinesis Data Analytics memastikan aplikasi diproses tanpa kehilangan data apa pun. Untuk informasi selengkapnya, lihat [Model Pengiriman untuk Menyimpan Output Aplikasi untuk](#page-70-0)  [Tujuan Eksternal.](#page-70-0)

# Keamanan Infrastruktur di Kinesis Data Analytics untuk Aplikasi **SQL**

Sebagai layanan terkelola, Amazon Kinesis Data Analytics dilindungi oleh AWS prosedur keamanan jaringan global yang dijelaskan dalam whitepaper [Amazon Web Services: Tinjauan Proses](https://d0.awsstatic.com/whitepapers/Security/AWS_Security_Whitepaper.pdf)  [Keamanan](https://d0.awsstatic.com/whitepapers/Security/AWS_Security_Whitepaper.pdf).

Anda menggunakan panggilan API yang AWS dipublikasikan untuk mengakses Kinesis Data Analytics melalui jaringan. Klien harus mendukung Keamanan Lapisan Pengangkutan (TLS) 1.2 atau versi yang lebih baru. Klien juga harus mendukung cipher suite dengan perfect forward secrecy (PFS) seperti Ephemeral Diffie-Hellman (DHE) atau Elliptic Curve Ephemeral Diffie-Hellman (ECDHE). Sebagian besar sistem modern seperti Java 7 dan sistem yang lebih baru mendukung mode ini.

Selain itu, permintaan harus ditandatangani dengan menggunakan ID kunci akses dan kunci akses rahasia yang terkait dengan pengguna utama IAM. Atau Anda dapat menggunakan [AWS](https://docs.aws.amazon.com/STS/latest/APIReference/Welcome.html)  [Security Token Service](https://docs.aws.amazon.com/STS/latest/APIReference/Welcome.html) (AWS STS) untuk menghasilkan kredensial keamanan sementara untuk menandatangani permintaan.

# Praktik Terbaik Keamanan untuk Kinesis Data Analytics

Amazon Kinesis Data Analytics menyediakan sejumlah fitur keamanan untuk dipertimbangkan ketika Anda mengembangkan dan menerapkan kebijakan keamanan Anda sendiri. Praktik terbaik berikut adalah pedoman umum dan tidak mewakili solusi keamanan yang lengkap. Karena praktik terbaik ini mungkin tidak sesuai atau tidak memadai untuk lingkungan Anda, perlakukan itu sebagai pertimbangan yang bermanfaat, bukan sebagai resep.

### Gunakan IAM role untuk mengakses layanan Amazon lainnya

Aplikasi Kinesis Data Analytics Anda harus memiliki kredenal yang valid untuk mengakses sumber daya di layanan lain, seperti aliran data Kinesis, aliran pengiriman Firehose, atau bucket Amazon S3. Anda tidak boleh menyimpan AWS kredensil secara langsung di aplikasi atau di ember Amazon S3. Ini adalah kredensial jangka panjang yang tidak dirotasi secara otomatis dan dapat menimbulkan dampak bisnis yang signifikan jika dibobol.

Sebaliknya, Anda harus menggunakan IAM role untuk mengelola kredensial sementara untuk aplikasi guna mengakses sumber daya lainnya. Ketika Anda menggunakan peran, Anda tidak perlu menggunakan kredensi jangka panjang untuk mengakses sumber daya lain.

Untuk informasi selengkapnya, lihat topik berikut di Panduan Pengguna IAM:

- [Peran IAM](https://docs.aws.amazon.com/IAM/latest/UserGuide/id_roles.html)
- [Skenario Umum untuk Peran: Pengguna, Aplikasi, dan Layanan](https://docs.aws.amazon.com/IAM/latest/UserGuide/id_roles_common-scenarios.html)

## Terapkan Enkripsi Sisi Server di Sumber Daya Dependen

Data at rest dan data dalam transit dienkripsi di Kinesis Data Analytics, dan enkripsi ini tidak dapat dinonaktifkan. Anda harus menerapkan enkripsi sisi server di sumber daya dependen Anda, seperti aliran data Kinesis, aliran pengiriman Firehose, dan bucket Amazon S3. Untuk informasi selengkapnya tentang menerapkan enkripsi sisi server dalam sumber daya dependen, lihat [Perlindungan Data](#page-275-0).

### Gunakan CloudTrail untuk Memantau Panggilan API

Kinesis Data Analytics terintegrasi AWS CloudTraildengan, layanan yang menyediakan catatan tindakan yang diambil oleh pengguna, peran, atau layanan Amazon di Kinesis Data Analytics.

Dengan menggunakan informasi yang dikumpulkan oleh CloudTrail, Anda dapat menentukan permintaan yang dibuat untuk Kinesis Data Analytics, alamat IP dari mana permintaan dibuat, siapa yang membuat permintaan, kapan dibuat, dan detail tambahan.

Untuk informasi selengkapnya, lihat [the section called "Menggunakan AWS CloudTrail"](#page-319-0).

# <span id="page-305-0"></span>Monitoring untuk Aplikasi SQL

Pemantauan adalah bagian penting dari menjaga keandalan, ketersediaan, dan kinerja dan aplikasi Anda. Anda harus mengumpulkan data pemantauan dari semua bagian AWS solusi Anda sehingga Anda dapat lebih mudah men-debug kegagalan multipoint jika terjadi. Namun, sebelum Anda mulai memantau, Anda harus membuat rencana pemantauan yang mencakup jawaban atas pertanyaanpertanyaan berikut:

- Apa saja sasaran pemantauan Anda?
- Sumber daya apa yang akan Anda pantau?
- Seberapa sering Anda akan memantau sumber daya ini?
- Alat pemantauan apa yang akan Anda gunakan?
- Siapa yang akan melakukan tugas pemantauan?
- Siapa yang harus diberi tahu saat terjadi kesalahan?

Langkah berikutnya adalah menetapkan dasar untuk performa normal di lingkungan Anda, dengan mengukur kinerja di berbagai waktu dan dengan kondisi beban yang berbeda. Saat Anda memantau, Anda dapat menyimpan data pemantauan historis. Dengan cara ini, Anda dapat membandingkannya dengan data performa saat ini, mengidentifikasi pola performa normal dan anomali performa, serta merancang metode untuk mengatasi masalah.

Dengan, Anda memantau aplikasi. Aplikasi memproses aliran data (input atau output), keduanya termasuk pengidentifikasi yang dapat Anda gunakan untuk mempersempit pencarian Anda pada CloudWatch log. Untuk informasi tentang cara memproses aliran data, lihat[Amazon Kinesis Data](#page-12-0) [Analytics untuk Aplikasi SQL: Cara Kerjanya.](#page-12-0)

Metrik yang paling penting adalah millisBehindLatest, yang menunjukkan seberapa jauh aplikasi membaca dari sumber streaming. Dalam kasus tertentu, milidetik di belakang harus di atau mendekati nol. Hal ini umum terjadi pada lonjakan singkat, yang muncul sebagai peningkatan millisBehindLatest.

Kami menyarankan Anda mengatur CloudWatch alarm yang memicu ketika aplikasi tertinggal lebih dari satu jam membaca sumber streaming. Untuk beberapa kasus penggunaan yang memerlukan pemrosesan waktu nyata yang sangat dekat, seperti memancarkan data yang diproses ke aplikasi langsung, Anda dapat memilih untuk mengatur alarm dengan nilai yang lebih rendah, misalnya lima menit.

#### Topik

- [Alat Pemantauan](#page-306-0)
- [Pemantauan CloudWatch dengan Amazon](#page-307-0)
- [Pencatatan Panggilan API dengan AWS CloudTrail](#page-319-0)

# <span id="page-306-0"></span>Alat Pemantauan

AWS menyediakan berbagai alat yang dapat Anda gunakan untuk memantau. Anda dapat mengonfigurasi beberapa alat ini untuk melakukan pemantauan untuk Anda, sementara beberapa alat memerlukan intervensi manual. Kami menyarankan agar Anda mengautomasi tugas pemantauan sebanyak mungkin.

### Alat Pemantauan Otomatis

Anda dapat menggunakan alat pemantauan otomatis berikut untuk melihat dan melaporkan saat terjadi kesalahan:

- CloudWatch Alarm Amazon Tonton satu metrik selama periode waktu yang Anda tentukan, dan lakukan satu atau beberapa tindakan berdasarkan nilai metrik relatif terhadap ambang batas tertentu selama beberapa periode waktu. Tindakannya adalah pemberitahuan yang dikirim ke topik Amazon Simple Notification Service (Amazon SNS) atau kebijakan Amazon EC2 Auto Scaling. CloudWatch alarm tidak memanggil tindakan hanya karena mereka berada dalam keadaan tertentu; negara harus telah berubah dan dipertahankan untuk sejumlah periode tertentu. Untuk informasi selengkapnya, lihat [Pemantauan CloudWatch dengan Amazon](#page-307-0).
- Amazon CloudWatch Logs Pantau, simpan, dan akses file log Anda dari AWS CloudTrail atau sumber lain. Untuk informasi selengkapnya, lihat [Memantau File Log](https://docs.aws.amazon.com/AmazonCloudWatch/latest/DeveloperGuide/WhatIsCloudWatchLogs.html) di Panduan CloudWatch Pengguna Amazon.
- CloudWatch Acara Amazon Cocokkan acara dan arahkan ke satu atau beberapa fungsi atau aliran target untuk membuat perubahan, menangkap informasi status, dan mengambil tindakan korektif. Untuk informasi selengkapnya, lihat [Apa itu CloudWatch Acara Amazon](https://docs.aws.amazon.com/AmazonCloudWatch/latest/DeveloperGuide/WhatIsCloudWatchEvents.html) di Panduan CloudWatch Pengguna Amazon.
- AWS CloudTrail Pemantauan Log Bagikan file log antar akun, pantau file CloudTrail log secara real time dengan mengirimkannya ke CloudWatch Log, menulis aplikasi pemrosesan log di Java, dan validasi bahwa file log Anda tidak berubah setelah pengiriman oleh CloudTrail. Untuk informasi selengkapnya, lihat [Bekerja dengan File CloudTrail Log](https://docs.aws.amazon.com/awscloudtrail/latest/userguide/cloudtrail-working-with-log-files.html) di PanduanAWS CloudTrail Pengguna.

### Alat Pemantauan Manual

Bagian penting lainnya dari pemantauan melibatkan pemantauan secara manual item-item yang tidak tercakup oleh CloudWatch alarm. AWS Management Console Dasbor CloudWatch Trusted Advisor,,, dan lainnya memberikan at-a-glance pandangan tentang keadaan AWS lingkungan Anda.

- CloudWatch Halaman beranda menunjukkan yang berikut:
	- Alarm dan status saat ini
	- Grafik alarm dan sumber daya
	- Status kesehatan layanan

Selain itu, Anda dapat menggunakan CloudWatch untuk melakukan hal berikut:

- Membuat [dasbor yang disesuaikan](https://docs.aws.amazon.com/AmazonCloudWatch/latest/DeveloperGuide/CloudWatch_Dashboards.html) untuk memantau layanan yang penting bagi Anda
- Data metrik grafik untuk memecahkan masalah dan mengungkap tren
- Cari dan telusuri semua metrik Anda
- Membuat dan mengedit alarm untuk menerima notifikasi terkait masalah
- AWS Trusted Advisor dapat membantu Anda memantau untuk meningkatkan kinerja, keandalan, keamanan, dan efektivitas biaya. Empat pemeriksaan Trusted Advisor tersedia untuk semua pengguna. Lebih dari 50 pemeriksaan tersedia untuk pengguna dengan paket support Business atau Korporasi. Untuk informasi selengkapnya, lihat [AWS Trusted Advisor.](https://aws.amazon.com/premiumsupport/trustedadvisor/)

# <span id="page-307-0"></span>Pemantauan CloudWatch dengan Amazon

Anda dapat memantau aplikasi menggunakan Amazon CloudWatch. CloudWatch mengumpulkan dan memproses data mentah dari metrik yang dapat dibaca, mendekati waktu nyata. Statistik ini disimpan selama dua minggu. Artinya Anda dapat mengakses informasi historis untuk mendapatkan perspektif yang lebih baik tentang performa aplikasi web atau layanan Anda. Secara default, data metrik secara otomatis dikirim ke CloudWatch. Untuk informasi lebih lanjut, lihat [Apa itu Amazon](https://docs.aws.amazon.com/AmazonCloudWatch/latest/DeveloperGuide/WhatIsCloudWatch.html)  [CloudWatch?](https://docs.aws.amazon.com/AmazonCloudWatch/latest/DeveloperGuide/WhatIsCloudWatch.html) di Panduan CloudWatch Pengguna Amazon.

#### Topik

- [Metrik dan Dimensi](#page-308-0)
- [Melihat Metrik dan Dimensi](#page-310-0)
- [Membuat CloudWatch Alarm untuk Memantau](#page-311-0)
- [Bekerja dengan Amazon CloudWatch Logs](#page-312-0)

### <span id="page-308-0"></span>Metrik dan Dimensi

Namespace AWS/KinesisAnalytics mencakup metrik berikut.

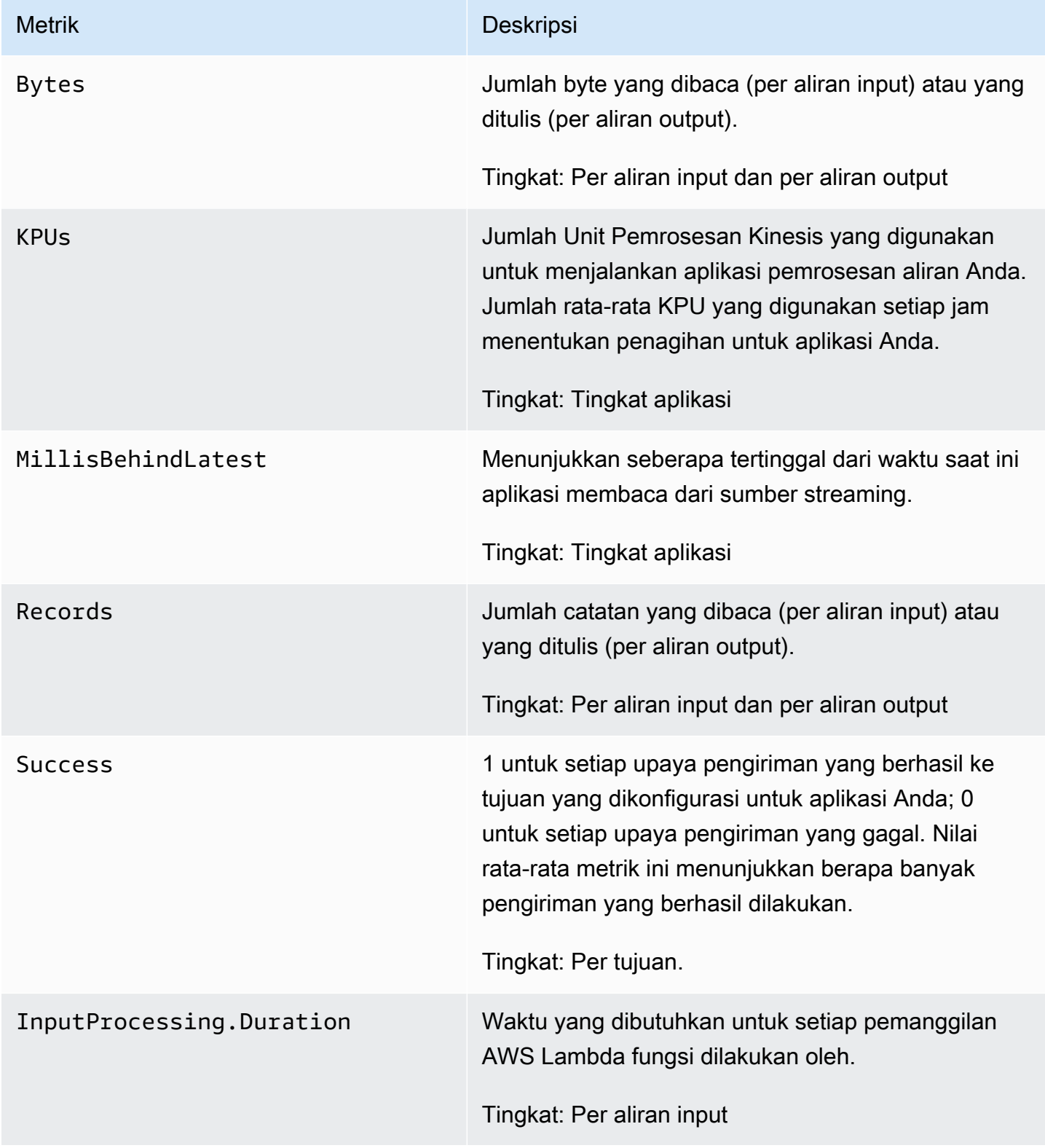

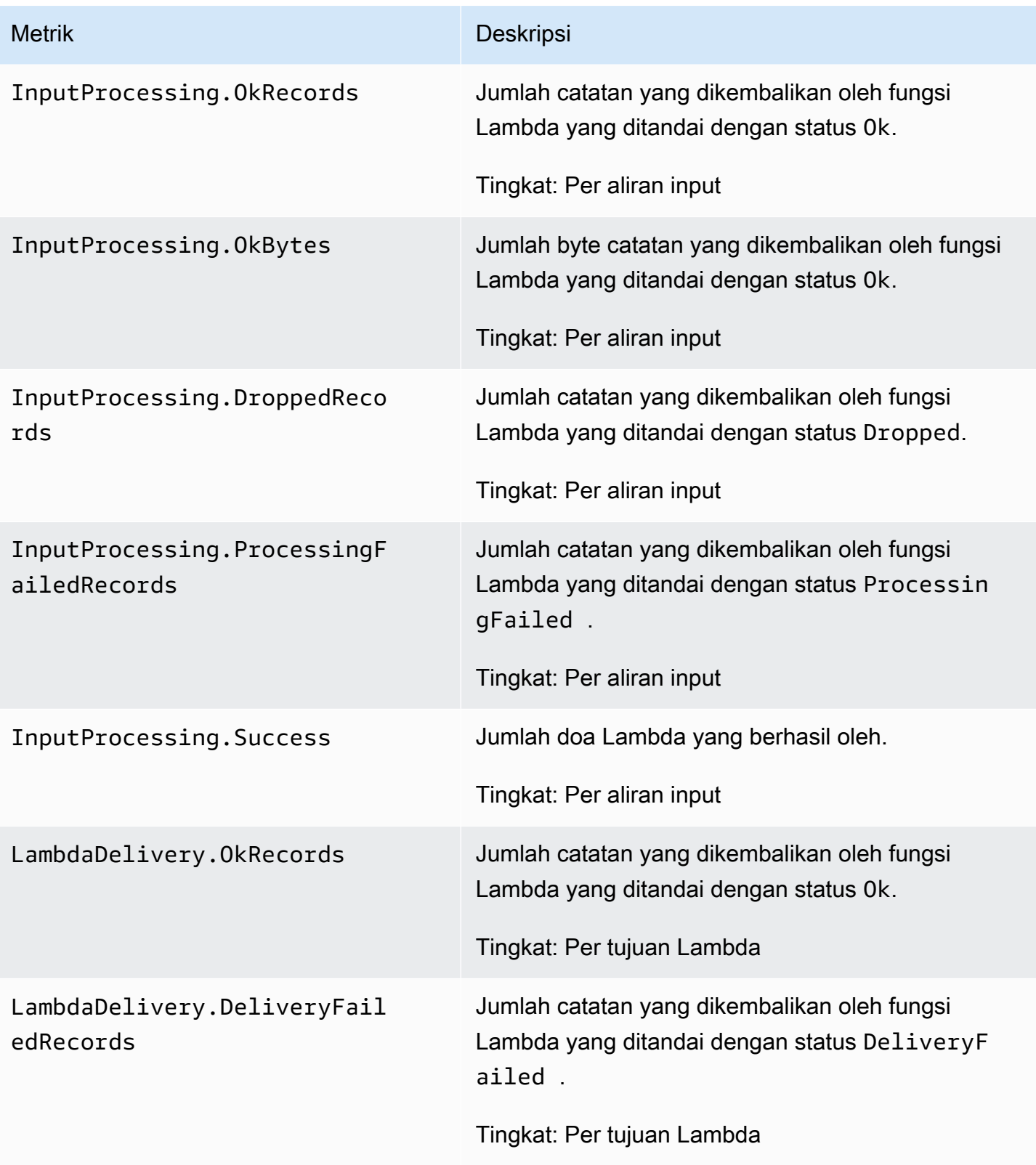

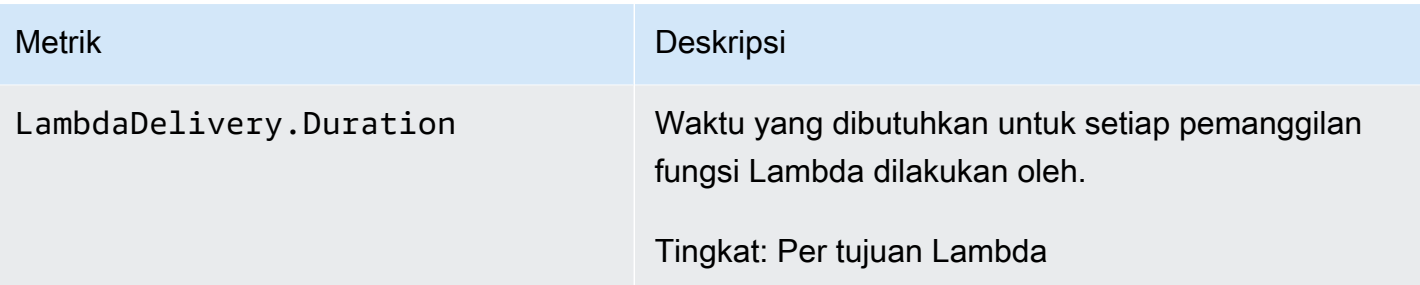

menyediakan metrik untuk dimensi berikut.

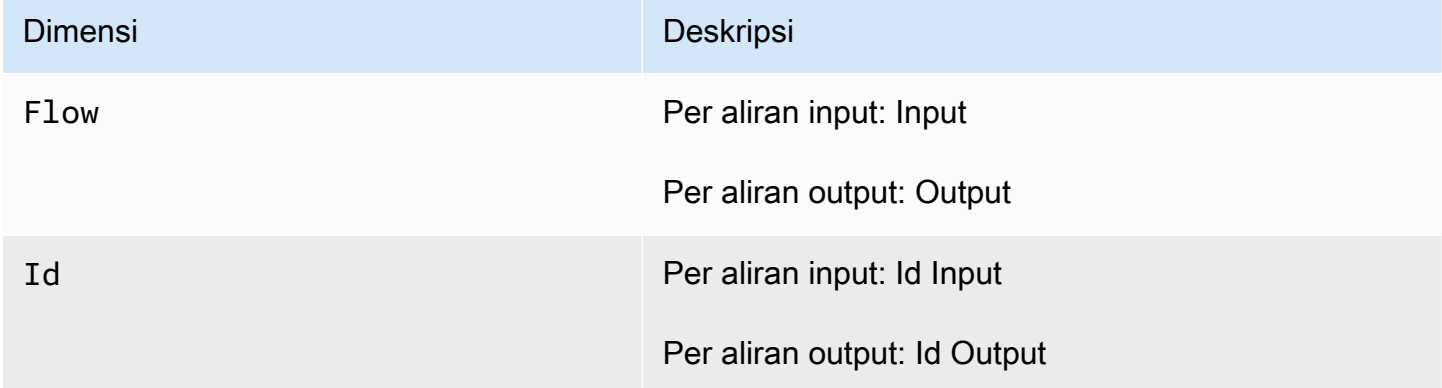

### <span id="page-310-0"></span>Melihat Metrik dan Dimensi

Saat aplikasi Anda memproses aliran data, kirimkan metrik dan dimensi berikut ke file. CloudWatch Anda dapat menggunakan prosedur berikut untuk melihat metrik.

Di konsol, metrik dikelompokkan terlebih dahulu berdasarkan namespace layanan, lalu berdasarkan kombinasi dimensi dalam setiap namespace.

Untuk melihat metrik menggunakan konsol CloudWatch

- 1. Buka CloudWatch konsol di [https://console.aws.amazon.com/cloudwatch/.](https://console.aws.amazon.com/cloudwatch/)
- 2. Di panel navigasi, pilih Metrik.
- 3. Di panel CloudWatch Metrik menurut Kategori untuk, pilih kategori metrik.
- 4. Di panel atas, gulir untuk melihat daftar lengkap metrik.

Untuk melihat metrik menggunakan AWS CLI

Pada prompt perintah, gunakan perintah berikut.

**aws cloudwatch list-metrics --namespace "AWS/KinesisAnalytics" --region** *region*

metrik dikumpulkan pada tingkat berikut:

- Aplikasi
- Aliran input
- Aliran output

### <span id="page-311-0"></span>Membuat CloudWatch Alarm untuk Memantau

Anda dapat membuat CloudWatch alarm Amazon yang mengirimkan pesan Amazon SNS saat alarm berubah status. Alarm mengawasi satu metrik selama suatu periode waktu yang Anda tentukan. Alarm tersebut melakukan satu atau beberapa tindakan berdasarkan nilai metrik yang relatif terhadap ambang batas tertentu selama beberapa periode waktu. Tindakan ini adalah notifikasi yang dikirim ke topik Amazon SNS atau kebijakan Penskalaan Otomatis.

Alarm memicu tindakan hanya untuk status dengan perubahan berkelanjutan saja. Agar CloudWatch alarm dapat memanggil suatu tindakan, status harus telah berubah dan dipertahankan untuk jangka waktu tertentu.

Anda dapat mengatur alarm menggunakan AWS Management Console,, atau CloudWatch API CloudWatch AWS CLI, seperti yang dijelaskan berikut.

Untuk mengatur alarm menggunakan CloudWatch konsol

- 1. Masuk ke AWS Management Console dan buka CloudWatch konsol di [https://](https://console.aws.amazon.com/cloudwatch/)  [console.aws.amazon.com/cloudwatch/.](https://console.aws.amazon.com/cloudwatch/)
- 2. Pilih Buat Alarm. Wizard Buat Alarm dimulai.
- 3. Pilih Kinesis Analytics Metrics (Metrik Analitik Kinesis). Kemudian gulir metrik untuk menemukan metrik yang ingin Anda pasang alarm.

Untuk menampilkan metrik saja, cari ID sistem file dari sistem file Anda. Pilih metrik untuk membuat alarm, lalu pilih Next (Selanjutnya).

4. Masukkan Name (Nama), Description (Deskripsi), dan Whenever (Kapan Pun) untuk metrik.

5. Jika Anda CloudWatch ingin mengirimi Anda email saat status alarm tercapai, di bidang Setiap kali alarm ini:, pilih Status adalah ALARM. Di bidang Send notification to: (Kirim notifikasi ke:), pilih topik SNS yang ada. Jika Anda memilih Create topic (Buat topik), Anda dapat mengatur nama dan alamat email untuk daftar langganan email baru. Daftar ini disimpan dan muncul dalam bidang isian untuk alarm selanjutnya.

#### **a** Note

Jika Anda menggunakan Buat topik untuk membuat topik Amazon SNS baru, alamat email harus diverifikasi sebelum menerima pemberitahuan. Email hanya dikirimkan saat alarm berada dalam status alarm. Jika perubahan status alarm ini terjadi sebelum alamat email diverifikasi, alamat tidak menerima notifikasi.

- 6. Di bagian Alarm Preview (Pratinjau Alarm), lakukan pratinjau alarm yang akan Anda buat.
- 7. Pilih Create Alarm (Buat Alarm) untuk membuat alarm.

Untuk mengatur alarm menggunakan CloudWatch CLI

• Panggil [mon-put-metric-alarm](https://docs.aws.amazon.com/AmazonCloudWatch/latest/cli/cli-mon-put-metric-alarm.html). Untuk informasi selengkapnya, lihat [Referensi Amazon](https://docs.aws.amazon.com/AmazonCloudWatch/latest/cli/) [CloudWatch CLI](https://docs.aws.amazon.com/AmazonCloudWatch/latest/cli/).

Untuk mengatur alarm menggunakan CloudWatch API

• Panggil [PutMetricAlarm](https://docs.aws.amazon.com/AmazonCloudWatch/latest/APIReference/API_PutMetricAlarm.html). Untuk informasi selengkapnya, lihat [Referensi Amazon CloudWatch](https://docs.aws.amazon.com/AmazonCloudWatch/latest/APIReference/)  [API](https://docs.aws.amazon.com/AmazonCloudWatch/latest/APIReference/).

### <span id="page-312-0"></span>Bekerja dengan Amazon CloudWatch Logs

Jika aplikasi salah dikonfigurasi, aplikasi dapat beralih ke keadaan berjalan selama aplikasi mulai. Atau aplikasi dapat memperbarui, tetapi tidak memproses data apa pun ke aliran input dalam aplikasi. Dengan menambahkan opsi CloudWatch log ke aplikasi, Anda dapat memantau masalah konfigurasi aplikasi.

dapat menghasilkan kesalahan konfigurasi dalam kondisi berikut:

- Kinesis data stream yang digunakan untuk input tidak ada.
- Aliran pengiriman Amazon Data Firehose yang digunakan untuk input tidak ada.
- Bucket Amazon S3 yang digunakan sebagai sumber data referensi tidak ada.
- File yang ditentukan dalam sumber data referensi dalam bucket S3 tidak ada.
- Sumber daya yang benar tidak ditentukan dalam peran AWS Identity and Access Management (IAM) yang mengelola izin terkait.
- Izin yang benar tidak didefinisikan dalam IAM role yang mengelola izin terkait.
- tidak memiliki izin untuk mengambil peran IAM yang mengelola izin terkait.

Untuk informasi selengkapnya tentang Amazon CloudWatch, lihat [Panduan CloudWatch Pengguna](https://docs.aws.amazon.com/AmazonCloudWatch/latest/monitoring/)  [Amazon](https://docs.aws.amazon.com/AmazonCloudWatch/latest/monitoring/).

#### Menambahkan Tindakan PutLogEvents Kebijakan

membutuhkan izin untuk menulis kesalahan konfigurasi ke. CloudWatch Anda dapat menambahkan izin ini ke peran IAM yang mengasumsikan, seperti yang dijelaskan berikut. Untuk informasi selengkapnya tentang penggunaan peran IAM, lihat[Identity and Access Management di Kinesis Data](#page-276-0) [Analytics.](#page-276-0)

#### Kebijakan Kepercayaan

Untuk memberikan izin untuk mengambil peran IAM, Anda dapat melampirkan kebijakan kepercayaan berikut ke peran tersebut.

```
{ 
   "Version": "2012-10-17", 
   "Statement": [ 
     { 
        "Effect": "Allow", 
        "Principal": { 
          "Service": "kinesisanalytics.amazonaws.com" 
        }, 
        "Action": "sts:AssumeRole" 
     } 
   ]
}
```
#### Kebijakan Izin

Untuk memberikan izin aplikasi untuk menulis peristiwa log CloudWatch dari sumber daya, Anda dapat menggunakan kebijakan izin IAM berikut.

```
{ 
     "Version": "2012-10-17", 
     "Statement": [ 
         \mathcal{L} "Sid": "Stmt0123456789000", 
               "Effect": "Allow", 
               "Action": [ 
                   "logs:PutLogEvents" 
              ], 
               "Resource": [ 
                   "arn:aws:logs:us-east-1:123456789012:log-group:my-log-group:log-
stream:my-log-stream*" 
 ] 
          } 
    \mathbf{I}}
```
### Menambahkan Pemantauan Kesalahan Konfigurasi

Gunakan tindakan API berikut untuk menambahkan opsi CloudWatch log ke aplikasi baru atau yang sudah ada atau ubah opsi log untuk aplikasi yang sudah ada.

#### **a** Note

Saat ini Anda hanya dapat menambahkan opsi CloudWatch log ke aplikasi dengan menggunakan tindakan API. Anda tidak dapat menambahkan opsi CloudWatch log dengan menggunakan konsol.

#### Menambahkan Opsi CloudWatch Log Saat Membuat Aplikasi

Contoh kode berikut menunjukkan cara menggunakan CreateApplication tindakan untuk menambahkan opsi CloudWatch log saat Anda membuat aplikasi. Untuk informasi selengkapnya tentang Create\_Application, lihat [CreateApplication.](#page-361-0)

```
{ 
    "ApplicationCode": "<The SQL code the new application will run on the input 
  stream>", 
    "ApplicationDescription": "<A friendly description for the new application>", 
    "ApplicationName": "<The name for the new application>", 
    "Inputs": [ ... ],
```

```
 "Outputs": [ ... ], 
    "CloudWatchLoggingOptions": [{ 
       "LogStreamARN": "<Amazon Resource Name (ARN) of the CloudWatch log stream to add 
  to the new application>", 
       "RoleARN": "<ARN of the role to use to access the log>" 
 }]
}
```
Menambahkan Opsi CloudWatch Log ke Aplikasi yang Ada

Contoh kode berikut menunjukkan cara menggunakan AddApplicationCloudWatchLoggingOption tindakan untuk menambahkan opsi CloudWatch log ke aplikasi yang ada. Untuk informasi selengkapnya tentang AddApplicationCloudWatchLoggingOption, lihat [AddApplicationCloudWatchLoggingOption.](#page-342-0)

```
{ 
    "ApplicationName": "<Name of the application to add the log option to>", 
    "CloudWatchLoggingOption": { 
       "LogStreamARN": "<ARN of the log stream to add to the application>", 
       "RoleARN": "<ARN of the role to use to access the log>" 
    }, 
    "CurrentApplicationVersionId": <Version of the application to add the log to>
}
```
Memperbarui Opsi CloudWatch Log yang Ada

Contoh kode berikut menunjukkan bagaimana menggunakan UpdateApplication tindakan untuk memodifikasi opsi CloudWatch log yang ada. Untuk informasi selengkapnya tentang UpdateApplication, lihat [UpdateApplication.](#page-412-0)

```
{ 
    "ApplicationName": "<Name of the application to update the log option for>", 
    "ApplicationUpdate": { 
       "CloudWatchLoggingOptionUpdates": [ 
          { 
              "CloudWatchLoggingOptionId": "<ID of the logging option to modify>", 
              "LogStreamARNUpdate": "<ARN of the new log stream to use>", 
             "RoleARNUpdate": "<ARN of the new role to use to access the log stream>" 
          } 
       ],
```

```
 }, 
    "CurrentApplicationVersionId": <ID of the application version to modify>
}
```
Menghapus Opsi CloudWatch Log dari Aplikasi

Contoh kode berikut menunjukkan cara menggunakan DeleteApplicationCloudWatchLoggingOption tindakan untuk menghapus opsi CloudWatch log yang ada. Untuk informasi selengkapnya tentang DeleteApplicationCloudWatchLoggingOption, lihat [DeleteApplicationCloudWatchLoggingOption.](#page-372-0)

```
{ 
    "ApplicationName": "<Name of application to delete log option from>", 
    "CloudWatchLoggingOptionId": "<ID of the application log option to delete>", 
    "CurrentApplicationVersionId": <Version of the application to delete the log option 
  from>
}
```
#### Kesalahan Konfigurasi

Bagian berikut berisi detail tentang kesalahan yang mungkin Anda lihat di CloudWatch Log Amazon dari aplikasi yang salah konfigurasi.

Format Pesan Kesalahan

Pesan kesalahan yang dibuat oleh kesalahan konfigurasi aplikasi muncul dalam format berikut ini.

```
{
"applicationARN": "string",
"applicationVersionId": integer,
"messageType": "ERROR",
"message": "string",
"inputId": "string",
"referenceId": "string",
"errorCode": "string"
"messageSchemaVersion": "integer",
```
}

Bidang dalam pesan kesalahan berisi informasi berikut:

- applicationARN: Amazon Resource Name (ARN) aplikasi yang dibuat, misalnya: arn:aws:kinesisanalytics:us-east-1:112233445566:application/sampleApp
- applicationVersionId: Versi aplikasi saat kesalahan ditemukan. Untuk informasi selengkapnya, lihat [ApplicationDetail](#page-420-0).
- messageType: Tipe pesan. Saat ini, tipe ini hanya bisa ERROR.
- message: Detail kesalahan, misalnya:

There is a problem related to the configuration of your input. Please check that the resource exists, the role has the correct permissions to access the resource and that Kinesis Analytics can assume the role provided.

- inputId: ID yang terkait dengan input aplikasi. Nilai ini hanya tersedia jika input ini adalah penyebab kesalahan. Nilai ini tidak tersedia jika referenceId ada. Untuk informasi selengkapnya, lihat [DescribeApplication](#page-384-0).
- referenceId: ID yang terkait dengan sumber data referensi aplikasi. Nilai ini hanya tersedia jika sumber ini adalah penyebab kesalahan. Nilai ini tidak tersedia jika inputId ada. Untuk informasi selengkapnya, lihat [DescribeApplication](#page-384-0).
- errorCode: Pengidentifikasi untuk kesalahan. ID ini adalah InputError atau ReferenceDataError.
- messageSchemaVersion: Nilai yang menentukan versi skema pesan saat ini, 1 saat ini. Anda dapat memeriksa nilai ini untuk melihat apakah skema pesan kesalahan sudah diperbarui.

#### Kesalahan

Kesalahan yang mungkin muncul di CloudWatch Log untuk menyertakan yang berikut ini.

Sumber Daya Tidak Ada

Jika ARN ditentukan untuk aliran input Kinesis yang tidak ada, tetapi ARN secara sintaksis benar, kesalahan seperti berikut akan dihasilkan.

```
{
"applicationARN": "arn:aws:kinesisanalytics:us-east-1:112233445566:application/
sampleApp",
```

```
"applicationVersionId": "5", 
  "messageType": "ERROR", 
  "message": "There is a problem related to the configuration of your input. Please 
  check that the resource exists, the role has the correct permissions to access the 
  resource and that Kinesis Analytics can assume the role provided.", 
  "inputId":"1.1", 
  "errorCode": "InputError", 
  "messageSchemaVersion": "1"
}
```
Jika kunci file Amazon S3 salah digunakan untuk data referensi, kesalahan seperti berikut akan dihasilkan.

```
{ 
  "applicationARN": "arn:aws:kinesisanalytics:us-east-1:112233445566:application/
sampleApp", 
  "applicationVersionId": "5", 
  "messageType": "ERROR", 
  "message": "There is a problem related to the configuration of your reference data. 
  Please check that the bucket and the file exist, the role has the correct permissions 
  to access these resources and that Kinesis Analytics can assume the role provided.", 
  "referenceId":"1.1", 
  "errorCode": "ReferenceDataError", 
  "messageSchemaVersion": "1"
}
```
Peran Tidak Ada

Jika ARN ditentukan untuk aliran input IAM yang tidak ada, tetapi ARN secara sintaksis benar, kesalahan seperti berikut akan dihasilkan.

```
{ 
  "applicationARN": "arn:aws:kinesisanalytics:us-east-1:112233445566:application/
sampleApp", 
  "applicationVersionId": "5", 
  "messageType": "ERROR", 
  "message": "There is a problem related to the configuration of your input. Please 
  check that the resource exists, the role has the correct permissions to access the 
  resource and that Kinesis Analytics can assume the role provided.", 
  "inputId":null, 
  "errorCode": "InputError", 
  "messageSchemaVersion": "1"
```
}

Peran Tidak Memiliki Izin untuk Mengakses Sumber Daya

Jika peran input digunakan yang tidak memiliki izin untuk mengakses sumber daya input, seperti aliran sumber Kinesis, kesalahan seperti berikut akan dihasilkan.

```
{ 
  "applicationARN": "arn:aws:kinesisanalytics:us-east-1:112233445566:application/
sampleApp", 
  "applicationVersionId": "5", 
  "messageType": "ERROR", 
  "message": "There is a problem related to the configuration of your input. Please 
  check that the resource exists, the role has the correct permissions to access the 
  resource and that Kinesis Analytics can assume the role provided.", 
  "inputId":null, 
  "errorCode": "InputError", 
  "messageSchemaVersion": "1"
}
```
## <span id="page-319-0"></span>Pencatatan Panggilan API dengan AWS CloudTrail

terintegrasi denganAWS CloudTrail, layanan yang menyediakan catatan tindakan yang diambil oleh pengguna, peran, atau AWS layanan di. CloudTrail menangkap semua panggilan API untuk sebagai peristiwa. Panggilan yang direkam mencakup panggilan dari konsol dan panggilan kode ke operasi API ini. Jika Anda membuat jejak, Anda dapat mengaktifkan pengiriman CloudTrail acara secara berkelanjutan ke bucket Amazon S3, termasuk acara untuk. Jika Anda tidak mengonfigurasi jejak, Anda masih dapat melihat peristiwa terbaru di CloudTrail konsol dalam Riwayat acara. Dengan menggunakan informasi yang dikumpulkan oleh CloudTrail, Anda dapat menentukan permintaan yang dibuat, alamat IP dari mana permintaan dibuat, siapa yang membuat permintaan, kapan dibuat, dan detail tambahan.

Untuk mempelajari selengkapnya CloudTrail, lihat [Panduan AWS CloudTrail Pengguna.](https://docs.aws.amazon.com/awscloudtrail/latest/userguide/)

### Informasi di CloudTrail

CloudTrail diaktifkan di AWS akun Anda saat Anda membuat akun. Ketika aktivitas terjadi di, aktivitas tersebut dicatat dalam suatu CloudTrail peristiwa bersama dengan peristiwa AWS layanan lainnya dalam riwayat Acara. Anda dapat melihat, mencari, dan mengunduh peristiwa terbaru di akun AWS Anda. Untuk informasi selengkapnya, lihat [Melihat Acara dengan Riwayat CloudTrail Acara.](https://docs.aws.amazon.com/awscloudtrail/latest/userguide/view-cloudtrail-events.html)

Untuk catatan peristiwa yang sedang berlangsung di AWS akun Anda, termasuk acara untuk, buat jejak. Jejak memungkinkan CloudTrail untuk mengirimkan file log ke bucket Amazon S3. Secara default, saat Anda membuat jejak di konsol, jejak tersebut berlaku untuk semua . Jejak mencatat peristiwa dari semua Wilayah di partisi AWS dan mengirimkan berkas log ke bucket Amazon S3 yang Anda tentukan. Selain itu, Anda dapat mengonfigurasi AWS layanan lain untuk menganalisis lebih lanjut dan menindaklanjuti data peristiwa yang dikumpulkan dalam CloudTrail log. Untuk informasi selengkapnya, lihat yang berikut:

- [Ikhtisar untuk Membuat Jejak](https://docs.aws.amazon.com/awscloudtrail/latest/userguide/cloudtrail-create-and-update-a-trail.html)
- [CloudTrail Layanan dan Integrasi yang Didukung](https://docs.aws.amazon.com/awscloudtrail/latest/userguide/cloudtrail-aws-service-specific-topics.html#cloudtrail-aws-service-specific-topics-integrations)
- [Mengonfigurasi Notifikasi Amazon SNS untuk CloudTrail](https://docs.aws.amazon.com/awscloudtrail/latest/userguide/getting_notifications_top_level.html)
- [Menerima File CloudTrail Log dari Beberapa Wilayah](https://docs.aws.amazon.com/awscloudtrail/latest/userguide/receive-cloudtrail-log-files-from-multiple-regions.html) dan [Menerima File CloudTrail Log dari](https://docs.aws.amazon.com/awscloudtrail/latest/userguide/cloudtrail-receive-logs-from-multiple-accounts.html) [Beberapa Akun](https://docs.aws.amazon.com/awscloudtrail/latest/userguide/cloudtrail-receive-logs-from-multiple-accounts.html)

Semua tindakan dicatat oleh CloudTrail dan didokumentasikan dalam referensi API. Misalnya, panggilan ke CreateApplication dan UpdateApplication tindakan menghasilkan entri dalam file CloudTrail log.

Setiap entri peristiwa atau log berisi informasi tentang siapa yang membuat permintaan tersebut. Informasi identitas membantu Anda menentukan berikut ini:

- Apakah permintaan dibuat dengan Pengguna root akun AWS atau kredensi pengguna.
- Baik permintaan tersebut dibuat dengan kredensial keamanan sementara untuk peran atau pengguna gabungan.
- Bahwa permintaan dibuat oleh layanan AWS lain.

Untuk informasi lain, lihat [Elemen userIdentity CloudTrail .](https://docs.aws.amazon.com/awscloudtrail/latest/userguide/cloudtrail-event-reference-user-identity.html)

### Memahami Entri File Berkas Log

Trail adalah konfigurasi yang memungkinkan pengiriman peristiwa sebagai file log ke bucket Amazon S3 yang Anda tentukan. CloudTrail file log berisi satu atau lebih entri log. Peristiwa mewakili permintaan tunggal dari sumber mana pun dan mencakup informasi tentang tindakan yang diminta, tanggal dan waktu tindakan, parameter permintaan, dan sebagainya. CloudTrail file log bukanlah jejak tumpukan yang diurutkan dari panggilan API publik, sehingga file tersebut tidak muncul dalam urutan tertentu.

#### Contoh berikut menunjukkan entri CloudTrail log yang menunjukkan AddApplicationCloudWatchLoggingOptiondan DescribeApplicationtindakan.

```
{ 
     "Records": [ 
        \mathcal{L} "eventVersion": "1.05", 
              "userIdentity": { 
                  "type": "IAMUser", 
                  "principalId": "EX_PRINCIPAL_ID", 
                  "arn": "arn:aws:iam::012345678910:user/Alice", 
                  "accountId": "012345678910", 
                  "accessKeyId": "EXAMPLE_KEY_ID", 
                  "userName": "Alice" 
              }, 
              "eventTime": "2019-03-14T01:03:00Z", 
              "eventSource": "kinesisanalytics.amazonaws.com", 
              "eventName": "AddApplicationCloudWatchLoggingOption", 
              "awsRegion": "us-east-1", 
              "sourceIPAddress": "127.0.0.1", 
              "userAgent": "aws-sdk-java/unknown-version Linux/x.xx", 
              "requestParameters": { 
                  "currentApplicationVersionId": 1, 
                  "cloudWatchLoggingOption": { 
                       "roleARN": "arn:aws:iam::012345678910:role/cloudtrail_test", 
                      "logStreamARN": "arn:aws:logs:us-east-1:012345678910:log-
group:cloudtrail-test:log-stream:sql-cloudwatch" 
\qquad \qquad \text{ } "applicationName": "cloudtrail-test" 
              }, 
              "responseElements": null, 
              "requestID": "e897cd34-45f4-11e9-8912-e52573a36cd9", 
              "eventID": "57fe50e9-c764-47c3-a0aa-d0c271fa1cbb", 
              "eventType": "AwsApiCall", 
              "apiVersion": "2015-08-14", 
              "recipientAccountId": "303967445486" 
         }, 
         { 
              "eventVersion": "1.05", 
              "userIdentity": { 
                  "type": "IAMUser", 
                  "principalId": "EX_PRINCIPAL_ID", 
                  "arn": "arn:aws:iam::012345678910:user/Alice",
```

```
 "accountId": "012345678910", 
                  "accessKeyId": "EXAMPLE_KEY_ID", 
                  "userName": "Alice" 
              }, 
              "eventTime": "2019-03-14T05:37:20Z", 
              "eventSource": "kinesisanalytics.amazonaws.com", 
              "eventName": "DescribeApplication", 
              "awsRegion": "us-east-1", 
              "sourceIPAddress": "127.0.0.1", 
              "userAgent": "aws-sdk-java/unknown-version Linux/x.xx", 
              "requestParameters": { 
                  "applicationName": "cloudtrail-test" 
              }, 
              "responseElements": null, 
              "requestID": "3b74eb29-461b-11e9-a645-fb677e53d147", 
              "eventID": "750d0def-17b6-4c20-ba45-06d9d45e87ee", 
              "eventType": "AwsApiCall", 
              "apiVersion": "2015-08-14", 
              "recipientAccountId": "012345678910" 
         } 
     ]
}
```
# Batas

Saat bekerja dengan Amazon Kinesis Data Analytics untuk Aplikasi SQL, perhatikan batas berikut ini:

- Kinesis Data Analytics untuk SQL tersedia di Wilayah AWS berikut: AS Timur (Ohio), AS Timur (Virginia N.), AS Barat (Oregon), Kanada (Tengah), Eropa (Paris), Eropa (Irlandia), Eropa (Frankfurt), Eropa (London), Asia Pasifik (Hong Kong), Asia Pasifik (Mumbai), Asia Pasifik (Sydney), Asia Pasifik (Singapura), Asia Pasifik (Singapura), Asia Pasifik (Seoul), Asia Pasifik (Tokyo), Amerika Selatan (Sao Paulo), (AS-Timur), (AS-Barat). AWS GovCloud AWS GovCloud Kami tidak memiliki rencana untuk meluncurkan Kinesis Data Analytics untuk SQL ke AWS Wilayah tambahan.
- Setelah 28 Juni 2023, Anda tidak akan dapat membuat Kinesis Data Analytics baru untuk aplikasi SQL menggunakan konsol manajemen jika Anda belum menggunakan AWS Kinesis Data Analytics untuk SQL. Jika Anda membuat Kinesis Data Analytics untuk aplikasi SQL sebelum 28 Juni 2023, tidak ada perubahan pada cara Anda membuat dan menjalankan aplikasi hari ini di Wilayah di mana Anda sudah AWS menggunakan Kinesis Data Analytics untuk SQL. Namun, Anda tidak lagi dapat membuat aplikasi baru menggunakan AWS Konsol di Wilayah di mana Anda tidak menggunakan Kinesis Data Analytics untuk SQL.
- Setelah 12 September 2023, Anda tidak akan dapat membuat aplikasi baru menggunakan Kinesis Data Firehose sebagai sumber jika Anda belum menggunakan Kinesis Data Analytics untuk SQL. Pelanggan lama yang menggunakan Kinesis Data Analytics untuk aplikasi SQL KinesisFirehoseInput dengan dapat terus menambahkan aplikasi KinesisFirehoseInput dengan dalam akun yang ada menggunakan Kinesis Data Analytics. Jika Anda adalah pelanggan lama dan ingin membuat akun baru dengan Kinesis Data Analytics untuk aplikasi SQL KinesisFirehoseInput dengan Anda dapat membuka kasus dukungan. Untuk informasi selengkapnya, lihat [Pusat AWS Support.](https://console.aws.amazon.com/support/home#/)
- Ukuran baris di aliran dalam aplikasi dibatasi hingga 512 KB. Kinesis Data Analytics menggunakan hingga 1 KB untuk menyimpan metadata. Metadata ini menghitung batas baris.
- Kode SQL dalam aplikasi dibatasi hingga 100 KB.
- Jendela terpanjang yang kami sarankan untuk kueri jendela adalah satu jam. Aliran dalam aplikasi disimpan dalam penyimpanan yang mudah berubah, dan gangguan aplikasi yang tidak terduga
akan menyebabkan aplikasi membangun kembali aliran dari sumber data dalam penyimpanan yang mudah berubah.

- Throughput yang paling kami rekomendasikan untuk satu aliran dalam aplikasi adalah antara 2 dan 20 MB/detik, bergantung pada kompleksitas kueri aplikasi.
- Anda dapat membuat hingga 50 aplikasi Kinesis Data Analytics AWS per Wilayah di akun Anda. Anda dapat membuat kasus untuk meminta aplikasi tambahan melalui bentuk peningkatan batas layanan. Untuk informasi selengkapnya, lihat [Pusat AWS Support.](https://console.aws.amazon.com/support/home#/)
- Throughput streaming maksimum yang dapat diproses oleh satu Kinesis Data Analytics untuk aplikasi SQL adalah sekitar 100 MB/detik. Ini mengasumsikan Anda sudah meningkatkan jumlah aliran dalam aplikasi ke nilai maksimum 64, dan Anda telah meningkatkan batas KPU melebihi 8 (lihat batas berikut untuk detailnya). Jika aplikasi Anda perlu memproses lebih dari 100 MB/detik input, lakukan salah satu dari berikut ini:
	- Gunakan beberapa Kinesis Data Analytics untuk aplikasi SQL untuk memproses input
	- Gunakan Managed Service untuk Apache Flink untuk Aplikasi Java jika Anda ingin terus menggunakan satu aliran dan aplikasi.

#### **a** Note

Kami menyarankan untuk meninjau InputProcessing.OkBytes metrik aplikasi Anda secara berkala sehingga Anda dapat merencanakan ke depan untuk menggunakan beberapa aplikasi SQL atau bermigrasi ke Managed Service untuk Apache Flink untuk Aplikasi Java jika throughput input yang diproyeksikan aplikasi Anda melebihi 100 MB/detik. Kami juga menyarankan untuk membuat CloudWatch alarm InputProcessing.OkBytes agar Anda diberi tahu saat aplikasi Anda mendekati batas throughput input. Ini dapat berguna karena Anda dapat memperbarui kueri aplikasi Anda ke tradeoff untuk throughput yang lebih tinggi, sehingga menghindari tekanan balik dan penundaan dalam analitik. Untuk informasi selengkapnya, lihat [Pemecahan Masalah.](https://docs.aws.amazon.com/kinesisanalytics/latest/dev/troubleshooting.html) Mengkhawatirkan juga dapat berguna jika Anda memiliki mekanisme untuk mengurangi throughput di hulu.

• Jumlah unit pemrosesan Kinesis (KPU) dibatasi hingga delapan. Untuk petunjuk tentang cara meminta peningkatan batas ini, lihat Untuk meminta peningkatan batas di [Amazon Service Limits.](https://docs.aws.amazon.com/general/latest/gr/aws_service_limits.html)

Dengan Kinesis Data Analytics, Anda hanya membayar apa yang Anda gunakan. Anda akan ditagih tarif per jam berdasarkan jumlah rata-rata KPU yang digunakan untuk menjalankan aplikasi pemrosesan aliran Anda. Satu KPU memberi Anda 1 vCPU dan memori 4 GB.

- Setiap aplikasi dapat memiliki satu sumber streaming dan hingga satu sumber data referensi.
- Anda dapat mengonfigurasi hingga tiga tujuan untuk aplikasi Kinesis Data Analytics. Sebaiknya gunakan salah satu dari tujuan ini untuk menyimpan aliran data kesalahan dalam aplikasi.
- Ukuran objek Amazon S3 yang menyimpan data referensi bisa sampai 1 GB.
- Jika Anda mengubah data referensi yang disimpan dalam bucket S3 setelah Anda mengunggah data referensi ke tabel dalam aplikasi, Anda perlu menggunakan operasi [UpdateApplication](#page-412-0) (menggunakan API atau AWS CLI) untuk me-refresh data di tabel dalam aplikasi. Saat ini, AWS Management Console tidak mendukung data referensi yang di-refresh di aplikasi Anda.
- Saat ini, Kinesis Data Analytics tidak mendukung data yang dihasilkan oleh [Amazon Kinesis](https://docs.aws.amazon.com/kinesis/latest/dev/developing-producers-with-kpl.html)  [Producer Library \(KPL\).](https://docs.aws.amazon.com/kinesis/latest/dev/developing-producers-with-kpl.html)
- Anda dapat menetapkan hingga 50 tanda per aplikasi.

# <span id="page-326-1"></span>Praktik Terbaik

Bagian ini menjelaskan praktik terbaik saat bekerja dengan aplikasi Amazon Kinesis Data Analytics.

Topik

- [Mengelola Aplikasi](#page-326-0)
- [Menskalakan Aplikasi](#page-327-0)
- [Aplikasi Pemantauan](#page-328-0)
- [Mendefinisikan Skema Input](#page-329-0)
- [Menyambung ke Output](#page-330-0)
- [Menulis Kode Aplikasi](#page-330-1)
- [Menguji Aplikasi](#page-331-0)

# <span id="page-326-0"></span>Mengelola Aplikasi

Ketika mengelola aplikasi Amazon Kinesis Data Analytics, ikuti praktik terbaik berikut:

- Mengatur CloudWatch alarm Amazon Anda dapat menggunakan CloudWatch metrik yang disediakan Kinesis Data Analytics untuk memantau hal-hal berikut:
	- Byte input dan catatan input (jumlah byte dan catatan yang masuk ke aplikasi)
	- Byte output dan catatan output
	- MillisBehindLatest (seberapa jauh di belakang aplikasi dalam membaca dari sumber streaming)

Kami menyarankan Anda menyiapkan setidaknya dua CloudWatch alarm pada metrik berikut untuk aplikasi dalam produksi Anda:

- MillisBehindLatest Untuk sebagian besar kasus, sebaiknya atur alarm ini agar dipicu saat aplikasi Anda berada 1 jam di belakang data terbaru, rata-rata 1 menit. Untuk aplikasi dengan kebutuhan end-to-end pemrosesan yang lebih rendah, Anda dapat menyetelnya ke toleransi yang lebih rendah. Alarm ini dapat membantu memastikan aplikasi Anda membaca data terbaru.
- Untuk menghindari pengecualian ReadProvisionedThroughputException, batasi jumlah aplikasi produksi yang membaca dari Kinesis data stream yang sama ke dua aplikasi.

### **a** Note

Dalam kasus ini, aplikasi mengacu pada aplikasi apa pun yang dapat membaca dari sumber streaming. Hanya aplikasi Kinesis Data Analytics yang dapat membaca dari aliran pengiriman Firehose. Namun, banyak aplikasi dapat membaca dari aliran data Kinesis, seperti aplikasi Kinesis Data Analytics atau. AWS LambdaBatas aplikasi yang disarankan merujuk pada semua aplikasi yang Anda konfigurasikan untuk membaca dari sumber streaming.

Amazon Kinesis Data Analytics membaca sumber streaming kira-kira sekali per detik per aplikasi. Namun, aplikasi yang tertinggal mungkin membaca data pada tingkat yang lebih cepat untuk mengejar ketinggalan. Untuk memungkinkan throughput yang memadai bagi aplikasi untuk mengejar ketinggalan, batasi jumlah aplikasi yang membaca sumber data yang sama.

• Batasi jumlah pembacaan aplikasi produksi dari aliran pengiriman Firehose yang sama ke satu aplikasi.

Aliran pengiriman Firehose dapat menulis ke tujuan seperti Amazon S3 dan Amazon Redshift. Ini juga bisa menjadi sumber streaming untuk aplikasi Kinesis Data Analytics Anda. Oleh karena itu, kami menyarankan agar Anda tidak mengonfigurasi lebih dari satu aplikasi Kinesis Data Analytics per aliran pengiriman Firehose. Hal ini membantu memastikan aliran pengiriman juga dapat dikirim ke tujuan lain.

## <span id="page-327-0"></span>Menskalakan Aplikasi

Siapkan aplikasi Anda untuk kebutuhan penskalaan Anda di masa mendatang dengan secara proaktif meningkatkan jumlah aliran dalam aplikasi input dari default (satu). Kami merekomendasikan pilihan bahasa berikut berdasarkan throughput aplikasi Anda:

• Gunakan beberapa aliran dan Kinesis Data Analytics untuk aplikasi SQL jika aplikasi Anda harus menskalakan lebih dari 100 MB/detik.

• Gunakan [Managed Service untuk Apache Flink Applications](https://docs.aws.amazon.com/managed-flink/latest/java/what-is.html) jika Anda ingin menggunakan satu aliran dan aplikasi.

#### **a** Note

Kami menyarankan untuk meninjau InputProcessing.OkBytes metrik aplikasi Anda secara berkala sehingga Anda dapat merencanakan ke depan untuk menggunakan beberapa aplikasi SQL atau bermigrasi ke managed-flink/latest/java/ jika throughput input yang diproyeksikan aplikasi Anda melebihi 100 MB/detik.

# <span id="page-328-0"></span>Aplikasi Pemantauan

Kami menyarankan untuk membuat CloudWatch alarm InputProcessing.OkBytes agar Anda diberi tahu saat aplikasi Anda mendekati batas throughput input. Ini dapat berguna karena Anda dapat memperbarui kueri aplikasi Anda ke tradeoff untuk throughput yang lebih tinggi, sehingga menghindari tekanan balik dan penundaan dalam analitik. Untuk informasi selengkapnya, lihat [Pemecahan Masalah.](https://docs.aws.amazon.com/kinesisanalytics/latest/dev/troubleshooting.html) Ini juga dapat berguna jika Anda memiliki mekanisme untuk mengurangi throughput di hulu.

- Throughput yang paling kami rekomendasikan untuk satu aliran dalam aplikasi adalah antara 2 dan 20 MB/detik, bergantung pada kompleksitas kueri aplikasi.
- Throughput streaming maksimum yang dapat diproses oleh satu Kinesis Data Analytics untuk aplikasi SQL adalah sekitar 100 MB/detik. Ini mengasumsikan bahwa Anda telah meningkatkan jumlah aliran dalam aplikasi ke nilai maksimum 64, dan Anda telah meningkatkan batas KPU Anda melebihi 8. Untuk informasi selengkapnya, lihat [Batasan-batasan.](https://docs.aws.amazon.com/kinesisanalytics/latest/dev/limits.html)

#### **a** Note

Kami menyarankan untuk meninjau InputProcessing.OkBytes metrik aplikasi Anda secara berkala sehingga Anda dapat merencanakan ke depan untuk menggunakan beberapa aplikasi SQL atau bermigrasi ke managed-flink/latest/java/ jika throughput input yang diproyeksikan aplikasi Anda melebihi 100 MB/detik.

# <span id="page-329-0"></span>Mendefinisikan Skema Input

Saat mengonfigurasi input aplikasi di konsol, Anda terlebih dahulu menentukan sumber streaming. Konsol selanjutnya menggunakan API penemuan (lihat [DiscoverInputSchema\)](#page-389-0) untuk menyimpulkan skema dengan mengambil sampel catatan pada sumber streaming. Skema, di antaranya, mendefinisikan nama dan tipe data kolom di aliran dalam aplikasi yang dihasilkan. Konsol menampilkan skema. Sebaiknya lakukan hal berikut dengan skema yang disimpulkan ini:

• Cukup uji skema yang disimpulkan. Proses penemuan hanya menggunakan contoh catatan pada sumber streaming untuk menyimpulkan skema. Jika sumber streaming Anda memiliki [banyak tipe](https://docs.aws.amazon.com/kinesisanalytics/latest/dev/app-tworecordtypes.html)  [catatan](https://docs.aws.amazon.com/kinesisanalytics/latest/dev/app-tworecordtypes.html), API penemuan mungkin melewatkan pengambilan sampel satu atau lebih tipe catatan. Situasi ini dapat mengakibatkan skema yang tidak secara akurat mencerminkan data pada sumber streaming.

Ketika aplikasi Anda dimulai, tipe catatan yang terlewat ini dapat mengakibatkan kesalahan penguraian. Amazon Kinesis Data Analytics mengirimkan catatan ini ke aliran kesalahan dalam aplikasi. Untuk mengurangi kesalahan penguraian ini, sebaiknya uji skema yang disimpulkan secara interaktif di konsol dan pantau aliran dalam aplikasi untuk catatan yang terlewat.

• API Kinesis Data Analytics tidak mendukung batasan NOT NULL pada kolom dalam konfigurasi input. Jika Anda menginginkan batasan NOT NULL pada kolom di aliran dalam aplikasi Anda, buat aliran dalam aplikasi menggunakan kode aplikasi Anda. Anda selanjutnya dapat menyalin data dari satu aliran dalam aplikasi ke aliran lainnya, lalu batasan diterapkan.

Upaya apa pun untuk menyisipkan baris dengan nilai NULL ketika nilai diperlukan menghasilkan kesalahan. Kinesis Data Analytics mengirimkan kesalahan ini ke aliran kesalahan dalam aplikasi.

• Longgarkan tipe data yang disimpulkan oleh proses penemuan. Proses penemuan merekomendasikan kolom dan tipe data berdasarkan pengambilan sampel acak catatan pada sumber streaming. Sebaiknya tinjau ini dengan hati-hati dan pertimbangkan untuk melonggarkan tipe data ini untuk mencakup semua kemungkinan kasus catatan dalam input Anda. Hal ini memastikan kesalahan penguraian lebih sedikit di seluruh aplikasi saat sedang berjalan. Sebagai contoh, jika skema yang disimpulkan memiliki SMALLINT sebagai tipe kolom, pertimbangkan untuk mengubahnya menjadi INTEGER.

- Gunakan fungsi SQL dalam kode aplikasi Anda untuk menangani data atau kolom tidak terstruktur apa pun. Anda mungkin memiliki data atau kolom tidak terstruktur, seperti data log, di input Anda. Sebagai contoh, lihat [Contoh: Mengubah Nilai DateTime .](#page-202-0) Salah satu pendekatan untuk menangani tipe data ini adalah menentukan skema dengan hanya satu kolom tipe VARCHAR(N), dengan N adalah baris terbesar yang mungkin Anda harapkan untuk dilihat di aliran Anda. Dalam kode aplikasi Anda, Anda selanjutnya dapat membaca catatan masuk dan menggunakan fungsi String dan Date Time untuk mengurai dan membuat skema data mentah.
- Pastikan Anda benar-benar menangani data sumber streaming yang berisi nest lebih dari dua tingkat. Ketika sumber data adalah JSON, Anda dapat memiliki nest. API penemuan menyimpulkan skema yang meratakan satu tingkat nest. Untuk dua tingkat nest, API penemuan juga mencoba untuk meratakan ini. Di luar dua tingkat nest, ada dukungan terbatas untuk perataan. Untuk menangani nest sepenuhnya, Anda harus secara manual memodifikasi skema yang disimpulkan agar sesuai dengan kebutuhan Anda. Gunakan salah satu strategi berikut untuk melakukannya:
	- Gunakan jalur baris JSON untuk secara selektif menarik keluar hanya pasangan nilai kunci yang diperlukan untuk aplikasi Anda. Jalur baris JSON menyediakan pointer ke pasangan nilai kunci tertentu yang ingin Anda bawa dalam aplikasi Anda. Anda dapat melakukan ini untuk setiap tingkat nest.
	- Gunakan jalur baris JSON untuk secara selektif menarik keluar objek JSON kompleks, lalu menggunakan fungsi manipulasi string dalam kode aplikasi Anda untuk menarik data tertentu yang Anda butuhkan.

# <span id="page-330-0"></span>Menyambung ke Output

Sebaiknya setiap aplikasi memiliki setidaknya dua output:

- Gunakan tujuan pertama untuk memasukkan hasil kueri SQL Anda.
- Gunakan tujuan kedua untuk memasukkan seluruh aliran kesalahan dan mengirimkannya ke bucket S3 melalui aliran pengiriman Firehose.

## <span id="page-330-1"></span>Menulis Kode Aplikasi

Sebaiknya lakukan hal berikut:

- Dalam pernyataan SQL Anda, jangan tentukan jendela berbasis waktu yang lebih dari satu jam untuk alasan berikut:
	- Terkadang aplikasi harus dimulai ulang, baik karena Anda memperbarui aplikasi maupun alasan internal Kinesis Data Analytics. Saat dimulai ulang, semua data yang disertakan dalam jendela harus dibaca lagi dari sumber data streaming. Ini memerlukan waktu sebelum Kinesis Data Analytics dapat memancarkan output untuk jendela tersebut.
	- Kinesis Data Analytics harus mempertahankan segala sesuatu yang terkait dengan status aplikasi, termasuk data yang relevan, selama durasi. Ini menggunakan unit pemrosesan Kinesis Data Analytics yang signifikan.
- Selama pengembangan, jaga agar ukuran jendela tetap kecil dalam pernyataan SQL Anda agar Anda dapat melihat hasil lebih cepat. Ketika Anda men-deploy aplikasi untuk lingkungan produksi Anda, Anda dapat mengatur ukuran jendela yang sesuai.
- Sebagai ganti satu pernyataan SQL kompleks, pertimbangkan untuk membaginya menjadi beberapa pernyataan, di setiap langkah yang menyimpan hasil di aliran dalam aplikasi menengah. Hal ini dapat membantu Anda melakukan debug lebih cepat.
- Saat Anda menggunakan [jendela tumbling](https://docs.aws.amazon.com/kinesisanalytics/latest/dev/tumbling-window-concepts.html), sebaiknya gunakan dua jendela, satu untuk waktu pemrosesan dan satu untuk waktu logis Anda (waktu menyerap atau waktu peristiwa). Untuk informasi selengkapnya, lihat [Stempel waktu dan Kolom ROWTIME.](#page-112-0)

# <span id="page-331-0"></span>Menguji Aplikasi

Saat Anda mengubah skema atau kode aplikasi untuk aplikasi Kinesis Data Analytics, sebaiknya gunakan aplikasi uji untuk memverifikasi perubahan sebelum di-deploy ke produksi.

## Menyiapkan Aplikasi Uji

Anda dapat menyiapkan aplikasi uji baik melalui konsol maupun menggunakan templat AWS CloudFormation . Menggunakan AWS CloudFormation templat membantu memastikan bahwa perubahan kode yang Anda buat pada aplikasi pengujian dan aplikasi langsung Anda konsisten.

Saat menyiapkan aplikasi uji, Anda dapat menghubungkan aplikasi ke data langsung Anda, atau Anda dapat mengisi aliran dengan data tiruan untuk menguji. Kami merekomendasikan dua metode untuk mengisi aliran dengan data tiruan:

- Gunakan [Kinesis Data Generator \(KDG\).](https://aws.amazon.com/blogs/big-data/test-your-streaming-data-solution-with-the-new-amazon-kinesis-data-generator/) KDG menggunakan templat data untuk mengirim data acak ke aliran Kinesis. KDG mudah digunakan, tetapi tidak sesuai untuk menguji hubungan kompleks di antara item data, seperti untuk aplikasi yang mendeteksi hotspot atau anomali data.
- Gunakan aplikasi Python kustom untuk mengirim data yang lebih kompleks ke Kinesis data stream. Aplikasi Python dapat menghasilkan hubungan yang kompleks di antara item data, seperti hotspot atau anomali. Untuk contoh aplikasi Python yang mengirimkan data yang diklasterkan ke dalam hotspot data, lihat [Contoh: Mendeteksi Hotspot di Aliran \(Fungsi HOTSPOTS\)](#page-253-0).

Saat menjalankan aplikasi pengujian, lihat hasil Anda menggunakan tujuan (seperti aliran pengiriman Firehose ke database Amazon Redshift) alih-alih melihat aliran dalam aplikasi di konsol. Data yang ditampilkan pada konsol adalah pengambilan sampel dari aliran dan tidak berisi semua catatan.

## Menguji Perubahan Skema

Ketika mengubah skema aliran input aplikasi, gunakan aplikasi uji Anda untuk memverifikasi berikut ini benar:

- Data dari aliran Anda sedang dipaksa menjadi tipe data yang benar. Sebagai contoh, memastikan data datetime tidak sedang diserap ke dalam aplikasi sebagai string.
- Data yang diurai dan dipaksa menjadi tipe data yang Anda inginkan. Jika terjadi kesalahan penguraian atau paksaan, Anda dapat melihatnya di konsol, atau menetapkan tujuan untuk aliran kesalahan dan melihat kesalahan di penyimpanan tujuan.
- Bidang data untuk data karakter cukup panjang, dan aplikasi tidak memotong data karakter. Anda dapat memeriksa catatan data di penyimpanan tujuan Anda untuk memverifikasi data aplikasi Anda tidak terpotong.

## Menguji Perubahan Kode

Pengujian perubahan kode SQL Anda memerlukan beberapa pengetahuan domain aplikasi Anda. Anda harus dapat menentukan output yang perlu diuji dan output benar yang seharusnya. Untuk area masalah potensial, untuk memverifikasi ketika memodifikasi kode SQL aplikasi Anda, lihat [Pemecahan Masalah Amazon Kinesis Data Analytics untuk Aplikasi SQL.](#page-333-0)

# <span id="page-333-0"></span>Pemecahan Masalah Amazon Kinesis Data Analytics untuk Aplikasi SQL

Berikut ini dapat membantu Anda memecahkan masalah yang mungkin terjadi dengan Amazon Kinesis Data Analytics untuk Aplikasi SQL.

Topik

- [Aplikasi yang dihentikan](#page-333-1)
- [Tidak Dapat Menjalankan Kode SQL](#page-334-0)
- [Tidak Dapat Mendeteksi atau Menemukan Skema Saya](#page-334-1)
- [Data Referensi Kedaluwarsa](#page-335-0)
- [Aplikasi Tidak Menulis ke Tujuan](#page-335-1)
- [Parameter Kondisi Aplikasi Penting untuk Dipantau](#page-336-0)
- [Kesalahan Kode Tidak Valid Saat Menjalankan Aplikasi](#page-336-1)
- [Aplikasi Menulis Kesalahan ke Aliran Kesalahan](#page-337-0)
- [Throughput Tidak Cukup atau Tinggi MillisBehindLatest](#page-337-1)

# <span id="page-333-1"></span>Aplikasi yang dihentikan

• Apa yang dimaksud dengan Kinesis Data Analytics yang dihentikan untuk aplikasi SQL?

Aplikasi yang dihentikan adalah aplikasi yang kami amati tidak memproses catatan apa pun selama minimal tiga bulan. Ini berarti pelanggan membayar Kinesis Data Analytics untuk sumber daya SQL yang tidak mereka gunakan.

• Kapan akan AWS mulai menghentikan aplikasi idle?

AWSakan mulai menghentikan aplikasi idle pada 14 November 2023 dan selesai pada 21 November 2023. Kami akan menghentikan aplikasi idle di zona waktu jam kantor Wilayah itu.

• Dapatkah Kinesis Data Analytics yang dihentikan untuk aplikasi SQL dimulai kembali?

Ya. Jika Anda perlu memulai kembali aplikasi Anda, Anda dapat melakukannya seperti biasa. Tidak perlu memotong tiket dukungan.

• Ketika AWS berhenti aplikasi idle, apakah hasil kueri saya juga akan dihapus?

Tidak. Pertama, karena aplikasi Anda menganggur, itu tidak memproses kueri. Kedua, hasil kueri Anda tidak disimpan dalam Kinesis Data Analytics untuk SQL. Anda mengonfigurasi Kinesis Data Analytics untuk aplikasi SQL dengan tujuan sink tempat hasil perhitungannya dikirim (misalnya, di Amazon S3 atau aliran data lainnya). Dengan demikian, Anda mempertahankan kepemilikan penuh atas data Anda dan itu akan tetap dapat diambil berdasarkan ketentuan layanan penyimpanan tersebut.

• Apa yang harus saya lakukan jika saya tidak ingin aplikasi saya dihentikan?

Anda dapat mengirim email ke tim layanan (kda-sql-questions@amazon .com) yang meminta aplikasi tidak dihentikan kapan saja sebelum 10 November 2023. Email harus menyertakan ID akun dan ARN aplikasi Anda.

# <span id="page-334-0"></span>Tidak Dapat Menjalankan Kode SQL

Jika Anda perlu mencari tahu cara membuat pernyataan SQL tertentu agar berfungsi dengan benar, Anda memiliki beberapa sumber daya berbeda saat menggunakan Kinesis Data Analytics:

- Untuk informasi selengkapnya tentang pernyataan SQL, lihat [Kinesis Data Analytics untuk contoh](#page-180-0) [SQL.](#page-180-0) Bagian ini menyediakan sejumlah contoh SQL yang dapat Anda gunakan.
- [Referensi SQL Amazon Kinesis Data Analytics](https://docs.aws.amazon.com/kinesisanalytics/latest/sqlref/sqlrf_Preface.html) menyediakan panduan terperinci untuk menulis pernyataan SQL streaming.
- Jika Anda masih mengalami masalah, sebaiknya ajukan pertanyaan di [Forum Kinesis Data](https://forums.aws.amazon.com/ann.jspa?annID=4153)  [Analytics.](https://forums.aws.amazon.com/ann.jspa?annID=4153)

# <span id="page-334-1"></span>Tidak Dapat Mendeteksi atau Menemukan Skema Saya

Dalam beberapa kasus, Kinesis Data Analytics tidak dapat mendeteksi atau menemukan skema. Dalam banyak kasus ini, Anda masih dapat menggunakan Kinesis Data Analytics.

Misalkan Anda memiliki data yang dikodekan UTF-8 yang tidak menggunakan pembatas, atau data yang menggunakan format selain nilai yang dipisahkan koma (CSV), atau API penemuan tidak menemukan skema Anda. Dalam kasus ini, Anda dapat menentukan skema secara manual atau menggunakan fungsi manipulasi string untuk menyusun data Anda.

Untuk menemukan skema aliran Anda, Kinesis Data Analytics secara acak mengambil sampel data terbaru dalam aliran Anda. Jika Anda tidak mengirimkan data ke aliran secara konsisten, Kinesis

Data Analytics mungkin tidak dapat mengambil sampel dan mendeteksi skema. Untuk informasi selengkapnya, lihat [Menggunakan Fitur Penemuan Skema pada Data Streaming](#page-33-0).

# <span id="page-335-0"></span>Data Referensi Kedaluwarsa

Data referensi dimuat dari objek Amazon Simple Storage Service (Amazon S3) ke dalam aplikasi ketika aplikasi dimulai atau diperbarui, atau selama gangguan aplikasi yang disebabkan oleh masalah layanan.

Data referensi tidak dimuat ke dalam aplikasi ketika pembaruan dibuat untuk objek Amazon S3 yang mendasari.

Jika data referensi dalam aplikasi bukan yang terbaru, Anda dapat memuat ulang data dengan mengikuti langkah-langkah berikut:

- 1. Di konsol Kinesis Data Analytics, pilih nama aplikasi dalam daftar, lalu pilih Application details (Detail aplikasi).
- 2. Pilih Go to SQL editor (Buka editor SQL) untuk membuka halaman Analitik waktu nyata untuk aplikasi.
- 3. Di tampilan Data Sumber, pilih nama tabel data referensi Anda.
- 4. Pilih Actions (Tindakan), Synchronize reference data table (Sinkronkan tabel data referensi).

## <span id="page-335-1"></span>Aplikasi Tidak Menulis ke Tujuan

Jika data tidak ditulis ke tujuan, periksa berikut ini:

- Pastikan peran aplikasi memiliki izin yang memadai untuk mengakses tujuan. Untuk informasi lebih lanjut, lihat [Kebijakan Izin untuk Menulis ke Aliran Kinesis](#page-278-0) atau [Kebijakan Izin untuk Menulis ke](#page-279-0)  [Aliran Pengiriman Firehose.](#page-279-0)
- Pastikan tujuan aplikasi dikonfigurasi dengan benar dan aplikasi menggunakan nama yang benar untuk aliran output.
- Periksa CloudWatch metrik Amazon untuk aliran keluaran Anda untuk melihat apakah data sedang ditulis. Untuk informasi tentang menggunakan CloudWatch metrik, lihat[Pemantauan CloudWatch](#page-307-0) [dengan Amazon](#page-307-0).
- Tambahkan aliran CloudWatch log menggunaka[nthe section called](#page-342-0) ["AddApplicationCloudWatchLoggingOption"](#page-342-0). Aplikasi Anda akan menulis kesalahan konfigurasi ke aliran log.

Jika konfigurasi peran dan tujuan terlihat benar, coba mulai ulang aplikasi, yang menentukan LAST\_STOPPED\_POINT untuk [InputStartingPositionConfiguration.](#page-457-0)

## <span id="page-336-0"></span>Parameter Kondisi Aplikasi Penting untuk Dipantau

Untuk memastikan aplikasi Anda berjalan dengan benar, sebaiknya pantau parameter penting tertentu.

Parameter yang paling penting untuk dipantau adalah CloudWatch metrik AmazonMillisBehindLatest. Metrik ini menunjukkan seberapa jauh waktu saat ini yang Anda baca dari aliran. Metrik ini membantu Anda menentukan apakah Anda sedang memproses catatan dari aliran sumber yang cukup cepat.

Sebagai aturan umum, Anda harus mengatur CloudWatch alarm untuk memicu jika Anda tertinggal lebih dari satu jam. Namun, jumlah waktu bergantung pada kasus penggunaan Anda. Anda dapat menyesuaikannya sesuai kebutuhan.

<span id="page-336-1"></span>Untuk informasi selengkapnya, lihat [Praktik Terbaik.](#page-326-1)

# Kesalahan Kode Tidak Valid Saat Menjalankan Aplikasi

Jika Anda tidak dapat menyimpan dan menjalankan kode SQL untuk aplikasi Amazon Kinesis Data Analytics, berikut adalah penyebab umumnya:

- Aliran didefinisikan ulang dalam kode SQL Setelah Anda membuat aliran dan pompa yang terkait dengan aliran, Anda tidak dapat mendefinisikan ulang aliran yang sama dalam kode Anda. Untuk informasi selengkapnya tentang membuat aliran, lihat [BUAT ALIRAN](https://docs.aws.amazon.com/kinesisanalytics/latest/sqlref/sql-reference-create-stream.html) di Referensi SQL Amazon Kinesis Data Analytics. Untuk informasi selengkapnya tentang membuat pompa, lihat [BUAT](https://docs.aws.amazon.com/kinesisanalytics/latest/sqlref/sql-reference-create-pump.html)  [POMPA](https://docs.aws.amazon.com/kinesisanalytics/latest/sqlref/sql-reference-create-pump.html).
- Klausa GROUP BY menggunakan beberapa kolom ROWTIME Anda dapat menentukan hanya satu kolom ROWTIME dalam klausa GROUP BY. Untuk informasi selengkapnya, lihat [GROUP BY](https://docs.aws.amazon.com/kinesisanalytics/latest/sqlref/sql-reference-group-by-clause.html) dan [ROWTIME](https://docs.aws.amazon.com/kinesisanalytics/latest/sqlref/sql-reference-rowtime.html) di Referensi SQL Amazon Kinesis Data Analytics.
- Satu atau beberapa tipe data memiliki transmisi yang tidak valid Dalam kasus ini, kode Anda memiliki transmisi implisit yang tidak valid. Misalnya, Anda mungkin mentransmisikan timestamp ke bigint dalam kode Anda.
- Aliran memiliki nama yang sama dengan nama aliran yang disimpan layanan Aliran tidak boleh memiliki nama yang sama dengan aliran yang disimpan layanan error\_stream.

# <span id="page-337-0"></span>Aplikasi Menulis Kesalahan ke Aliran Kesalahan

Jika aplikasi Anda menulis kesalahan ke aliran kesalahan dalam aplikasi, Anda dapat mendekode nilai dalam bidang DATA\_ROW menggunakan pustaka standar. Untuk informasi selengkapnya tentang aliran kesalahan, lihat [Penanganan Kesalahan](#page-70-0).

# <span id="page-337-1"></span>Throughput Tidak Cukup atau Tinggi MillisBehindLatest

Jika [MillisBehindLatest](https://docs.aws.amazon.com/AmazonCloudWatch/latest/monitoring/aka-metricscollected.html)metrik aplikasi Anda terus meningkat atau secara konsisten di atas 1000 (satu detik), itu bisa disebabkan oleh alasan berikut:

- Periksa [InputBytes](https://docs.aws.amazon.com/AmazonCloudWatch/latest/monitoring/aka-metricscollected.html) CloudWatch metrik aplikasi Anda. Jika Anda menelan lebih dari 4 MB/detik, ini dapat menyebabkan peningkatan dalam MillisBehindLatest. Untuk meningkatkan throughput aplikasi Anda, tingkatkan nilai parameter InputParallelism. Untuk informasi selengkapnya, lihat [Menyejajarkan Aliran Input untuk Peningkatan Throughput.](#page-51-0)
- Periksa metrik [Success](https://docs.aws.amazon.com/AmazonCloudWatch/latest/monitoring/aka-metricscollected.html) pengiriman output aplikasi Anda untuk kegagalan dalam pengiriman ke tujuan Anda. Pastikan Anda sudah mengonfigurasi output dengan benar, dan aliran output Anda memiliki kapasitas yang memadai.
- Jika aplikasi Anda menggunakan AWS Lambda fungsi untuk pra-pemrosesan atau sebagai output, periksa metrik .Duration atau [InputProcessingLambdaDelivery CloudWatch .Duration](https://docs.aws.amazon.com/AmazonCloudWatch/latest/monitoring/aka-metricscollected.html) aplikasi. Jika durasi invokasi fungsi Lambda lebih lama dari 5 detik, pertimbangkan untuk melakukan hal berikut:
	- Tingkatkan alokasi Memori fungsi Lambda. Anda dapat melakukannya di konsol AWS Lambda, pada halaman Konfigurasi, di bawah Pengaturan Dasar. Untuk informasi selengkapnya, lihat [Mengonfigurasi Fungsi Lambda](https://docs.aws.amazon.com/lambda/latest/dg/resource-model.html) dalam Panduan Developer AWS Lambda.
	- Tingkatkan jumlah serpihan dalam aliran input aplikasi Anda. Ini meningkatkan jumlah fungsi paralel yang akan dipanggil aplikasi, yang mungkin meningkatkan throughput.
	- Pastikan fungsi tidak memblokir panggilan yang memengaruhi performa, seperti permintaan sinkron untuk sumber daya eksternal.
	- Periksa fungsi AWS Lambda untuk melihat apakah ada area lain tempat Anda dapat meningkatkan performa. Periksa CloudWatch Log fungsi Lambda aplikasi. Untuk informasi selengkapnya, lihat [Mengakses CloudWatch Metrik Amazon](https://docs.aws.amazon.com/lambda/latest/dg/monitoring-functions-access-metrics.html) di Panduan AWS LambdaPengembang.
- Pastikan aplikasi Anda tidak mencapai batas default untuk Unit Pemrosesan Kinesis (KPU). Jika aplikasi Anda mencapai batas ini, Anda dapat meminta peningkatan batas. Untuk informasi selengkapnya, lihat [Secara Otomatis Menskalakan Aplikasi untuk Meningkatkan Throughput](#page-72-0).

• Jika aplikasi Anda masih mengalami masalah setelah batas KPU Anda meningkat, periksa apakah input throughput aplikasi Anda tidak melebihi 100MB/detik. Jika melebihi 100MB/detik, kami sarankan menerapkan perubahan untuk mengurangi throughput keseluruhan untuk menstabilkan aplikasi, misalnya dengan mengurangi jumlah data yang dikirim ke sumber data yang dibaca aplikasi Kinesis Data Analytics Sql. Kami juga merekomendasikan pendekatan lain, termasuk meningkatkan paralelisme aplikasi, mengurangi periode waktu perhitungan, mengubah tipe data kolumnar dari VARCHAR ke tipe data dengan ukuran yang lebih kecil (misalnya, INTEGER, LONG, dll), dan mengurangi data yang diproses dengan pengambilan sampel atau penyaringan.

**a** Note

Kami menyarankan untuk meninjau InputProcessing.OkBytes metrik aplikasi Anda secara berkala sehingga Anda dapat merencanakan ke depan untuk menggunakan beberapa aplikasi SQL atau bermigrasi ke managed-flink/latest/java/ jika throughput input yang diproyeksikan aplikasi Anda akan melebihi 100 MB/detik.

# Referensi SQL Kinesis Data Analytics

Untuk informasi tentang elemen bahasa SQL yang didukung oleh Kinesis Data Analytics, [lihat](https://docs.aws.amazon.com/kinesisanalytics/latest/sqlref/analytics-sql-reference.html) [Referensi SQL Kinesis Data Analytics.](https://docs.aws.amazon.com/kinesisanalytics/latest/sqlref/analytics-sql-reference.html)

# Referensi API

### **a** Note

Dokumentasi ini ditujukan untuk API Amazon Kinesis Data Analytics versi 1, yang hanya mendukung aplikasi SQL. API versi 2 mendukung aplikasi SQL dan Java. Untuk informasi selengkapnya tentang versi 2, lihat [Layanan Terkelola Amazon untuk Dokumentasi Apache](https://docs.aws.amazon.com/managed-flink/latest/apiv2/Welcome.html) [Flink API V2.](https://docs.aws.amazon.com/managed-flink/latest/apiv2/Welcome.html)

Anda dapat menggunakannya AWS CLI untuk menjelajahi API Amazon Kinesis Data Analytics. Panduan ini menyediakan latihan [Memulai dengan Amazon Kinesis Data Analytics untuk Aplikasi](#page-76-0) [SQL](#page-76-0) yang menggunakan AWS CLI.

Topik

- [Tindakan](#page-340-0)
- [Tipe Data](#page-417-0)

## <span id="page-340-0"></span>Tindakan

Tindakan berikut didukung:

- [AddApplicationCloudWatchLoggingOption](#page-342-0)
- [AddApplicationInput](#page-345-0)
- [AddApplicationInputProcessingConfiguration](#page-349-0)
- [AddApplicationOutput](#page-353-0)
- [AddApplicationReferenceDataSource](#page-357-0)
- [CreateApplication](#page-361-0)
- [DeleteApplication](#page-369-0)
- [DeleteApplicationCloudWatchLoggingOption](#page-372-0)
- [DeleteApplicationInputProcessingConfiguration](#page-375-0)
- [DeleteApplicationOutput](#page-378-0)
- [DeleteApplicationReferenceDataSource](#page-381-0)
- [DescribeApplication](#page-384-0)
- [DiscoverInputSchema](#page-389-0)
- [ListApplications](#page-395-0)
- [ListTagsForResource](#page-398-0)
- [StartApplication](#page-401-0)
- [StopApplication](#page-404-0)
- [TagResource](#page-406-0)
- [UntagResource](#page-409-0)
- [UpdateApplication](#page-412-0)

## <span id="page-342-0"></span>AddApplicationCloudWatchLoggingOption

## **a** Note

Dokumentasi ini ditujukan untuk API Amazon Kinesis Data Analytics versi 1, yang hanya mendukung aplikasi SQL. API versi 2 mendukung aplikasi SQL dan Java. Untuk informasi selengkapnya tentang versi 2, lihat Dokumentasi V2 API Amazon Kinesis Data Analytics.

Menambahkan aliran CloudWatch log untuk memantau kesalahan konfigurasi aplikasi. Untuk informasi selengkapnya tentang penggunaan aliran CloudWatch log dengan aplikasi Amazon Kinesis Analytics, lihat Bekerja [dengan Log Amazon.](https://docs.aws.amazon.com/kinesisanalytics/latest/dev/cloudwatch-logs.html) CloudWatch

## <span id="page-342-2"></span>Sintaksis Permintaan

```
{ 
    "ApplicationName": "string", 
    "CloudWatchLoggingOption": { 
       "LogStreamARN": "string", 
       "RoleARN": "string" 
    }, 
    "CurrentApplicationVersionId": number
}
```
## Parameter Permintaan

Permintaan menerima data berikut dalam format JSON.

#### <span id="page-342-1"></span>[ApplicationName](#page-342-2)

Nama aplikasi Kinesis Analytics.

Tipe: String

Batasan Panjang: Panjang minimum 1. Panjang maksimum 128.

Pola: [a-zA-Z0-9\_.-]+

Diperlukan: Ya

## <span id="page-343-0"></span>[CloudWatchLoggingOption](#page-342-2)

Menyediakan CloudWatch log stream Amazon Resource Name (ARN) dan peran IAM ARN. Catatan: Untuk menulis pesan aplikasi CloudWatch, peran IAM yang digunakan harus mengaktifkan tindakan PutLogEvents kebijakan.

Tipe: Objek [CloudWatchLoggingOption](#page-428-2)

Wajib: Ya

<span id="page-343-1"></span>[CurrentApplicationVersionId](#page-342-2)

ID versi aplikasi Kinesis Analytics.

Tipe: Long

Rentang yang Valid: Nilai minimum 1. Nilai maksimum 999999999.

Diperlukan: Ya

## Elemen Respons

Jika tindakan berhasil, layanan mengirimkan kembali respons HTTP 200 dengan isi HTTP kosong.

**Galat** 

ConcurrentModificationException

Pengecualian yang dibuat sebagai hasil modifikasi konkuren ke aplikasi. Sebagai contoh, dua individu yang mencoba untuk mengedit aplikasi yang sama pada waktu yang sama.

Kode Status HTTP: 400

InvalidArgumentException

Nilai parameter input yang ditentukan tidak valid.

Kode Status HTTP: 400

ResourceInUseException

Aplikasi ini tidak tersedia untuk operasi ini.

Kode Status HTTP: 400

#### ResourceNotFoundException

Aplikasi yang ditentukan tidak dapat ditemukan.

Kode Status HTTP: 400

UnsupportedOperationException

Permintaan ditolak karena parameter tertentu tidak didukung atau sumber daya tertentu tidak valid untuk operasi ini.

Kode Status HTTP: 400

### Lihat Juga

Untuk informasi selengkapnya tentang penggunaan API ini di salah satu AWS SDK khusus bahasa, lihat berikut ini:

- [AWSAntarmuka Baris Perintah](https://docs.aws.amazon.com/goto/aws-cli/kinesisanalytics-2015-08-14/AddApplicationCloudWatchLoggingOption)
- [AWS SDK for .NET](https://docs.aws.amazon.com/goto/DotNetSDKV3/kinesisanalytics-2015-08-14/AddApplicationCloudWatchLoggingOption)
- [AWS SDK for C++](https://docs.aws.amazon.com/goto/SdkForCpp/kinesisanalytics-2015-08-14/AddApplicationCloudWatchLoggingOption)
- [AWS SDK for Go.](https://docs.aws.amazon.com/goto/SdkForGoV1/kinesisanalytics-2015-08-14/AddApplicationCloudWatchLoggingOption)
- [AWSSDK for Java V2](https://docs.aws.amazon.com/goto/SdkForJavaV2/kinesisanalytics-2015-08-14/AddApplicationCloudWatchLoggingOption)
- [AWSSDK untuk V3 JavaScript](https://docs.aws.amazon.com/goto/SdkForJavaScriptV3/kinesisanalytics-2015-08-14/AddApplicationCloudWatchLoggingOption)
- [AWS SDK for PHP V3](https://docs.aws.amazon.com/goto/SdkForPHPV3/kinesisanalytics-2015-08-14/AddApplicationCloudWatchLoggingOption)
- [AWS SDK for Python](https://docs.aws.amazon.com/goto/boto3/kinesisanalytics-2015-08-14/AddApplicationCloudWatchLoggingOption)
- [AWS SDK for Ruby V3](https://docs.aws.amazon.com/goto/SdkForRubyV3/kinesisanalytics-2015-08-14/AddApplicationCloudWatchLoggingOption)

## <span id="page-345-0"></span>AddApplicationInput

#### **a** Note

Dokumentasi ini ditujukan untuk API Amazon Kinesis Data Analytics versi 1, yang hanya mendukung aplikasi SQL. API versi 2 mendukung aplikasi SQL dan Java. Untuk informasi selengkapnya tentang versi 2, lihat Dokumentasi V2 API Amazon Kinesis Data Analytics.

Menambahkan sumber streaming ke aplikasi Amazon Kinesis Anda. Untuk informasi konseptual, lihat [Mengonfigurasi Input Aplikasi.](https://docs.aws.amazon.com/kinesisanalytics/latest/dev/how-it-works-input.html)

Anda dapat menambahkan sumber streaming ketika Anda membuat aplikasi atau Anda dapat menggunakan operasi ini untuk menambahkan sumber streaming setelah Anda membuat aplikasi. Untuk informasi lebih lanjut, lihat [CreateApplication.](https://docs.aws.amazon.com/kinesisanalytics/latest/dev/API_CreateApplication.html)

Pembaruan konfigurasi apa pun, termasuk menambahkan sumber streaming menggunakan operasi ini, menghasilkan versi baru aplikasi. Anda dapat menggunakan operasi [DescribeApplication](https://docs.aws.amazon.com/kinesisanalytics/latest/dev/API_DescribeApplication.html) untuk menemukan versi aplikasi saat ini.

Operasi ini memerlukan izin untuk menjalankan tindakan kinesisanalytics:AddApplicationInput.

<span id="page-345-1"></span>Sintaksis Permintaan

```
{ 
    "ApplicationName": "string", 
    "CurrentApplicationVersionId": number, 
    "Input": { 
        "InputParallelism": { 
           "Count": number
       }, 
        "InputProcessingConfiguration": { 
           "InputLambdaProcessor": { 
              "ResourceARN": "string", 
              "RoleARN": "string" 
           } 
       }, 
        "InputSchema": { 
           "RecordColumns": [ 
\{\hspace{.1cm} \}
```

```
 "Mapping": "string", 
                 "Name": "string", 
                 "SqlType": "string" 
 } 
           ], 
           "RecordEncoding": "string", 
           "RecordFormat": { 
              "MappingParameters": { 
                 "CSVMappingParameters": { 
                     "RecordColumnDelimiter": "string", 
                     "RecordRowDelimiter": "string" 
                 }, 
                 "JSONMappingParameters": { 
                     "RecordRowPath": "string" 
 } 
              }, 
              "RecordFormatType": "string" 
          } 
       }, 
       "KinesisFirehoseInput": { 
           "ResourceARN": "string", 
           "RoleARN": "string" 
       }, 
       "KinesisStreamsInput": { 
           "ResourceARN": "string", 
           "RoleARN": "string" 
       }, 
       "NamePrefix": "string" 
    }
}
```
### Parameter Permintaan

Permintaan menerima data berikut dalam format JSON.

#### <span id="page-346-0"></span>[ApplicationName](#page-345-1)

Nama aplikasi Amazon Kinesis Analytics yang ada yang ingin Anda tambahkan sumber streaming-nya.

Tipe: String

Batasan Panjang: Panjang minimum 1. Panjang maksimum 128.

Pola: [a-zA-Z0-9\_.-]+

Diperlukan: Ya

<span id="page-347-0"></span>[CurrentApplicationVersionId](#page-345-1)

Versi aplikasi Amazon Kinesis Analytics Anda saat ini. Anda dapat menggunakan operasi [DescribeApplication](https://docs.aws.amazon.com/kinesisanalytics/latest/dev/API_DescribeApplication.html) untuk menemukan versi aplikasi saat ini.

Tipe: Long

Rentang yang Valid: Nilai minimum 1. Nilai maksimum 999999999.

Diperlukan: Ya

#### <span id="page-347-1"></span>[Input](#page-345-1)

[Input](https://docs.aws.amazon.com/kinesisanalytics/latest/dev/API_Input.html) yang ditambahkan.

Tipe: Objek [Input](#page-437-3)

Wajib: Ya

### Elemen Respons

Jika tindakan berhasil, layanan mengirimkan kembali respons HTTP 200 dengan isi HTTP kosong.

**Galat** 

CodeValidationException

Kode aplikasi yang disediakan pengguna (kueri) tidak valid. Ini bisa menjadi kesalahan sintaksis sederhana.

Kode Status HTTP: 400

ConcurrentModificationException

Pengecualian yang dibuat sebagai hasil modifikasi konkuren ke aplikasi. Sebagai contoh, dua individu yang mencoba untuk mengedit aplikasi yang sama pada waktu yang sama.

Kode Status HTTP: 400

InvalidArgumentException

Nilai parameter input yang ditentukan tidak valid.

Kode Status HTTP: 400

ResourceInUseException

Aplikasi ini tidak tersedia untuk operasi ini.

Kode Status HTTP: 400

ResourceNotFoundException

Aplikasi yang ditentukan tidak dapat ditemukan.

Kode Status HTTP: 400

UnsupportedOperationException

Permintaan ditolak karena parameter tertentu tidak didukung atau sumber daya tertentu tidak valid untuk operasi ini.

Kode Status HTTP: 400

### Lihat Juga

Untuk informasi selengkapnya tentang penggunaan API ini di salah satu AWS SDK khusus bahasa, lihat berikut ini:

- [AWSAntarmuka Baris Perintah](https://docs.aws.amazon.com/goto/aws-cli/kinesisanalytics-2015-08-14/AddApplicationInput)
- [AWS SDK for .NET](https://docs.aws.amazon.com/goto/DotNetSDKV3/kinesisanalytics-2015-08-14/AddApplicationInput)
- [AWS SDK for C++](https://docs.aws.amazon.com/goto/SdkForCpp/kinesisanalytics-2015-08-14/AddApplicationInput)
- [AWS SDK for Go.](https://docs.aws.amazon.com/goto/SdkForGoV1/kinesisanalytics-2015-08-14/AddApplicationInput)
- [AWSSDK for Java V2](https://docs.aws.amazon.com/goto/SdkForJavaV2/kinesisanalytics-2015-08-14/AddApplicationInput)
- [AWSSDK untuk V3 JavaScript](https://docs.aws.amazon.com/goto/SdkForJavaScriptV3/kinesisanalytics-2015-08-14/AddApplicationInput)
- [AWS SDK for PHP V3](https://docs.aws.amazon.com/goto/SdkForPHPV3/kinesisanalytics-2015-08-14/AddApplicationInput)
- [AWS SDK for Python](https://docs.aws.amazon.com/goto/boto3/kinesisanalytics-2015-08-14/AddApplicationInput)
- [AWS SDK for Ruby V3](https://docs.aws.amazon.com/goto/SdkForRubyV3/kinesisanalytics-2015-08-14/AddApplicationInput)

## <span id="page-349-0"></span>AddApplicationInputProcessingConfiguration

## **a** Note

Dokumentasi ini ditujukan untuk API Amazon Kinesis Data Analytics versi 1, yang hanya mendukung aplikasi SQL. API versi 2 mendukung aplikasi SQL dan Java. Untuk informasi selengkapnya tentang versi 2, lihat Dokumentasi V2 API Amazon Kinesis Data Analytics.

Menambahkan [InputProcessingConfiguration](https://docs.aws.amazon.com/kinesisanalytics/latest/dev/API_InputProcessingConfiguration.html)ke aplikasi. Prosesor input memproses catatan terlebih dulu pada aliran input sebelum kode SQL aplikasi dijalankan. Saat ini, satu-satunya prosesor input yang tersedia adalah [AWSLambda](https://docs.aws.amazon.com/lambda/).

## <span id="page-349-2"></span>Sintaksis Permintaan

```
{ 
    "ApplicationName": "string", 
    "CurrentApplicationVersionId": number, 
    "InputId": "string", 
    "InputProcessingConfiguration": { 
       "InputLambdaProcessor": { 
           "ResourceARN": "string", 
           "RoleARN": "string" 
       } 
    }
}
```
## Parameter Permintaan

Permintaan menerima data berikut dalam format JSON.

#### <span id="page-349-1"></span>[ApplicationName](#page-349-2)

Nama aplikasi tempat Anda ingin menambahkan konfigurasi pemrosesan input.

Tipe: String

Batasan Panjang: Panjang minimum 1. Panjang maksimum 128.

Pola: [a-zA-Z0-9\_.-]+

#### Diperlukan: Ya

#### <span id="page-350-0"></span>[CurrentApplicationVersionId](#page-349-2)

Versi aplikasi tempat Anda ingin menambahkan konfigurasi pemrosesan input. Anda dapat menggunakan [DescribeApplication](https://docs.aws.amazon.com/kinesisanalytics/latest/dev/API_DescribeApplication.html)operasi untuk mendapatkan versi aplikasi saat ini. Jika versi yang ditentukan bukan versi saat ini, ConcurrentModificationException dikembalikan.

Tipe: Long

Rentang yang Valid: Nilai minimum 1. Nilai maksimum 999999999.

Diperlukan: Ya

#### <span id="page-350-1"></span>[InputId](#page-349-2)

ID konfigurasi input untuk menambahkan konfigurasi pemrosesan input. Anda bisa mendapatkan daftar ID input untuk aplikasi menggunakan [DescribeApplicationo](https://docs.aws.amazon.com/kinesisanalytics/latest/dev/API_DescribeApplication.html)perasi.

Tipe: String

Batasan Panjang: Panjang minimum 1. Panjang maksimum 50.

Pola: [a-zA-Z0-9\_.-]+

Diperlukan: Ya

<span id="page-350-2"></span>[InputProcessingConfiguration](#page-349-2)

[InputProcessingConfiguration](https://docs.aws.amazon.com/kinesisanalytics/latest/dev/API_InputProcessingConfiguration.html)Untuk ditambahkan ke aplikasi.

Tipe: Objek [InputProcessingConfiguration](#page-452-1)

Wajib: Ya

### Elemen Respons

Jika tindakan berhasil, layanan mengirimkan kembali respons HTTP 200 dengan isi HTTP kosong.

### **Galat**

ConcurrentModificationException

Pengecualian yang dibuat sebagai hasil modifikasi konkuren ke aplikasi. Sebagai contoh, dua individu yang mencoba untuk mengedit aplikasi yang sama pada waktu yang sama.

Kode Status HTTP: 400

InvalidArgumentException

Nilai parameter input yang ditentukan tidak valid.

Kode Status HTTP: 400

ResourceInUseException

Aplikasi ini tidak tersedia untuk operasi ini.

Kode Status HTTP: 400

ResourceNotFoundException

Aplikasi yang ditentukan tidak dapat ditemukan.

Kode Status HTTP: 400

UnsupportedOperationException

Permintaan ditolak karena parameter tertentu tidak didukung atau sumber daya tertentu tidak valid untuk operasi ini.

Kode Status HTTP: 400

### Lihat Juga

Untuk informasi selengkapnya tentang penggunaan API ini di salah satu AWS SDK khusus bahasa, lihat berikut ini:

- [AWSAntarmuka Baris Perintah](https://docs.aws.amazon.com/goto/aws-cli/kinesisanalytics-2015-08-14/AddApplicationInputProcessingConfiguration)
- [AWS SDK for .NET](https://docs.aws.amazon.com/goto/DotNetSDKV3/kinesisanalytics-2015-08-14/AddApplicationInputProcessingConfiguration)
- [AWS SDK for C++](https://docs.aws.amazon.com/goto/SdkForCpp/kinesisanalytics-2015-08-14/AddApplicationInputProcessingConfiguration)
- [AWS SDK for Go.](https://docs.aws.amazon.com/goto/SdkForGoV1/kinesisanalytics-2015-08-14/AddApplicationInputProcessingConfiguration)
- [AWSSDK for Java V2](https://docs.aws.amazon.com/goto/SdkForJavaV2/kinesisanalytics-2015-08-14/AddApplicationInputProcessingConfiguration)
- [AWSSDK untuk V3 JavaScript](https://docs.aws.amazon.com/goto/SdkForJavaScriptV3/kinesisanalytics-2015-08-14/AddApplicationInputProcessingConfiguration)
- [AWS SDK for PHP V3](https://docs.aws.amazon.com/goto/SdkForPHPV3/kinesisanalytics-2015-08-14/AddApplicationInputProcessingConfiguration)
- [AWS SDK for Python](https://docs.aws.amazon.com/goto/boto3/kinesisanalytics-2015-08-14/AddApplicationInputProcessingConfiguration)
- [AWS SDK for Ruby V3](https://docs.aws.amazon.com/goto/SdkForRubyV3/kinesisanalytics-2015-08-14/AddApplicationInputProcessingConfiguration)

## <span id="page-353-0"></span>AddApplicationOutput

#### **a** Note

Dokumentasi ini ditujukan untuk API Amazon Kinesis Data Analytics versi 1, yang hanya mendukung aplikasi SQL. API versi 2 mendukung aplikasi SQL dan Java. Untuk informasi selengkapnya tentang versi 2, lihat Dokumentasi V2 API Amazon Kinesis Data Analytics.

Menambahkan tujuan eksternal ke aplikasi Amazon Kinesis Analytics Anda.

Jika Anda ingin Amazon Kinesis Analytics mengirimkan data dari aliran dalam aplikasi dalam aplikasi Anda ke tujuan eksternal (seperti Amazon Kinesis stream, aliran pengiriman Amazon Kinesis Firehose, atau fungsi Lambda AWS), Anda menambahkan konfigurasi yang relevan ke aplikasi Anda menggunakan operasi ini. Anda dapat mengonfigurasi satu atau beberapa output untuk aplikasi Anda. Setiap konfigurasi output memetakan pengaliran dalam aplikasi dan tujuan eksternal.

Anda dapat menggunakan salah satu konfigurasi output untuk mengirimkan data dari pengaliran kesalahan dalam aplikasi Anda ke tujuan eksternal agar Anda dapat menganalisis kesalahan. Untuk informasi selengkapnya, lihat [Memahami Output Aplikasi \(Tujuan\)](https://docs.aws.amazon.com/kinesisanalytics/latest/dev/how-it-works-output.html).

Pembaruan konfigurasi apa pun, termasuk menambahkan sumber streaming menggunakan operasi ini, menghasilkan versi baru aplikasi. Anda dapat menggunakan operasi [DescribeApplication](https://docs.aws.amazon.com/kinesisanalytics/latest/dev/API_DescribeApplication.html) untuk menemukan versi aplikasi saat ini.

Untuk batas jumlah input dan output aplikasi yang dapat Anda konfigurasi, lihat [Batas](https://docs.aws.amazon.com/kinesisanalytics/latest/dev/limits.html).

Operasi ini memerlukan izin untuk menjalankan tindakan kinesisanalytics:AddApplicationOutput.

### <span id="page-353-1"></span>Sintaksis Permintaan

```
{ 
    "ApplicationName": "string", 
    "CurrentApplicationVersionId": number, 
    "Output": { 
        "DestinationSchema": { 
           "RecordFormatType": "string" 
       },
```

```
 "KinesisFirehoseOutput": { 
           "ResourceARN": "string", 
           "RoleARN": "string" 
        }, 
        "KinesisStreamsOutput": { 
           "ResourceARN": "string", 
           "RoleARN": "string" 
        }, 
        "LambdaOutput": { 
           "ResourceARN": "string", 
           "RoleARN": "string" 
        }, 
        "Name": "string" 
    }
}
```
### Parameter Permintaan

Permintaan menerima data berikut dalam format JSON.

#### <span id="page-354-0"></span>[ApplicationName](#page-353-1)

Nama aplikasi tempat Anda ingin menambahkan konfigurasi output.

Tipe: String

Batasan Panjang: Panjang minimum 1. Panjang maksimum 128.

Pola: [a-zA-Z0-9\_.-]+

Diperlukan: Ya

<span id="page-354-1"></span>[CurrentApplicationVersionId](#page-353-1)

Versi aplikasi tempat Anda ingin menambahkan konfigurasi output. Anda dapat menggunakan [DescribeApplication](https://docs.aws.amazon.com/kinesisanalytics/latest/dev/API_DescribeApplication.html)operasi untuk mendapatkan versi aplikasi saat ini. Jika versi yang ditentukan bukan versi saat ini, ConcurrentModificationException dikembalikan.

Tipe: Long

Rentang yang Valid: Nilai minimum 1. Nilai maksimum 999999999.

Diperlukan: Ya

## <span id="page-355-0"></span>[Output](#page-353-1)

Susunan objek, masing-masing menjelaskan satu konfigurasi output. Dalam konfigurasi output, Anda menentukan nama aliran dalam aplikasi, tujuan (yaitu Amazon Kinesis stream, aliran pengiriman Amazon Kinesis Firehose, atau fungsi Lambda AWS), dan mencatat formasi yang akan digunakan saat menulis ke tujuan.

Tipe: Objek [Output](#page-486-4)

Wajib: Ya

## Elemen Respons

Jika tindakan berhasil, layanan mengirimkan kembali respons HTTP 200 dengan isi HTTP kosong.

## Galat

ConcurrentModificationException

Pengecualian yang dibuat sebagai hasil modifikasi konkuren ke aplikasi. Sebagai contoh, dua individu yang mencoba untuk mengedit aplikasi yang sama pada waktu yang sama.

Kode Status HTTP: 400

### InvalidArgumentException

Nilai parameter input yang ditentukan tidak valid.

Kode Status HTTP: 400

ResourceInUseException

Aplikasi ini tidak tersedia untuk operasi ini.

Kode Status HTTP: 400

#### ResourceNotFoundException

Aplikasi yang ditentukan tidak dapat ditemukan.

Kode Status HTTP: 400

#### UnsupportedOperationException

Permintaan ditolak karena parameter tertentu tidak didukung atau sumber daya tertentu tidak valid untuk operasi ini.

#### Kode Status HTTP: 400

## Lihat Juga

Untuk informasi selengkapnya tentang penggunaan API ini di salah satu AWS SDK khusus bahasa, lihat berikut ini:

- [AWSAntarmuka Baris Perintah](https://docs.aws.amazon.com/goto/aws-cli/kinesisanalytics-2015-08-14/AddApplicationOutput)
- [AWS SDK for .NET](https://docs.aws.amazon.com/goto/DotNetSDKV3/kinesisanalytics-2015-08-14/AddApplicationOutput)
- [AWS SDK for C++](https://docs.aws.amazon.com/goto/SdkForCpp/kinesisanalytics-2015-08-14/AddApplicationOutput)
- [AWS SDK for Go.](https://docs.aws.amazon.com/goto/SdkForGoV1/kinesisanalytics-2015-08-14/AddApplicationOutput)
- [AWSSDK for Java V2](https://docs.aws.amazon.com/goto/SdkForJavaV2/kinesisanalytics-2015-08-14/AddApplicationOutput)
- [AWSSDK untuk V3 JavaScript](https://docs.aws.amazon.com/goto/SdkForJavaScriptV3/kinesisanalytics-2015-08-14/AddApplicationOutput)
- [AWS SDK for PHP V3](https://docs.aws.amazon.com/goto/SdkForPHPV3/kinesisanalytics-2015-08-14/AddApplicationOutput)
- [AWS SDK for Python](https://docs.aws.amazon.com/goto/boto3/kinesisanalytics-2015-08-14/AddApplicationOutput)
- [AWS SDK for Ruby V3](https://docs.aws.amazon.com/goto/SdkForRubyV3/kinesisanalytics-2015-08-14/AddApplicationOutput)

## <span id="page-357-0"></span>AddApplicationReferenceDataSource

#### **a** Note

Dokumentasi ini ditujukan untuk API Amazon Kinesis Data Analytics versi 1, yang hanya mendukung aplikasi SQL. API versi 2 mendukung aplikasi SQL dan Java. Untuk informasi selengkapnya tentang versi 2, lihat Dokumentasi V2 API Amazon Kinesis Data Analytics.

Menambahkan sumber data referensi ke aplikasi yang ada.

Amazon Kinesis Analytics membaca data referensi (yaitu, objek Amazon S3) dan membuat tabel dalam aplikasi di dalam aplikasi Anda. Dalam permintaan, Anda menyediakan sumber (nama bucket S3 dan nama kunci objek), nama tabel dalam aplikasi yang dibuat, dan informasi pemetaan yang diperlukan yang menjelaskan cara memetakan data di objek Amazon S3 ke kolom di tabel dalam aplikasi yang dihasilkan.

Untuk informasi konseptual, lihat [Mengonfigurasi Input Aplikasi](https://docs.aws.amazon.com/kinesisanalytics/latest/dev/how-it-works-input.html). Untuk batas sumber data yang dapat ditambahkan ke aplikasi, lihat [Batas.](https://docs.aws.amazon.com/kinesisanalytics/latest/dev/limits.html)

Operasi ini memerlukan izin untuk menjalankan tindakan kinesisanalytics:AddApplicationOutput.

<span id="page-357-1"></span>Sintaksis Permintaan

```
{ 
    "ApplicationName": "string", 
    "CurrentApplicationVersionId": number, 
    "ReferenceDataSource": { 
       "ReferenceSchema": { 
           "RecordColumns": [ 
\{\hspace{.1cm} \} "Mapping": "string", 
                 "Name": "string", 
                 "SqlType": "string" 
 } 
          ], 
          "RecordEncoding": "string", 
          "RecordFormat": { 
              "MappingParameters": { 
                 "CSVMappingParameters": {
```

```
 "RecordColumnDelimiter": "string", 
                    "RecordRowDelimiter": "string" 
                 }, 
                 "JSONMappingParameters": { 
                    "RecordRowPath": "string" 
 } 
             }, 
              "RecordFormatType": "string" 
 } 
       }, 
       "S3ReferenceDataSource": { 
          "BucketARN": "string", 
          "FileKey": "string", 
          "ReferenceRoleARN": "string" 
       }, 
       "TableName": "string" 
    }
}
```
## Parameter Permintaan

Permintaan menerima data berikut dalam format JSON.

#### <span id="page-358-0"></span>[ApplicationName](#page-357-1)

Nama aplikasi yang ada.

Tipe: String

Batasan Panjang: Panjang minimum 1. Panjang maksimum 128.

Pola: [a-zA-Z0-9\_.-]+

Diperlukan: Ya

<span id="page-358-1"></span>[CurrentApplicationVersionId](#page-357-1)

Versi aplikasi tempat Anda menambahkan sumber data referensi. Anda dapat menggunakan [DescribeApplication](https://docs.aws.amazon.com/kinesisanalytics/latest/dev/API_DescribeApplication.html)operasi untuk mendapatkan versi aplikasi saat ini. Jika versi yang ditentukan bukan versi saat ini, ConcurrentModificationException dikembalikan.

Tipe: Long

Rentang yang Valid: Nilai minimum 1. Nilai maksimum 999999999.

### Diperlukan: Ya

#### <span id="page-359-0"></span>[ReferenceDataSource](#page-357-1)

Sumber data referensi dapat berupa objek dalam bucket Amazon S3 Anda. Amazon Kinesis Analytics membaca objek dan menyalin data ke tabel dalam aplikasi yang dibuat. Anda menyediakan bucket S3, objek kunci nama, dan tabel dalam aplikasi yang dihasilkan yang dibuat. Anda juga harus menyediakan IAM role dengan izin yang diperlukan yang dapat diambil Amazon Kinesis Analytics untuk membaca objek dari bucket S3 atas nama Anda.

Tipe: Objek [ReferenceDataSource](#page-495-3)

Wajib: Ya

## Elemen Respons

Jika tindakan berhasil, layanan mengirimkan kembali respons HTTP 200 dengan isi HTTP kosong.

### **Galat**

#### ConcurrentModificationException

Pengecualian yang dibuat sebagai hasil modifikasi konkuren ke aplikasi. Sebagai contoh, dua individu yang mencoba untuk mengedit aplikasi yang sama pada waktu yang sama.

Kode Status HTTP: 400

InvalidArgumentException

Nilai parameter input yang ditentukan tidak valid.

Kode Status HTTP: 400

#### ResourceInUseException

Aplikasi ini tidak tersedia untuk operasi ini.

Kode Status HTTP: 400

ResourceNotFoundException

Aplikasi yang ditentukan tidak dapat ditemukan.

Kode Status HTTP: 400
### UnsupportedOperationException

Permintaan ditolak karena parameter tertentu tidak didukung atau sumber daya tertentu tidak valid untuk operasi ini.

Kode Status HTTP: 400

# Lihat Juga

- [AWSAntarmuka Baris Perintah](https://docs.aws.amazon.com/goto/aws-cli/kinesisanalytics-2015-08-14/AddApplicationReferenceDataSource)
- [AWS SDK for .NET](https://docs.aws.amazon.com/goto/DotNetSDKV3/kinesisanalytics-2015-08-14/AddApplicationReferenceDataSource)
- [AWS SDK for C++](https://docs.aws.amazon.com/goto/SdkForCpp/kinesisanalytics-2015-08-14/AddApplicationReferenceDataSource)
- [AWS SDK for Go.](https://docs.aws.amazon.com/goto/SdkForGoV1/kinesisanalytics-2015-08-14/AddApplicationReferenceDataSource)
- [AWSSDK for Java V2](https://docs.aws.amazon.com/goto/SdkForJavaV2/kinesisanalytics-2015-08-14/AddApplicationReferenceDataSource)
- [AWSSDK untuk V3 JavaScript](https://docs.aws.amazon.com/goto/SdkForJavaScriptV3/kinesisanalytics-2015-08-14/AddApplicationReferenceDataSource)
- [AWS SDK for PHP V3](https://docs.aws.amazon.com/goto/SdkForPHPV3/kinesisanalytics-2015-08-14/AddApplicationReferenceDataSource)
- [AWS SDK for Python](https://docs.aws.amazon.com/goto/boto3/kinesisanalytics-2015-08-14/AddApplicationReferenceDataSource)
- [AWS SDK for Ruby V3](https://docs.aws.amazon.com/goto/SdkForRubyV3/kinesisanalytics-2015-08-14/AddApplicationReferenceDataSource)

# **CreateApplication**

# **a** Note

Dokumentasi ini ditujukan untuk API Amazon Kinesis Data Analytics versi 1, yang hanya mendukung aplikasi SQL. API versi 2 mendukung aplikasi SQL dan Java. Untuk informasi selengkapnya tentang versi 2, lihat Dokumentasi V2 API Amazon Kinesis Data Analytics.

Membuat aplikasi Amazon Kinesis Analytics. Anda dapat mengonfigurasi setiap aplikasi dengan satu sumber streaming sebagai input, kode aplikasi untuk memproses input, dan hingga tiga tujuan tempat Anda ingin Amazon Kinesis Analytics menulis data output dari aplikasi Anda. Untuk gambaran umum, lihat [Cara Kerjanya.](https://docs.aws.amazon.com/kinesisanalytics/latest/dev/how-it-works.html)

Dalam konfigurasi input, Anda memetakan sumber streaming ke aliran dalam aplikasi, yang dapat Anda anggap sebagai tabel yang terus diperbarui. Dalam pemetaan, Anda harus menyediakan skema untuk aliran dalam aplikasi dan memetakan setiap kolom data di aliran dalam aplikasi untuk elemen data dalam sumber streaming.

Kode aplikasi Anda adalah satu atau beberapa pernyataan SQL yang membaca data input, mengubahnya, dan menghasilkan output. Kode aplikasi Anda dapat membuat satu atau beberapa artefak SQL seperti aliran atau pompa SQL.

Dalam konfigurasi output, Anda dapat mengonfigurasi aplikasi untuk menulis data dari aliran dalam aplikasi yang dibuat dalam aplikasi Anda hingga tiga tujuan.

Untuk membaca data dari aliran sumber Anda atau menulis data ke aliran tujuan, Amazon Kinesis Analytics memerlukan izin Anda. Anda memberikan izin ini dengan membuat IAM role. Operasi ini memerlukan izin untuk menjalankan tindakan kinesisanalytics:CreateApplication.

Untuk latihan pendahuluan untuk membuat aplikasi Amazon Kinesis Analytics, lihat [Memulai.](https://docs.aws.amazon.com/kinesisanalytics/latest/dev/getting-started.html)

# <span id="page-361-0"></span>Sintaksis Permintaan

```
{ 
    "ApplicationCode": "string", 
    "ApplicationDescription": "string", 
    "ApplicationName": "string", 
    "CloudWatchLoggingOptions": [ 
       { 
           "LogStreamARN": "string",
```

```
 "RoleARN": "string" 
       } 
    ], 
    "Inputs": [ 
      \left\{ \right. "InputParallelism": { 
              "Count": number
          }, 
          "InputProcessingConfiguration": { 
              "InputLambdaProcessor": { 
                 "ResourceARN": "string", 
                 "RoleARN": "string" 
 } 
          }, 
          "InputSchema": { 
              "RecordColumns": [ 
\overline{a} "Mapping": "string", 
                    "Name": "string", 
                    "SqlType": "string" 
 } 
             ], 
              "RecordEncoding": "string", 
              "RecordFormat": { 
                 "MappingParameters": { 
                    "CSVMappingParameters": { 
                        "RecordColumnDelimiter": "string", 
                        "RecordRowDelimiter": "string" 
                    }, 
                    "JSONMappingParameters": { 
                        "RecordRowPath": "string" 
 } 
                 }, 
                 "RecordFormatType": "string" 
             } 
          }, 
          "KinesisFirehoseInput": { 
              "ResourceARN": "string", 
              "RoleARN": "string" 
          }, 
          "KinesisStreamsInput": { 
              "ResourceARN": "string", 
              "RoleARN": "string" 
          },
```

```
 "NamePrefix": "string" 
        } 
    ], 
    "Outputs": [ 
        { 
            "DestinationSchema": { 
               "RecordFormatType": "string" 
            }, 
            "KinesisFirehoseOutput": { 
               "ResourceARN": "string", 
               "RoleARN": "string" 
           }, 
            "KinesisStreamsOutput": { 
               "ResourceARN": "string", 
               "RoleARN": "string" 
            }, 
            "LambdaOutput": { 
               "ResourceARN": "string", 
               "RoleARN": "string" 
            }, 
            "Name": "string" 
        } 
    ], 
    "Tags": [ 
        { 
            "Key": "string", 
            "Value": "string" 
        } 
    ]
}
```
# Parameter Permintaan

Permintaan menerima data berikut dalam format JSON.

## <span id="page-363-0"></span>[ApplicationCode](#page-361-0)

Satu atau beberapa pernyataan SQL yang membaca data input, mengubahnya, dan menghasilkan output. Misalnya, Anda dapat menulis pernyataan SQL yang membaca data dari satu pengaliran dalam aplikasi, menghasilkan rata-rata jumlah klik iklan oleh vendor yang berjalan, dan menyisipkan baris yang dihasilkan di pengaliran dalam aplikasi lainnya menggunakan pompa. Untuk informasi lebih lanjut tentang pola umum, lihat [Kode Aplikasi](https://docs.aws.amazon.com/kinesisanalytics/latest/dev/how-it-works-app-code.html).

Anda dapat menyediakan serangkaian pernyataan SQL tersebut, di mana output dari satu pernyataan dapat digunakan sebagai input untuk pernyataan berikutnya. Anda menyimpan hasil antara dengan membuat pengaliran dalam aplikasi dan pompa.

Perhatikan bahwa kode aplikasi harus membuat pengaliran dengan nama yang ditentukan di Outputs. Misalnya, jika Outputs menentukan aliran output bernama ExampleOutputStream1 dan ExampleOutputStream2, kode aplikasi Anda harus membuat aliran ini.

Tipe: String

Batasan Panjang: Panjang minimum 0. Panjang maksimum 102400.

Diperlukan: Tidak

### <span id="page-364-0"></span>[ApplicationDescription](#page-361-0)

Deskripsi ringkasan dari aplikasi.

Tipe: String

Batasan Panjang: Panjang minimum 0. Panjang maksimum 1024.

Diperlukan: Tidak

### <span id="page-364-1"></span>[ApplicationName](#page-361-0)

Nama dari aplikasi Amazon Kinesis Analytics Anda (misalnya, sample-app).

Tipe: String

Batasan Panjang: Panjang minimum 1. Panjang maksimum 128.

Pola: [a-zA-Z0-9\_.-]+

Diperlukan: Ya

### <span id="page-364-2"></span>[CloudWatchLoggingOptions](#page-361-0)

Gunakan parameter ini untuk mengonfigurasi aliran CloudWatch log untuk memantau kesalahan konfigurasi aplikasi. Untuk informasi selengkapnya, lihat [Bekerja dengan CloudWatch Log](https://docs.aws.amazon.com/kinesisanalytics/latest/dev/cloudwatch-logs.html)  [Amazon](https://docs.aws.amazon.com/kinesisanalytics/latest/dev/cloudwatch-logs.html).

Tipe: Array objek [CloudWatchLoggingOption](#page-428-2)

#### Diperlukan: Tidak

### <span id="page-365-0"></span>[Inputs](#page-361-0)

Gunakan parameter ini untuk mengonfigurasi input aplikasi.

Anda dapat mengonfigurasi aplikasi Anda untuk menerima input dari sumber streaming tunggal. Dalam konfigurasi ini, Anda memetakan sumber streaming ini ke pengaliran dalam aplikasi yang dibuat. Kode aplikasi Anda kemudian dapat mengkueri pengaliran dalam aplikasi seperti tabel (Anda dapat menganggapnya sebagai tabel yang terus memperbarui).

Untuk sumber streaming, Anda menyediakan Amazon Resource Name (ARN) dan format data pada pengaliran (misalnya, JSON, CSV, dll.). Anda juga harus menyediakan IAM role yang dapat diasumsikan Amazon Kinesis Analytics untuk membaca pengaliran ini atas nama Anda.

Untuk membuat pengaliran dalam aplikasi, Anda perlu menentukan skema untuk mengubah data Anda menjadi versi skematis yang digunakan di SQL. Dalam skema tersebut, Anda menyediakan pemetaan dari elemen data yang diperlukan dalam sumber streaming untuk mencatat kolom di aliran dalam aplikasi.

Tipe: Array objek [Input](#page-437-3)

Diperlukan: Tidak

### <span id="page-365-1"></span>**[Outputs](#page-361-0)**

Anda dapat mengonfigurasi output aplikasi untuk menulis data dari salah satu aliran dalam aplikasi hingga tiga tujuan.

Tujuan ini bisa berupa Amazon Kinesis streams, aliran pengiriman Amazon Kinesis Firehose, tujuan Lambda AWS, atau kombinasi ketiganya.

Dalam konfigurasi, Anda menentukan nama aliran dalam aplikasi, aliran tujuan, atau fungsi Lambda Amazon Resource Name (ARN), dan format yang akan digunakan saat menulis data. Anda juga harus menyediakan IAM role yang dapat diambil Amazon Kinesis Analytics untuk menulis ke aliran tujuan atau fungsi Lambda atas nama Anda.

Dalam konfigurasi output, Anda juga menyediakan aliran output atau fungsi Lambda ARN. Untuk tujuan aliran, Anda menyediakan format data dalam aliran (misalnya, JSON, CSV). Anda juga harus menyediakan IAM role yang dapat diambil Amazon Kinesis Analytics untuk menulis ke aliran atau fungsi Lambda atas nama Anda.

Tipe: Array objek [Output](#page-486-4)

Diperlukan: Tidak

### <span id="page-366-0"></span>[Tags](#page-361-0)

Daftar satu atau beberapa tanda yang ditetapkan ke aplikasi. Tanda adalah pasangan nilai kunci yang mengidentifikasi aplikasi. Perhatikan bahwa jumlah maksimum tanda aplikasi mencakup tanda sistem. Jumlah maksimum tanda aplikasi yang ditentukan pengguna adalah 50. Untuk informasi selengkapnya, lihat [Menggunakan Penandaan.](https://docs.aws.amazon.com/kinesisanalytics/latest/dev/how-tagging.html)

Tipe: Array objek [Tag](#page-511-2)

Anggota Array: Jumlah minimum 1 item. Jumlah maksimum 200 item.

Diperlukan: Tidak

# <span id="page-366-2"></span>Sintaksis Respons

```
{ 
    "ApplicationSummary": { 
        "ApplicationARN": "string", 
        "ApplicationName": "string", 
        "ApplicationStatus": "string" 
    }
}
```
# Elemen Respons

Jika tindakan berhasil, layanan mengirimkan kembali respons HTTP 200.

Layanan mengembalikan data berikut dalam format JSON.

## <span id="page-366-1"></span>[ApplicationSummary](#page-366-2)

Untuk merespons permintaan CreateApplication Anda, Amazon Kinesis Analytics mengembalikan respons dengan ringkasan aplikasi yang dibuatnya, termasuk aplikasi Amazon Resource Name (ARN), nama, dan status.

Tipe: Objek [ApplicationSummary](#page-424-3)

# Galat

## CodeValidationException

Kode aplikasi yang disediakan pengguna (kueri) tidak valid. Ini bisa menjadi kesalahan sintaksis sederhana.

Kode Status HTTP: 400

ConcurrentModificationException

Pengecualian yang dibuat sebagai hasil modifikasi konkuren ke aplikasi. Sebagai contoh, dua individu yang mencoba untuk mengedit aplikasi yang sama pada waktu yang sama.

Kode Status HTTP: 400

InvalidArgumentException

Nilai parameter input yang ditentukan tidak valid.

Kode Status HTTP: 400

LimitExceededException

Melebihi jumlah aplikasi yang diizinkan.

Kode Status HTTP: 400

ResourceInUseException

Aplikasi ini tidak tersedia untuk operasi ini.

Kode Status HTTP: 400

TooManyTagsException

Aplikasi yang dibuat dengan terlalu banyak tanda, atau terlalu banyak tanda yang ditambahkan ke aplikasi. Perhatikan bahwa jumlah maksimum tanda aplikasi termasuk tanda sistem. Jumlah maksimum tanda aplikasi yang ditentukan pengguna adalah 50.

Kode Status HTTP: 400

UnsupportedOperationException

Permintaan ditolak karena parameter tertentu tidak didukung atau sumber daya tertentu tidak valid untuk operasi ini.

#### Kode Status HTTP: 400

# Lihat Juga

- [AWSAntarmuka Baris Perintah](https://docs.aws.amazon.com/goto/aws-cli/kinesisanalytics-2015-08-14/CreateApplication)
- [AWS SDK for .NET](https://docs.aws.amazon.com/goto/DotNetSDKV3/kinesisanalytics-2015-08-14/CreateApplication)
- [AWS SDK for C++](https://docs.aws.amazon.com/goto/SdkForCpp/kinesisanalytics-2015-08-14/CreateApplication)
- [AWS SDK for Go.](https://docs.aws.amazon.com/goto/SdkForGoV1/kinesisanalytics-2015-08-14/CreateApplication)
- [AWSSDK for Java V2](https://docs.aws.amazon.com/goto/SdkForJavaV2/kinesisanalytics-2015-08-14/CreateApplication)
- [AWSSDK untuk V3 JavaScript](https://docs.aws.amazon.com/goto/SdkForJavaScriptV3/kinesisanalytics-2015-08-14/CreateApplication)
- [AWS SDK for PHP V3](https://docs.aws.amazon.com/goto/SdkForPHPV3/kinesisanalytics-2015-08-14/CreateApplication)
- [AWS SDK for Python](https://docs.aws.amazon.com/goto/boto3/kinesisanalytics-2015-08-14/CreateApplication)
- [AWS SDK for Ruby V3](https://docs.aws.amazon.com/goto/SdkForRubyV3/kinesisanalytics-2015-08-14/CreateApplication)

# **DeleteApplication**

## **a** Note

Dokumentasi ini ditujukan untuk API Amazon Kinesis Data Analytics versi 1, yang hanya mendukung aplikasi SQL. API versi 2 mendukung aplikasi SQL dan Java. Untuk informasi selengkapnya tentang versi 2, lihat Dokumentasi V2 API Amazon Kinesis Data Analytics.

Menghapus aplikasi yang ditentukan. Amazon Kinesis Analytics menghentikan eksekusi aplikasi dan menghapus aplikasi, termasuk artefak aplikasi apa pun (seperti aliran dalam aplikasi, tabel referensi, dan kode aplikasi).

Operasi ini memerlukan izin untuk menjalankan tindakan kinesisanalytics:DeleteApplication.

# <span id="page-369-2"></span>Sintaksis Permintaan

```
{ 
    "ApplicationName": "string", 
    "CreateTimestamp": number
}
```
# Parameter Permintaan

Permintaan menerima data berikut dalam format JSON.

### <span id="page-369-0"></span>[ApplicationName](#page-369-2)

Nama aplikasi Amazon Kinesis Analytics yang dihapus.

Tipe: String

Batasan Panjang: Panjang minimum 1. Panjang maksimum 128.

```
Pola: [a-zA-Z0-9_.-]+
```
Diperlukan: Ya

#### <span id="page-369-1"></span>[CreateTimestamp](#page-369-2)

Anda dapat menggunakan operasi DescribeApplication untuk mendapatkan nilai ini.

Tipe: Timestamp

Diperlukan: Ya

# Elemen Respons

Jika tindakan berhasil, layanan mengirimkan kembali respons HTTP 200 dengan isi HTTP kosong.

**Galat** 

# ConcurrentModificationException

Pengecualian yang dibuat sebagai hasil modifikasi konkuren ke aplikasi. Sebagai contoh, dua individu yang mencoba untuk mengedit aplikasi yang sama pada waktu yang sama.

Kode Status HTTP: 400

ResourceInUseException

Aplikasi ini tidak tersedia untuk operasi ini.

Kode Status HTTP: 400

ResourceNotFoundException

Aplikasi yang ditentukan tidak dapat ditemukan.

Kode Status HTTP: 400

UnsupportedOperationException

Permintaan ditolak karena parameter tertentu tidak didukung atau sumber daya tertentu tidak valid untuk operasi ini.

Kode Status HTTP: 400

# Lihat Juga

- [AWSAntarmuka Baris Perintah](https://docs.aws.amazon.com/goto/aws-cli/kinesisanalytics-2015-08-14/DeleteApplication)
- [AWS SDK for .NET](https://docs.aws.amazon.com/goto/DotNetSDKV3/kinesisanalytics-2015-08-14/DeleteApplication)
- [AWS SDK for C++](https://docs.aws.amazon.com/goto/SdkForCpp/kinesisanalytics-2015-08-14/DeleteApplication)
- [AWS SDK for Go.](https://docs.aws.amazon.com/goto/SdkForGoV1/kinesisanalytics-2015-08-14/DeleteApplication)
- [AWSSDK for Java V2](https://docs.aws.amazon.com/goto/SdkForJavaV2/kinesisanalytics-2015-08-14/DeleteApplication)
- [AWSSDK untuk V3 JavaScript](https://docs.aws.amazon.com/goto/SdkForJavaScriptV3/kinesisanalytics-2015-08-14/DeleteApplication)
- [AWS SDK for PHP V3](https://docs.aws.amazon.com/goto/SdkForPHPV3/kinesisanalytics-2015-08-14/DeleteApplication)
- [AWS SDK for Python](https://docs.aws.amazon.com/goto/boto3/kinesisanalytics-2015-08-14/DeleteApplication)
- [AWS SDK for Ruby V3](https://docs.aws.amazon.com/goto/SdkForRubyV3/kinesisanalytics-2015-08-14/DeleteApplication)

# DeleteApplicationCloudWatchLoggingOption

# **a** Note

Dokumentasi ini ditujukan untuk API Amazon Kinesis Data Analytics versi 1, yang hanya mendukung aplikasi SQL. API versi 2 mendukung aplikasi SQL dan Java. Untuk informasi selengkapnya tentang versi 2, lihat Dokumentasi V2 API Amazon Kinesis Data Analytics.

Menghapus aliran CloudWatch log dari aplikasi. Untuk informasi selengkapnya tentang penggunaan aliran CloudWatch log dengan aplikasi Amazon Kinesis Analytics, lihat Bekerja [dengan Log Amazon](https://docs.aws.amazon.com/kinesisanalytics/latest/dev/cloudwatch-logs.html). **CloudWatch** 

# <span id="page-372-2"></span>Sintaksis Permintaan

```
{ 
    "ApplicationName": "string", 
    "CloudWatchLoggingOptionId": "string", 
    "CurrentApplicationVersionId": number
}
```
# Parameter Permintaan

Permintaan menerima data berikut dalam format JSON.

## <span id="page-372-0"></span>[ApplicationName](#page-372-2)

Nama aplikasi Kinesis Analytics.

Tipe: String

Batasan Panjang: Panjang minimum 1. Panjang maksimum 128.

Pola: [a-zA-Z0-9\_.-]+

Diperlukan: Ya

<span id="page-372-1"></span>[CloudWatchLoggingOptionId](#page-372-2)

Opsi CloudWatch logging untuk dihapus. CloudWatchLoggingOptionId Anda bisa mendapatkan CloudWatchLoggingOptionId dengan menggunakan [DescribeApplication](https://docs.aws.amazon.com/kinesisanalytics/latest/dev/API_DescribeApplication.html)operasi.

### Tipe: String

Batasan Panjang: Panjang minimum 1. Panjang maksimum 50.

Pola: [a-zA-Z0-9\_.-]+

Diperlukan: Ya

<span id="page-373-0"></span>[CurrentApplicationVersionId](#page-372-2)

ID versi aplikasi Kinesis Analytics.

Tipe: Long

Rentang yang Valid: Nilai minimum 1. Nilai maksimum 999999999.

Diperlukan: Ya

# Elemen Respons

Jika tindakan berhasil, layanan mengirimkan kembali respons HTTP 200 dengan isi HTTP kosong.

# **Galat**

ConcurrentModificationException

Pengecualian yang dibuat sebagai hasil modifikasi konkuren ke aplikasi. Sebagai contoh, dua individu yang mencoba untuk mengedit aplikasi yang sama pada waktu yang sama.

Kode Status HTTP: 400

InvalidArgumentException

Nilai parameter input yang ditentukan tidak valid.

Kode Status HTTP: 400

ResourceInUseException

Aplikasi ini tidak tersedia untuk operasi ini.

Kode Status HTTP: 400

ResourceNotFoundException

Aplikasi yang ditentukan tidak dapat ditemukan.

## Kode Status HTTP: 400

## UnsupportedOperationException

Permintaan ditolak karena parameter tertentu tidak didukung atau sumber daya tertentu tidak valid untuk operasi ini.

Kode Status HTTP: 400

# Lihat Juga

- [AWSAntarmuka Baris Perintah](https://docs.aws.amazon.com/goto/aws-cli/kinesisanalytics-2015-08-14/DeleteApplicationCloudWatchLoggingOption)
- [AWS SDK for .NET](https://docs.aws.amazon.com/goto/DotNetSDKV3/kinesisanalytics-2015-08-14/DeleteApplicationCloudWatchLoggingOption)
- [AWS SDK for C++](https://docs.aws.amazon.com/goto/SdkForCpp/kinesisanalytics-2015-08-14/DeleteApplicationCloudWatchLoggingOption)
- [AWS SDK for Go.](https://docs.aws.amazon.com/goto/SdkForGoV1/kinesisanalytics-2015-08-14/DeleteApplicationCloudWatchLoggingOption)
- [AWSSDK for Java V2](https://docs.aws.amazon.com/goto/SdkForJavaV2/kinesisanalytics-2015-08-14/DeleteApplicationCloudWatchLoggingOption)
- [AWSSDK untuk V3 JavaScript](https://docs.aws.amazon.com/goto/SdkForJavaScriptV3/kinesisanalytics-2015-08-14/DeleteApplicationCloudWatchLoggingOption)
- [AWS SDK for PHP V3](https://docs.aws.amazon.com/goto/SdkForPHPV3/kinesisanalytics-2015-08-14/DeleteApplicationCloudWatchLoggingOption)
- [AWS SDK for Python](https://docs.aws.amazon.com/goto/boto3/kinesisanalytics-2015-08-14/DeleteApplicationCloudWatchLoggingOption)
- [AWS SDK for Ruby V3](https://docs.aws.amazon.com/goto/SdkForRubyV3/kinesisanalytics-2015-08-14/DeleteApplicationCloudWatchLoggingOption)

# DeleteApplicationInputProcessingConfiguration

# **a** Note

Dokumentasi ini ditujukan untuk API Amazon Kinesis Data Analytics versi 1, yang hanya mendukung aplikasi SQL. API versi 2 mendukung aplikasi SQL dan Java. Untuk informasi selengkapnya tentang versi 2, lihat Dokumentasi V2 API Amazon Kinesis Data Analytics.

Menghapus [InputProcessingConfiguration](https://docs.aws.amazon.com/kinesisanalytics/latest/dev/API_InputProcessingConfiguration.html)dari input.

# <span id="page-375-2"></span>Sintaksis Permintaan

```
{ 
    "ApplicationName": "string", 
    "CurrentApplicationVersionId": number, 
    "InputId": "string"
}
```
# Parameter Permintaan

Permintaan menerima data berikut dalam format JSON.

## <span id="page-375-0"></span>[ApplicationName](#page-375-2)

Nama aplikasi Kinesis Analytics.

Tipe: String

Batasan Panjang: Panjang minimum 1. Panjang maksimum 128.

Pola: [a-zA-Z0-9\_.-]+

Diperlukan: Ya

<span id="page-375-1"></span>[CurrentApplicationVersionId](#page-375-2)

ID versi aplikasi Kinesis Analytics.

Tipe: Long

Rentang yang Valid: Nilai minimum 1. Nilai maksimum 999999999.

### Diperlukan: Ya

### <span id="page-376-0"></span>[InputId](#page-375-2)

ID konfigurasi input untuk menghapus konfigurasi pemrosesan input. Anda bisa mendapatkan daftar ID input untuk aplikasi dengan menggunakan [DescribeApplication](https://docs.aws.amazon.com/kinesisanalytics/latest/dev/API_DescribeApplication.html)operasi.

Tipe: String

Batasan Panjang: Panjang minimum 1. Panjang maksimum 50.

Pola: [a-zA-Z0-9\_.-]+

Diperlukan: Ya

# Elemen Respons

Jika tindakan berhasil, layanan mengirimkan kembali respons HTTP 200 dengan isi HTTP kosong.

### **Galat**

ConcurrentModificationException

Pengecualian yang dibuat sebagai hasil modifikasi konkuren ke aplikasi. Sebagai contoh, dua individu yang mencoba untuk mengedit aplikasi yang sama pada waktu yang sama.

Kode Status HTTP: 400

InvalidArgumentException

Nilai parameter input yang ditentukan tidak valid.

Kode Status HTTP: 400

#### ResourceInUseException

Aplikasi ini tidak tersedia untuk operasi ini.

Kode Status HTTP: 400

ResourceNotFoundException

Aplikasi yang ditentukan tidak dapat ditemukan.

Kode Status HTTP: 400

### UnsupportedOperationException

Permintaan ditolak karena parameter tertentu tidak didukung atau sumber daya tertentu tidak valid untuk operasi ini.

Kode Status HTTP: 400

# Lihat Juga

- [AWSAntarmuka Baris Perintah](https://docs.aws.amazon.com/goto/aws-cli/kinesisanalytics-2015-08-14/DeleteApplicationInputProcessingConfiguration)
- [AWS SDK for .NET](https://docs.aws.amazon.com/goto/DotNetSDKV3/kinesisanalytics-2015-08-14/DeleteApplicationInputProcessingConfiguration)
- [AWS SDK for C++](https://docs.aws.amazon.com/goto/SdkForCpp/kinesisanalytics-2015-08-14/DeleteApplicationInputProcessingConfiguration)
- [AWS SDK for Go.](https://docs.aws.amazon.com/goto/SdkForGoV1/kinesisanalytics-2015-08-14/DeleteApplicationInputProcessingConfiguration)
- [AWSSDK for Java V2](https://docs.aws.amazon.com/goto/SdkForJavaV2/kinesisanalytics-2015-08-14/DeleteApplicationInputProcessingConfiguration)
- [AWSSDK untuk V3 JavaScript](https://docs.aws.amazon.com/goto/SdkForJavaScriptV3/kinesisanalytics-2015-08-14/DeleteApplicationInputProcessingConfiguration)
- [AWS SDK for PHP V3](https://docs.aws.amazon.com/goto/SdkForPHPV3/kinesisanalytics-2015-08-14/DeleteApplicationInputProcessingConfiguration)
- [AWS SDK for Python](https://docs.aws.amazon.com/goto/boto3/kinesisanalytics-2015-08-14/DeleteApplicationInputProcessingConfiguration)
- [AWS SDK for Ruby V3](https://docs.aws.amazon.com/goto/SdkForRubyV3/kinesisanalytics-2015-08-14/DeleteApplicationInputProcessingConfiguration)

# DeleteApplicationOutput

### **a** Note

Dokumentasi ini ditujukan untuk API Amazon Kinesis Data Analytics versi 1, yang hanya mendukung aplikasi SQL. API versi 2 mendukung aplikasi SQL dan Java. Untuk informasi selengkapnya tentang versi 2, lihat Dokumentasi V2 API Amazon Kinesis Data Analytics.

Menghapus konfigurasi tujuan output dari konfigurasi aplikasi Anda. Amazon Kinesis Analytics tidak akan lagi menulis data dari aliran dalam aplikasi yang sesuai ke tujuan output eksternal.

Operasi ini memerlukan izin untuk menjalankan tindakan kinesisanalytics:DeleteApplicationOutput.

# <span id="page-378-1"></span>Sintaksis Permintaan

```
{ 
    "ApplicationName": "string", 
    "CurrentApplicationVersionId": number, 
    "OutputId": "string"
}
```
# Parameter Permintaan

Permintaan menerima data berikut dalam format JSON.

### <span id="page-378-0"></span>[ApplicationName](#page-378-1)

Nama aplikasi Amazon Kinesis Analytics.

Tipe: String

Batasan Panjang: Panjang minimum 1. Panjang maksimum 128.

Pola: [a-zA-Z0-9\_.-]+

Diperlukan: Ya

# <span id="page-379-0"></span>[CurrentApplicationVersionId](#page-378-1)

Versi aplikasi Amazon Kinesis Analytics. Anda dapat menggunakan [DescribeApplicationo](https://docs.aws.amazon.com/kinesisanalytics/latest/dev/API_DescribeApplication.html)perasi untuk mendapatkan versi aplikasi saat ini. Jika versi yang ditentukan bukan versi saat ini, ConcurrentModificationException dikembalikan.

Tipe: Long

Rentang yang Valid: Nilai minimum 1. Nilai maksimum 999999999.

Diperlukan: Ya

## <span id="page-379-1"></span>**[OutputId](#page-378-1)**

ID konfigurasi yang akan dihapus. Setiap konfigurasi output yang ditambahkan ke aplikasi, baik ketika aplikasi dibuat atau nanti menggunakan [AddApplicationOutput](https://docs.aws.amazon.com/kinesisanalytics/latest/dev/API_AddApplicationOutput.html)operasi, memiliki ID unik. Anda perlu memberikan ID untuk secara unik mengidentifikasi konfigurasi output yang ingin Anda hapus dari konfigurasi aplikasi. Anda dapat menggunakan [DescribeApplication](https://docs.aws.amazon.com/kinesisanalytics/latest/dev/API_DescribeApplication.html)operasi untuk mendapatkan yang spesifikOutputId.

Tipe: String

Batasan Panjang: Panjang minimum 1. Panjang maksimum 50.

Pola: [a-zA-Z0-9\_.-]+

Diperlukan: Ya

# Elemen Respons

Jika tindakan berhasil, layanan mengirimkan kembali respons HTTP 200 dengan isi HTTP kosong.

# Galat

## ConcurrentModificationException

Pengecualian yang dibuat sebagai hasil modifikasi konkuren ke aplikasi. Sebagai contoh, dua individu yang mencoba untuk mengedit aplikasi yang sama pada waktu yang sama.

Kode Status HTTP: 400

InvalidArgumentException

Nilai parameter input yang ditentukan tidak valid.

Kode Status HTTP: 400

ResourceInUseException

Aplikasi ini tidak tersedia untuk operasi ini.

Kode Status HTTP: 400

ResourceNotFoundException

Aplikasi yang ditentukan tidak dapat ditemukan.

Kode Status HTTP: 400

UnsupportedOperationException

Permintaan ditolak karena parameter tertentu tidak didukung atau sumber daya tertentu tidak valid untuk operasi ini.

Kode Status HTTP: 400

## Lihat Juga

- [AWSAntarmuka Baris Perintah](https://docs.aws.amazon.com/goto/aws-cli/kinesisanalytics-2015-08-14/DeleteApplicationOutput)
- [AWS SDK for .NET](https://docs.aws.amazon.com/goto/DotNetSDKV3/kinesisanalytics-2015-08-14/DeleteApplicationOutput)
- [AWS SDK for C++](https://docs.aws.amazon.com/goto/SdkForCpp/kinesisanalytics-2015-08-14/DeleteApplicationOutput)
- [AWS SDK for Go.](https://docs.aws.amazon.com/goto/SdkForGoV1/kinesisanalytics-2015-08-14/DeleteApplicationOutput)
- [AWSSDK for Java V2](https://docs.aws.amazon.com/goto/SdkForJavaV2/kinesisanalytics-2015-08-14/DeleteApplicationOutput)
- [AWSSDK untuk V3 JavaScript](https://docs.aws.amazon.com/goto/SdkForJavaScriptV3/kinesisanalytics-2015-08-14/DeleteApplicationOutput)
- [AWS SDK for PHP V3](https://docs.aws.amazon.com/goto/SdkForPHPV3/kinesisanalytics-2015-08-14/DeleteApplicationOutput)
- [AWS SDK for Python](https://docs.aws.amazon.com/goto/boto3/kinesisanalytics-2015-08-14/DeleteApplicationOutput)
- [AWS SDK for Ruby V3](https://docs.aws.amazon.com/goto/SdkForRubyV3/kinesisanalytics-2015-08-14/DeleteApplicationOutput)

# DeleteApplicationReferenceDataSource

## **a** Note

Dokumentasi ini ditujukan untuk API Amazon Kinesis Data Analytics versi 1, yang hanya mendukung aplikasi SQL. API versi 2 mendukung aplikasi SQL dan Java. Untuk informasi selengkapnya tentang versi 2, lihat Dokumentasi V2 API Amazon Kinesis Data Analytics.

Menghapus konfigurasi sumber data referensi dari konfigurasi aplikasi yang ditentukan.

Jika aplikasi berjalan, Amazon Kinesis Analytics segera menghapus tabel dalam aplikasi yang Anda buat menggunakan [AddApplicationReferenceDataSourceo](https://docs.aws.amazon.com/kinesisanalytics/latest/dev/API_AddApplicationReferenceDataSource.html)perasi.

Operasi ini memerlukan izin untuk menjalankan tindakan kinesisanalytics.DeleteApplicationReferenceDataSource.

# <span id="page-381-1"></span>Sintaksis Permintaan

```
{ 
    "ApplicationName": "string", 
    "CurrentApplicationVersionId": number, 
    "ReferenceId": "string"
}
```
# Parameter Permintaan

Permintaan menerima data berikut dalam format JSON.

### <span id="page-381-0"></span>[ApplicationName](#page-381-1)

Nama aplikasi yang ada.

Tipe: String

Batasan Panjang: Panjang minimum 1. Panjang maksimum 128.

Pola: [a-zA-Z0-9\_.-]+

Diperlukan: Ya

# <span id="page-382-0"></span>[CurrentApplicationVersionId](#page-381-1)

Versi aplikasi. Anda dapat menggunakan [DescribeApplication](https://docs.aws.amazon.com/kinesisanalytics/latest/dev/API_DescribeApplication.html)operasi untuk mendapatkan versi aplikasi saat ini. Jika versi yang ditentukan bukan versi saat ini, ConcurrentModificationException dikembalikan.

Tipe: Long

Rentang yang Valid: Nilai minimum 1. Nilai maksimum 999999999.

Diperlukan: Ya

## <span id="page-382-1"></span>**[ReferenceId](#page-381-1)**

ID dari sumber data referensi. Saat Anda menambahkan sumber data referensi ke aplikasi Anda menggunakan [AddApplicationReferenceDataSource](https://docs.aws.amazon.com/kinesisanalytics/latest/dev/API_AddApplicationReferenceDataSource.html), Amazon Kinesis Analytics menetapkan ID. Anda dapat menggunakan [DescribeApplication](https://docs.aws.amazon.com/kinesisanalytics/latest/dev/API_DescribeApplication.html)operasi untuk mendapatkan ID referensi.

Tipe: String

Batasan Panjang: Panjang minimum 1. Panjang maksimum 50.

Pola: [a-zA-Z0-9\_.-]+

Diperlukan: Ya

# Elemen Respons

Jika tindakan berhasil, layanan mengirimkan kembali respons HTTP 200 dengan isi HTTP kosong.

# **Galat**

## ConcurrentModificationException

Pengecualian yang dibuat sebagai hasil modifikasi konkuren ke aplikasi. Sebagai contoh, dua individu yang mencoba untuk mengedit aplikasi yang sama pada waktu yang sama.

Kode Status HTTP: 400

InvalidArgumentException

Nilai parameter input yang ditentukan tidak valid.

Kode Status HTTP: 400

#### ResourceInUseException

Aplikasi ini tidak tersedia untuk operasi ini.

Kode Status HTTP: 400

ResourceNotFoundException

Aplikasi yang ditentukan tidak dapat ditemukan.

Kode Status HTTP: 400

UnsupportedOperationException

Permintaan ditolak karena parameter tertentu tidak didukung atau sumber daya tertentu tidak valid untuk operasi ini.

Kode Status HTTP: 400

# Lihat Juga

- [AWSAntarmuka Baris Perintah](https://docs.aws.amazon.com/goto/aws-cli/kinesisanalytics-2015-08-14/DeleteApplicationReferenceDataSource)
- [AWS SDK for .NET](https://docs.aws.amazon.com/goto/DotNetSDKV3/kinesisanalytics-2015-08-14/DeleteApplicationReferenceDataSource)
- [AWS SDK for C++](https://docs.aws.amazon.com/goto/SdkForCpp/kinesisanalytics-2015-08-14/DeleteApplicationReferenceDataSource)
- [AWS SDK for Go.](https://docs.aws.amazon.com/goto/SdkForGoV1/kinesisanalytics-2015-08-14/DeleteApplicationReferenceDataSource)
- [AWSSDK for Java V2](https://docs.aws.amazon.com/goto/SdkForJavaV2/kinesisanalytics-2015-08-14/DeleteApplicationReferenceDataSource)
- [AWSSDK untuk V3 JavaScript](https://docs.aws.amazon.com/goto/SdkForJavaScriptV3/kinesisanalytics-2015-08-14/DeleteApplicationReferenceDataSource)
- [AWS SDK for PHP V3](https://docs.aws.amazon.com/goto/SdkForPHPV3/kinesisanalytics-2015-08-14/DeleteApplicationReferenceDataSource)
- [AWS SDK for Python](https://docs.aws.amazon.com/goto/boto3/kinesisanalytics-2015-08-14/DeleteApplicationReferenceDataSource)
- [AWS SDK for Ruby V3](https://docs.aws.amazon.com/goto/SdkForRubyV3/kinesisanalytics-2015-08-14/DeleteApplicationReferenceDataSource)

# **DescribeApplication**

### **a** Note

Dokumentasi ini ditujukan untuk API Amazon Kinesis Data Analytics versi 1, yang hanya mendukung aplikasi SQL. API versi 2 mendukung aplikasi SQL dan Java. Untuk informasi selengkapnya tentang versi 2, lihat Dokumentasi V2 API Amazon Kinesis Data Analytics.

Mengembalikan informasi tentang aplikasi Amazon Kinesis Analytics tertentu.

Jika Anda ingin mengambil daftar semua aplikasi di akun Anda, gunakan [ListApplicationso](https://docs.aws.amazon.com/kinesisanalytics/latest/dev/API_ListApplications.html)perasi.

Operasi ini memerlukan izin untuk menjalankan tindakan kinesisanalytics:DescribeApplication. Anda dapat menggunakan DescribeApplication untuk mendapatkan versionId aplikasi saat ini, yang Anda perlukan untuk memanggil operasi lain seperti Update.

# <span id="page-384-1"></span>Sintaksis Permintaan

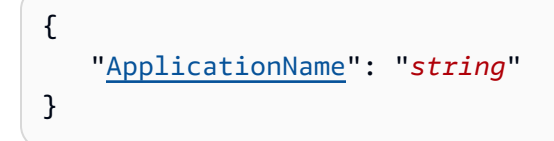

# Parameter Permintaan

Permintaan menerima data berikut dalam format JSON.

### <span id="page-384-0"></span>[ApplicationName](#page-384-1)

Nama aplikasi.

Tipe: String

Batasan Panjang: Panjang minimum 1. Panjang maksimum 128.

Pola: [a-zA-Z0-9\_.-]+

#### Diperlukan: Ya

# <span id="page-385-0"></span>Sintaksis Respons

```
{ 
    "ApplicationDetail": { 
       "ApplicationARN": "string", 
       "ApplicationCode": "string", 
       "ApplicationDescription": "string", 
       "ApplicationName": "string", 
       "ApplicationStatus": "string", 
       "ApplicationVersionId": number, 
       "CloudWatchLoggingOptionDescriptions": [ 
          { 
             "CloudWatchLoggingOptionId": "string", 
             "LogStreamARN": "string", 
             "RoleARN": "string" 
          } 
       ], 
       "CreateTimestamp": number, 
       "InputDescriptions": [ 
          { 
             "InAppStreamNames": [ "string" ], 
             "InputId": "string", 
             "InputParallelism": { 
                 "Count": number
             }, 
             "InputProcessingConfigurationDescription": { 
                 "InputLambdaProcessorDescription": { 
                    "ResourceARN": "string", 
                    "RoleARN": "string" 
 } 
             }, 
             "InputSchema": { 
                 "RecordColumns": [ 
\{ "Mapping": "string", 
                       "Name": "string", 
                       "SqlType": "string" 
 } 
                ], 
                 "RecordEncoding": "string", 
                 "RecordFormat": { 
                    "MappingParameters": { 
                       "CSVMappingParameters": {
```

```
 "RecordColumnDelimiter": "string", 
                               "RecordRowDelimiter": "string" 
\}, \}, \}, \}, \}, \}, \}, \}, \}, \}, \}, \}, \}, \}, \}, \}, \}, \}, \}, \}, \}, \}, \}, \}, \}, \}, \}, \}, \}, \}, \}, \}, \}, \}, \}, \}, \},
                           "JSONMappingParameters": { 
                              "RecordRowPath": "string" 
 } 
, and the state \mathbb{R}, the state \mathbb{R} "RecordFormatType": "string" 
 } 
               }, 
                "InputStartingPositionConfiguration": { 
                   "InputStartingPosition": "string" 
               }, 
               "KinesisFirehoseInputDescription": { 
                   "ResourceARN": "string", 
                   "RoleARN": "string" 
               }, 
                "KinesisStreamsInputDescription": { 
                   "ResourceARN": "string", 
                   "RoleARN": "string" 
               }, 
                "NamePrefix": "string" 
            } 
        ], 
        "LastUpdateTimestamp": number, 
        "OutputDescriptions": [ 
            { 
               "DestinationSchema": { 
                   "RecordFormatType": "string" 
               }, 
               "KinesisFirehoseOutputDescription": { 
                   "ResourceARN": "string", 
                   "RoleARN": "string" 
               }, 
                "KinesisStreamsOutputDescription": { 
                   "ResourceARN": "string", 
                   "RoleARN": "string" 
               }, 
                "LambdaOutputDescription": { 
                   "ResourceARN": "string", 
                   "RoleARN": "string" 
               }, 
                "Name": "string", 
               "OutputId": "string"
```

```
 } 
       ], 
       "ReferenceDataSourceDescriptions": [ 
          { 
              "ReferenceId": "string", 
              "ReferenceSchema": { 
                 "RecordColumns": [ 
\{ "Mapping": "string", 
                       "Name": "string", 
                       "SqlType": "string" 
 } 
                 ], 
                 "RecordEncoding": "string", 
                 "RecordFormat": { 
                    "MappingParameters": { 
                       "CSVMappingParameters": { 
                          "RecordColumnDelimiter": "string", 
                          "RecordRowDelimiter": "string" 
                       }, 
                       "JSONMappingParameters": { 
                           "RecordRowPath": "string" 
 } 
, and the state \mathbb{R}, the state \mathbb{R} "RecordFormatType": "string" 
 } 
             }, 
              "S3ReferenceDataSourceDescription": { 
                 "BucketARN": "string", 
                 "FileKey": "string", 
                 "ReferenceRoleARN": "string" 
              }, 
              "TableName": "string" 
          } 
       ] 
    }
}
```
# Elemen Respons

Jika tindakan berhasil, layanan mengirimkan kembali respons HTTP 200.

Layanan mengembalikan data berikut dalam format JSON.

## <span id="page-388-0"></span>**[ApplicationDetail](#page-385-0)**

Menyediakan deskripsi aplikasi, seperti aplikasi Amazon Resource Name (ARN), status, versi terbaru, dan detail konfigurasi input serta output.

Tipe: Objek [ApplicationDetail](#page-420-3)

**Galat** 

ResourceNotFoundException

Aplikasi yang ditentukan tidak dapat ditemukan.

Kode Status HTTP: 400

UnsupportedOperationException

Permintaan ditolak karena parameter tertentu tidak didukung atau sumber daya tertentu tidak valid untuk operasi ini.

Kode Status HTTP: 400

# Lihat Juga

- [AWSAntarmuka Baris Perintah](https://docs.aws.amazon.com/goto/aws-cli/kinesisanalytics-2015-08-14/DescribeApplication)
- [AWS SDK for .NET](https://docs.aws.amazon.com/goto/DotNetSDKV3/kinesisanalytics-2015-08-14/DescribeApplication)
- [AWS SDK for C++](https://docs.aws.amazon.com/goto/SdkForCpp/kinesisanalytics-2015-08-14/DescribeApplication)
- [AWS SDK for Go.](https://docs.aws.amazon.com/goto/SdkForGoV1/kinesisanalytics-2015-08-14/DescribeApplication)
- [AWSSDK for Java V2](https://docs.aws.amazon.com/goto/SdkForJavaV2/kinesisanalytics-2015-08-14/DescribeApplication)
- [AWSSDK untuk V3 JavaScript](https://docs.aws.amazon.com/goto/SdkForJavaScriptV3/kinesisanalytics-2015-08-14/DescribeApplication)
- [AWS SDK for PHP V3](https://docs.aws.amazon.com/goto/SdkForPHPV3/kinesisanalytics-2015-08-14/DescribeApplication)
- [AWS SDK for Python](https://docs.aws.amazon.com/goto/boto3/kinesisanalytics-2015-08-14/DescribeApplication)
- [AWS SDK for Ruby V3](https://docs.aws.amazon.com/goto/SdkForRubyV3/kinesisanalytics-2015-08-14/DescribeApplication)

# DiscoverInputSchema

### **a** Note

Dokumentasi ini ditujukan untuk API Amazon Kinesis Data Analytics versi 1, yang hanya mendukung aplikasi SQL. API versi 2 mendukung aplikasi SQL dan Java. Untuk informasi selengkapnya tentang versi 2, lihat Dokumentasi V2 API Amazon Kinesis Data Analytics.

Menyimpulkan skema dengan mengevaluasi catatan sampel pada sumber streaming yang ditentukan (Amazon Kinesis stream atau aliran pengiriman Amazon Kinesis Firehose) atau objek S3. Dalam respons, operasi mengembalikan skema disimpulkan dan juga catatan sampel yang digunakan operasi untuk menyimpulkan skema.

Anda dapat menggunakan skema yang disimpulkan ketika mengonfigurasi sumber streaming untuk aplikasi Anda. Untuk informasi konseptual, lihat [Mengonfigurasi Input Aplikasi](https://docs.aws.amazon.com/kinesisanalytics/latest/dev/how-it-works-input.html). Perhatikan bahwa ketika Anda membuat aplikasi menggunakan konsol Amazon Kinesis Analytics, konsol menggunakan operasi ini untuk menyimpulkan skema dan menunjukkannya di antarmuka pengguna konsol.

Operasi ini memerlukan izin untuk menjalankan tindakan kinesisanalytics:DiscoverInputSchema.

## <span id="page-389-0"></span>Sintaksis Permintaan

```
{ 
    "InputProcessingConfiguration": { 
       "InputLambdaProcessor": { 
           "ResourceARN": "string", 
           "RoleARN": "string" 
       } 
    }, 
    "InputStartingPositionConfiguration": { 
       "InputStartingPosition": "string" 
    }, 
    "ResourceARN": "string", 
    "RoleARN": "string", 
    "S3Configuration": { 
       "BucketARN": "string", 
       "FileKey": "string", 
       "RoleARN": "string"
```
}

}

# Parameter Permintaan

Permintaan menerima data berikut dalam format JSON.

#### <span id="page-390-0"></span>[InputProcessingConfiguration](#page-389-0)

Yang digunakan [InputProcessingConfiguration](https://docs.aws.amazon.com/kinesisanalytics/latest/dev/API_InputProcessingConfiguration.html)untuk memproses catatan sebelum menemukan skema catatan.

Tipe: Objek [InputProcessingConfiguration](#page-452-1)

Diperlukan: Tidak

#### <span id="page-390-1"></span>[InputStartingPositionConfiguration](#page-389-0)

Tunjuk tempat Anda ingin Amazon Kinesis Analytics mulai membaca catatan dari tujuan penemuan sumber streaming yang ditentukan.

Tipe: Objek [InputStartingPositionConfiguration](#page-457-1)

Diperlukan: Tidak

#### <span id="page-390-2"></span>[ResourceARN](#page-389-0)

Amazon Resource Name (ARN) sumber streaming.

Tipe: String

Batasan Panjang: Panjang minimum 1. Panjang maksimum 2048.

Pola: arn:.\*

Diperlukan: Tidak

#### <span id="page-390-3"></span>[RoleARN](#page-389-0)

ARN IAM role yang dapat diasumsikan Amazon Kinesis Analytics untuk mengakses pengaliran atas nama Anda.

Tipe: String

Batasan Panjang: Panjang minimum 1. Panjang maksimum 2048.

Pola: arn:.\*

Diperlukan: Tidak

### <span id="page-391-0"></span>[S3Configuration](#page-389-0)

Tentukan parameter ini untuk menemukan skema dari data dalam objek Amazon S3.

Tipe: Objek [S3Configuration](#page-501-3)

Wajib: Tidak

# <span id="page-391-1"></span>Sintaksis Respons

```
{ 
    "InputSchema": { 
        "RecordColumns": [ 
           { 
              "Mapping": "string", 
              "Name": "string", 
              "SqlType": "string" 
           } 
       ], 
       "RecordEncoding": "string", 
       "RecordFormat": { 
           "MappingParameters": { 
              "CSVMappingParameters": { 
                  "RecordColumnDelimiter": "string", 
                  "RecordRowDelimiter": "string" 
              }, 
              "JSONMappingParameters": { 
                  "RecordRowPath": "string" 
 } 
           }, 
           "RecordFormatType": "string" 
       } 
    }, 
    "ParsedInputRecords": [ 
       [ "string" ] 
    ], 
    "ProcessedInputRecords": [ "string" ],
```
"[RawInputRecords"](#page-392-3): [ "*string*" ]

## Elemen Respons

}

Jika tindakan berhasil, layanan mengirimkan kembali respons HTTP 200.

Layanan mengembalikan data berikut dalam format JSON.

#### <span id="page-392-0"></span>[InputSchema](#page-391-1)

Skema yang disimpulkan dari sumber streaming. Ini mengidentifikasi format data dalam sumber streaming, dan cara setiap elemen data dipetakan ke kolom yang sesuai di aliran dalam aplikasi yang dapat Anda buat.

Tipe: Objek [SourceSchema](#page-509-3)

#### <span id="page-392-1"></span>**[ParsedInputRecords](#page-391-1)**

Array elemen, tempat setiap elemen sesuai dengan baris dalam catatan aliran (catatan aliran dapat memiliki lebih dari satu baris).

Tipe: Array dari array string.

#### <span id="page-392-2"></span>[ProcessedInputRecords](#page-391-1)

Data aliran yang dimodifikasi oleh prosesor yang ditentukan dalam parameter InputProcessingConfiguration.

Tipe: Array string

#### <span id="page-392-3"></span>**[RawInputRecords](#page-391-1)**

Data aliran mentah yang diambil sampel untuk menyimpulkan skema.

Tipe: Array string

### Galat

InvalidArgumentException

Nilai parameter input yang ditentukan tidak valid.

Kode Status HTTP: 400

## ResourceProvisionedThroughputExceededException

Discovery gagal mendapatkan rekaman dari sumber streaming karena Amazon ProvisionedThroughputExceededException Kinesis Streams. Untuk informasi selengkapnya, lihat [GetRecordsd](https://docs.aws.amazon.com/kinesis/latest/APIReference/API_GetRecords.html)i Referensi API Amazon Kinesis Streams.

Kode Status HTTP: 400

ServiceUnavailableException

Layanan tidak tersedia. Kembali dan coba lagi operasi.

Kode Status HTTP: 500

UnableToDetectSchemaException

Format data tidak valid. Amazon Kinesis Analytics tidak dapat mendeteksi skema untuk sumber streaming yang diberikan.

Kode Status HTTP: 400

UnsupportedOperationException

Permintaan ditolak karena parameter tertentu tidak didukung atau sumber daya tertentu tidak valid untuk operasi ini.

Kode Status HTTP: 400

# Lihat Juga

- [AWSAntarmuka Baris Perintah](https://docs.aws.amazon.com/goto/aws-cli/kinesisanalytics-2015-08-14/DiscoverInputSchema)
- [AWS SDK for .NET](https://docs.aws.amazon.com/goto/DotNetSDKV3/kinesisanalytics-2015-08-14/DiscoverInputSchema)
- [AWS SDK for C++](https://docs.aws.amazon.com/goto/SdkForCpp/kinesisanalytics-2015-08-14/DiscoverInputSchema)
- [AWS SDK for Go.](https://docs.aws.amazon.com/goto/SdkForGoV1/kinesisanalytics-2015-08-14/DiscoverInputSchema)
- [AWSSDK for Java V2](https://docs.aws.amazon.com/goto/SdkForJavaV2/kinesisanalytics-2015-08-14/DiscoverInputSchema)
- [AWSSDK untuk V3 JavaScript](https://docs.aws.amazon.com/goto/SdkForJavaScriptV3/kinesisanalytics-2015-08-14/DiscoverInputSchema)
- [AWS SDK for PHP V3](https://docs.aws.amazon.com/goto/SdkForPHPV3/kinesisanalytics-2015-08-14/DiscoverInputSchema)
- [AWS SDK for Python](https://docs.aws.amazon.com/goto/boto3/kinesisanalytics-2015-08-14/DiscoverInputSchema)

# • [AWS SDK for Ruby V3](https://docs.aws.amazon.com/goto/SdkForRubyV3/kinesisanalytics-2015-08-14/DiscoverInputSchema)

# **ListApplications**

# **a** Note

Dokumentasi ini ditujukan untuk API Amazon Kinesis Data Analytics versi 1, yang hanya mendukung aplikasi SQL. API versi 2 mendukung aplikasi SQL dan Java. Untuk informasi selengkapnya tentang versi 2, lihat Dokumentasi V2 API Amazon Kinesis Data Analytics.

Menampilkan daftar aplikasi Amazon Kinesis Analytics di akun Anda. Untuk setiap aplikasi, respons termasuk nama aplikasi, Amazon Resource Name (ARN), dan status. Jika respons mengembalikan nilai HasMoreApplications sebagai benar, Anda dapat mengirim permintaan lain dengan menambahkan ExclusiveStartApplicationName di isi permintaan, dan menetapkan nilai ini ke nama aplikasi terakhir dari respons sebelumnya.

Jika Anda ingin informasi terperinci tentang aplikasi tertentu, gunakan [DescribeApplication.](https://docs.aws.amazon.com/kinesisanalytics/latest/dev/API_DescribeApplication.html)

Operasi ini memerlukan izin untuk menjalankan tindakan kinesisanalytics:ListApplications.

# <span id="page-395-1"></span>Sintaksis Permintaan

```
{ 
    "ExclusiveStartApplicationName": "string", 
    "Limit": number
}
```
# Parameter Permintaan

Permintaan menerima data berikut dalam format JSON.

### <span id="page-395-0"></span>[ExclusiveStartApplicationName](#page-395-1)

Nama aplikasi untuk memulai daftar. Ketika menggunakan pemberian nomor halaman untuk mendapatkan daftar, Anda tidak perlu menentukan parameter ini dalam permintaan pertama. Namun, dalam permintaan berikutnya, Anda menambahkan nama aplikasi terakhir dari respons sebelumnya untuk mendapatkan halaman aplikasi berikutnya.

Tipe: String
Batasan Panjang: Panjang minimum 1. Panjang maksimum 128.

Pola: [a-zA-Z0-9\_.-]+

Diperlukan: Tidak

### [Limit](#page-395-0)

Jumlah maksimum aplikasi yang dicantumkan.

Tipe: Integer

Rentang yang Valid: Nilai minimum 1. Nilai maksimum 50.

Diperlukan: Tidak

## <span id="page-396-2"></span>Sintaksis Respons

```
{ 
    "ApplicationSummaries": [ 
       \{ "ApplicationARN": "string", 
           "ApplicationName": "string", 
           "ApplicationStatus": "string" 
       } 
    ], 
    "HasMoreApplications": boolean
}
```
## Elemen Respons

Jika tindakan berhasil, layanan mengirimkan kembali respons HTTP 200.

Layanan mengembalikan data berikut dalam format JSON.

<span id="page-396-0"></span>[ApplicationSummaries](#page-396-2)

Daftar objek ApplicationSummary.

Tipe: Array objek [ApplicationSummary](#page-424-3)

```
HasMoreApplications
```
Mengembalikan benar jika ada lebih banyak aplikasi yang diambil.

#### Tipe: Boolean

## Lihat Juga

- [AWSAntarmuka Baris Perintah](https://docs.aws.amazon.com/goto/aws-cli/kinesisanalytics-2015-08-14/ListApplications)
- [AWS SDK for .NET](https://docs.aws.amazon.com/goto/DotNetSDKV3/kinesisanalytics-2015-08-14/ListApplications)
- [AWS SDK for C++](https://docs.aws.amazon.com/goto/SdkForCpp/kinesisanalytics-2015-08-14/ListApplications)
- [AWS SDK for Go.](https://docs.aws.amazon.com/goto/SdkForGoV1/kinesisanalytics-2015-08-14/ListApplications)
- [AWSSDK for Java V2](https://docs.aws.amazon.com/goto/SdkForJavaV2/kinesisanalytics-2015-08-14/ListApplications)
- [AWSSDK untuk V3 JavaScript](https://docs.aws.amazon.com/goto/SdkForJavaScriptV3/kinesisanalytics-2015-08-14/ListApplications)
- [AWS SDK for PHP V3](https://docs.aws.amazon.com/goto/SdkForPHPV3/kinesisanalytics-2015-08-14/ListApplications)
- [AWS SDK for Python](https://docs.aws.amazon.com/goto/boto3/kinesisanalytics-2015-08-14/ListApplications)
- [AWS SDK for Ruby V3](https://docs.aws.amazon.com/goto/SdkForRubyV3/kinesisanalytics-2015-08-14/ListApplications)

## **ListTagsForResource**

Mengambil daftar tanda nilai kunci yang ditetapkan ke aplikasi. Untuk informasi selengkapnya, lihat [Menggunakan Penandaan.](https://docs.aws.amazon.com/kinesisanalytics/latest/dev/how-tagging.html)

<span id="page-398-1"></span>Sintaksis Permintaan

```
{ 
    "ResourceARN": "string"
}
```
Parameter Permintaan

Permintaan menerima data berikut dalam format JSON.

### <span id="page-398-0"></span>[ResourceARN](#page-398-1)

ARN aplikasi tempat mengambil tanda.

Tipe: String

Batasan Panjang: Panjang minimum 1. Panjang maksimum 2048.

Pola: arn:.\*

Diperlukan: Ya

## <span id="page-398-2"></span>Sintaksis Respons

```
{ 
     "Tags": [ 
          { 
              "Key": "string", 
              "Value": "string" 
          } 
    \mathbf{I}}
```
## Elemen Respons

Jika tindakan berhasil, layanan mengirimkan kembali respons HTTP 200.

Layanan mengembalikan data berikut dalam format JSON.

### <span id="page-399-0"></span>[Tags](#page-398-2)

Tanda nilai kunci yang ditetapkan ke aplikasi.

Tipe: Array objek [Tag](#page-511-2)

Anggota Array: Jumlah minimum 1 item. Jumlah maksimum 200 item.

## **Galat**

ConcurrentModificationException

Pengecualian yang dibuat sebagai hasil modifikasi konkuren ke aplikasi. Sebagai contoh, dua individu yang mencoba untuk mengedit aplikasi yang sama pada waktu yang sama.

Kode Status HTTP: 400

InvalidArgumentException

Nilai parameter input yang ditentukan tidak valid.

Kode Status HTTP: 400

ResourceNotFoundException

Aplikasi yang ditentukan tidak dapat ditemukan.

Kode Status HTTP: 400

## Lihat Juga

- [AWSAntarmuka Baris Perintah](https://docs.aws.amazon.com/goto/aws-cli/kinesisanalytics-2015-08-14/ListTagsForResource)
- [AWS SDK for .NET](https://docs.aws.amazon.com/goto/DotNetSDKV3/kinesisanalytics-2015-08-14/ListTagsForResource)
- [AWS SDK for C++](https://docs.aws.amazon.com/goto/SdkForCpp/kinesisanalytics-2015-08-14/ListTagsForResource)
- [AWS SDK for Go.](https://docs.aws.amazon.com/goto/SdkForGoV1/kinesisanalytics-2015-08-14/ListTagsForResource)
- [AWSSDK for Java V2](https://docs.aws.amazon.com/goto/SdkForJavaV2/kinesisanalytics-2015-08-14/ListTagsForResource)
- [AWSSDK untuk V3 JavaScript](https://docs.aws.amazon.com/goto/SdkForJavaScriptV3/kinesisanalytics-2015-08-14/ListTagsForResource)
- [AWS SDK for PHP V3](https://docs.aws.amazon.com/goto/SdkForPHPV3/kinesisanalytics-2015-08-14/ListTagsForResource)
- [AWS SDK for Python](https://docs.aws.amazon.com/goto/boto3/kinesisanalytics-2015-08-14/ListTagsForResource)
- [AWS SDK for Ruby V3](https://docs.aws.amazon.com/goto/SdkForRubyV3/kinesisanalytics-2015-08-14/ListTagsForResource)

# **StartApplication**

### **a** Note

Dokumentasi ini ditujukan untuk API Amazon Kinesis Data Analytics versi 1, yang hanya mendukung aplikasi SQL. API versi 2 mendukung aplikasi SQL dan Java. Untuk informasi selengkapnya tentang versi 2, lihat Dokumentasi V2 API Amazon Kinesis Data Analytics.

Memulai aplikasi Amazon Kinesis Analytics yang ditentukan. Setelah membuat aplikasi, Anda harus secara eksklusif memanggil operasi ini untuk memulai aplikasi Anda.

Setelah dimulai, aplikasi mulai menggunakan data input, memprosesnya, dan menulis output ke tujuan yang dikonfigurasi.

Status aplikasi harus READY bagi Anda untuk memulai aplikasi. Anda bisa mendapatkan status aplikasi di konsol atau menggunakan [DescribeApplication](https://docs.aws.amazon.com/kinesisanalytics/latest/dev/API_DescribeApplication.html)operasi.

Setelah Anda memulai aplikasi, Anda dapat menghentikan aplikasi dari memproses input dengan memanggil [StopApplication](https://docs.aws.amazon.com/kinesisanalytics/latest/dev/API_StopApplication.html)operasi.

Operasi ini memerlukan izin untuk menjalankan tindakan kinesisanalytics:StartApplication.

## <span id="page-401-0"></span>Sintaksis Permintaan

```
{ 
    "ApplicationName": "string", 
    "InputConfigurations": [ 
        { 
            "Id": "string", 
            "InputStartingPositionConfiguration": { 
                "InputStartingPosition": "string" 
            } 
        } 
   \mathbf{I}}
```
## Parameter Permintaan

Permintaan menerima data berikut dalam format JSON.

### <span id="page-402-0"></span>**[ApplicationName](#page-401-0)**

Nama aplikasi.

Tipe: String

Batasan Panjang: Panjang minimum 1. Panjang maksimum 128.

Pola: [a-zA-Z0-9\_.-]+

Diperlukan: Ya

#### <span id="page-402-1"></span>**[InputConfigurations](#page-401-0)**

Mengidentifikasi input tertentu, dengan ID, yang mulai digunakan aplikasi. Amazon Kinesis Analytics mulai membaca sumber streaming yang terkait dengan input. Anda juga dapat menentukan tempat di dalam sumber streaming yang Anda inginkan untuk Amazon Kinesis Analytics mulai membaca.

Tipe: Array objek [InputConfiguration](#page-440-2)

Diperlukan: Ya

### Elemen Respons

Jika tindakan berhasil, layanan mengirimkan kembali respons HTTP 200 dengan isi HTTP kosong.

### **Galat**

InvalidApplicationConfigurationException

Konfigurasi aplikasi yang disediakan pengguna tidak valid.

Kode Status HTTP: 400

#### InvalidArgumentException

Nilai parameter input yang ditentukan tidak valid.

Kode Status HTTP: 400

ResourceInUseException

Aplikasi ini tidak tersedia untuk operasi ini.

Kode Status HTTP: 400

ResourceNotFoundException

Aplikasi yang ditentukan tidak dapat ditemukan.

Kode Status HTTP: 400

UnsupportedOperationException

Permintaan ditolak karena parameter tertentu tidak didukung atau sumber daya tertentu tidak valid untuk operasi ini.

Kode Status HTTP: 400

## Lihat Juga

- [AWSAntarmuka Baris Perintah](https://docs.aws.amazon.com/goto/aws-cli/kinesisanalytics-2015-08-14/StartApplication)
- [AWS SDK for .NET](https://docs.aws.amazon.com/goto/DotNetSDKV3/kinesisanalytics-2015-08-14/StartApplication)
- [AWS SDK for C++](https://docs.aws.amazon.com/goto/SdkForCpp/kinesisanalytics-2015-08-14/StartApplication)
- [AWS SDK for Go.](https://docs.aws.amazon.com/goto/SdkForGoV1/kinesisanalytics-2015-08-14/StartApplication)
- [AWSSDK for Java V2](https://docs.aws.amazon.com/goto/SdkForJavaV2/kinesisanalytics-2015-08-14/StartApplication)
- [AWSSDK untuk V3 JavaScript](https://docs.aws.amazon.com/goto/SdkForJavaScriptV3/kinesisanalytics-2015-08-14/StartApplication)
- [AWS SDK for PHP V3](https://docs.aws.amazon.com/goto/SdkForPHPV3/kinesisanalytics-2015-08-14/StartApplication)
- [AWS SDK for Python](https://docs.aws.amazon.com/goto/boto3/kinesisanalytics-2015-08-14/StartApplication)
- [AWS SDK for Ruby V3](https://docs.aws.amazon.com/goto/SdkForRubyV3/kinesisanalytics-2015-08-14/StartApplication)

# **StopApplication**

### **a** Note

Dokumentasi ini ditujukan untuk API Amazon Kinesis Data Analytics versi 1, yang hanya mendukung aplikasi SQL. API versi 2 mendukung aplikasi SQL dan Java. Untuk informasi selengkapnya tentang versi 2, lihat Dokumentasi V2 API Amazon Kinesis Data Analytics.

Menghentikan aplikasi dari memproses data input. Anda dapat menghentikan aplikasi hanya jika sedang berjalan. Anda dapat menggunakan [DescribeApplication](https://docs.aws.amazon.com/kinesisanalytics/latest/dev/API_DescribeApplication.html)operasi untuk menemukan status aplikasi. Setelah aplikasi dihentikan, Amazon Kinesis Analytics berhenti membaca data dari input, aplikasi berhenti memproses data, dan tidak ada output yang ditulis ke tujuan.

Operasi ini memerlukan izin untuk menjalankan tindakan kinesisanalytics:StopApplication.

## <span id="page-404-1"></span>Sintaksis Permintaan

```
{ 
    "ApplicationName": "string"
}
```
## Parameter Permintaan

Permintaan menerima data berikut dalam format JSON.

### <span id="page-404-0"></span>[ApplicationName](#page-404-1)

Nama aplikasi yang sedang berjalan yang dihentikan.

Tipe: String

Batasan Panjang: Panjang minimum 1. Panjang maksimum 128.

Pola: [a-zA-Z0-9\_.-]+

Diperlukan: Ya

## Elemen Respons

Jika tindakan berhasil, layanan mengirimkan kembali respons HTTP 200 dengan isi HTTP kosong.

## **Galat**

ResourceInUseException

Aplikasi ini tidak tersedia untuk operasi ini.

Kode Status HTTP: 400

ResourceNotFoundException

Aplikasi yang ditentukan tidak dapat ditemukan.

Kode Status HTTP: 400

UnsupportedOperationException

Permintaan ditolak karena parameter tertentu tidak didukung atau sumber daya tertentu tidak valid untuk operasi ini.

Kode Status HTTP: 400

### Lihat Juga

- [AWSAntarmuka Baris Perintah](https://docs.aws.amazon.com/goto/aws-cli/kinesisanalytics-2015-08-14/StopApplication)
- [AWS SDK for .NET](https://docs.aws.amazon.com/goto/DotNetSDKV3/kinesisanalytics-2015-08-14/StopApplication)
- [AWS SDK for C++](https://docs.aws.amazon.com/goto/SdkForCpp/kinesisanalytics-2015-08-14/StopApplication)
- [AWS SDK for Go.](https://docs.aws.amazon.com/goto/SdkForGoV1/kinesisanalytics-2015-08-14/StopApplication)
- [AWSSDK for Java V2](https://docs.aws.amazon.com/goto/SdkForJavaV2/kinesisanalytics-2015-08-14/StopApplication)
- [AWSSDK untuk V3 JavaScript](https://docs.aws.amazon.com/goto/SdkForJavaScriptV3/kinesisanalytics-2015-08-14/StopApplication)
- [AWS SDK for PHP V3](https://docs.aws.amazon.com/goto/SdkForPHPV3/kinesisanalytics-2015-08-14/StopApplication)
- [AWS SDK for Python](https://docs.aws.amazon.com/goto/boto3/kinesisanalytics-2015-08-14/StopApplication)
- [AWS SDK for Ruby V3](https://docs.aws.amazon.com/goto/SdkForRubyV3/kinesisanalytics-2015-08-14/StopApplication)

# **TagResource**

Menambahkan satu atau beberapa tanda nilai kunci ke aplikasi Kinesis Analytics. Perhatikan bahwa jumlah maksimum tanda aplikasi termasuk tanda sistem. Jumlah maksimum tanda aplikasi yang ditentukan pengguna adalah 50. Untuk informasi selengkapnya, lihat [Menggunakan Penandaan](https://docs.aws.amazon.com/kinesisanalytics/latest/dev/how-tagging.html).

## <span id="page-406-2"></span>Sintaksis Permintaan

```
{ 
     "ResourceARN": "string", 
    Tags": [
        { 
            "Key": "string", 
            "Value": "string" 
        } 
    ]
}
```
## Parameter Permintaan

Permintaan menerima data berikut dalam format JSON.

## <span id="page-406-0"></span>[ResourceARN](#page-406-2)

ARN aplikasi untuk menetapkan tanda.

Tipe: String

Batasan Panjang: Panjang minimum 1. Panjang maksimum 2048.

Pola: arn:.\*

Diperlukan: Ya

## <span id="page-406-1"></span>[Tags](#page-406-2)

Tanda nilai kunci yang ditetapkan ke aplikasi.

Tipe: Array objek [Tag](#page-511-2)

Anggota Array: Jumlah minimum 1 item. Jumlah maksimum 200 item.

Diperlukan: Ya

## Elemen Respons

Jika tindakan berhasil, layanan mengirimkan kembali respons HTTP 200 dengan isi HTTP kosong.

## **Galat**

ConcurrentModificationException

Pengecualian yang dibuat sebagai hasil modifikasi konkuren ke aplikasi. Sebagai contoh, dua individu yang mencoba untuk mengedit aplikasi yang sama pada waktu yang sama.

Kode Status HTTP: 400

InvalidArgumentException

Nilai parameter input yang ditentukan tidak valid.

Kode Status HTTP: 400

ResourceInUseException

Aplikasi ini tidak tersedia untuk operasi ini.

Kode Status HTTP: 400

ResourceNotFoundException

Aplikasi yang ditentukan tidak dapat ditemukan.

Kode Status HTTP: 400

TooManyTagsException

Aplikasi yang dibuat dengan terlalu banyak tanda, atau terlalu banyak tanda yang ditambahkan ke aplikasi. Perhatikan bahwa jumlah maksimum tanda aplikasi termasuk tanda sistem. Jumlah maksimum tanda aplikasi yang ditentukan pengguna adalah 50.

Kode Status HTTP: 400

## Lihat Juga

Untuk informasi selengkapnya tentang penggunaan API ini di salah satu AWS SDK khusus bahasa, lihat berikut ini:

• [AWSAntarmuka Baris Perintah](https://docs.aws.amazon.com/goto/aws-cli/kinesisanalytics-2015-08-14/TagResource)

- [AWS SDK for .NET](https://docs.aws.amazon.com/goto/DotNetSDKV3/kinesisanalytics-2015-08-14/TagResource)
- [AWS SDK for C++](https://docs.aws.amazon.com/goto/SdkForCpp/kinesisanalytics-2015-08-14/TagResource)
- [AWS SDK for Go.](https://docs.aws.amazon.com/goto/SdkForGoV1/kinesisanalytics-2015-08-14/TagResource)
- [AWSSDK for Java V2](https://docs.aws.amazon.com/goto/SdkForJavaV2/kinesisanalytics-2015-08-14/TagResource)
- [AWSSDK untuk V3 JavaScript](https://docs.aws.amazon.com/goto/SdkForJavaScriptV3/kinesisanalytics-2015-08-14/TagResource)
- [AWS SDK for PHP V3](https://docs.aws.amazon.com/goto/SdkForPHPV3/kinesisanalytics-2015-08-14/TagResource)
- [AWS SDK for Python](https://docs.aws.amazon.com/goto/boto3/kinesisanalytics-2015-08-14/TagResource)
- [AWS SDK for Ruby V3](https://docs.aws.amazon.com/goto/SdkForRubyV3/kinesisanalytics-2015-08-14/TagResource)

# **UntagResource**

Menghapus satu atau beberapa tanda dari aplikasi Kinesis Analytics. Untuk informasi selengkapnya, lihat [Menggunakan Penandaan](https://docs.aws.amazon.com/kinesisanalytics/latest/dev/how-tagging.html).

<span id="page-409-2"></span>Sintaksis Permintaan

```
{ 
    "ResourceARN": "string", 
    "TagKeys": [ "string" ]
}
```
Parameter Permintaan

Permintaan menerima data berikut dalam format JSON.

### <span id="page-409-0"></span>[ResourceARN](#page-409-2)

ARN aplikasi Kinesis Analytics untuk menghapus tanda.

Tipe: String

Batasan Panjang: Panjang minimum 1. Panjang maksimum 2048.

Pola: arn:.\*

Diperlukan: Ya

### <span id="page-409-1"></span>**[TagKeys](#page-409-2)**

Daftar kunci tanda yang dihapus dari aplikasi yang ditentukan.

Tipe: Array string

Anggota Array: Jumlah minimum 1 item. Jumlah maksimum 200 item.

Batasan Panjang: Panjang minimum 1. Panjang maksimum 128.

Diperlukan: Ya

## Elemen Respons

Jika tindakan berhasil, layanan mengirimkan kembali respons HTTP 200 dengan isi HTTP kosong.

## Galat

### ConcurrentModificationException

Pengecualian yang dibuat sebagai hasil modifikasi konkuren ke aplikasi. Sebagai contoh, dua individu yang mencoba untuk mengedit aplikasi yang sama pada waktu yang sama.

Kode Status HTTP: 400

InvalidArgumentException

Nilai parameter input yang ditentukan tidak valid.

Kode Status HTTP: 400

ResourceInUseException

Aplikasi ini tidak tersedia untuk operasi ini.

Kode Status HTTP: 400

ResourceNotFoundException

Aplikasi yang ditentukan tidak dapat ditemukan.

Kode Status HTTP: 400

TooManyTagsException

Aplikasi yang dibuat dengan terlalu banyak tanda, atau terlalu banyak tanda yang ditambahkan ke aplikasi. Perhatikan bahwa jumlah maksimum tanda aplikasi termasuk tanda sistem. Jumlah maksimum tanda aplikasi yang ditentukan pengguna adalah 50.

Kode Status HTTP: 400

### Lihat Juga

- [AWSAntarmuka Baris Perintah](https://docs.aws.amazon.com/goto/aws-cli/kinesisanalytics-2015-08-14/UntagResource)
- [AWS SDK for .NET](https://docs.aws.amazon.com/goto/DotNetSDKV3/kinesisanalytics-2015-08-14/UntagResource)
- [AWS SDK for C++](https://docs.aws.amazon.com/goto/SdkForCpp/kinesisanalytics-2015-08-14/UntagResource)
- [AWS SDK for Go.](https://docs.aws.amazon.com/goto/SdkForGoV1/kinesisanalytics-2015-08-14/UntagResource)
- [AWSSDK for Java V2](https://docs.aws.amazon.com/goto/SdkForJavaV2/kinesisanalytics-2015-08-14/UntagResource)
- [AWSSDK untuk V3 JavaScript](https://docs.aws.amazon.com/goto/SdkForJavaScriptV3/kinesisanalytics-2015-08-14/UntagResource)
- [AWS SDK for PHP V3](https://docs.aws.amazon.com/goto/SdkForPHPV3/kinesisanalytics-2015-08-14/UntagResource)
- [AWS SDK for Python](https://docs.aws.amazon.com/goto/boto3/kinesisanalytics-2015-08-14/UntagResource)
- [AWS SDK for Ruby V3](https://docs.aws.amazon.com/goto/SdkForRubyV3/kinesisanalytics-2015-08-14/UntagResource)

# **UpdateApplication**

### **a** Note

Dokumentasi ini ditujukan untuk API Amazon Kinesis Data Analytics versi 1, yang hanya mendukung aplikasi SQL. API versi 2 mendukung aplikasi SQL dan Java. Untuk informasi selengkapnya tentang versi 2, lihat Dokumentasi V2 API Amazon Kinesis Data Analytics.

Memperbarui aplikasi Amazon Kinesis Analytics yang sudah ada. Dengan menggunakan API ini, Anda dapat memperbarui kode aplikasi, konfigurasi input, dan konfigurasi output.

Perhatikan bahwa Amazon Kinesis Analytics memperbarui CurrentApplicationVersionId setiap kali Anda memperbarui aplikasi Anda.

Operasi ini memerlukan izin untuk tindakan kinesisanalytics:UpdateApplication.

### <span id="page-412-0"></span>Sintaksis Permintaan

```
{ 
    "ApplicationName": "string", 
    "ApplicationUpdate": { 
       "ApplicationCodeUpdate": "string", 
       "CloudWatchLoggingOptionUpdates": [ 
          { 
              "CloudWatchLoggingOptionId": "string", 
              "LogStreamARNUpdate": "string", 
              "RoleARNUpdate": "string" 
          } 
       ], 
       "InputUpdates": [ 
          { 
              "InputId": "string", 
              "InputParallelismUpdate": { 
                 "CountUpdate": number
              }, 
              "InputProcessingConfigurationUpdate": { 
                 "InputLambdaProcessorUpdate": { 
                    "ResourceARNUpdate": "string", 
                    "RoleARNUpdate": "string" 
 } 
              },
```

```
 "InputSchemaUpdate": { 
                "RecordColumnUpdates": [ 
\{ "Mapping": "string", 
                      "Name": "string", 
                      "SqlType": "string" 
 } 
                ], 
                "RecordEncodingUpdate": "string", 
                "RecordFormatUpdate": { 
                   "MappingParameters": { 
                      "CSVMappingParameters": { 
                          "RecordColumnDelimiter": "string", 
                          "RecordRowDelimiter": "string" 
                      }, 
                      "JSONMappingParameters": { 
                          "RecordRowPath": "string" 
 } 
                   }, 
                   "RecordFormatType": "string" 
 } 
             }, 
             "KinesisFirehoseInputUpdate": { 
                "ResourceARNUpdate": "string", 
                "RoleARNUpdate": "string" 
             }, 
             "KinesisStreamsInputUpdate": { 
                "ResourceARNUpdate": "string", 
                "RoleARNUpdate": "string" 
             }, 
             "NamePrefixUpdate": "string" 
          } 
       ], 
       "OutputUpdates": [ 
          { 
             "DestinationSchemaUpdate": { 
                "RecordFormatType": "string" 
             }, 
             "KinesisFirehoseOutputUpdate": { 
                "ResourceARNUpdate": "string", 
                "RoleARNUpdate": "string" 
             }, 
             "KinesisStreamsOutputUpdate": { 
                "ResourceARNUpdate": "string",
```

```
 "RoleARNUpdate": "string" 
               }, 
               "LambdaOutputUpdate": { 
                   "ResourceARNUpdate": "string", 
                   "RoleARNUpdate": "string" 
               }, 
               "NameUpdate": "string", 
               "OutputId": "string" 
           } 
       ], 
        "ReferenceDataSourceUpdates": [ 
           { 
               "ReferenceId": "string", 
               "ReferenceSchemaUpdate": { 
                   "RecordColumns": [ 
\{ "Mapping": "string", 
                          "Name": "string", 
                          "SqlType": "string" 
 } 
                  ], 
                   "RecordEncoding": "string", 
                   "RecordFormat": { 
                      "MappingParameters": { 
                          "CSVMappingParameters": { 
                             "RecordColumnDelimiter": "string", 
                             "RecordRowDelimiter": "string" 
\}, \}, \}, \}, \}, \}, \}, \}, \}, \}, \}, \}, \}, \}, \}, \}, \}, \}, \}, \}, \}, \}, \}, \}, \}, \}, \}, \}, \}, \}, \}, \}, \}, \}, \}, \}, \},
                          "JSONMappingParameters": { 
                             "RecordRowPath": "string" 
 } 
                      }, 
                      "RecordFormatType": "string" 
 } 
               }, 
               "S3ReferenceDataSourceUpdate": { 
                  "BucketARNUpdate": "string", 
                  "FileKeyUpdate": "string", 
                   "ReferenceRoleARNUpdate": "string" 
               }, 
               "TableNameUpdate": "string" 
           } 
      \mathbf{I} },
```
"[CurrentApplicationVersionId"](#page-415-2): *number*

### Parameter Permintaan

Permintaan menerima data berikut dalam format JSON.

#### <span id="page-415-0"></span>[ApplicationName](#page-412-0)

}

Nama aplikasi Amazon Kinesis Analytics yang diperbarui.

Tipe: String

Batasan Panjang: Panjang minimum 1. Panjang maksimum 128.

Pola: [a-zA-Z0-9\_.-]+

Diperlukan: Ya

#### <span id="page-415-1"></span>[ApplicationUpdate](#page-412-0)

Menjelaskan pembaruan aplikasi.

Tipe: Objek [ApplicationUpdate](#page-426-5)

Wajib: Ya

<span id="page-415-2"></span>[CurrentApplicationVersionId](#page-412-0)

ID versi aplikasi saat ini. Anda dapat menggunakan operasi [DescribeApplication](https://docs.aws.amazon.com/kinesisanalytics/latest/dev/API_DescribeApplication.html) untuk mendapatkan nilai ini.

Tipe: Long

Rentang yang Valid: Nilai minimum 1. Nilai maksimum 999999999.

Diperlukan: Ya

### Elemen Respons

Jika tindakan berhasil, layanan mengirimkan kembali respons HTTP 200 dengan isi HTTP kosong.

## Galat

### CodeValidationException

Kode aplikasi yang disediakan pengguna (kueri) tidak valid. Ini bisa menjadi kesalahan sintaksis sederhana.

Kode Status HTTP: 400

ConcurrentModificationException

Pengecualian yang dibuat sebagai hasil modifikasi konkuren ke aplikasi. Sebagai contoh, dua individu yang mencoba untuk mengedit aplikasi yang sama pada waktu yang sama.

Kode Status HTTP: 400

### InvalidArgumentException

Nilai parameter input yang ditentukan tidak valid.

Kode Status HTTP: 400

### ResourceInUseException

Aplikasi ini tidak tersedia untuk operasi ini.

Kode Status HTTP: 400

ResourceNotFoundException

Aplikasi yang ditentukan tidak dapat ditemukan.

Kode Status HTTP: 400

UnsupportedOperationException

Permintaan ditolak karena parameter tertentu tidak didukung atau sumber daya tertentu tidak valid untuk operasi ini.

Kode Status HTTP: 400

### Lihat Juga

- [AWSAntarmuka Baris Perintah](https://docs.aws.amazon.com/goto/aws-cli/kinesisanalytics-2015-08-14/UpdateApplication)
- [AWS SDK for .NET](https://docs.aws.amazon.com/goto/DotNetSDKV3/kinesisanalytics-2015-08-14/UpdateApplication)
- [AWS SDK for C++](https://docs.aws.amazon.com/goto/SdkForCpp/kinesisanalytics-2015-08-14/UpdateApplication)
- [AWS SDK for Go.](https://docs.aws.amazon.com/goto/SdkForGoV1/kinesisanalytics-2015-08-14/UpdateApplication)
- [AWSSDK for Java V2](https://docs.aws.amazon.com/goto/SdkForJavaV2/kinesisanalytics-2015-08-14/UpdateApplication)
- [AWSSDK untuk V3 JavaScript](https://docs.aws.amazon.com/goto/SdkForJavaScriptV3/kinesisanalytics-2015-08-14/UpdateApplication)
- [AWS SDK for PHP V3](https://docs.aws.amazon.com/goto/SdkForPHPV3/kinesisanalytics-2015-08-14/UpdateApplication)
- [AWS SDK for Python](https://docs.aws.amazon.com/goto/boto3/kinesisanalytics-2015-08-14/UpdateApplication)
- [AWS SDK for Ruby V3](https://docs.aws.amazon.com/goto/SdkForRubyV3/kinesisanalytics-2015-08-14/UpdateApplication)

# Tipe Data

tipe data berikut didukung:

- [ApplicationDetail](#page-420-0)
- [ApplicationSummary](#page-424-3)
- [ApplicationUpdate](#page-426-5)
- [CloudWatchLoggingOption](#page-428-0)
- [CloudWatchLoggingOptionDescription](#page-430-0)
- [CloudWatchLoggingOptionUpdate](#page-432-3)
- [CSVMappingParameters](#page-434-2)
- **[DestinationSchema](#page-436-1)**
- [Input](#page-437-0)
- [InputConfiguration](#page-440-2)
- [InputDescription](#page-441-0)
- [InputLambdaProcessor](#page-444-0)
- [InputLambdaProcessorDescription](#page-446-0)
- [InputLambdaProcessorUpdate](#page-448-2)
- [InputParallelism](#page-450-0)
- [InputParallelismUpdate](#page-451-1)
- [InputProcessingConfiguration](#page-452-0)
- [InputProcessingConfigurationDescription](#page-453-0)
- [InputProcessingConfigurationUpdate](#page-454-1)
- [InputSchemaUpdate](#page-455-3)
- [InputStartingPositionConfiguration](#page-457-1)
- [InputUpdate](#page-458-4)
- [JSONMappingParameters](#page-460-1)
- [KinesisFirehoseInput](#page-461-0)
- [KinesisFirehoseInputDescription](#page-463-0)
- [KinesisFirehoseInputUpdate](#page-464-2)
- [KinesisFirehoseOutput](#page-466-0)
- [KinesisFirehoseOutputDescription](#page-468-0)
- [KinesisFirehoseOutputUpdate](#page-469-2)
- [KinesisStreamsInput](#page-470-0)
- [KinesisStreamsInputDescription](#page-472-0)
- [KinesisStreamsInputUpdate](#page-473-2)
- [KinesisStreamsOutput](#page-475-0)
- [KinesisStreamsOutputDescription](#page-477-0)
- [KinesisStreamsOutputUpdate](#page-478-2)
- [LambdaOutput](#page-480-0)
- [LambdaOutputDescription](#page-482-0)
- [LambdaOutputUpdate](#page-483-2)
- [MappingParameters](#page-485-2)
- **[Output](#page-486-0)**
- **[OutputDescription](#page-488-0)**
- **[OutputUpdate](#page-490-5)**
- [RecordColumn](#page-492-3)
- [RecordFormat](#page-494-2)
- [ReferenceDataSource](#page-495-0)
- [ReferenceDataSourceDescription](#page-497-0)
- [ReferenceDataSourceUpdate](#page-499-4)
- [S3Configuration](#page-501-0)
- [S3ReferenceDataSource](#page-503-0)
- [S3ReferenceDataSourceDescription](#page-505-0)
- [S3ReferenceDataSourceUpdate](#page-507-3)
- [SourceSchema](#page-509-3)
- [Tag](#page-511-2)

# <span id="page-420-0"></span>**ApplicationDetail**

### **a** Note

Dokumentasi ini ditujukan untuk API Amazon Kinesis Data Analytics versi 1, yang hanya mendukung aplikasi SQL. API versi 2 mendukung aplikasi SQL dan Java. Untuk informasi selengkapnya tentang versi 2, lihat Dokumentasi V2 API Amazon Kinesis Data Analytics.

Menyediakan deskripsi aplikasi, termasuk Amazon Resource Name (ARN) aplikasi, status, versi terbaru, dan detail konfigurasi input serta output.

Daftar Isi

ApplicationARN

ARN aplikasi.

Jenis: String

Batasan Panjang: Panjang minimum 1. Panjang maksimum 2048.

Pola: arn:.\*

Diperlukan: Ya

#### ApplicationName

Nama aplikasi.

Jenis: String

Batasan Panjang: Panjang minimum 1. Panjang maksimum 128.

Pola: [a-zA-Z0-9\_.-]+

Diperlukan: Ya

#### **ApplicationStatus**

Status aplikasi.

### Jenis: String

Nilai yang Valid: DELETING | STARTING | STOPPING | READY | RUNNING | UPDATING | AUTOSCALING

Wajib: Ya

ApplicationVersionId

Menyediakan versi aplikasi saat ini.

Tipe: Long

Rentang yang Valid: Nilai minimum 1. Nilai maksimum 999999999.

Wajib: Ya

ApplicationCode

Mengembalikan kode aplikasi yang Anda berikan untuk melakukan analisis data pada salah satu aliran dalam aplikasi di aplikasi Anda.

Jenis: String

Batasan Panjang: Panjang minimum 0. Panjang maksimum 102400.

Wajib: Tidak

ApplicationDescription

Deskripsi aplikasi.

Jenis: String

Batasan Panjang: Panjang minimum 0. Panjang maksimum 1024.

Wajib: Tidak

CloudWatchLoggingOptionDescriptions

Menjelaskan aliran CloudWatch log yang dikonfigurasi untuk menerima pesan aplikasi. Untuk informasi selengkapnya tentang menggunakan aliran dengan aplikasi Amazon Kinesis Analytics, lihat [Bekerja dengan Amazon CloudWatch CloudWatch](https://docs.aws.amazon.com/kinesisanalytics/latest/dev/cloudwatch-logs.html) Logs.

Tipe: Array objek [CloudWatchLoggingOptionDescription](#page-430-0)

### Wajib: Tidak

### **CreateTimestamp**

Stempel waktu saat versi aplikasi dibuat.

Tipe: Timestamp

Wajib: Tidak

### **InputDescriptions**

Menjelaskan konfigurasi input aplikasi. Untuk informasi selengkapnya, lihat [Mengonfigurasi Input](https://docs.aws.amazon.com/kinesisanalytics/latest/dev/how-it-works-input.html)  [Aplikasi](https://docs.aws.amazon.com/kinesisanalytics/latest/dev/how-it-works-input.html).

Tipe: Array objek [InputDescription](#page-441-0)

Wajib: Tidak

LastUpdateTimestamp

Stempel waktu saat aplikasi terakhir diperbarui.

Tipe: Timestamp

Wajib: Tidak

**OutputDescriptions** 

Menjelaskan konfigurasi output aplikasi. Untuk informasi lebih lanjut, lihat [Mengonfigurasi Output](https://docs.aws.amazon.com/kinesisanalytics/latest/dev/how-it-works-output.html)  [Aplikasi](https://docs.aws.amazon.com/kinesisanalytics/latest/dev/how-it-works-output.html).

Tipe: Array objek [OutputDescription](#page-488-0)

Wajib: Tidak

ReferenceDataSourceDescriptions

Menjelaskan sumber data referensi yang dikonfigurasi untuk aplikasi. Untuk informasi selengkapnya, lihat [Mengonfigurasi Input Aplikasi.](https://docs.aws.amazon.com/kinesisanalytics/latest/dev/how-it-works-input.html)

Tipe: Array objek [ReferenceDataSourceDescription](#page-497-0)

Wajib: Tidak

## Lihat Juga

- [AWSSDK for C++](https://docs.aws.amazon.com/goto/SdkForCpp/kinesisanalytics-2015-08-14/ApplicationDetail)
- [AWSSDK for Go](https://docs.aws.amazon.com/goto/SdkForGoV1/kinesisanalytics-2015-08-14/ApplicationDetail)
- [AWSSDK for Java V2](https://docs.aws.amazon.com/goto/SdkForJavaV2/kinesisanalytics-2015-08-14/ApplicationDetail)
- [AWSSDK for Ruby V3](https://docs.aws.amazon.com/goto/SdkForRubyV3/kinesisanalytics-2015-08-14/ApplicationDetail)

# <span id="page-424-3"></span>ApplicationSummary

### **a** Note

Dokumentasi ini ditujukan untuk API Amazon Kinesis Data Analytics versi 1, yang hanya mendukung aplikasi SQL. API versi 2 mendukung aplikasi SQL dan Java. Untuk informasi selengkapnya tentang versi 2, lihat Dokumentasi V2 API Amazon Kinesis Data Analytics.

Menyediakan informasi ringkasan aplikasi, termasuk Amazon Resource Name (ARN) aplikasi, nama, dan status.

Daftar Isi

<span id="page-424-0"></span>ApplicationARN

ARN aplikasi.

Jenis: String

Batasan Panjang: Panjang minimum 1. Panjang maksimum 2048.

Pola: arn:.\*

Diperlukan: Ya

#### <span id="page-424-1"></span>ApplicationName

Nama aplikasi.

Jenis: String

Batasan Panjang: Panjang minimum 1. Panjang maksimum 128.

Pola: [a-zA-Z0-9\_.-]+

Diperlukan: Ya

#### <span id="page-424-2"></span>**ApplicationStatus**

Status aplikasi.

Jenis: String

Nilai yang Valid: DELETING | STARTING | STOPPING | READY | RUNNING | UPDATING | AUTOSCALING

Wajib: Ya

## Lihat Juga

- [AWSSDK for C++](https://docs.aws.amazon.com/goto/SdkForCpp/kinesisanalytics-2015-08-14/ApplicationSummary)
- [AWSSDK for Go](https://docs.aws.amazon.com/goto/SdkForGoV1/kinesisanalytics-2015-08-14/ApplicationSummary)
- [AWSSDK for Java V2](https://docs.aws.amazon.com/goto/SdkForJavaV2/kinesisanalytics-2015-08-14/ApplicationSummary)
- [AWSSDK for Ruby V3](https://docs.aws.amazon.com/goto/SdkForRubyV3/kinesisanalytics-2015-08-14/ApplicationSummary)

# <span id="page-426-5"></span>ApplicationUpdate

Menjelaskan pembaruan yang diterapkan pada aplikasi Amazon Kinesis Analytics yang sudah ada.

Daftar Isi

<span id="page-426-0"></span>ApplicationCodeUpdate

Menjelaskan pembaruan kode aplikasi.

Jenis: String

Batasan Panjang: Panjang minimum 0. Panjang maksimum 102400.

Wajib: Tidak

<span id="page-426-1"></span>CloudWatchLoggingOptionUpdates

Menjelaskan pembaruan opsi CloudWatch pencatatan Can aplikasi.

Tipe: Array objek [CloudWatchLoggingOptionUpdate](#page-432-3)

Wajib: Tidak

### <span id="page-426-2"></span>InputUpdates

Menjelaskan pembaruan konfigurasi input aplikasi.

Tipe: Array objek [InputUpdate](#page-458-4)

Wajib: Tidak

### <span id="page-426-3"></span>**OutputUpdates**

Menjelaskan pembaruan konfigurasi output aplikasi.

Tipe: Array objek [OutputUpdate](#page-490-5)

Wajib: Tidak

<span id="page-426-4"></span>ReferenceDataSourceUpdates

Menjelaskan pembaruan sumber data referensi aplikasi.

Tipe: Array objek [ReferenceDataSourceUpdate](#page-499-4)

Wajib: Tidak

## Lihat Juga

- [AWSSDK for C++](https://docs.aws.amazon.com/goto/SdkForCpp/kinesisanalytics-2015-08-14/ApplicationUpdate)
- [AWSSDK for Go](https://docs.aws.amazon.com/goto/SdkForGoV1/kinesisanalytics-2015-08-14/ApplicationUpdate)
- [AWSSDK for Java V2](https://docs.aws.amazon.com/goto/SdkForJavaV2/kinesisanalytics-2015-08-14/ApplicationUpdate)
- [AWSSDK for Ruby V3](https://docs.aws.amazon.com/goto/SdkForRubyV3/kinesisanalytics-2015-08-14/ApplicationUpdate)

# <span id="page-428-0"></span>CloudWatchLoggingOption

Memberikan deskripsi tentang opsi CloudWatch pencatatan, termasuk Amazon Resource Name (ARN) aliran log dan ARN peran.

Daftar Isi

LogStreamARN

ARN dari CloudWatch log untuk menerima pesan aplikasi.

Jenis: String

Batasan Panjang: Panjang minimum 1. Panjang maksimum 2048.

Pola: arn:.\*

Diperlukan: Ya

### RoleARN

ARN IAM peran yang digunakan untuk mengirim pesan aplikasi. Catatan: Untuk menulis pesan aplikasi CloudWatch, IAM role yang digunakan harus mengaktifkan tindakanPutLogEvents kebijakan.

Jenis: String

Batasan Panjang: Panjang minimum 1. Panjang maksimum 2048.

Pola: arn:.\*

Diperlukan: Ya

## Lihat Juga

- [AWSSDK for C++](https://docs.aws.amazon.com/goto/SdkForCpp/kinesisanalytics-2015-08-14/CloudWatchLoggingOption)
- [AWSSDK for Go](https://docs.aws.amazon.com/goto/SdkForGoV1/kinesisanalytics-2015-08-14/CloudWatchLoggingOption)
- [AWSSDK for Java V2](https://docs.aws.amazon.com/goto/SdkForJavaV2/kinesisanalytics-2015-08-14/CloudWatchLoggingOption)

## • [AWSSDK for Ruby V3](https://docs.aws.amazon.com/goto/SdkForRubyV3/kinesisanalytics-2015-08-14/CloudWatchLoggingOption)

# <span id="page-430-0"></span>CloudWatchLoggingOptionDescription

Deskripsi opsi CloudWatch pencatatan.

Daftar Isi

LogStreamARN

ARN CloudWatch log untuk menerima pesan aplikasi.

Jenis: String

Batasan Panjang: Panjang minimum 1. Panjang maksimum 2048.

Pola: arn:.\*

Diperlukan: Ya

### RoleARN

ARN IAM peran yang digunakan untuk mengirim pesan aplikasi. Catatan: Untuk menulis pesan aplikasiCloudWatch, IAM role yang digunakan harus mengaktifkan tindakan PutLogEvents kebijakan.

Jenis: String

Batasan Panjang: Panjang minimum 1. Panjang maksimum 2048.

Pola: arn:.\*

Diperlukan: Ya

CloudWatchLoggingOptionId

ID deskripsi opsi CloudWatch pencatatan.

Jenis: String

Batasan Panjang: Panjang minimum 1. Panjang maksimum 50.

Pola: [a-zA-Z0-9\_.-]+

Diperlukan: Tidak

## Lihat Juga

- [AWSSDK for C++](https://docs.aws.amazon.com/goto/SdkForCpp/kinesisanalytics-2015-08-14/CloudWatchLoggingOptionDescription)
- [AWSSDK for Go](https://docs.aws.amazon.com/goto/SdkForGoV1/kinesisanalytics-2015-08-14/CloudWatchLoggingOptionDescription)
- [AWSSDK for Java V2](https://docs.aws.amazon.com/goto/SdkForJavaV2/kinesisanalytics-2015-08-14/CloudWatchLoggingOptionDescription)
- [AWSSDK for Ruby V3](https://docs.aws.amazon.com/goto/SdkForRubyV3/kinesisanalytics-2015-08-14/CloudWatchLoggingOptionDescription)
## CloudWatchLoggingOptionUpdate

Menjelaskan pembaruan opsi CloudWatch pencatatan pencatatan pencatatan Casa.

Daftar Isi

CloudWatchLoggingOptionId

ID opsi CloudWatch pencatatan pencatatan pencatatan yang diperbarui

Jenis: String

Batasan Panjang: Panjang minimum 1. Panjang maksimum 50.

Pola: [a-zA-Z0-9\_.-]+

Diperlukan: Ya

LogStreamARNUpdate

ARN dari CloudWatch log untuk menerima pesan aplikasi.

Jenis: String

Batasan Panjang: Panjang minimum 1. Panjang maksimum 2048.

Pola: arn:.\*

Diperlukan: Tidak

#### RoleARNUpdate

ARN IAM peran yang digunakan untuk mengirim pesan aplikasi. Catatan: Untuk menulis pesan aplikasi CloudWatch, IAM role yang digunakan harus mengaktifkan tindakanPutLogEvents kebijakan.

Jenis: String

Batasan Panjang: Panjang minimum 1. Panjang maksimum 2048.

Pola: arn:.\*

Diperlukan: Tidak

### Lihat Juga

- [AWSSDK for C++](https://docs.aws.amazon.com/goto/SdkForCpp/kinesisanalytics-2015-08-14/CloudWatchLoggingOptionUpdate)
- [AWSSDK for Go](https://docs.aws.amazon.com/goto/SdkForGoV1/kinesisanalytics-2015-08-14/CloudWatchLoggingOptionUpdate)
- [AWSSDK for Java V2](https://docs.aws.amazon.com/goto/SdkForJavaV2/kinesisanalytics-2015-08-14/CloudWatchLoggingOptionUpdate)
- [AWSSDK for Ruby V3](https://docs.aws.amazon.com/goto/SdkForRubyV3/kinesisanalytics-2015-08-14/CloudWatchLoggingOptionUpdate)

## CSVMappingParameters

Menyediakan informasi pemetaan tambahan saat format catatan menggunakan pembatas, seperti CSV. Misalnya, catatan sampel berikut menggunakan format CSV, di mana catatan menggunakan '\n' sebagai pembatas baris dan koma (",") sebagai pembatas kolom:

"name1", "address1"

"name2", "address2"

### Daftar Isi

RecordColumnDelimiter

Pembatas kolom. Misalnya, dalam format CSV, koma (",") adalah pembatas kolom yang khas.

Jenis: String

Batasan Panjang: Panjang minimum 1.

Wajib: Ya

RecordRowDelimiter

Pembatas baris. Misalnya, dalam format CSV, '\n' adalah pembatas baris yang khas.

Jenis: String

Batasan Panjang: Panjang minimum 1.

Wajib: Ya

### Lihat Juga

- [AWSSDK for C++](https://docs.aws.amazon.com/goto/SdkForCpp/kinesisanalytics-2015-08-14/CSVMappingParameters)
- [AWSSDK for Go](https://docs.aws.amazon.com/goto/SdkForGoV1/kinesisanalytics-2015-08-14/CSVMappingParameters)
- [AWSSDK for Java V2](https://docs.aws.amazon.com/goto/SdkForJavaV2/kinesisanalytics-2015-08-14/CSVMappingParameters)
- [AWSSDK for Ruby V3](https://docs.aws.amazon.com/goto/SdkForRubyV3/kinesisanalytics-2015-08-14/CSVMappingParameters)

## DestinationSchema

Menjelaskan format data saat catatan ditulis ke tujuan. Untuk informasi lebih lanjut, lihat [Mengonfigurasi Output Aplikasi.](https://docs.aws.amazon.com/kinesisanalytics/latest/dev/how-it-works-output.html)

Daftar Isi

RecordFormatType

Menentukan format catatan pada aliran output.

Jenis: String

Nilai yang Valid: JSON | CSV

Wajib: Ya

### Lihat Juga

- [AWSSDK for C++](https://docs.aws.amazon.com/goto/SdkForCpp/kinesisanalytics-2015-08-14/DestinationSchema)
- [AWSSDK for Go](https://docs.aws.amazon.com/goto/SdkForGoV1/kinesisanalytics-2015-08-14/DestinationSchema)
- [AWSSDK for Java V2](https://docs.aws.amazon.com/goto/SdkForJavaV2/kinesisanalytics-2015-08-14/DestinationSchema)
- [AWSSDK for Ruby V3](https://docs.aws.amazon.com/goto/SdkForRubyV3/kinesisanalytics-2015-08-14/DestinationSchema)

## Input

Ketika Anda mengonfigurasi input aplikasi, Anda menentukan sumber streaming, nama aliran dalam aplikasi yang dibuat, dan pemetaan di antara keduanya. Untuk informasi lebih lanjut, lihat [Pengonfigurasian Input Aplikasi](https://docs.aws.amazon.com/kinesisanalytics/latest/dev/how-it-works-input.html).

### Daftar Isi

### InputSchema

Menjelaskan format data dalam sumber streaming, dan cara setiap elemen data memetakan ke kolom yang sesuai di pengaliran dalam aplikasi yang dibuat.

Juga digunakan untuk menjelaskan format sumber data referensi.

Tipe: Objek [SourceSchema](#page-509-0)

Wajib: Ya

#### NamePrefix

Prefiks nama untuk digunakan saat membuat pengaliran dalam aplikasi. Anggap saja Anda menentukan prefiks "MyInApplicationStream." Amazon Kinesis Analytics kemudian membuat satu atau beberapa (sesuai InputParallelism jumlah yang Anda tentukan) aliran dalam aplikasi dengan nama "MyInApplicationStream\_001," "MyInApplicationStream\_002," dan seterusnya.

Jenis: String

Batasan Panjang: Panjang minimum 1. Panjang maksimum 32.

Wajib: Ya

### InputParallelism

Menjelaskan jumlah aliran dalam aplikasi yang dibuat.

Data dari sumber Anda dirutekan ke aliran input dalam aplikasi ini.

(Lihat [Mengonfigurasi Input Aplikasi.](https://docs.aws.amazon.com/kinesisanalytics/latest/dev/how-it-works-input.html)

Tipe: Objek [InputParallelism](#page-450-0)

Wajib: Tidak

#### InputProcessingConfiguration

[InputProcessingConfiguration](https://docs.aws.amazon.com/kinesisanalytics/latest/dev/API_InputProcessingConfiguration.html)Untuk input. Prosesor input mengubah catatan seperti yang diterima dari pengaliran, sebelum dieksekusi oleh kode SQL aplikasi. Saat ini, satu-satunya konfigurasi pemrosesan input yang tersedia adalah [InputLambdaProcessor](https://docs.aws.amazon.com/kinesisanalytics/latest/dev/API_InputLambdaProcessor.html).

Tipe: Objek [InputProcessingConfiguration](#page-452-0)

Wajib: Tidak

KinesisFirehoseInput

Jika sumber streaming adalah aliran pengiriman Amazon Kinesis Firehose, ia mengidentifikasi ARN aliran pengiriman dan IAM role yang memungkinkan Amazon Kinesis Analytics untuk mengakses pengaliran atas nama Anda.

Catatan: KinesisStreamsInput atau KinesisFirehoseInput diperlukan.

Tipe: Objek [KinesisFirehoseInput](#page-461-0)

Wajib: Tidak

KinesisStreamsInput

Jika sumber streaming adalah pengaliran Amazon Kinesis, ia mengidentifikasi Amazon Resource Name (ARN) pengaliran dan IAM role yang memungkinkan Amazon Kinesis Analytics untuk mengakses pengaliran atas nama Anda.

Catatan: KinesisStreamsInput atau KinesisFirehoseInput diperlukan.

Tipe: Objek [KinesisStreamsInput](#page-470-0)

Wajib: Tidak

### Lihat Juga

- [AWSSDK for C++](https://docs.aws.amazon.com/goto/SdkForCpp/kinesisanalytics-2015-08-14/Input)
- [AWSSDK for Go](https://docs.aws.amazon.com/goto/SdkForGoV1/kinesisanalytics-2015-08-14/Input)
- [AWSSDK for Java V2](https://docs.aws.amazon.com/goto/SdkForJavaV2/kinesisanalytics-2015-08-14/Input)

## • [AWSSDK for Ruby V3](https://docs.aws.amazon.com/goto/SdkForRubyV3/kinesisanalytics-2015-08-14/Input)

## InputConfiguration

Ketika Anda memulai aplikasi Anda, Anda menyediakan konfigurasi ini, yang mengidentifikasi sumber input dan titik dalam sumber input tempat Anda ingin aplikasi mulai memproses catatan.

Daftar Isi

Id

ID sumber input. Anda bisa mendapatkan ID ini dengan memanggil [DescribeApplicationo](https://docs.aws.amazon.com/kinesisanalytics/latest/dev/API_DescribeApplication.html)perasi.

Jenis: String

Batasan Panjang: Panjang minimum 1. Panjang maksimum 50.

Pola: [a-zA-Z0-9\_.-]+

Diperlukan: Ya

InputStartingPositionConfiguration

Titik tempat Anda ingin aplikasi mulai memproses catatan dari sumber streaming.

Tipe: Objek [InputStartingPositionConfiguration](#page-457-0)

Wajib: Ya

### Lihat Juga

- [AWSSDK for C++](https://docs.aws.amazon.com/goto/SdkForCpp/kinesisanalytics-2015-08-14/InputConfiguration)
- [AWSSDK for Go](https://docs.aws.amazon.com/goto/SdkForGoV1/kinesisanalytics-2015-08-14/InputConfiguration)
- [AWSSDK for Java V2](https://docs.aws.amazon.com/goto/SdkForJavaV2/kinesisanalytics-2015-08-14/InputConfiguration)
- [AWSSDK for Ruby V3](https://docs.aws.amazon.com/goto/SdkForRubyV3/kinesisanalytics-2015-08-14/InputConfiguration)

# **InputDescription**

Menjelaskan konfigurasi input aplikasi. Untuk informasi selengkapnya, lihat [Mengonfigurasi Input](https://docs.aws.amazon.com/kinesisanalytics/latest/dev/how-it-works-input.html)  [Aplikasi](https://docs.aws.amazon.com/kinesisanalytics/latest/dev/how-it-works-input.html).

Daftar Isi

InAppStreamNames

Mengembalikan nama aliran dalam aplikasi yang dipetakan ke sumber aliran.

Tipe: Array string

Batasan Panjang: Panjang minimum 1. Panjang maksimum 32.

Wajib: Tidak

### InputId

ID input yang terkait dengan input aplikasi. Ini adalah ID yang diberikan Amazon Kinesis Analytics ke setiap konfigurasi input yang Anda tambahkan ke aplikasi Anda.

Jenis: String

Batasan Panjang: Panjang minimum 1. Panjang maksimum 50.

Pola: [a-zA-Z0-9\_.-]+

Diperlukan: Tidak

InputParallelism

Menjelaskan paralelisme yang dikonfigurasi (jumlah aliran dalam aplikasi yang dipetakan ke sumber streaming).

Tipe: Objek [InputParallelism](#page-450-0)

Wajib: Tidak

InputProcessingConfigurationDescription

Deskripsi prapemrosesan yang menjalankan catatan dalam input ini sebelum kode aplikasi dijalankan.

Tipe: Objek [InputProcessingConfigurationDescription](#page-453-0)

#### Wajib: Tidak

#### InputSchema

Menjelaskan format data dalam sumber streaming, dan cara setiap elemen data memetakan ke kolom yang sesuai di pengaliran dalam aplikasi yang dibuat.

Tipe: Objek [SourceSchema](#page-509-0)

Wajib: Tidak

InputStartingPositionConfiguration

Titik tempat aplikasi dikonfigurasi untuk membaca dari input aliran.

Tipe: Objek [InputStartingPositionConfiguration](#page-457-0)

Wajib: Tidak

KinesisFirehoseInputDescription

Jika aliran pengiriman Amazon Kinesis Firehose dikonfigurasi sebagai sumber streaming, menyediakan ARN aliran pengiriman dan IAM role yang memungkinkan Amazon Kinesis Analytics mengakses aliran atas nama Anda.

Tipe: Objek [KinesisFirehoseInputDescription](#page-463-0)

Wajib: Tidak

KinesisStreamsInputDescription

Jika Amazon Kinesis stream dikonfigurasi sebagai sumber streaming, menyediakan Amazon Resource Name (ARN) Amazon Kinesis stream dan IAM role yang memungkinkan Amazon Kinesis Analytics mengakses aliran atas nama Anda.

Tipe: Objek [KinesisStreamsInputDescription](#page-472-0)

Wajib: Tidak

NamePrefix

Prefiks nama dalam aplikasi.

Jenis: String

Batasan Panjang: Panjang minimum 1. Panjang maksimum 32.

Wajib: Tidak

### Lihat Juga

- [AWSSDK for C++](https://docs.aws.amazon.com/goto/SdkForCpp/kinesisanalytics-2015-08-14/InputDescription)
- [AWSSDK for Go](https://docs.aws.amazon.com/goto/SdkForGoV1/kinesisanalytics-2015-08-14/InputDescription)
- [AWSSDK for Java V2](https://docs.aws.amazon.com/goto/SdkForJavaV2/kinesisanalytics-2015-08-14/InputDescription)
- [AWSSDK for Ruby V3](https://docs.aws.amazon.com/goto/SdkForRubyV3/kinesisanalytics-2015-08-14/InputDescription)

### <span id="page-444-0"></span>InputLambdaProcessor

Objek yang berisi Amazon Resource Name (ARN) dari fungsi [AWSLambda](https://docs.aws.amazon.com/lambda/) yang digunakan untuk catatan pra-proses di pengaliran, dan ARN IAM role yang digunakan untuk mengakses FungsiAWS Lambda.

Daftar Isi

#### ResourceARN

ARN fungsi [AWSLambda](https://docs.aws.amazon.com/lambda/) yang beroperasi pada catatan di pengaliran.

#### **a** Note

Untuk menentukan versi sebelumnya dari fungsi Lambda yang terbaru, sertakan versi fungsi Lambda dalam ARN fungsi Lambda. Untuk informasi selengkapnya tentang ARN Lambda, lihat ARN congoh: Lambda AWS

#### Jenis: String

Batasan Panjang: Panjang minimum 1. Panjang maksimum 2048.

Pola: arn:.\*

Diperlukan: Ya

#### RoleARN

ARN IAM role yang digunakan untuk mengakses fungsi Lambda AWS.

Jenis: String

Batasan Panjang: Panjang minimum 1. Panjang maksimum 2048.

Pola: arn:.\*

Diperlukan: Ya

### Lihat Juga

- [AWSSDK for C++](https://docs.aws.amazon.com/goto/SdkForCpp/kinesisanalytics-2015-08-14/InputLambdaProcessor)
- [AWSSDK for Go](https://docs.aws.amazon.com/goto/SdkForGoV1/kinesisanalytics-2015-08-14/InputLambdaProcessor)
- [AWSSDK for Java V2](https://docs.aws.amazon.com/goto/SdkForJavaV2/kinesisanalytics-2015-08-14/InputLambdaProcessor)
- [AWSSDK for Ruby V3](https://docs.aws.amazon.com/goto/SdkForRubyV3/kinesisanalytics-2015-08-14/InputLambdaProcessor)

## <span id="page-446-0"></span>InputLambdaProcessorDescription

Objek yang berisi Amazon Resource Name (ARN) dari fungsi [AWSLambda](https://docs.aws.amazon.com/lambda/) yang digunakan untuk memproses catatan terlebih dulu di aliran, dan ARN IAM role yang digunakan untuk mengakses ekspresiAWS Lambda.

Daftar Isi

### ResourceARN

ARN dari fungsi [AWSLambda](https://docs.aws.amazon.com/lambda/) yang digunakan untuk memproses catatan terlebih dulu dalam aliran.

Jenis: String

Batasan Panjang: Panjang minimum 1. Panjang maksimum 2048.

Pola: arn:.\*

Diperlukan: Tidak

#### RoleARN

ARN IAM role yang digunakan untuk mengakses fungsi Lambda AWS.

Jenis: String

Batasan Panjang: Panjang minimum 1. Panjang maksimum 2048.

Pola: arn:.\*

Diperlukan: Tidak

### Lihat Juga

- [AWSSDK for C++](https://docs.aws.amazon.com/goto/SdkForCpp/kinesisanalytics-2015-08-14/InputLambdaProcessorDescription)
- [AWSSDK for Go](https://docs.aws.amazon.com/goto/SdkForGoV1/kinesisanalytics-2015-08-14/InputLambdaProcessorDescription)
- [AWSSDK for Java V2](https://docs.aws.amazon.com/goto/SdkForJavaV2/kinesisanalytics-2015-08-14/InputLambdaProcessorDescription)

## • [AWSSDK for Ruby V3](https://docs.aws.amazon.com/goto/SdkForRubyV3/kinesisanalytics-2015-08-14/InputLambdaProcessorDescription)

## <span id="page-448-0"></span>InputLambdaProcessorUpdate

Merupakan pembaruan untuk memproses catatan terlebih dulu dalam aliran. [InputLambdaProcessor](https://docs.aws.amazon.com/kinesisanalytics/latest/dev/API_InputLambdaProcessor.html)

Daftar Isi

ResourceARNUpdate

Amazon Resource Name (ARN) fungsi [AWSLambda](https://docs.aws.amazon.com/lambda/) baru yang digunakan untuk memproses catatan terlebih dulu dalam aliran.

### **a** Note

Untuk menentukan versi fungsi Lambda sebelumnya dari yang terbaru, sertakan versi fungsi Lambda dalam ARN fungsi Lambda. Untuk informasi selengkapnya tentang ARN Lambda, lihat ARN congoh: Lambda AWS

### Jenis: String

Batasan Panjang: Panjang minimum 1. Panjang maksimum 2048.

Pola: arn:.\*

Diperlukan: Tidak

### RoleARNUpdate

ARN IAM role baru yang digunakan untuk mengakses fungsi Lambda AWS.

Jenis: String

Batasan Panjang: Panjang minimum 1. Panjang maksimum 2048.

Pola: arn:.\*

Diperlukan: Tidak

### Lihat Juga

- [AWSSDK for C++](https://docs.aws.amazon.com/goto/SdkForCpp/kinesisanalytics-2015-08-14/InputLambdaProcessorUpdate)
- [AWSSDK for Go](https://docs.aws.amazon.com/goto/SdkForGoV1/kinesisanalytics-2015-08-14/InputLambdaProcessorUpdate)
- [AWSSDK for Java V2](https://docs.aws.amazon.com/goto/SdkForJavaV2/kinesisanalytics-2015-08-14/InputLambdaProcessorUpdate)
- [AWSSDK for Ruby V3](https://docs.aws.amazon.com/goto/SdkForRubyV3/kinesisanalytics-2015-08-14/InputLambdaProcessorUpdate)

## <span id="page-450-0"></span>InputParallelism

Menjelaskan jumlah aliran dalam aplikasi yang harus diberikan untuk sumber streaming tertentu. Untuk informasi tentang paralelisme, lihat [Mengonfigurasi Input Aplikasi.](https://docs.aws.amazon.com/kinesisanalytics/latest/dev/how-it-works-input.html)

Daftar Isi

### **Count**

Jumlah aliran dalam aplikasi yang harus dibuat. Untuk informasi selengkapnya, lihat [Batasan](https://docs.aws.amazon.com/kinesisanalytics/latest/dev/limits.html)[batasan.](https://docs.aws.amazon.com/kinesisanalytics/latest/dev/limits.html)

Tipe: Bilangan Bulat

Rentang yang Valid: Nilai minimum 1. Nilai maksimum 64.

Wajib: Tidak

### Lihat Juga

- [AWSSDK for C++](https://docs.aws.amazon.com/goto/SdkForCpp/kinesisanalytics-2015-08-14/InputParallelism)
- [AWSSDK for Go](https://docs.aws.amazon.com/goto/SdkForGoV1/kinesisanalytics-2015-08-14/InputParallelism)
- [AWSSDK for Java V2](https://docs.aws.amazon.com/goto/SdkForJavaV2/kinesisanalytics-2015-08-14/InputParallelism)
- [AWSSDK for Ruby V3](https://docs.aws.amazon.com/goto/SdkForRubyV3/kinesisanalytics-2015-08-14/InputParallelism)

## <span id="page-451-0"></span>InputParallelismUpdate

Menyediakan pembaruan untuk jumlah paralelisme.

Daftar Isi

**CountUpdate** 

Jumlah aliran dalam aplikasi yang dibuat untuk sumber streaming tertentu.

Tipe: Bilangan Bulat

Rentang yang Valid: Nilai minimum 1. Nilai maksimum 64.

Wajib: Tidak

### Lihat Juga

- [AWSSDK for C++](https://docs.aws.amazon.com/goto/SdkForCpp/kinesisanalytics-2015-08-14/InputParallelismUpdate)
- [AWSSDK for Go](https://docs.aws.amazon.com/goto/SdkForGoV1/kinesisanalytics-2015-08-14/InputParallelismUpdate)
- [AWSSDK for Java V2](https://docs.aws.amazon.com/goto/SdkForJavaV2/kinesisanalytics-2015-08-14/InputParallelismUpdate)
- [AWSSDK for Ruby V3](https://docs.aws.amazon.com/goto/SdkForRubyV3/kinesisanalytics-2015-08-14/InputParallelismUpdate)

## <span id="page-452-0"></span>InputProcessingConfiguration

Memberikan deskripsi prosesor yang digunakan untuk pra-pemrosesan catatan di aliran sebelum diproses oleh kode aplikasi Anda. Saat ini, satu-satunya prosesor input yang tersedia adalah [AWSLambda.](https://docs.aws.amazon.com/lambda/)

Daftar Isi

InputLambdaProcessor

[InputLambdaProcessor](https://docs.aws.amazon.com/kinesisanalytics/latest/dev/API_InputLambdaProcessor.html)Yang digunakan untuk pra-pemrosesan catatan di aliran sebelum diproses oleh kode aplikasi Anda.

Tipe: Objek [InputLambdaProcessor](#page-444-0)

Wajib: Ya

Lihat Juga

- [AWSSDK for C++](https://docs.aws.amazon.com/goto/SdkForCpp/kinesisanalytics-2015-08-14/InputProcessingConfiguration)
- [AWSSDK for Go](https://docs.aws.amazon.com/goto/SdkForGoV1/kinesisanalytics-2015-08-14/InputProcessingConfiguration)
- [AWSSDK for Java V2](https://docs.aws.amazon.com/goto/SdkForJavaV2/kinesisanalytics-2015-08-14/InputProcessingConfiguration)
- [AWSSDK for Ruby V3](https://docs.aws.amazon.com/goto/SdkForRubyV3/kinesisanalytics-2015-08-14/InputProcessingConfiguration)

## <span id="page-453-0"></span>InputProcessingConfigurationDescription

Menyediakan informasi konfigurasi tentang prosesor input. Saat ini, satu-satunya prosesor input yang tersedia adalah [AWSLambda](https://docs.aws.amazon.com/lambda/).

Daftar Isi

InputLambdaProcessorDescription

Menyediakan informasi konfigurasi tentang terkait [InputLambdaProcessorDescription](https://docs.aws.amazon.com/kinesisanalytics/latest/dev/API_InputLambdaProcessorDescription.html).

Tipe: Objek [InputLambdaProcessorDescription](#page-446-0)

Wajib: Tidak

### Lihat Juga

- [AWSSDK for C++](https://docs.aws.amazon.com/goto/SdkForCpp/kinesisanalytics-2015-08-14/InputProcessingConfigurationDescription)
- [AWSSDK for Go](https://docs.aws.amazon.com/goto/SdkForGoV1/kinesisanalytics-2015-08-14/InputProcessingConfigurationDescription)
- [AWSSDK for Java V2](https://docs.aws.amazon.com/goto/SdkForJavaV2/kinesisanalytics-2015-08-14/InputProcessingConfigurationDescription)
- [AWSSDK for Ruby V3](https://docs.aws.amazon.com/goto/SdkForRubyV3/kinesisanalytics-2015-08-14/InputProcessingConfigurationDescription)

## <span id="page-454-0"></span>InputProcessingConfigurationUpdate

Menjelaskan pembaruan ke [InputProcessingConfiguration](https://docs.aws.amazon.com/kinesisanalytics/latest/dev/API_InputProcessingConfiguration.html).

### Daftar Isi

InputLambdaProcessorUpdate

Menyediakan informasi update untuk [InputLambdaProcessor](https://docs.aws.amazon.com/kinesisanalytics/latest/dev/API_InputLambdaProcessor.html).

Tipe: Objek [InputLambdaProcessorUpdate](#page-448-0)

Wajib: Ya

### Lihat Juga

- [AWSSDK for C++](https://docs.aws.amazon.com/goto/SdkForCpp/kinesisanalytics-2015-08-14/InputProcessingConfigurationUpdate)
- [AWSSDK for Go](https://docs.aws.amazon.com/goto/SdkForGoV1/kinesisanalytics-2015-08-14/InputProcessingConfigurationUpdate)
- [AWSSDK for Java V2](https://docs.aws.amazon.com/goto/SdkForJavaV2/kinesisanalytics-2015-08-14/InputProcessingConfigurationUpdate)
- [AWSSDK for Ruby V3](https://docs.aws.amazon.com/goto/SdkForRubyV3/kinesisanalytics-2015-08-14/InputProcessingConfigurationUpdate)

## <span id="page-455-0"></span>InputSchemaUpdate

Menjelaskan pembaruan untuk skema input aplikasi.

Daftar Isi

RecordColumnUpdates

Daftar objek RecordColumn. Setiap objek menjelaskan pemetaan elemen sumber streaming ke kolom yang sesuai di aliran dalam aplikasi.

Tipe: Array objek [RecordColumn](#page-492-0)

Anggota Array: Jumlah minimum 1 item. Jumlah maksimum 1000 item.

Wajib: Tidak

RecordEncodingUpdate

Menentukan pengkodean catatan dalam sumber streaming. Misalnya, UTF-8.

Jenis: String

Pola: UTF-8

Diperlukan: Tidak

#### RecordFormatUpdate

Menentukan format catatan pada sumber streaming.

Tipe: Objek [RecordFormat](#page-494-0)

Wajib: Tidak

### Lihat Juga

- [AWSSDK for C++](https://docs.aws.amazon.com/goto/SdkForCpp/kinesisanalytics-2015-08-14/InputSchemaUpdate)
- [AWSSDK for Go](https://docs.aws.amazon.com/goto/SdkForGoV1/kinesisanalytics-2015-08-14/InputSchemaUpdate)
- [AWSSDK for Java V2](https://docs.aws.amazon.com/goto/SdkForJavaV2/kinesisanalytics-2015-08-14/InputSchemaUpdate)

## • [AWSSDK for Ruby V3](https://docs.aws.amazon.com/goto/SdkForRubyV3/kinesisanalytics-2015-08-14/InputSchemaUpdate)

## <span id="page-457-0"></span>InputStartingPositionConfiguration

Menjelaskan titik tempat aplikasi membaca dari sumber streaming.

Daftar Isi

InputStartingPosition

Posisi awal di aliran.

- NOW Mulai membaca setelah catatan terbaru di aliran, memulai di stempel waktu permintaan yang dikeluarkan pelanggan.
- TRIM\_HORIZON Mulai membaca di catatan yang tidak dipangkas terakhir di aliran, yang merupakan catatan terlama yang tersedia di aliran. Opsi ini tidak tersedia untuk aliran pengiriman Amazon Kinesis Firehose.
- LAST STOPPED POINT Melanjutkan membaca dari tempat aplikasi terakhir berhenti membaca.

Jenis: String

Nilai yang Valid: NOW | TRIM\_HORIZON | LAST\_STOPPED\_POINT

Wajib: Tidak

### Lihat Juga

- [AWSSDK for C++](https://docs.aws.amazon.com/goto/SdkForCpp/kinesisanalytics-2015-08-14/InputStartingPositionConfiguration)
- [AWSSDK for Go](https://docs.aws.amazon.com/goto/SdkForGoV1/kinesisanalytics-2015-08-14/InputStartingPositionConfiguration)
- [AWSSDK for Java V2](https://docs.aws.amazon.com/goto/SdkForJavaV2/kinesisanalytics-2015-08-14/InputStartingPositionConfiguration)
- [AWSSDK for Ruby V3](https://docs.aws.amazon.com/goto/SdkForRubyV3/kinesisanalytics-2015-08-14/InputStartingPositionConfiguration)

# InputUpdate

Menjelaskan pembaruan pada konfigurasi input tertentu (diidentifikasi oleh InputId aplikasi).

Daftar Isi

InputId

ID input dari input aplikasi yang akan diperbarui.

Jenis: String

Batasan Panjang: Panjang minimum 1. Panjang maksimum 50.

Pola: [a-zA-Z0-9\_.-]+

Diperlukan: Ya

InputParallelismUpdate

Menjelaskan pembaruan paralelisme (jumlah aliran dalam aplikasi yang dibuat Amazon Kinesis Analytics untuk sumber streaming tertentu).

Tipe: Objek [InputParallelismUpdate](#page-451-0)

Wajib: Tidak

InputProcessingConfigurationUpdate

Menjelaskan pembaruan untuk konfigurasi pemrosesan input.

Tipe: Objek [InputProcessingConfigurationUpdate](#page-454-0)

Wajib: Tidak

InputSchemaUpdate

Menjelaskan format data pada sumber streaming, dan cara elemen catatan di sumber streaming dipetakan ke kolom aliran dalam aplikasi yang dibuat.

Tipe: Objek [InputSchemaUpdate](#page-455-0)

Wajib: Tidak

#### KinesisFirehoseInputUpdate

Jika aliran pengiriman Amazon Kinesis Firehose adalah sumber streaming yang akan diperbarui, sediakan ARN aliran yang diperbarui dan ARN IAM role.

Tipe: Objek [KinesisFirehoseInputUpdate](#page-464-0)

Wajib: Tidak

KinesisStreamsInputUpdate

Jika Amazon Kinesis stream adalah sumber streaming yang akan diperbarui, sediakan Amazon Resource Name (ARN) aliran yang diperbarui dengan ARN IAM role.

Tipe: Objek [KinesisStreamsInputUpdate](#page-473-0)

Wajib: Tidak

#### NamePrefixUpdate

Prefiks nama untuk aliran dalam aplikasi yang dibuat Amazon Kinesis Analytics untuk sumber streaming tertentu.

Jenis: String

Batasan Panjang: Panjang minimum 1. Panjang maksimum 32.

Wajib: Tidak

### Lihat Juga

Untuk informasi selengkapnya tentang penggunaan API di salah satu SDK di salah satu SDK for SDK for SDK for SDK for SDK for SDK forAWS SDK for SDK for SDK for SDK for SDK

- [AWSSDK for C++](https://docs.aws.amazon.com/goto/SdkForCpp/kinesisanalytics-2015-08-14/InputUpdate)
- [AWSSDK for Go](https://docs.aws.amazon.com/goto/SdkForGoV1/kinesisanalytics-2015-08-14/InputUpdate)
- [AWSSDK for Java V2](https://docs.aws.amazon.com/goto/SdkForJavaV2/kinesisanalytics-2015-08-14/InputUpdate)
- [AWSSDK for Ruby V3](https://docs.aws.amazon.com/goto/SdkForRubyV3/kinesisanalytics-2015-08-14/InputUpdate)

## JSONMappingParameters

Memberikan informasi pemetaan tambahan ketika JSON adalah format rekaman pada sumber streaming.

Daftar Isi

RecordRowPath

Jalur ke induk tingkat teratas yang berisi catatan.

Jenis: String

Batasan Panjang: Panjang minimum 1.

Wajib: Ya

### Lihat Juga

- [AWSSDK for C++](https://docs.aws.amazon.com/goto/SdkForCpp/kinesisanalytics-2015-08-14/JSONMappingParameters)
- [AWSSDK for Go](https://docs.aws.amazon.com/goto/SdkForGoV1/kinesisanalytics-2015-08-14/JSONMappingParameters)
- [AWSSDK for Java V2](https://docs.aws.amazon.com/goto/SdkForJavaV2/kinesisanalytics-2015-08-14/JSONMappingParameters)
- [AWSSDK for Ruby V3](https://docs.aws.amazon.com/goto/SdkForRubyV3/kinesisanalytics-2015-08-14/JSONMappingParameters)

# <span id="page-461-0"></span>KinesisFirehoseInput

Mengidentifikasi pengaliran pengiriman Amazon Kinesis Firehose sebagai sumber streaming. Anda menyediakan Amazon Resource Name (ARN) pengaliran pengiriman dan ARN IAM role yang mengizinkan Amazon Kinesis Analytics mengakses streaming atas nama Anda.

Daftar Isi

### ResourceARN

ARN aliran pengiriman input.

Jenis: String

Batasan Panjang: Panjang minimum 1. Panjang maksimum 2048.

Pola: arn:.\*

Diperlukan: Ya

### RoleARN

ARN IAM role yang dapat diasumsikan Amazon Kinesis Analytics untuk mengakses pengaliran atas nama Anda. Anda harus memastikan peran memiliki izin yang diperlukan untuk mengakses aliran.

Jenis: String

Batasan Panjang: Panjang minimum 1. Panjang maksimum 2048.

Pola: arn:.\*

Diperlukan: Ya

### Lihat Juga

- [AWSSDK for C++](https://docs.aws.amazon.com/goto/SdkForCpp/kinesisanalytics-2015-08-14/KinesisFirehoseInput)
- **AWSSDK** for Go
- [AWSSDK for Java V2](https://docs.aws.amazon.com/goto/SdkForJavaV2/kinesisanalytics-2015-08-14/KinesisFirehoseInput)
- [AWSSDK for Ruby V3](https://docs.aws.amazon.com/goto/SdkForRubyV3/kinesisanalytics-2015-08-14/KinesisFirehoseInput)

# <span id="page-463-0"></span>KinesisFirehoseInputDescription

Menjelaskan aliran pengiriman Amazon Kinesis Firehose yang dikonfigurasi sebagai sumber streaming dalam konfigurasi input aplikasi.

Daftar Isi

ResourceARN

Amazon Resource Name (ARN) aliran pengiriman Amazon Kinesis Firehose.

Jenis: String

Batasan Panjang: Panjang minimum 1. Panjang maksimum 2048.

Pola: arn:.\*

Diperlukan: Tidak

### RoleARN

ARN IAM role yang diambil Amazon Kinesis Analytics untuk mengakses aliran.

Jenis: String

Batasan Panjang: Panjang minimum 1. Panjang maksimum 2048.

Pola: arn:.\*

Diperlukan: Tidak

### Lihat Juga

- [AWSSDK for C++](https://docs.aws.amazon.com/goto/SdkForCpp/kinesisanalytics-2015-08-14/KinesisFirehoseInputDescription)
- [AWSSDK for Go](https://docs.aws.amazon.com/goto/SdkForGoV1/kinesisanalytics-2015-08-14/KinesisFirehoseInputDescription)
- [AWSSDK for Java V2](https://docs.aws.amazon.com/goto/SdkForJavaV2/kinesisanalytics-2015-08-14/KinesisFirehoseInputDescription)
- [AWSSDK for Ruby V3](https://docs.aws.amazon.com/goto/SdkForRubyV3/kinesisanalytics-2015-08-14/KinesisFirehoseInputDescription)

## <span id="page-464-0"></span>KinesisFirehoseInputUpdate

Saat memperbarui konfigurasi input aplikasi, berikan informasi tentang aliran pengiriman Amazon Kinesis Firehose sebagai sumber streaming.

Daftar Isi

ResourceARNUpdate

Amazon Resource Name (ARN) aliran pengiriman Amazon Kinesis Firehose input yang dibaca.

Jenis: String

Batasan Panjang: Panjang minimum 1. Panjang maksimum 2048.

Pola: arn:.\*

Diperlukan: Tidak

#### RoleARNUpdate

ARN IAM role yang dapat diambil Amazon Kinesis Analytics untuk mengakses aliran atas nama Anda. Anda perlu memberikan izin yang diperlukan untuk peran ini.

Jenis: String

Batasan Panjang: Panjang minimum 1. Panjang maksimum 2048.

Pola: arn:.\*

Diperlukan: Tidak

### Lihat Juga

- [AWSSDK for C++](https://docs.aws.amazon.com/goto/SdkForCpp/kinesisanalytics-2015-08-14/KinesisFirehoseInputUpdate)
- [AWSSDK for Go](https://docs.aws.amazon.com/goto/SdkForGoV1/kinesisanalytics-2015-08-14/KinesisFirehoseInputUpdate)
- [AWSSDK for Java V2](https://docs.aws.amazon.com/goto/SdkForJavaV2/kinesisanalytics-2015-08-14/KinesisFirehoseInputUpdate)
- [AWSSDK for Ruby V3](https://docs.aws.amazon.com/goto/SdkForRubyV3/kinesisanalytics-2015-08-14/KinesisFirehoseInputUpdate)

## KinesisFirehoseOutput

Saat mengonfigurasi output aplikasi, mengidentifikasi pengaliran pengiriman Amazon Kinesis Firehose sebagai tujuan. Anda menyediakan pengaliran Amazon Resource Name (ARN) dan IAM role yang memungkinkan Amazon Kinesis Analytics menulis ke pengaliran atas nama Anda.

Daftar Isi

### ResourceARN

ARN aliran pengiriman Amazon Kinesis Firehose tujuan yang ditulis.

Jenis: String

Batasan Panjang: Panjang minimum 1. Panjang maksimum 2048.

Pola: arn:.\*

Diperlukan: Ya

#### RoleARN

ARN IAM role yang dapat diasumsikan Amazon Kinesis Analytics untuk menulis ke pengaliran tujuan atas nama Anda. Anda perlu memberikan izin yang diperlukan untuk peran ini.

Jenis: String

Batasan Panjang: Panjang minimum 1. Panjang maksimum 2048.

Pola: arn:.\*

Diperlukan: Ya

### Lihat Juga

- [AWSSDK for C++](https://docs.aws.amazon.com/goto/SdkForCpp/kinesisanalytics-2015-08-14/KinesisFirehoseOutput)
- [AWSSDK for Go](https://docs.aws.amazon.com/goto/SdkForGoV1/kinesisanalytics-2015-08-14/KinesisFirehoseOutput)
- [AWSSDK for Java V2](https://docs.aws.amazon.com/goto/SdkForJavaV2/kinesisanalytics-2015-08-14/KinesisFirehoseOutput)

## • [AWSSDK for Ruby V3](https://docs.aws.amazon.com/goto/SdkForRubyV3/kinesisanalytics-2015-08-14/KinesisFirehoseOutput)
# <span id="page-468-0"></span>KinesisFirehoseOutputDescription

Untuk output aplikasi, jelaskan aliran pengiriman Amazon Kinesis Firehose yang dikonfigurasi sebagai tujuannya.

Daftar Isi

ResourceARN

Amazon Resource Name (ARN) aliran pengiriman Amazon Kinesis Firehose.

Jenis: String

Batasan Panjang: Panjang minimum 1. Panjang maksimum 2048.

Pola: arn:.\*

Diperlukan: Tidak

### RoleARN

ARN IAM role yang dapat diambil Amazon Kinesis Analytics untuk mengakses aliran.

Jenis: String

Batasan Panjang: Panjang minimum 1. Panjang maksimum 2048.

Pola: arn:.\*

Diperlukan: Tidak

# Lihat Juga

- [AWSSDK for C++](https://docs.aws.amazon.com/goto/SdkForCpp/kinesisanalytics-2015-08-14/KinesisFirehoseOutputDescription)
- [AWSSDK for Go](https://docs.aws.amazon.com/goto/SdkForGoV1/kinesisanalytics-2015-08-14/KinesisFirehoseOutputDescription)
- [AWSSDK for Java V2](https://docs.aws.amazon.com/goto/SdkForJavaV2/kinesisanalytics-2015-08-14/KinesisFirehoseOutputDescription)
- [AWSSDK for Ruby V3](https://docs.aws.amazon.com/goto/SdkForRubyV3/kinesisanalytics-2015-08-14/KinesisFirehoseOutputDescription)

# <span id="page-469-0"></span>KinesisFirehoseOutputUpdate

Ketika memperbarui konfigurasi output menggunakan [UpdateApplication](https://docs.aws.amazon.com/kinesisanalytics/latest/dev/API_UpdateApplication.html)operasi, sediakan informasi tentang aliran pengiriman Amazon Kinesis Firehose yang dikonfigurasi sebagai tujuan.

Daftar Isi

ResourceARNUpdate

Amazon Resource Name (ARN) aliran pengiriman Amazon Kinesis Firehose yang ditulis.

Jenis: String

Batasan Panjang: Panjang minimum 1. Panjang maksimum 2048.

Pola: arn:.\*

Diperlukan: Tidak

### RoleARNUpdate

ARN IAM role yang dapat diambil Amazon Kinesis Analytics untuk mengakses aliran atas nama Anda. Anda perlu memberikan izin yang diperlukan untuk peran ini.

Jenis: String

Batasan Panjang: Panjang minimum 1. Panjang maksimum 2048.

Pola: arn:.\*

Diperlukan: Tidak

## Lihat Juga

- [AWSSDK for C++](https://docs.aws.amazon.com/goto/SdkForCpp/kinesisanalytics-2015-08-14/KinesisFirehoseOutputUpdate)
- [AWSSDK for Go](https://docs.aws.amazon.com/goto/SdkForGoV1/kinesisanalytics-2015-08-14/KinesisFirehoseOutputUpdate)
- [AWSSDK for Java V2](https://docs.aws.amazon.com/goto/SdkForJavaV2/kinesisanalytics-2015-08-14/KinesisFirehoseOutputUpdate)
- [AWSSDK for Ruby V3](https://docs.aws.amazon.com/goto/SdkForRubyV3/kinesisanalytics-2015-08-14/KinesisFirehoseOutputUpdate)

# KinesisStreamsInput

Mengidentifikasi pengaliran Amazon Kinesis sebagai sumber streaming. Anda memberikan Amazon Resource Name (ARN) dan ARN IAM role yang mengizinkan Amazon Kinesis Analytics mengakses pengaliran atas nama Anda.

Daftar Isi

# ResourceARN

ARN aliran Amazon Kinesis input yang dibaca.

Jenis: String

Batasan Panjang: Panjang minimum 1. Panjang maksimum 2048.

Pola: arn:.\*

Diperlukan: Ya

### RoleARN

ARN IAM role yang dapat diambil Amazon Kinesis Analytics untuk mengakses aliran atas nama Anda. Anda perlu memberikan izin yang diperlukan untuk peran ini.

Jenis: String

Batasan Panjang: Panjang minimum 1. Panjang maksimum 2048.

Pola: arn:.\*

Diperlukan: Ya

## Lihat Juga

- [AWSSDK for C++](https://docs.aws.amazon.com/goto/SdkForCpp/kinesisanalytics-2015-08-14/KinesisStreamsInput)
- [AWSSDK for Go](https://docs.aws.amazon.com/goto/SdkForGoV1/kinesisanalytics-2015-08-14/KinesisStreamsInput)
- [AWSSDK for Java V2](https://docs.aws.amazon.com/goto/SdkForJavaV2/kinesisanalytics-2015-08-14/KinesisStreamsInput)

# • [AWSSDK for Ruby V3](https://docs.aws.amazon.com/goto/SdkForRubyV3/kinesisanalytics-2015-08-14/KinesisStreamsInput)

# KinesisStreamsInputDescription

Menjelaskan Amazon Kinesis stream yang dikonfigurasi sebagai sumber streaming dalam konfigurasi input aplikasi.

Daftar Isi

ResourceARN

Amazon Resource Name (ARN) Amazon Kinesis stream.

Jenis: String

Batasan Panjang: Panjang minimum 1. Panjang maksimum 2048.

Pola: arn:.\*

Diperlukan: Tidak

## RoleARN

ARN IAM role yang dapat diambil Amazon Kinesis Analytics untuk mengakses aliran.

Jenis: String

Batasan Panjang: Panjang minimum 1. Panjang maksimum 2048.

Pola: arn:.\*

Diperlukan: Tidak

## Lihat Juga

- [AWSSDK for C++](https://docs.aws.amazon.com/goto/SdkForCpp/kinesisanalytics-2015-08-14/KinesisStreamsInputDescription)
- [AWSSDK for Go](https://docs.aws.amazon.com/goto/SdkForGoV1/kinesisanalytics-2015-08-14/KinesisStreamsInputDescription)
- [AWSSDK for Java V2](https://docs.aws.amazon.com/goto/SdkForJavaV2/kinesisanalytics-2015-08-14/KinesisStreamsInputDescription)
- [AWSSDK for Ruby V3](https://docs.aws.amazon.com/goto/SdkForRubyV3/kinesisanalytics-2015-08-14/KinesisStreamsInputDescription)

# KinesisStreamsInputUpdate

Saat memperbarui konfigurasi input aplikasi, berikan informasi tentang Amazon Kinesis stream sebagai sumber streaming.

Daftar Isi

ResourceARNUpdate

Amazon Resource Name (ARN) Amazon Kinesis stream input yang dibaca.

Jenis: String

Batasan Panjang: Panjang minimum 1. Panjang maksimum 2048.

Pola: arn:.\*

Diperlukan: Tidak

### RoleARNUpdate

ARN IAM role yang dapat diambil Amazon Kinesis Analytics untuk mengakses aliran atas nama Anda. Anda perlu memberikan izin yang diperlukan untuk peran ini.

Jenis: String

Batasan Panjang: Panjang minimum 1. Panjang maksimum 2048.

Pola: arn:.\*

Diperlukan: Tidak

## Lihat Juga

- [AWSSDK for C++](https://docs.aws.amazon.com/goto/SdkForCpp/kinesisanalytics-2015-08-14/KinesisStreamsInputUpdate)
- [AWSSDK for Go](https://docs.aws.amazon.com/goto/SdkForGoV1/kinesisanalytics-2015-08-14/KinesisStreamsInputUpdate)
- [AWSSDK for Java V2](https://docs.aws.amazon.com/goto/SdkForJavaV2/kinesisanalytics-2015-08-14/KinesisStreamsInputUpdate)
- [AWSSDK for Ruby V3](https://docs.aws.amazon.com/goto/SdkForRubyV3/kinesisanalytics-2015-08-14/KinesisStreamsInputUpdate)

# <span id="page-475-0"></span>KinesisStreamsOutput

Saat mengonfigurasi output aplikasi, mengidentifikasi pengaliran Amazon Kinesis sebagai tujuan. Anda memberikan pengaliran Amazon Resource Name (ARN) dan juga ARN IAM role yang dapat digunakan Amazon Kinesis Analytics untuk menulis ke pengaliran atas nama Anda.

Daftar Isi

## ResourceARN

ARN Amazon Kinesis stream tujuan yang ditulis.

Jenis: String

Batasan Panjang: Panjang minimum 1. Panjang maksimum 2048.

Pola: arn:.\*

Diperlukan: Ya

### RoleARN

ARN IAM role yang dapat diasumsikan Amazon Kinesis Analytics untuk menulis ke pengaliran tujuan atas nama Anda. Anda perlu memberikan izin yang diperlukan untuk peran ini.

Jenis: String

Batasan Panjang: Panjang minimum 1. Panjang maksimum 2048.

Pola: arn:.\*

Diperlukan: Ya

## Lihat Juga

- [AWSSDK for C++](https://docs.aws.amazon.com/goto/SdkForCpp/kinesisanalytics-2015-08-14/KinesisStreamsOutput)
- [AWSSDK for Go](https://docs.aws.amazon.com/goto/SdkForGoV1/kinesisanalytics-2015-08-14/KinesisStreamsOutput)
- [AWSSDK for Java V2](https://docs.aws.amazon.com/goto/SdkForJavaV2/kinesisanalytics-2015-08-14/KinesisStreamsOutput)

# • [AWSSDK for Ruby V3](https://docs.aws.amazon.com/goto/SdkForRubyV3/kinesisanalytics-2015-08-14/KinesisStreamsOutput)

# <span id="page-477-0"></span>KinesisStreamsOutputDescription

Untuk output aplikasi, jelaskan Amazon Kinesis stream yang dikonfigurasi sebagai tujuannya.

Daftar Isi

ResourceARN

Amazon Resource Name (ARN) Amazon Kinesis stream.

Jenis: String

Batasan Panjang: Panjang minimum 1. Panjang maksimum 2048.

Pola: arn:.\*

Diperlukan: Tidak

### RoleARN

ARN IAM role yang dapat diambil Amazon Kinesis Analytics untuk mengakses aliran.

Jenis: String

Batasan Panjang: Panjang minimum 1. Panjang maksimum 2048.

Pola: arn:.\*

Diperlukan: Tidak

## Lihat Juga

- [AWSSDK for C++](https://docs.aws.amazon.com/goto/SdkForCpp/kinesisanalytics-2015-08-14/KinesisStreamsOutputDescription)
- [AWSSDK for Go](https://docs.aws.amazon.com/goto/SdkForGoV1/kinesisanalytics-2015-08-14/KinesisStreamsOutputDescription)
- [AWSSDK for Java V2](https://docs.aws.amazon.com/goto/SdkForJavaV2/kinesisanalytics-2015-08-14/KinesisStreamsOutputDescription)
- [AWSSDK for Ruby V3](https://docs.aws.amazon.com/goto/SdkForRubyV3/kinesisanalytics-2015-08-14/KinesisStreamsOutputDescription)

# <span id="page-478-0"></span>KinesisStreamsOutputUpdate

Ketika memperbarui konfigurasi output menggunakan [UpdateApplication](https://docs.aws.amazon.com/kinesisanalytics/latest/dev/API_UpdateApplication.html)operasi, sediakan informasi tentang Amazon Kinesis stream yang dikonfigurasi sebagai tujuan.

Daftar Isi

ResourceARNUpdate

Amazon Resource Name (ARN) Amazon Kinesis stream tempat Anda ingin menulis output.

Jenis: String

Batasan Panjang: Panjang minimum 1. Panjang maksimum 2048.

Pola: arn:.\*

Diperlukan: Tidak

### RoleARNUpdate

ARN IAM role yang dapat diambil Amazon Kinesis Analytics untuk mengakses aliran atas nama Anda. Anda perlu memberikan izin yang diperlukan untuk peran ini.

Jenis: String

Batasan Panjang: Panjang minimum 1. Panjang maksimum 2048.

Pola: arn:.\*

Diperlukan: Tidak

## Lihat Juga

- [AWSSDK for C++](https://docs.aws.amazon.com/goto/SdkForCpp/kinesisanalytics-2015-08-14/KinesisStreamsOutputUpdate)
- [AWSSDK for Go](https://docs.aws.amazon.com/goto/SdkForGoV1/kinesisanalytics-2015-08-14/KinesisStreamsOutputUpdate)
- [AWSSDK for Java V2](https://docs.aws.amazon.com/goto/SdkForJavaV2/kinesisanalytics-2015-08-14/KinesisStreamsOutputUpdate)
- [AWSSDK for Ruby V3](https://docs.aws.amazon.com/goto/SdkForRubyV3/kinesisanalytics-2015-08-14/KinesisStreamsOutputUpdate)

# <span id="page-480-0"></span>LambdaOutput

Ketika mengonfigurasi output aplikasi, mengidentifikasi AWS fungsi Lambda sebagai tujuan. Anda menyediakan fungsi Amazon Resource Name (ARN) dan juga IAM role yang dapat digunakann Amazon Kinesis Analytics untuk menulis ke fungsi atas nama Anda.

## Daftar Isi

### ResourceARN

Amazon Resource Name (ARN) fungsi Lambda tujuan yang akan ditulis.

### **a** Note

Untuk menentukan versi sebelumnya dari fungsi Lambda yang terbaru, sertakan versi fungsi Lambda dalam ARN fungsi Lambda. Untuk informasi selengkapnya tentang ARN Lambda, lihat ARN congoh: Lambda AWS

### Jenis: String

Batasan Panjang: Panjang minimum 1. Panjang maksimum 2048.

Pola: arn:.\*

Diperlukan: Ya

#### RoleARN

ARN IAM role yang dapat diasumsikan Amazon Kinesis Analytics untuk menulis ke fungsi tujuan atas nama Anda. Anda perlu memberikan izin yang diperlukan untuk peran ini.

Jenis: String

Batasan Panjang: Panjang minimum 1. Panjang maksimum 2048.

Pola: arn:.\*

Diperlukan: Ya

# Lihat Juga

- [AWSSDK for C++](https://docs.aws.amazon.com/goto/SdkForCpp/kinesisanalytics-2015-08-14/LambdaOutput)
- [AWSSDK for Go](https://docs.aws.amazon.com/goto/SdkForGoV1/kinesisanalytics-2015-08-14/LambdaOutput)
- [AWSSDK for Java V2](https://docs.aws.amazon.com/goto/SdkForJavaV2/kinesisanalytics-2015-08-14/LambdaOutput)
- [AWSSDK for Ruby V3](https://docs.aws.amazon.com/goto/SdkForRubyV3/kinesisanalytics-2015-08-14/LambdaOutput)

# <span id="page-482-0"></span>LambdaOutputDescription

Untuk output aplikasi, jelaskan fungsi Lambda AWS yang dikonfigurasi sebagai tujuannya.

Daftar Isi

ResourceARN

Amazon Resource Name (ARN) fungsi Lambda tujuan.

Jenis: String

Batasan Panjang: Panjang minimum 1. Panjang maksimum 2048.

Pola: arn:.\*

Diperlukan: Tidak

### RoleARN

ARN IAM role yang dapat diambil Amazon Kinesis Analytics untuk ditulis ke fungsi tujuan.

Jenis: String

Batasan Panjang: Panjang minimum 1. Panjang maksimum 2048.

Pola: arn:.\*

Diperlukan: Tidak

## Lihat Juga

- [AWSSDK for C++](https://docs.aws.amazon.com/goto/SdkForCpp/kinesisanalytics-2015-08-14/LambdaOutputDescription)
- [AWSSDK for Go](https://docs.aws.amazon.com/goto/SdkForGoV1/kinesisanalytics-2015-08-14/LambdaOutputDescription)
- [AWSSDK for Java V2](https://docs.aws.amazon.com/goto/SdkForJavaV2/kinesisanalytics-2015-08-14/LambdaOutputDescription)
- [AWSSDK for Ruby V3](https://docs.aws.amazon.com/goto/SdkForRubyV3/kinesisanalytics-2015-08-14/LambdaOutputDescription)

# <span id="page-483-0"></span>LambdaOutputUpdate

Ketika memperbarui konfigurasi output menggunakan [UpdateApplication](https://docs.aws.amazon.com/kinesisanalytics/latest/dev/API_UpdateApplication.html)operasi, sediakan informasi tentang fungsiAWS Lambda yang dikonfigurasi sebagai tujuan.

Daftar Isi

ResourceARNUpdate

Amazon Resource Name (ARN) fungsi Lambda tujuan.

## **a** Note

Untuk menentukan versi fungsi Lambda sebelumnya dari yang terbaru, sertakan versi fungsi Lambda dalam ARN fungsi Lambda. Untuk informasi selengkapnya tentang ARN Lambda, lihat ARN congoh: Lambda AWS

Jenis: String

Batasan Panjang: Panjang minimum 1. Panjang maksimum 2048.

Pola: arn:.\*

Diperlukan: Tidak

## RoleARNUpdate

ARN IAM role yang dapat diasumsikan Amazon Kinesis Analytics untuk menulis ke fungsi tujuan atas nama Anda. Anda perlu memberikan izin yang diperlukan untuk peran ini.

Jenis: String

Batasan Panjang: Panjang minimum 1. Panjang maksimum 2048.

Pola: arn:.\*

Diperlukan: Tidak

## Lihat Juga

- [AWSSDK for C++](https://docs.aws.amazon.com/goto/SdkForCpp/kinesisanalytics-2015-08-14/LambdaOutputUpdate)
- [AWSSDK for Go](https://docs.aws.amazon.com/goto/SdkForGoV1/kinesisanalytics-2015-08-14/LambdaOutputUpdate)
- [AWSSDK for Java V2](https://docs.aws.amazon.com/goto/SdkForJavaV2/kinesisanalytics-2015-08-14/LambdaOutputUpdate)
- [AWSSDK for Ruby V3](https://docs.aws.amazon.com/goto/SdkForRubyV3/kinesisanalytics-2015-08-14/LambdaOutputUpdate)

# <span id="page-485-0"></span>MappingParameters

Ketika mengonfigurasi input aplikasi pada saat membuat atau memperbarui aplikasi, memberikan informasi pemetaan tambahan tertentu untuk format catatan (seperti JSON, CSV, atau bidang catatan yang dibatasi oleh beberapa pembatas) pada sumber streaming.

Daftar Isi

CSVMappingParameters

Menyediakan informasi pemetaan tambahan saat format catatan menggunakan pembatas (misalnya, CSV).

Tipe: Objek [CSVMappingParameters](#page-434-0)

Wajib: Tidak

JSONMappingParameters

Memberikan informasi pemetaan tambahan ketika JSON adalah format catatan pada sumber streaming.

Tipe: Objek [JSONMappingParameters](#page-460-0)

Wajib: Tidak

Lihat Juga

- [AWSSDK for C++](https://docs.aws.amazon.com/goto/SdkForCpp/kinesisanalytics-2015-08-14/MappingParameters)
- [AWSSDK for Go](https://docs.aws.amazon.com/goto/SdkForGoV1/kinesisanalytics-2015-08-14/MappingParameters)
- [AWSSDK for Java V2](https://docs.aws.amazon.com/goto/SdkForJavaV2/kinesisanalytics-2015-08-14/MappingParameters)
- [AWSSDK for Ruby V3](https://docs.aws.amazon.com/goto/SdkForRubyV3/kinesisanalytics-2015-08-14/MappingParameters)

# **Output**

Menjelaskan konfigurasi output aplikasi di mana Anda mengidentifikasi aliran dalam aplikasi dan tujuan di mana Anda akan menulis data aliran dalam aplikasi. Tujuan dapat berupa aliran Amazon Kinesis atau aliran pengiriman Amazon Kinesis Firehose.

Untuk batas berapa banyak tujuan yang dapat ditulis aplikasi dan batasan lainnya, lihat [Batasan](https://docs.aws.amazon.com/kinesisanalytics/latest/dev/limits.html).

## Daftar Isi

### DestinationSchema

Menjelaskan format data saat catatan ditulis ke tujuan. Untuk informasi lebih lanjut, lihat [Mengonfigurasi Output Aplikasi.](https://docs.aws.amazon.com/kinesisanalytics/latest/dev/how-it-works-output.html)

Tipe: Objek [DestinationSchema](#page-436-0)

Wajib: Ya

#### Name

Namai aliran dalam aplikasi.

Jenis: String

Batasan Panjang: Panjang minimum 1. Panjang maksimum 32.

Wajib: Ya

#### KinesisFirehoseOutput

Mengidentifikasi aliran pengiriman Amazon Kinesis Firehose sebagai tujuan.

Tipe: Objek [KinesisFirehoseOutput](#page-466-0)

Wajib: Tidak

#### KinesisStreamsOutput

Mengidentifikasi aliran Amazon Kinesis sebagai tujuan.

Tipe: Objek [KinesisStreamsOutput](#page-475-0)

Wajib: Tidak

#### LambdaOutput

Mengidentifikasi fungsi Lambda AWS sebagai tujuan.

Tipe: Objek [LambdaOutput](#page-480-0)

Wajib: Tidak

# Lihat Juga

- [AWSSDK for C++](https://docs.aws.amazon.com/goto/SdkForCpp/kinesisanalytics-2015-08-14/Output)
- [AWSSDK for Go](https://docs.aws.amazon.com/goto/SdkForGoV1/kinesisanalytics-2015-08-14/Output)
- [AWSSDK for Java V2](https://docs.aws.amazon.com/goto/SdkForJavaV2/kinesisanalytics-2015-08-14/Output)
- [AWSSDK for Ruby V3](https://docs.aws.amazon.com/goto/SdkForRubyV3/kinesisanalytics-2015-08-14/Output)

# **OutputDescription**

Menjelaskan konfigurasi output aplikasi, yang meliputi nama aliran dalam aplikasi dan tujuan tempat data aliran ditulis. Tujuan dapat berupa aliran Amazon Kinesis atau aliran pengiriman Amazon Kinesis Firehose.

Daftar Isi

DestinationSchema

Format data yang digunakan untuk menulis data ke tujuan.

Tipe: Objek [DestinationSchema](#page-436-0)

Wajib: Tidak

KinesisFirehoseOutputDescription

Menjelaskan aliran pengiriman Amazon Kinesis Firehose yang dikonfigurasi sebagai tujuan tempat output ditulis.

Tipe: Objek [KinesisFirehoseOutputDescription](#page-468-0)

Wajib: Tidak

KinesisStreamsOutputDescription

Menjelaskan aliran Amazon Kinesis yang dikonfigurasi sebagai tujuan tempat output ditulis.

Tipe: Objek [KinesisStreamsOutputDescription](#page-477-0)

Wajib: Tidak

LambdaOutputDescription

Menjelaskan fungsi Lambda AWS yang dikonfigurasi sebagai tujuan tempat output ditulis.

Tipe: Objek [LambdaOutputDescription](#page-482-0)

Wajib: Tidak

Name

Nama aliran dalam aplikasi yang dikonfigurasi sebagai output.

Jenis: String

Batasan Panjang: Panjang minimum 1. Panjang maksimum 32.

Wajib: Tidak

### **OutputId**

Pengidentifikasi unik untuk konfigurasi output.

Jenis: String

Batasan Panjang: Panjang minimum 1. Panjang maksimum 50.

Pola: [a-zA-Z0-9\_.-]+

Diperlukan: Tidak

## Lihat Juga

- [AWSSDK for C++](https://docs.aws.amazon.com/goto/SdkForCpp/kinesisanalytics-2015-08-14/OutputDescription)
- [AWSSDK for Go](https://docs.aws.amazon.com/goto/SdkForGoV1/kinesisanalytics-2015-08-14/OutputDescription)
- [AWSSDK for Java V2](https://docs.aws.amazon.com/goto/SdkForJavaV2/kinesisanalytics-2015-08-14/OutputDescription)
- [AWSSDK for Ruby V3](https://docs.aws.amazon.com/goto/SdkForRubyV3/kinesisanalytics-2015-08-14/OutputDescription)

# **OutputUpdate**

Menjelaskan pembaruan ke konfigurasi output yang diidentifikasi oleh OutputId.

Daftar Isi

**OutputId** 

Mengidentifikasi konfigurasi output tertentu yang ingin Anda perbarui.

Jenis: String

Batasan Panjang: Panjang minimum 1. Panjang maksimum 50.

Pola: [a-zA-Z0-9\_.-]+

Diperlukan: Ya

DestinationSchemaUpdate

Menjelaskan format data saat catatan ditulis ke tujuan. Untuk informasi lebih lanjut, lihat [Mengonfigurasi Output Aplikasi.](https://docs.aws.amazon.com/kinesisanalytics/latest/dev/how-it-works-output.html)

Tipe: Objek [DestinationSchema](#page-436-0)

Wajib: Tidak

KinesisFirehoseOutputUpdate

Menjelaskan aliran pengiriman Amazon Kinesis Firehose sebagai tujuan untuk output.

Tipe: Objek [KinesisFirehoseOutputUpdate](#page-469-0)

Wajib: Tidak

KinesisStreamsOutputUpdate

Menjelaskan aliran Amazon Kinesis sebagai tujuan untuk output.

Tipe: Objek [KinesisStreamsOutputUpdate](#page-478-0)

Wajib: Tidak

LambdaOutputUpdate

Menjelaskan fungsi Lambda AWS sebagai tujuan untuk Lambda.

Tipe: Objek [LambdaOutputUpdate](#page-483-0)

Wajib: Tidak

### NameUpdate

Jika Anda ingin menentukan aliran dalam aplikasi yang berbeda untuk konfigurasi output ini, gunakan bidang ini untuk menentukan nama aliran dalam aplikasi baru.

Jenis: String

Batasan Panjang: Panjang minimum 1. Panjang maksimum 32.

Wajib: Tidak

# Lihat Juga

- [AWSSDK for C++](https://docs.aws.amazon.com/goto/SdkForCpp/kinesisanalytics-2015-08-14/OutputUpdate)
- [AWSSDK for Go](https://docs.aws.amazon.com/goto/SdkForGoV1/kinesisanalytics-2015-08-14/OutputUpdate)
- [AWSSDK for Java V2](https://docs.aws.amazon.com/goto/SdkForJavaV2/kinesisanalytics-2015-08-14/OutputUpdate)
- [AWSSDK for Ruby V3](https://docs.aws.amazon.com/goto/SdkForRubyV3/kinesisanalytics-2015-08-14/OutputUpdate)

# RecordColumn

Menjelaskan pemetaan setiap elemen data di sumber streaming ke kolom yang sesuai di aliran dalam aplikasi.

Juga digunakan untuk menjelaskan format sumber data referensi.

Daftar Isi

Name

Nama kolom yang dibuat di aliran input dalam aplikasi atau tabel referensi.

Tipe: String

Wajib: Ya

### SqlType

Tipe kolom yang dibuat di aliran input dalam aplikasi atau tabel referensi.

Jenis: String

Batasan Panjang: Panjang minimum 1.

Wajib: Ya

#### Mapping

Referensi ke elemen data dalam input streaming atau sumber data referensi. Elemen ini diperlukan jika [RecordFormatType](https://docs.aws.amazon.com/kinesisanalytics/latest/dev/API_RecordFormat.html#analytics-Type-RecordFormat-RecordFormatTypel)isJSON.

Tipe: String

Wajib: Tidak

## Lihat Juga

- [AWSSDK for C++](https://docs.aws.amazon.com/goto/SdkForCpp/kinesisanalytics-2015-08-14/RecordColumn)
- [AWSSDK for Go](https://docs.aws.amazon.com/goto/SdkForGoV1/kinesisanalytics-2015-08-14/RecordColumn)
- [AWSSDK for Java V2](https://docs.aws.amazon.com/goto/SdkForJavaV2/kinesisanalytics-2015-08-14/RecordColumn)
- [AWSSDK for Ruby V3](https://docs.aws.amazon.com/goto/SdkForRubyV3/kinesisanalytics-2015-08-14/RecordColumn)

# RecordFormat

Menjelaskan format catatan dan informasi pemetaan yang relevan yang harus diterapkan untuk skematisasi catatan pada aliran.

Daftar Isi

RecordFormatType

Tipe format catatan.

Jenis: String

Nilai yang Valid: JSON | CSV

Wajib: Ya

### **MappingParameters**

Ketika mengonfigurasi input aplikasi pada saat membuat atau memperbarui aplikasi, memberikan informasi pemetaan tambahan tertentu untuk format catatan (seperti JSON, CSV, atau bidang catatan yang dibatasi oleh beberapa pembatas) pada sumber streaming.

Tipe: Objek [MappingParameters](#page-485-0)

Wajib: Tidak

## Lihat Juga

- [AWSSDK for C++](https://docs.aws.amazon.com/goto/SdkForCpp/kinesisanalytics-2015-08-14/RecordFormat)
- [AWSSDK for Go](https://docs.aws.amazon.com/goto/SdkForGoV1/kinesisanalytics-2015-08-14/RecordFormat)
- [AWSSDK for Java V2](https://docs.aws.amazon.com/goto/SdkForJavaV2/kinesisanalytics-2015-08-14/RecordFormat)
- [AWSSDK for Ruby V3](https://docs.aws.amazon.com/goto/SdkForRubyV3/kinesisanalytics-2015-08-14/RecordFormat)

# ReferenceDataSource

Menjelaskan sumber data referensi dengan menyediakan informasi sumber (nama bucket S3 dan nama kunci objek), nama tabel dalam aplikasi yang dihasilkan, dan skema yang diperlukan untuk memetakan elemen data di objek Amazon S3 ke tabel dalam aplikasi.

## Daftar Isi

### ReferenceSchema

Menjelaskan format data dalam sumber streaming, dan cara setiap elemen data memetakan ke kolom yang sesuai yang dibuat di aliran dalam aplikasi.

Tipe: Objek [SourceSchema](#page-509-0)

Wajib: Ya

### **TableName**

Nama tabel dalam aplikasi yang dibuat.

Jenis: String

Batasan Panjang: Panjang minimum 1. Panjang maksimum 32.

Wajib: Ya

### S3ReferenceDataSource

Mengidentifikasi bucket S3 dan objek yang berisi data referensi. Juga mengidentifikasi IAM role yang dapat diasumsikan Amazon Kinesis Analytics untuk membaca objek ini atas nama Anda. Aplikasi Amazon Kinesis Analytics memuat data referensi satu kali saja. Jika data berubah, Anda memanggil operasi UpdateApplication untuk memicu pemuatan ulang data ke dalam aplikasi Anda.

Tipe: Objek [S3ReferenceDataSource](#page-503-0)

Wajib: Tidak

## Lihat Juga

- [AWSSDK for C++](https://docs.aws.amazon.com/goto/SdkForCpp/kinesisanalytics-2015-08-14/ReferenceDataSource)
- [AWSSDK for Go](https://docs.aws.amazon.com/goto/SdkForGoV1/kinesisanalytics-2015-08-14/ReferenceDataSource)
- [AWSSDK for Java V2](https://docs.aws.amazon.com/goto/SdkForJavaV2/kinesisanalytics-2015-08-14/ReferenceDataSource)
- [AWSSDK for Ruby V3](https://docs.aws.amazon.com/goto/SdkForRubyV3/kinesisanalytics-2015-08-14/ReferenceDataSource)

# ReferenceDataSourceDescription

Menjelaskan sumber data referensi yang dikonfigurasi untuk aplikasi.

Daftar Isi

**ReferenceId** 

ID dari sumber data referensi. Ini adalah ID yang ditentukan Amazon Kinesis Analytics ketika Anda menambahkan sumber data referensi ke aplikasi Anda menggunakan operasi. [AddApplicationReferenceDataSource](https://docs.aws.amazon.com/kinesisanalytics/latest/dev/API_AddApplicationReferenceDataSource.html)

Jenis: String

Batasan Panjang: Panjang minimum 1. Panjang maksimum 50.

Pola: [a-zA-Z0-9\_.-]+

Diperlukan: Ya

S3ReferenceDataSourceDescription

Menyediakan nama bucket S3, nama kunci objek yang berisi data referensi. Ini juga menyediakan Amazon Resource Name (ARN) IAM role yang dapat diambil Amazon Kinesis Analytics untuk membaca objek Amazon S3 dan mengisi tabel referensi dalam aplikasi.

Tipe: Objek [S3ReferenceDataSourceDescription](#page-505-0)

Wajib: Ya

**TableName** 

Nama tabel dalam aplikasi yang dibuat dengan konfigurasi sumber data referensi tertentu.

Jenis: String

Batasan Panjang: Panjang minimum 1. Panjang maksimum 32.

Wajib: Ya

ReferenceSchema

Menjelaskan format data dalam sumber streaming, dan cara setiap elemen data memetakan ke kolom yang sesuai yang dibuat di aliran dalam aplikasi.

Tipe: Objek [SourceSchema](#page-509-0)

Wajib: Tidak

Lihat Juga

- [AWSSDK for C++](https://docs.aws.amazon.com/goto/SdkForCpp/kinesisanalytics-2015-08-14/ReferenceDataSourceDescription)
- [AWSSDK for Go](https://docs.aws.amazon.com/goto/SdkForGoV1/kinesisanalytics-2015-08-14/ReferenceDataSourceDescription)
- [AWSSDK for Java V2](https://docs.aws.amazon.com/goto/SdkForJavaV2/kinesisanalytics-2015-08-14/ReferenceDataSourceDescription)
- [AWSSDK for Ruby V3](https://docs.aws.amazon.com/goto/SdkForRubyV3/kinesisanalytics-2015-08-14/ReferenceDataSourceDescription)

# ReferenceDataSourceUpdate

Ketika Anda memperbarui konfigurasi sumber data referensi untuk aplikasi, objek ini menyediakan semua nilai yang diperbarui (seperti nama bucket sumber dan nama objek kunci), nama tabel dalam aplikasi yang dibuat, dan informasi pemetaan yang diperbarui yang memetakan data dalam objek Amazon S3 ke ke tabel referensi dalam aplikasi yang dibuat.

Daftar Isi

### ReferenceId

ID sumber data referensi yang diperbarui. Anda dapat menggunakan operasi [DescribeApplication](https://docs.aws.amazon.com/kinesisanalytics/latest/dev/API_DescribeApplication.html) untuk mendapatkan nilai ini.

Jenis: String

Batasan Panjang: Panjang minimum 1. Panjang maksimum 50.

Pola: [a-zA-Z0-9\_.-]+

Diperlukan: Ya

#### ReferenceSchemaUpdate

Menjelaskan format data dalam sumber streaming, dan cara setiap elemen data memetakan ke kolom yang sesuai yang dibuat di aliran dalam aplikasi.

Tipe: Objek [SourceSchema](#page-509-0)

Wajib: Tidak

S3ReferenceDataSourceUpdate

Menjelaskan nama bucket S3, nama kunci objek, dan IAM role yang dapat diambil Amazon Kinesis Analytics untuk membaca objek Amazon S3 atas nama Anda dan mengisi tabel referensi dalam aplikasi.

Tipe: Objek [S3ReferenceDataSourceUpdate](#page-507-0)

Wajib: Tidak

TableNameUpdate

Nama tabel dalam aplikasi yang dibuat dengan pembaruan ini.

#### Jenis: String

Batasan Panjang: Panjang minimum 1. Panjang maksimum 32.

Wajib: Tidak

## Lihat Juga

- [AWSSDK for C++](https://docs.aws.amazon.com/goto/SdkForCpp/kinesisanalytics-2015-08-14/ReferenceDataSourceUpdate)
- [AWSSDK for Go](https://docs.aws.amazon.com/goto/SdkForGoV1/kinesisanalytics-2015-08-14/ReferenceDataSourceUpdate)
- [AWSSDK for Java V2](https://docs.aws.amazon.com/goto/SdkForJavaV2/kinesisanalytics-2015-08-14/ReferenceDataSourceUpdate)
- [AWSSDK for Ruby V3](https://docs.aws.amazon.com/goto/SdkForRubyV3/kinesisanalytics-2015-08-14/ReferenceDataSourceUpdate)

# S3Configuration

Menyediakan deskripsi sumber data Amazon S3, termasuk Amazon Resource Name (ARN) bucket S3, ARN IAM role yang digunakan untuk mengakses bucket, dan nama objek Amazon S3 yang berisi data.

Daftar Isi

### **BucketARN**

ARN bucket S3 yang berisi data.

Jenis: String

Batasan Panjang: Panjang minimum 1. Panjang maksimum 2048.

Pola: arn:.\*

Diperlukan: Ya

### FileKey

Nama objek yang berisi data.

Jenis: String

Batasan Panjang: Panjang minimum 1. Panjang maksimum 1024.

Wajib: Ya

#### RoleARN

ARN IAM peran yang digunakan untuk mengakses data.

Jenis: String

Batasan Panjang: Panjang minimum 1. Panjang maksimum 2048.

Pola: arn:.\*

Diperlukan: Ya

# Lihat Juga

- [AWSSDK for C++](https://docs.aws.amazon.com/goto/SdkForCpp/kinesisanalytics-2015-08-14/S3Configuration)
- [AWSSDK for Go](https://docs.aws.amazon.com/goto/SdkForGoV1/kinesisanalytics-2015-08-14/S3Configuration)
- [AWSSDK for Java V2](https://docs.aws.amazon.com/goto/SdkForJavaV2/kinesisanalytics-2015-08-14/S3Configuration)
- [AWSSDK for Ruby V3](https://docs.aws.amazon.com/goto/SdkForRubyV3/kinesisanalytics-2015-08-14/S3Configuration)

# <span id="page-503-0"></span>S3ReferenceDataSource

Mengidentifikasi bucket S3 dan objek yang berisi data referensi. Juga mengidentifikasi IAM role yang dapat diasumsikan Amazon Kinesis Analytics untuk membaca objek ini atas nama Anda.

Aplikasi Amazon Kinesis Analytics memuat data referensi satu kali saja. Jika data berubah, Anda memanggil operasi [UpdateApplication](https://docs.aws.amazon.com/kinesisanalytics/latest/dev/API_UpdateApplication.html) untuk memicu pemuatan ulang data ke dalam aplikasi Anda.

Daftar Isi

BucketARN

Amazon Resource Name (ARN) dari bucket S3.

Jenis: String

Batasan Panjang: Panjang minimum 1. Panjang maksimum 2048.

Pola: arn:.\*

Diperlukan: Ya

#### FileKey

Nama kunci objek yang berisi data referensi.

Jenis: String

Batasan Panjang: Panjang minimum 1. Panjang maksimum 1024.

Wajib: Ya

#### ReferenceRoleARN

ARN IAM role yang dapat diasumsikan layanan untuk membaca data atas nama Anda. Peran ini harus memiliki izin untuk tindakan s3:GetObject pada objek dan kebijakan kepercayaan yang memungkinkan prinsipal layanan Amazon Kinesis Analytics untuk mengasumsikan peran ini.

Jenis: String

Batasan Panjang: Panjang minimum 1. Panjang maksimum 2048.

Pola: arn:.\*
Diperlukan: Ya

### Lihat Juga

Untuk informasi selengkapnya tentang penggunaan API di salah satuAWS SDK khusus bahasa, lihat yang berikut ini:

- [AWSSDK for C++](https://docs.aws.amazon.com/goto/SdkForCpp/kinesisanalytics-2015-08-14/S3ReferenceDataSource)
- [AWSSDK for Go](https://docs.aws.amazon.com/goto/SdkForGoV1/kinesisanalytics-2015-08-14/S3ReferenceDataSource)
- [AWSSDK for Java V2](https://docs.aws.amazon.com/goto/SdkForJavaV2/kinesisanalytics-2015-08-14/S3ReferenceDataSource)
- [AWSSDK for Ruby V3](https://docs.aws.amazon.com/goto/SdkForRubyV3/kinesisanalytics-2015-08-14/S3ReferenceDataSource)

## S3ReferenceDataSourceDescription

Menyediakan nama bucket dan nama kunci objek yang menyimpan data referensi.

### Daftar Isi

### BucketARN

Amazon Resource Name (ARN) dari bucket S3.

Jenis: String

Batasan Panjang: Panjang minimum 1. Panjang maksimum 2048.

Pola: arn:.\*

Diperlukan: Ya

### FileKey

Nama kunci objek Amazon S3.

Jenis: String

Batasan Panjang: Panjang minimum 1. Panjang maksimum 1024.

Wajib: Ya

### ReferenceRoleARN

ARN IAM role yang dapat diambil Amazon Kinesis Analytics untuk membaca objek Amazon S3 atas nama Anda untuk mengisi tabel referensi dalam aplikasi.

Jenis: String

Batasan Panjang: Panjang minimum 1. Panjang maksimum 2048.

Pola: arn:.\*

Diperlukan: Ya

### Lihat Juga

Untuk informasi selengkapnya tentang penggunaan API di salah satuAWS SDK khusus bahasa, lihat yang berikut ini:

- [AWSSDK for C++](https://docs.aws.amazon.com/goto/SdkForCpp/kinesisanalytics-2015-08-14/S3ReferenceDataSourceDescription)
- [AWSSDK for Go](https://docs.aws.amazon.com/goto/SdkForGoV1/kinesisanalytics-2015-08-14/S3ReferenceDataSourceDescription)
- [AWSSDK for Java V2](https://docs.aws.amazon.com/goto/SdkForJavaV2/kinesisanalytics-2015-08-14/S3ReferenceDataSourceDescription)
- [AWSSDK for Ruby V3](https://docs.aws.amazon.com/goto/SdkForRubyV3/kinesisanalytics-2015-08-14/S3ReferenceDataSourceDescription)

## S3ReferenceDataSourceUpdate

Menjelaskan nama bucket S3, nama kunci objek, dan IAM role yang dapat diambil Amazon Kinesis Analytics untuk membaca objek Amazon S3 atas nama Anda dan mengisi tabel referensi dalam aplikasi.

Daftar Isi

BucketARNUpdate

Amazon Resource Name (ARN) dari bucket S3.

Jenis: String

Batasan Panjang: Panjang minimum 1. Panjang maksimum 2048.

Pola: arn:.\*

Diperlukan: Tidak

#### FileKeyUpdate

Nama kunci objek.

Jenis: String

Batasan Panjang: Panjang minimum 1. Panjang maksimum 1024.

Wajib: Tidak

ReferenceRoleARNUpdate

ARN IAM role yang dapat diambil Amazon Kinesis Analytics untuk membaca objek Amazon S3 dan mengisi dalam aplikasi.

Jenis: String

Batasan Panjang: Panjang minimum 1. Panjang maksimum 2048.

Pola: arn:.\*

Diperlukan: Tidak

### Lihat Juga

Untuk informasi selengkapnya tentang penggunaan API di salah satuAWS SDK for bahasa, lihat yang berikut ini:

- [AWSSDK for C++](https://docs.aws.amazon.com/goto/SdkForCpp/kinesisanalytics-2015-08-14/S3ReferenceDataSourceUpdate)
- [AWSSDK for Go](https://docs.aws.amazon.com/goto/SdkForGoV1/kinesisanalytics-2015-08-14/S3ReferenceDataSourceUpdate)
- [AWSSDK for Java V2](https://docs.aws.amazon.com/goto/SdkForJavaV2/kinesisanalytics-2015-08-14/S3ReferenceDataSourceUpdate)
- [AWSSDK for Ruby V3](https://docs.aws.amazon.com/goto/SdkForRubyV3/kinesisanalytics-2015-08-14/S3ReferenceDataSourceUpdate)

## SourceSchema

Menjelaskan format data dalam sumber streaming, dan cara setiap elemen data memetakan ke kolom yang sesuai yang dibuat di pengaliran dalam aplikasi.

Daftar Isi

RecordColumns

Daftar objek RecordColumn.

Tipe: Array objek [RecordColumn](#page-492-0)

Anggota Array: Jumlah minimum 1 item. Jumlah maksimum 1000 item.

Wajib: Ya

### RecordFormat

Menentukan format catatan pada sumber streaming.

Tipe: Objek [RecordFormat](#page-494-0)

Wajib: Ya

#### RecordEncoding

Menentukan pengkodean catatan dalam sumber streaming. Misalnya, UTF-8.

Jenis: String

Pola: UTF-8

Diperlukan: Tidak

### Lihat Juga

Untuk informasi selengkapnya tentang penggunaan API di salah satu AWS SDK khusus bahasa, lihat yang berikut ini:

- [AWSSDK for C++](https://docs.aws.amazon.com/goto/SdkForCpp/kinesisanalytics-2015-08-14/SourceSchema)
- [AWSSDK for Go](https://docs.aws.amazon.com/goto/SdkForGoV1/kinesisanalytics-2015-08-14/SourceSchema)
- [AWSSDK for Java V2](https://docs.aws.amazon.com/goto/SdkForJavaV2/kinesisanalytics-2015-08-14/SourceSchema)

## • [AWSSDK for Ruby V3](https://docs.aws.amazon.com/goto/SdkForRubyV3/kinesisanalytics-2015-08-14/SourceSchema)

## Tag

Pasangan nilai kunci (nilai bersifat opsional) yang dapat Anda tentukan dan tetapkan ke sumber daya AWS. Jika Anda menentukan tanda yang sudah ada, nilai tanda diganti dengan nilai yang Anda tentukan dalam permintaan. Perhatikan bahwa jumlah maksimum tanda aplikasi termasuk tanda sistem. Jumlah maksimum tanda aplikasi yang ditentukan pengguna adalah 50. Untuk informasi selengkapnya, lihat [Menggunakan Penandaan.](https://docs.aws.amazon.com/kinesisanalytics/latest/dev/how-tagging.html)

Daftar Isi

Key

Nilai dari tanda nilai kunci.

Jenis: String

Batasan Panjang: Panjang minimum 1. Panjang maksimum 128.

Wajib: Ya

#### Value

Nilai dari tanda nilai kunci. Nilai ini bersifat opsional.

Jenis: String

Batasan Panjang: Panjang minimum 0. Panjang maksimum 256.

Wajib: Tidak

### Lihat Juga

Untuk informasi selengkapnya tentang penggunaan API di salah satu SDK for penggunaan API di salah satuAWS SDK, lihat yang berikut ini:

- [AWSSDK for C++](https://docs.aws.amazon.com/goto/SdkForCpp/kinesisanalytics-2015-08-14/Tag)
- [AWSSDK for Go](https://docs.aws.amazon.com/goto/SdkForGoV1/kinesisanalytics-2015-08-14/Tag)
- [AWSSDK for Java V2](https://docs.aws.amazon.com/goto/SdkForJavaV2/kinesisanalytics-2015-08-14/Tag)
- [AWSSDK for Ruby V3](https://docs.aws.amazon.com/goto/SdkForRubyV3/kinesisanalytics-2015-08-14/Tag)

# Riwayat Dokumen untuk Amazon Kinesis Data Analytics

Tabel berikut menjelaskan perubahan penting pada dokumentasi sejak rilis terakhir Amazon Kinesis Data Analytics.

- Versi API: 2015-08-14
- Pembaruan dokumentasi terbaru: 8 Mei 2019

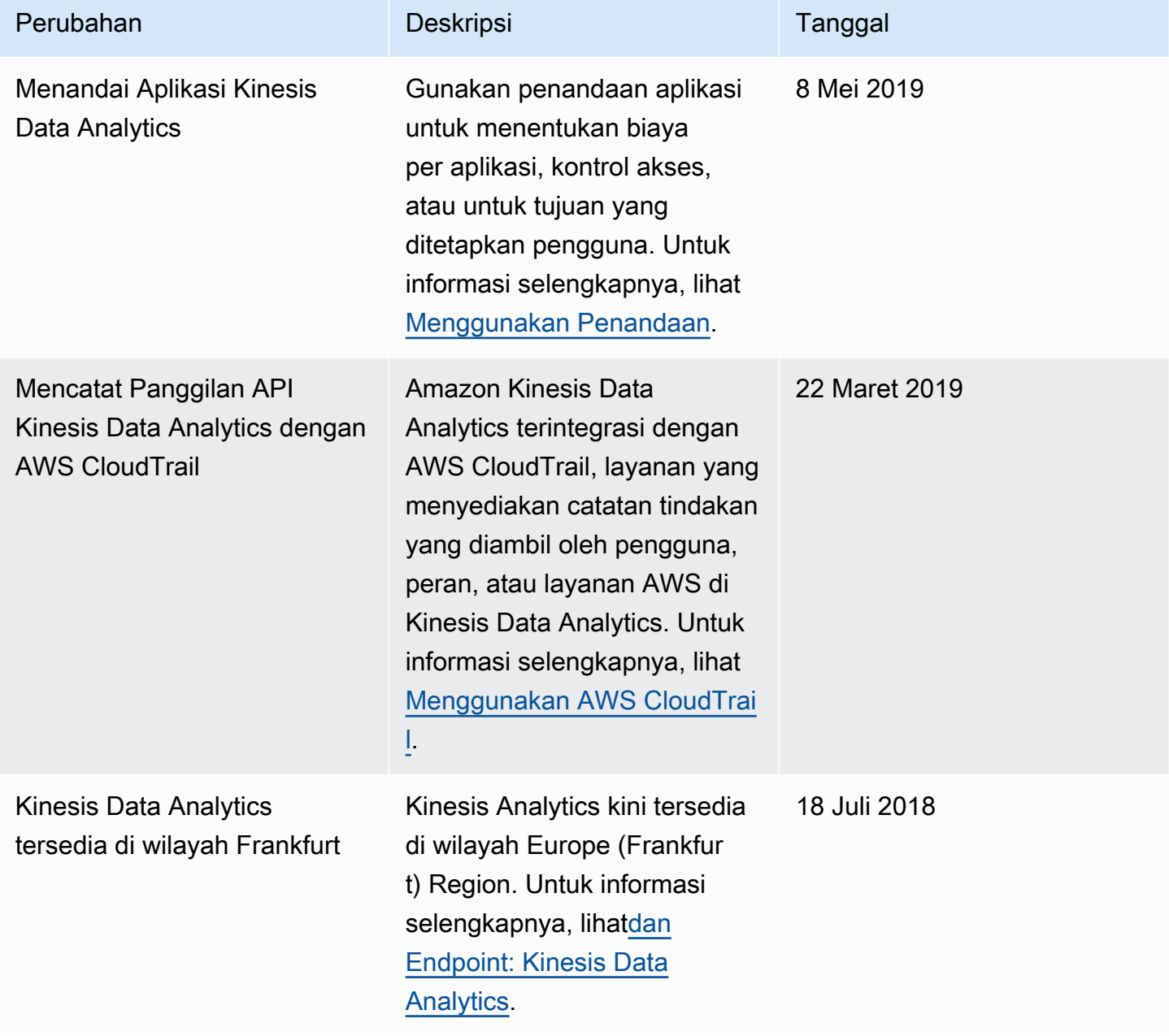

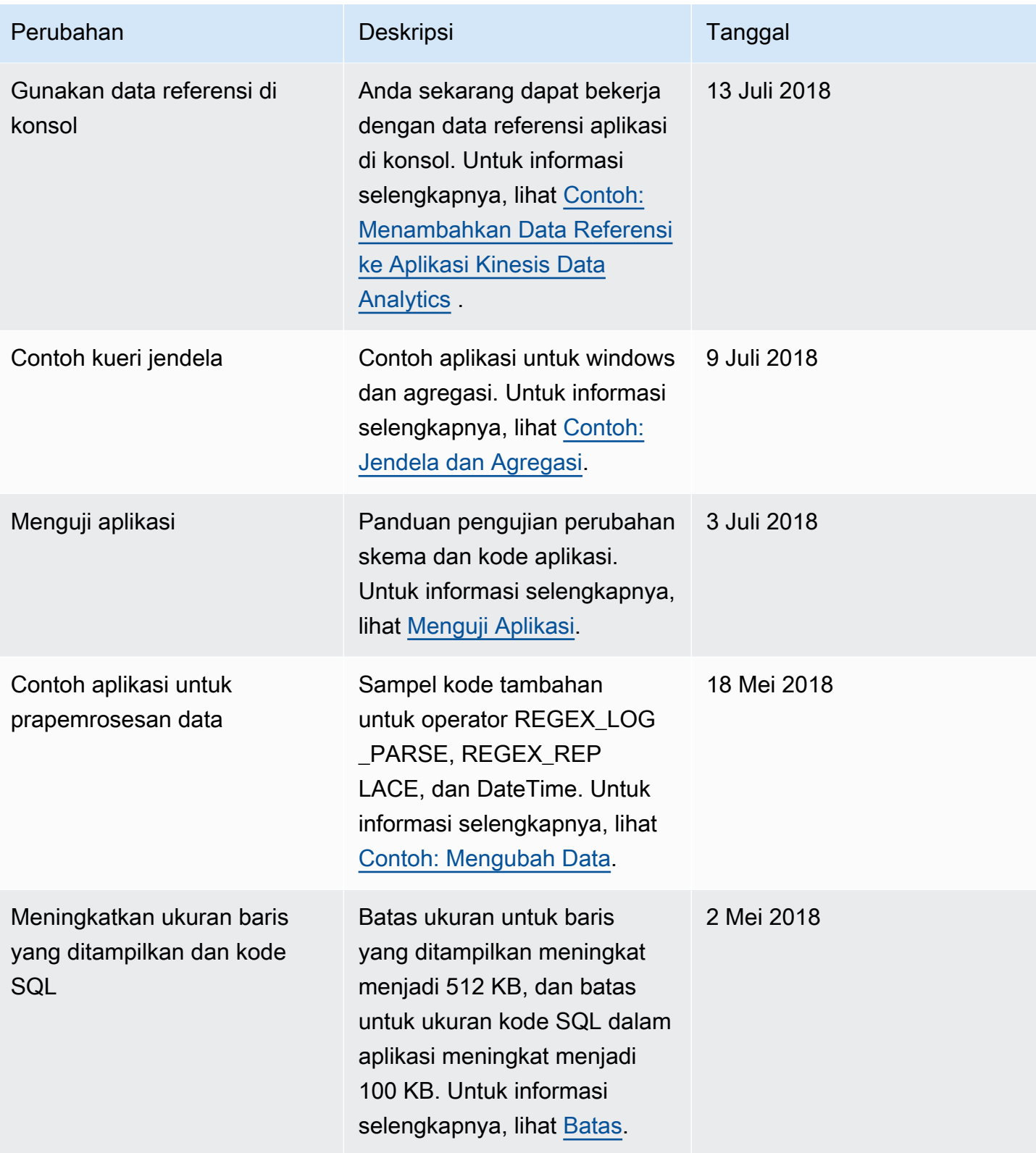

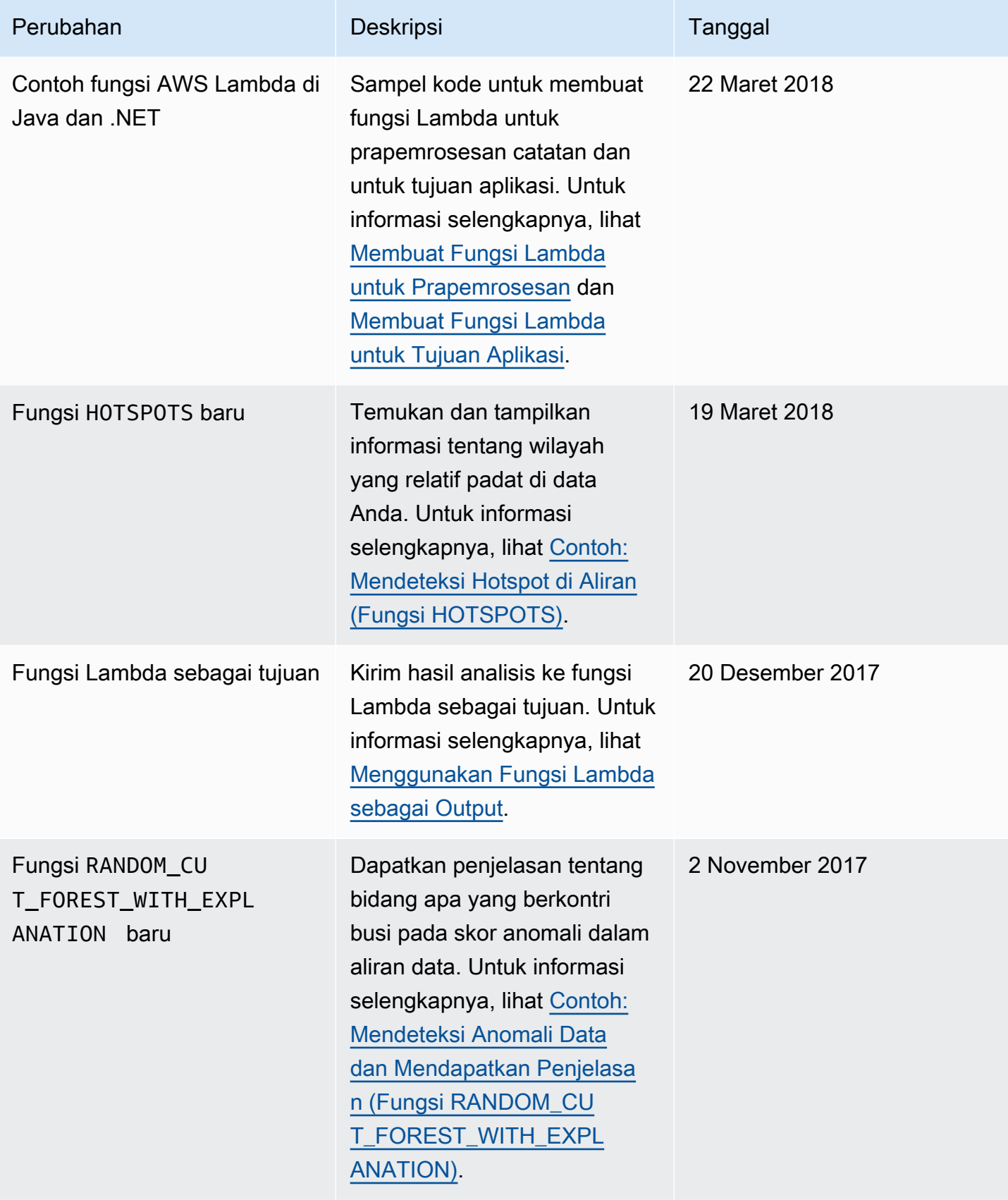

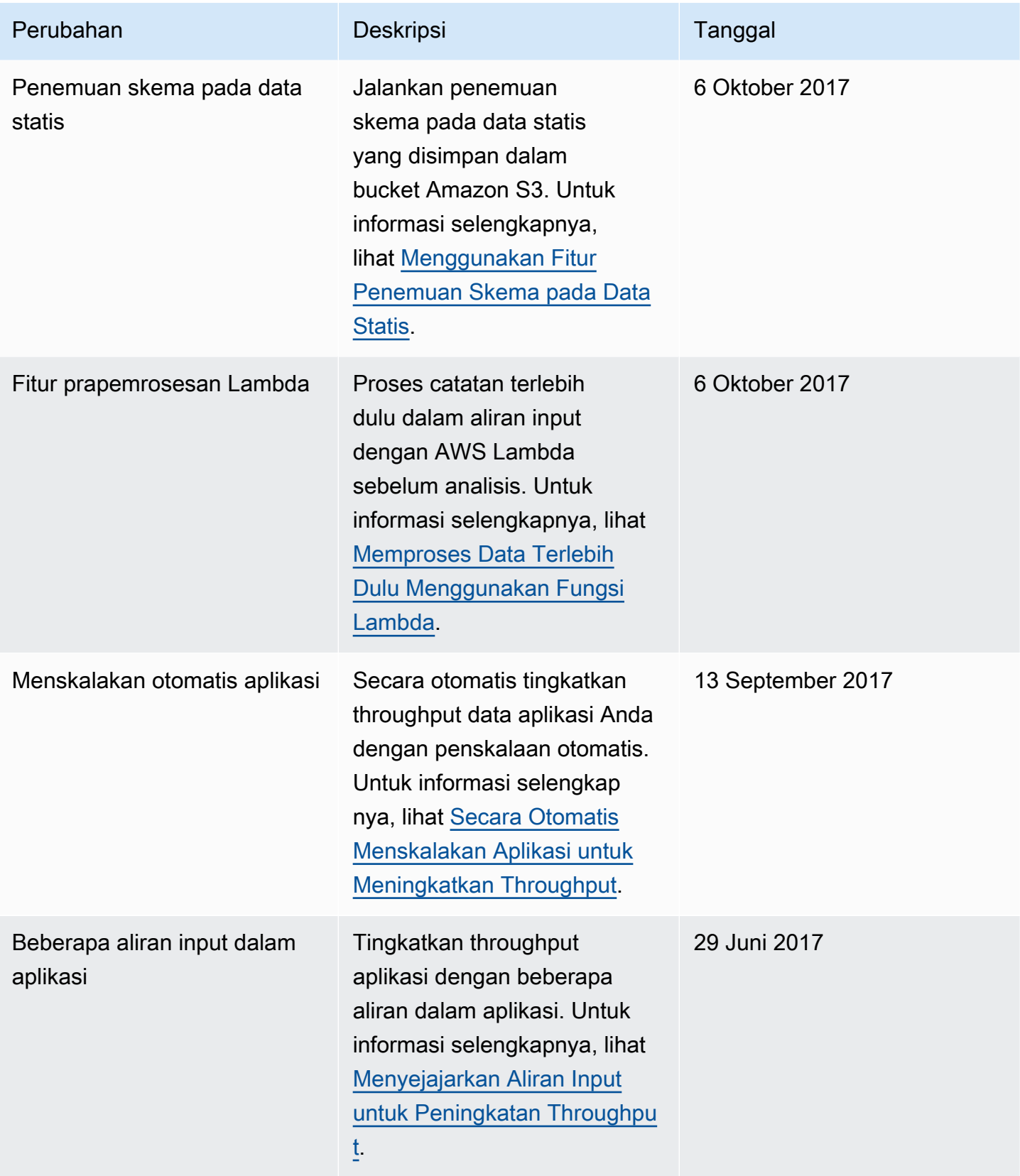

Panduan Developer Amazon Kinesis Data Analytics untuk Aplikasi SQL **Panduan Developer SQL** Panduan Developer SQL

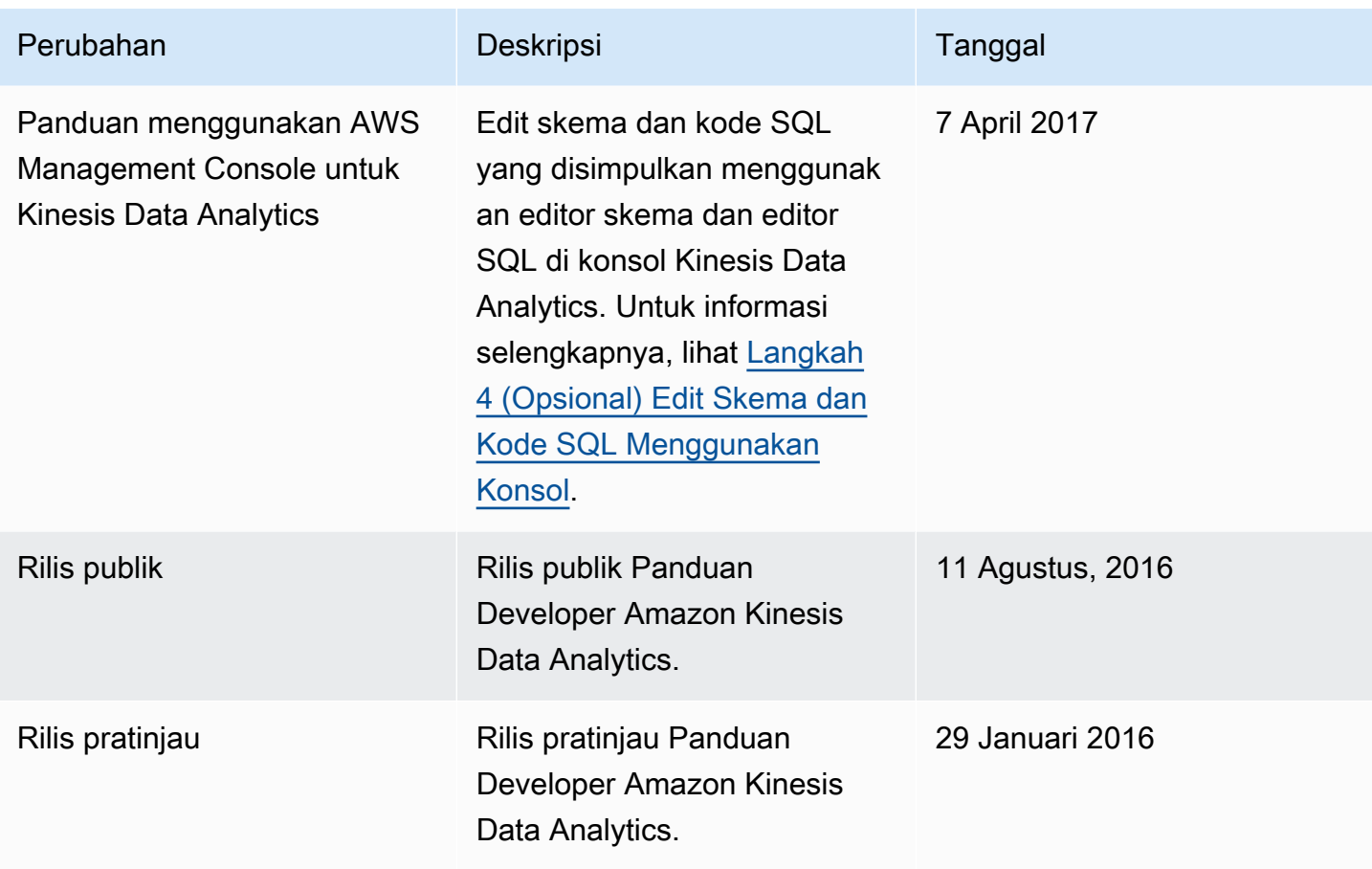

# AWSGlosarium

Untuk AWS terminologi terbaru, lihat [AWSglosarium di Referensi.](https://docs.aws.amazon.com/glossary/latest/reference/glos-chap.html) Glosarium AWS